#### **BOX HIBEG**

# **BOX HIBEG** Page Order #: 1483

#### Page Order #:

#### **BOX INSTRUCTIONS**

( HIQ3345 ) IF (SP IS IN THE SUPPLEMENTAL SAMPLE), GO TO HIMCINTR - HIINTR1 ( HIQ3348 ).

ELSE GO TO BOX MC1AA - (HIQ3350 ).

#### **ASSIGNMENTS**

#### **TECHNICAL NOTES**

**9 SuppORD SP** is in the Supplemental Sample = MRES.INTTYPE=3/NewFromSupplement on MRES where MRES.MRESRND = current round.

#### **DESIGN NOTES**

#### **HIMCINTR**

# **HIMCINTR** Page Order #: 1484

Page Order #:

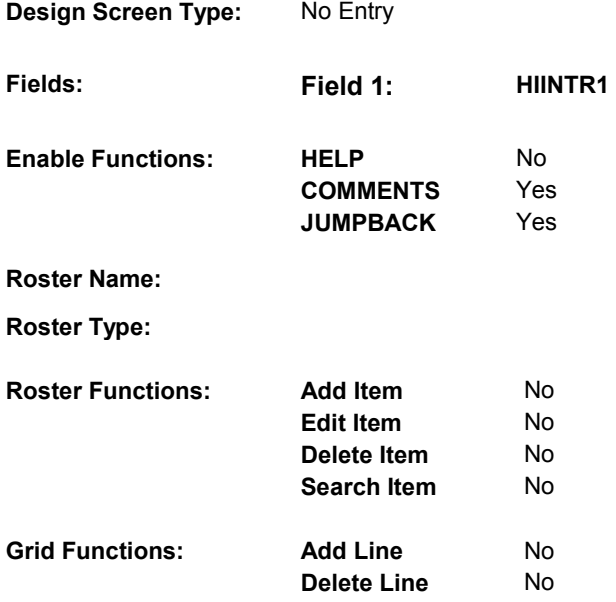

#### **DISPLAY INSTRUCTIONS:**

 SHOW CARD HIMC  **Multi Field display:** The next questions are about [your/(SP's)] health insurance benefits. This card outlines the types of health insurance that I'll be asking you about. Please refer to this card as we talk about coverage because it is important to understand how beneficiaries cover the costs of their medical care, such as doctor visits, **Context header display: Question display: Roster/Grid Instructions: Roster/Grid display: Report display: TEXT: Context Header: Int. Instr I: Question Text:**  [your/(SP's)] health insurance coverage. [EXPAIN IF NECESSARY: We ask about health insurance prescribed medicines, and hospital stays.]

#### **HIMCINTR**

#### **INPUT FIELDS / ROUTING**

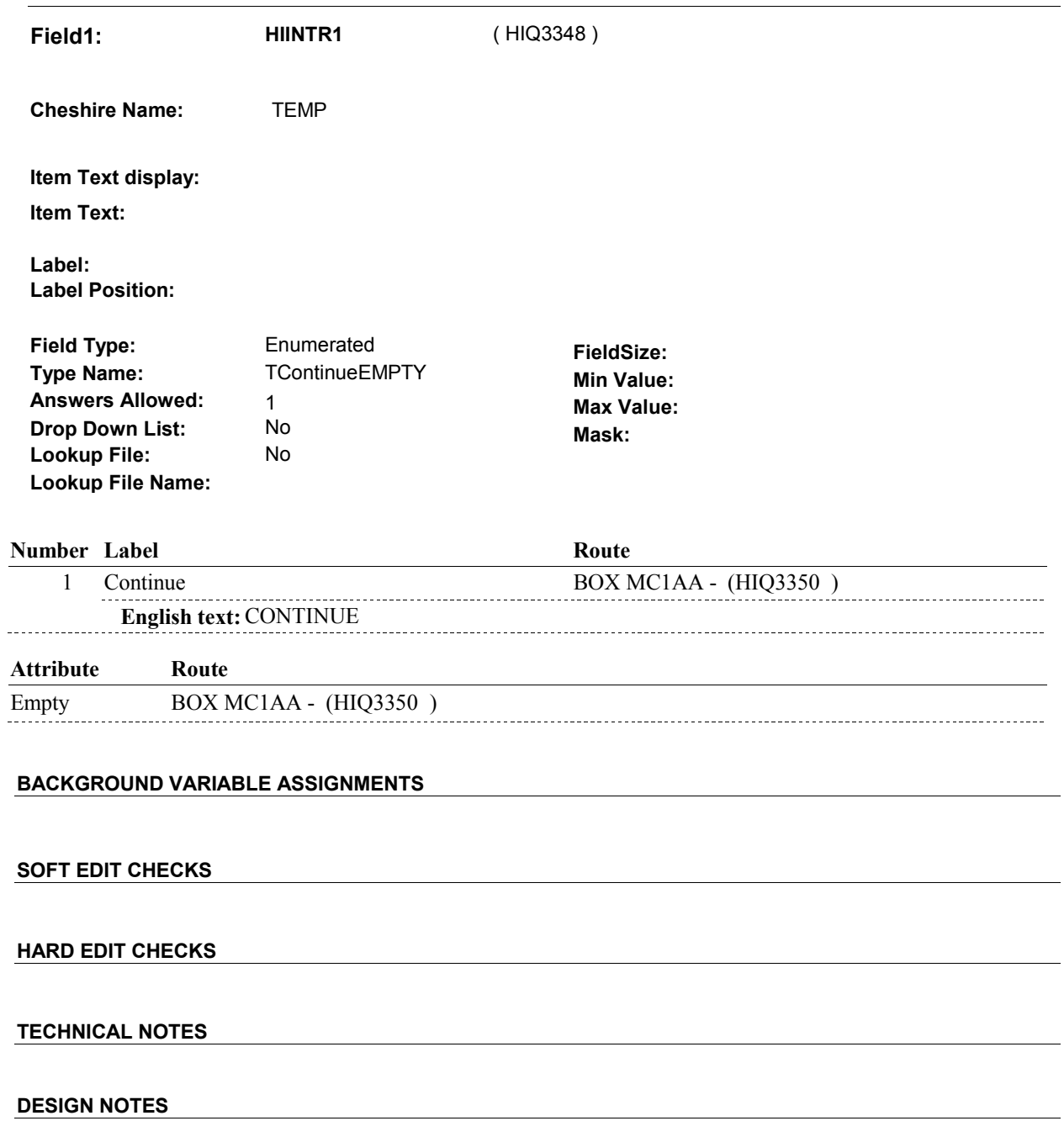

### **BOX MC1AA**

# **BOX MC1AA** Page Order #:  $1485$

#### Page Order #:

#### **BOX INSTRUCTIONS**

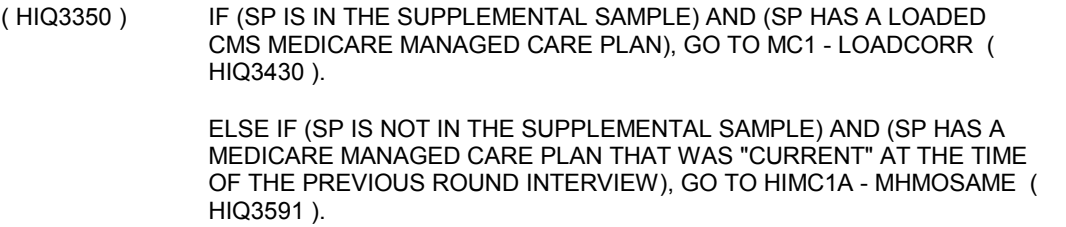

ELSE GO TO HIMC1 - MHMOCOV ( HIQ3600 ).

#### **ASSIGNMENTS**

Create current round PLRO for Medicare Plan where PLAN.PLANTYPE = 1/Medicare.

PLRO KEY = PLRO.PLROBASE + PLRO.PLROPLAN + PLRO.PLRORND

Set plan status = current. See detailed instructions below:

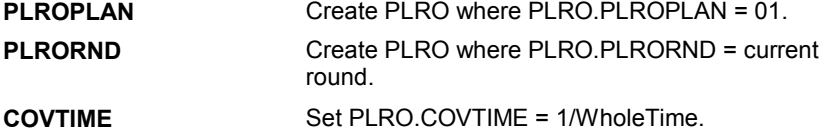

**TECHNICAL NOTES** 

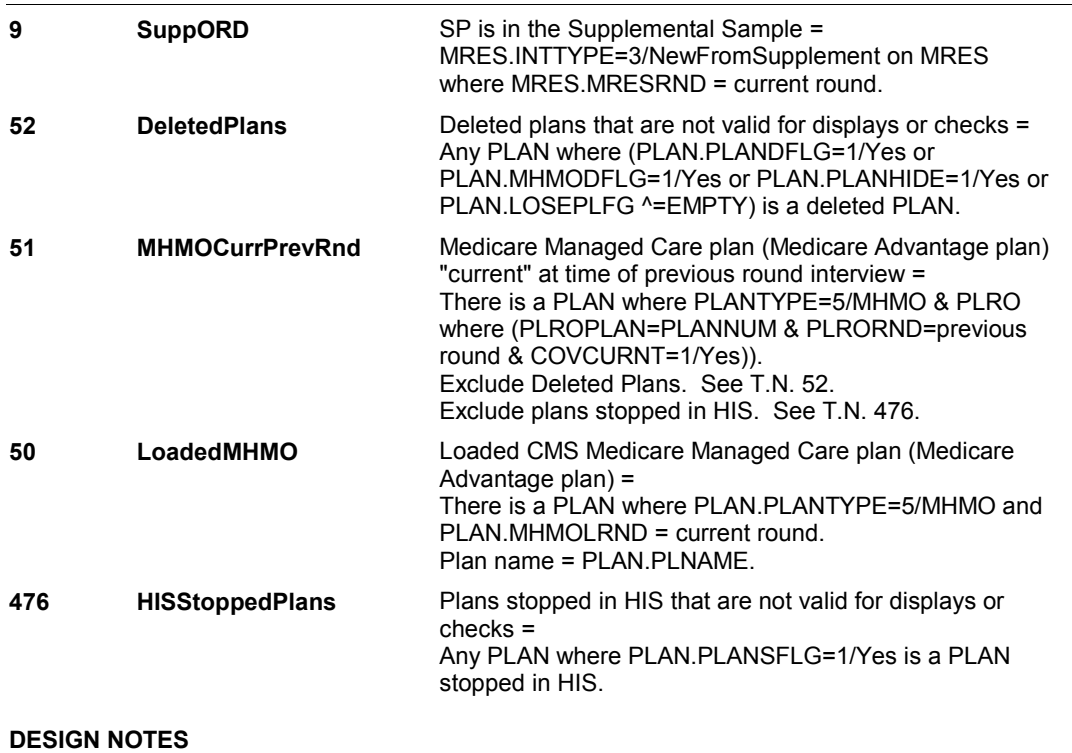

**MC1** Page Order #: 1550

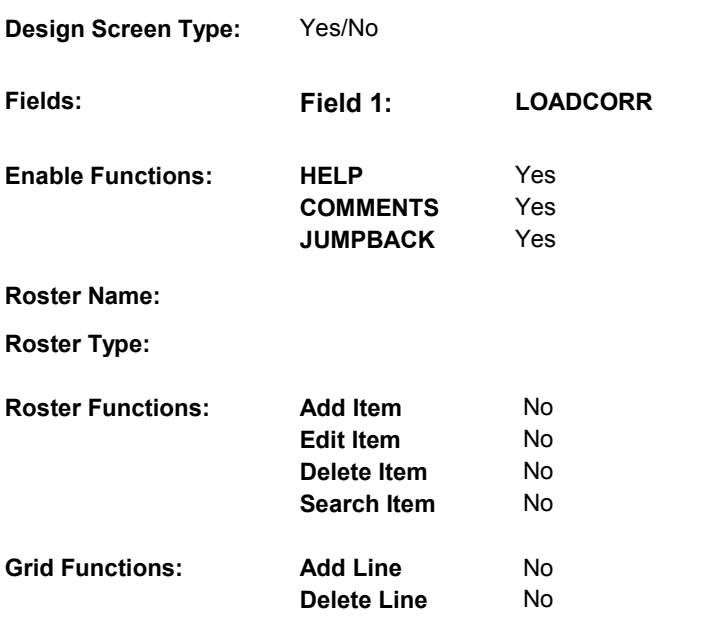

### **DISPLAY INSTRUCTIONS:**

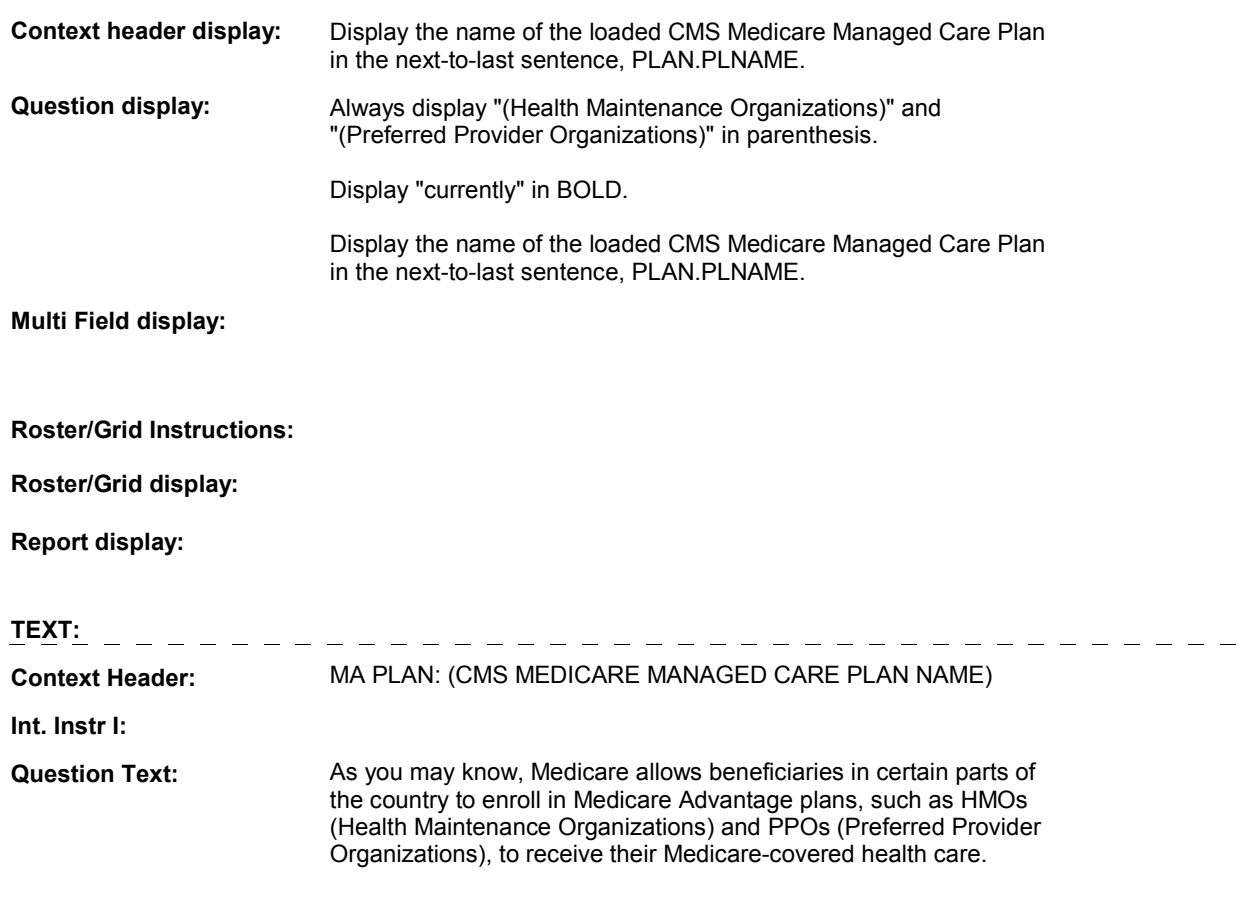

 According to Medicare records, [you are/(SP) is] currently enrolled in a Medicare Advantage Plan called (CMS MEDICARE MANAGED CARE PLAN NAME). Is this information correct?

**Int. Instr II:** 

 $\overline{a}$ 

..

#### **INPUT FIELDS / ROUTING**

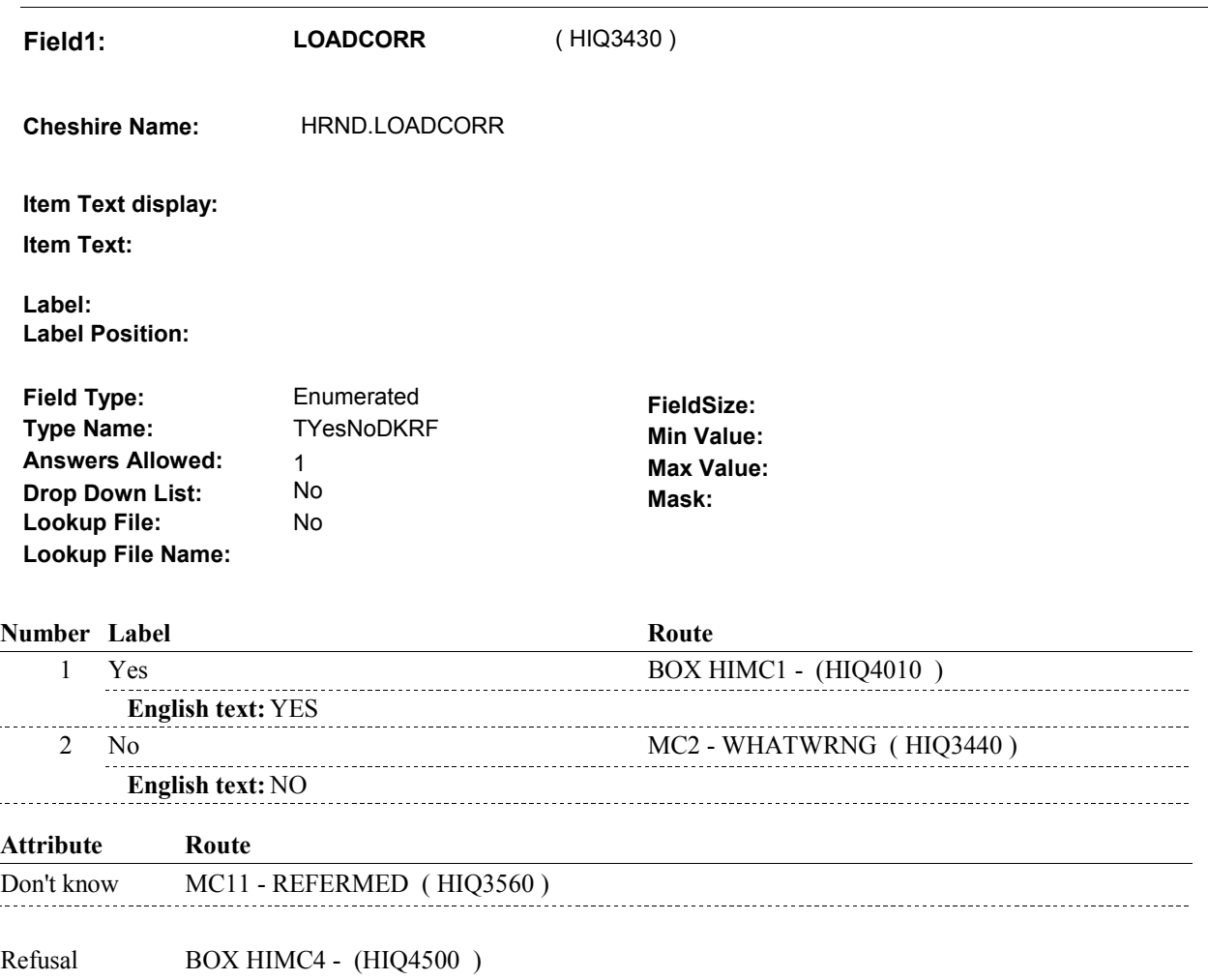

#### **BACKGROUND VARIABLE ASSIGNMENTS**

 If CMS reported that the SP was enrolled in a Medicare Managed Care plan, a current round PLAN and PLRO will be generated at the home office and will be preloaded with release of case. The preloaded records will include the following information:

 PLAN.PLANNUM = Number of CMS loaded plan PLRO.PLROPLAN = PLAN.PLANNUM PLAN.PLANRNDC=current round PLAN.PLANTYPE=5/MHMO PLAN.MHMOLRND=current round PLRO.PLRORND=current round PLRO.COVANYTM=1/Yes.

The status of the loaded CMS Medicare Managed Care plan may be determined by the

#### **MC1**

response to MC1, HRND.LOADCORR.

 Plan details will be collected on this PLAN and PLRO records. When setting status of this plan, set variable on PLRO where PLRO.PLROPLAN=this PLAN.PLANNUM and PLRO.PLRORND=current round.

See detailed instructions below:

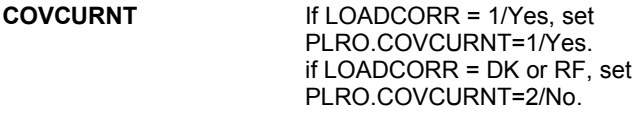

#### **SOFT EDIT CHECKS**

#### **HARD EDIT CHECKS**

#### **TECHNICAL NOTES**

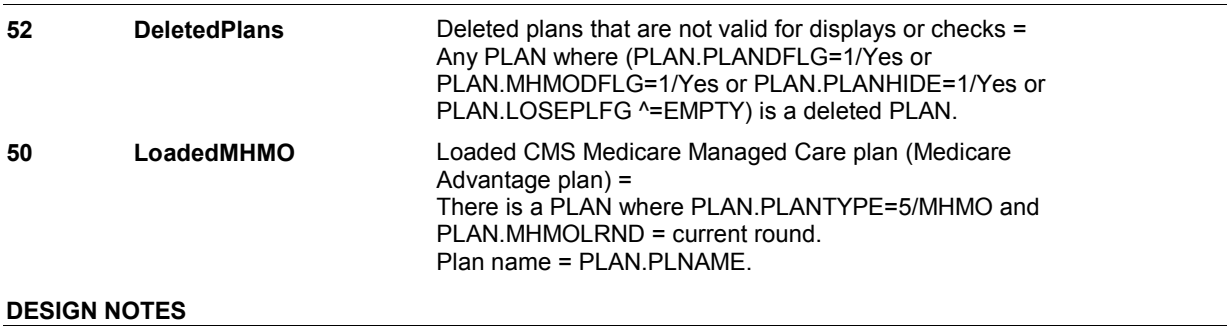

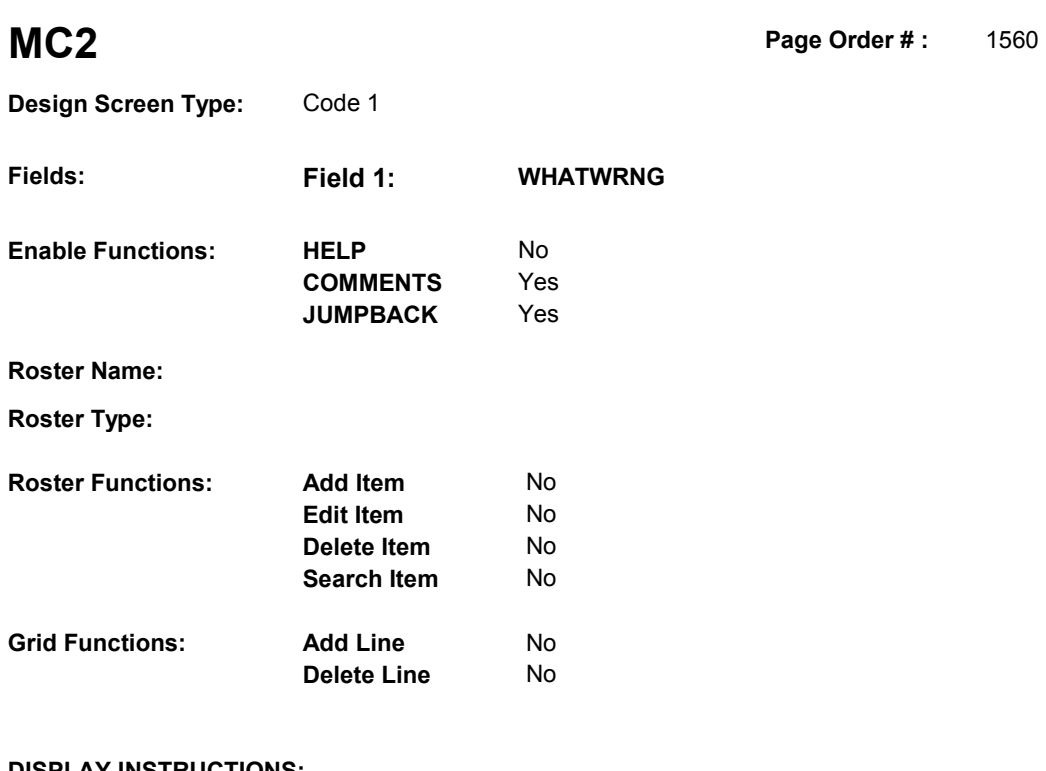

# **DISPLAY INSTRUCTIONS:**

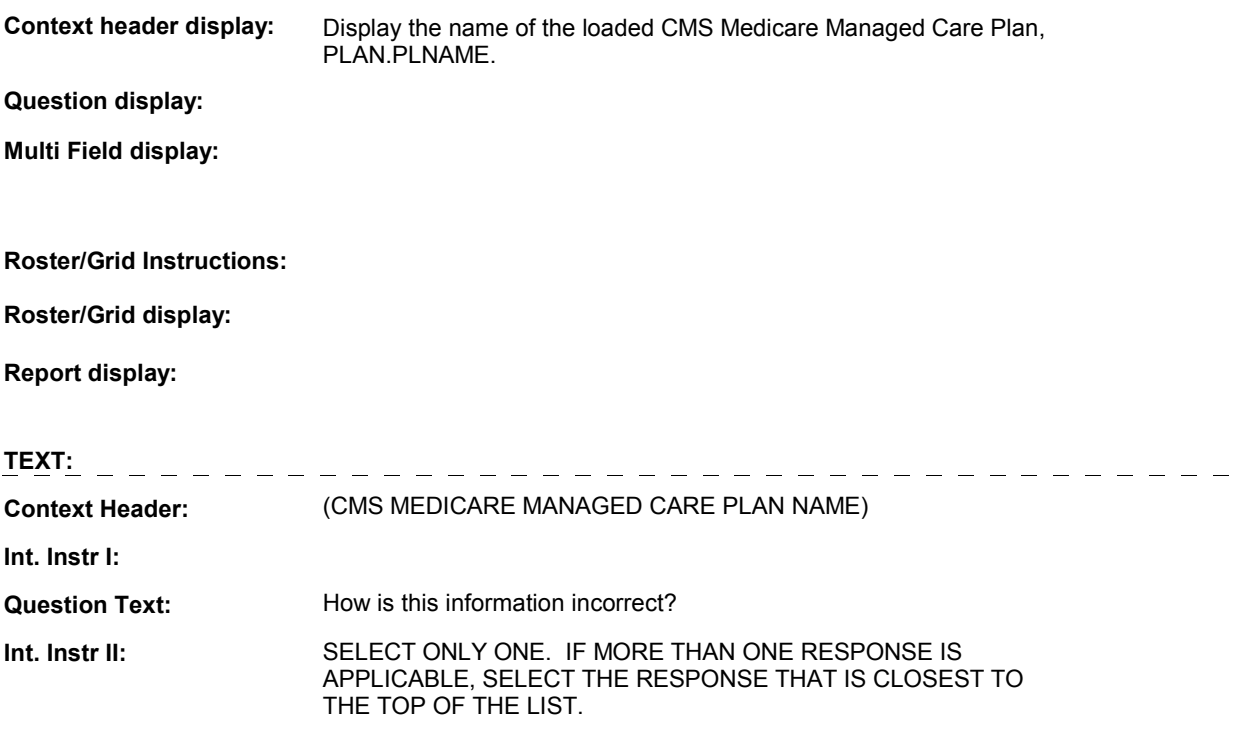

#### **INPUT FIELDS / ROUTING**

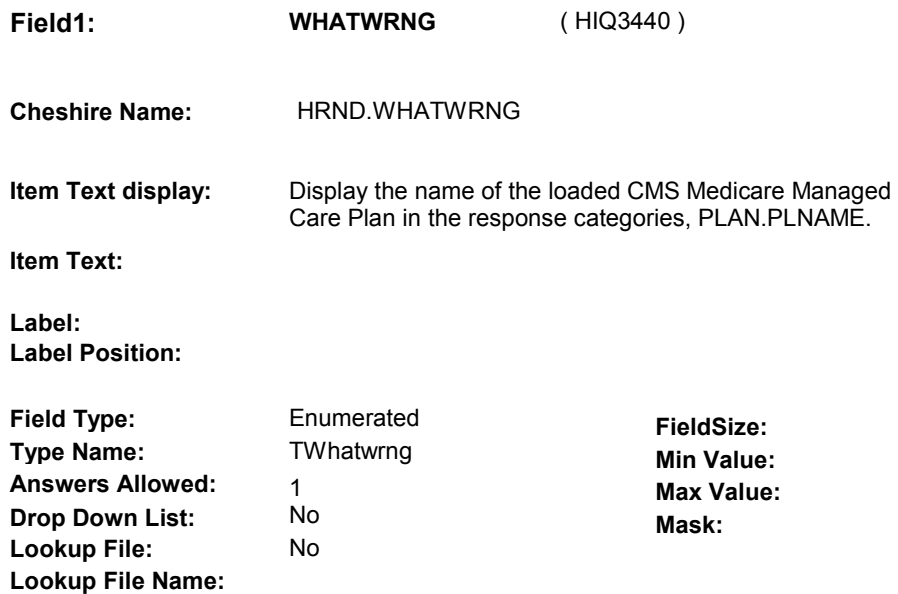

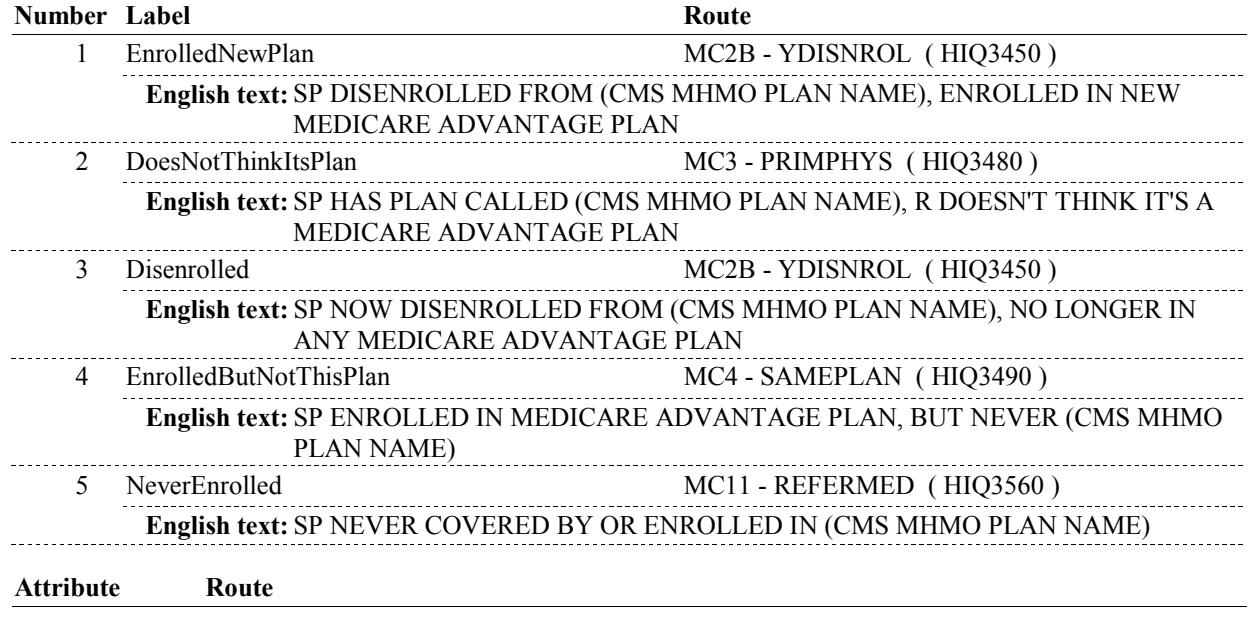

### **BACKGROUND VARIABLE ASSIGNMENTS**

 PLRO.PLROPLAN=this PLAN.PLANNUM and PLRO.PLRORND = current round. The status of the loaded CMS Medicare Managed Care plan may be set depending on response to MC2. When setting status of this plan, set PLRO variable on PLRO where

See detailed instructions below:

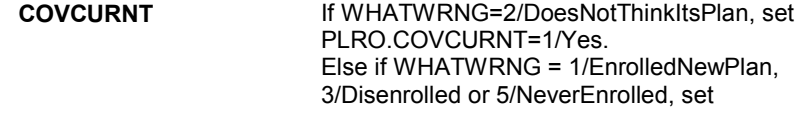

#### PLRO.COVCURNT=2/No.

#### **SOFT EDIT CHECKS**

#### **HARD EDIT CHECKS**

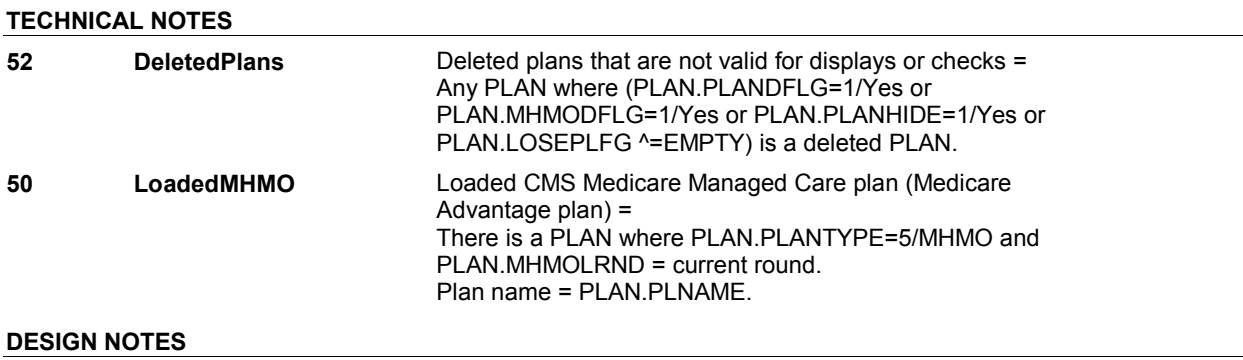

#### **MC2**

**MC2B** 

**MC2B** Page Order #: 1575

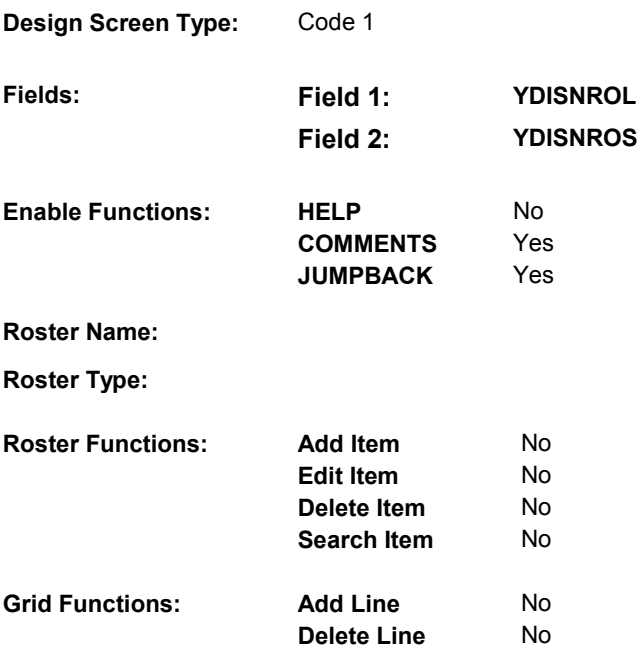

#### **DISPLAY INSTRUCTIONS:**

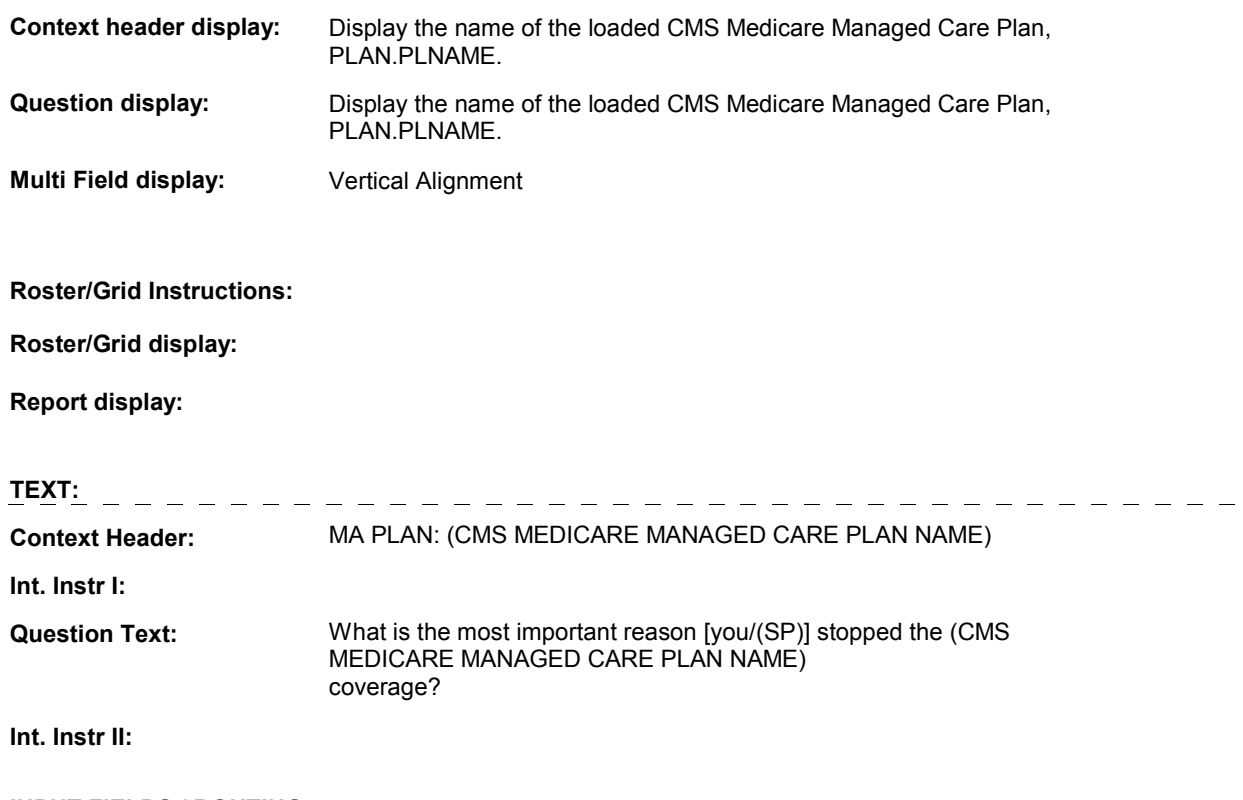

### **INPUT FIELDS / ROUTING**

**MC2B** 

**Field1: YDISNROL** ( HIQ3450 )

**Cheshire Name:** PLRO.YDISNROL

**Item Text display:**

**Item Text:**

**Label: Label Position:**

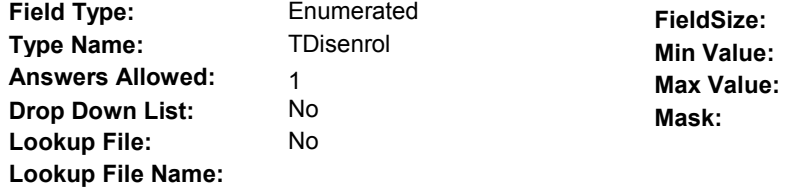

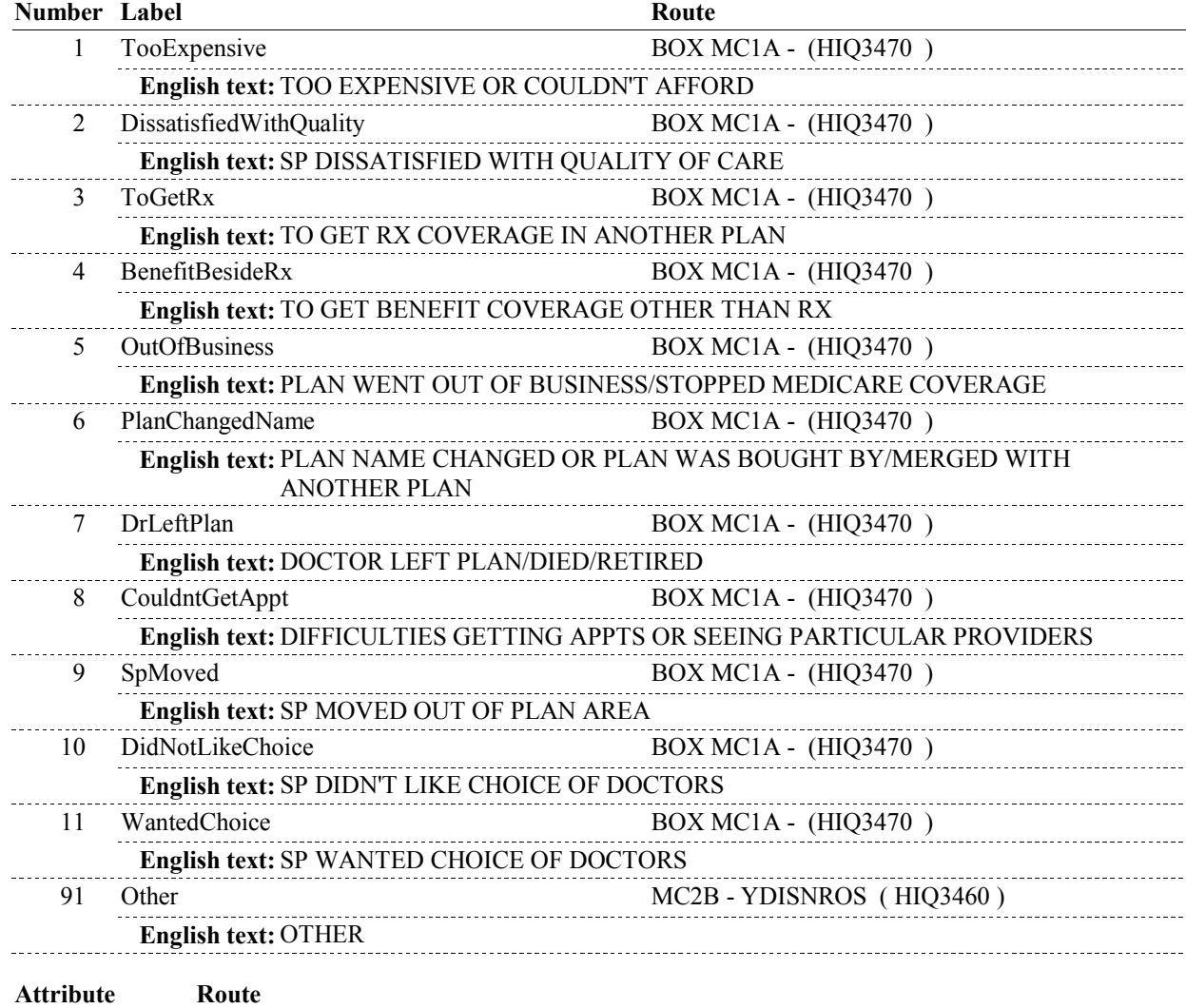

**MC2B** 

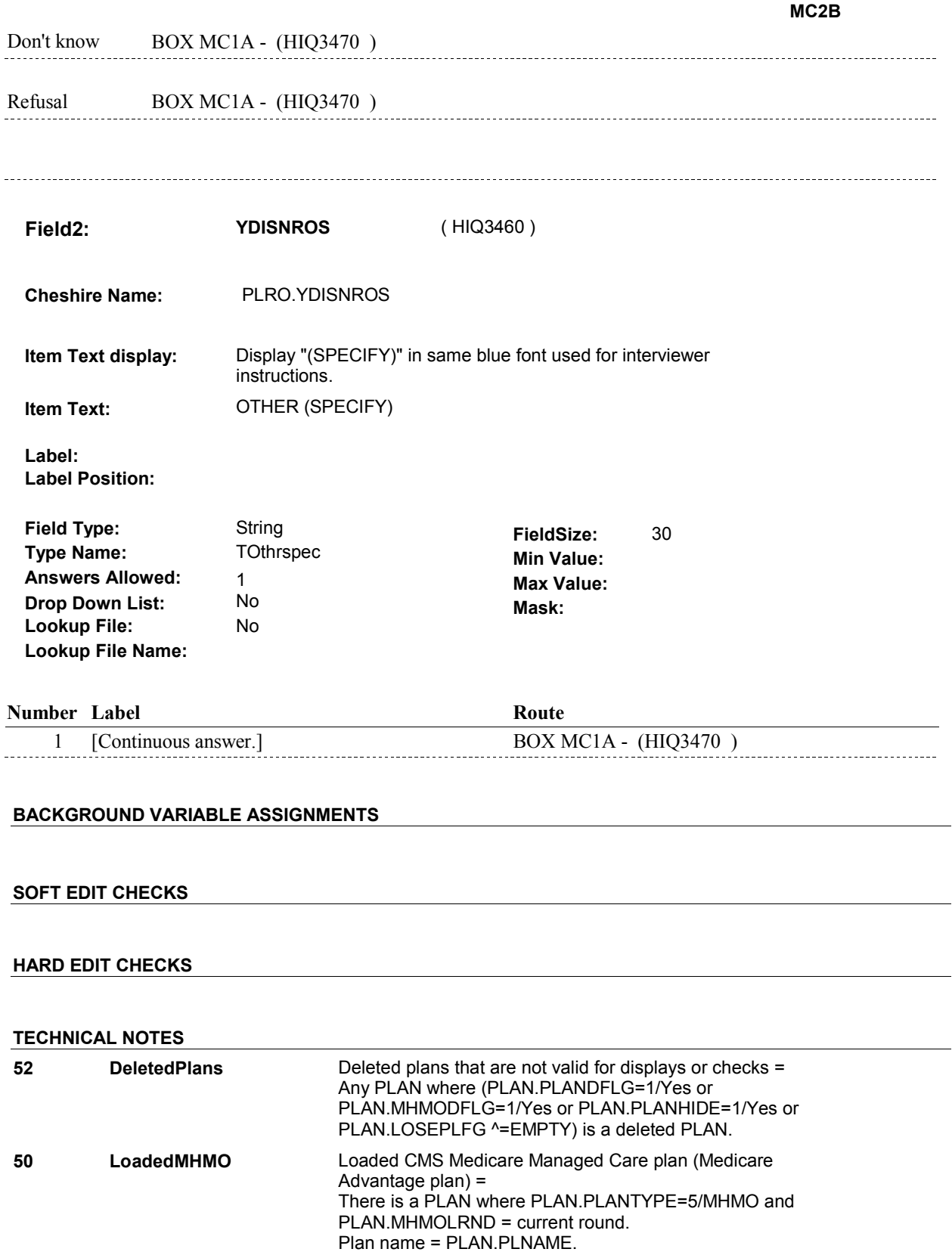

#### **DESIGN NOTES**

 $\overline{\phantom{a}}$ 

**MC2B** 

#### **BOX MC1A**

# **BOX MC1A**

#### **Page Order # :** 1580

#### **BOX INSTRUCTIONS**

 PLAN\_MHMOMCA ( HIQ3500 ). ( HIQ3470 ) IF MC2 - WHATWRNG = 1/EnrolledNewPlan, GO TO MC5

ELSE GO TO HIMC16 - MHMOMORE ( HIQ4450 ).

#### **ASSIGNMENTS**

#### **TECHNICAL NOTES**

#### **DESIGN NOTES**

**MC3** Page Order #: 1590

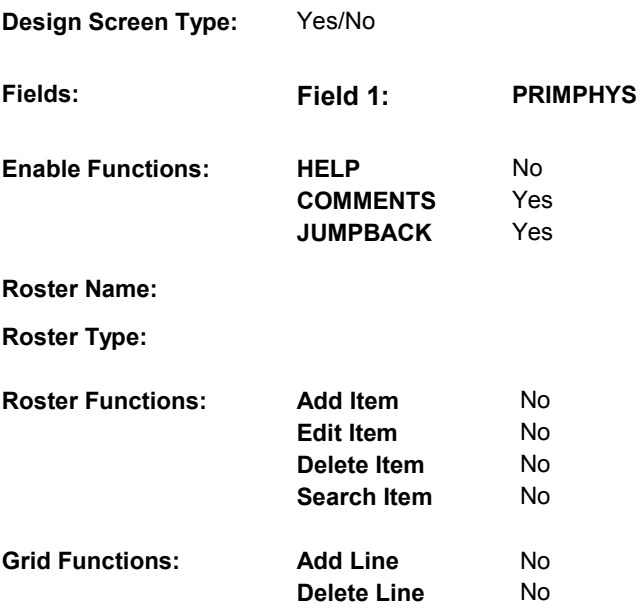

#### **DISPLAY INSTRUCTIONS:**

**Context header display: Question display: Multi Field display: Roster/Grid Instructions: Roster/Grid display: Report display: TEXT:** \_\_\_\_\_\_\_\_\_\_\_\_\_\_\_\_\_\_\_\_ **Context Header: Int. Instr I: Question Text:** In many Medicare Advantage Plans, such as HMOs or PPOs, the health plan gives the patient a list of doctors from which he chooses a primary care physician. This primary care physician provides the patient's usual medical care and can refer the patient to specialists, if necessary. (Do you/Does SP) have a primary care physician? **Int. Instr II: INPUT FIELDS / ROUTING**

 **Drop Down List: Field1: PRIMPHYS** ( HIQ3480 ) **Cheshire Name:** HRND.PRIMPHYS **Item Text display: Item Text: Label: Label Position: Field Type: Type Name: Answers Allowed: Lookup File: Lookup File Name:**  Enumerated 1 No No **FieldSize: Min Value: Max Value: TYesNoDKRF Mask:** 

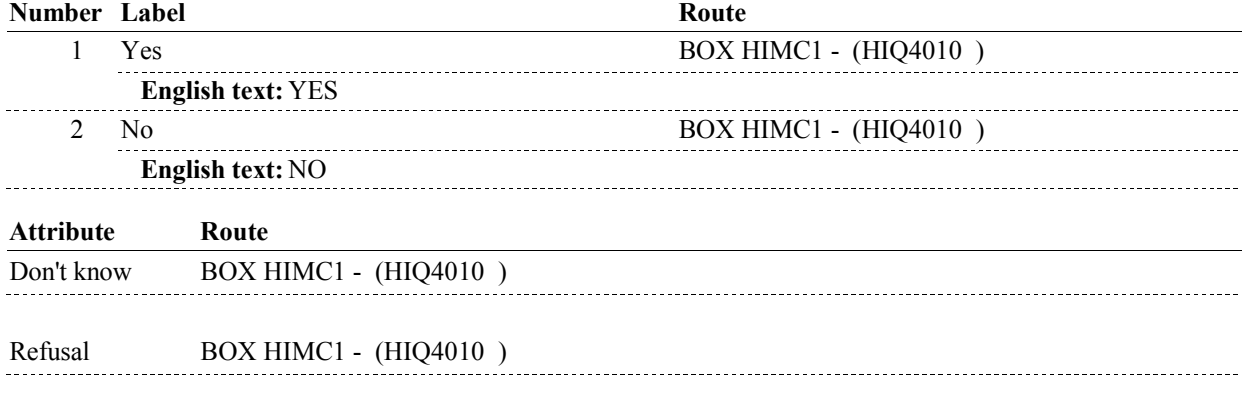

#### **BACKGROUND VARIABLE ASSIGNMENTS**

 **SOFT EDIT CHECKS HARD EDIT CHECKS TECHNICAL NOTES DESIGN NOTES** 

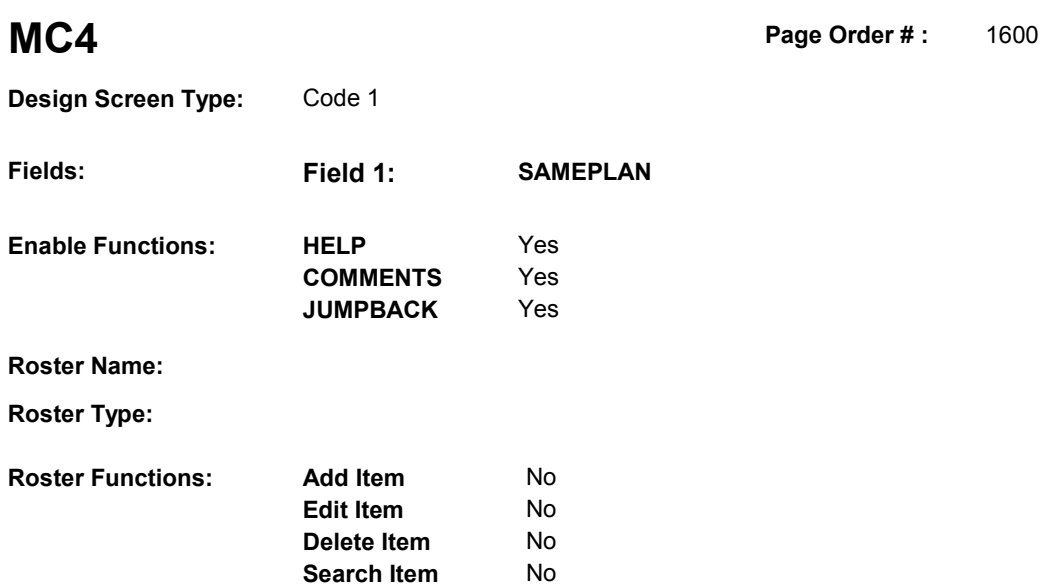

### **DISPLAY INSTRUCTIONS:**

**Grid Functions: Add Line** No

**Delete Line** No

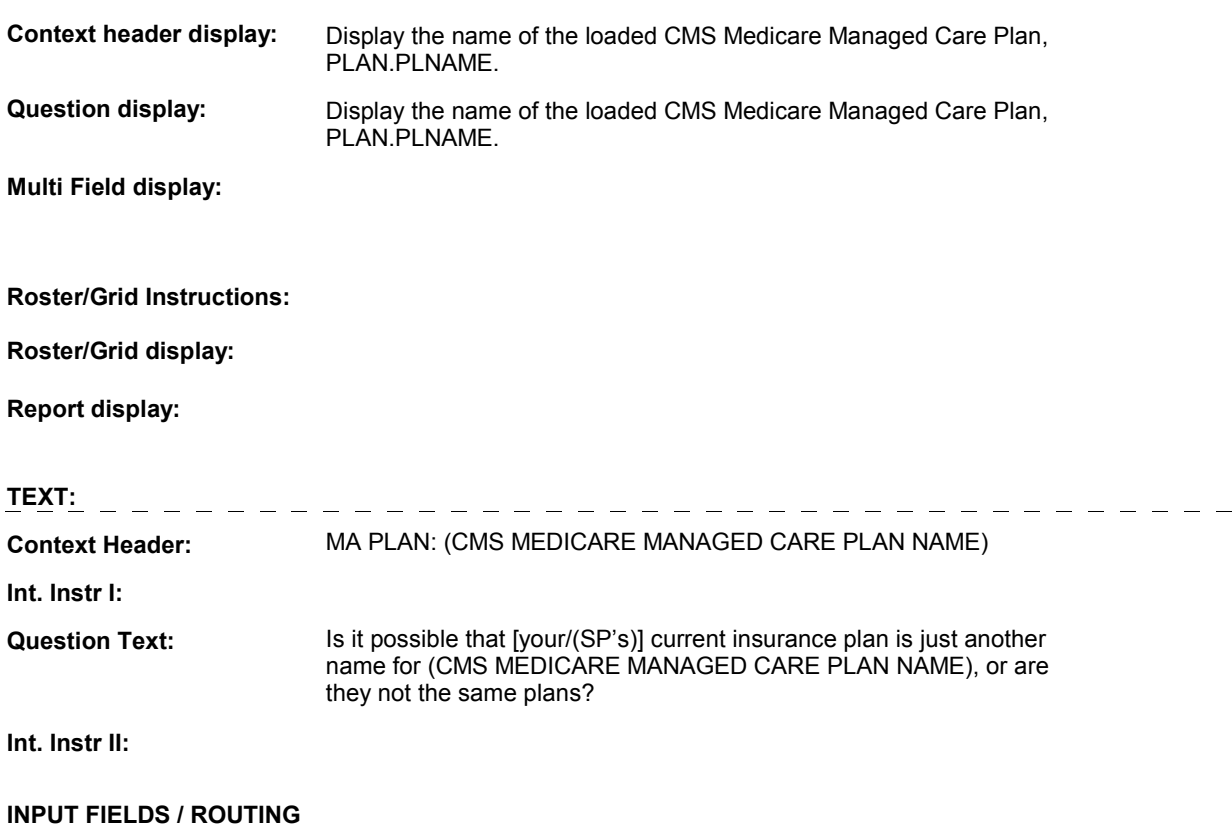

#### 9:01:12 AM Tuesday, May 14, 2013 Page 20 of 346

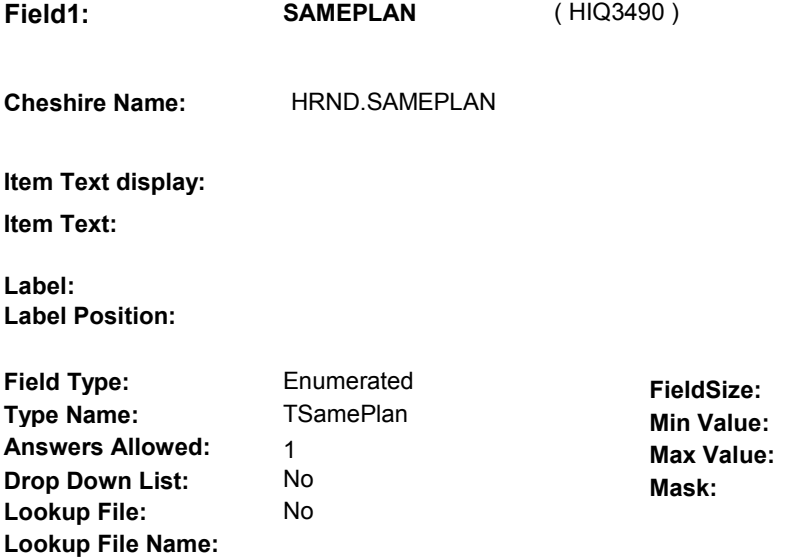

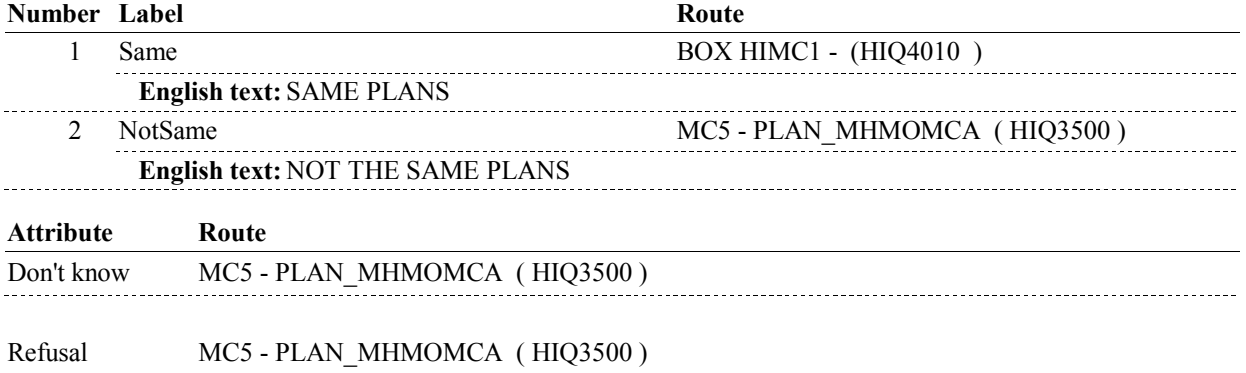

#### **BACKGROUND VARIABLE ASSIGNMENTS**

 The status of the loaded CMS Medicare Managed Care plan may be set depending on response to MC4. When setting status of this plan, set PLRO variable on PLRO where PLRO.PLROPLAN=this PLAN.PLANNUM and PLRO.PLRORND=current round. See detailed instructions below:

 **COVCURNT** If MC4 - SAMEPLAN=1/Yes, set Else set PLRO.COVCURNT=2/No. PLRO.COVCURNT=1/Yes.

#### **SOFT EDIT CHECKS**

#### **HARD EDIT CHECKS**

#### **TECHNICAL NOTES**

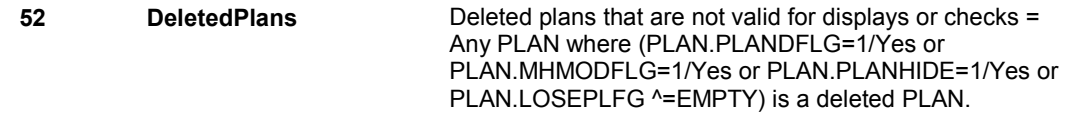

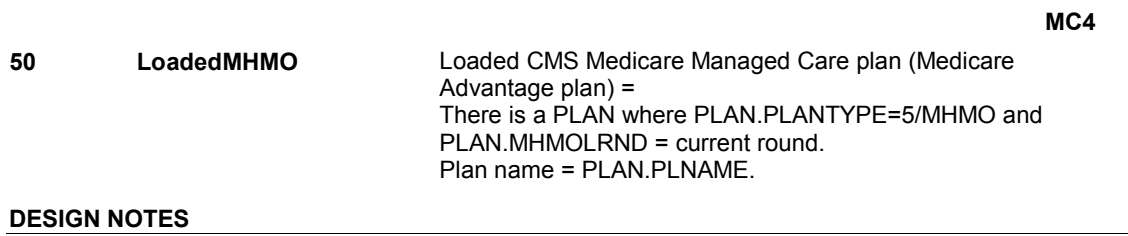

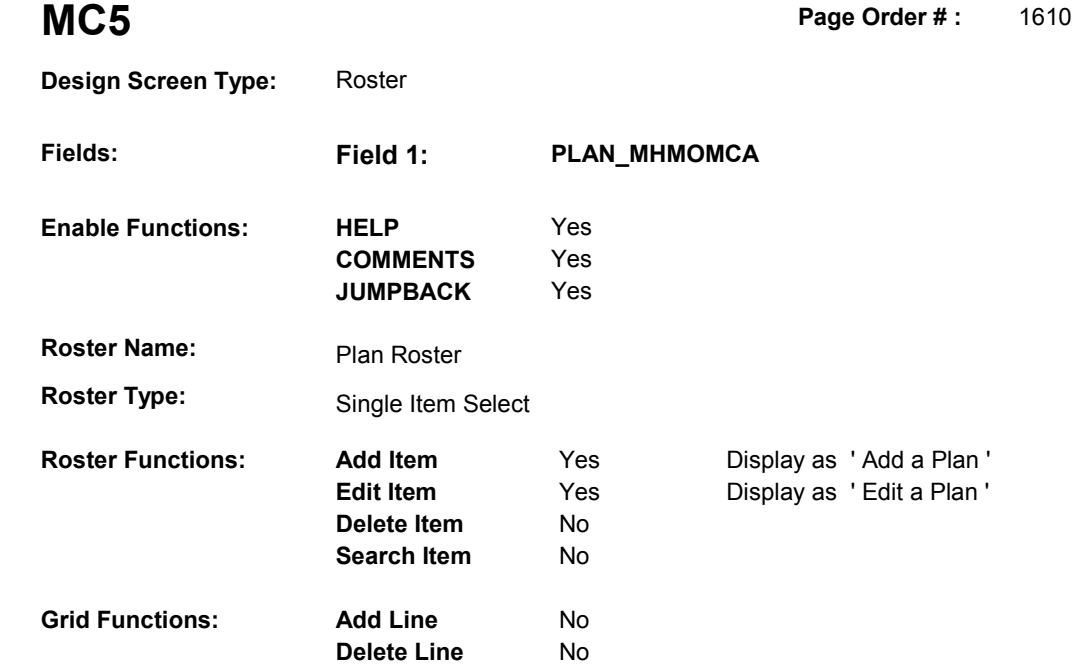

# **DISPLAY INSTRUCTIONS:**

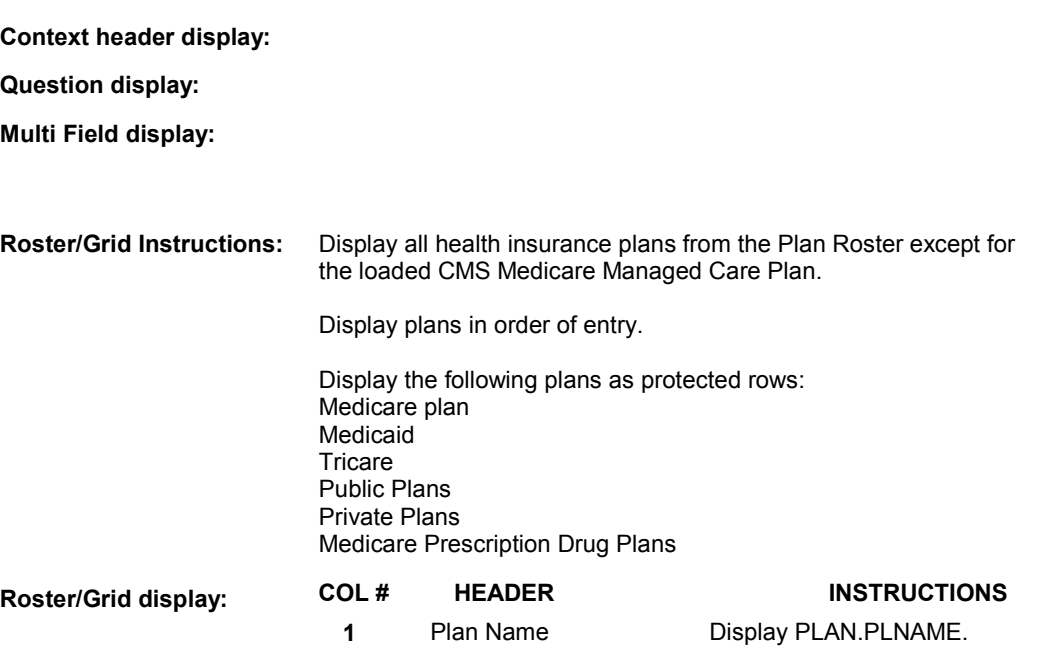

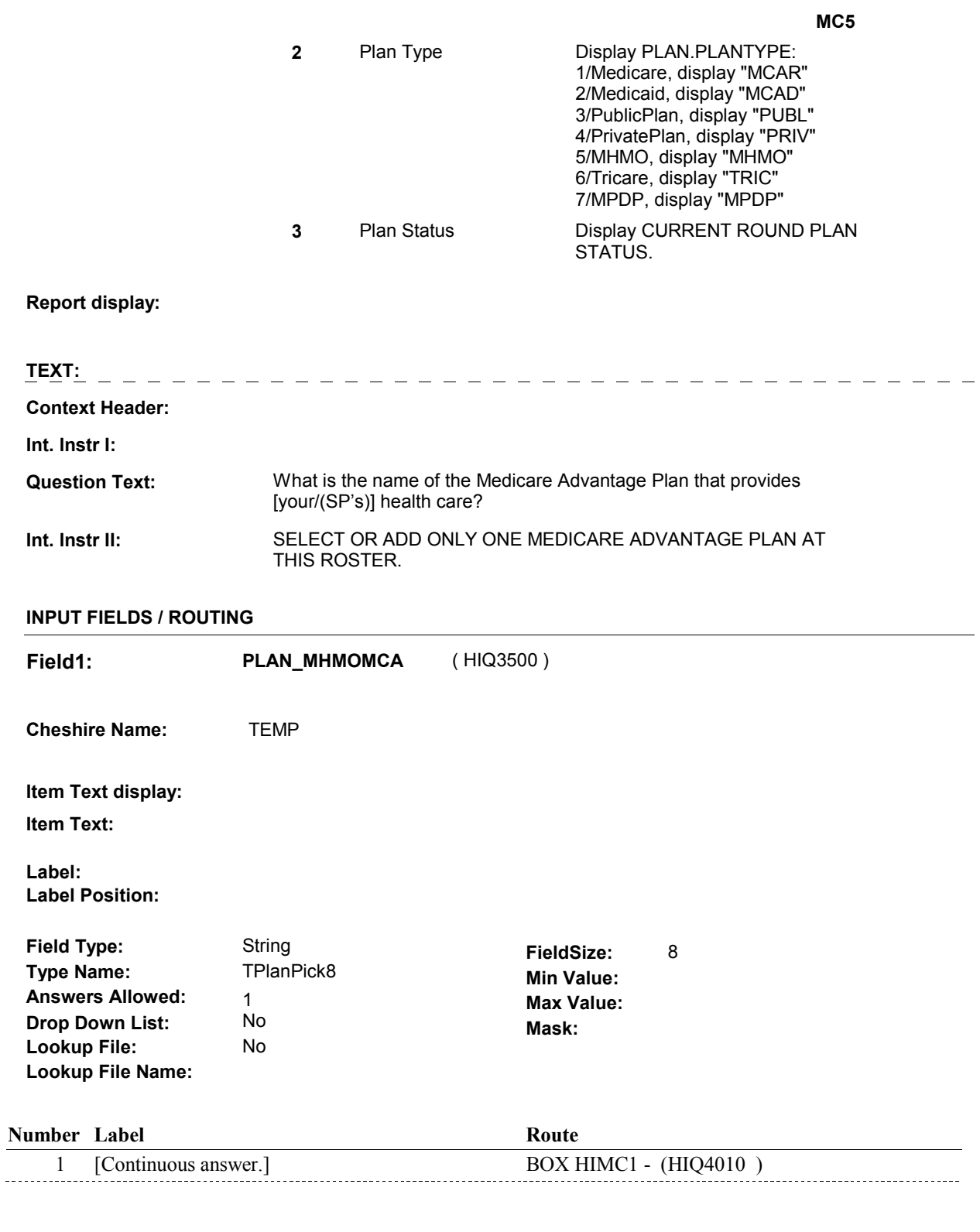

### **BACKGROUND VARIABLE ASSIGNMENTS**

Plan details are collected on PLAN and PLRO:

PLAN key = PLAN.PLANBASE + PLAN.PLANNUM

PLAN.PLANNUM = Number of plan selected at MC5.

 PLRO key = PLRO.PLROBASE + PLRO.PLROPLAN + PLRO.PLRORND PLRO.PLROPLAN = PLAN.PLANNUM of plan selected at MC5. PLRO.PLRORND = current round.

 If Plan added, see PLAN ROSTER POP-UP specifications for pop-up window programming instructions:

 Variables populated in Plan Roster Pop-Up Window: PLAN.PLANNUM PLAN.PLANRNDC PLAN.PLANTYPE PLAN.PLNAME

 The plan selected at MC5 is the SP's current Medicare Managed Care plan for the present round. To set status of PLAN, create current round PLRO where PLRO.PLROPLAN=this PLAN.PLANNUM and PLRO.PLRORND = current round.

See detailed instructions below:

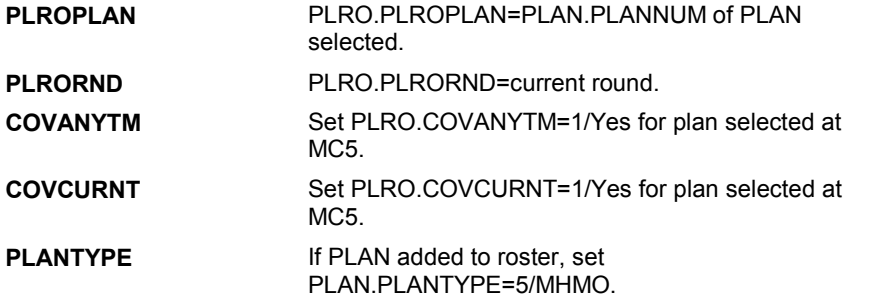

#### **SOFT EDIT CHECKS**

#### **HARD EDIT CHECKS**

#### **TECHNICAL NOTES**

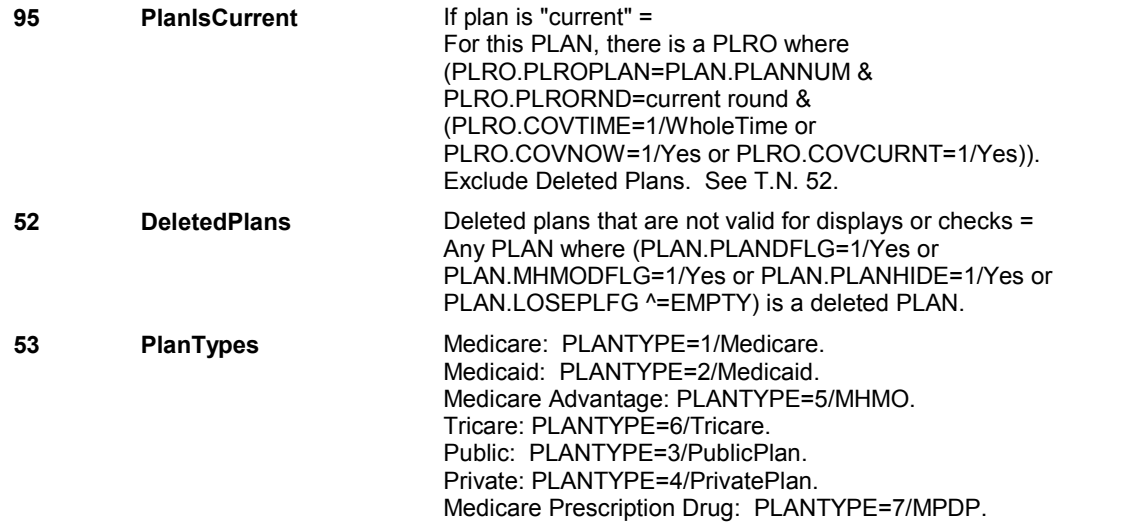

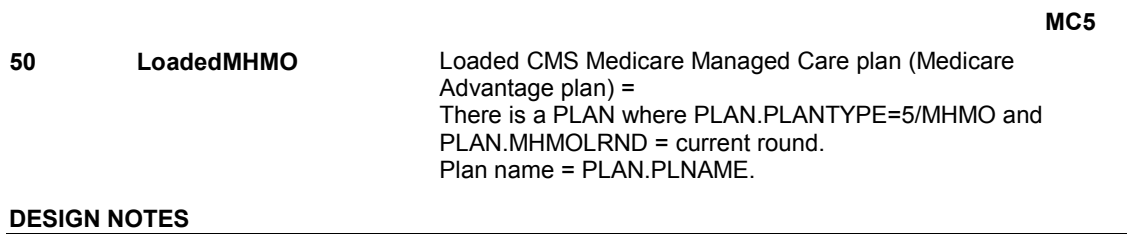

**MC11** Page Order #: 1670

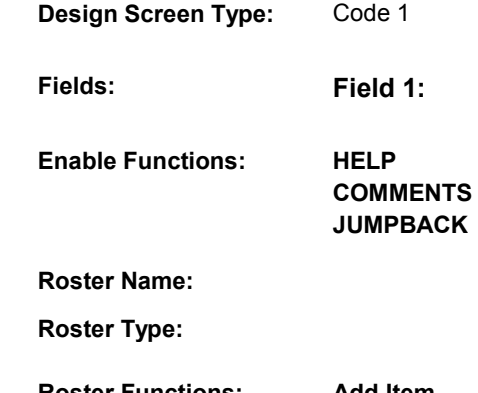

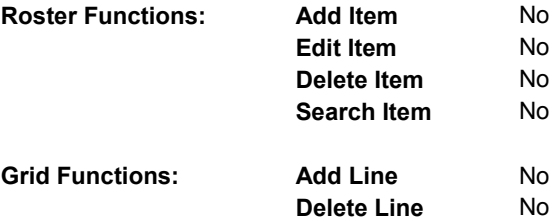

### **DISPLAY INSTRUCTIONS:**

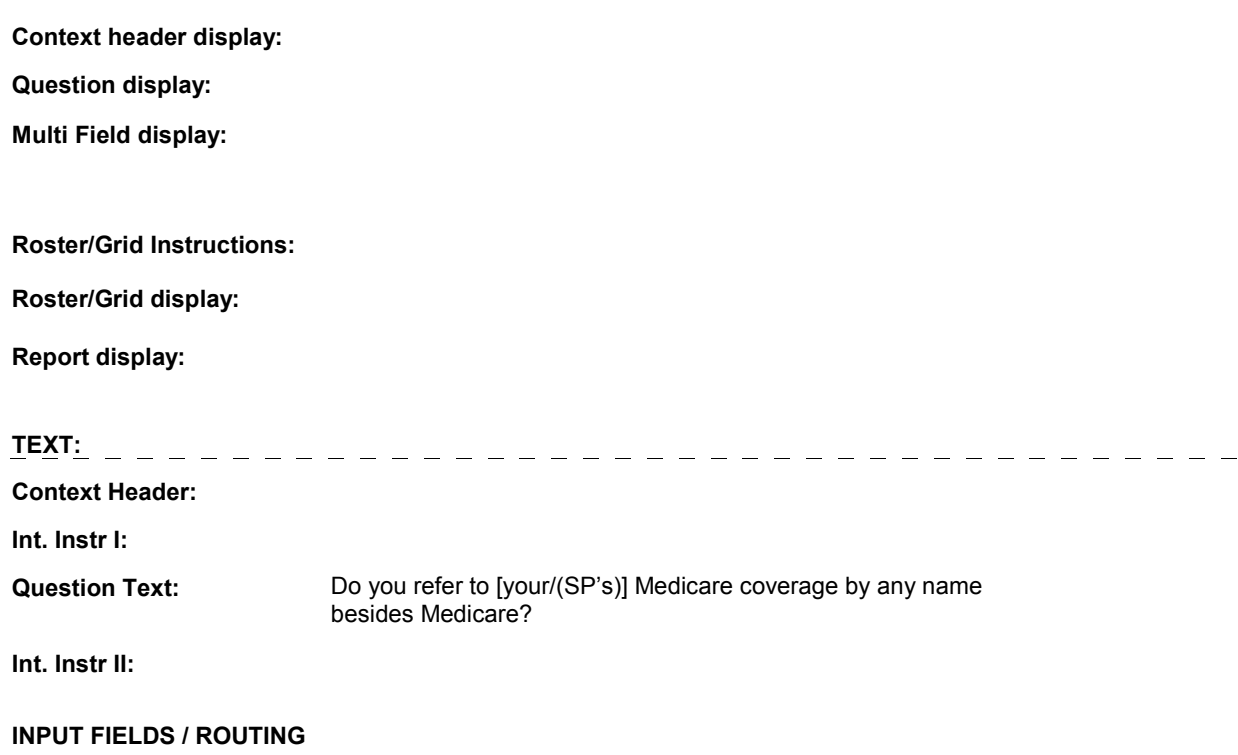

 $REFERMED$ 

No

Yes Yes **Field1: REFERMED** ( HIQ3560 ) **Cheshire Name:** HRND.REFERMED

**Item Text display:** 

**Item Text:** 

**Label: Label Position:** 

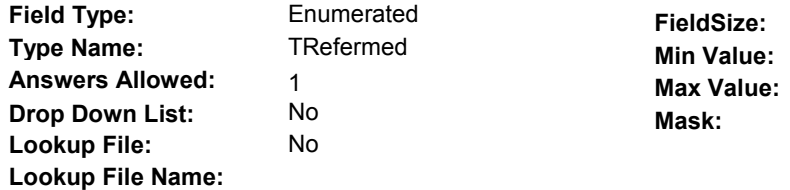

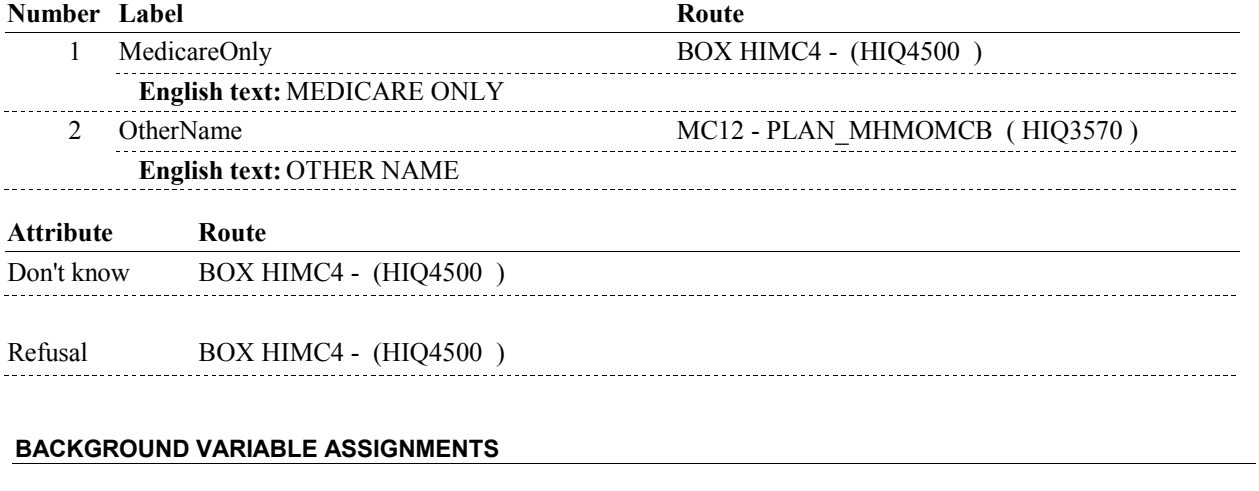

 **SOFT EDIT CHECKS** 

**HARD EDIT CHECKS** 

#### **TECHNICAL NOTES**

#### **DESIGN NOTES**

**MC11** 

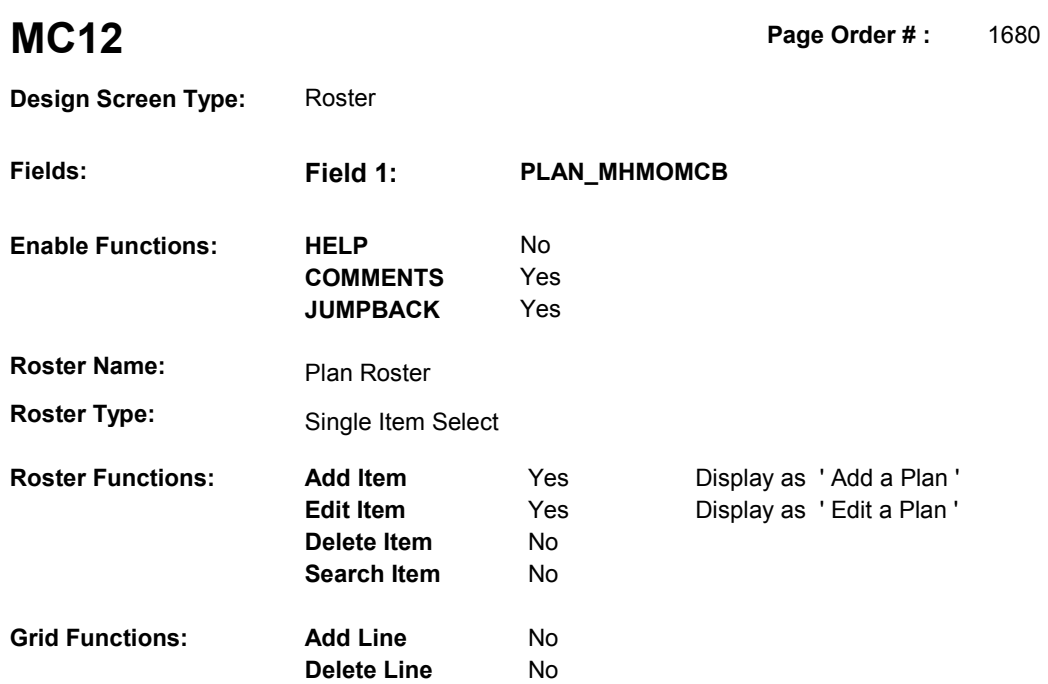

#### **DISPLAY INSTRUCTIONS:**

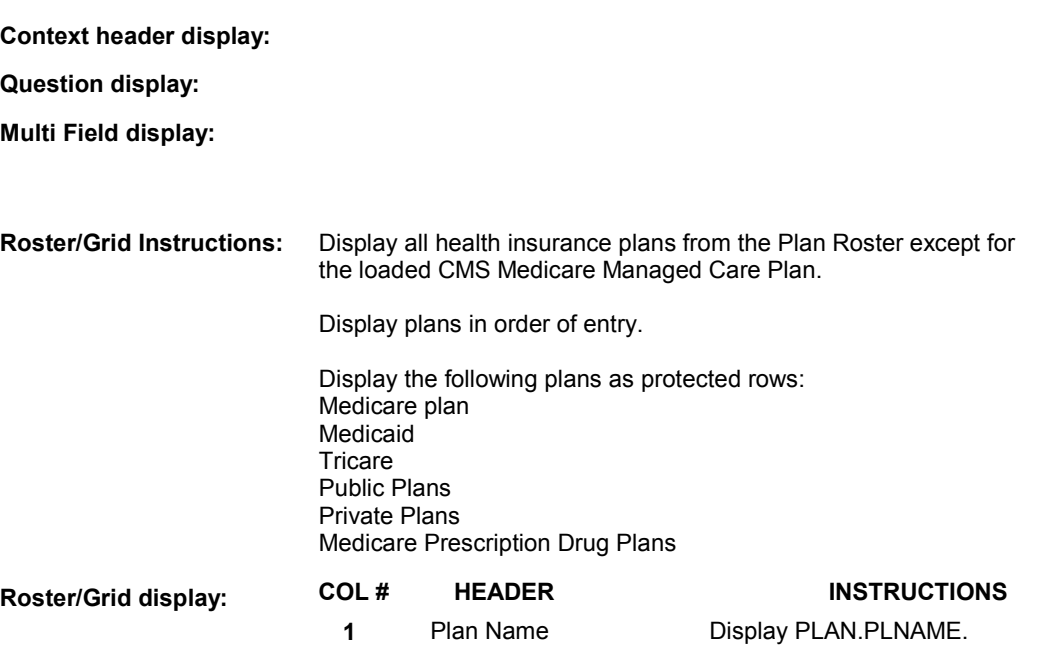

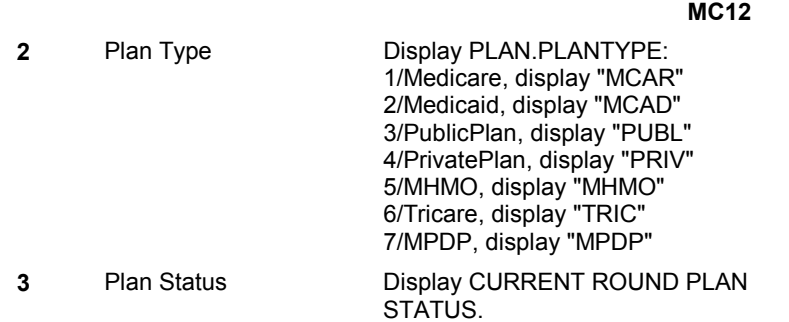

#### **Report display:**

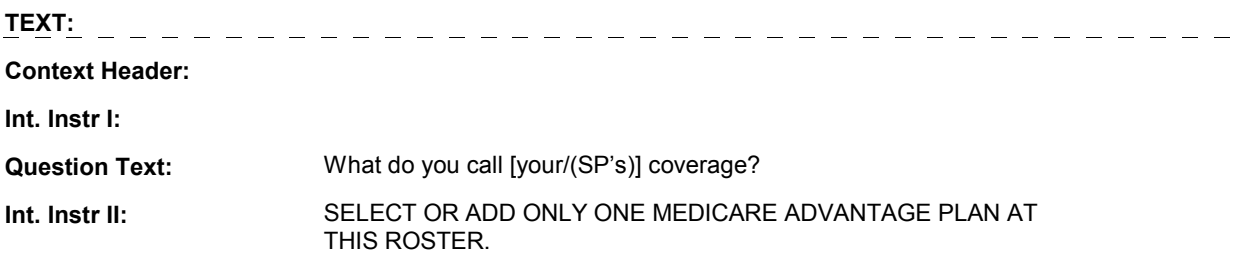

#### **INPUT FIELDS / ROUTING**

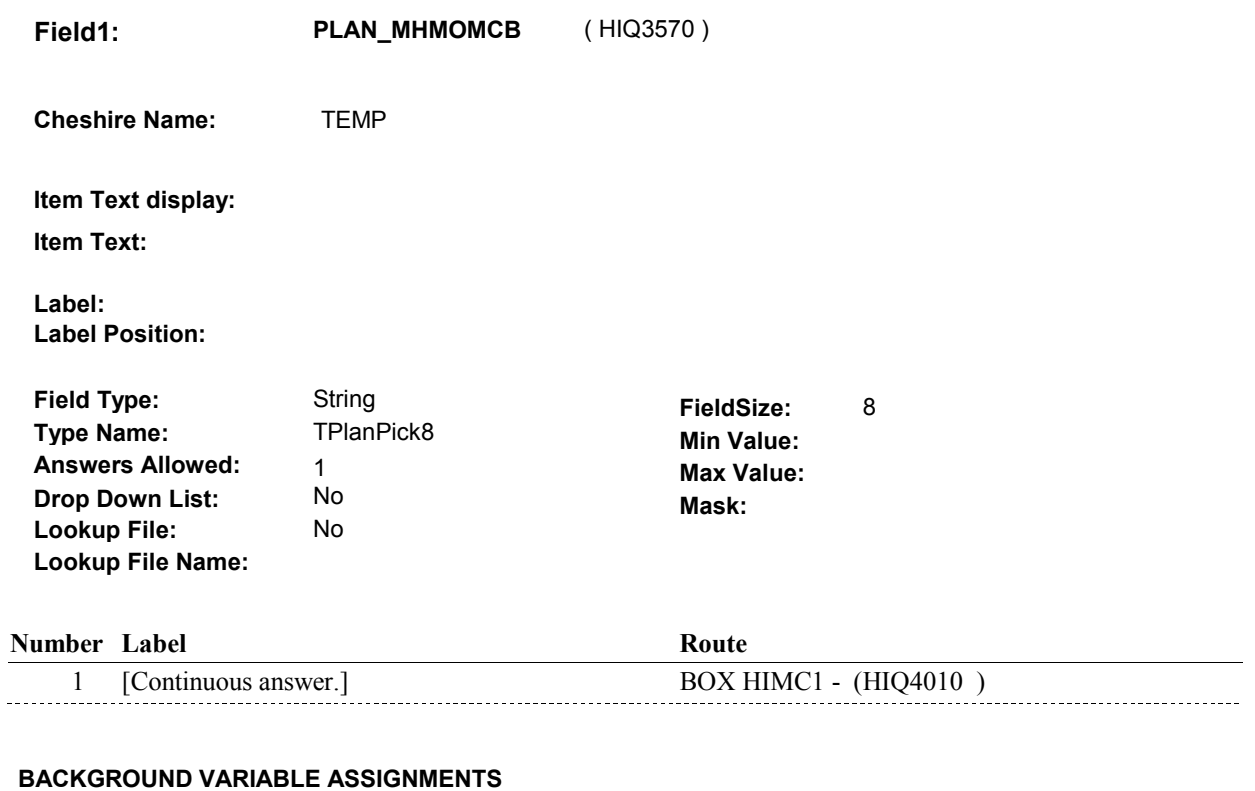

Plan details are collected on PLAN and PLRO:

 PLAN key = PLAN.PLANBASE + PLAN.PLANNUM PLAN.PLANNUM = Number of plan selected at MC12.  PLRO key = PLRO.PLROBASE + PLRO.PLROPLAN + PLRO.PLRORND PLRO.PLROPLAN = PLAN.PLANNUM of plan selected at MC12. PLRO.PLRORND = current round.

 If Plan added, see PLAN ROSTER POP-UP specifications for pop-up window programming instructions:

 Variables populated in Plan Roster Pop-Up Window: PLAN.PLANNUM PLAN.PLANRNDC PLAN.PLANTYPE PLAN.PLNAME

 The plan selected at MC12 is the SP's current Medicare Managed Care plan for the present round. To set status of PLAN, create current round PLRO where PLRO.PLROPLAN=this PLAN.PLANNUM and PLRO.PLRORND = current round.

See detailed instructions below:

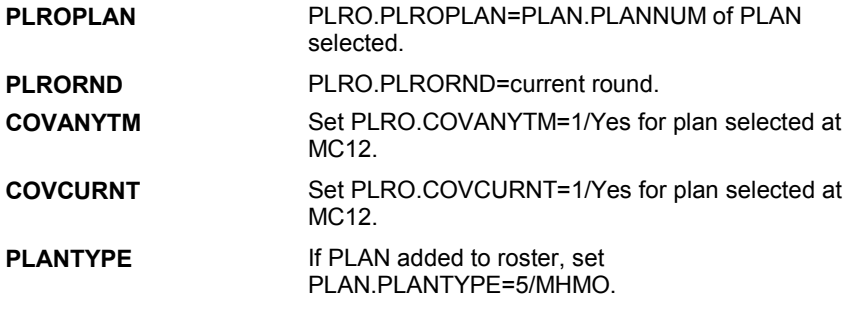

 **SOFT EDIT CHECKS** 

#### **HARD EDIT CHECKS**

#### **TECHNICAL NOTES**

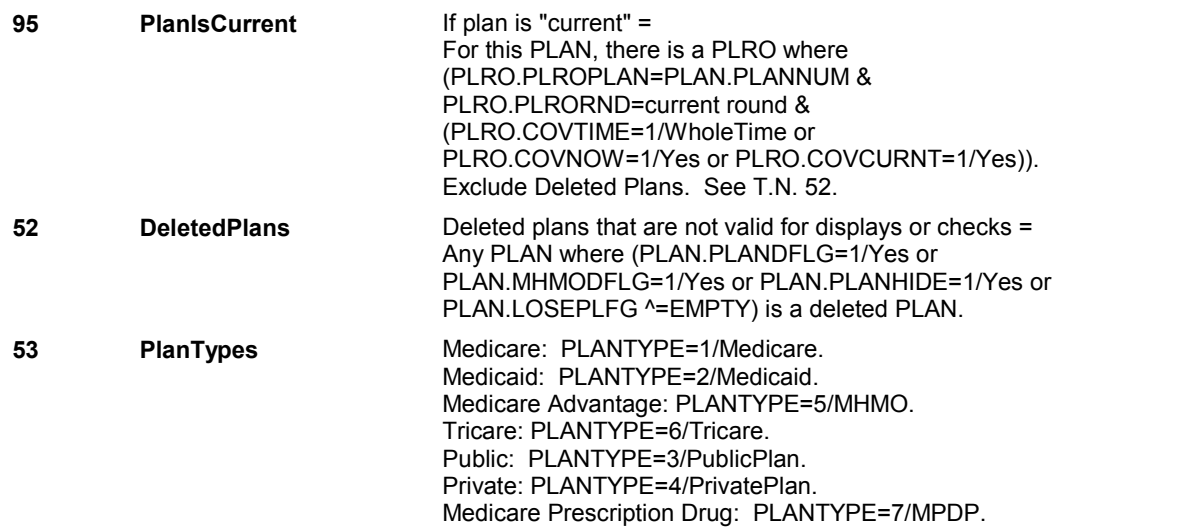

**MC12** 

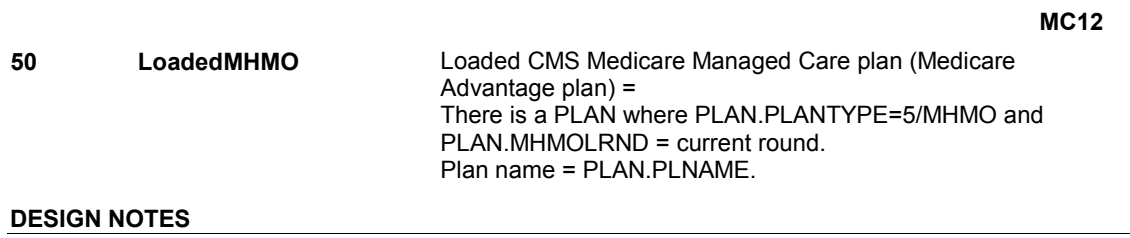

#### **HIMC1A**

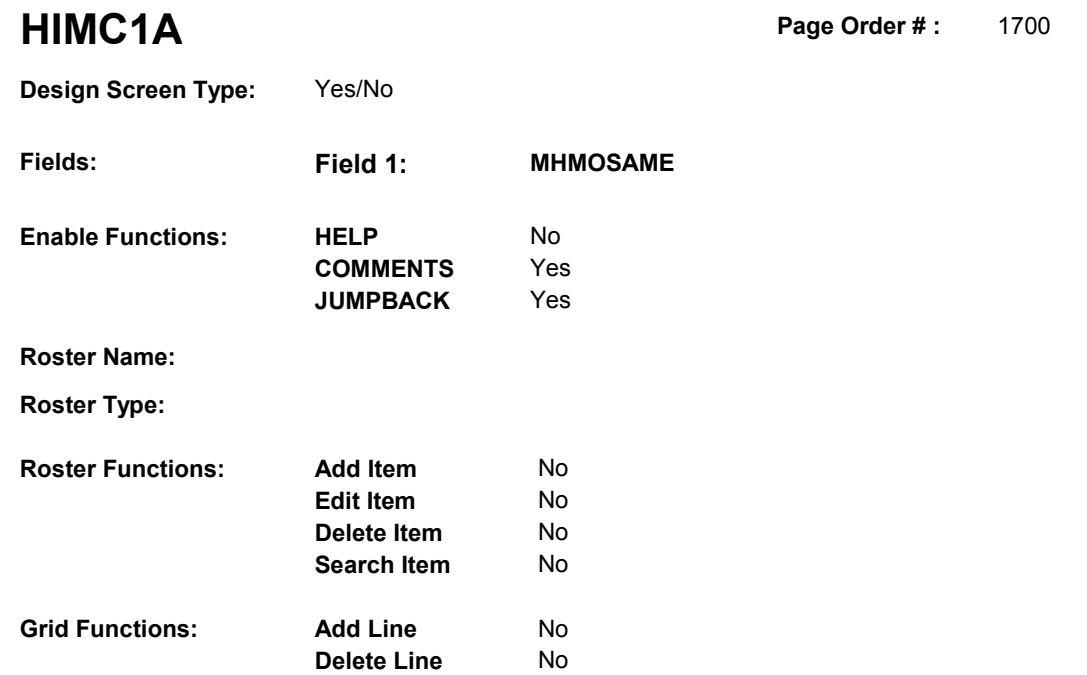

### **DISPLAY INSTRUCTIONS:**

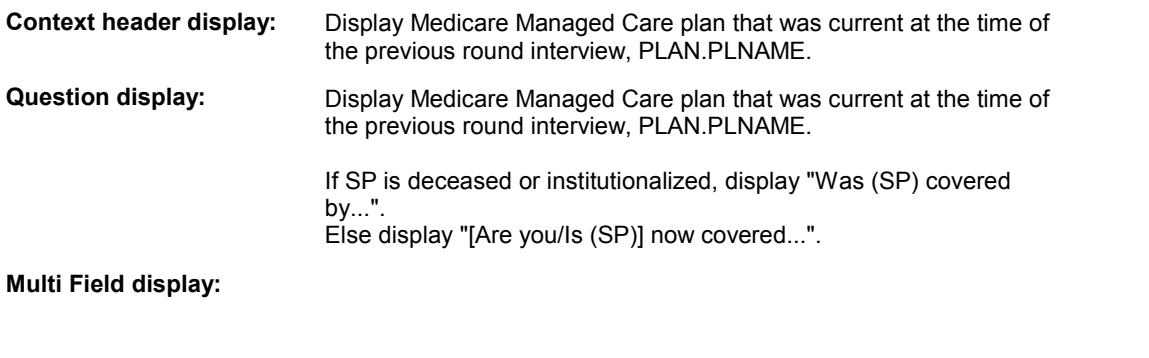

**Roster/Grid Instructions:** 

**Roster/Grid display:** 

**Report display:** 

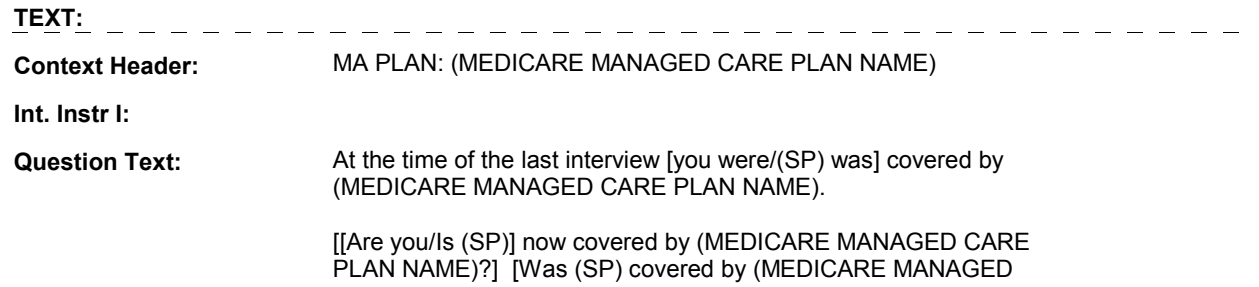

#### **HIMC1A**

#### CARE PLAN NAME) on (DATE OF DEATH/DATE OF INSTITUTIONALIZATION)?]

**Int. Instr II:**

#### **INPUT FIELDS / ROUTING**

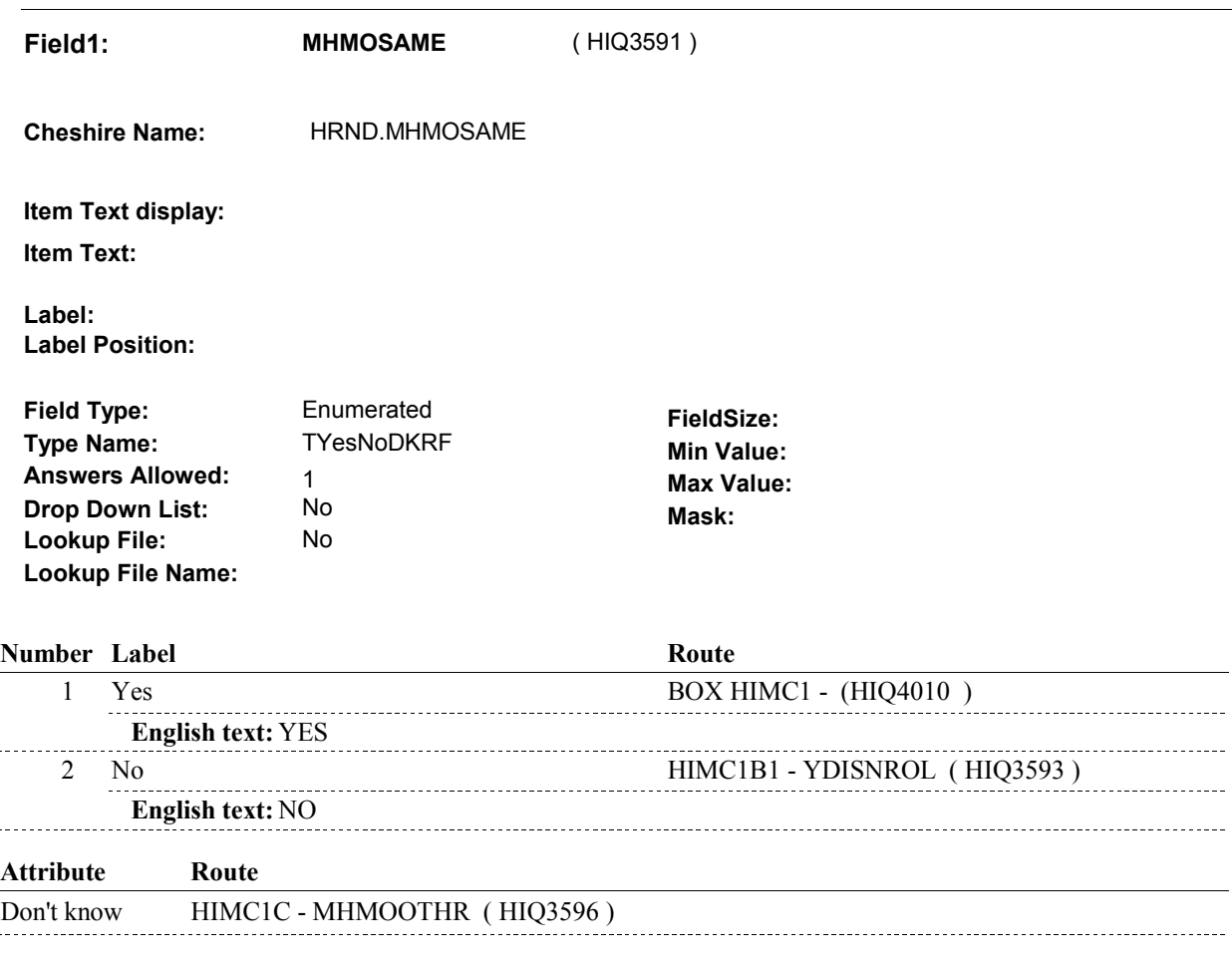

Refusal BOX HIMC4 - (HIQ4500)

#### **BACKGROUND VARIABLE ASSIGNMENTS**

 The Medicare Managed Care plan being asked about at HIMC1A was SP's current Medicare Managed Care plan at the time of the previous round interview. This also means that the SP was covered by this Medicare Managed Care plan for some time during the current round.

 To set current round status of this plan, create a current round PLRO where PLRO.PLROPLAN = this PLAN.PLANNUM.

PLRO KEY = PLRO.PLROBASE + PLRO.PLROPLAN + PLRO.PLRORND

 Based on response to HIMC1A, HRND.MHMOSAME, set the status of this plan on the current round PLRO.

See detailed instructions below:

 $\mathbf{r}$ 

**HIMC1A** 

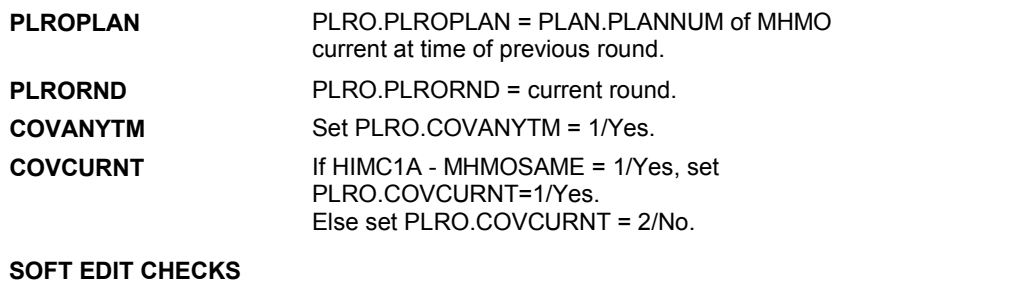

### **HARD EDIT CHECKS**

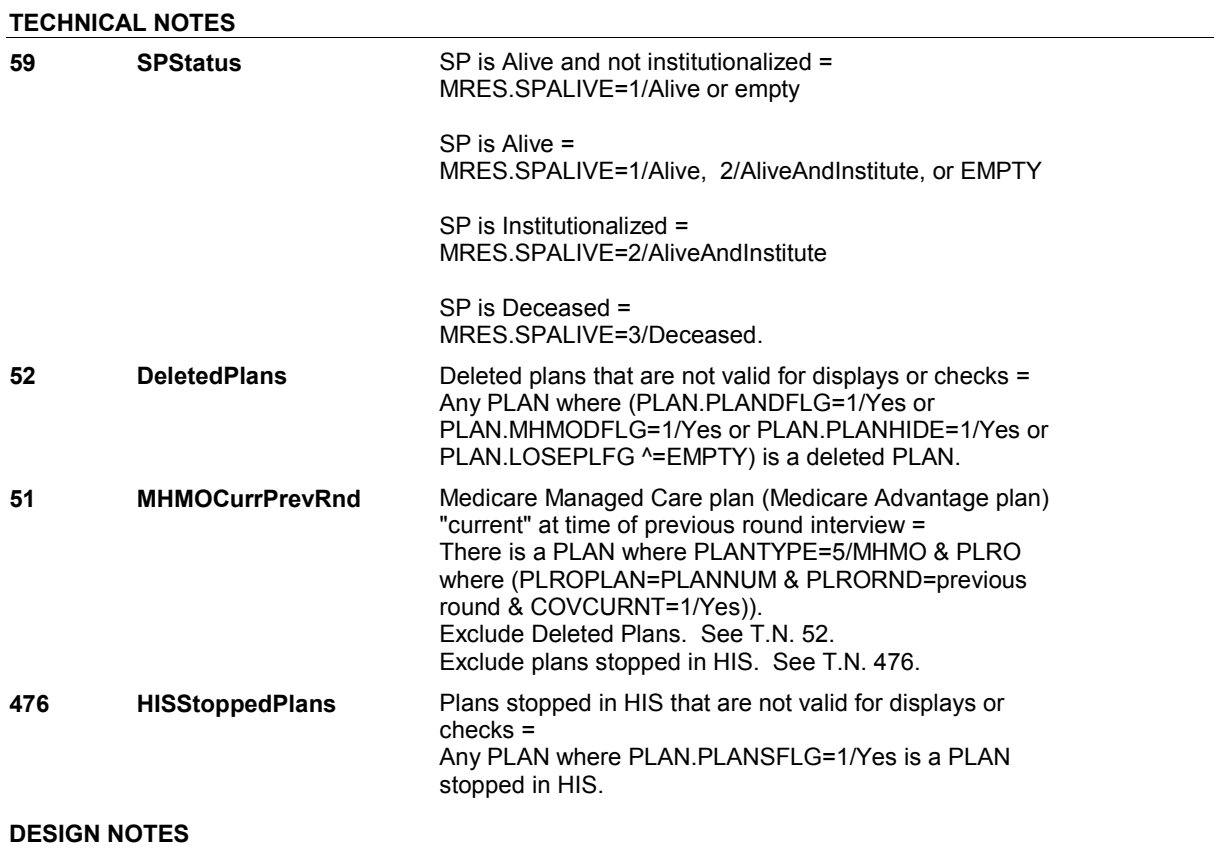

 $\overline{\phantom{a}}$ 

#### **HIMC1B1**

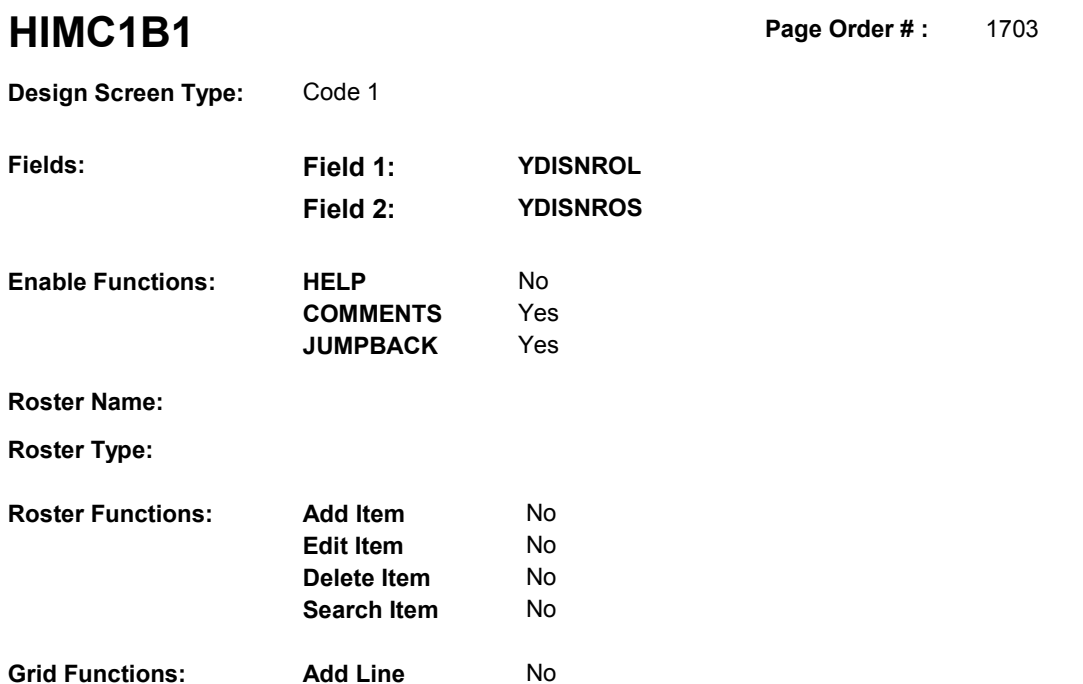

**Delete Line** No

# **DISPLAY INSTRUCTIONS:**

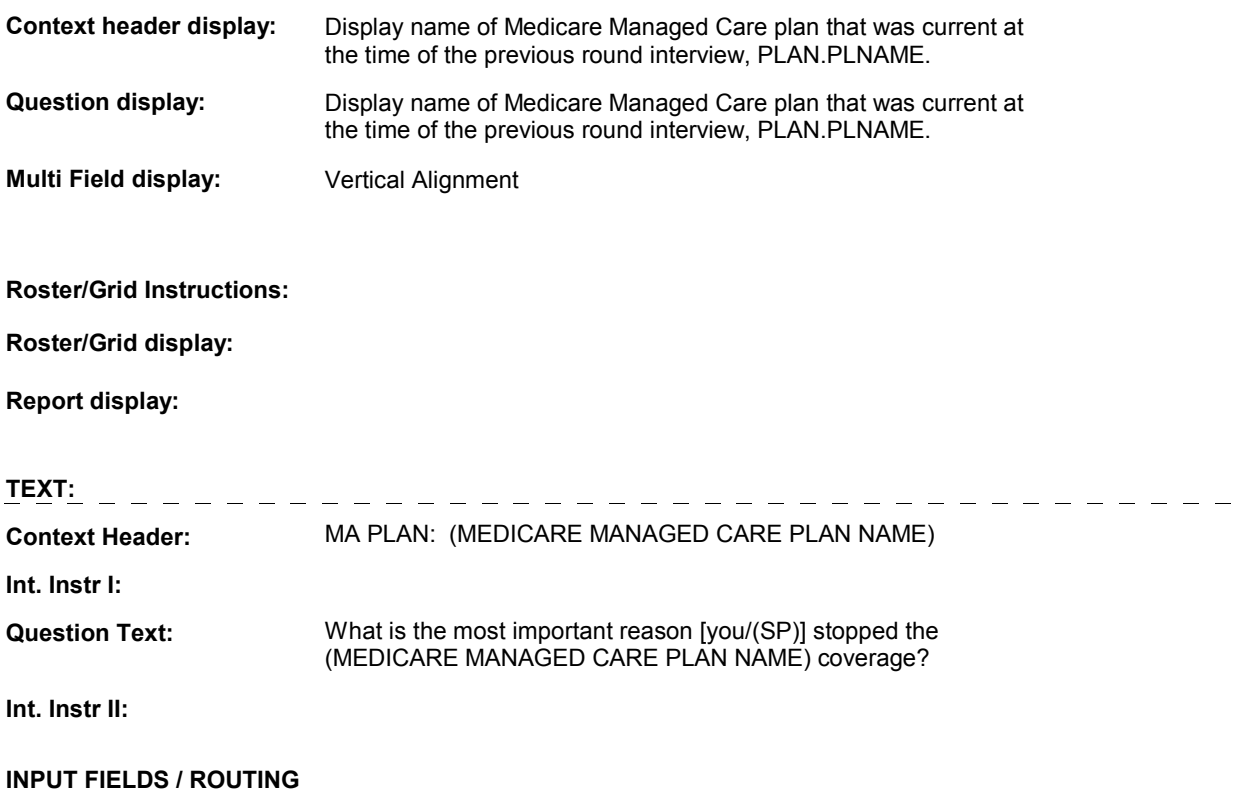
**HIMC1B1** 

**Field1: YDISNROL** ( HIQ3593 )

**Cheshire Name:** PLRO.YDISNROL

**Item Text display:**

**Item Text:**

**Label: Label Position:**

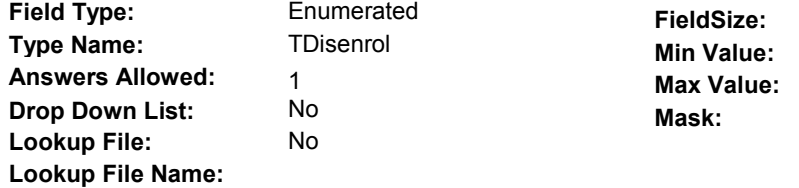

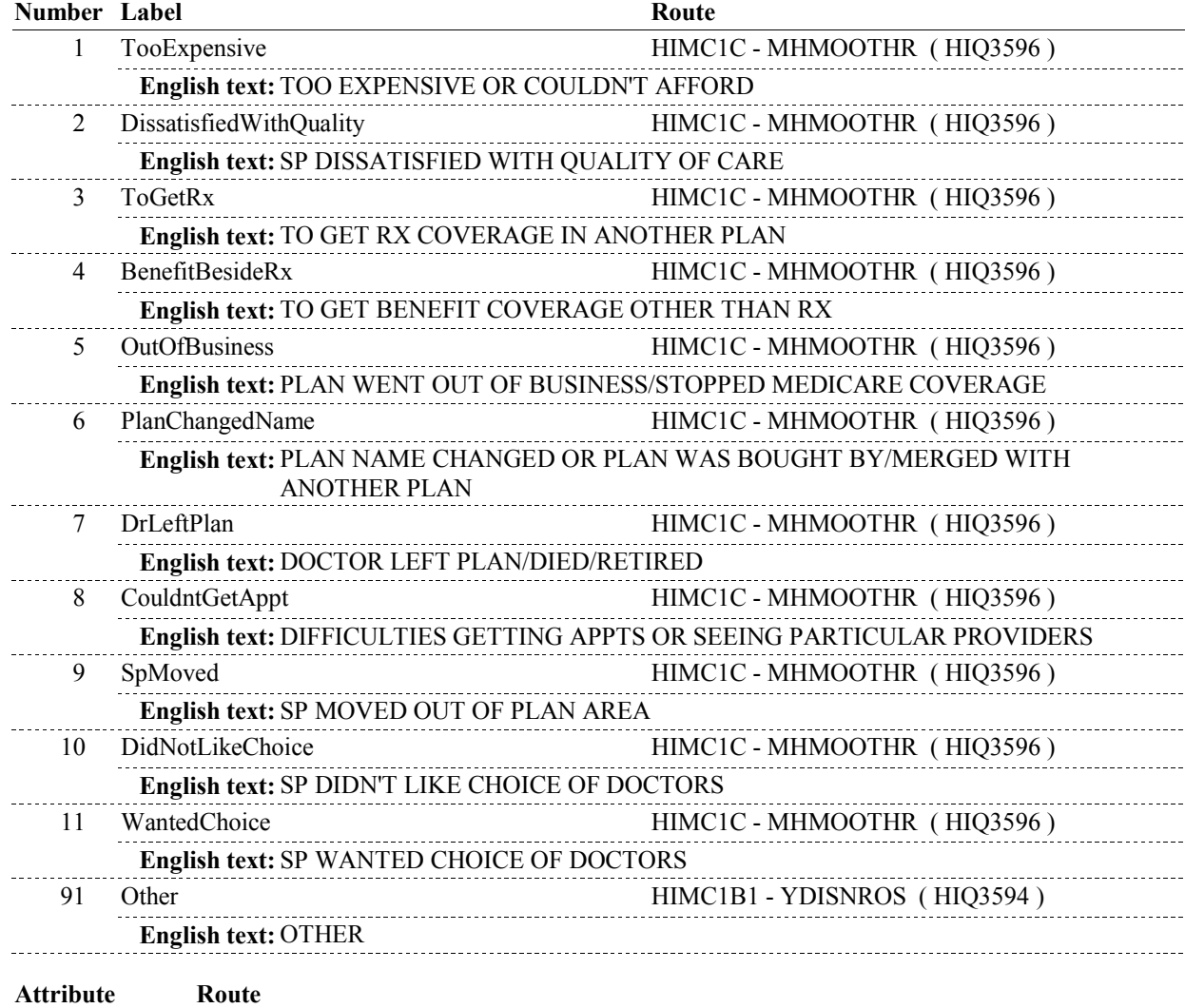

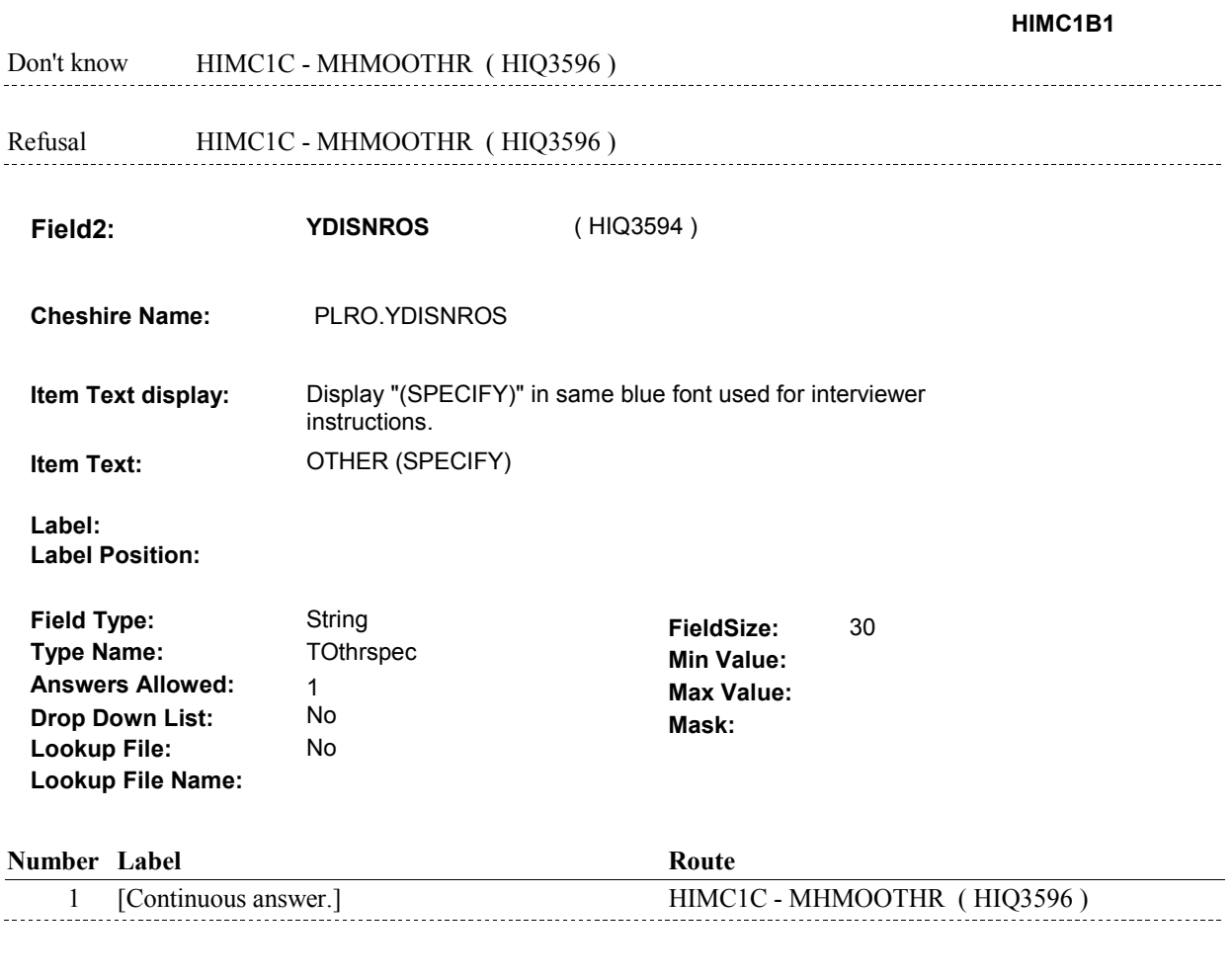

# **BACKGROUND VARIABLE ASSIGNMENTS**

#### **SOFT EDIT CHECKS**

# **HARD EDIT CHECKS**

# **TECHNICAL NOTES**

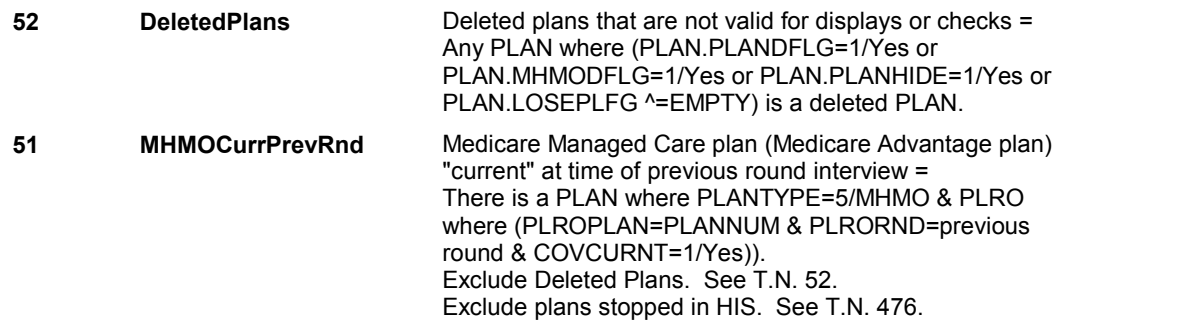

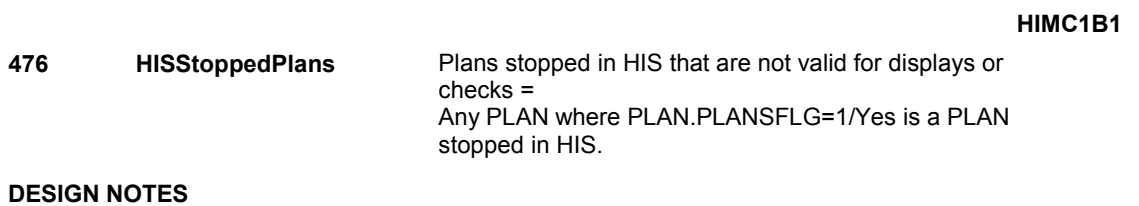

#### **HIMC1C**

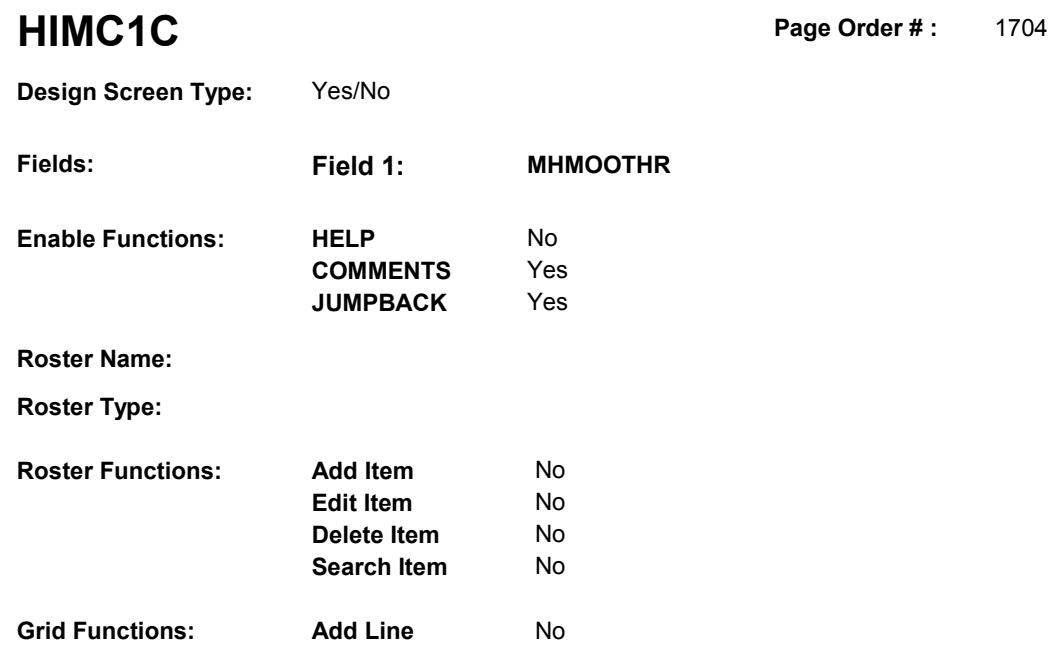

**Delete Line**  No

# **DISPLAY INSTRUCTIONS:**

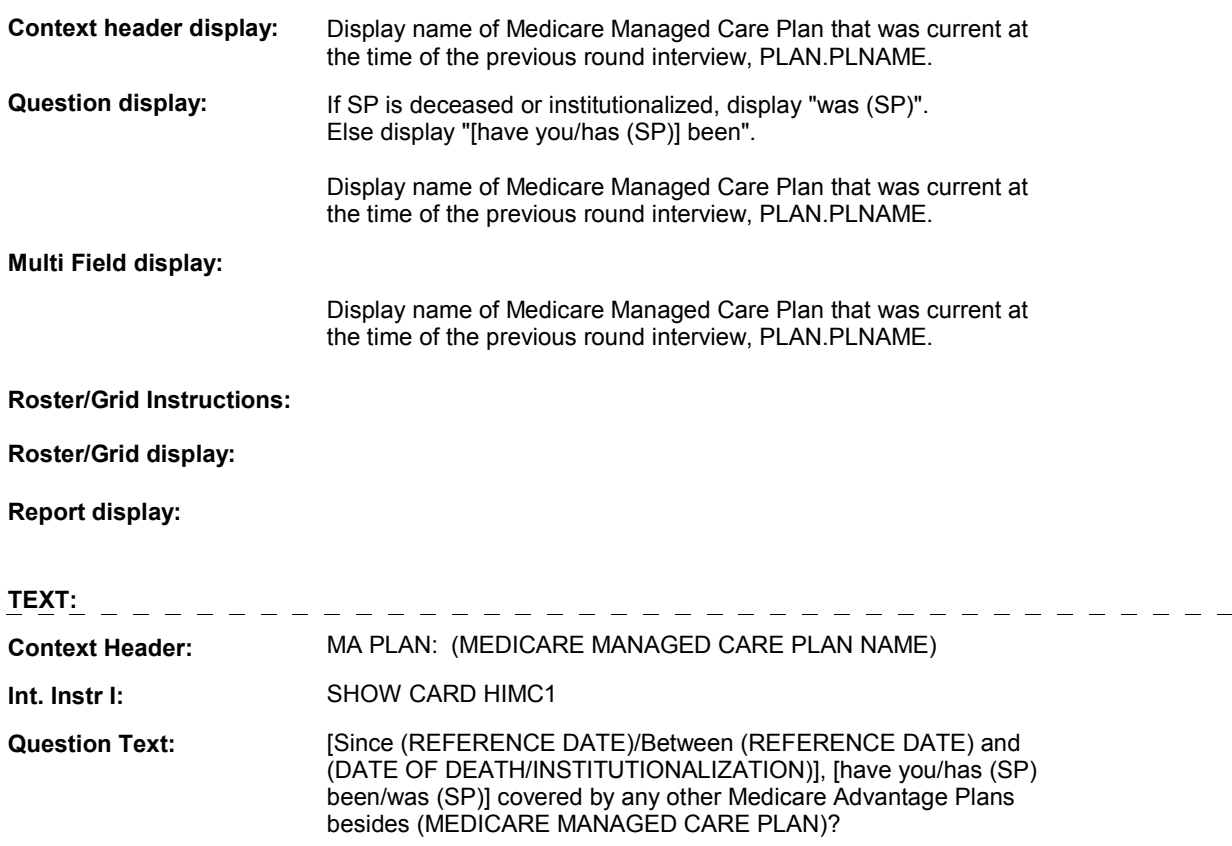

**Int. Instr II:** 

## **HIMC1C**

# **INPUT FIELDS / ROUTING**

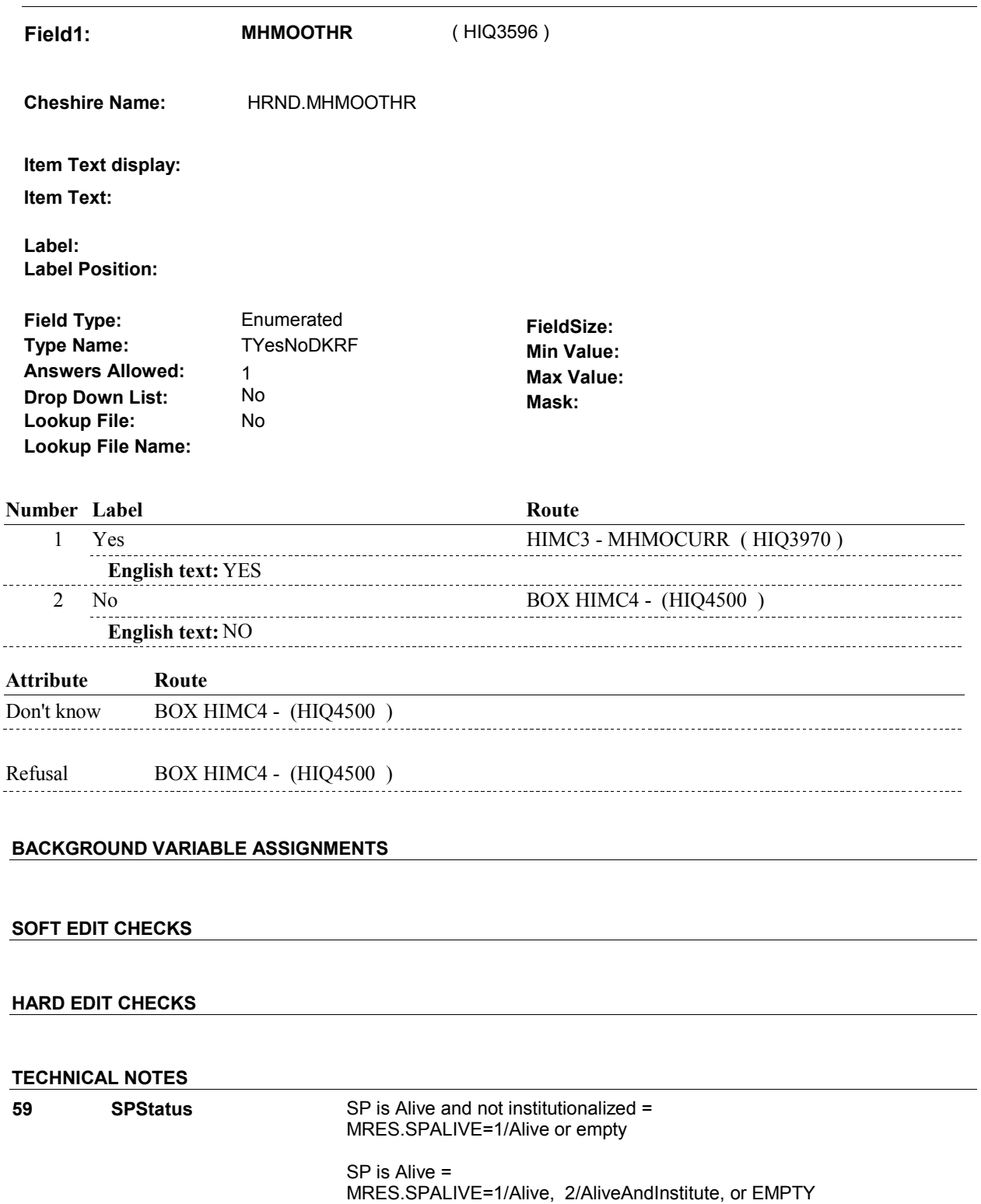

### **HIMC1C**

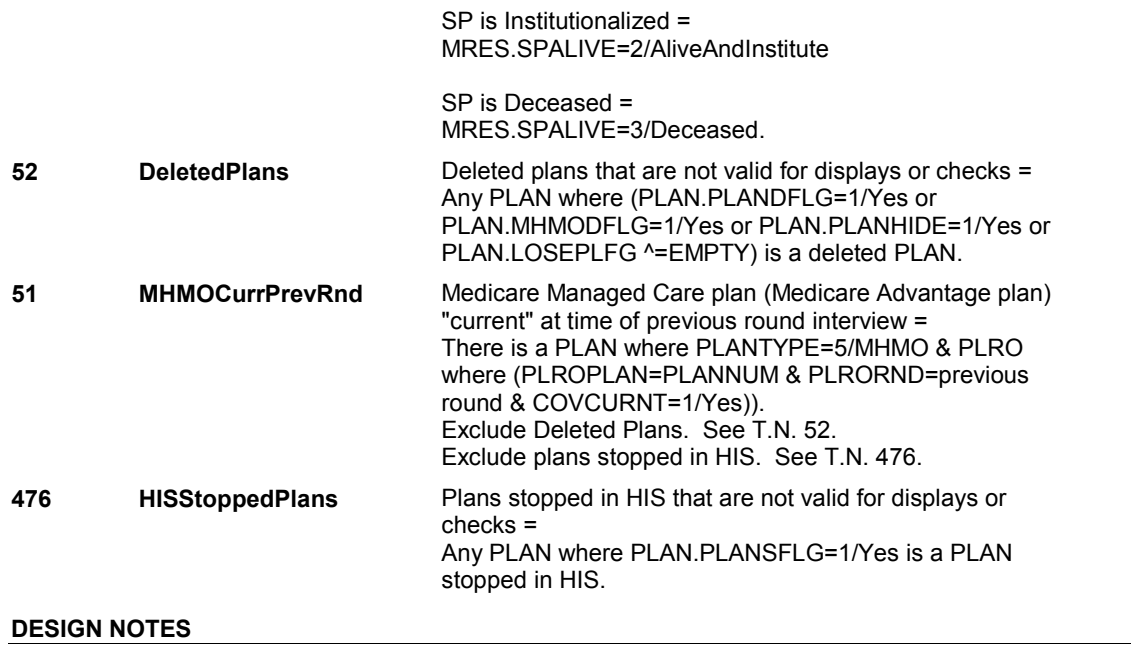

**HIMC1** Page Order #: 1710

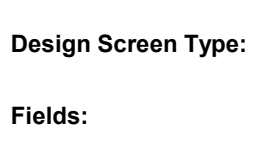

Yes/No Field 1: **MHMOCOV Enable Functions: HELP** Yes **COMMENTS** Yes **JUMPBACK** Yes **Roster Name: Roster Type: Roster Functions: Add Item** No **Edit Item** No **Delete Item** No **Search Item** No **Grid Functions: Add Line** No **Delete Line** No

# **DISPLAY INSTRUCTIONS:**

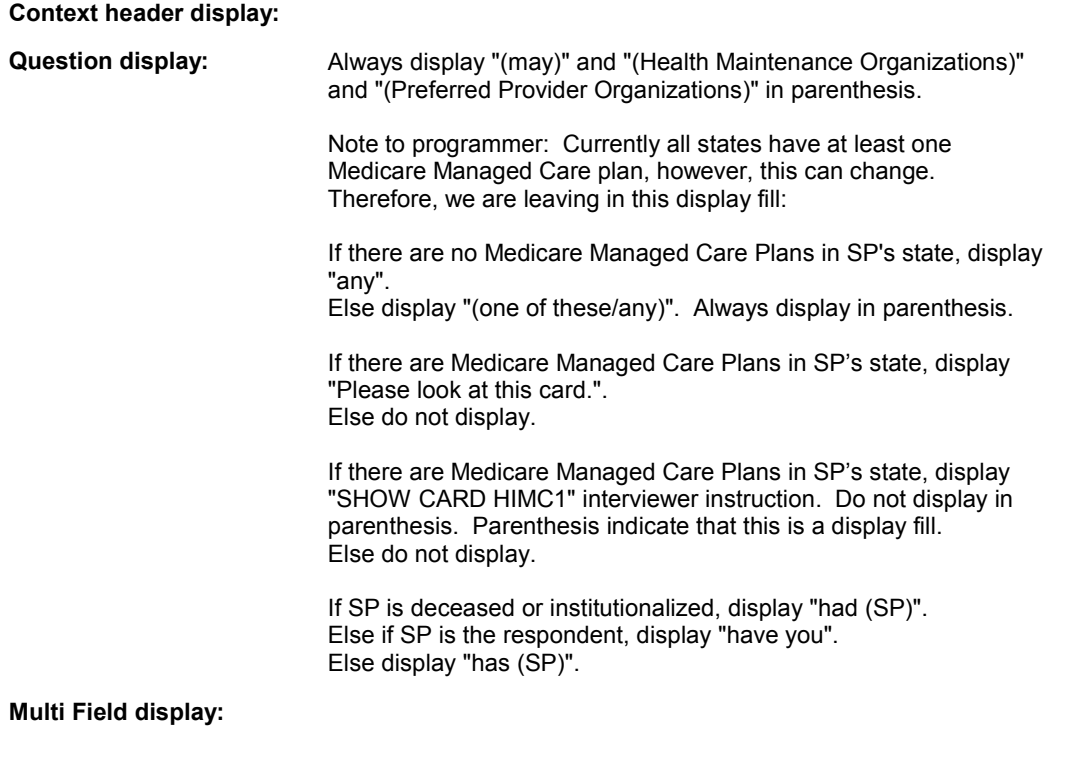

## **Roster/Grid Instructions:**

**Roster/Grid display:** 

**Report display:** 

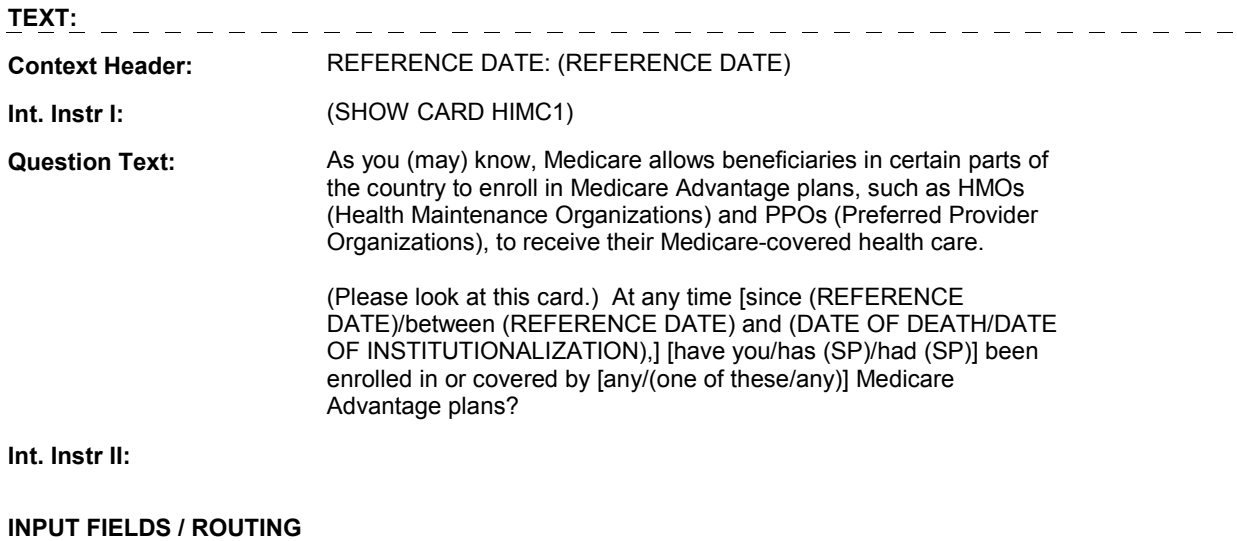

**HIMC1** 

 **Drop Down List: Field1: MHMOCOV** ( HIQ3600 ) **Cheshire Name:** HRND.MHMOCOV **Item Text display: Item Text: Label: Label Position: Field Type: Type Name: Answers Allowed: Lookup File:**  Enumerated 1 No No **FieldSize: Min Value: Max Value:**  TYesNoDKRF **Mask:** 

**Number Label Route** Route 1 Yes HIMC3 - MHMOCURR (HIQ3970) **English text:** YES 2 No BOX HIMC4 - (HIQ4500 ) **English text:** NO \_\_\_\_\_\_\_\_\_\_\_\_ **Attribute Route**  Don't know BOX HIMC4 - (HIQ4500 ) Refusal BOX HIMC4 - (HIQ4500)

#### **BACKGROUND VARIABLE ASSIGNMENTS**

#### **SOFT EDIT CHECKS**

**Lookup File Name:** 

#### **HARD EDIT CHECKS**

#### **TECHNICAL NOTES**

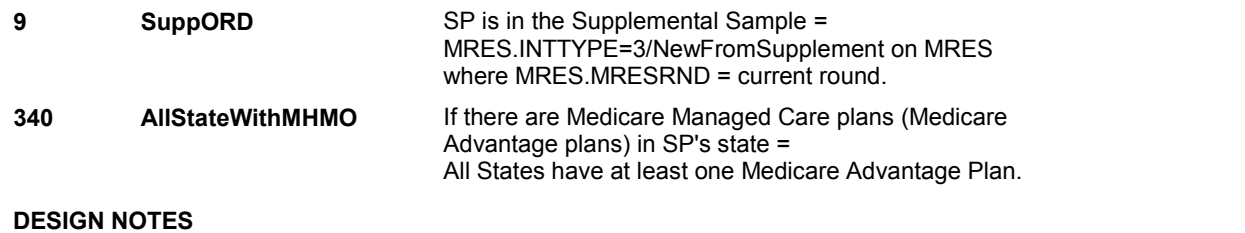

**HIMC1** 

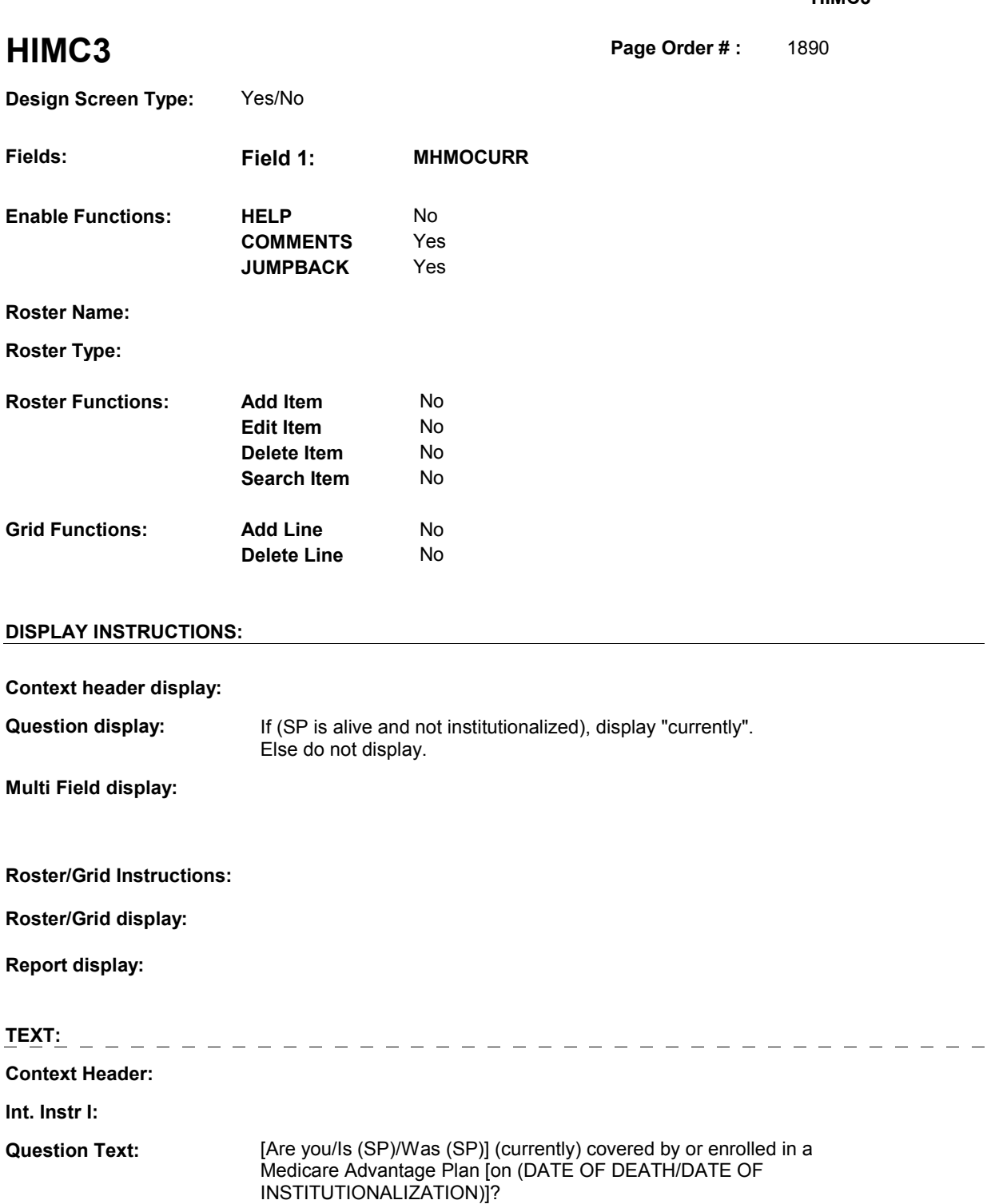

**Int. Instr II:** 

# **INPUT FIELDS / ROUTING**

 **Drop Down List: Field1: MHMOCURR** ( HIQ3970 ) **Cheshire Name:** HRND.MHMOCURR **Item Text display: Item Text: Label: Label Position: Field Type: Type Name: Answers Allowed: Lookup File:**  Enumerated 1 No No **FieldSize: Min Value: Max Value: TYesNoDKRF Mask:** 

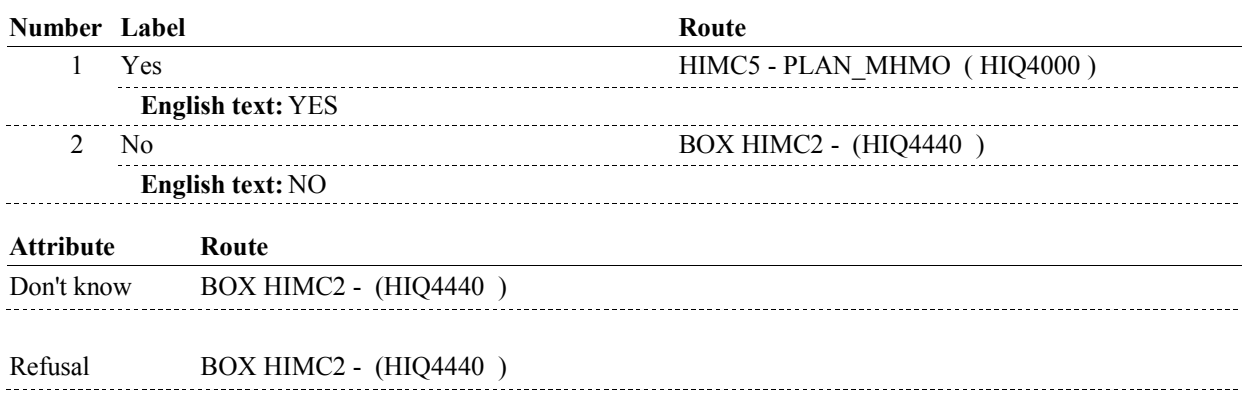

#### **BACKGROUND VARIABLE ASSIGNMENTS**

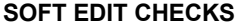

**Lookup File Name:** 

#### **HARD EDIT CHECKS**

### **TECHNICAL NOTES**

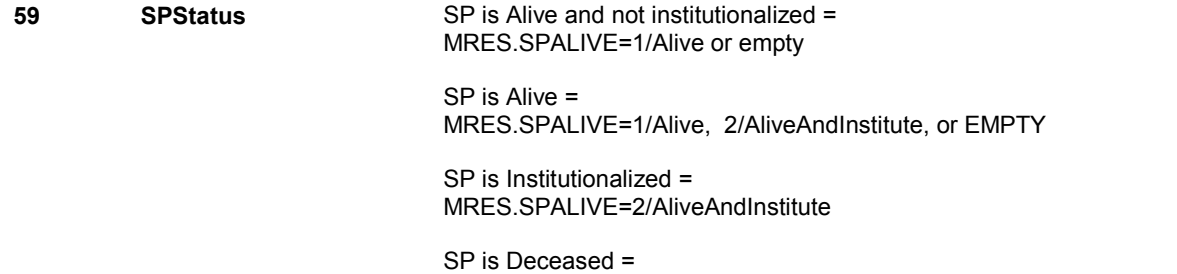

#### MRES.SPALIVE=3/Deceased.

# **DESIGN NOTES**

HIMC3 is also called from ST, NS, CPS when a Medicare Managed Care Plan is added at the Source of Payment roster and SP has not already reported a current Medicare Managed Care Plan.

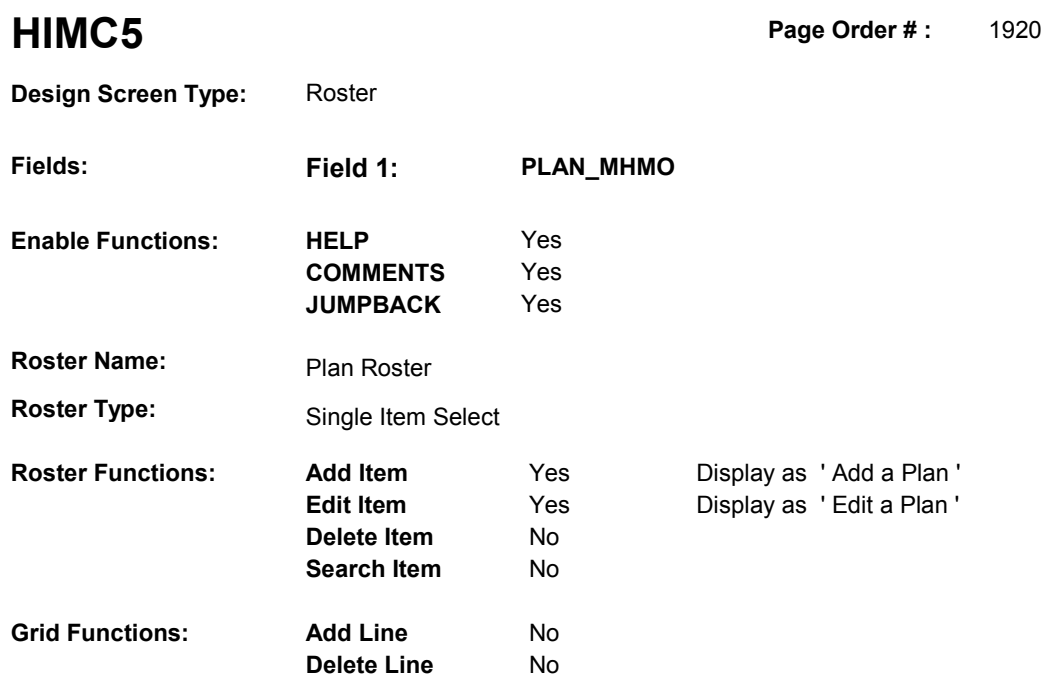

# **DISPLAY INSTRUCTIONS:**

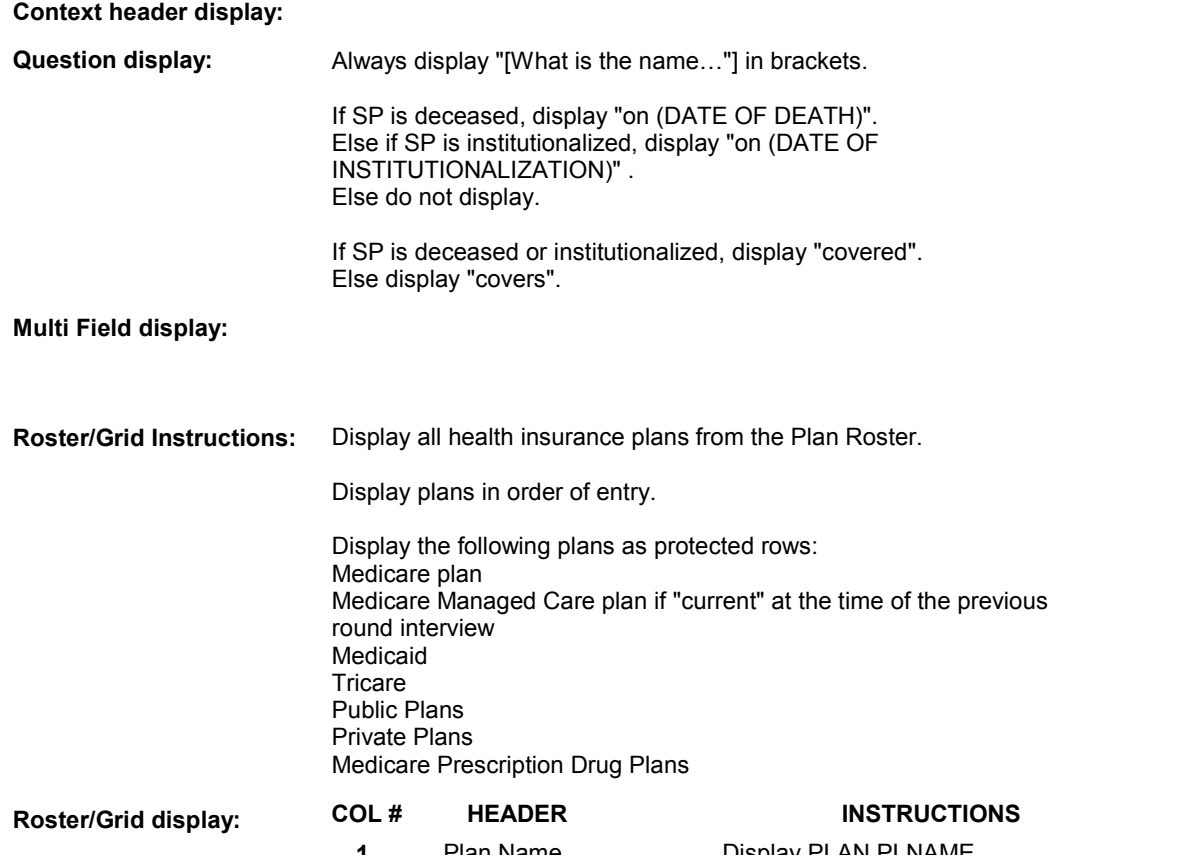

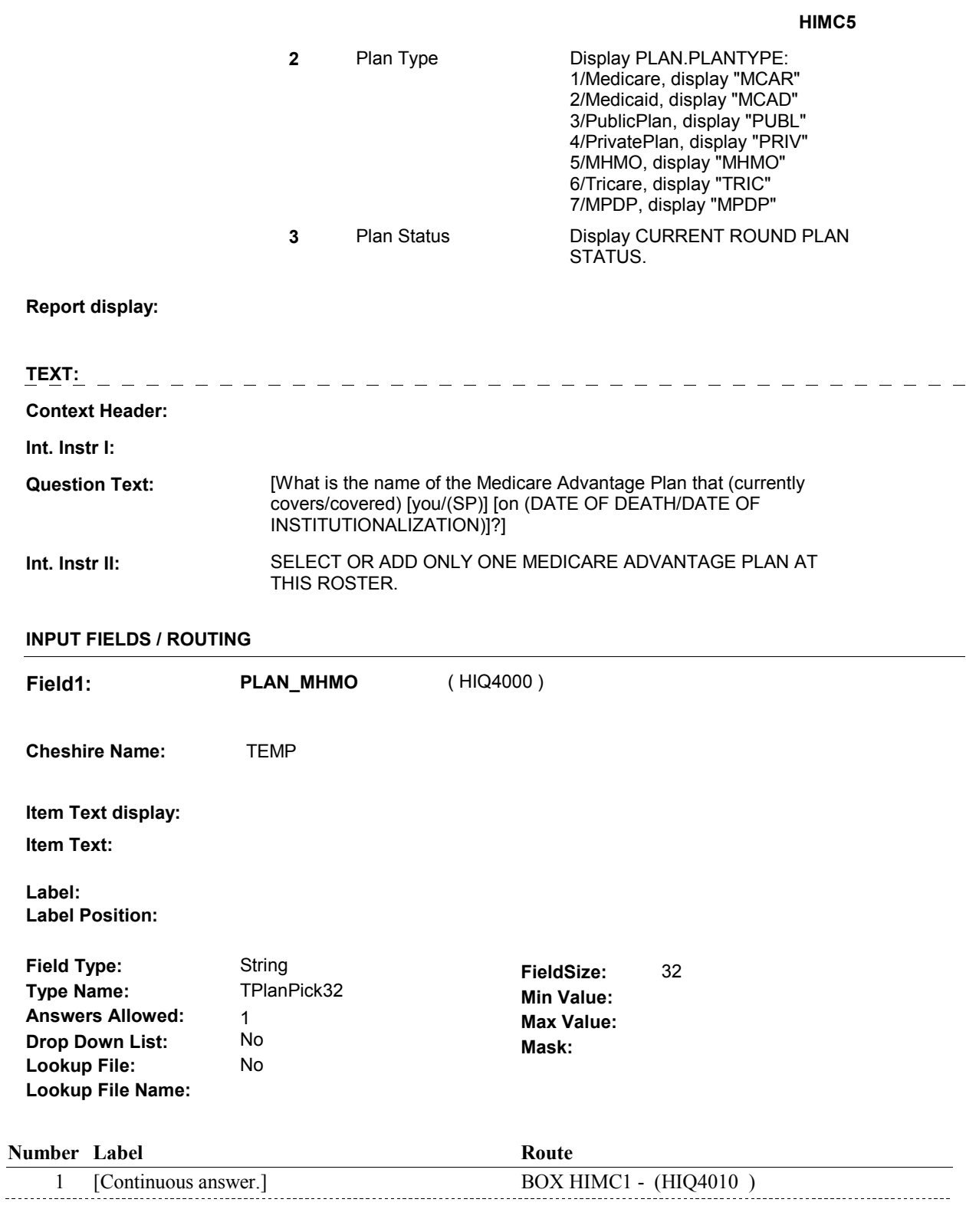

# **BACKGROUND VARIABLE ASSIGNMENTS**

Plan details are collected on PLAN and PLRO:

 PLAN key = PLAN.PLANBASE + PLAN.PLANNUM PLAN.PLANNUM = Number of plan selected at HIMC5.

 PLRO key = PLRO.PLROBASE + PLRO.PLROPLAN + PLRO.PLRORND PLRO.PLROPLAN = PLAN.PLANNUM of plan selected at HIMC5. PLRO.PLRORND = current round.

 If Plan added, see PLAN ROSTER POP-UP specifications for pop-up window programming instructions:

 Variables populated in Plan Roster Pop-Up Window: PLAN.PLANNUM PLAN.PLANRNDC PLAN.PLANTYPE PLAN.PLNAME

 The plan selected at HIMC5 is the SP's current Medicare Managed Care plan for the present round. To set status of PLAN, create current round PLRO where PLRO.PLROPLAN=this PLAN.PLANNUM and PLRO.PLRORND = current round.

See detailed instructions below:

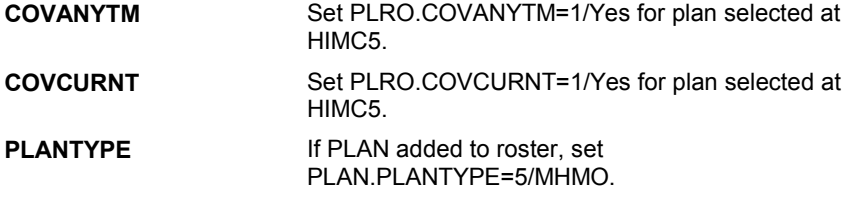

#### **SOFT EDIT CHECKS**

#### **HARD EDIT CHECKS**

#### **TECHNICAL NOTES**

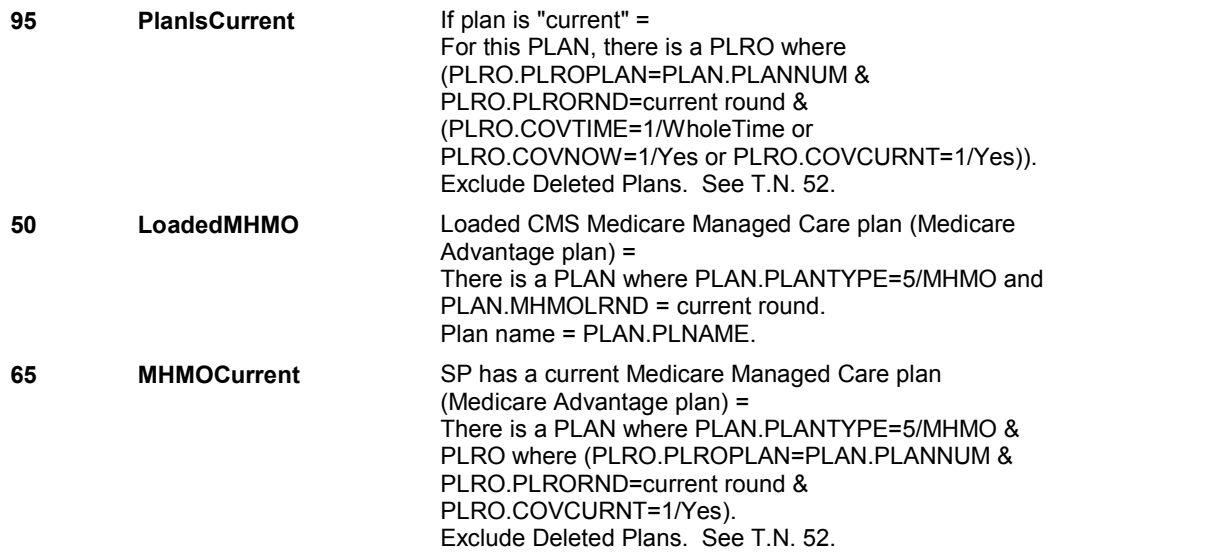

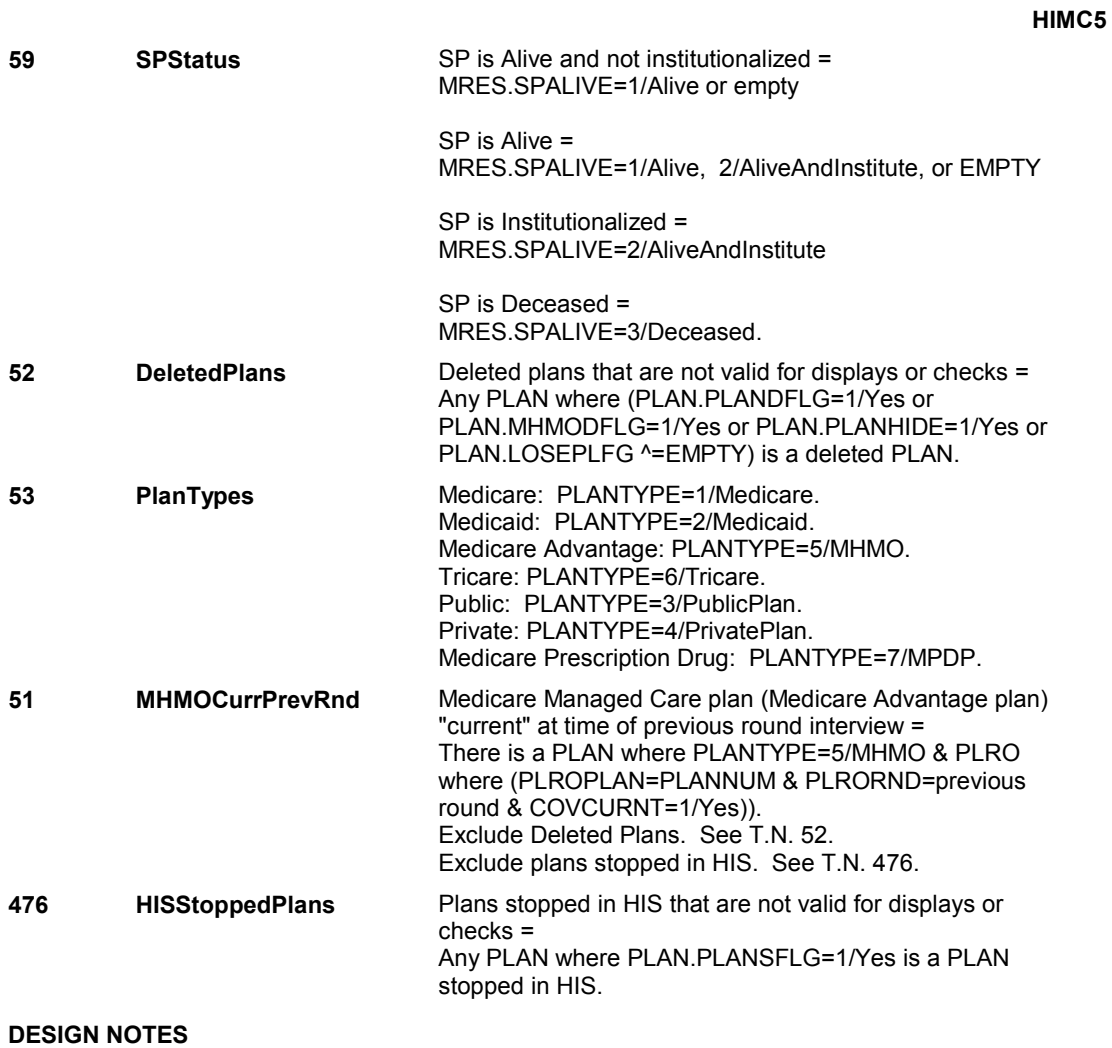

HIMC5 is called from ST, NS, CPS when a Medicare Managed Care Plan is added at the Source of Payment roster and SP has already reported a current Medicare Managed Care plan but has now reported a change regarding which Medicare Managed Care plan is current.

**BOX HIMC1** 

# **BOX HIMC1** Page Order #: 1930

Page Order #:

# The PLAN directed to BOX HIMC1 is the SP's current Medicare Managed Care plan this **MHMORX** If current Medicare Managed Care plan was "current" at time of previous round interview and this is not a fall round, current round PLRO.MHMORX = previous round PLRO.MHMORX for plan where PLRO.PLROPLAN = PLAN.PLANNUM of current Medicare Managed Care plan. **52 DeletedPlans Deleted plans that are not valid for displays or checks =**  Any PLAN where (PLAN.PLANDFLG=1/Yes or PLAN.LOSEPLFG ^=EMPTY) is a deleted PLAN. **61** ThisPlanNew This Plan is new = PLAN.PLANRNDC = current round and PLAN.PLANSUMM ^= 1/Yes. Exclude Deleted Plans. See T.N. 52. **74 ThisMHMORestarted** This Medicare Managed Care plan (Medicare Advantage plan) has been restarted = For this PLAN, there is not a PLRO where PLRO.PLRORND=previous round & Exclude Deleted Plans. See T.N. 52. **51 MHMOCurrPrevRnd** Medicare Managed Care plan (Medicare Advantage plan) "current" at time of previous round interview = There is a PLAN where PLANTYPE=5/MHMO & PLRO where (PLROPLAN=PLANNUM & PLRORND=previous Exclude Deleted Plans. See T.N. 52. Exclude plans stopped in HIS. See T.N. 476. ( HIQ4010 ) THIS PLAN IS THE SP'S CURRENT MEDICARE MANAGED CARE PLAN . "RESTARTED") OR THIS IS A FALL ROUND GO TO HIMC6A - MHMORXTM ELSE GO TO BOX HIMC1CC1 - (HIQ4030 ). **BOX INSTRUCTIONS**  IF (THIS MEDICARE MANAGED CARE PLAN IS NEW OR HAS BEEN ( HIQ4020 ). **ASSIGNMENTS**  round. **TECHNICAL NOTES**  PLAN.MHMODFLG=1/Yes or PLAN.PLANHIDE=1/Yes or (PLRO.PLROPLAN=PLAN.PLANNUM & PLRO.COVCURNT=1/Yes ). round & COVCURNT=1/Yes)).

## **DESIGN NOTES**

 If Supplemental Case and PLAN currently being asked about is the loaded CMS plan, this plan is considered "NEW" (PLAN.PLANRNDC=52) and should route to HIMC6.

#### **HIMC6A**

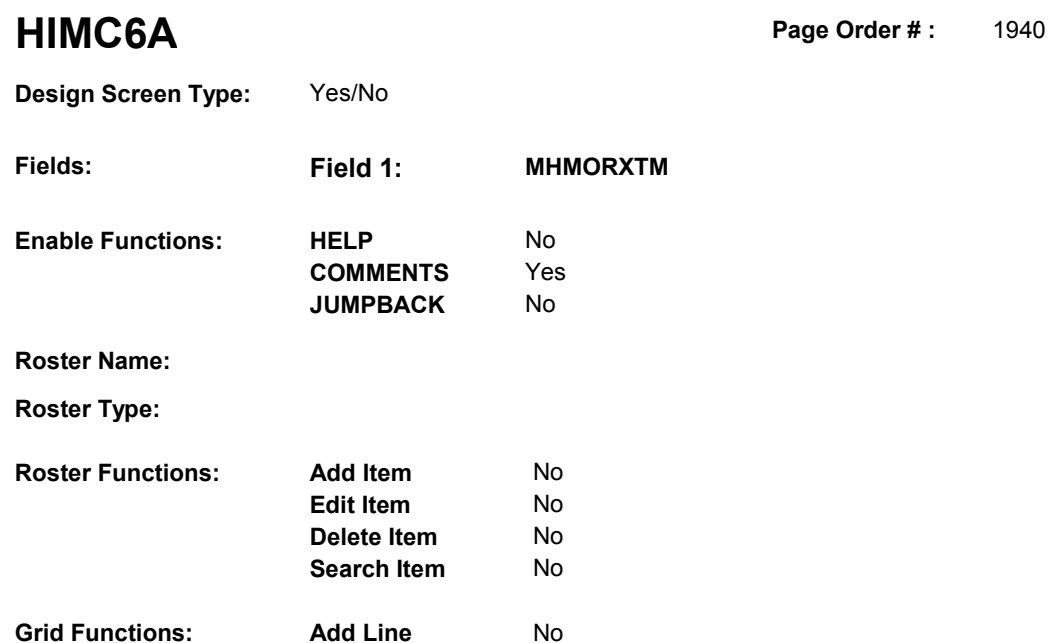

No

**Delete Line** 

# **DISPLAY INSTRUCTIONS:**

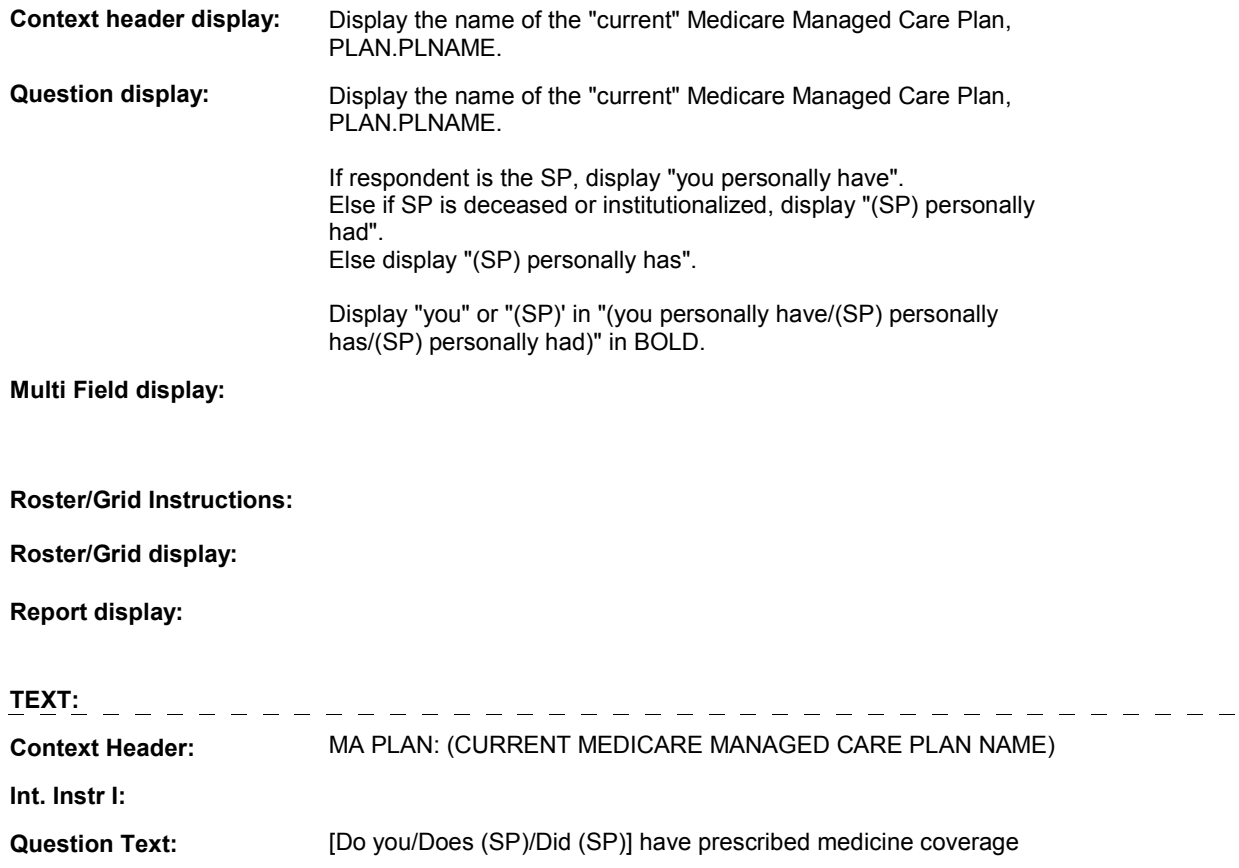

#### **HIMC6A**

 $\overline{a}$ 

# through (CURRENT MEDICARE MANAGED CARE PLAN)?

[PROBE: I am asking about the type of insurance coverage that [you personally have/(SP) personally has/(SP) personally had], not what the plan offers everyone.]

## **Int. Instr II:**

### **INPUT FIELDS / ROUTING**

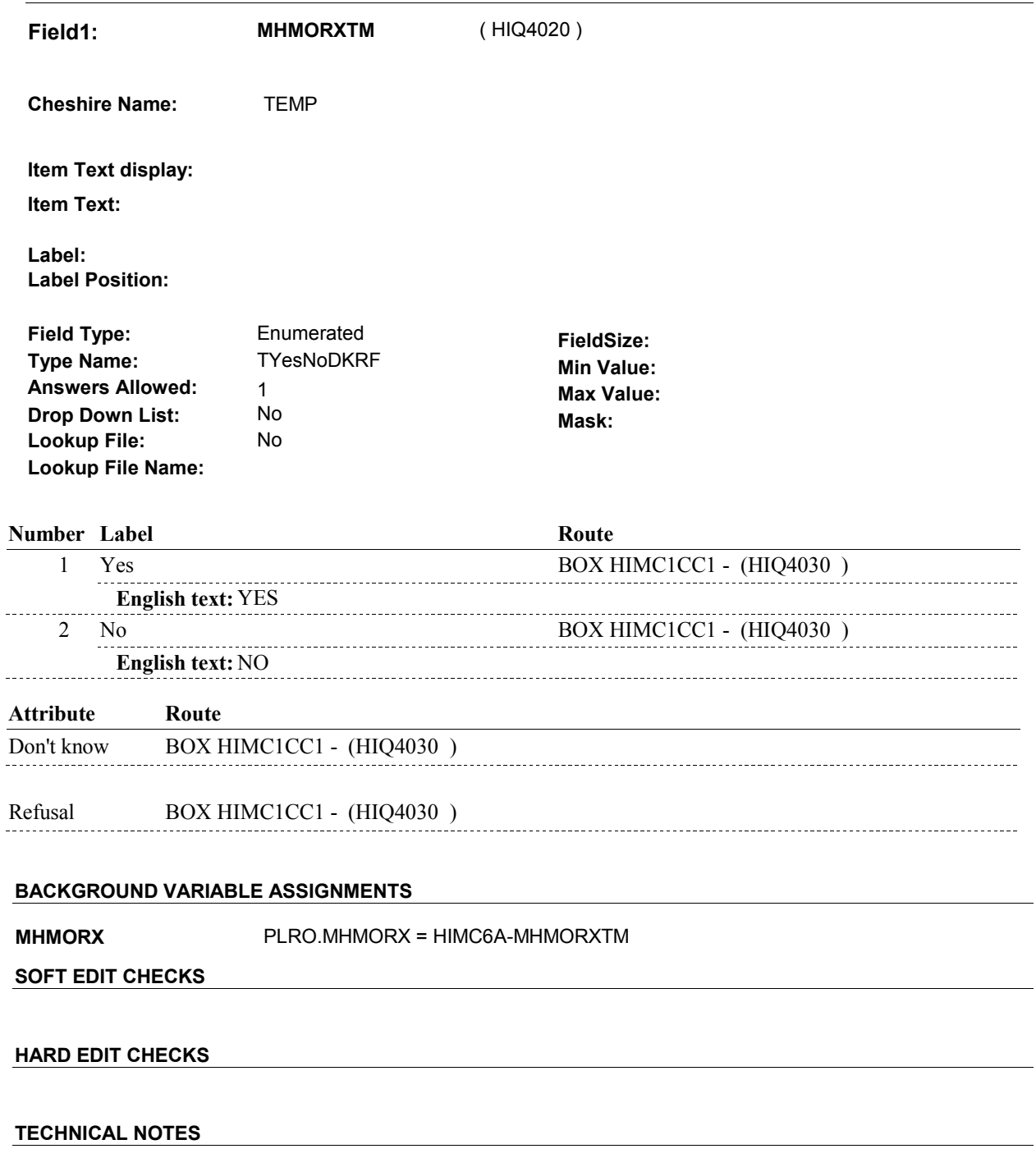

**HIMC6A** 

# **DESIGN NOTES**

# **BOX HIMC1CC1** Page Order #: 1950

### Page Order #:

# **BOX INSTRUCTIONS**

 "RESTARTED"), GO TO HIMC7 - MHMODENT ( HIQ4280 ). (HIQ4030) IF (THIS MEDICARE MANAGED CARE PLAN IS NEW OR HAS BEEN

ELSE GO TO BOX HIMC2 - (HIQ4440 ).

### **ASSIGNMENTS**

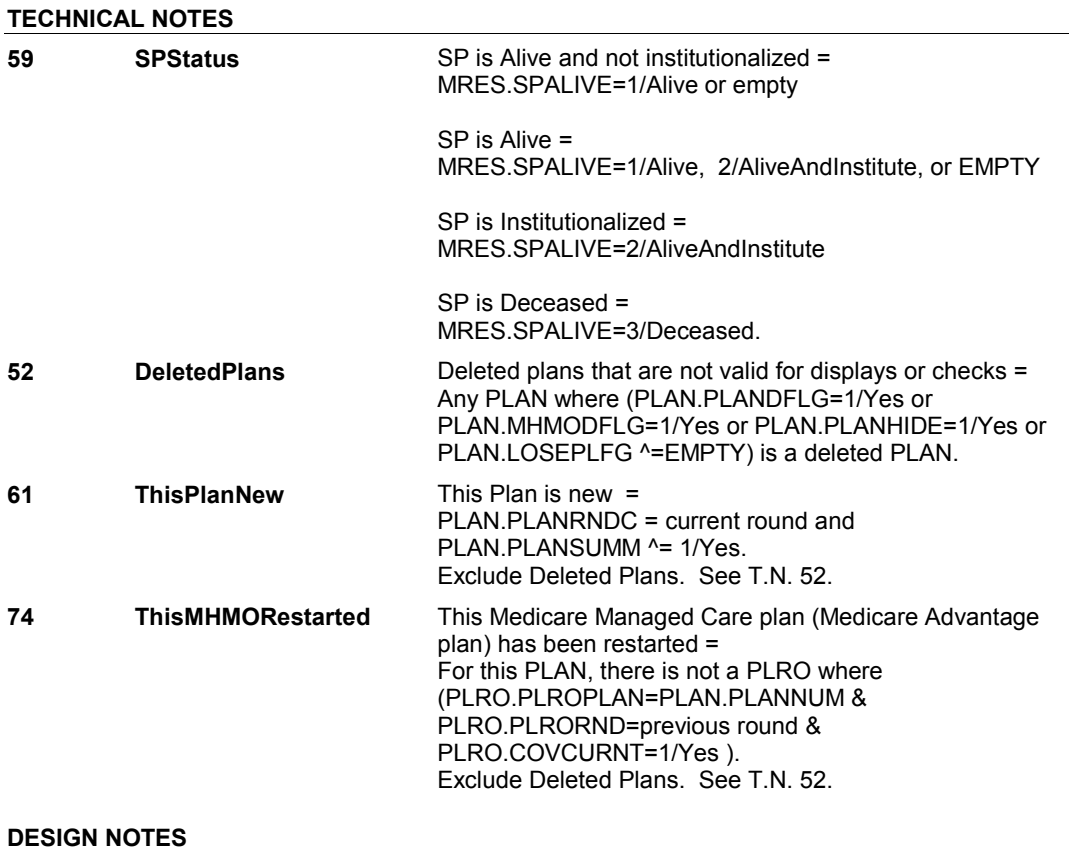

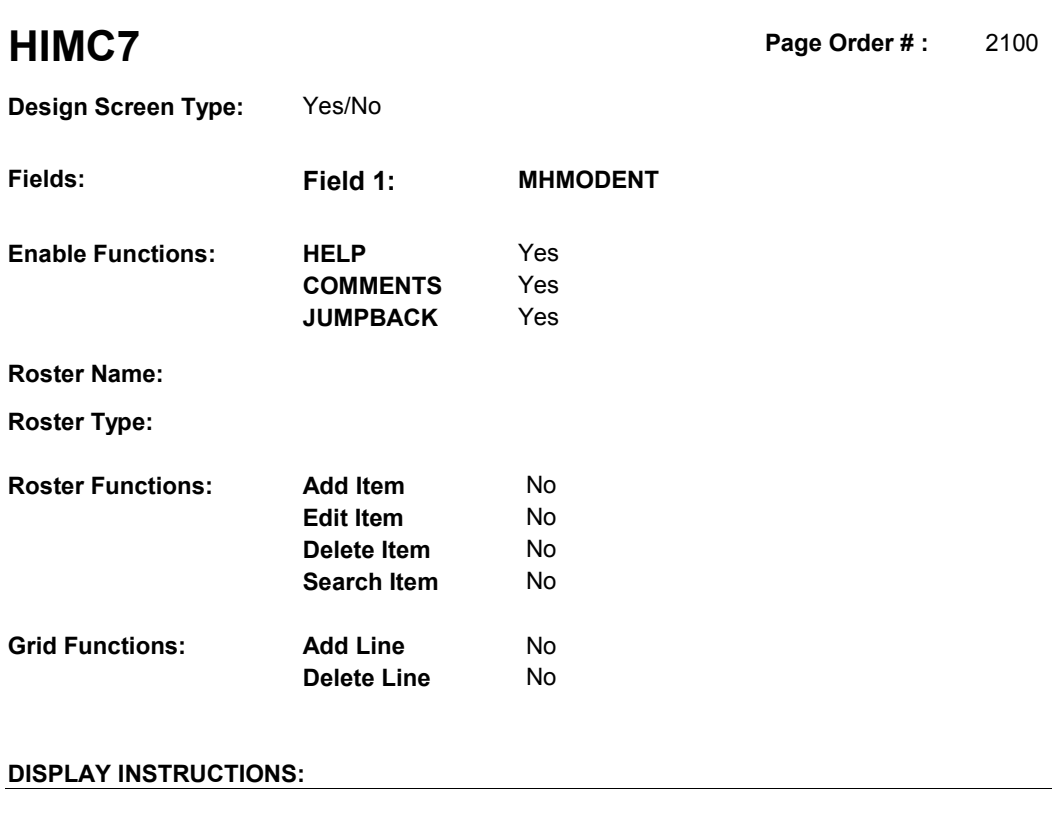

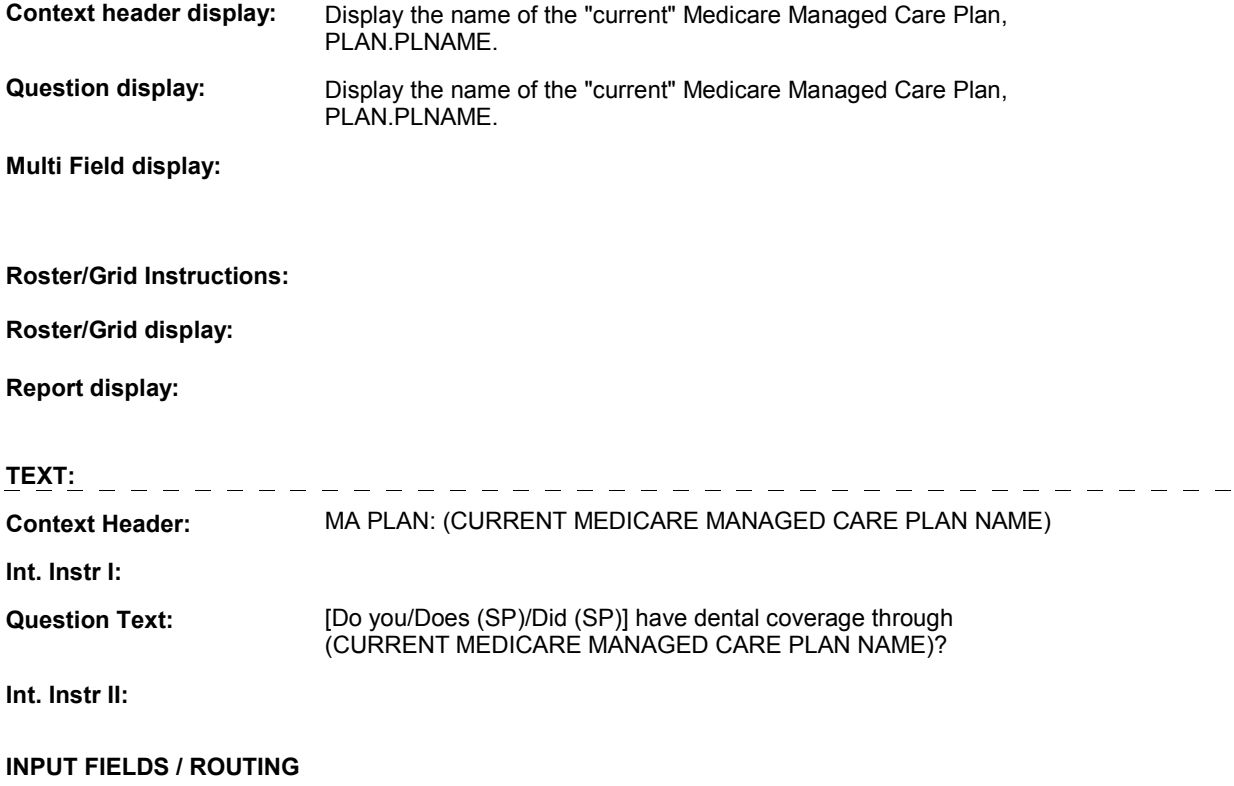

**Drop Down List:** No **Mask: Mask: Mask: Field1: MHMODENT** ( HIQ4280 ) **Cheshire Name:** PLRO.MHMODENT **Item Text display: Item Text: Label: Label Position: Field Type:** Enumerated **FieldSize: Type Name:** TYesNoDKRF **Min Value:**<br> **Answers Allowed:** 1 **Answers Allowed:** 1 **Max Value: Lookup File:** No **Lookup File Name:**

# **Number Label Route Route** 1 Yes HIMC8 - MHMOEYE (HIQ4290) **English text:** YES -------------2 No HIMC8 - MHMOEYE (HIQ4290) **English text:** NO **Attribute Route**  Don't know HIMC8 - MHMOEYE ( HIQ4290 ) Refusal HIMC8 - MHMOEYE (HIQ4290)

#### **BACKGROUND VARIABLE ASSIGNMENTS**

#### **SOFT EDIT CHECKS**

#### **HARD EDIT CHECKS**

#### **TECHNICAL NOTES**

**DeletedPlans** Deleted plans that are not valid for displays or checks = Any PLAN where (PLAN.PLANDFLG=1/Yes or PLAN.LOSEPLFG ^=EMPTY) is a deleted PLAN. PLAN.MHMODFLG=1/Yes or PLAN.PLANHIDE=1/Yes or **52** 

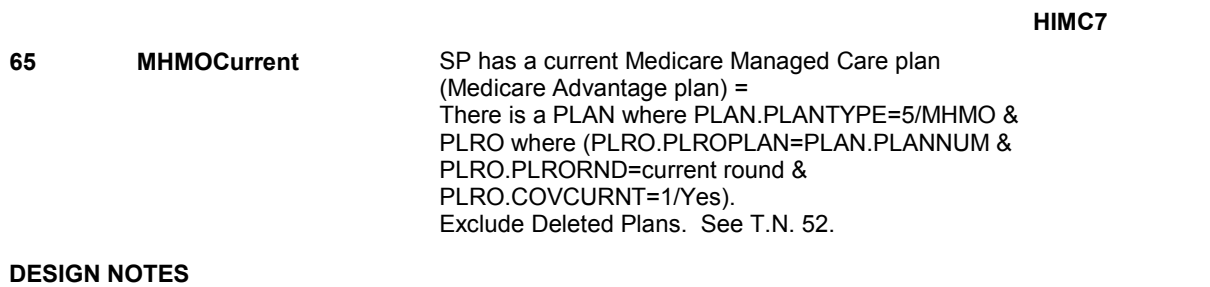

**HIMC8** Page Order #: 2110

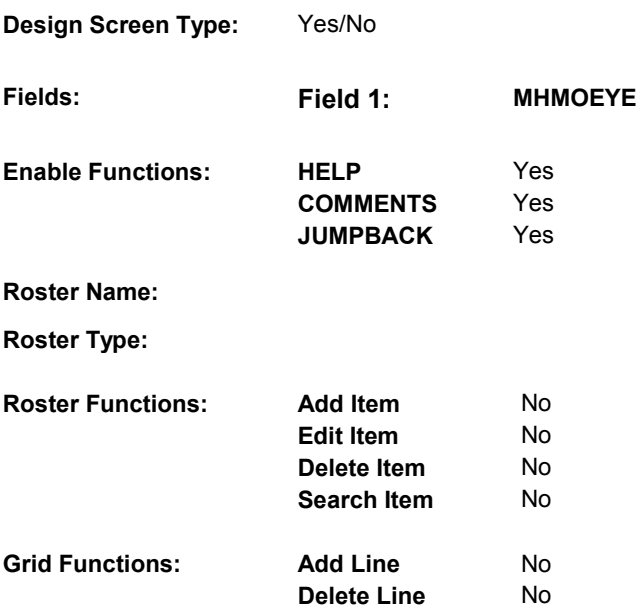

# **DISPLAY INSTRUCTIONS:**

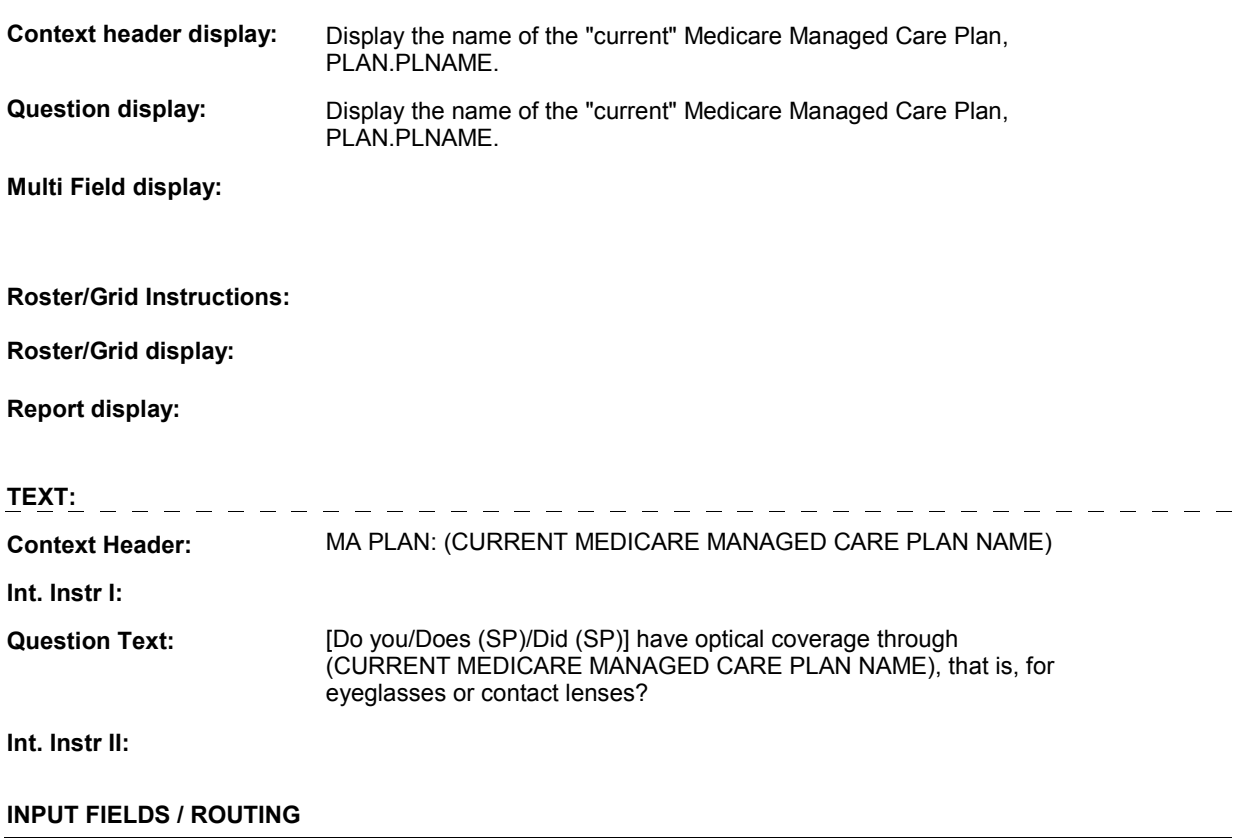

**Drop Down List:** No **Mask: Mask: Mask: Field1: MHMOEYE** ( HIQ4290 ) **Cheshire Name:** PLRO.MHMOEYE **Item Text display: Item Text: Label: Label Position: Field Type:** Enumerated **FieldSize: Type Name:** TYesNoDKRF **Min Value:**<br> **Answers Allowed:** 1 **Answers Allowed:** 1 **Max Value: Lookup File:** No

**Number Label Route Route** 1 Yes HIMC10 - MHMONH (HIQ4310) **English text:** YES -------------2 No **HIMC10 - MHMONH** ( HIQ4310 ) **English text:** NO **Attribute Route**  Don't know HIMC10 - MHMONH ( HIQ4310 ) Refusal HIMC10 - MHMONH (HIQ4310) 

#### **BACKGROUND VARIABLE ASSIGNMENTS**

#### **SOFT EDIT CHECKS**

**Lookup File Name:**

#### **HARD EDIT CHECKS**

#### **TECHNICAL NOTES**

**DeletedPlans** Deleted plans that are not valid for displays or checks = Any PLAN where (PLAN.PLANDFLG=1/Yes or PLAN.LOSEPLFG ^=EMPTY) is a deleted PLAN. PLAN.MHMODFLG=1/Yes or PLAN.PLANHIDE=1/Yes or **52** 

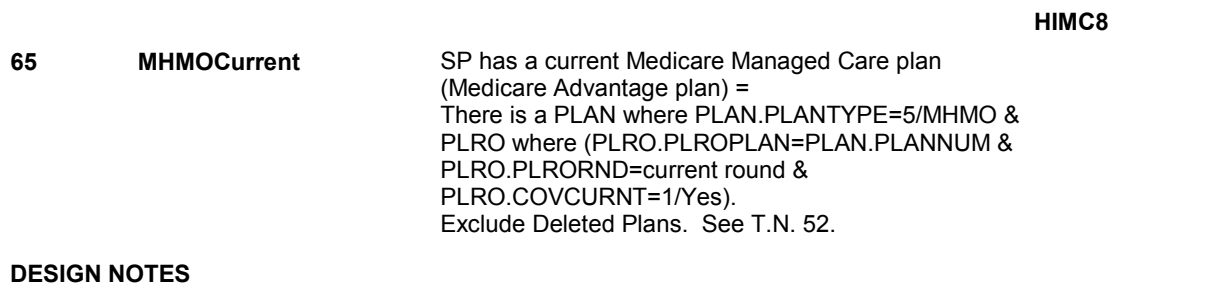

# **HIMC10** Page Order #: 2130

Page Order #:

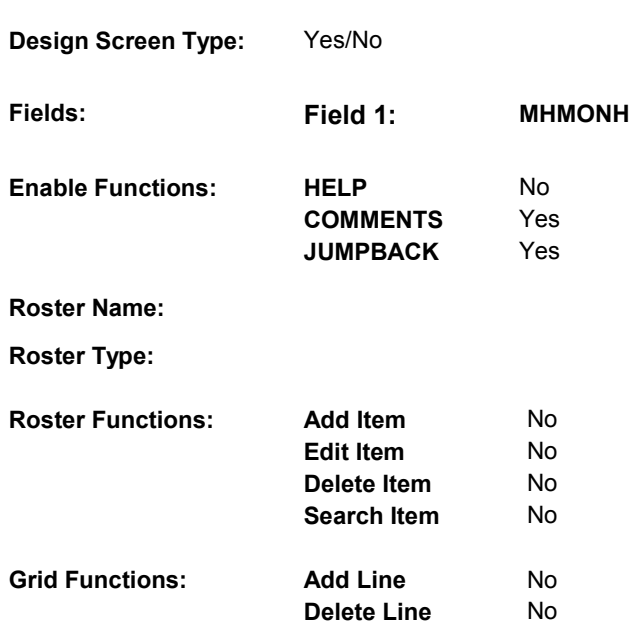

# **DISPLAY INSTRUCTIONS:**

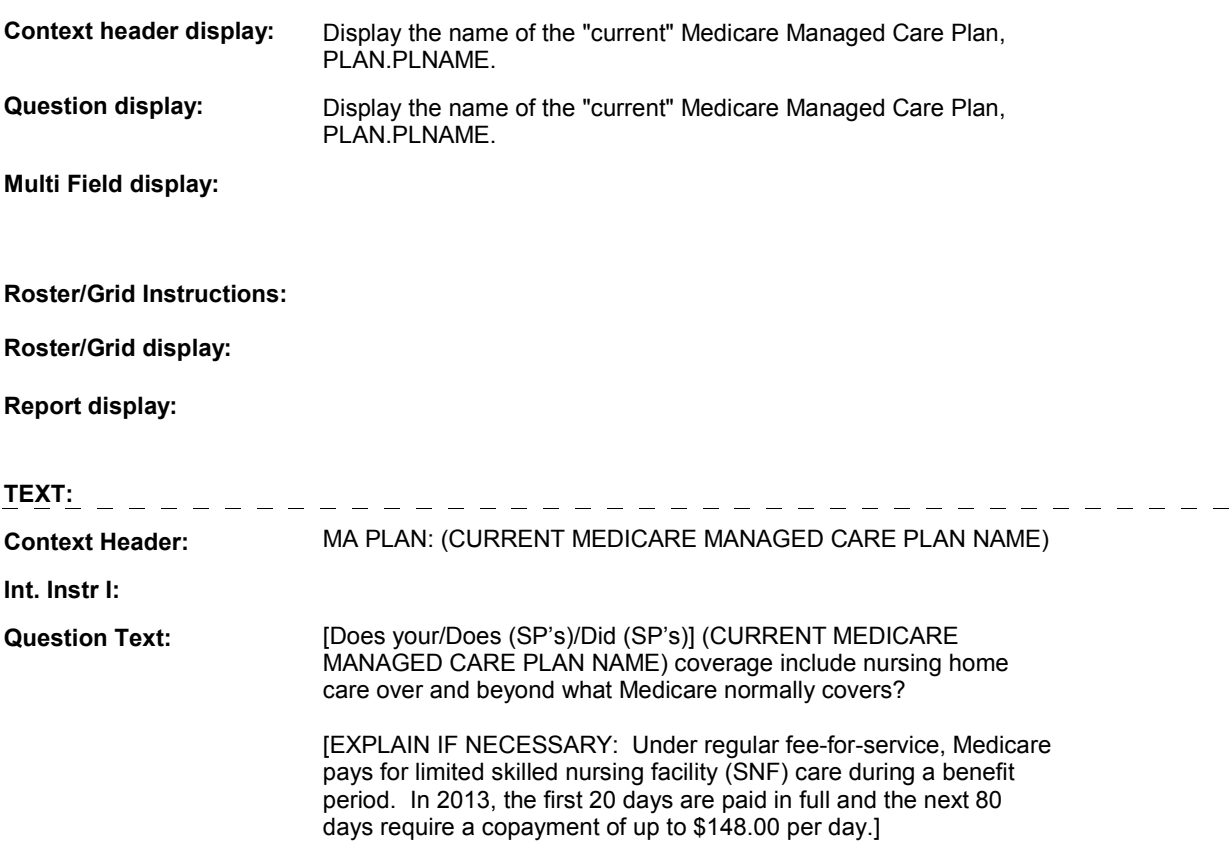

**Int. Instr II:**

## **HIMC10**

# **INPUT FIELDS / ROUTING**

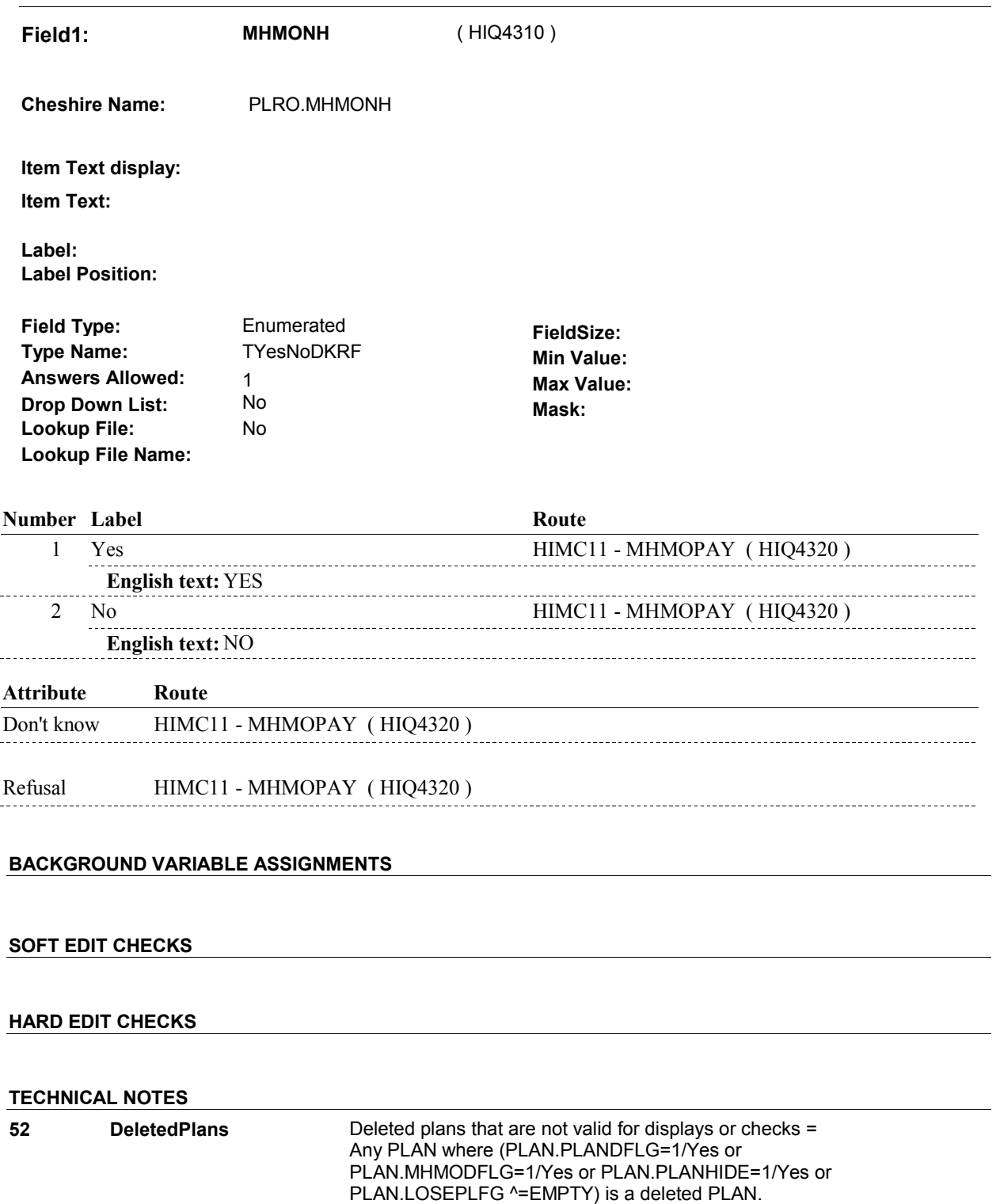

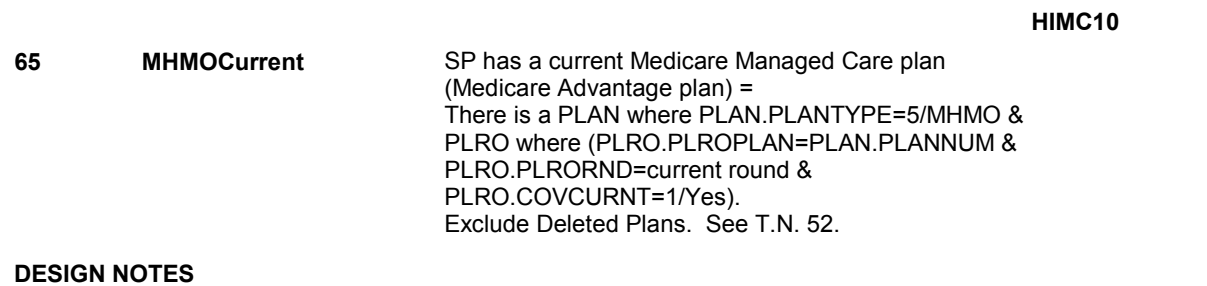

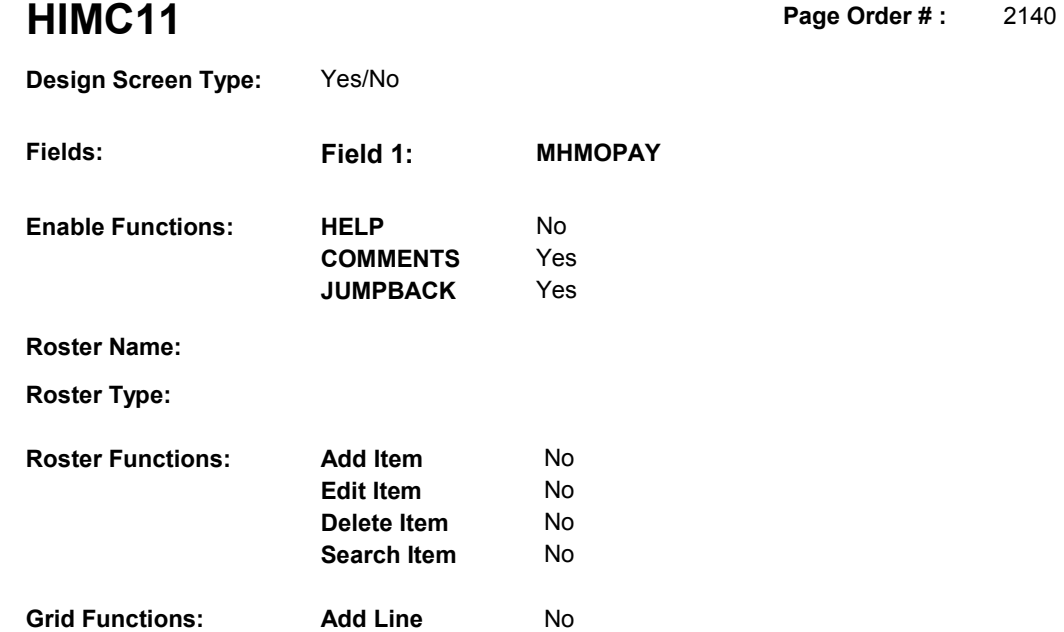

**Delete Line** 

No

# **DISPLAY INSTRUCTIONS:**

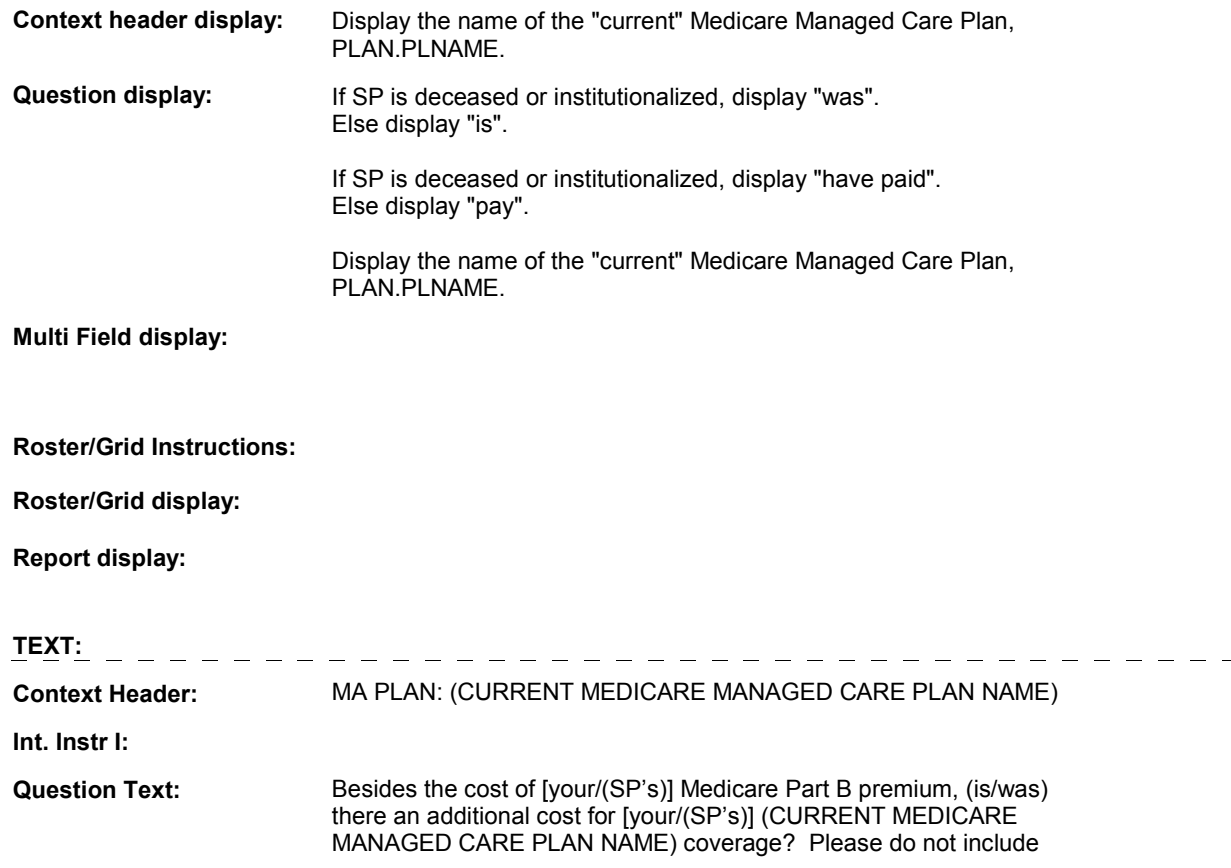

 any amount that [you/(SP)] may (pay/have paid) as a co-payment for an office visit or a prescribed medicine.

 [EXPLAIN IF NECESSARY: Some managed care plans may charge a monthly premium to cover the cost of the deductibles and coinsurance for Medicare-covered services or because they provide have premiums typically charge from \$50 to \$75 per month.] services that are not covered by Medicare such as prescribed medicines, routine exams, and dental, eye, or hearing. Plans that

#### **Int. Instr II:**

#### **INPUT FIELDS / ROUTING**

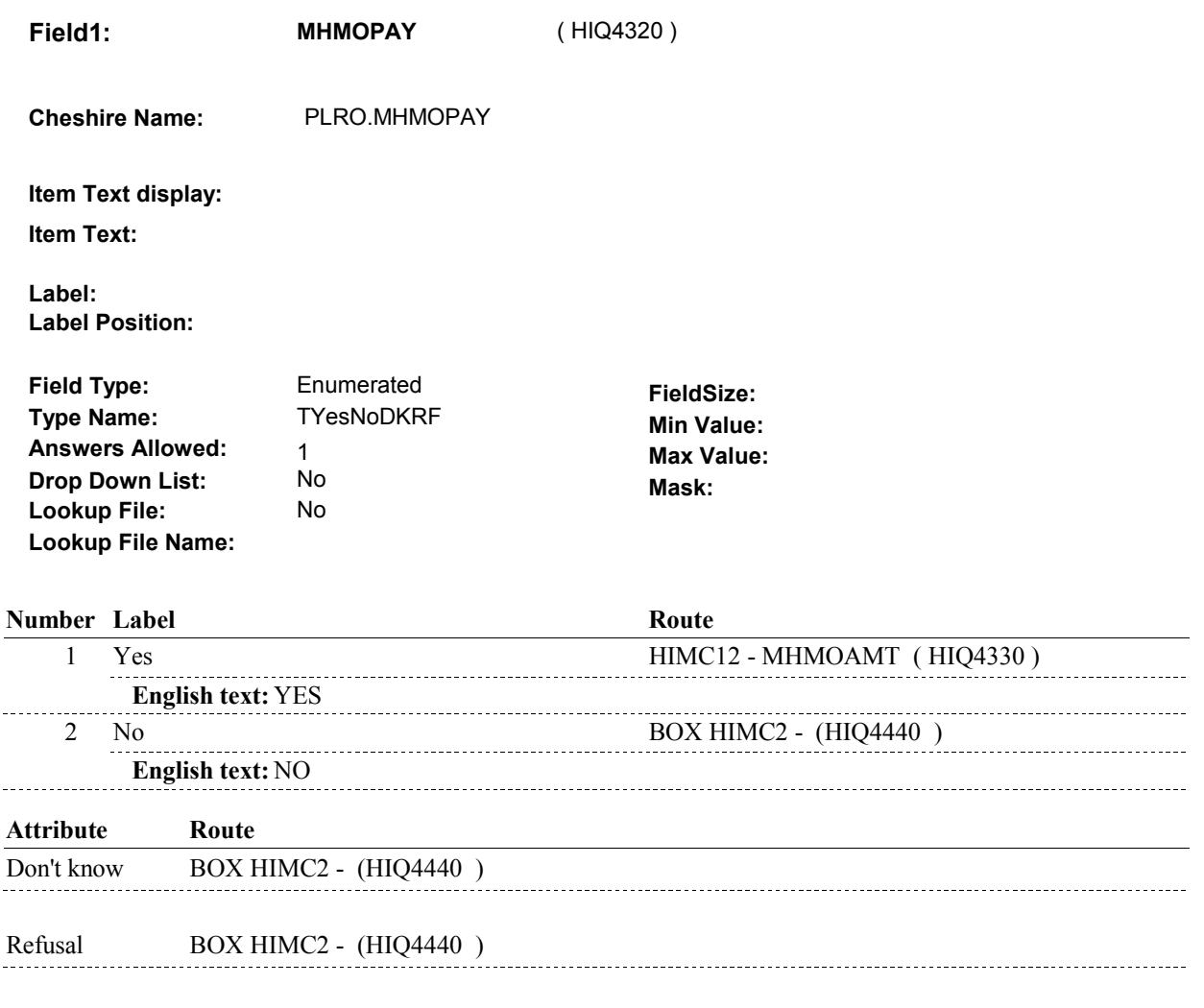

#### **BACKGROUND VARIABLE ASSIGNMENTS**

#### **SOFT EDIT CHECKS**

#### **HARD EDIT CHECKS**

# **TECHNICAL NOTES**

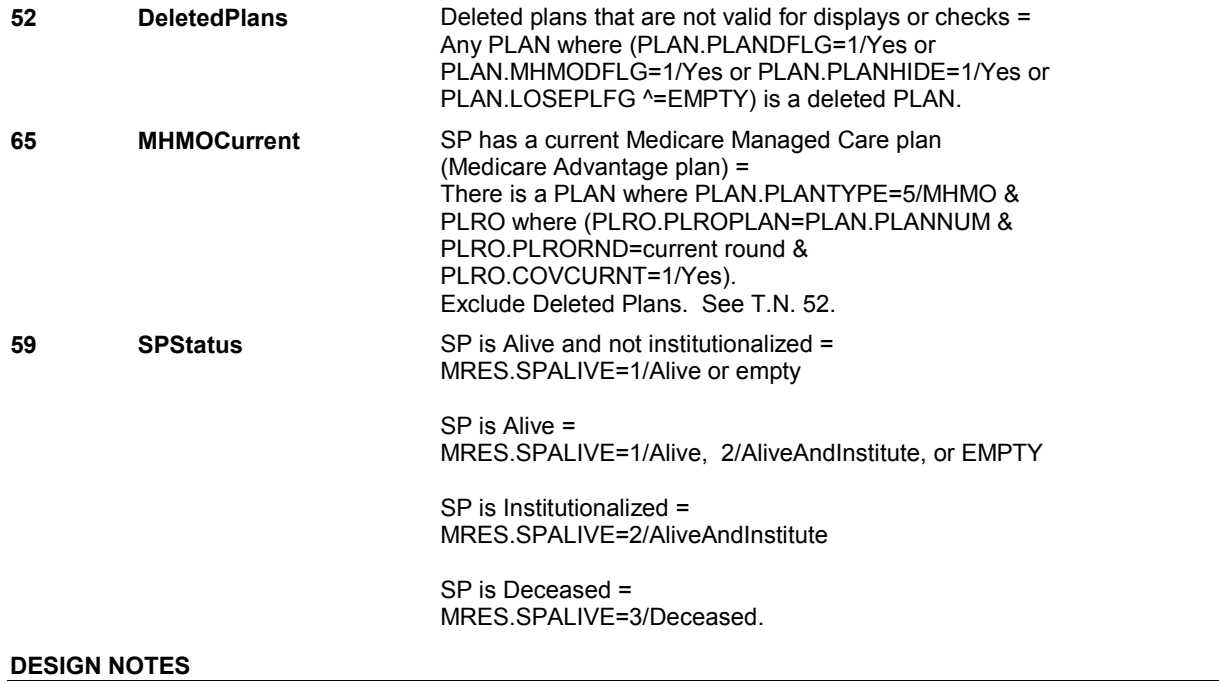

 **Page Order # :** 2150

# **HIMC12**

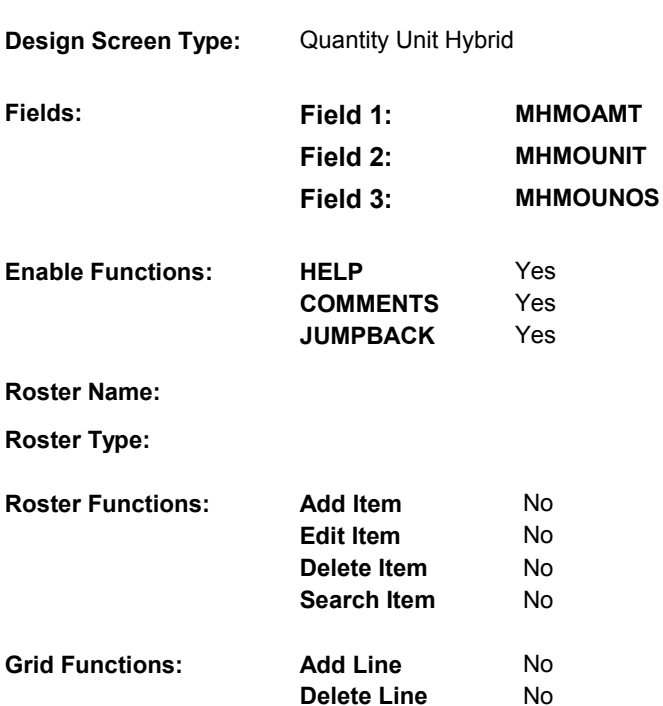

# **DISPLAY INSTRUCTIONS:**

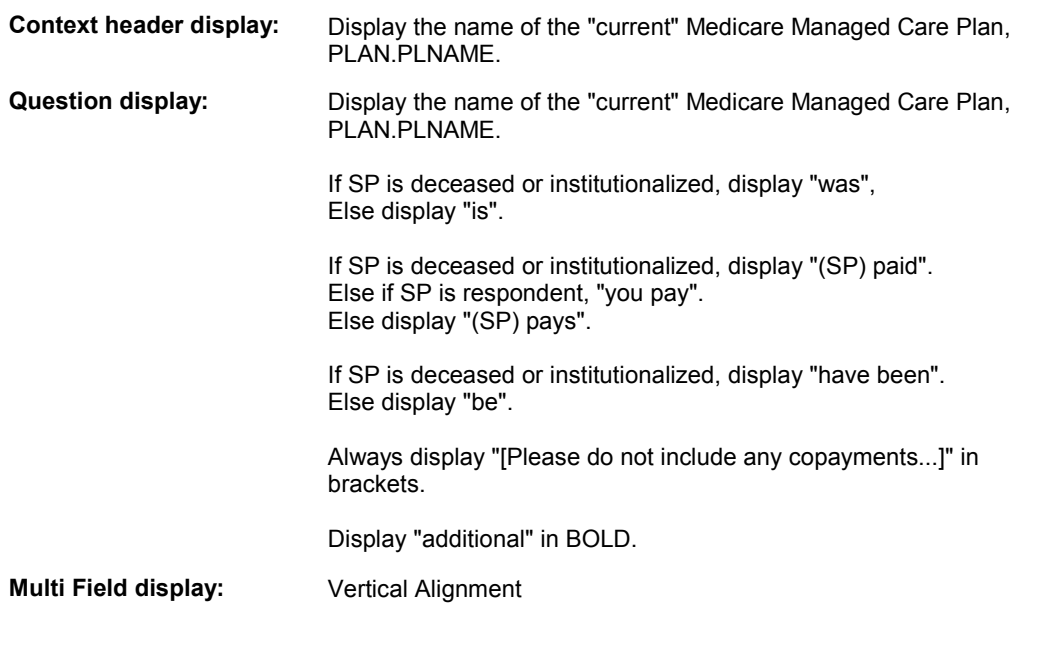

# **Roster/Grid Instructions:**

# **Roster/Grid display:**

**Report display:** 

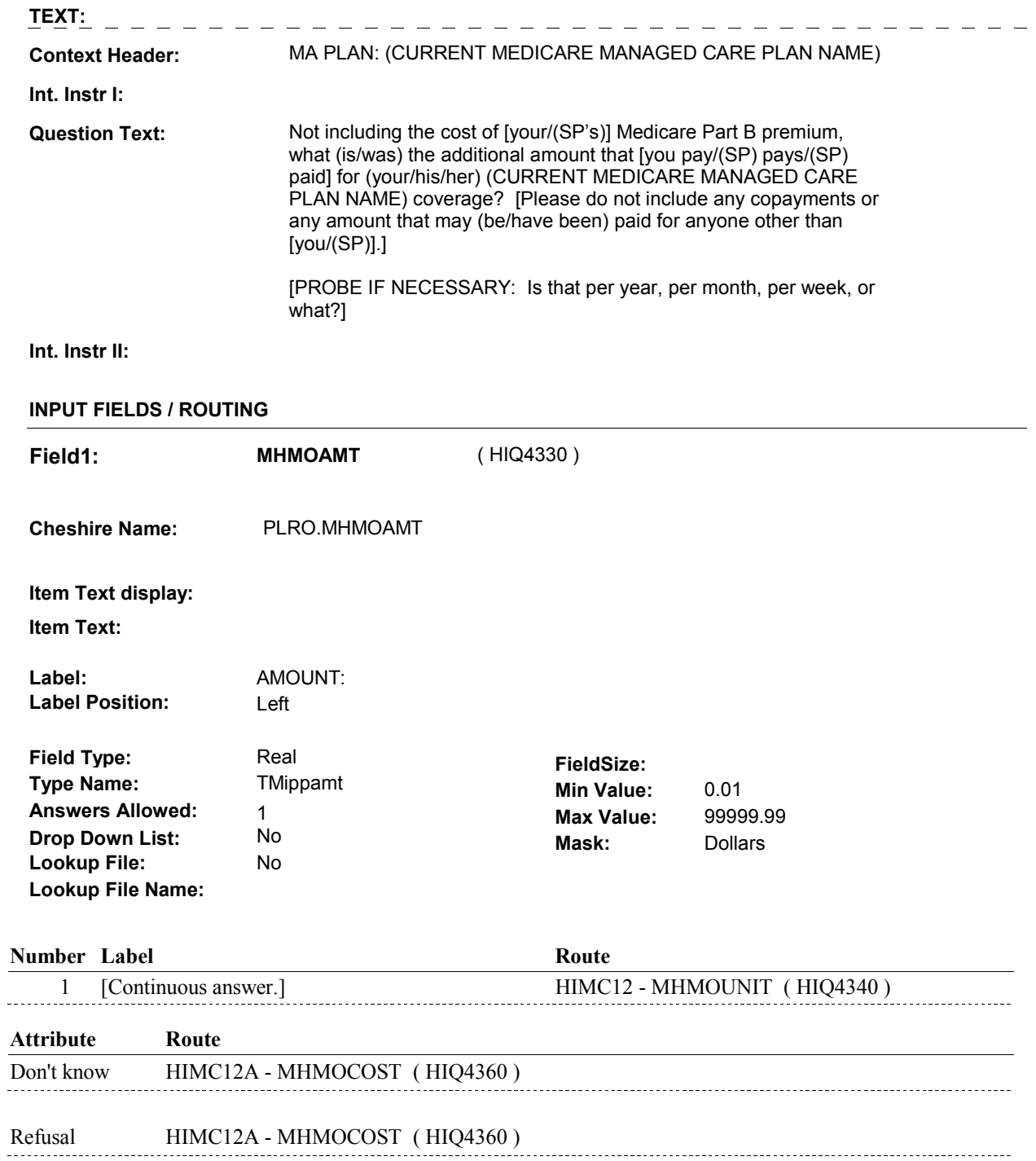
**Field2: MHMOUNIT** ( HIQ4340 )

**Cheshire Name:** PLRO.MHMOUNIT

**Item Text display:**

**Item Text:**

**Label: Label Position:**

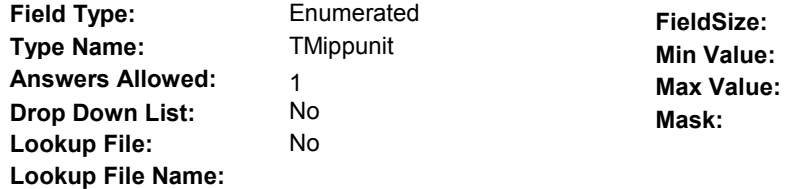

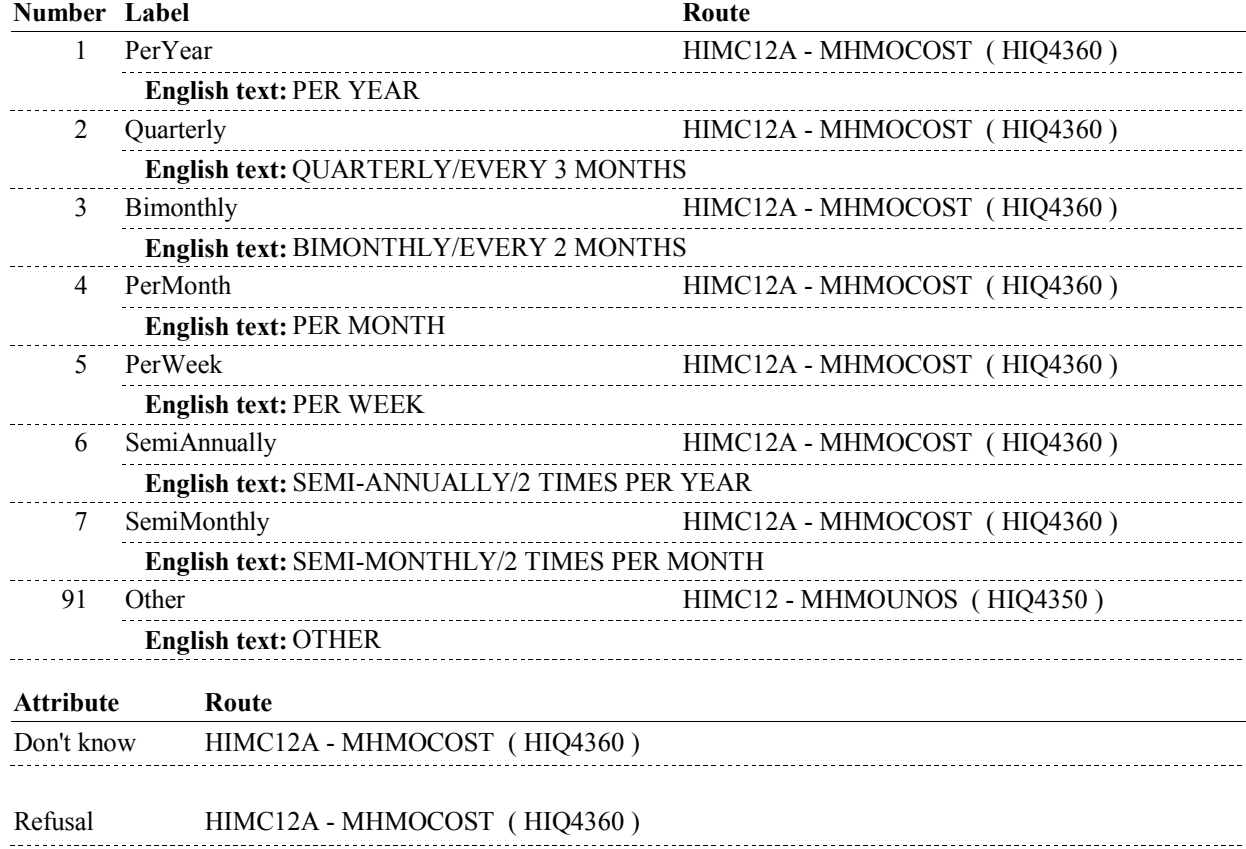

 **Drop Down List:** No 1 [Continuous answer.] HIMC12A - MHMOCOST ( HIQ4360 ) **HIMC12 Field3: MHMOUNOS** ( HIQ4350 ) **Cheshire Name:** PLRO.MHMOUNOS **Item Text display: Item Text: OTHER (SPECIFY) Label: Label Position: Field Type:** String **FieldSize:** 30 **Type Name:** TOthrspec **Min Value:** Min Value: **Answers Allowed:** 1 **Max Value: Mask: Lookup File:** No **Lookup File Name: Number Label Route** Route

### **BACKGROUND VARIABLE ASSIGNMENTS**

### **SOFT EDIT CHECKS**

 If MHMOAMT ^= DK and MHMOAMT ^= RF, then: Else If MHMOUNIT = 2/Quarterly, then MHMOAMT = \$15.00 - Else If MHMOUNIT = 3/Bimonthly, then MHMOAMT = \$10.00 - Else If MHMOUNIT = 4/PerMonth, then MHMOAMT = \$5.00 - Else If MHMOUNIT = 5/PerWeek, then MHMOAMT = \$5.00 - 200.00. Else If MHMOUNIT = 6/Semiannually, then MHMOAMT = \$25.00 - Else If MHMOUNIT = 7/Semimonthly, then MHMOAMT = \$2.00 - Else If MHMOUNIT = 91/Other, then MHMOAMT = \$5.00 - 15,000.00. UNLIKELY. PLEASE VERIFY.". Edit #1: If MHMOUNIT = 1/PerYear, then MHMOAMT = \$50.00 - 10,000.00. 2500.00. 1650.00. 850.00. 5,000.00. 425.00. If not true, display message "THE AMOUNT ENTERED SEEMS

### **HARD EDIT CHECKS**

### **TECHNICAL NOTES**

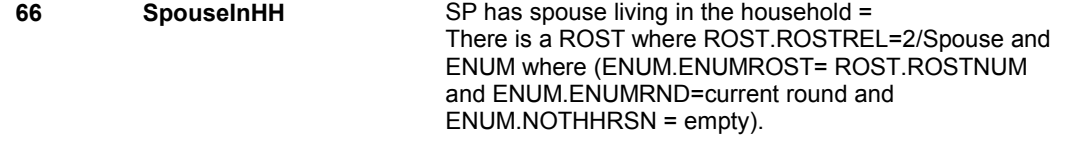

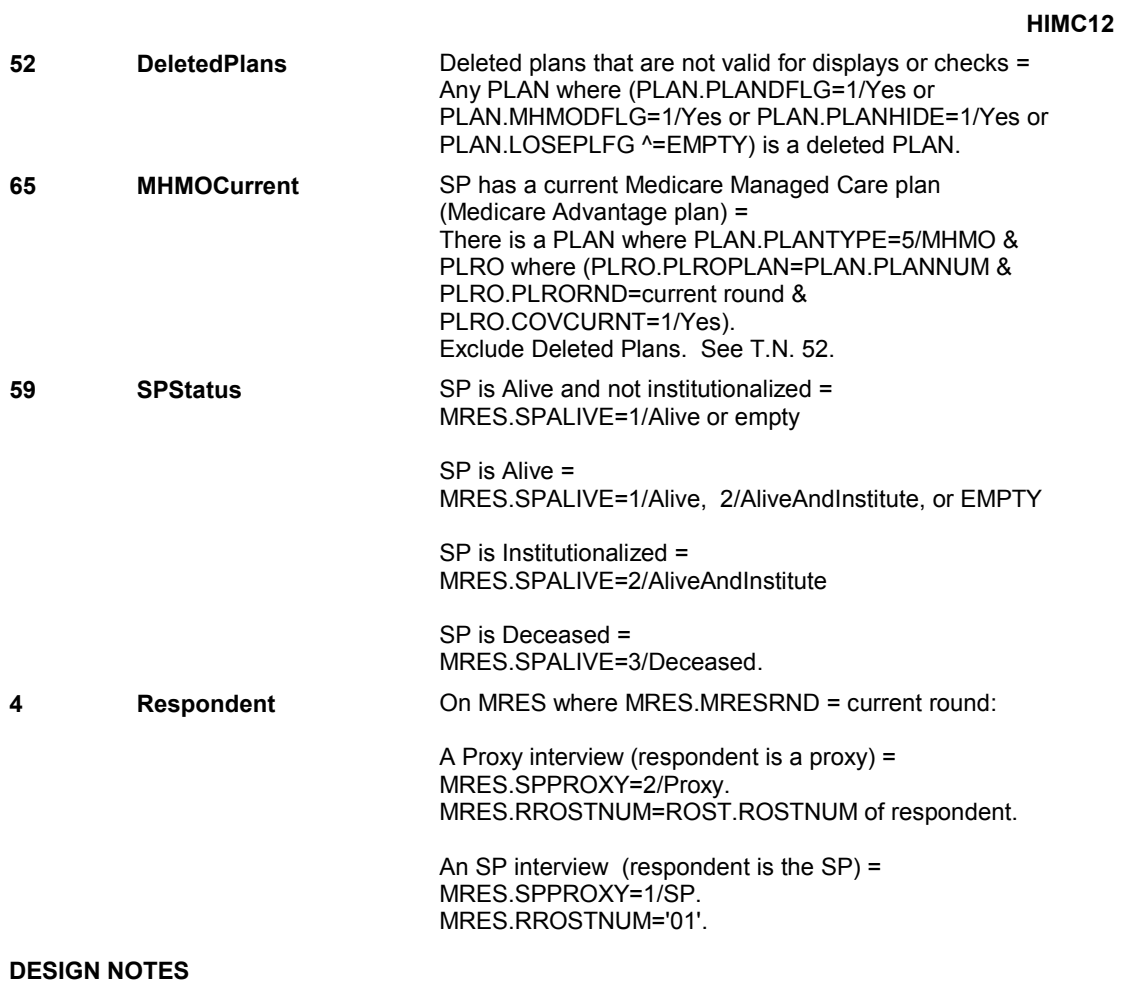

### **HIMC12A**

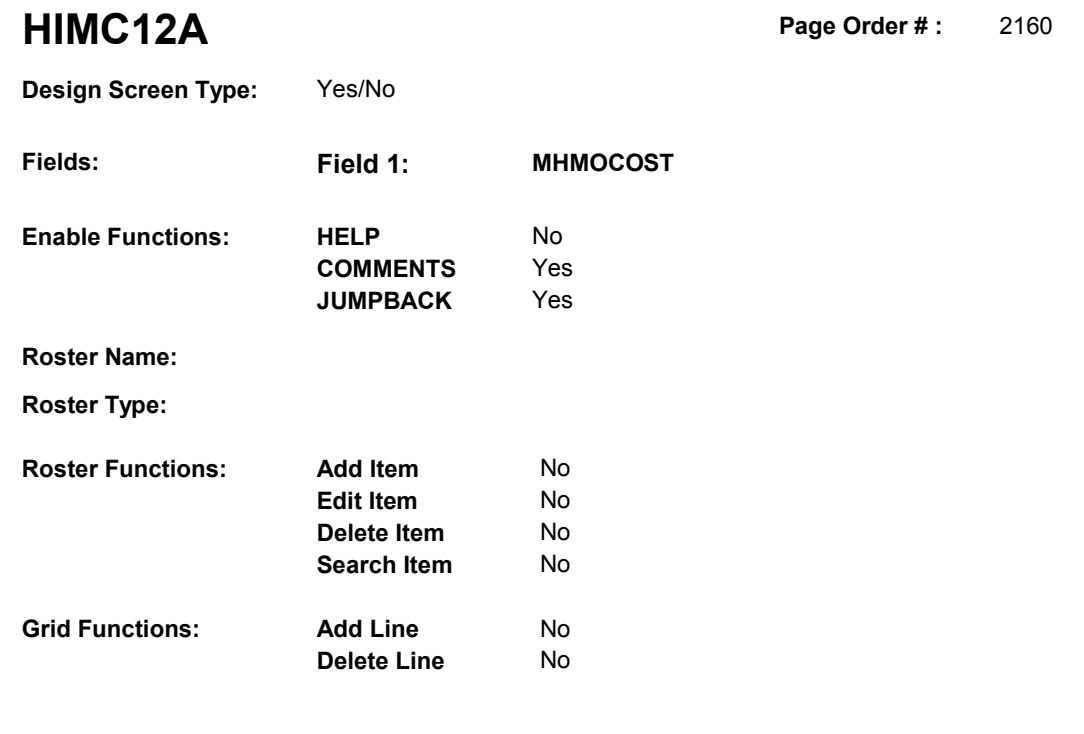

### **DISPLAY INSTRUCTIONS:**

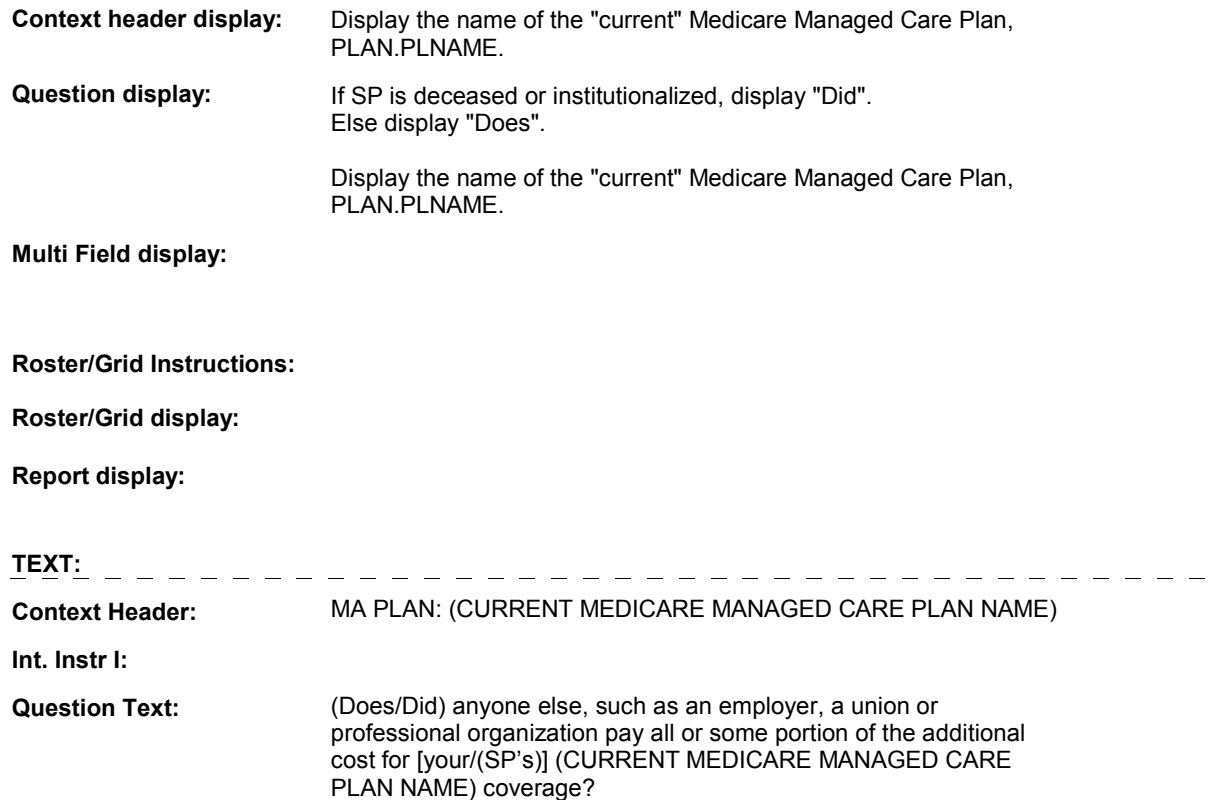

**Int. Instr II:** 

 $\equiv$ 

**HIMC12A** 

### **INPUT FIELDS / ROUTING**

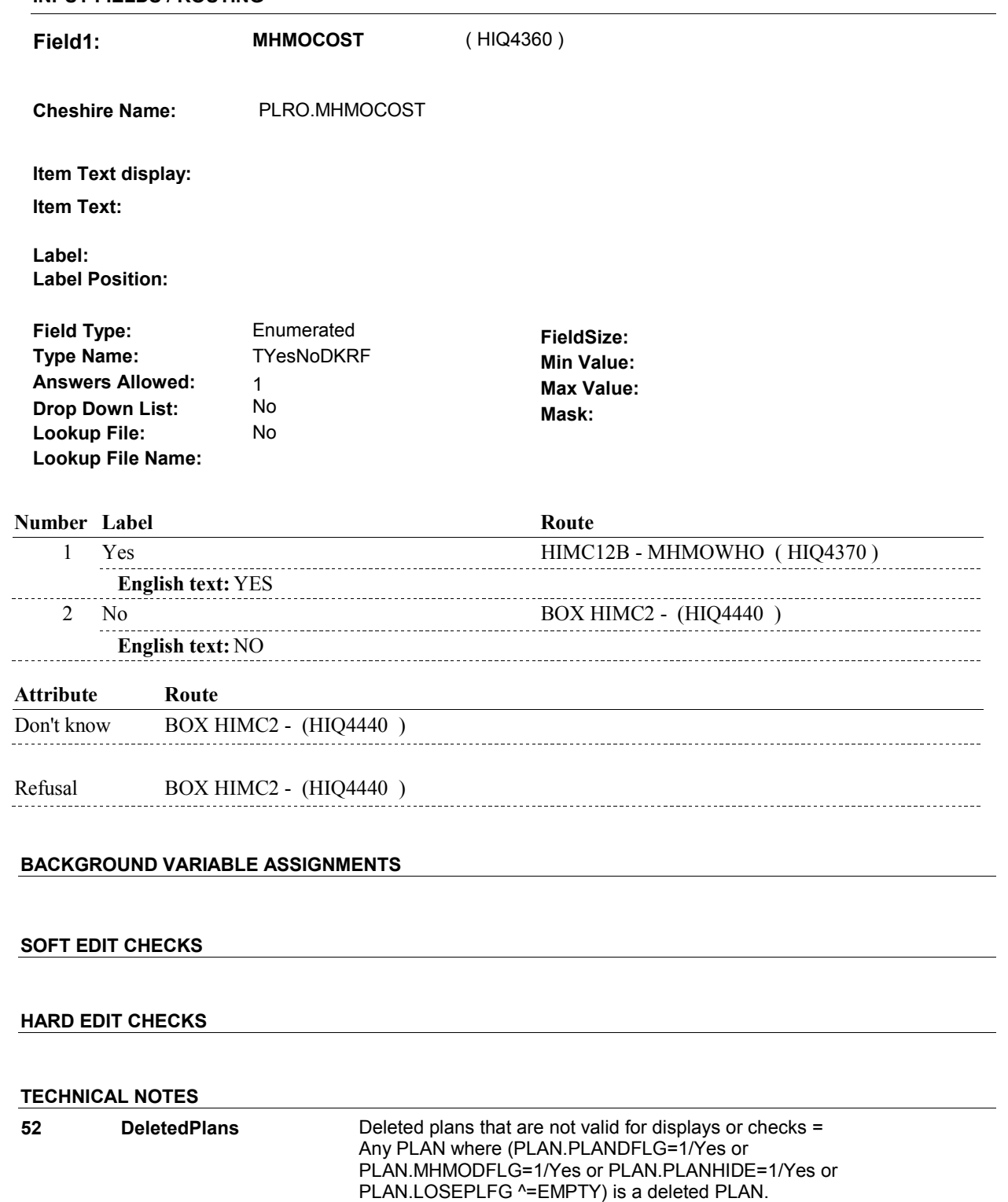

### **HIMC12A**

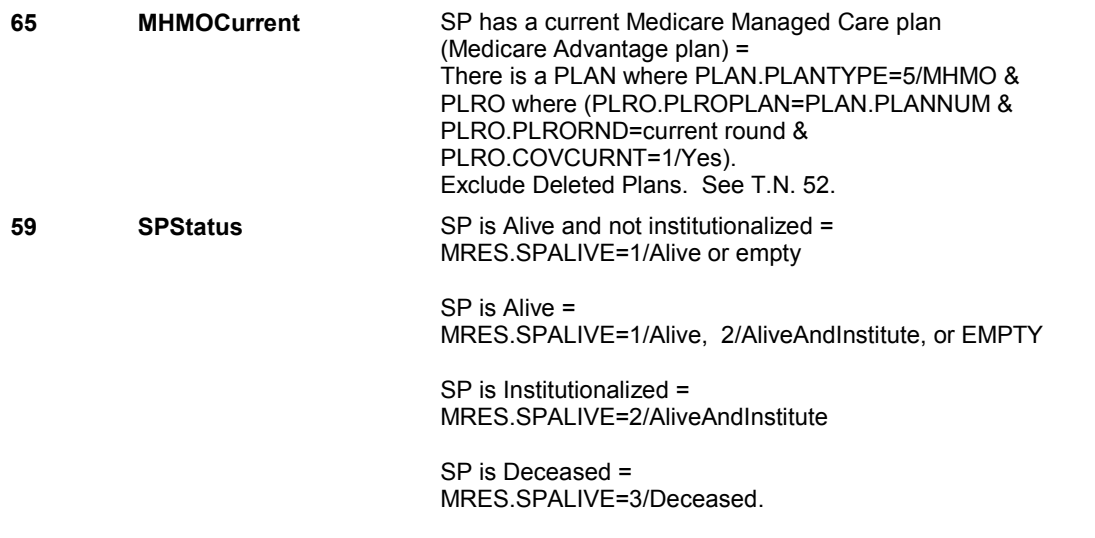

**DESIGN NOTES** 

**HIMC12B** 

Page Order #: **HIMC12B** Page Order #: 2170

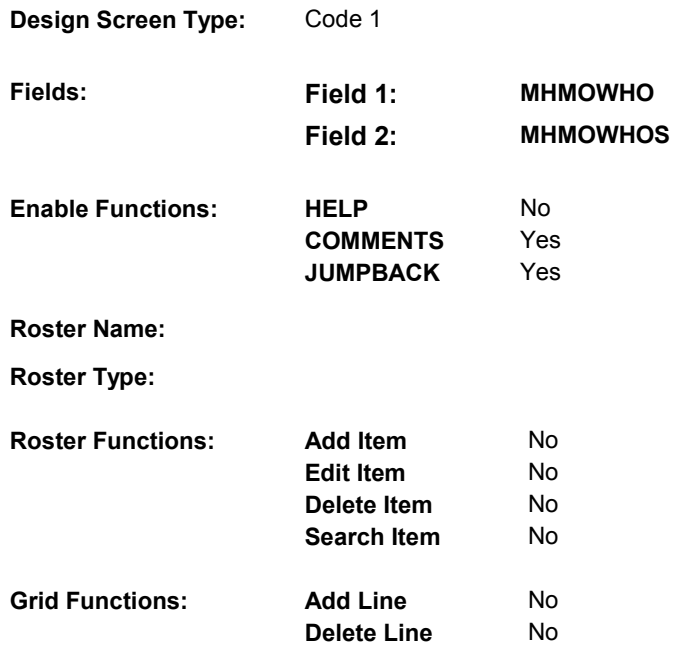

### **DISPLAY INSTRUCTIONS:**

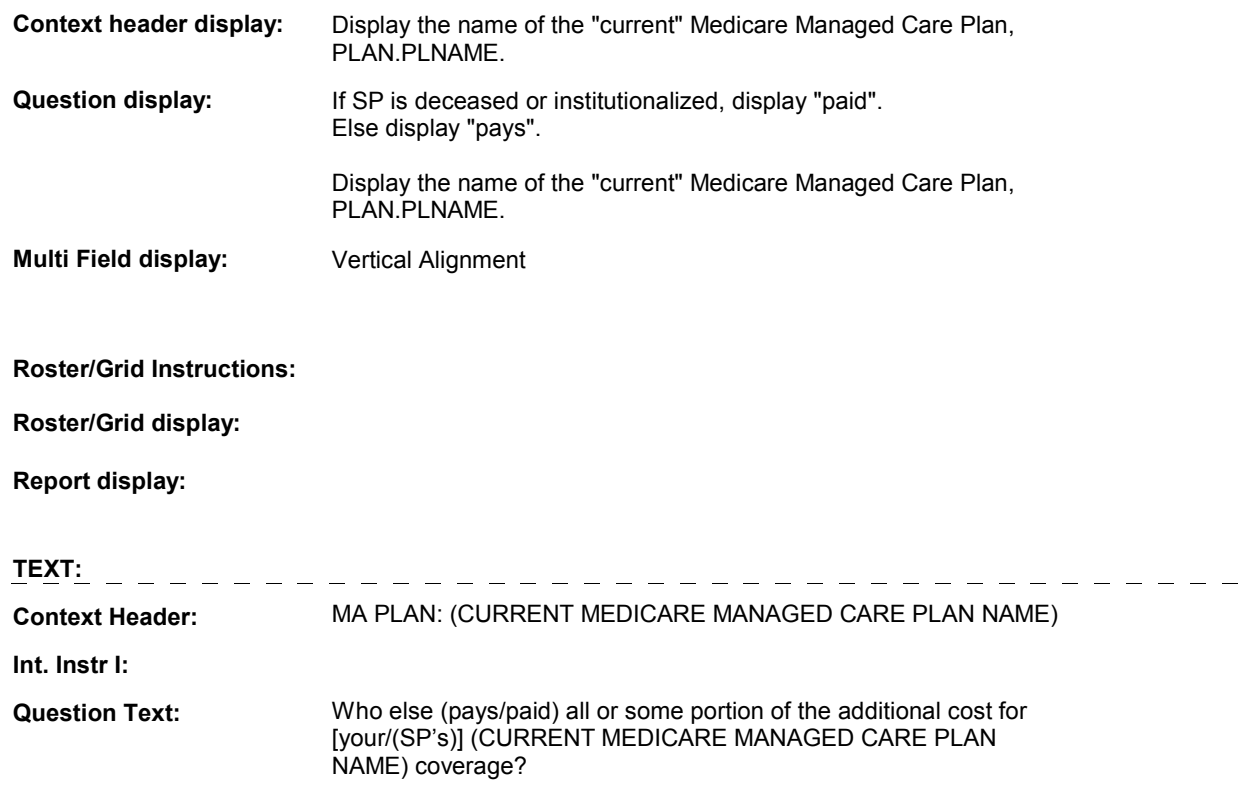

**HIMC12B** 

**Int. Instr II:**

### **INPUT FIELDS / ROUTING**

### **HIMC12B**

 **Drop Down List: Field1: Cheshire Name: Item Text display: Item Text: Label: Label Position: Field Type: Type Name: Answers Allowed: Lookup File: MHMOWHO** ( HIQ4370 ) PLRO.MHMOWHO [(SP's)/(MIP's)]: Display (SP's), SP's name, in response text for "1/CurrentEmployer", "2/FormerEmployer", and "3/Union". Enumerated **FieldSize:**  TMhmowho **Min Value:**  1 **Max Value:**  Mask: No

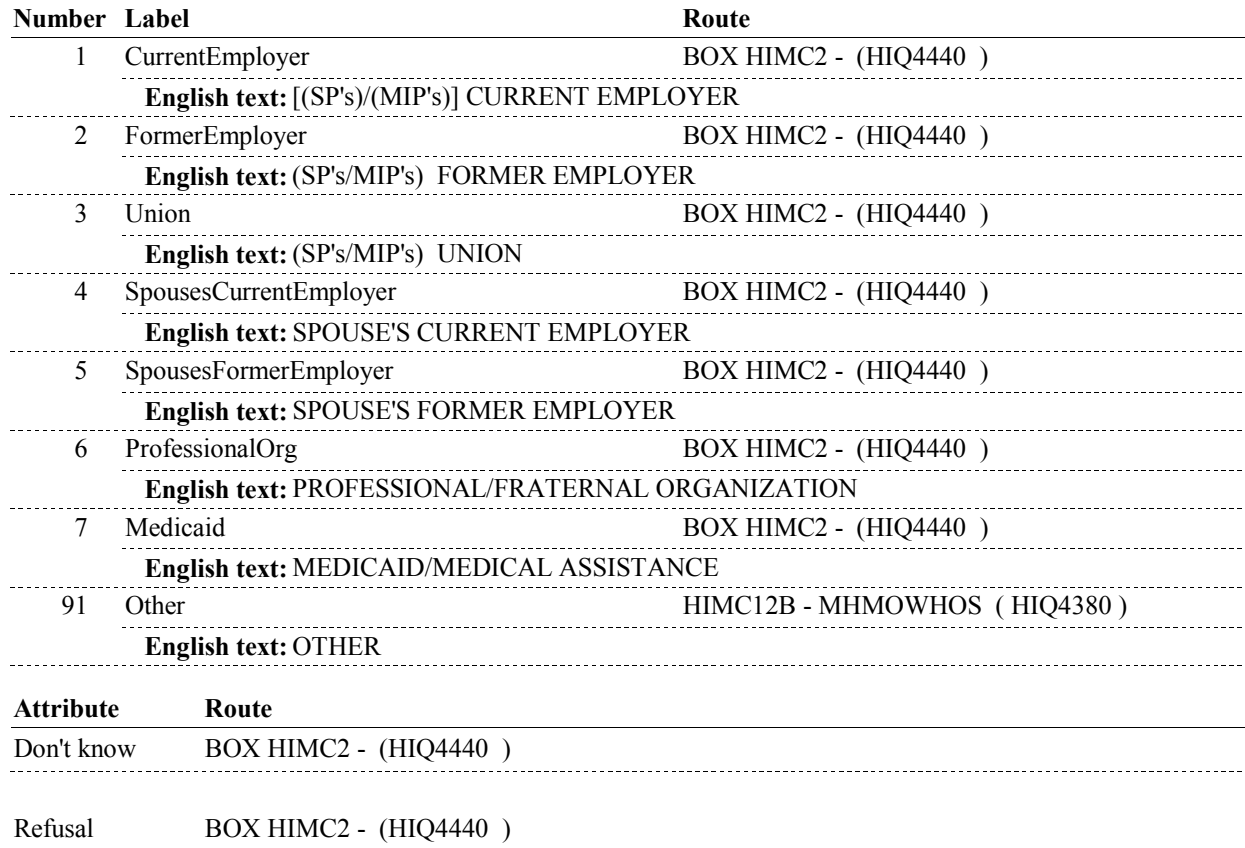

**Lookup File Name:**

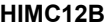

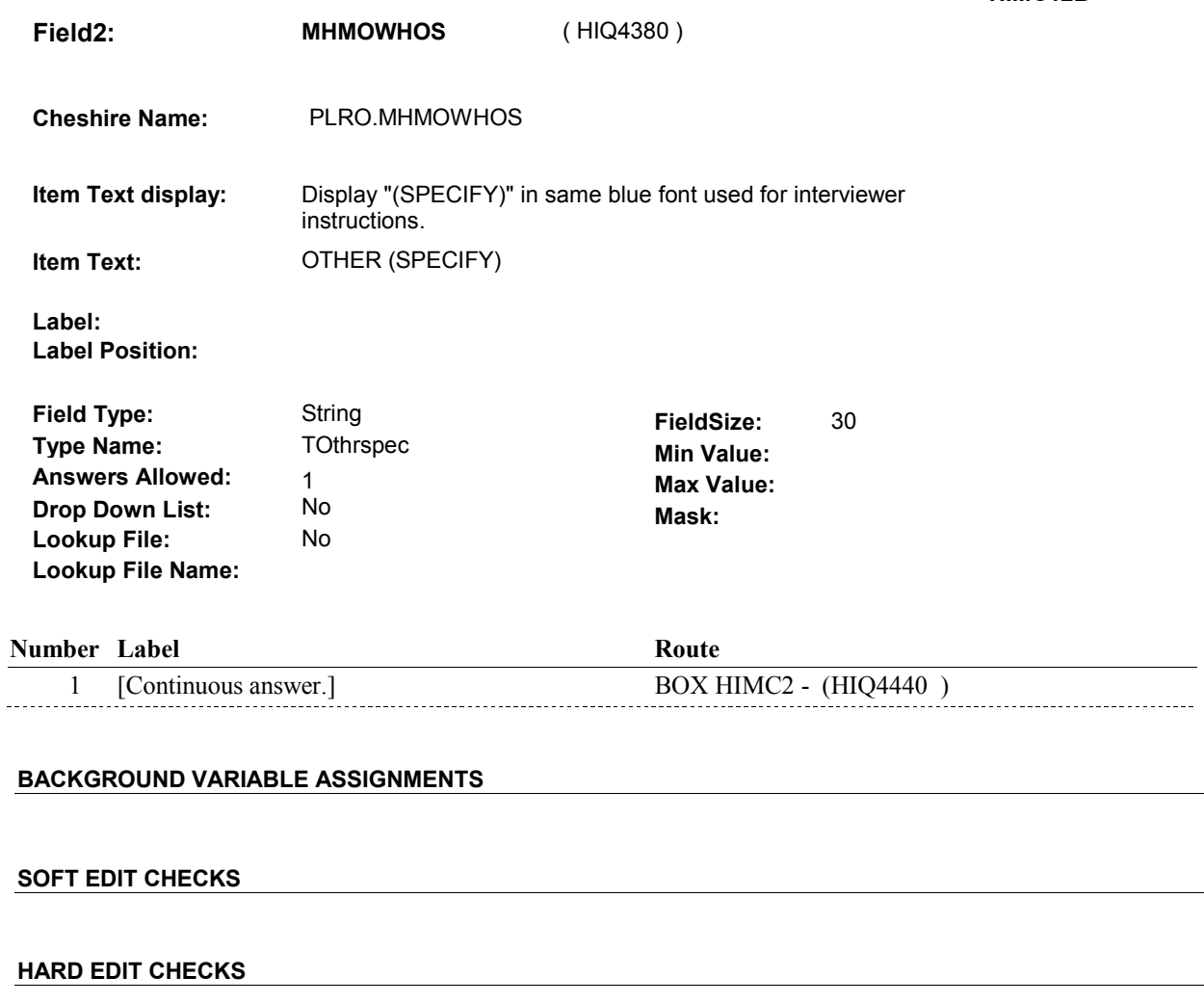

### **TECHNICAL NOTES**

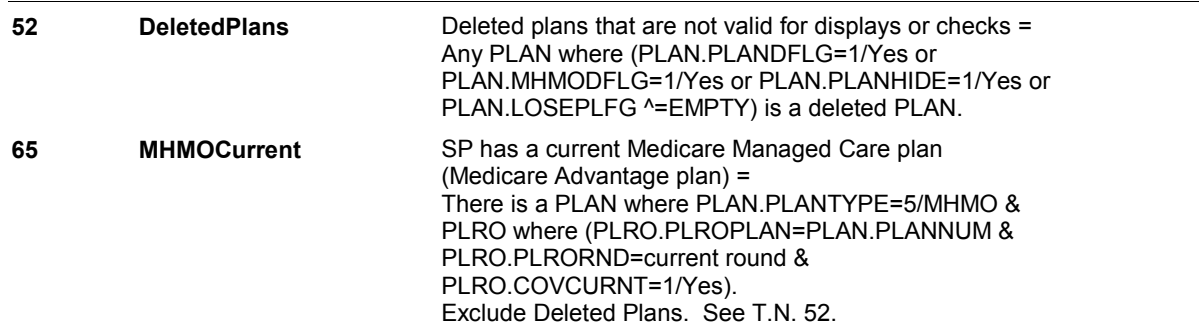

 $\overline{\phantom{a}}$ 

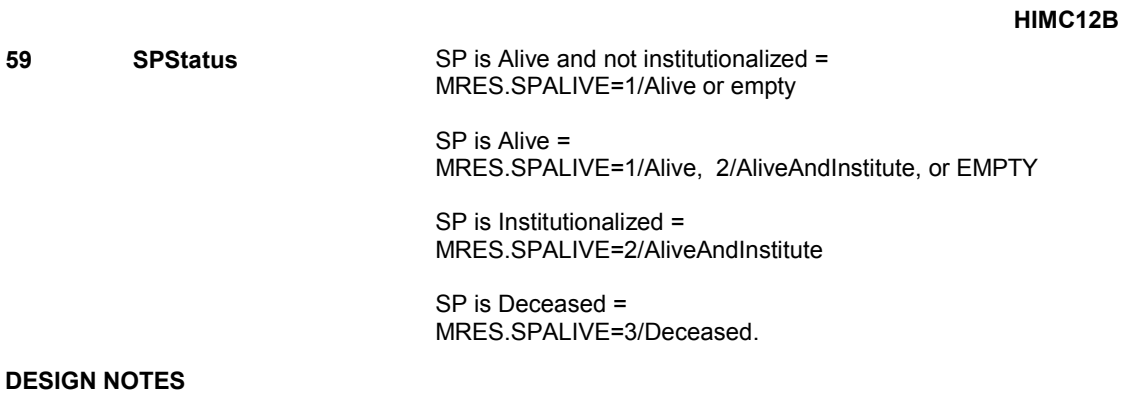

## **BOX HIMC2** Page Order #: 2220

### Page Order #:

### **BOX INSTRUCTIONS**

( HIQ4440 ) IF ADMINISTERING ST, GO TO BOX ST69A - (STQ2825 ).

ELSE IF ADMINISTERING NS, GO TO BOX NS69A - (NSQ2825 ).

ELSE IF ADMINISTERING CPS, GO TO BOX CPS29A - (CPS1710 ).

ELSE IF HIMC1A - MHMOSAME = 1/Yes, GO TO BOX HIMC4 - (HIQ4500 ).

 ELSE IF HIMC3 - MHMOCURR = 2/No, DK OR RF, GO TO HIMC17 - PLAN\_MHMOOTHER ( HIQ4460 ).

ELSE GO TO HIMC16 - MHMOMORE ( HIQ4450 ).

### **ASSIGNMENTS**

### **TECHNICAL NOTES**

### **DESIGN NOTES**

 Managed Care Plan detail questions for the Medicare Managed Care plan added at the Source of Payment roster. Return to the section being If administering ST, NS, CPS, you have completed the Medicare administered as specified above.

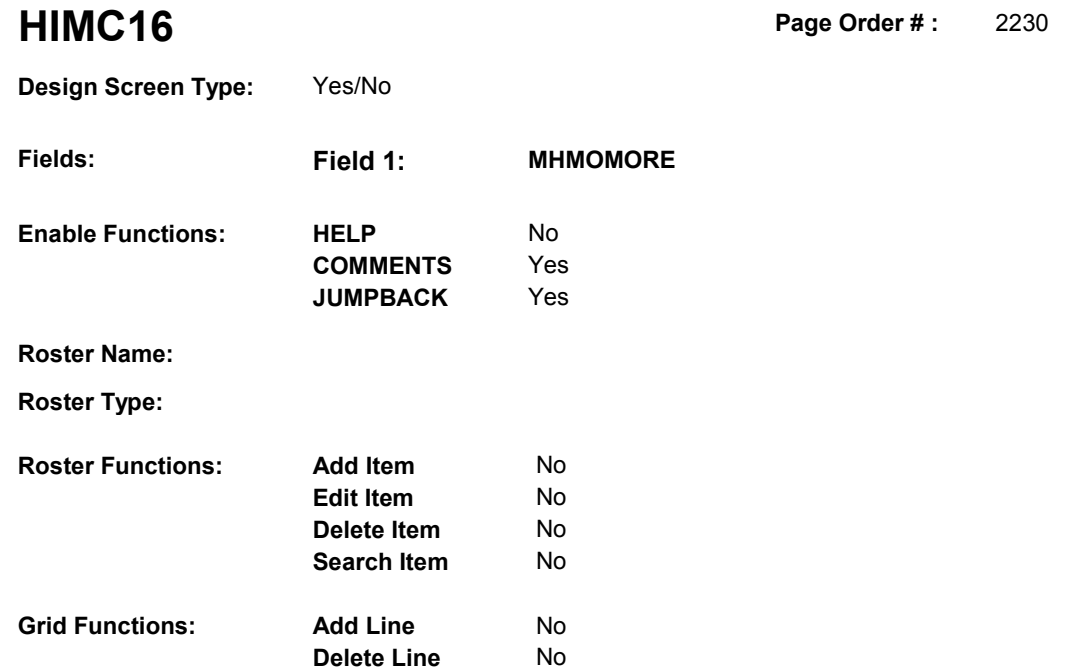

### **DISPLAY INSTRUCTIONS:**

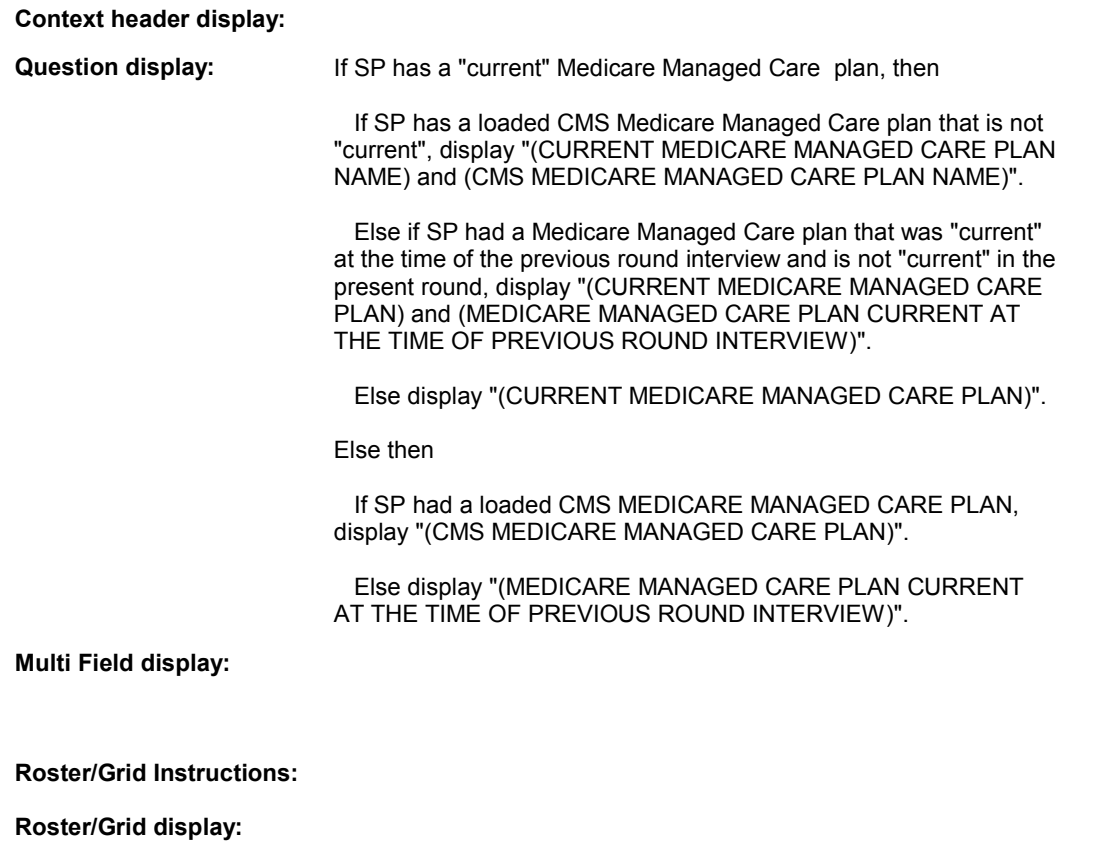

**Report display:** 

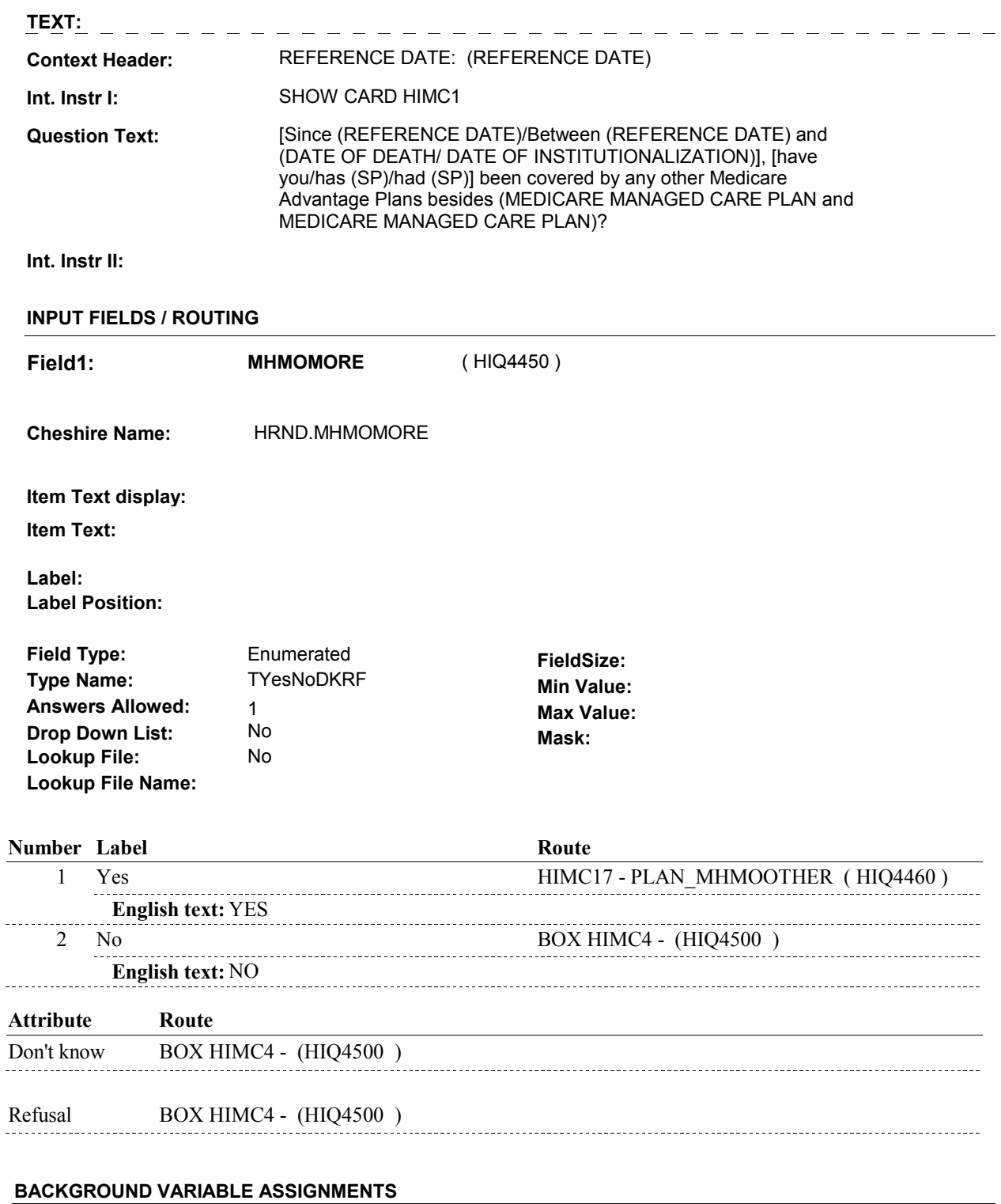

### **SOFT EDIT CHECKS**

### **HARD EDIT CHECKS**

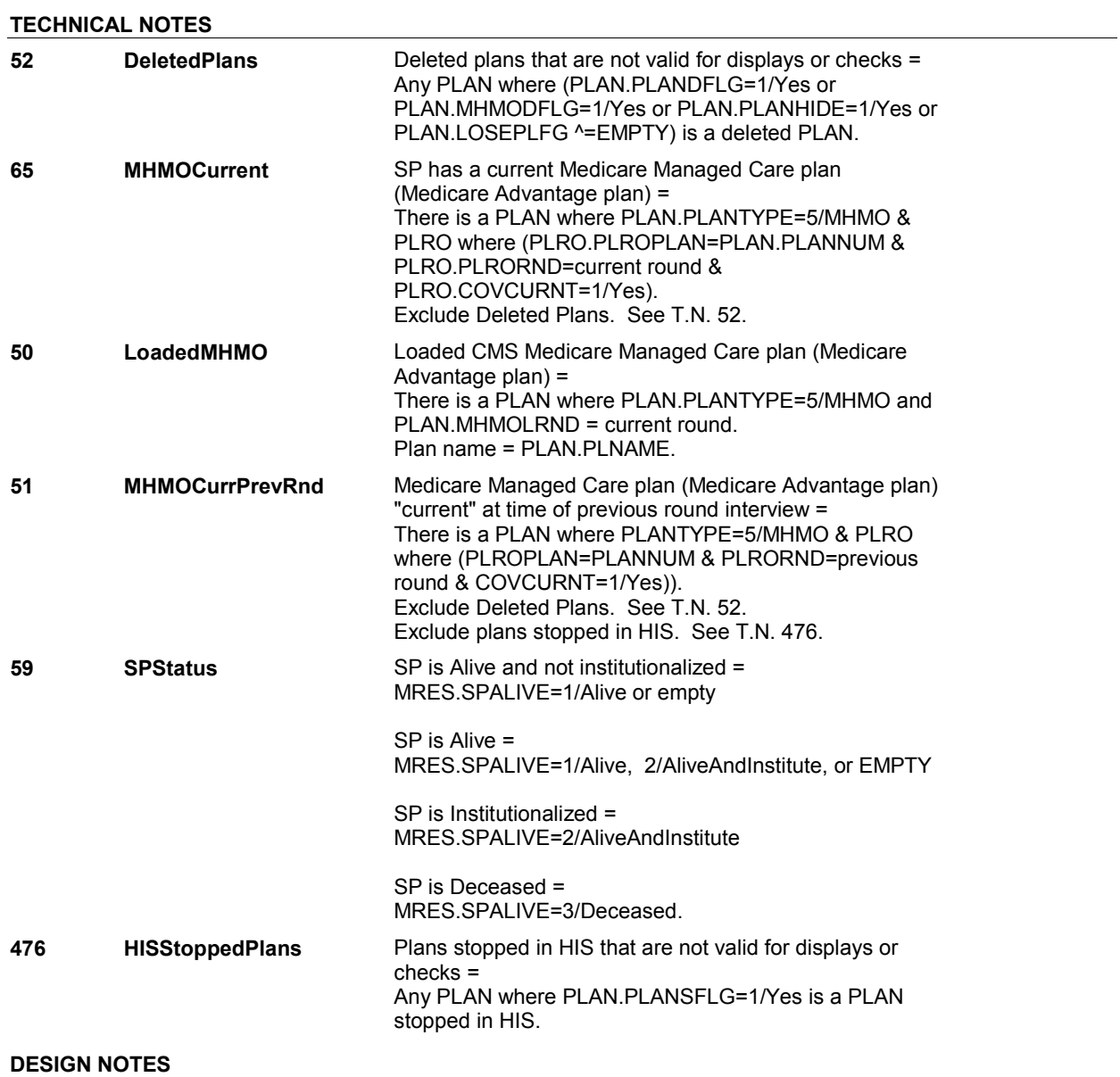

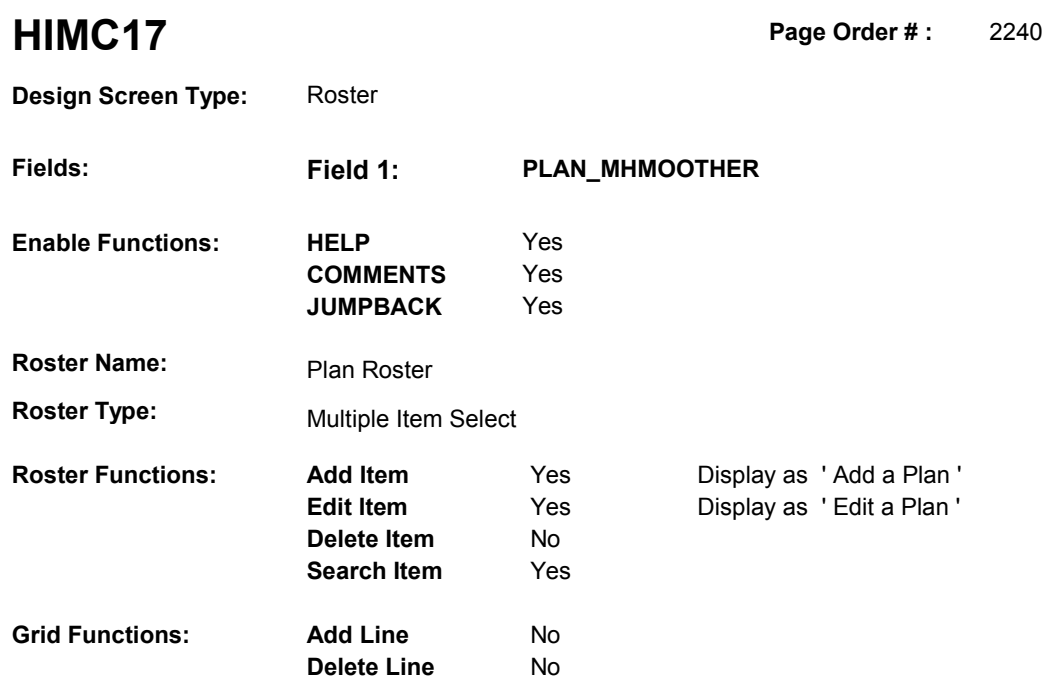

### **DISPLAY INSTRUCTIONS:**

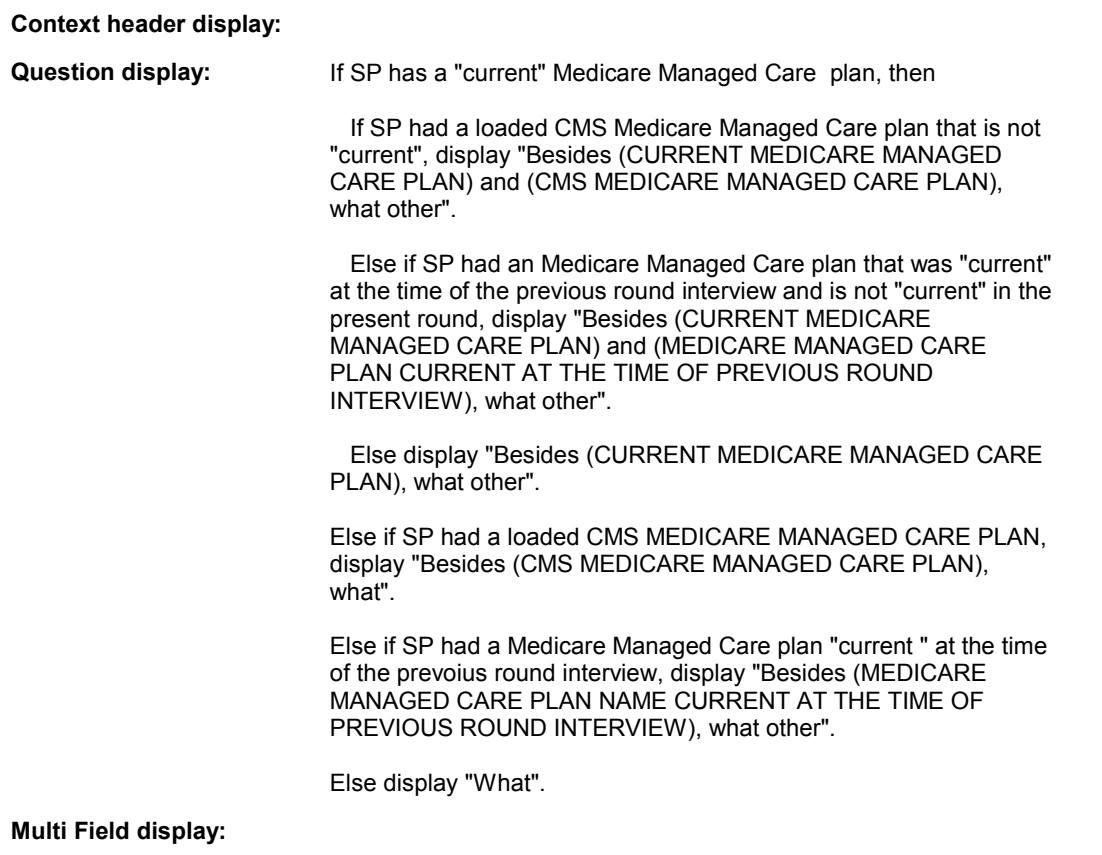

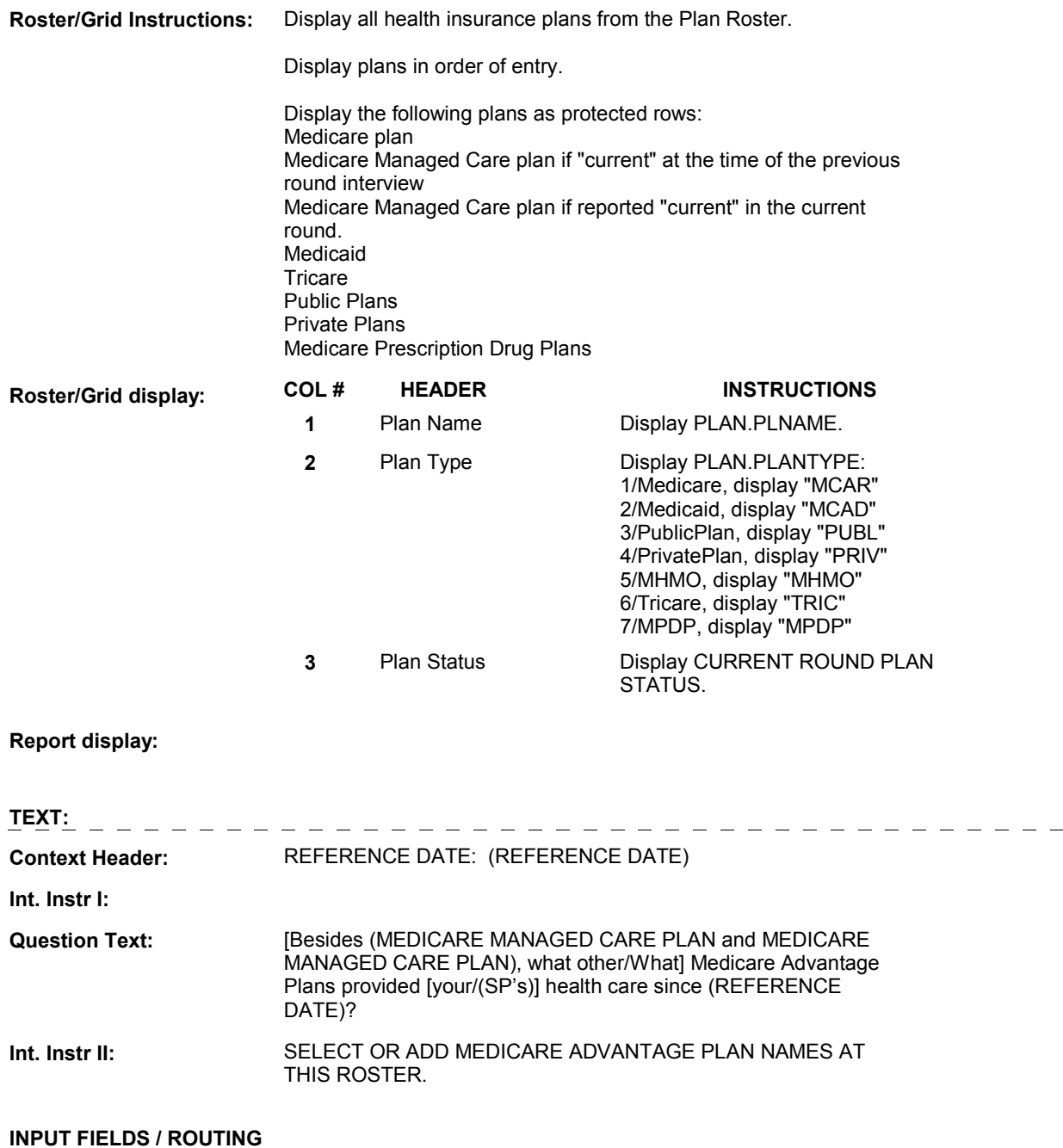

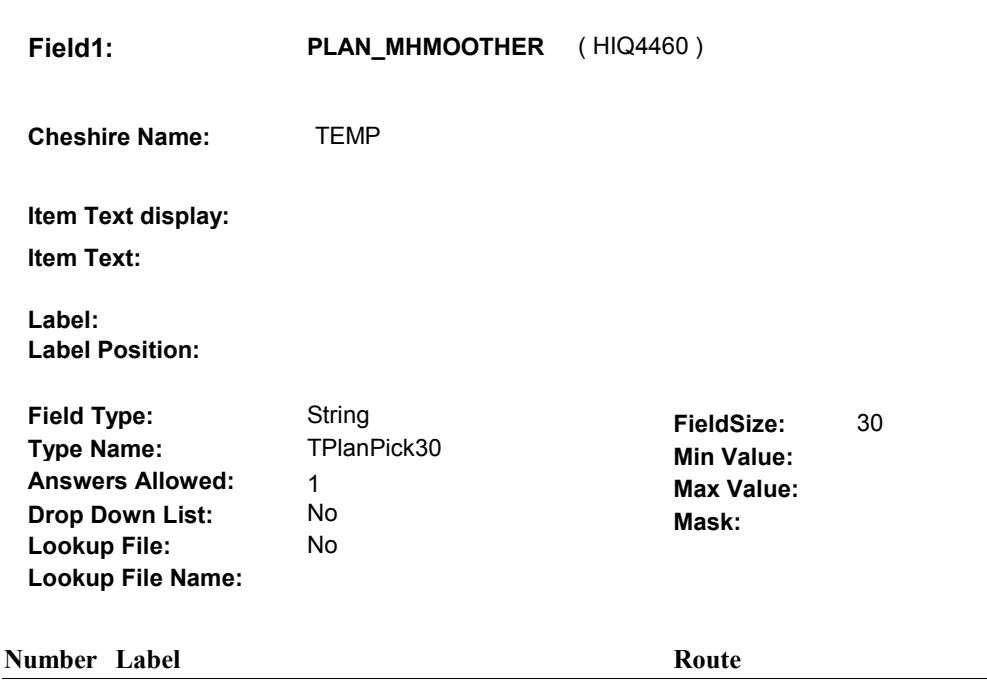

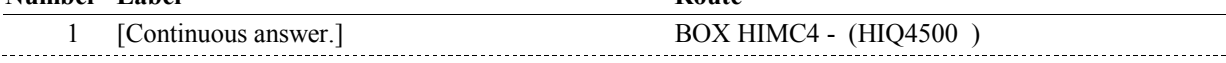

### **BACKGROUND VARIABLE ASSIGNMENTS**

Plan details are collected on PLAN and PLRO:

 PLAN key = PLAN.PLANBASE + PLAN.PLANNUM PLAN.PLANNUM = Number of plan selected at HIMC17.

 PLRO key = PLRO.PLROBASE + PLRO.PLROPLAN + PLRO.PLRORND PLRO.PLROPLAN = PLAN.PLANNUM of plan selected at HIMC17. PLRO.PLRORND = current round.

 If Plan added, see PLAN ROSTER POP-UP specifications for pop-up window programming instructions:

 Variables populated in Plan Roster Pop-Up Window: PLAN.PLANNUM PLAN.PLANRNDC PLAN.PLANTYPE PLAN.PLNAME

 Plans selected at HIMC17 are Medicare Managed Care plans that the SP was enrolled in for some time in the current round but are not the SP's current Medicare Managed Care plan.

 To set status of PLAN, create current round PLRO where PLRO.PLROPLAN=this PLAN.PLANNUM and PLRO.PLRORND = current round.

See detailed instructions below:

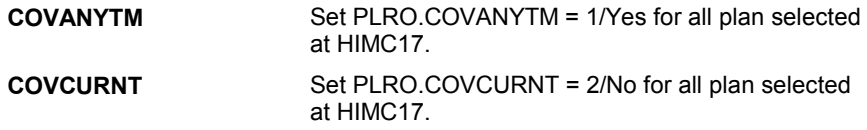

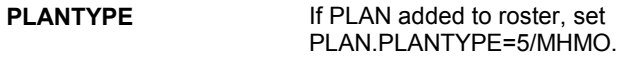

### **SOFT EDIT CHECKS**

### **HARD EDIT CHECKS**

### **TECHNICAL NOTES**

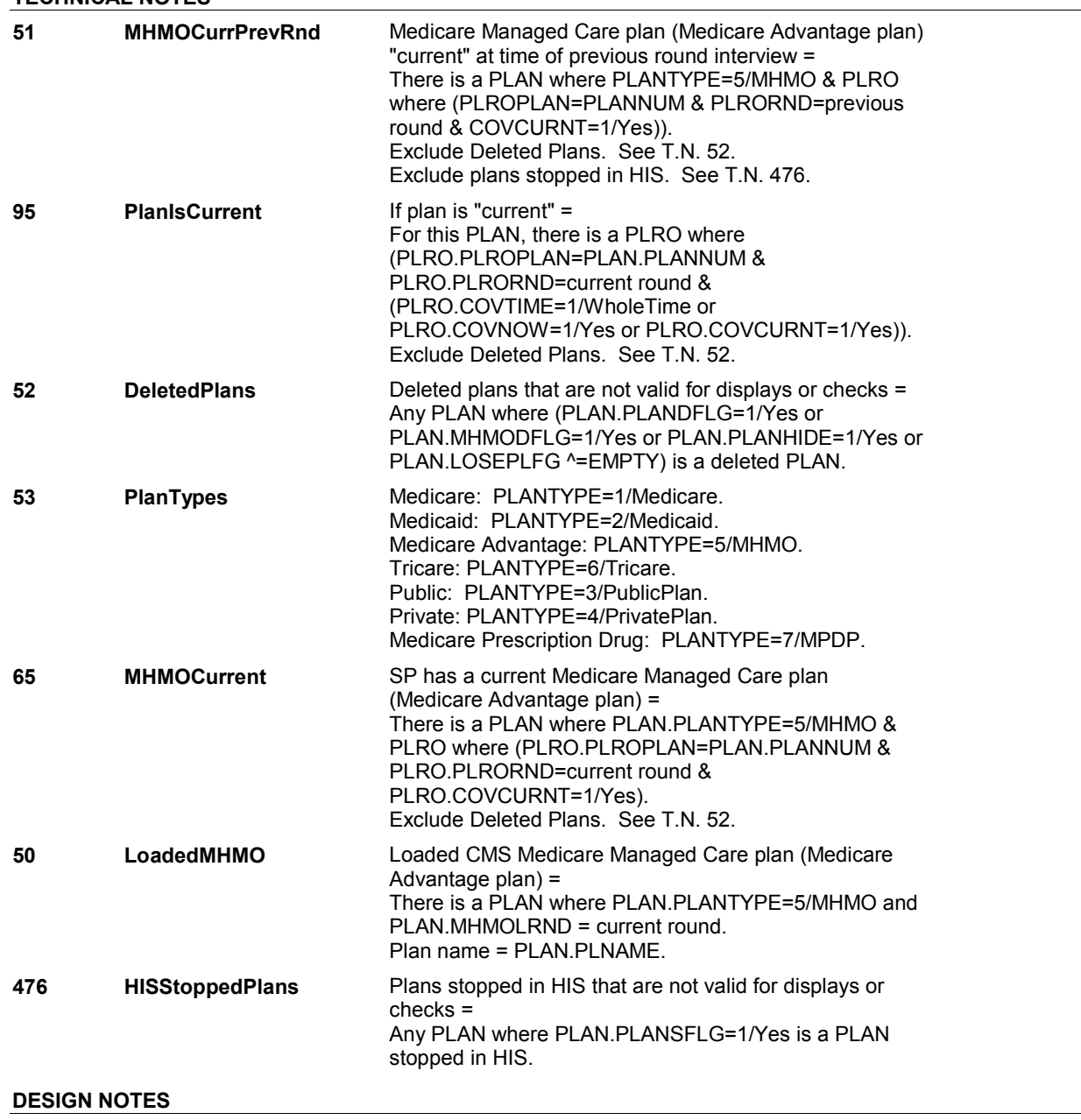

### **BOX HIMC4** Page Order #: 2270

### Page Order #:

# **BOX INSTRUCTIONS**

 (SP HAS A MEDICARE MANAGED CARE PLAN THAT IS "CURRENT"), GO TO HIMC19 - RECMHMO ( HIQ4510 ). ( HIQ4500 ) IF FALL ROUND AND (SP IS ALIVE AND NOT INSTITUTIONALIZED) AND

ELSE GO TO BOX HI1 - (HIQ4670 ).

### **ASSIGNMENTS**

.

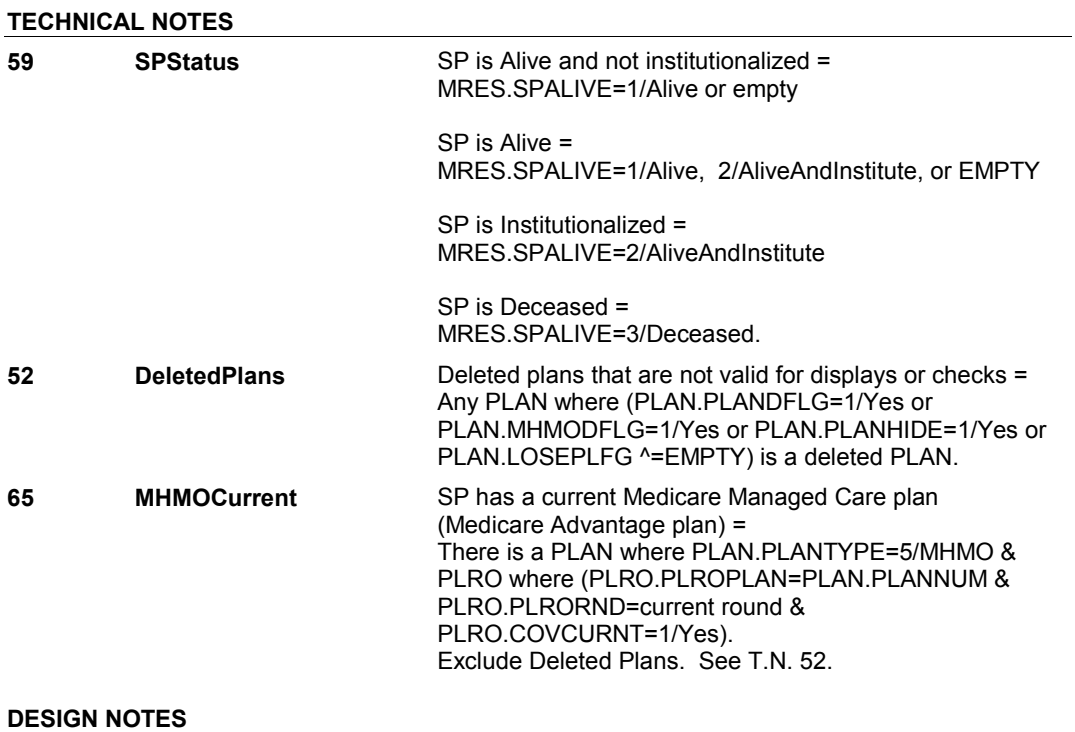

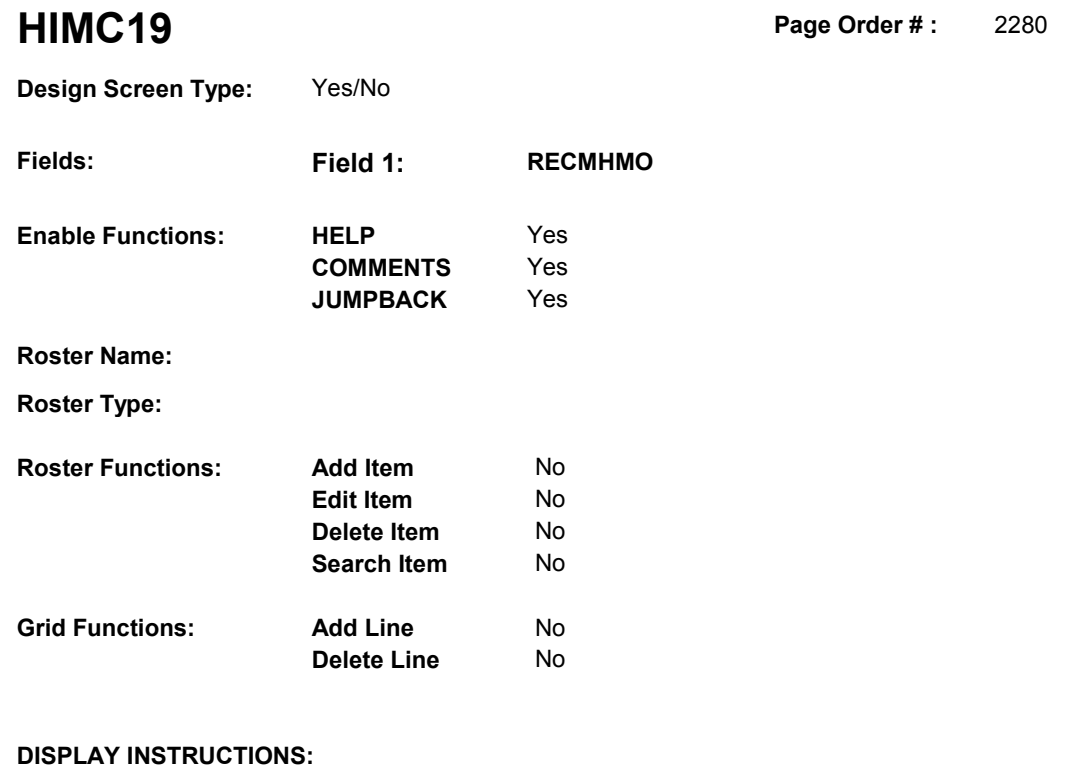

### **DISPLAY INSTRUCTIONS:**

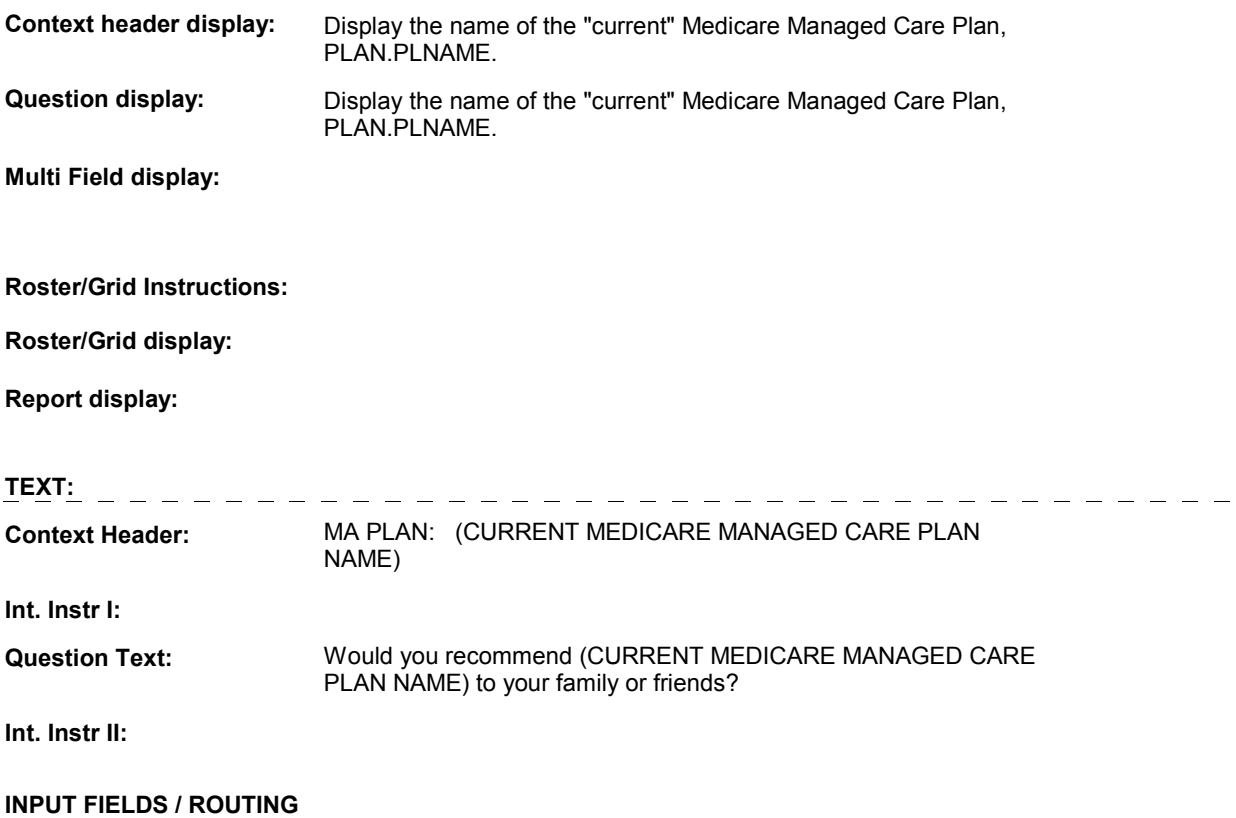

 **Drop Down List: Field1: RECMHMO** ( HIQ4510 ) **Cheshire Name:** ACCS.RECMHMO **Item Text display: Item Text: Label: Label Position: Field Type: Type Name: Answers Allowed: Lookup File:**  Enumerated 1 No No **FieldSize: Min Value: Max Value: TYesNoDKRF Mask:** 

**Number Label Route** 1 Yes BOX HIMC5 - (HIQ4640) **English text:** YES <u>. . . . . . . . . . . . .</u> . . . . . . . . . . 2 No BOX HIMC5 - (HIQ4640 ) **English text:** NO **Attribute Route**  Don't know BOX HIMC5 - (HIQ4640 ) Refusal BOX HIMC5 - (HIQ4640) 

### **BACKGROUND VARIABLE ASSIGNMENTS**

### **SOFT EDIT CHECKS**

**Lookup File Name:** 

### **HARD EDIT CHECKS**

#### **TECHNICAL NOTES**

**52** 

**DeletedPlans** Deleted plans that are not valid for displays or checks = Any PLAN where (PLAN.PLANDFLG=1/Yes or PLAN.LOSEPLFG ^=EMPTY) is a deleted PLAN. PLAN.MHMODFLG=1/Yes or PLAN.PLANHIDE=1/Yes or

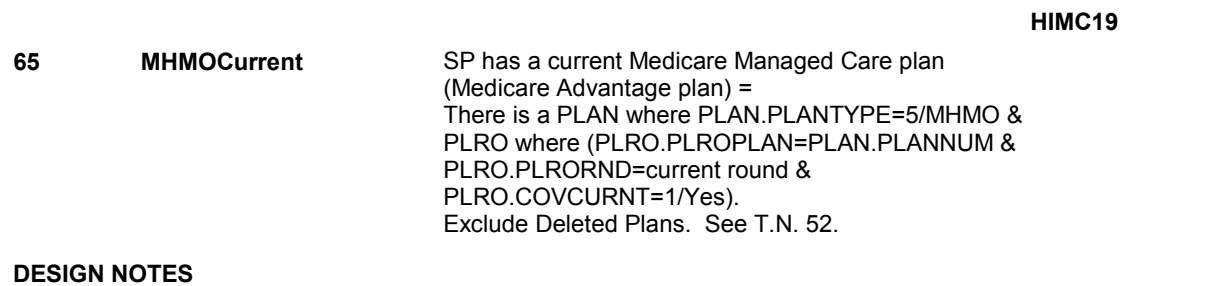

## **BOX HIMC5** Page Order #: 2340

### Page Order #:

### **BOX INSTRUCTIONS**

( HIQ4640 ) IF (SP HAS A MEDICARE MANAGED CARE PLAN THAT IS "CURRENT") AND (THE NUMBER OF YEARS THE SP WAS COVERED BY A MANAGED CARE PLAN HAS NEVER BEEN COLLECTED), GO TO HIMC24 HMONUMYR ( HIQ4660 ).

ELSE GO TO BOX HI1 - (HIQ4670 ).

### **ASSIGNMENTS**

### **TECHNICAL NOTES**

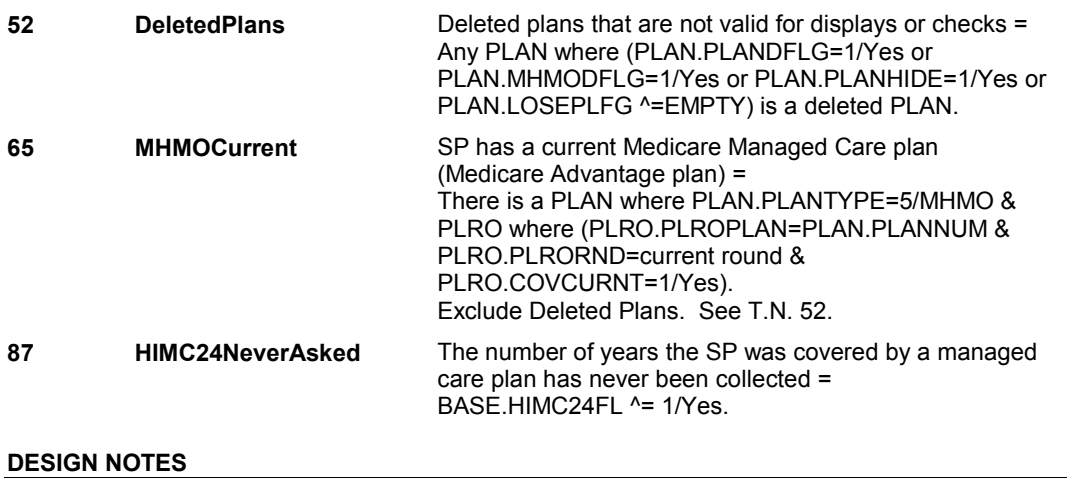

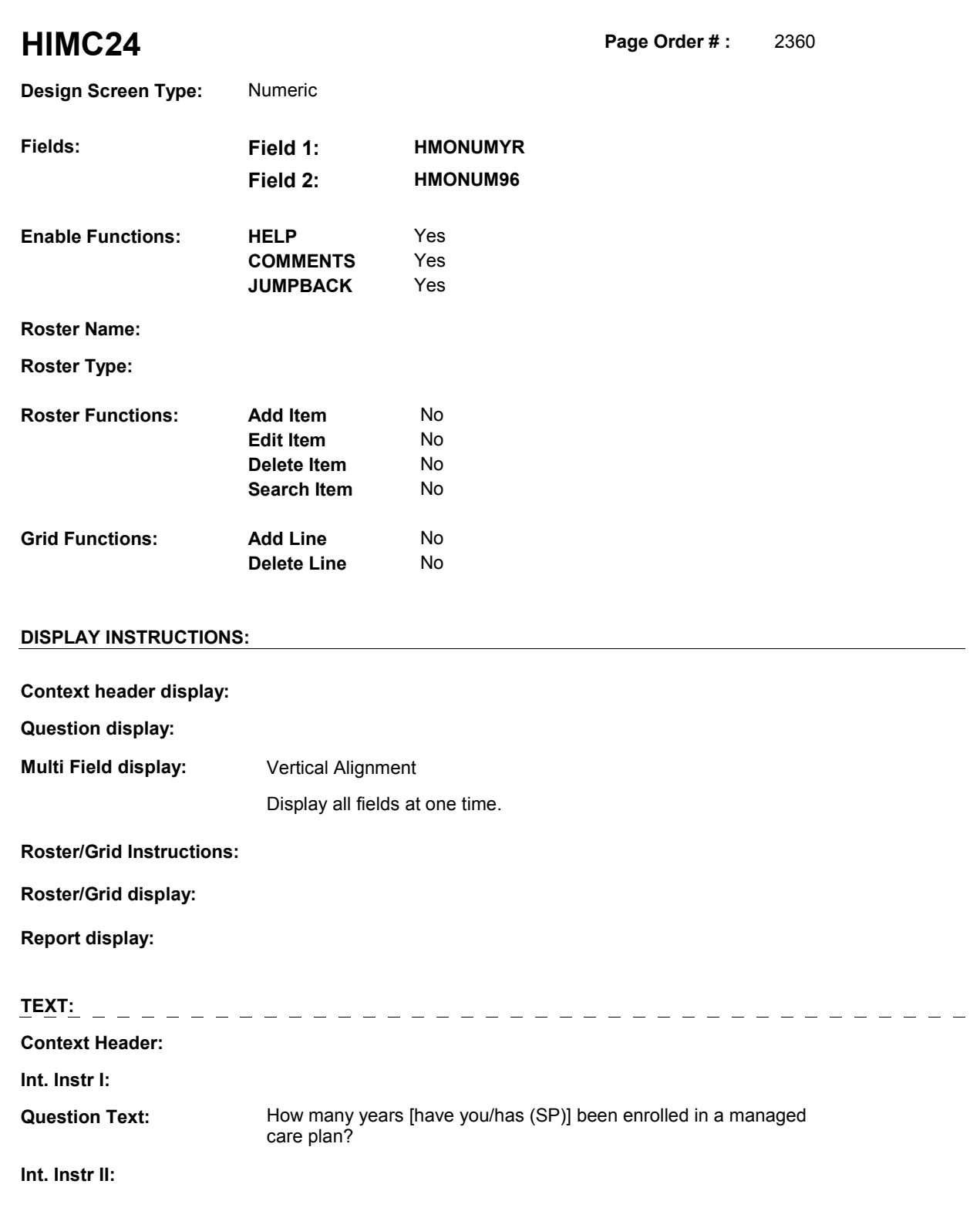

### **INPUT FIELDS / ROUTING**

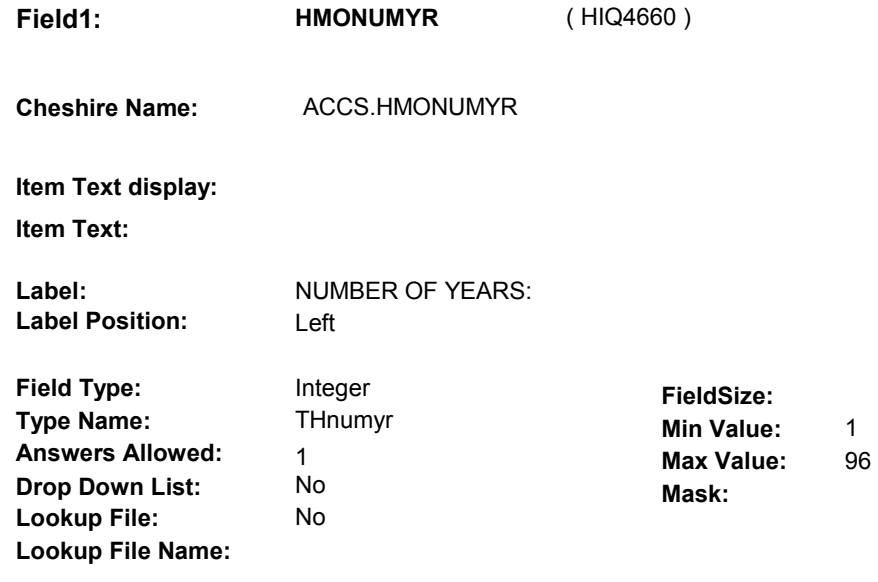

### **Number Label**

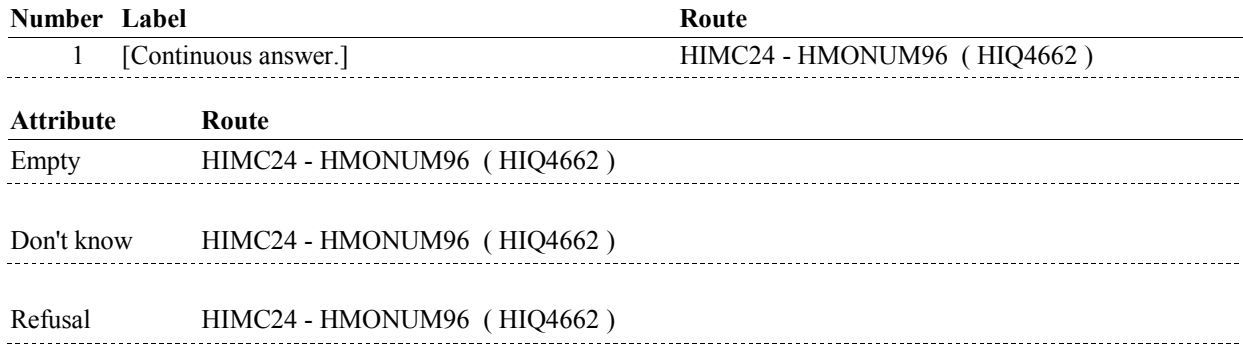

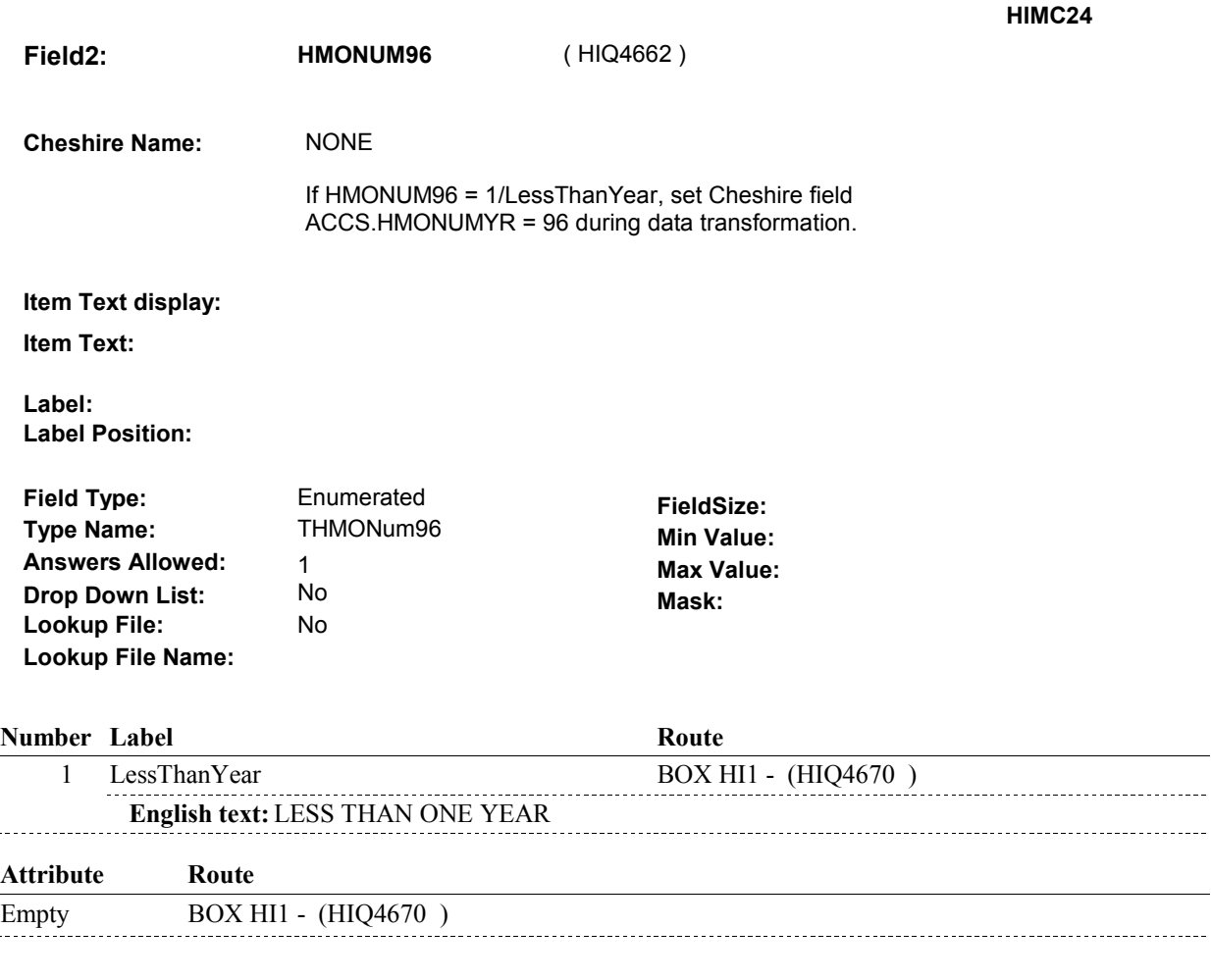

### **BACKGROUND VARIABLE ASSIGNMENTS**

### **SOFT EDIT CHECKS**

Edit #1

If HMONUMYR ^= EMPTY then HMONUMYR = 1-25. If not true, display message "UNLIKELY NUMBER OF YEARS. PLEASE VERIFY."

### **HARD EDIT CHECKS**

Edit #1

 HMONUMYR and HMONUM96 cannot both be EMPTY. If not true, display message "ENTRY REQUIRED. PLEASE ENTER NUMBER OF YEARS OR SELECT "LESS THAN ONE YEAR"."

### Edit #2

 HMONUMYR and HMONUM96 cannot both be FILLED. If not true, display message "INVALID ENTRY. PLEASE ENTER NUMBER OF YEARS OR SELECT "LESS THAN ONE YEAR"."

### **TECHNICAL NOTES**

### **DESIGN NOTES**

#### Page Order #: **BOX HI1** Page Order #: 2370

### **BOX INSTRUCTIONS**

 ROUND INTERVIEW, GO TO HI6 - COVTIME ( HIQ4770 ). (HIQ4670) IF A MEDICAID PLAN WAS "CURRENT" AT THE TIME OF THE PREVIOUS

ELSE GO TO HI5INTRO - MCAIDINT ( HIQ4721 ).

### **ASSIGNMENTS**

 If Medicaid was current at the time of the previous round interview, then the SP was also covered by Medicaid for some time during the current round.

 If Medicaid was current at the time of the previous round interview, current round plan details will be collected on PLAN and PLRO:

 PLAN key = PLAN.PLANBASE + PLAN.PLANNUM PLAN.PLANNUM = Number of Medicaid plan.

 PLRO key = PLRO.PLROBASE + PLRO.PLROPLAN + PLRO.PLRORND PLRO.PLROPLAN = PLAN.PLANNUM of Medicaid plan. PLRO.PLRORND = current round.

 To set status of PLAN, create current round PLRO where PLRO.PLROPLAN=this PLAN.PLANNUM and PLRO.PLRORND = current round.

See detailed instructions below.

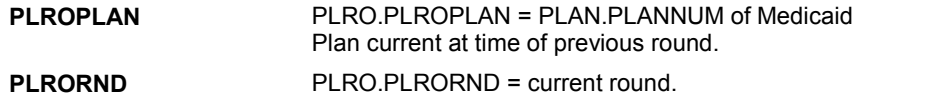

### **TECHNICAL NOTES**

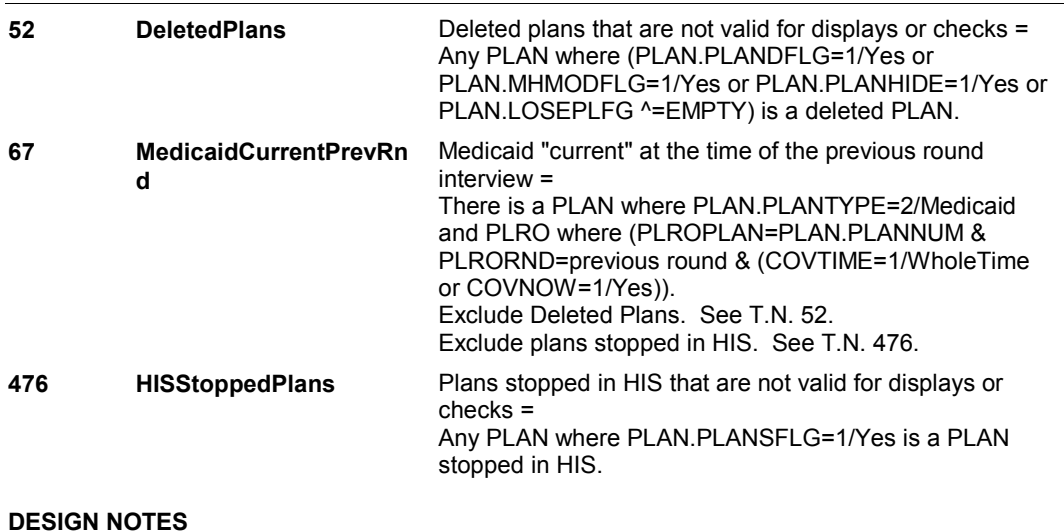

### **HI5INTRO**

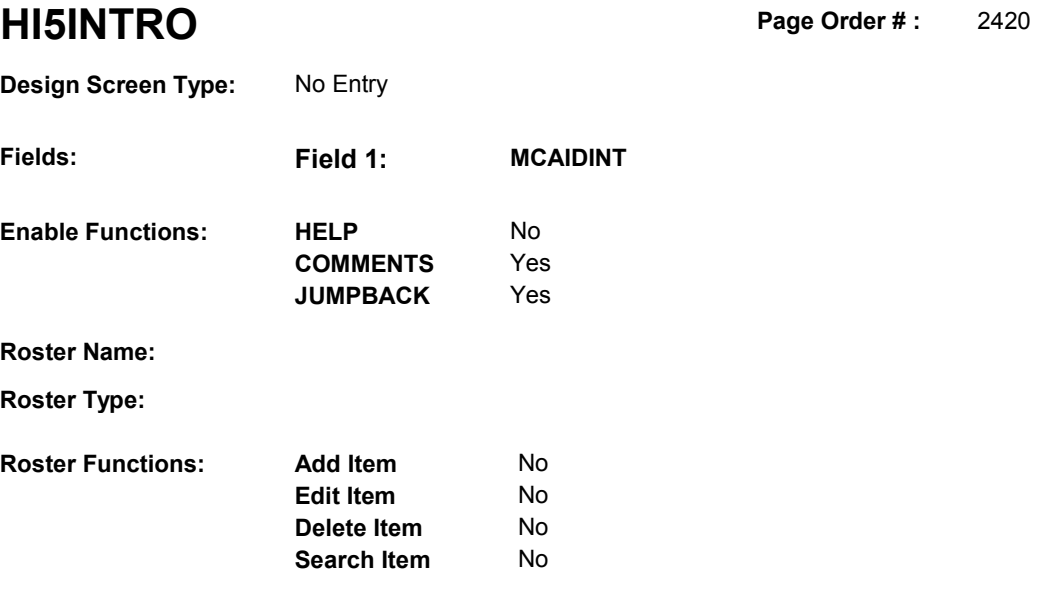

**Delete Line** No

### **DISPLAY INSTRUCTIONS:**

**Grid Functions: Add Line** No

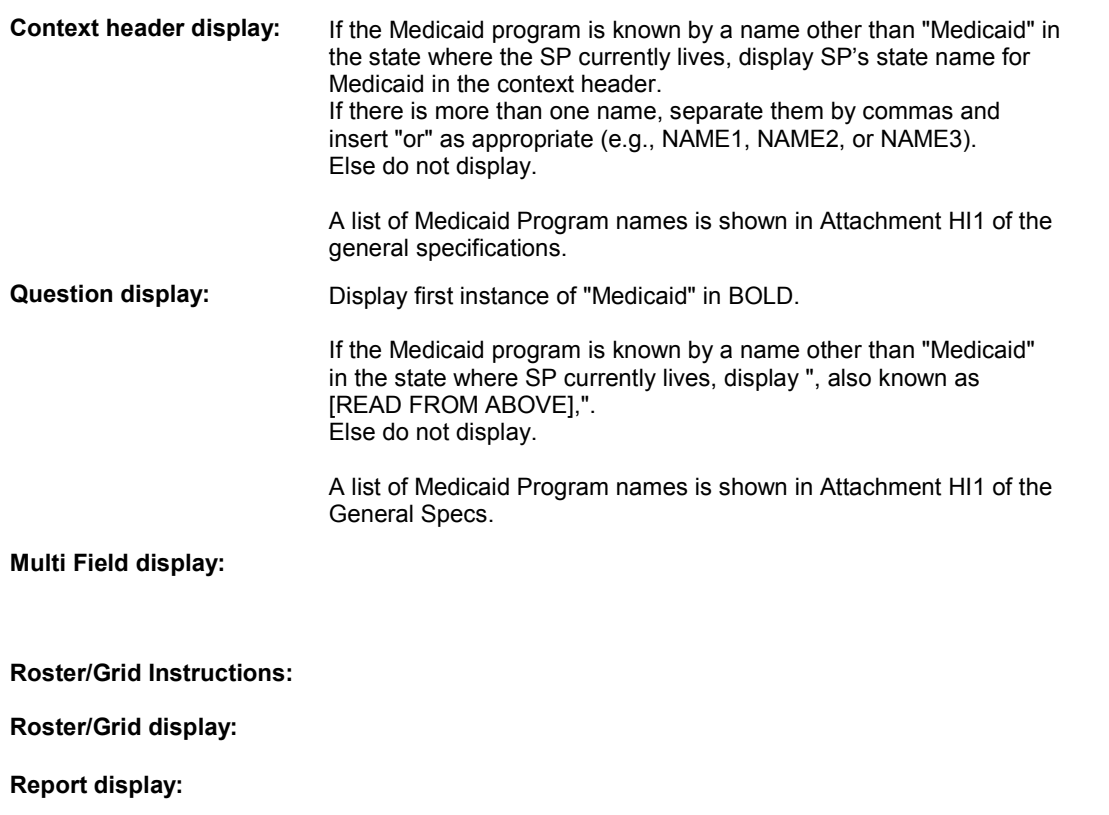

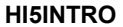

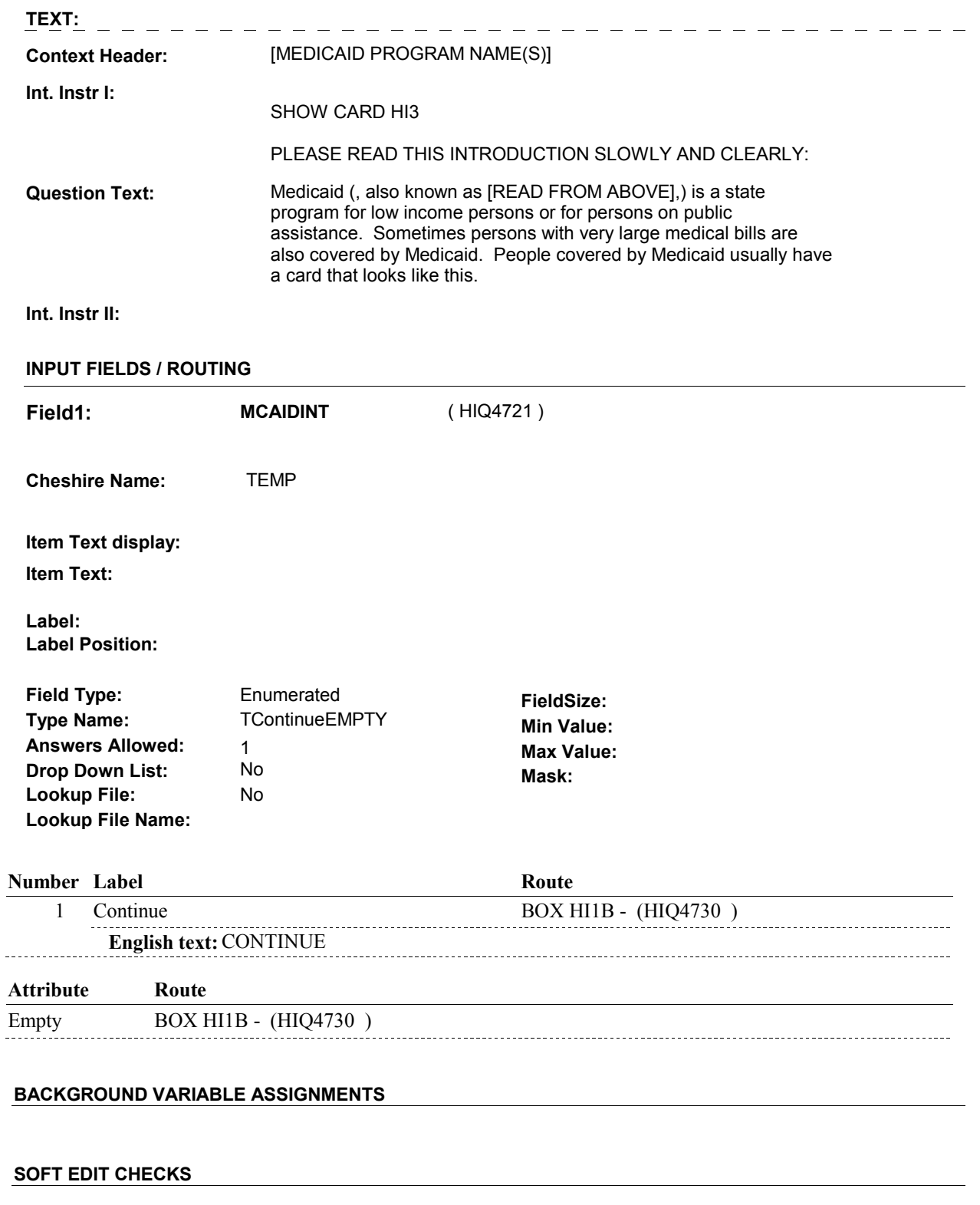

### **HARD EDIT CHECKS**

**HI5INTRO** 

### **DESIGN NOTES**

**BOX HI1B** 

## **BOX HI1B** Page Order #: 2430

Page Order #:

### **BOX INSTRUCTIONS**

 CARE PLAN, GO TO HI5 - AIDCOVER ( HIQ4750 ). (HIQ4730) IF STATE IN WHICH SP LIVES DOES NOT OFFER A MEDICAID MANAGED

ELSE GO TO HI5INTRB - MCAIDINTB ( HIQ4741 ).

### **ASSIGNMENTS**

### **TECHNICAL NOTES**

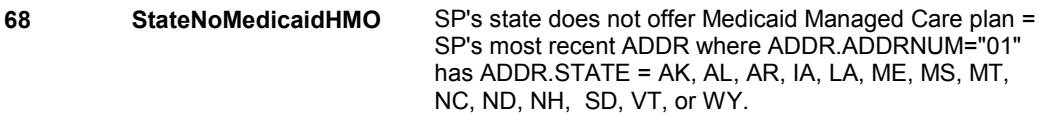

### **DESIGN NOTES**

### **HI5INTRB**

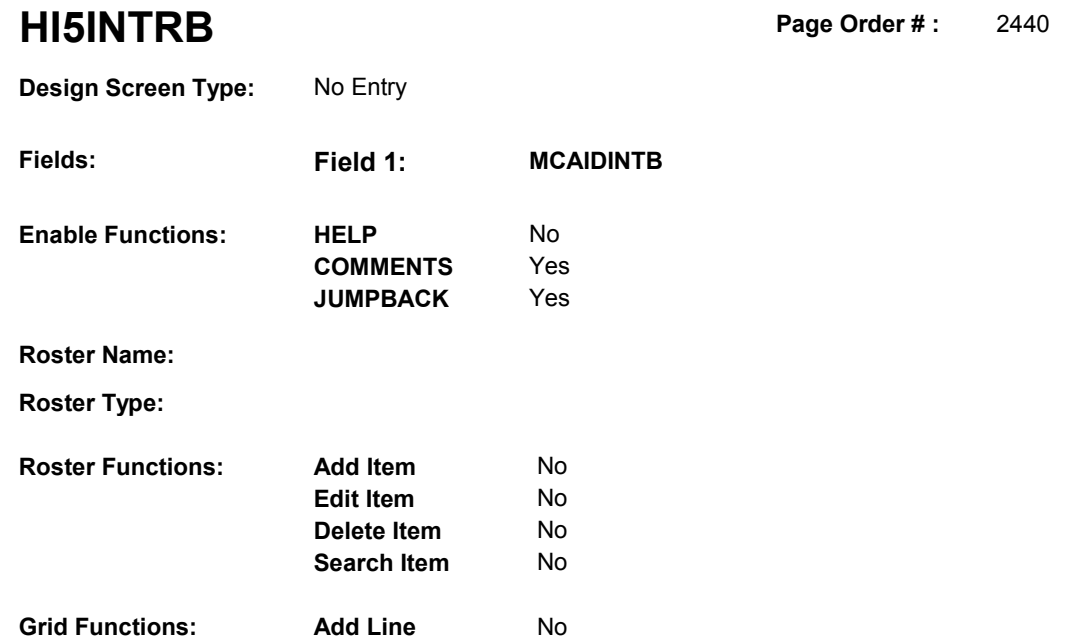

**Delete Line**  No

### **DISPLAY INSTRUCTIONS:**

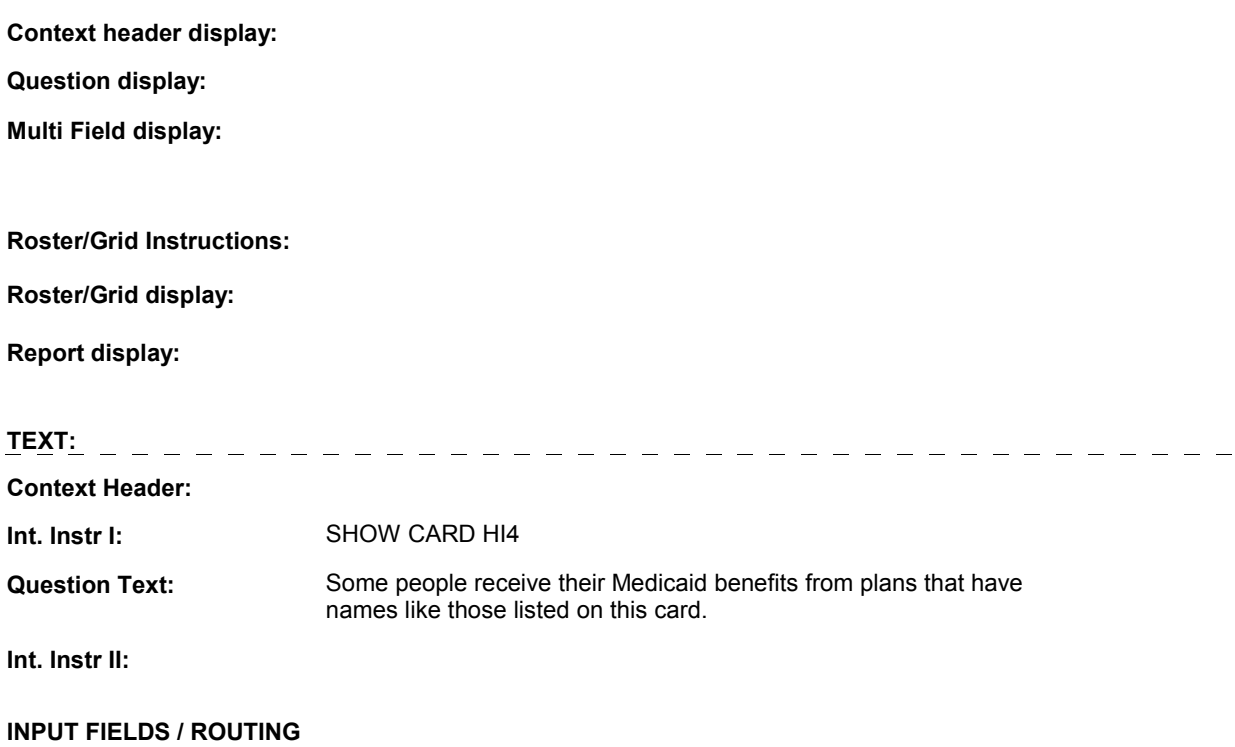

### **HI5INTRB**

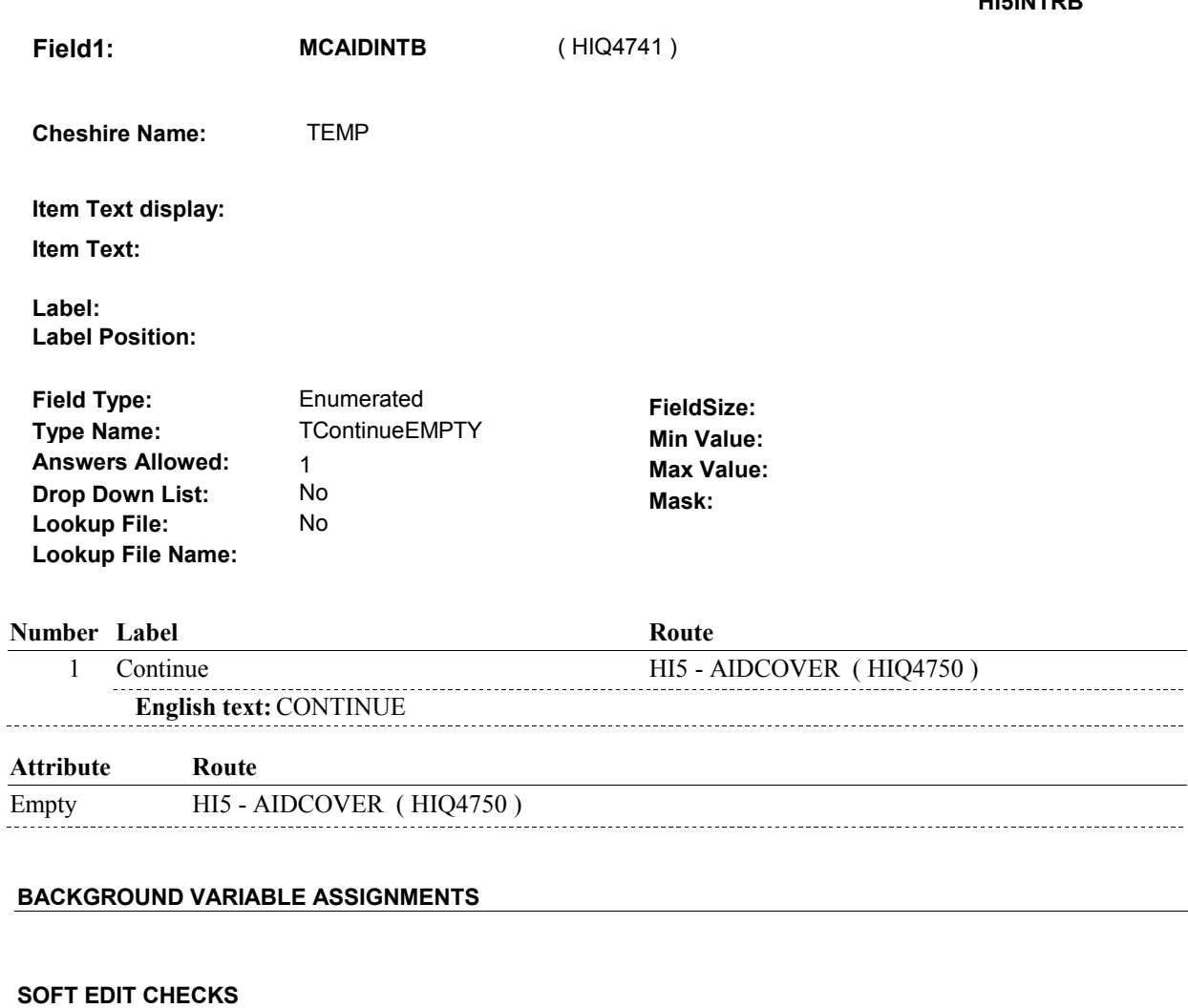

**HARD EDIT CHECKS** 

### **TECHNICAL NOTES**

### **DESIGN NOTES**

**HI5** 

**HI5** Page Order #: 2450

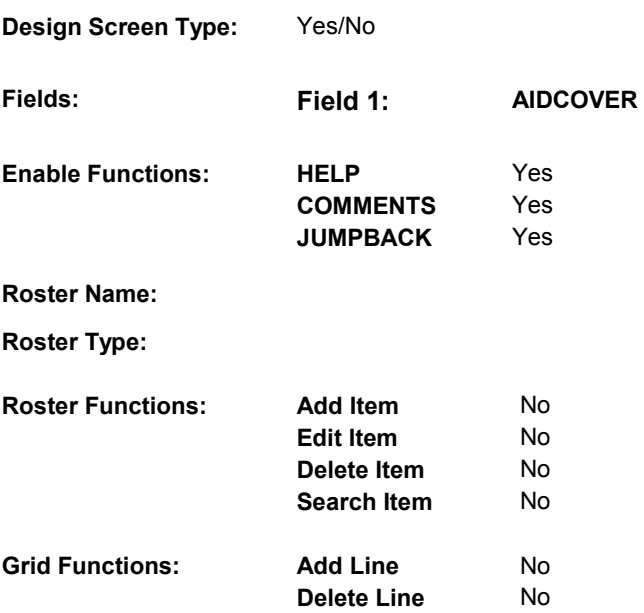

### **DISPLAY INSTRUCTIONS:**

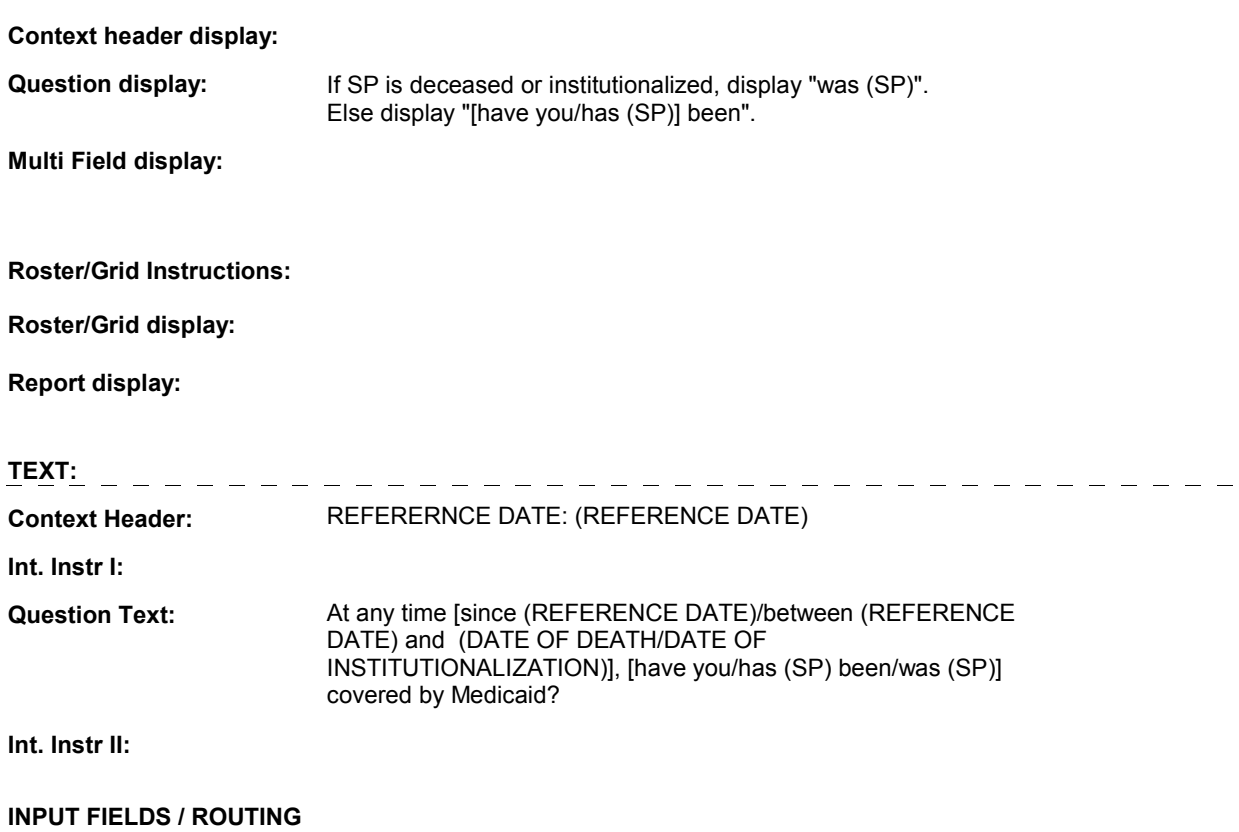
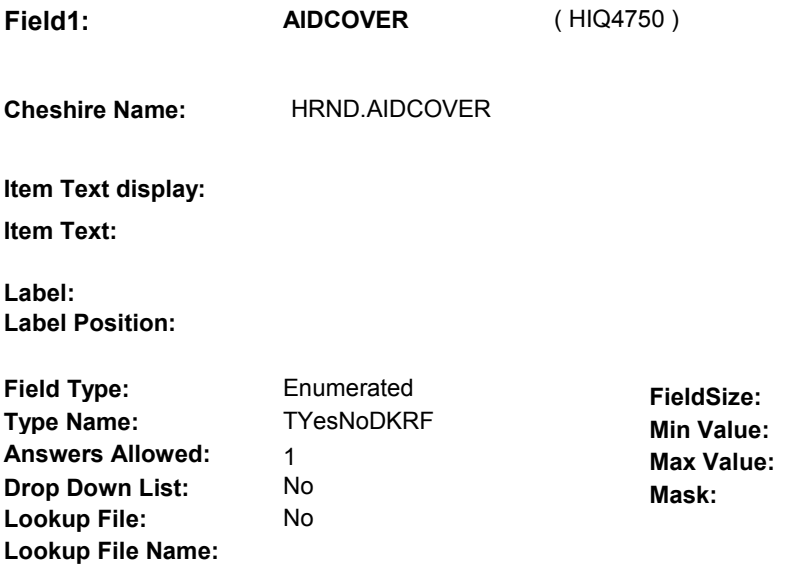

# **Number Label Route**  1 Yes HI6 - COVTIME ( HIQ4770 ) **English text:** YES <u>. . . . . . . . . . . .</u> 2 No BOX HIT1 - (HIQ5310 ) **English text:** NO **Attribute Route**  Don't know BOX HIT1 - (HIQ5310 ) Refusal BOX HIT1 - (HIQ5310)

### **BACKGROUND VARIABLE ASSIGNMENTS**

 HI5 is asking if SP was covered by Medicaid anytime since the previous round interview date.

If AIDCOVER=1/Yes, then

 If there is a PLAN where PLAN.PLANTYPE=2/Medicaid, regardless if PLAN.PLANDFLG=1/Yes, LOSEPLFG ^= empty, or PLAN.PLANSFLG=1/Yes, this stopped Medicaid plan will be restarted. See detailed instructions below.

 Else if there is no PLAN where PLAN.PLANTYPE=2/Medicaid, create a new PLAN where PLAN.PLANNUM equals the next sequential plan number.

PLAN KEY= PLAN.PLANBASE + PLAN.PLANNUM.

 To set current round status of this plan, create a current round PLRO where PLRO.PLROPLAN = this PLAN.PLANNUM.

PLRO KEY = PLRO.PLROBASE + PLRO.PLROPLAN + PLRO.PLRORND

See detailed instructions below:

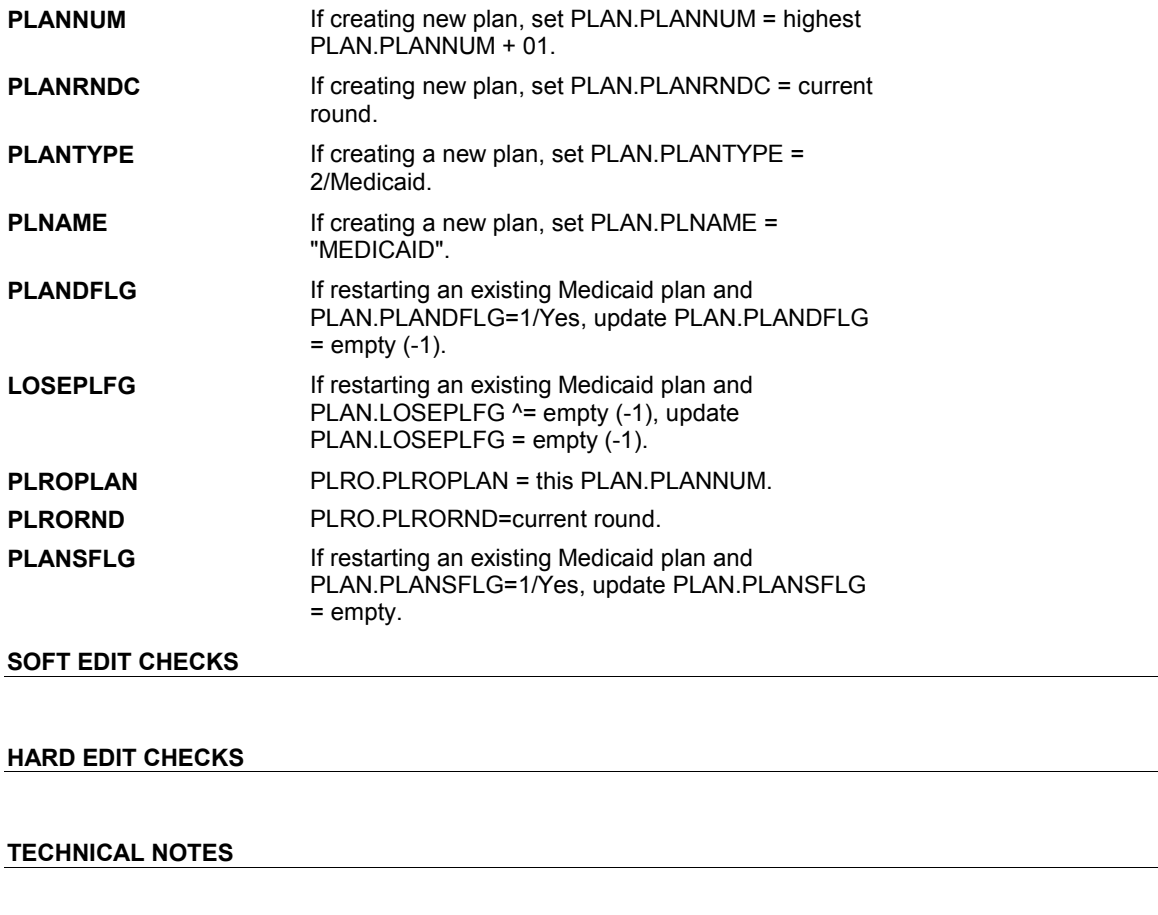

**DESIGN NOTES** 

**HI6** Page Order #: 2470

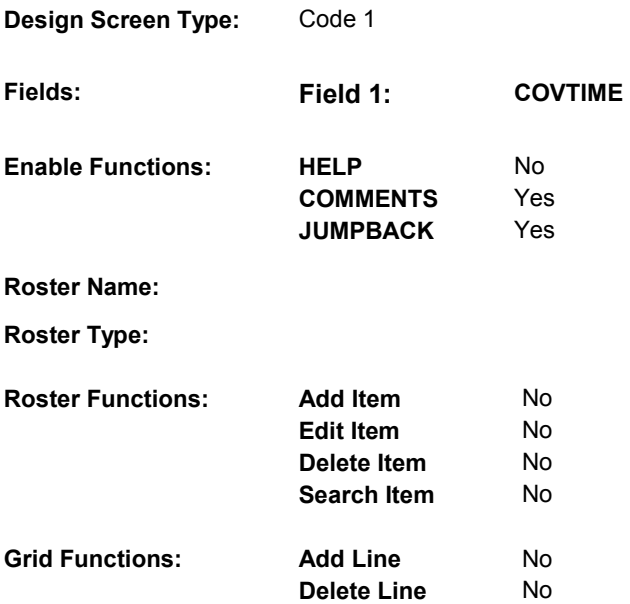

# **DISPLAY INSTRUCTIONS:**

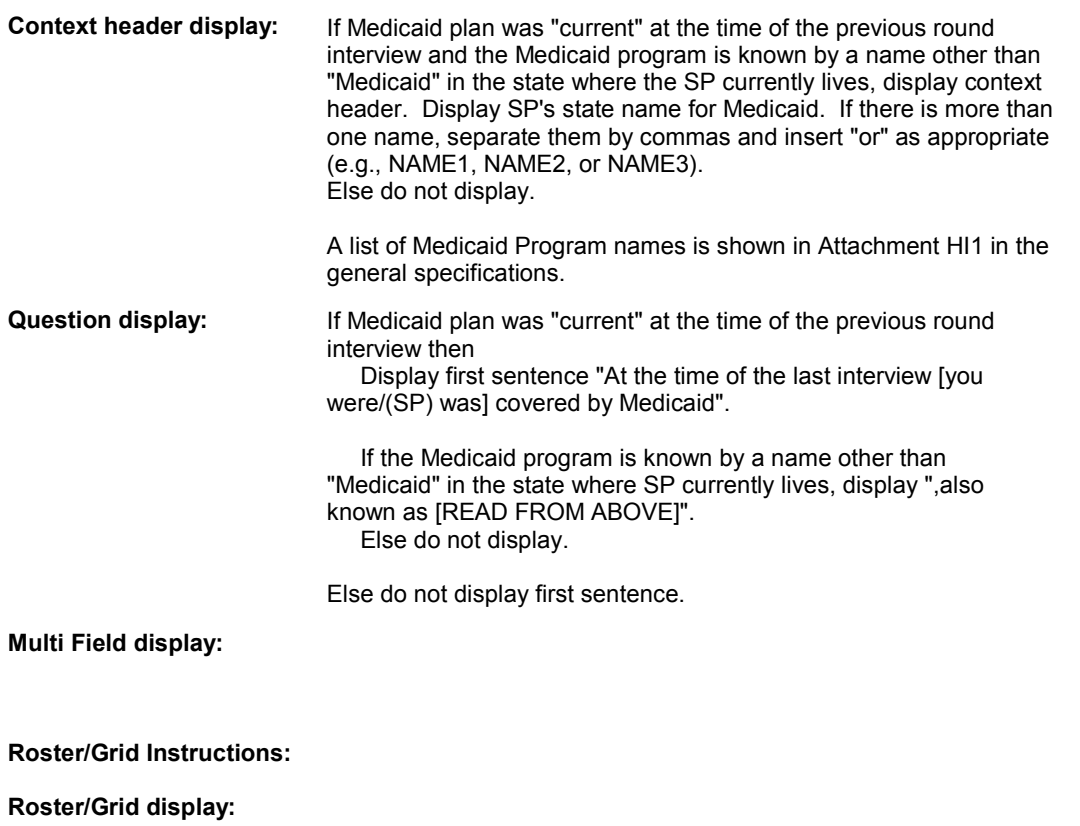

**Report display:** 

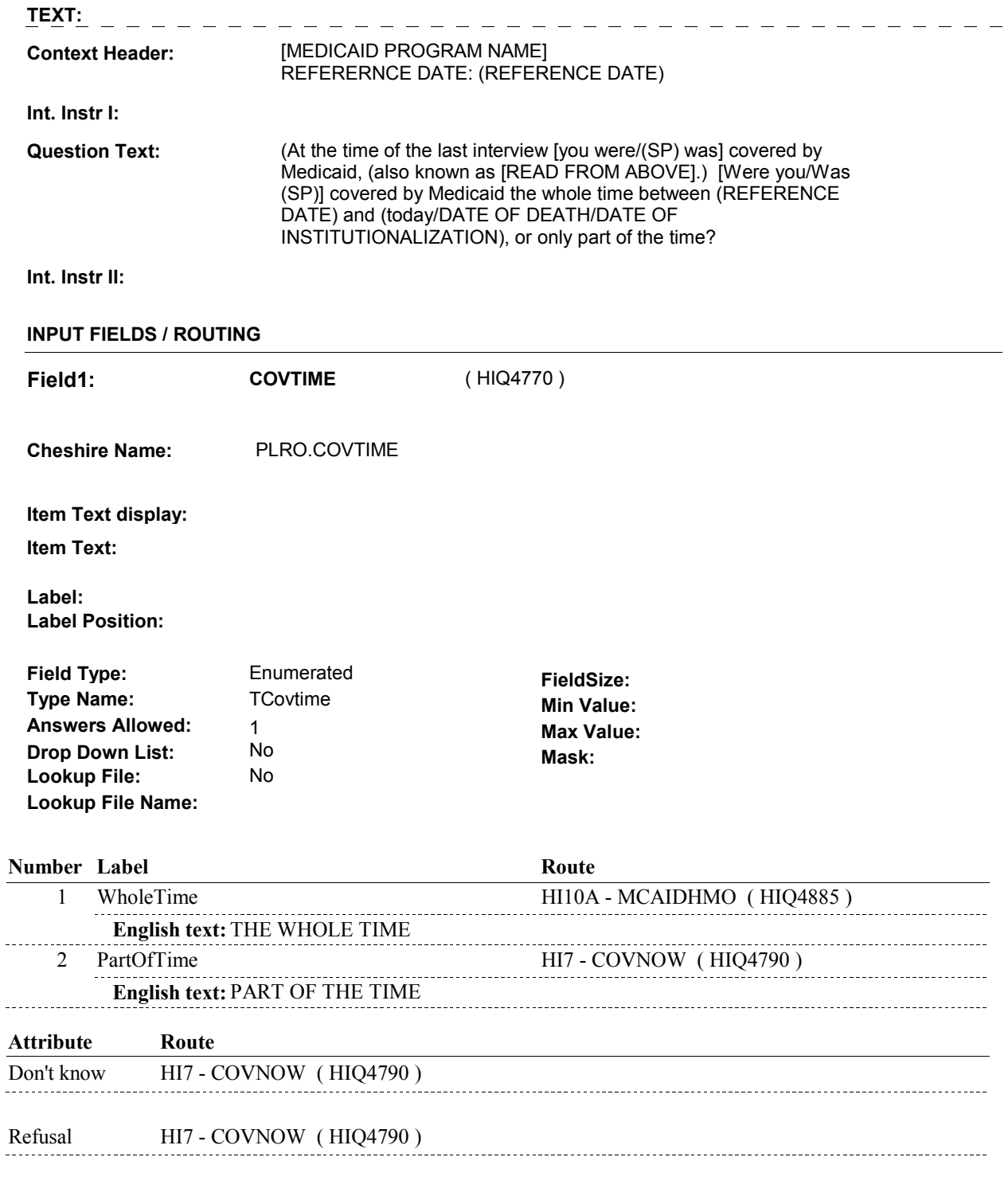

# **BACKGROUND VARIABLE ASSIGNMENTS**

 $\overline{\phantom{a}}$ 

### **HARD EDIT CHECKS**

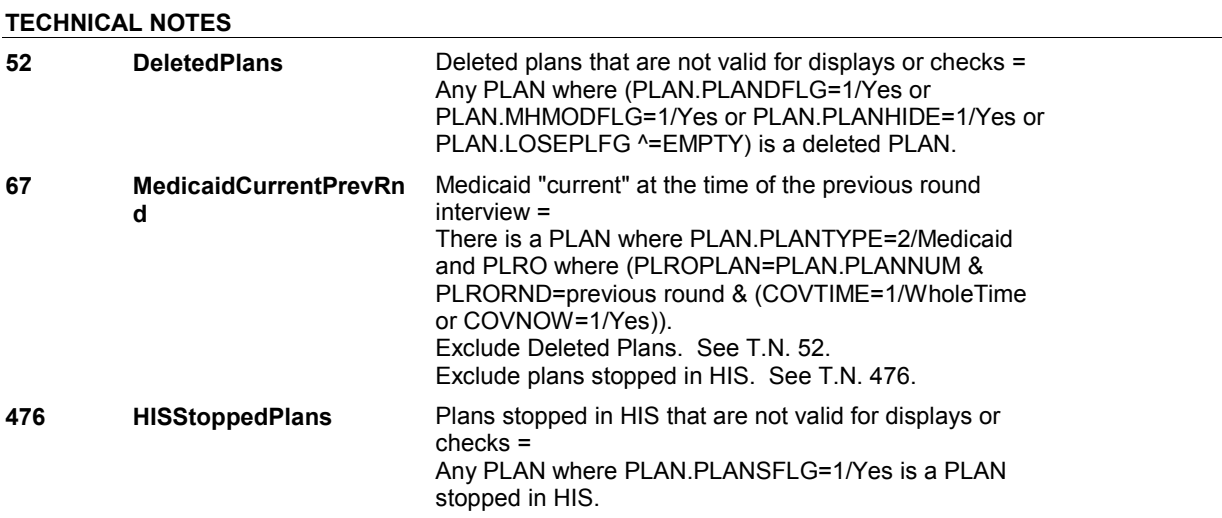

### **DESIGN NOTES**

 HI6 is called from ST, NS, CPS when a Medicaid plan is added at the Source of Payment roster.

**HI7** Page Order #: 2490

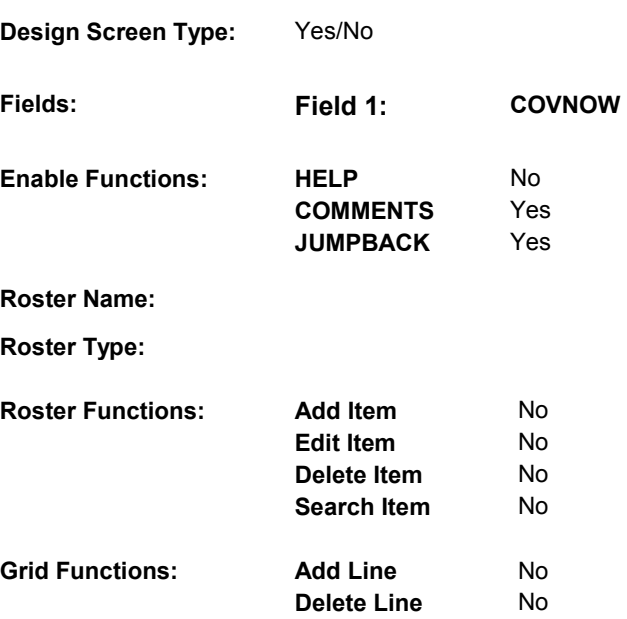

# **DISPLAY INSTRUCTIONS:**

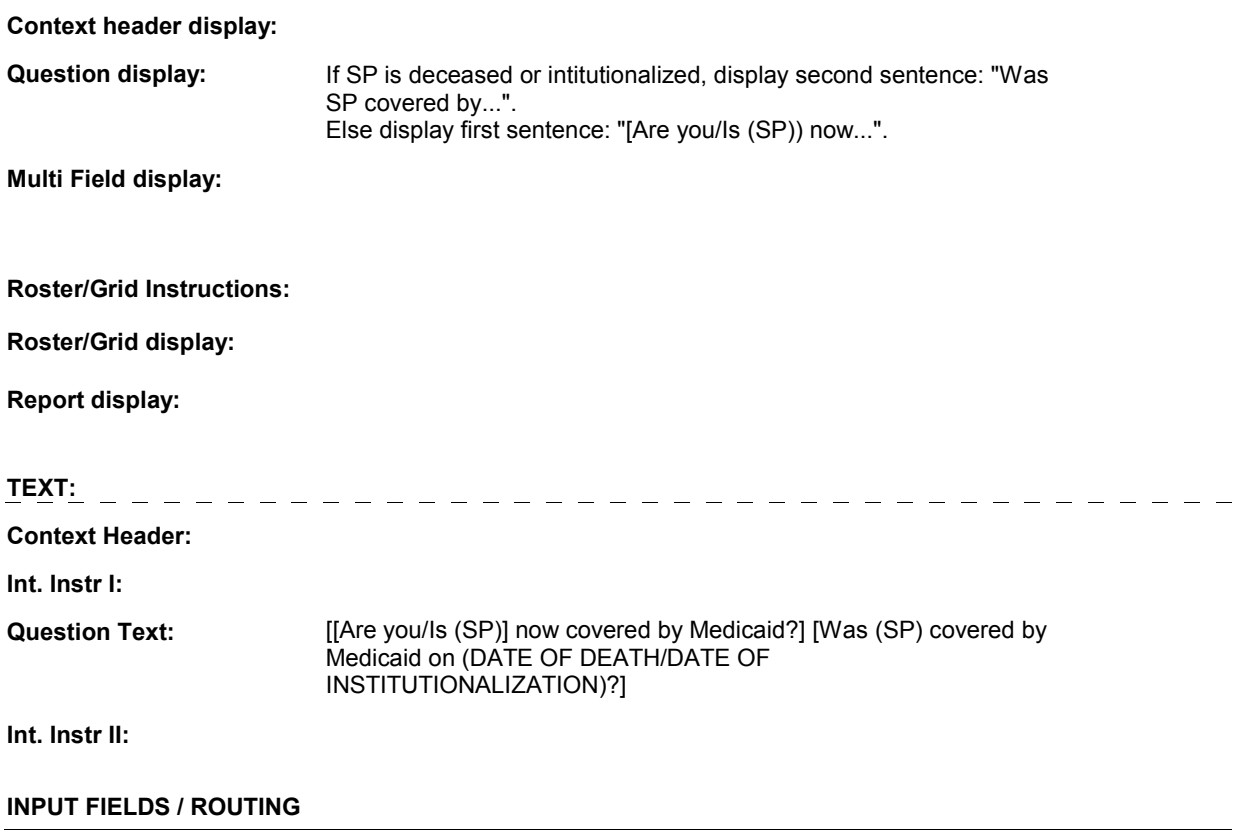

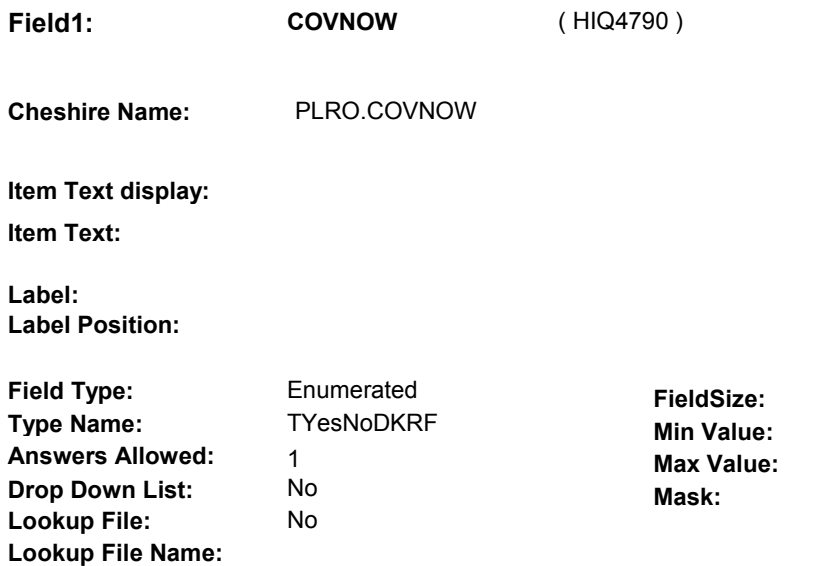

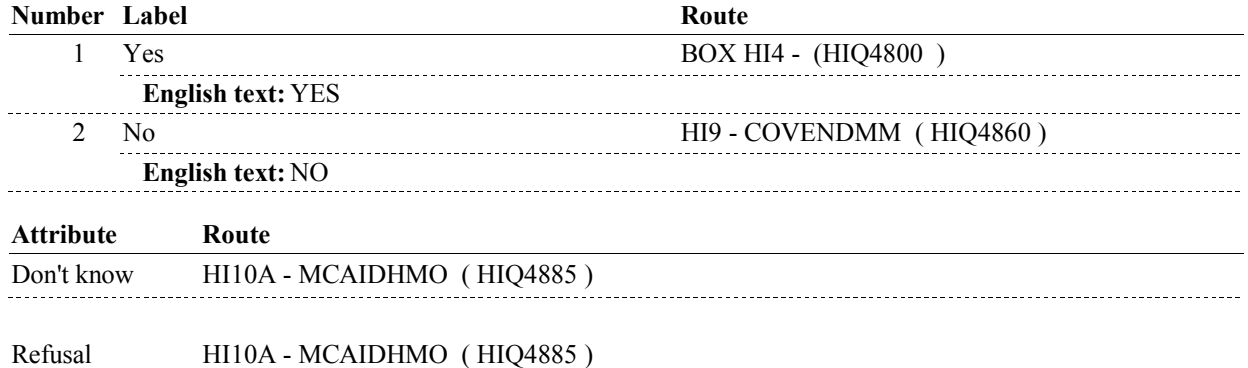

### **BACKGROUND VARIABLE ASSIGNMENTS**

### **SOFT EDIT CHECKS**

### **HARD EDIT CHECKS**

### **TECHNICAL NOTES**

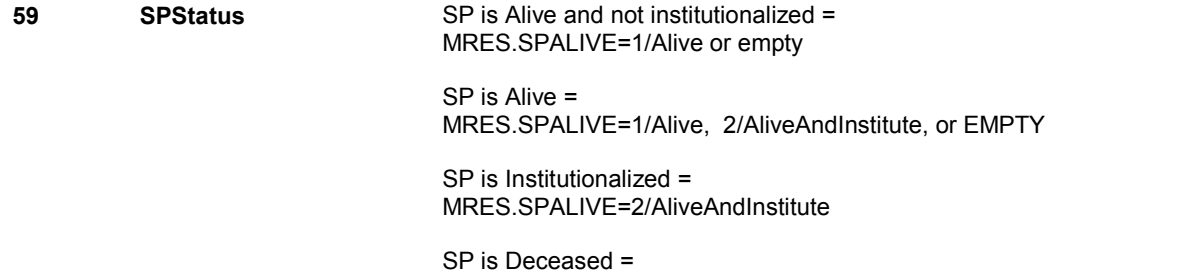

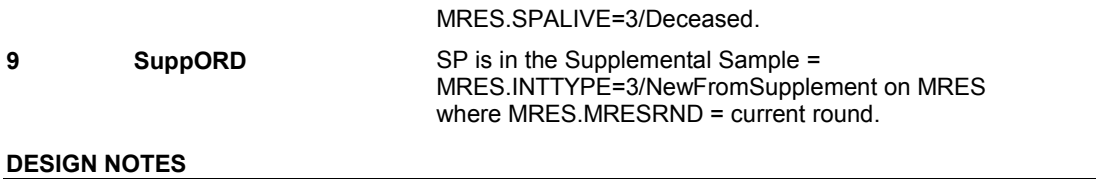

**BOX HI4** 

### Page Order # : **BOX HI4** Page Order #: 2500

# **BOX INSTRUCTIONS**

( HIQ4800 ) IF THIS MEDICAID PLAN WAS "CURRENT" AT THE TIME OF THE PREVIOUS ROUND INTERVIEW, GO TO HI10A - MCAIDHMO ( HIQ4885 ).

ELSE GO TO HI8 - COVBEGMM ( HIQ4810 ).

### **ASSIGNMENTS**

### **TECHNICAL NOTES**

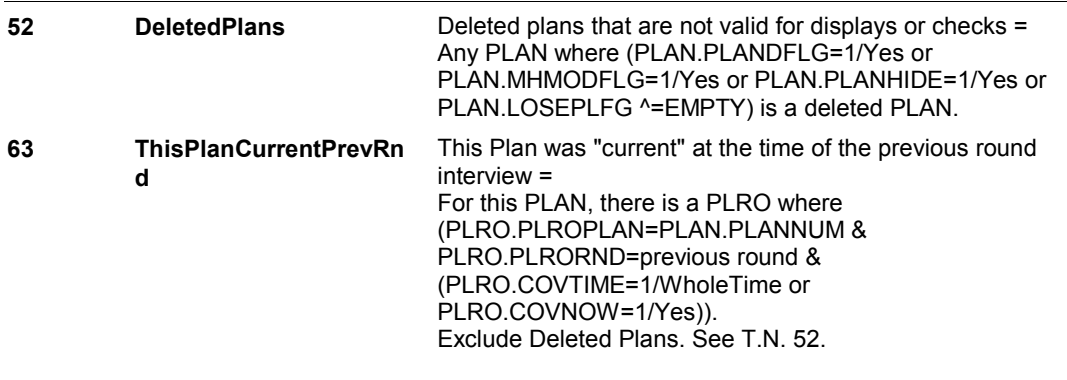

# **DESIGN NOTES**

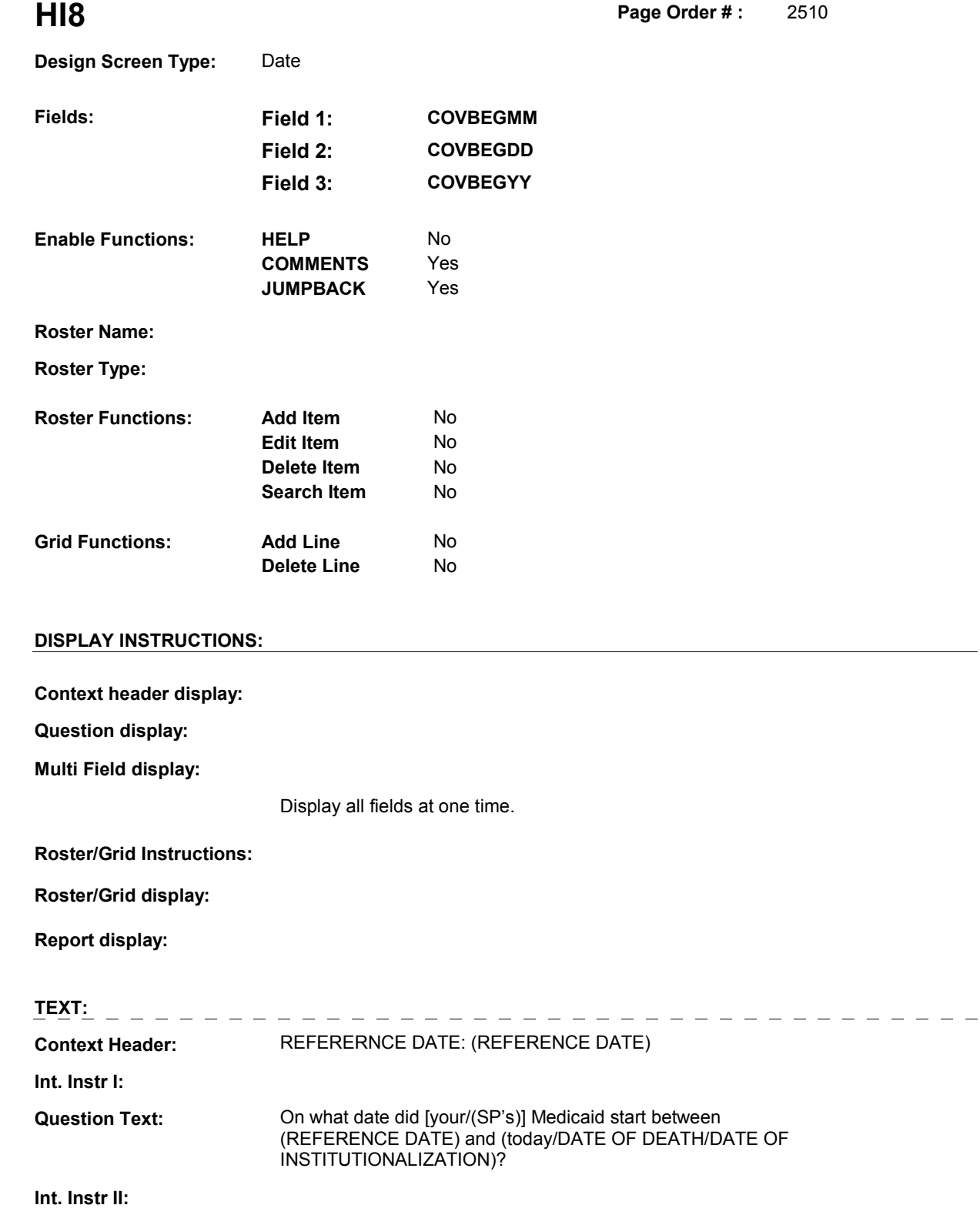

## **INPUT FIELDS / ROUTING**

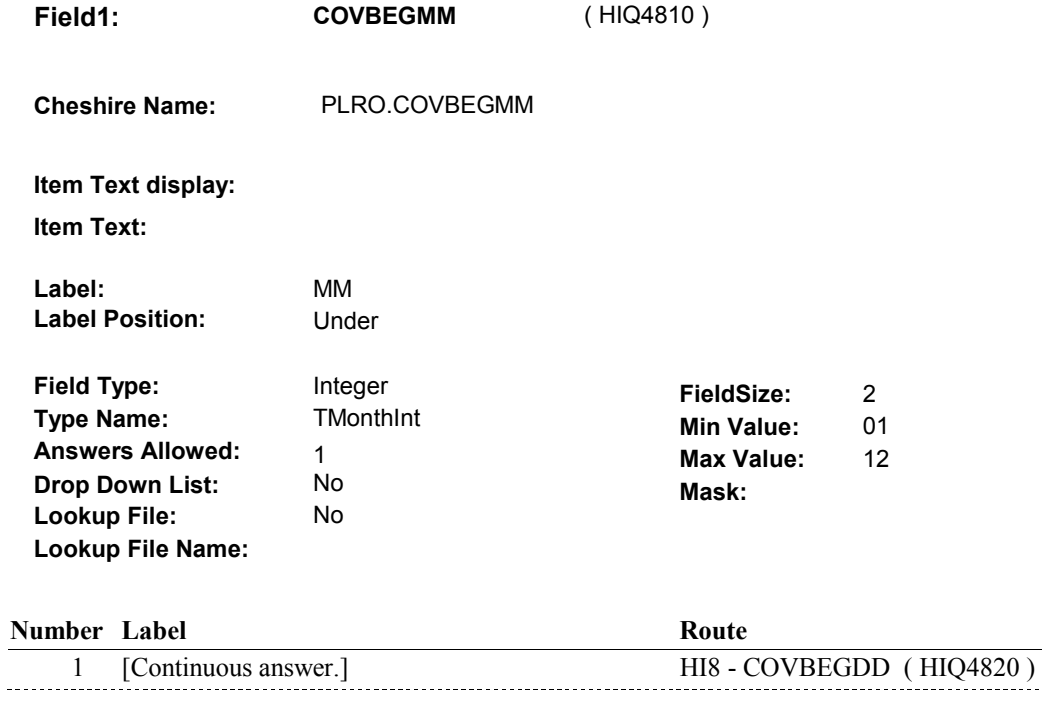

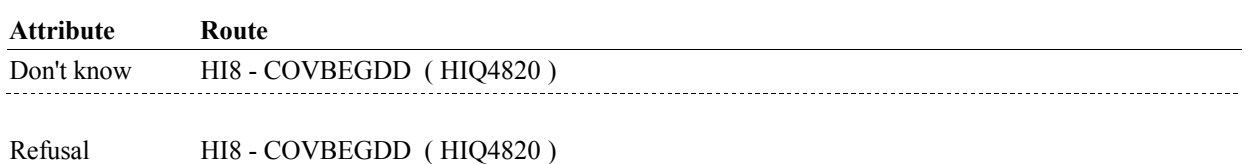

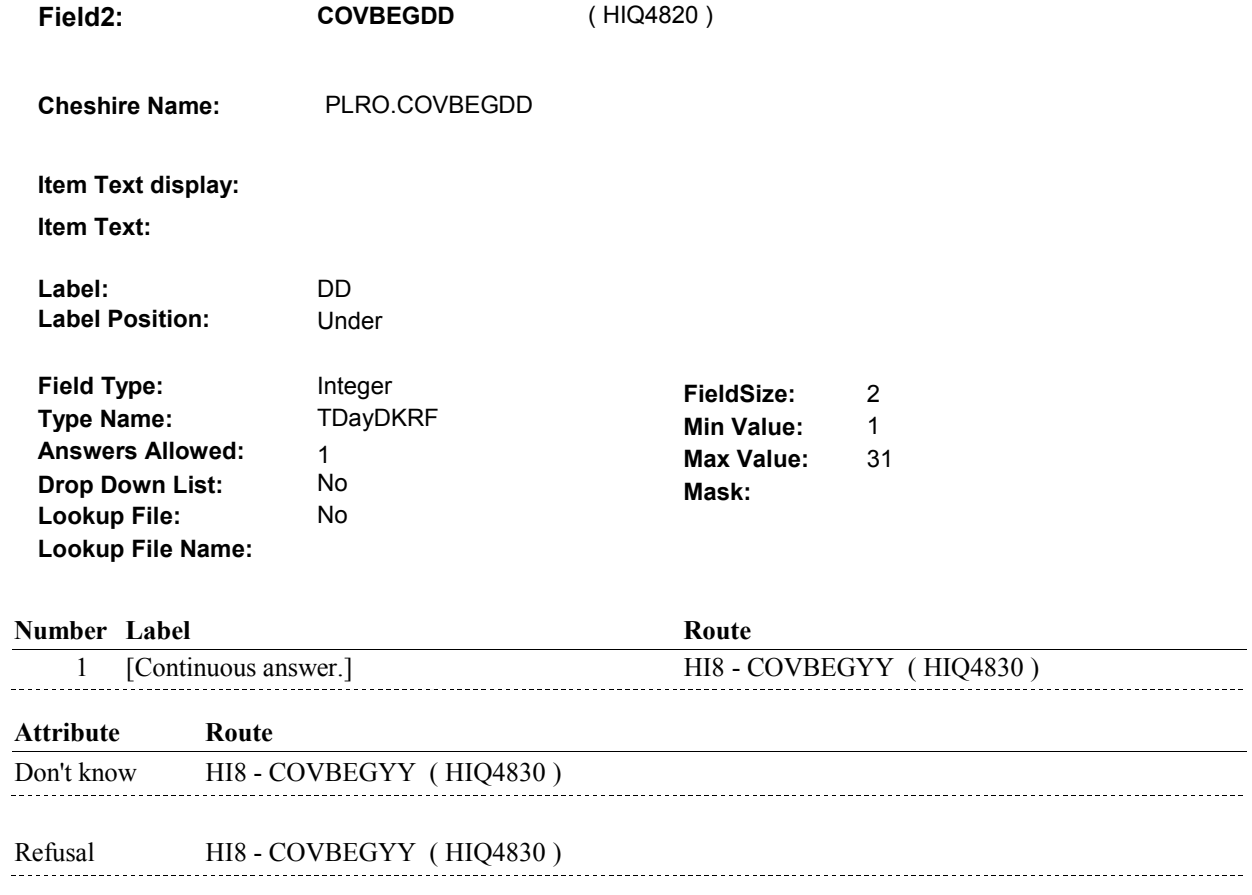

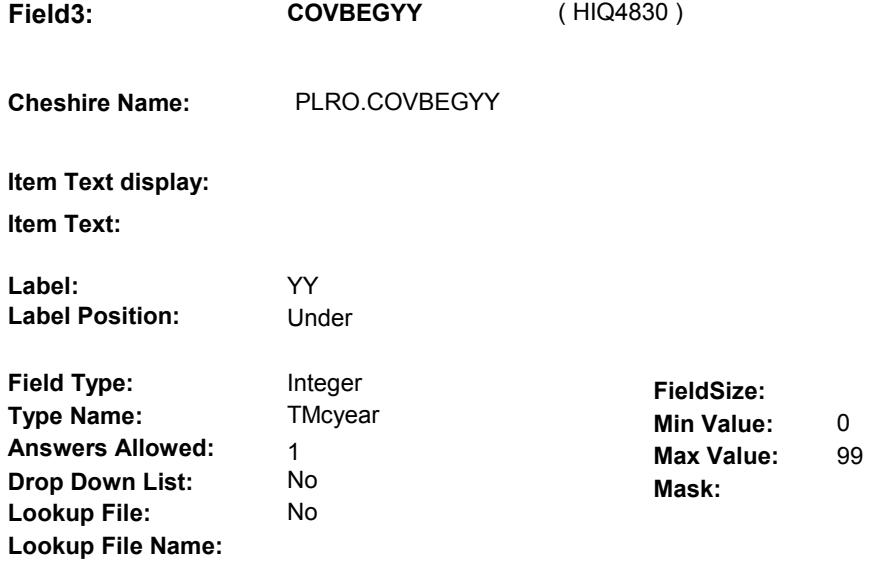

### **Number Label**

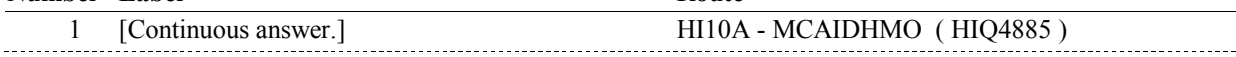

**Route** 

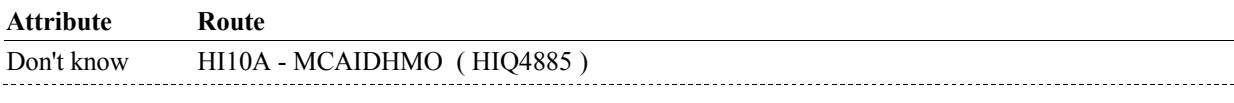

Refusal HI10A - MCAIDHMO (HIQ4885)

### **BACKGROUND VARIABLE ASSIGNMENTS**

### **SOFT EDIT CHECKS**

### **HARD EDIT CHECKS**

Edit #1

 PLAN BEGIN DATE, COVBEGMM/COVBEGDD/COVBEGYY, should be on or between (REFERENCE DATE) and (REFERENCE PERIOD END DATE). If not true, display message: "DATE MUST BE ON OR BETWEEN (REFERENCE DATE) AND (REFERENCE PERIOD END DATE). PLEASE REENTER.".

### **TECHNICAL NOTES**

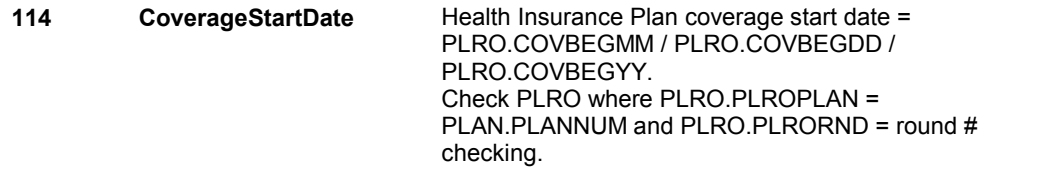

### **DESIGN NOTES**

**HI9** Page Order #: 2540

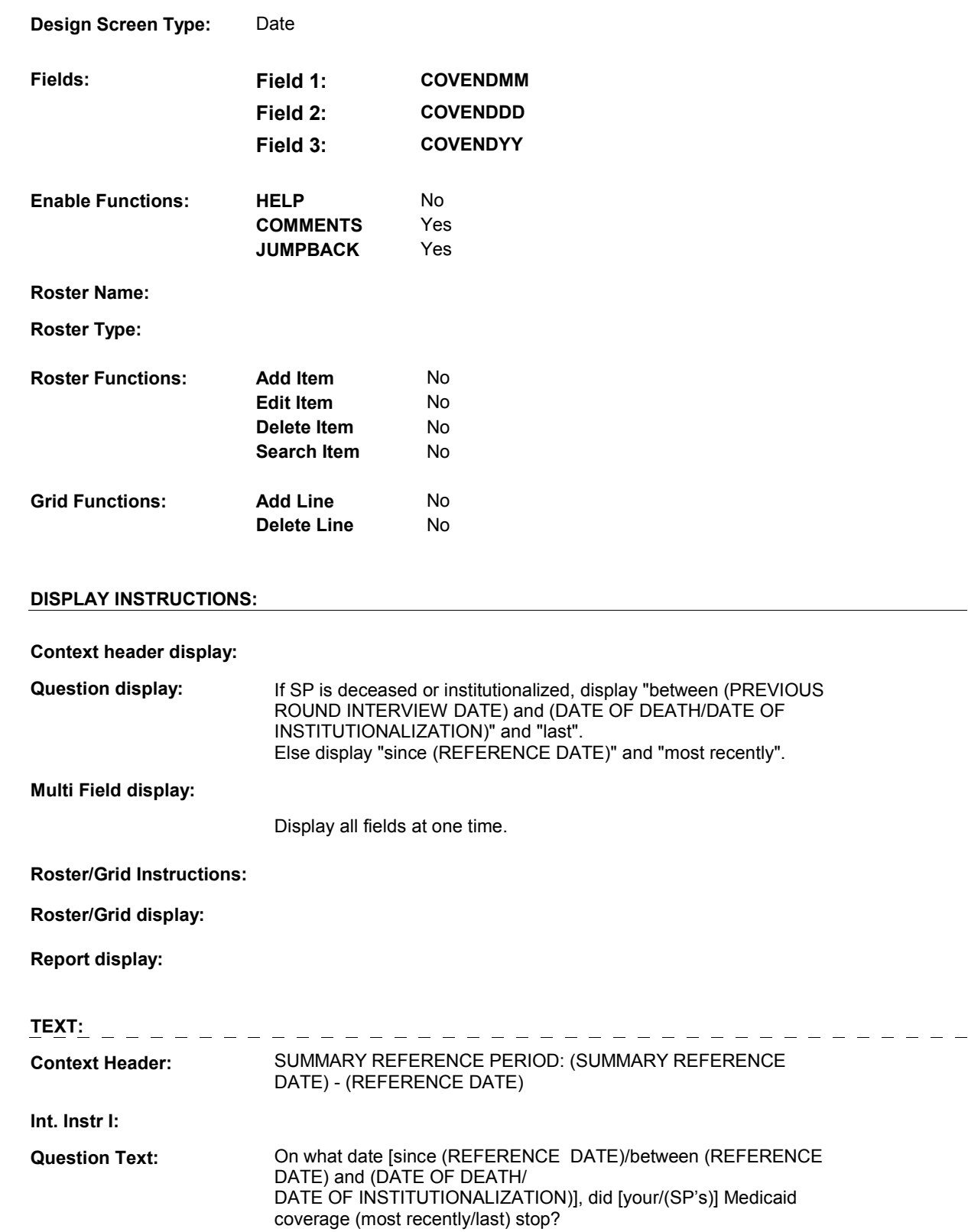

**Int. Instr II:**

# **INPUT FIELDS / ROUTING**

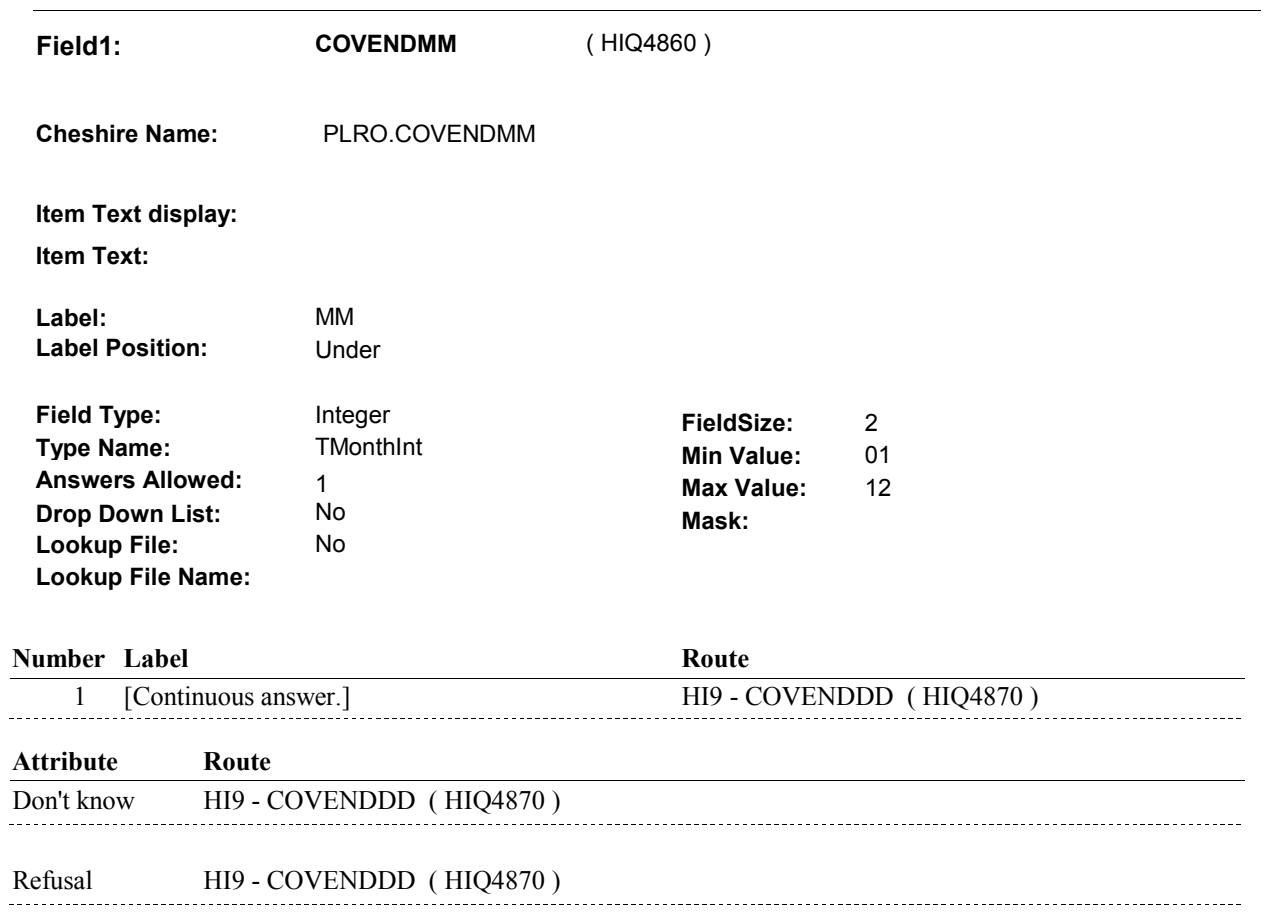

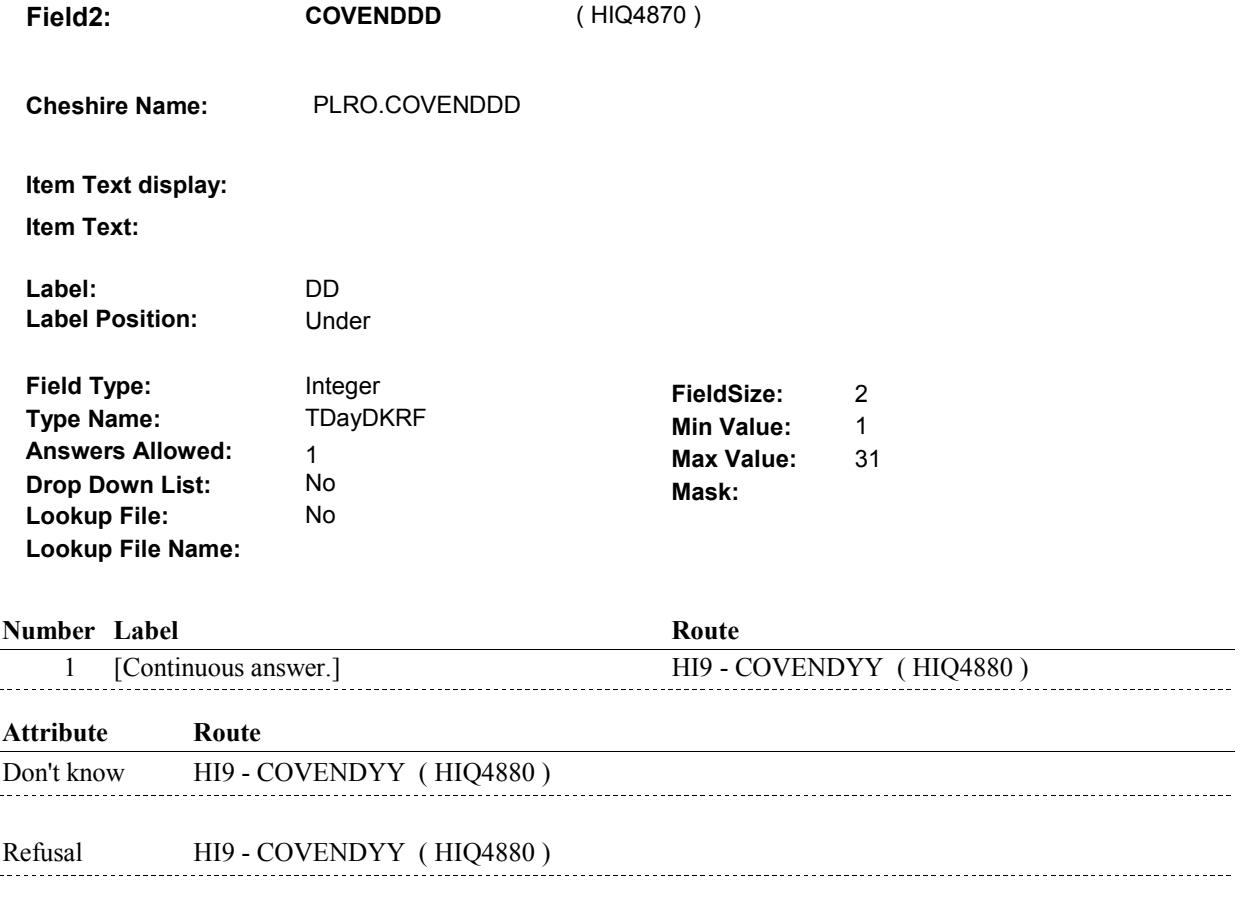

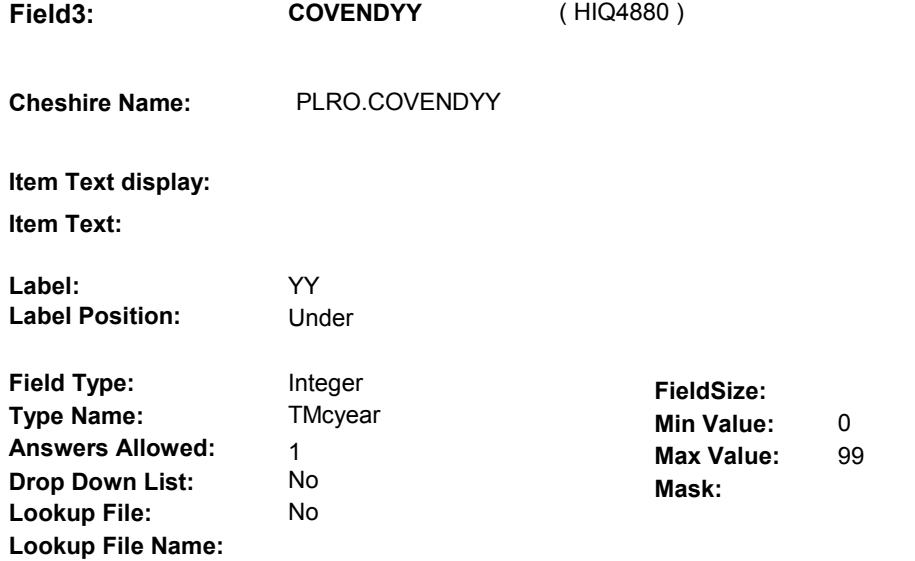

### **Number Label**

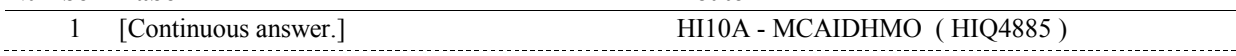

**Route** 

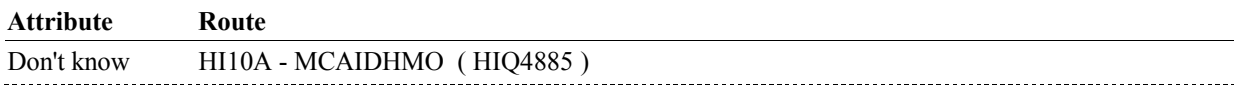

Refusal HI10A - MCAIDHMO (HIQ4885)

### **BACKGROUND VARIABLE ASSIGNMENTS**

### **SOFT EDIT CHECKS**

### **HARD EDIT CHECKS**

Edit #1

 PLAN END DATE, COVENDMM/COVENDDD/COVENDYY, should be on or betwee (REFERENCE DATE) and (REFERENCE PERIOD END DATE). PLEASE REENTER.". END DATE). If not true, display error message "DATE MUST BE ON OR BETWEEN (REFERENCE DATE) AND (REFERENCE PERIOD

### **TECHNICAL NOTES**

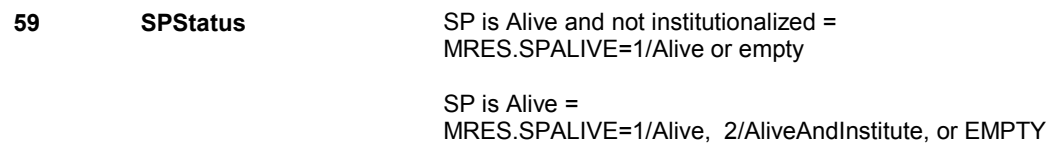

 SP is Institutionalized = MRES.SPALIVE=2/AliveAndInstitute

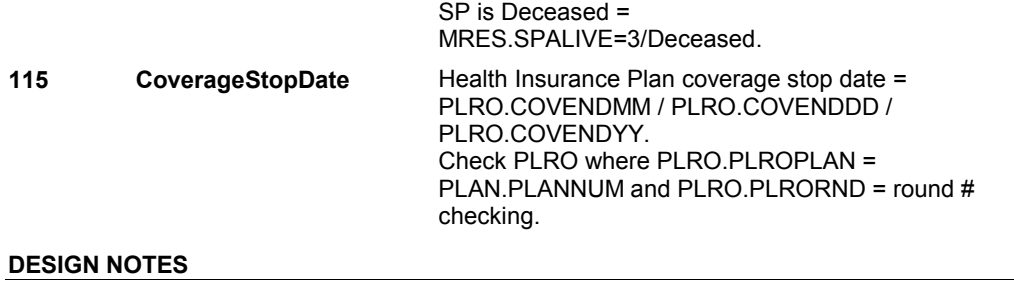

**HI10A** 

**HI10A** Page Order #: 2580

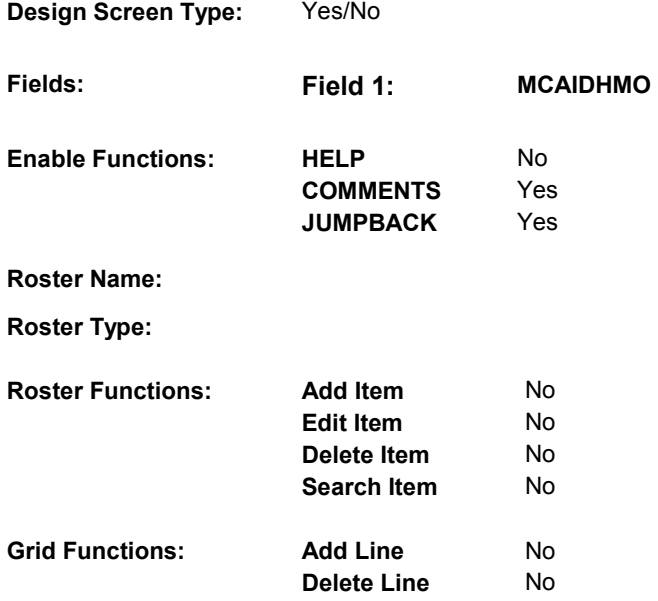

# **DISPLAY INSTRUCTIONS:**

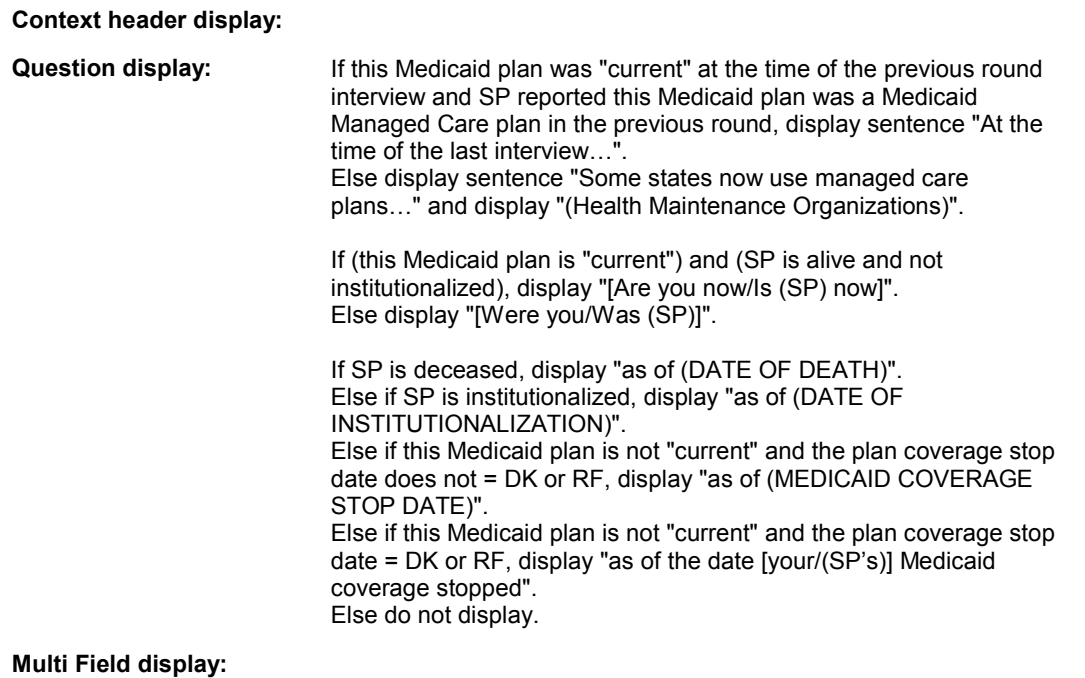

## **Roster/Grid Instructions:**

# **Roster/Grid display:**

**Report display:** 

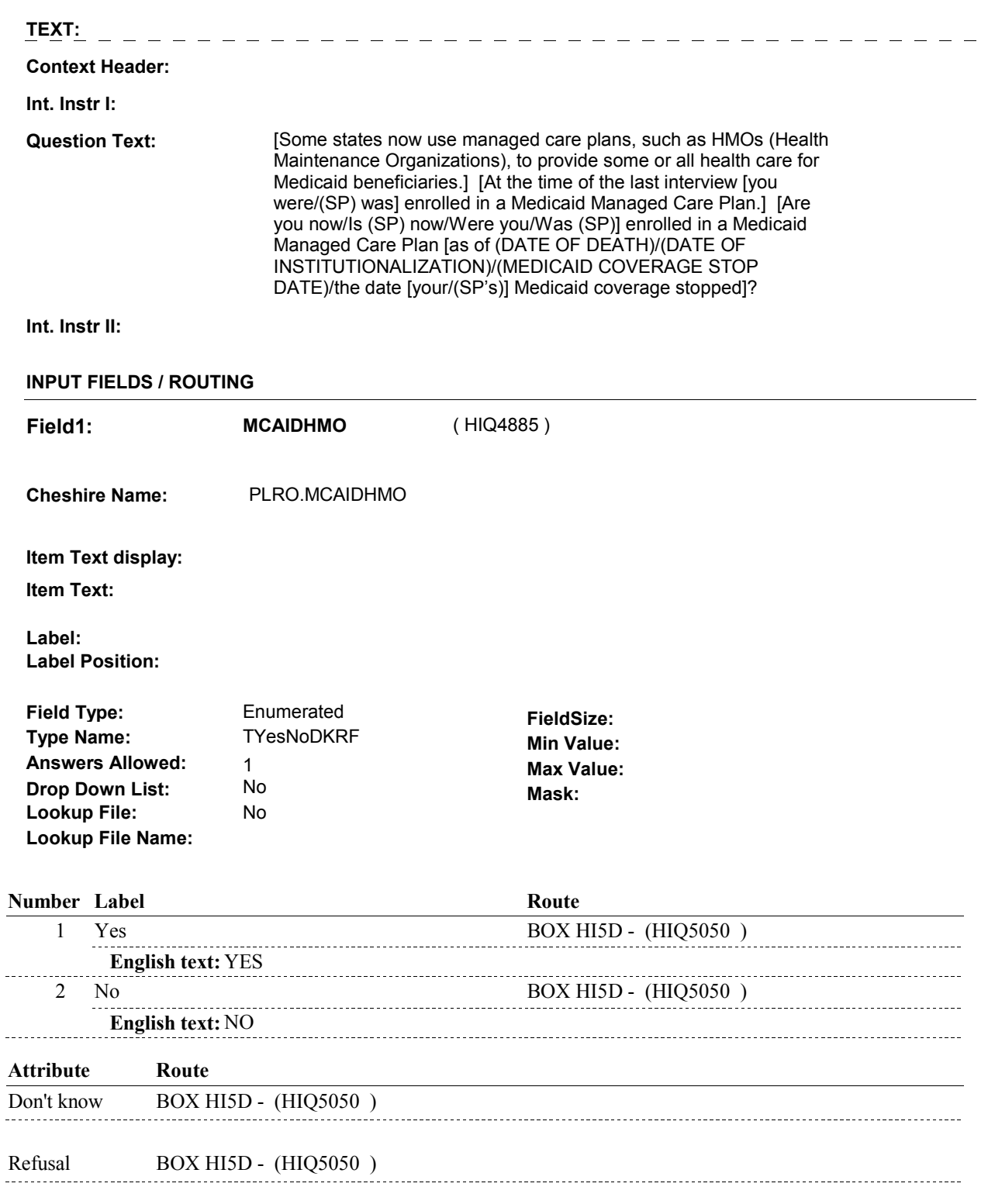

# **BACKGROUND VARIABLE ASSIGNMENTS**

### **HARD EDIT CHECKS**

# **71 ThisPlanCurrent** This Plan is "current" = (PLRO.PLROPLAN=PLAN.PLANNUM & PLRO.PLRORND=current round & Exclude Deleted Plans. See T.N. 52. **69 ThisPlanMedicaidHMO** SP reported this Medicaid plan was a Medicaid Managed Care plan in previous round = (PLRO.PLROPLAN=PLAN.PLANNUM & PLRO.PLRORND=previous round & Exclude Deleted Plans. See T.N. 52. **52 DeletedPlans** Deleted plans that are not valid for displays or checks = Any PLAN where (PLAN.PLANDFLG=1/Yes or PLAN.LOSEPLFG ^=EMPTY) is a deleted PLAN. **115 CoverageStopDate** Health Insurance Plan coverage stop date = PLRO.COVENDMM / PLRO.COVENDDD / Check PLRO where PLRO.PLROPLAN = PLAN.PLANNUM and PLRO.PLRORND = round # **63 ThisPlanCurrentPrevRn** This Plan was "current" at the time of the previous round **d interview =**  (PLRO.PLROPLAN=PLAN.PLANNUM & PLRO.PLRORND=previous round & Exclude Deleted Plans. See T.N. 52. **59 SPStatus** SP is Alive and not institutionalized = MRES.SPALIVE=1/Alive or empty SP is Alive = MRES.SPALIVE=1/Alive, 2/AliveAndInstitute, or EMPTY SP is Institutionalized = SP is Deceased = **TECHNICAL NOTES**  For this PLAN, there is a PLRO where (PLRO.COVTIME=1/WholeTime or PLRO.COVNOW=1/Yes)). For this PLAN, there is a PLRO where PLRO.MCAIDHMO=1/Yes). PLAN.MHMODFLG=1/Yes or PLAN.PLANHIDE=1/Yes or PLRO.COVENDYY. checking. For this PLAN, there is a PLRO where (PLRO.COVTIME=1/WholeTime or PLRO.COVNOW=1/Yes)). MRES.SPALIVE=2/AliveAndInstitute MRES.SPALIVE=3/Deceased. **DESIGN NOTES**

**BOX HI5D** 

### Page Order #: **BOX HI5D** Page Order #: 2630

**BOX INSTRUCTIONS** 

( HIQ5050 ) IF ((ADMINISTERING ST, NS OR CPS) AND SP WAS COVERED BY A MEDICARE PRESCRIPTION DRUG PLAN ANYTIME DURING THE CURRENT ROUND) OR (ADMINSTERING HI AND THERE WAS A MEDICARE PRESCRIPTION DRUG PLAN THAT WAS "CURRENT" AT THE TIME OF THE PREVIOUS ROUND INTERVIEW), GO TO BOX HIT1 (HIQ5310 ).

> ELSE IF (ADMINISTERING ST, NS OR CPS) AND SP WAS NOT COVERED BY A MEDICARE PRESCRIPTION DRUG PLAN ANYTIME DURING THE CURRENT ROUND, GO TO HI10D - MCDRXCOV ( HIQ5060 ).

ELSE GO TO HI10C1 - MPDCOVER ( HIQ5051 ).

### **ASSIGNMENTS**

## **TECHNICAL NOTES**

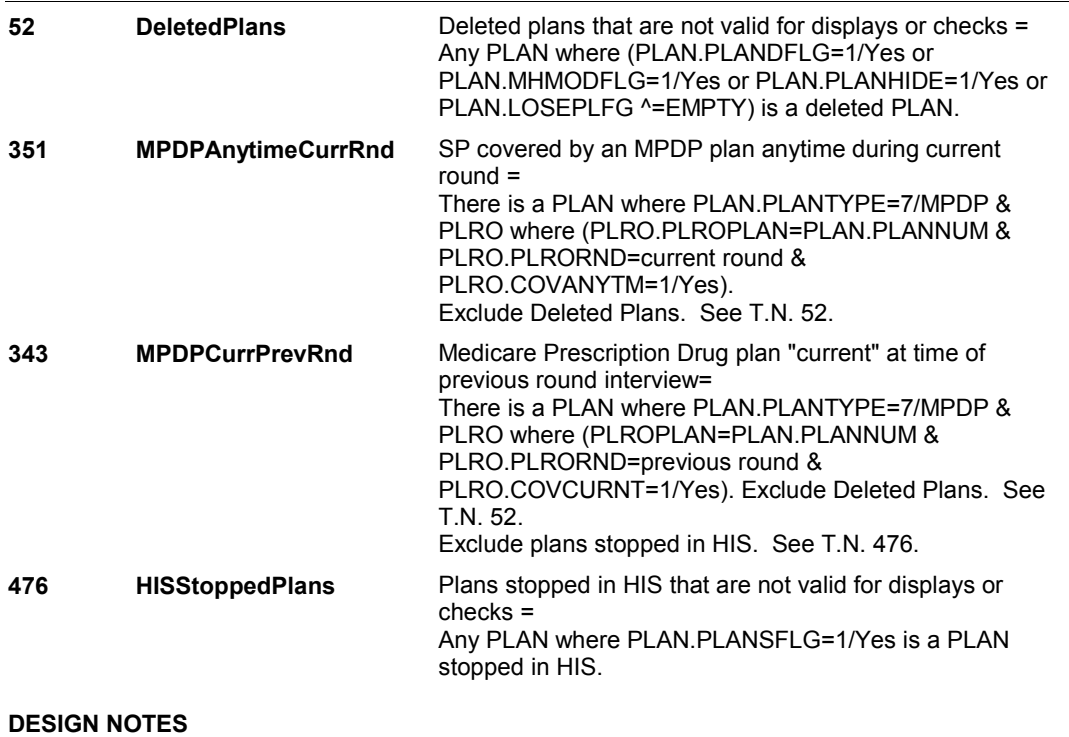

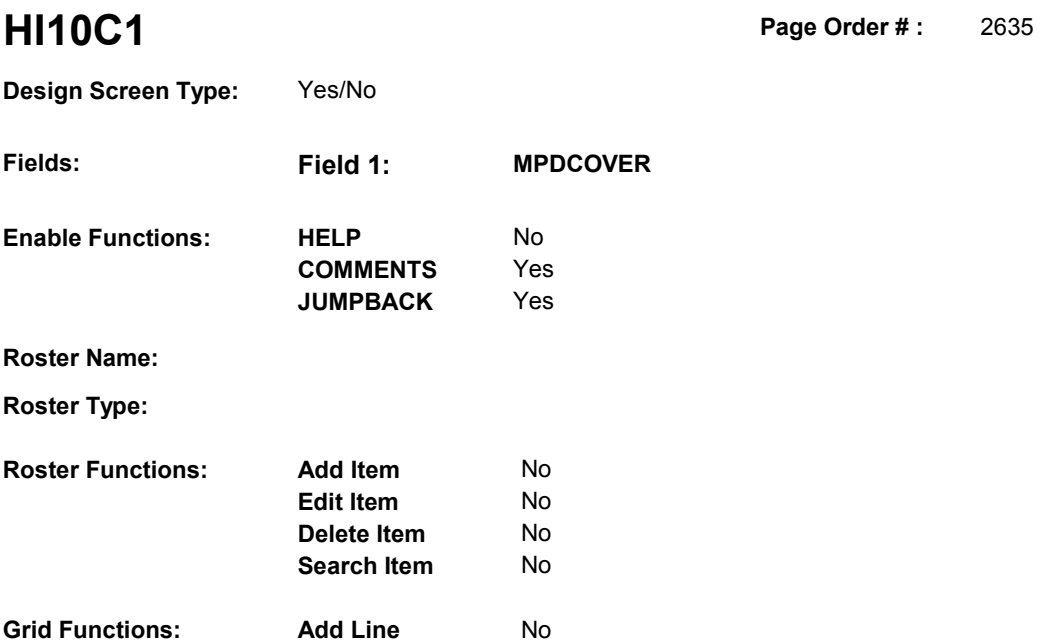

No

**Delete Line** 

# **DISPLAY INSTRUCTIONS:**

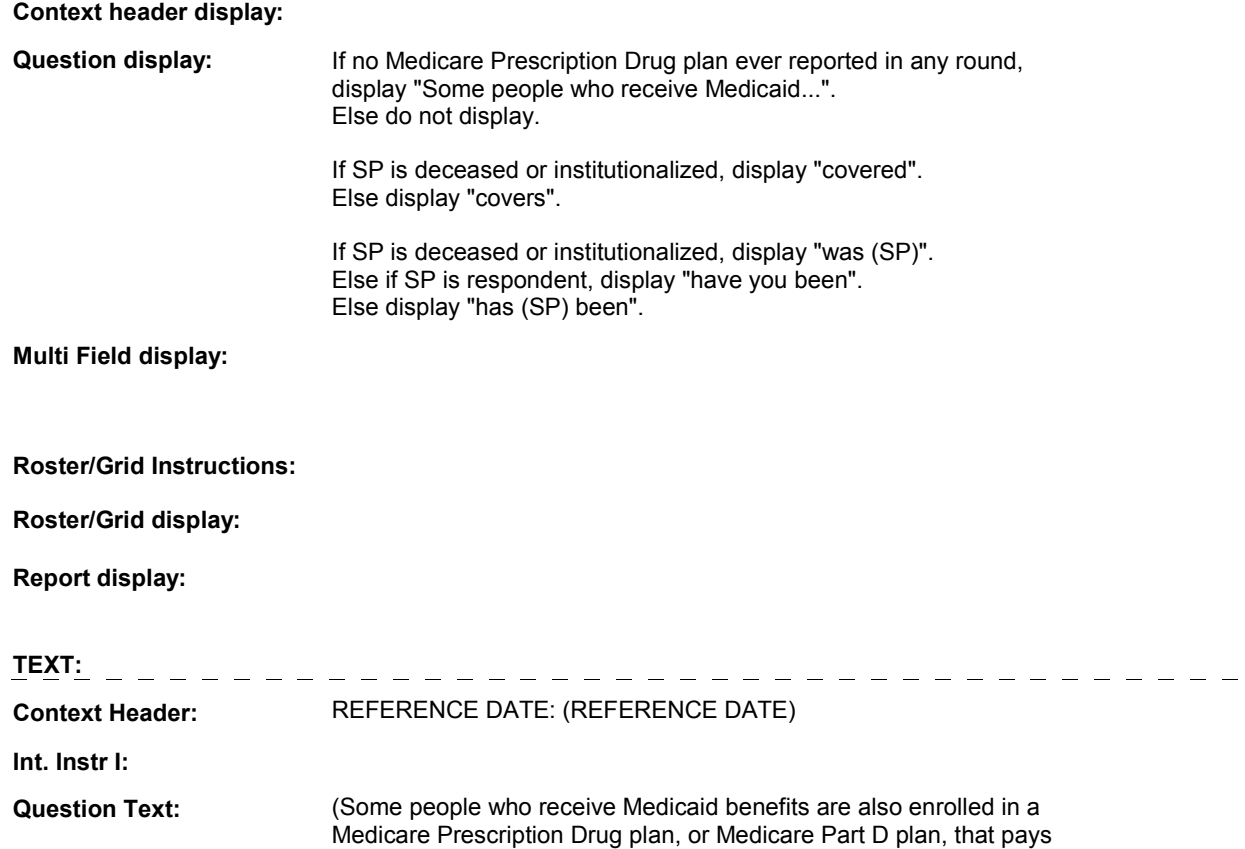

 automatically enrolls such beneficiaries into a Medicare Prescription Drug plan, although the beneficiary may choose to switch to a for some or all of their prescribed medicines. The Medicare program different prescription plan.)

**HI10C1** 

 (covers/covered) medicines prescribed by a doctor? At any time [since (REFERENCE DATE)/between (REFERENCE DATE) AND (DATE OF DEATH/DATE OF INSTITUTIONALIZATION)], [have you been/has (SP) been/was (SP)] enrolled in a Medicare Prescription Drug plan that

**Int. Instr II:**

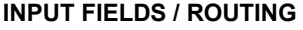

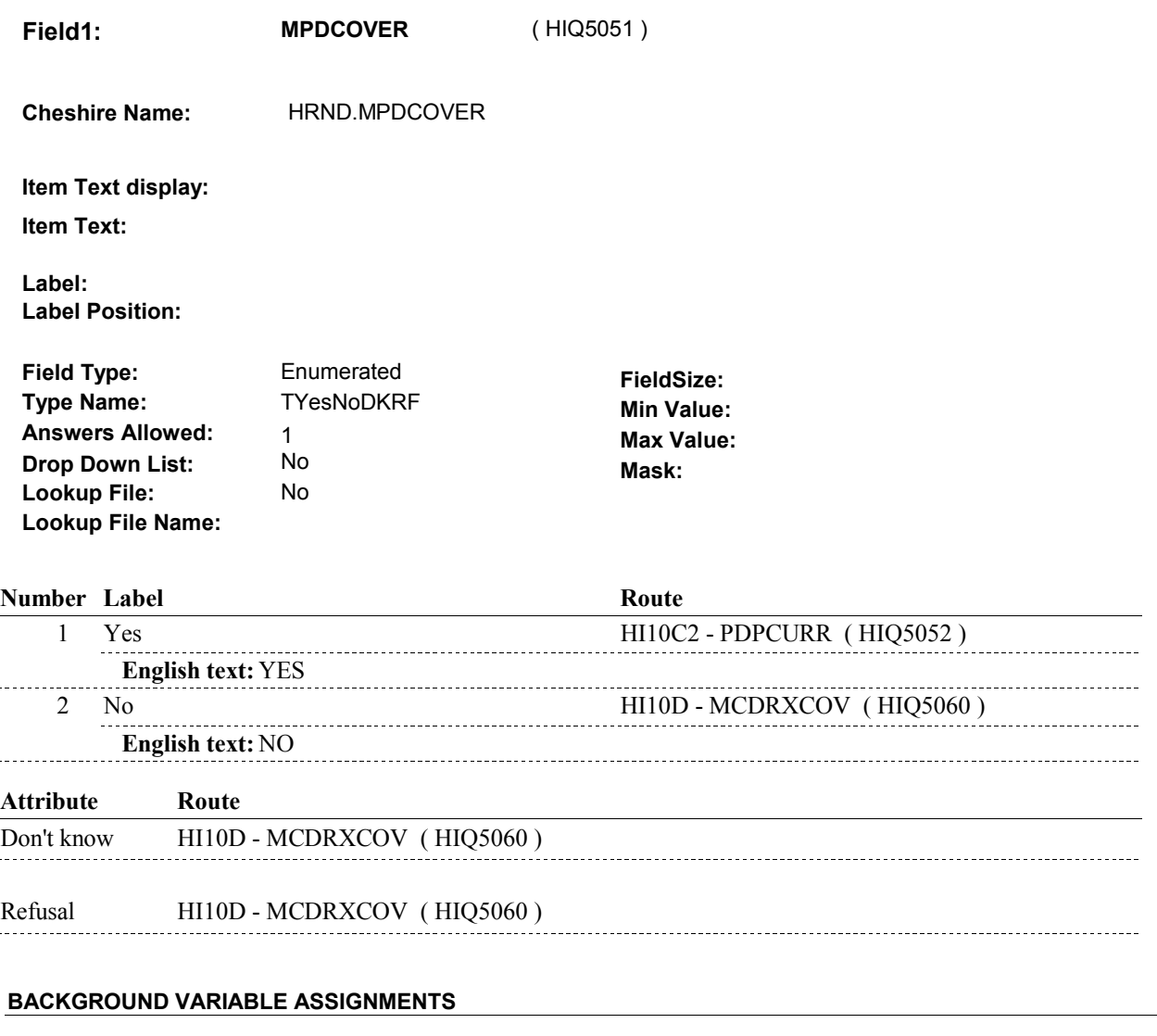

### **SOFT EDIT CHECKS**

# **HARD EDIT CHECKS**

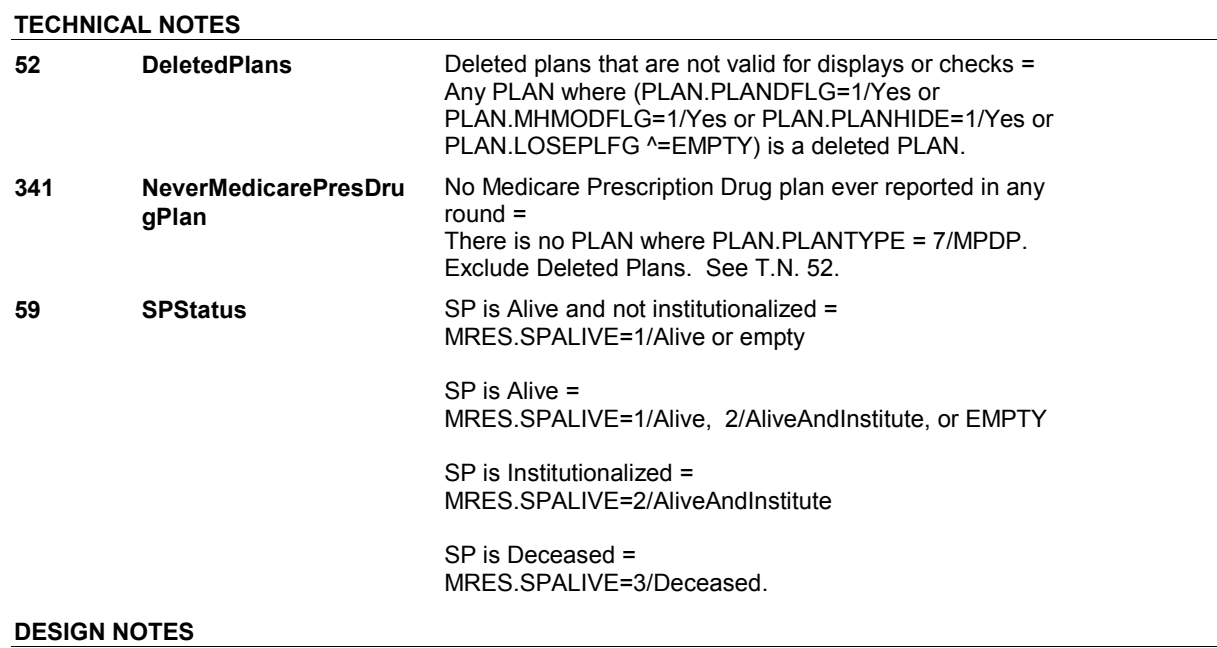

**HI10C2** Page Order #: 2645

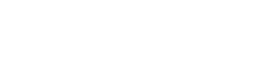

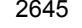

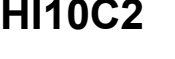

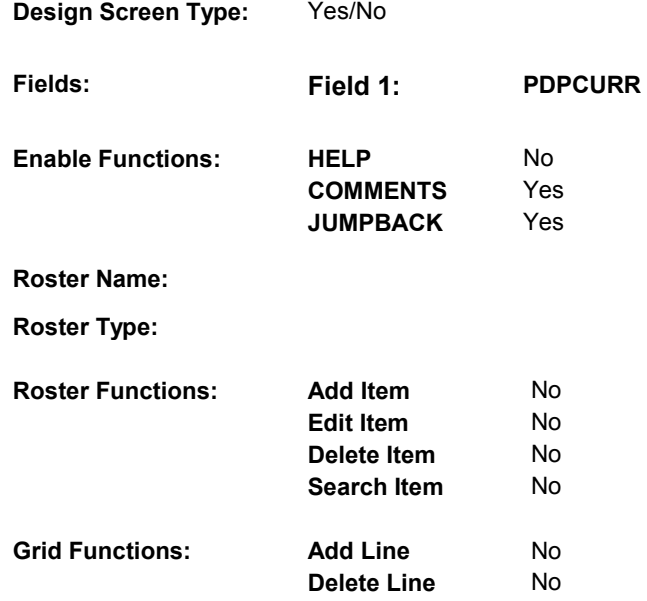

# **DISPLAY INSTRUCTIONS:**

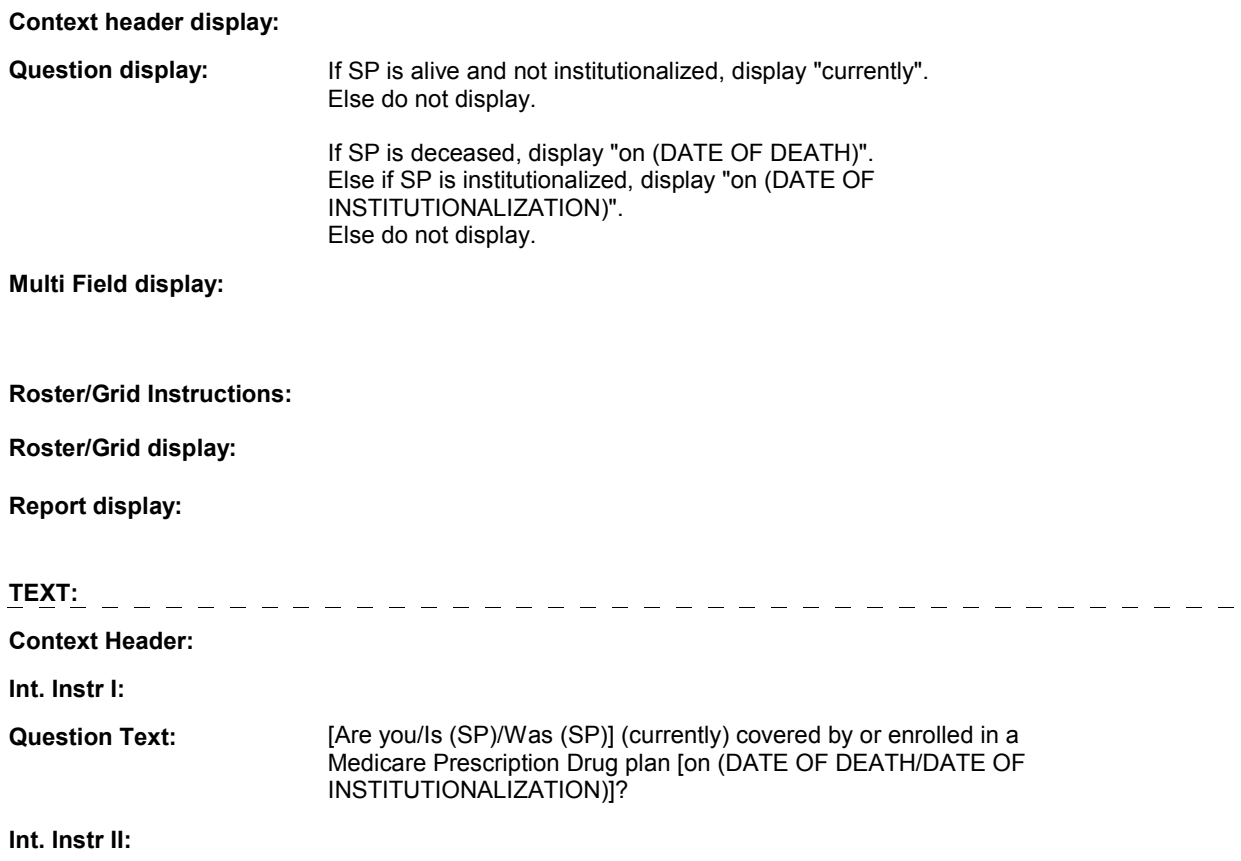

## **INPUT FIELDS / ROUTING**

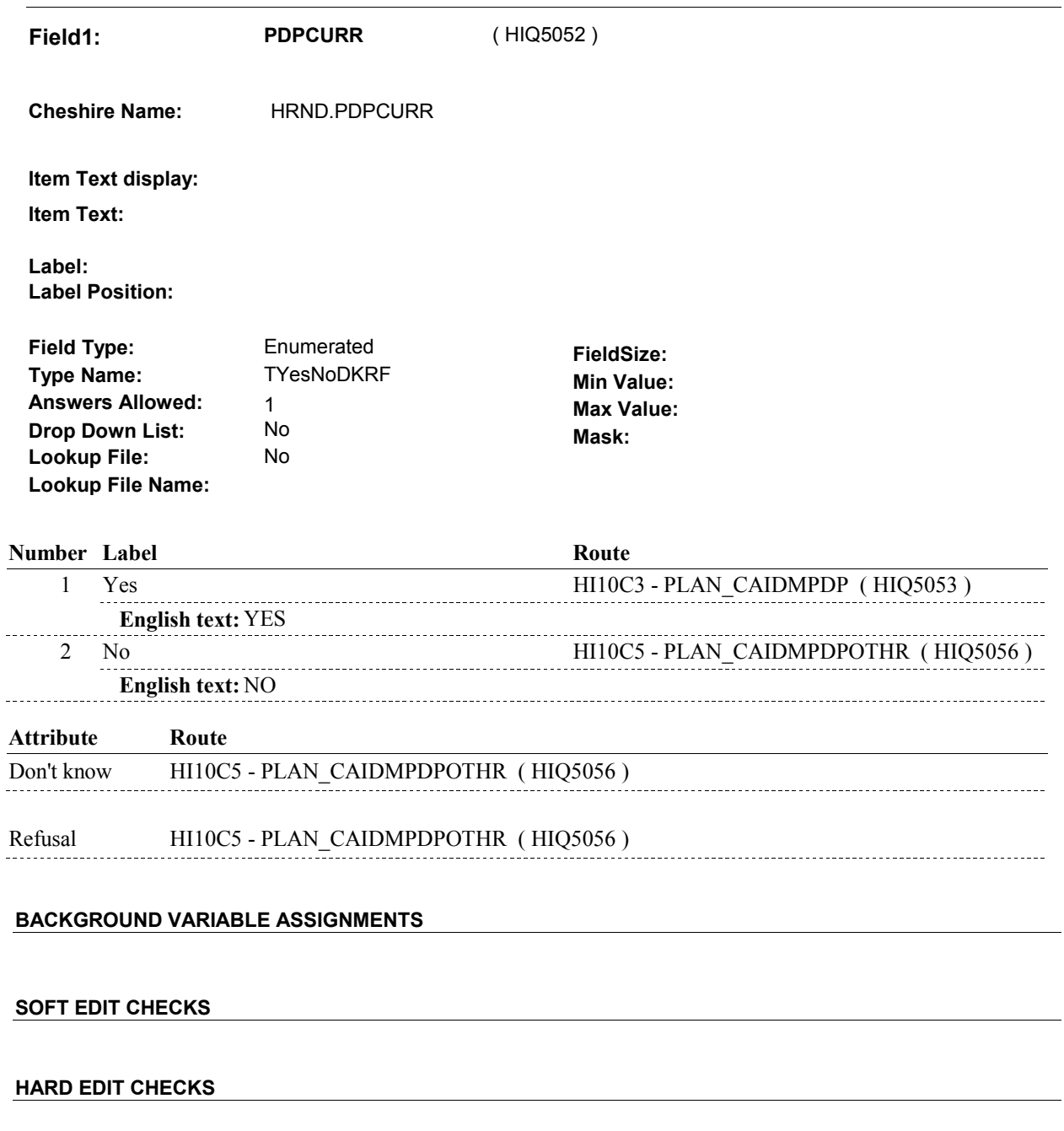

# **TECHNICAL NOTES**

**59 SPStatus SP** is Alive and not institutionalized = MRES.SPALIVE=1/Alive or empty

> SP is Alive = MRES.SPALIVE=1/Alive, 2/AliveAndInstitute, or EMPTY

SP is Institutionalized =

MRES.SPALIVE=2/AliveAndInstitute

 SP is Deceased = MRES.SPALIVE=3/Deceased.

**DESIGN NOTES** 

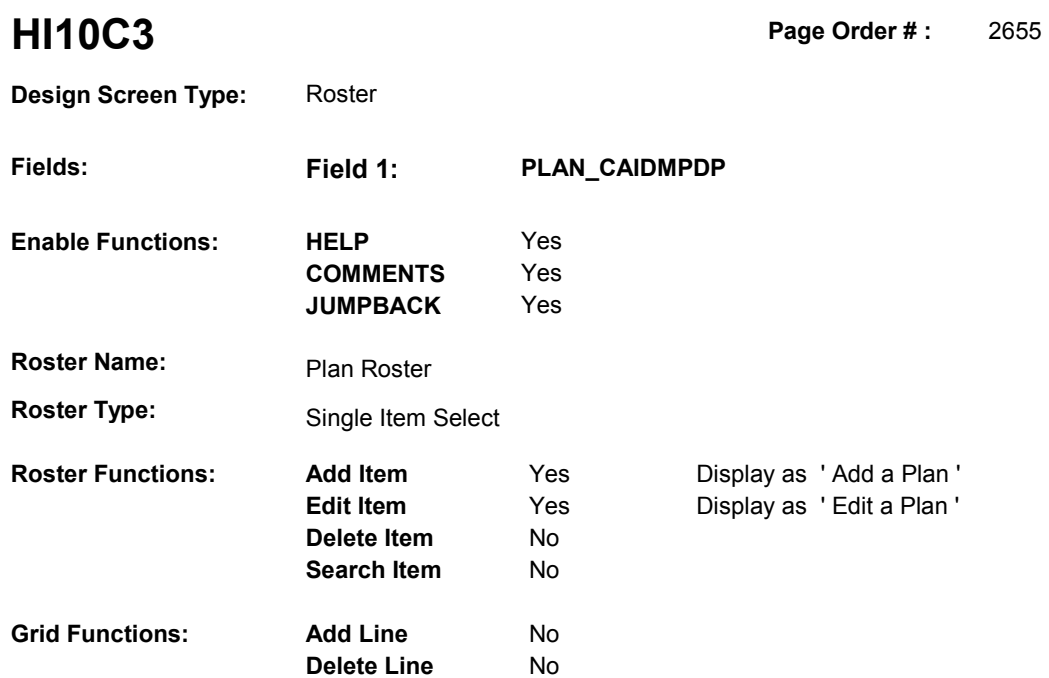

# **DISPLAY INSTRUCTIONS:**

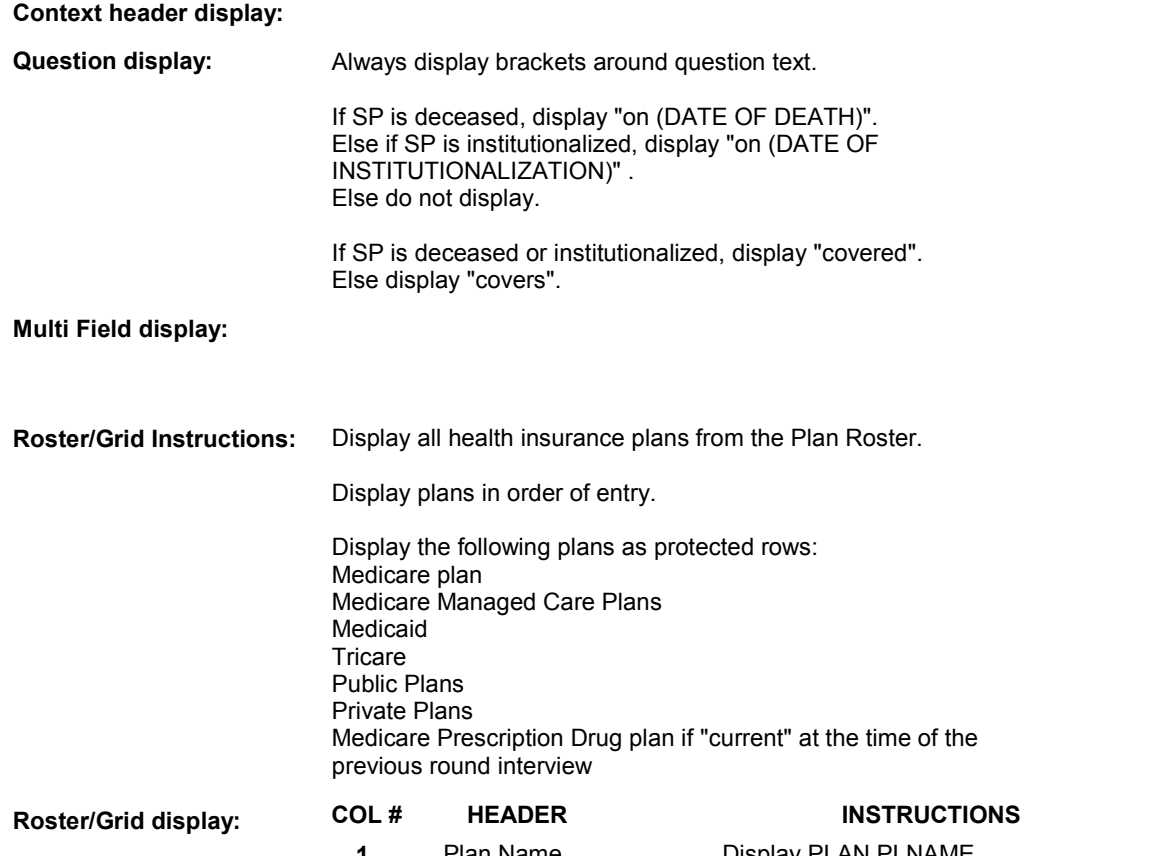

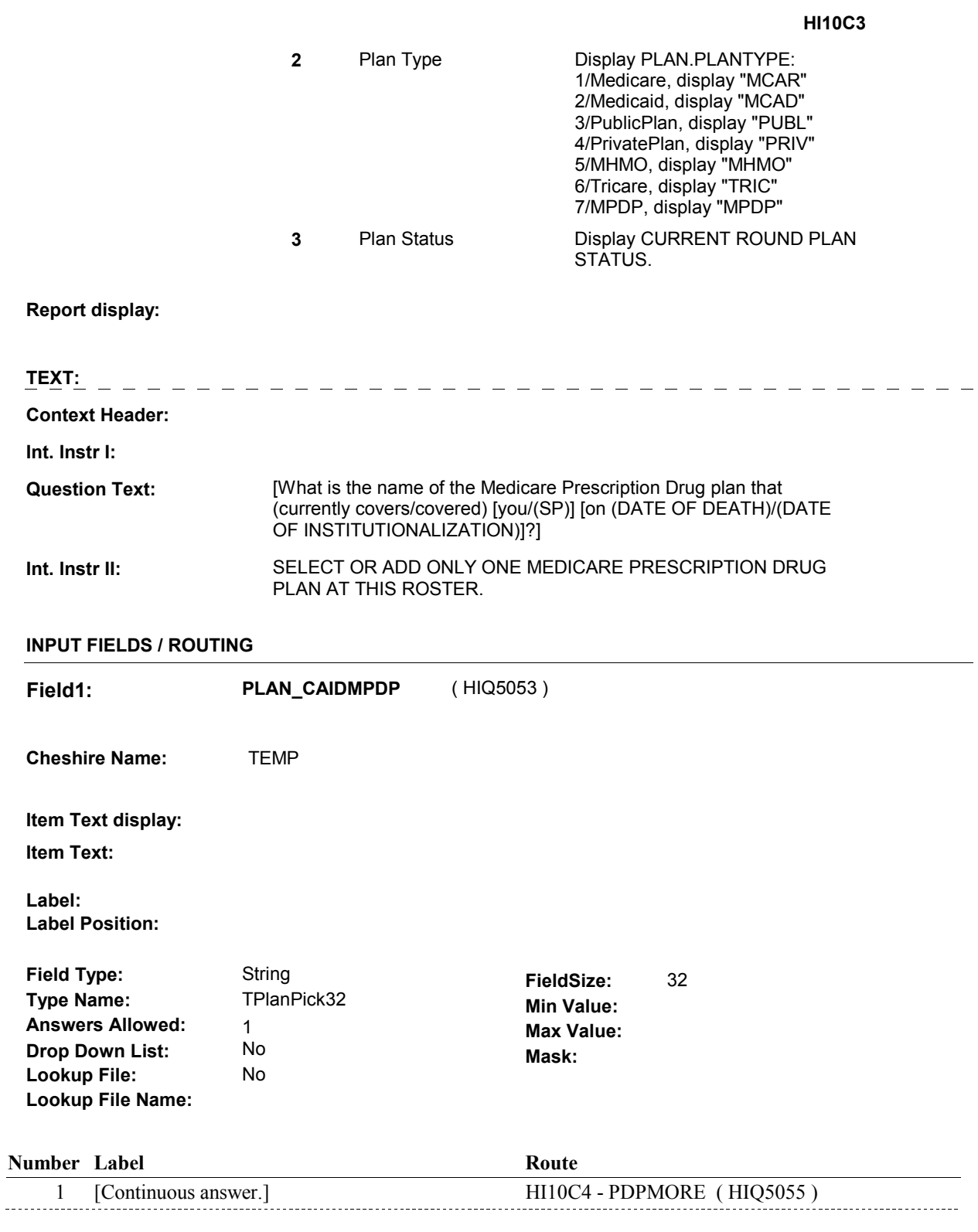

# **BACKGROUND VARIABLE ASSIGNMENTS**

Plan details are collected on PLAN and PLRO:

 PLAN key = PLAN.PLANBASE + PLAN.PLANNUM PLAN.PLANNUM = Number of plan selected at HI10C3.

 PLRO key = PLRO.PLROBASE + PLRO.PLROPLAN + PLRO.PLRORND PLRO.PLROPLAN = PLAN.PLANNUM of plan selected at HI10C3. PLRO.PLRORND = current round.

 If Plan added, see PLAN ROSTER POP-UP specifications for pop-up window programming instructions:

 Variables populated in Plan Roster Pop-Up Window: PLAN.PLANNUM PLAN.PLANRNDC PLAN.PLANTYPE PLAN.PLNAME

 The plan selected at HI10C3 is the SP's current Medicare Prescription Drug plan for the current round.

 To set status of PLAN, create current round PLRO where PLRO.PLROPLAN=this PLAN.PLANNUM and PLRO.PLRORND = current round.

See detailed instructions below:

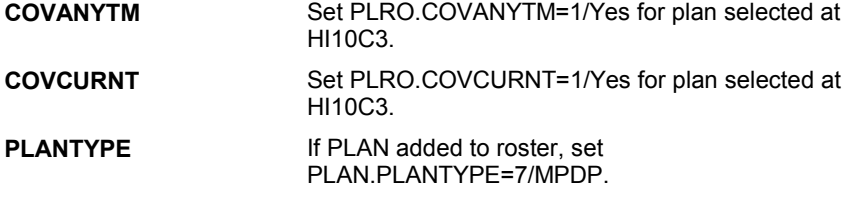

# **SOFT EDIT CHECKS**

### **HARD EDIT CHECKS**

### **TECHNICAL NOTES**

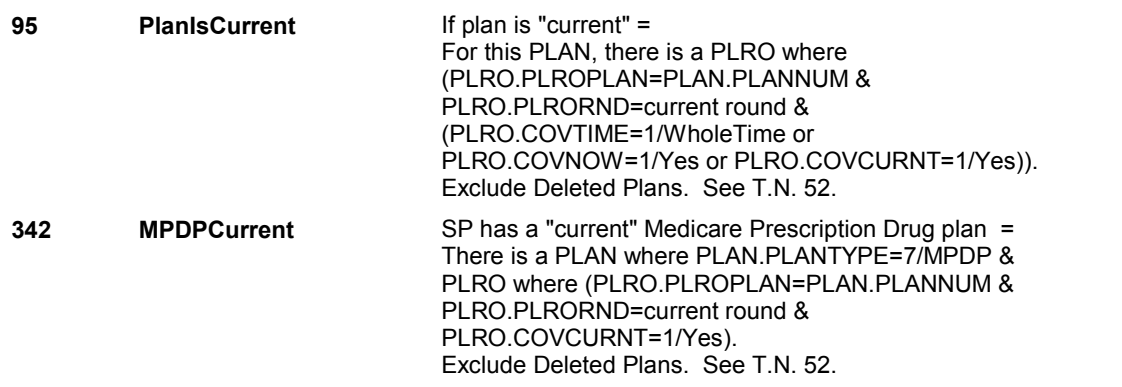

**HI10C3** 

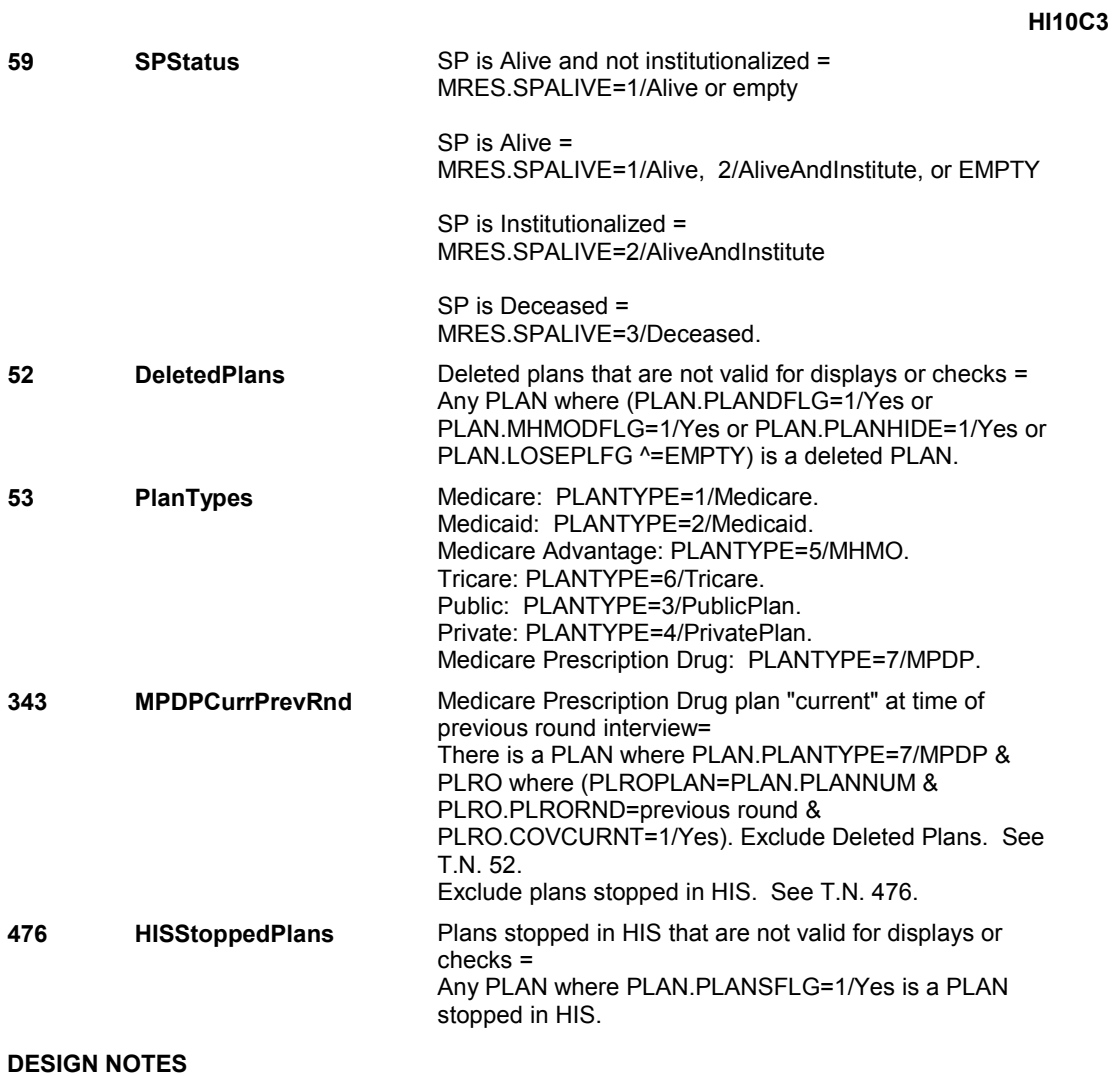

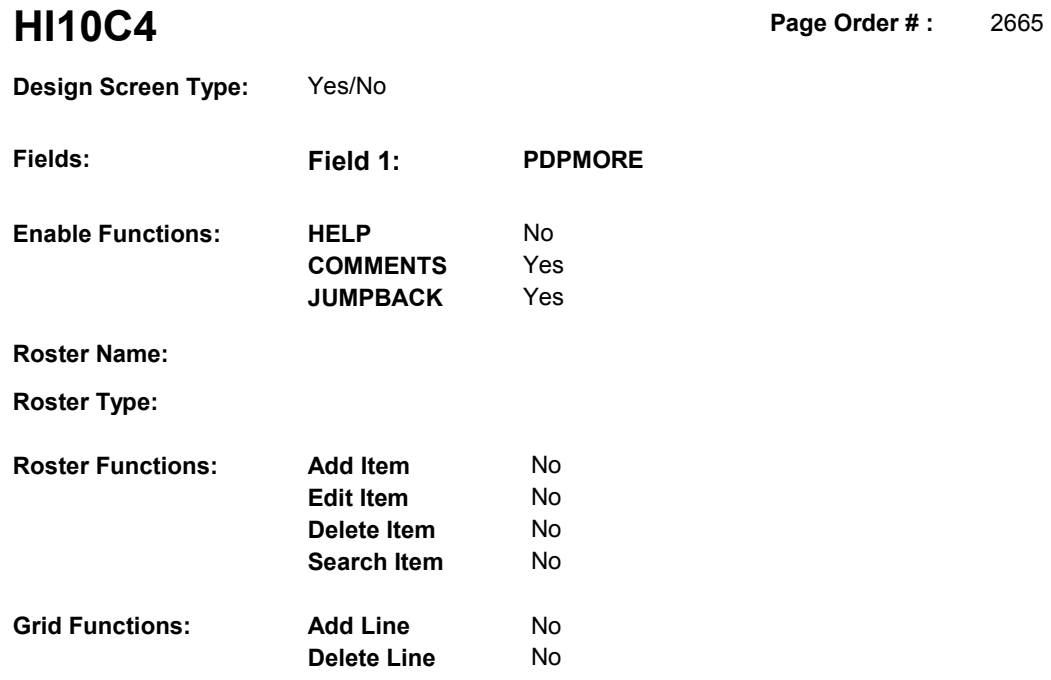

### **DISPLAY INSTRUCTIONS:**

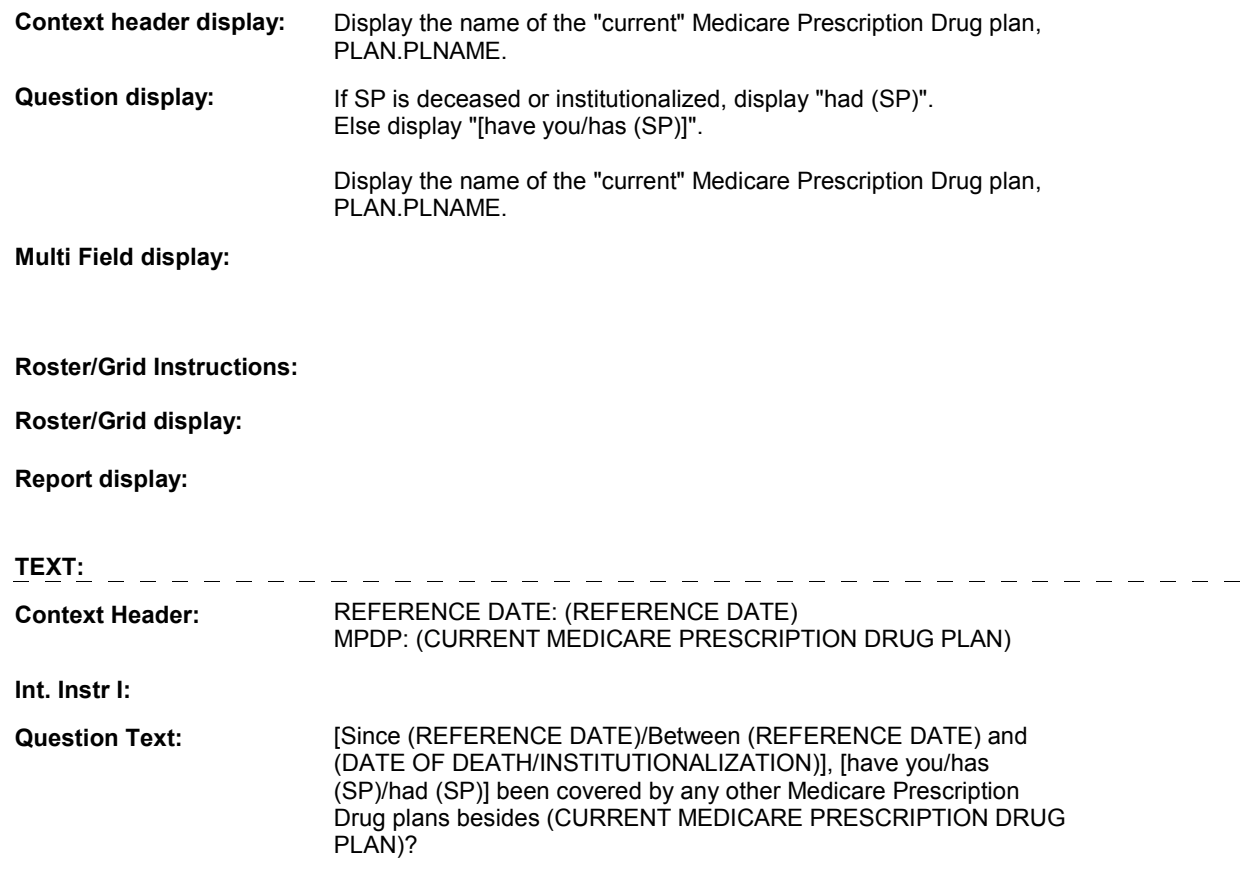

[PROBE IF NECESSARY: Please include Medicare Prescription Drug plans [you were/(SP) was] automatically enrolled in through Medicaid as well as any (you/he/she) enrolled in on (your/his/her) own.]

### **Int. Instr II:**

### **INPUT FIELDS / ROUTING**

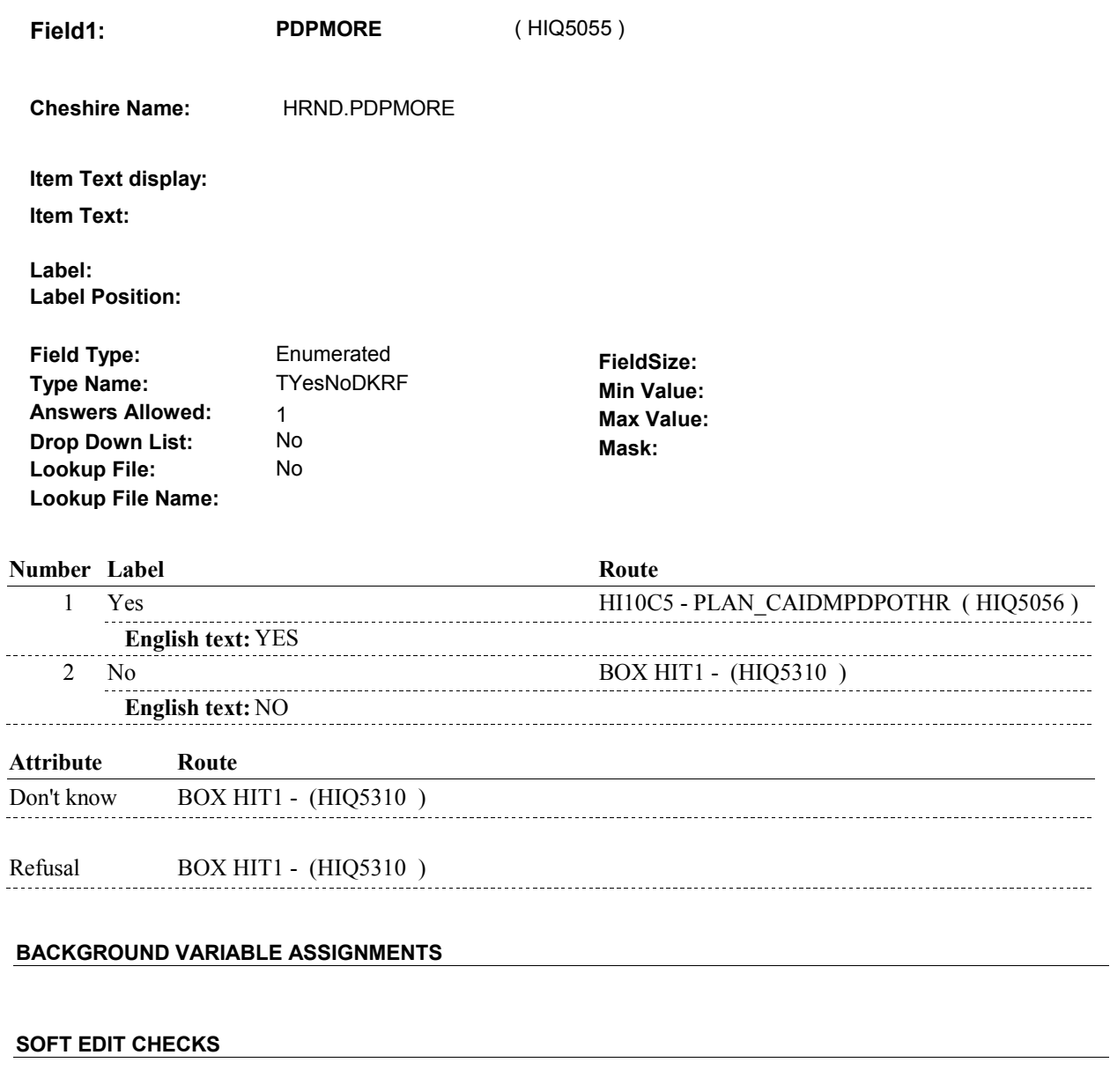

## **HARD EDIT CHECKS**

### **TECHNICAL NOTES**

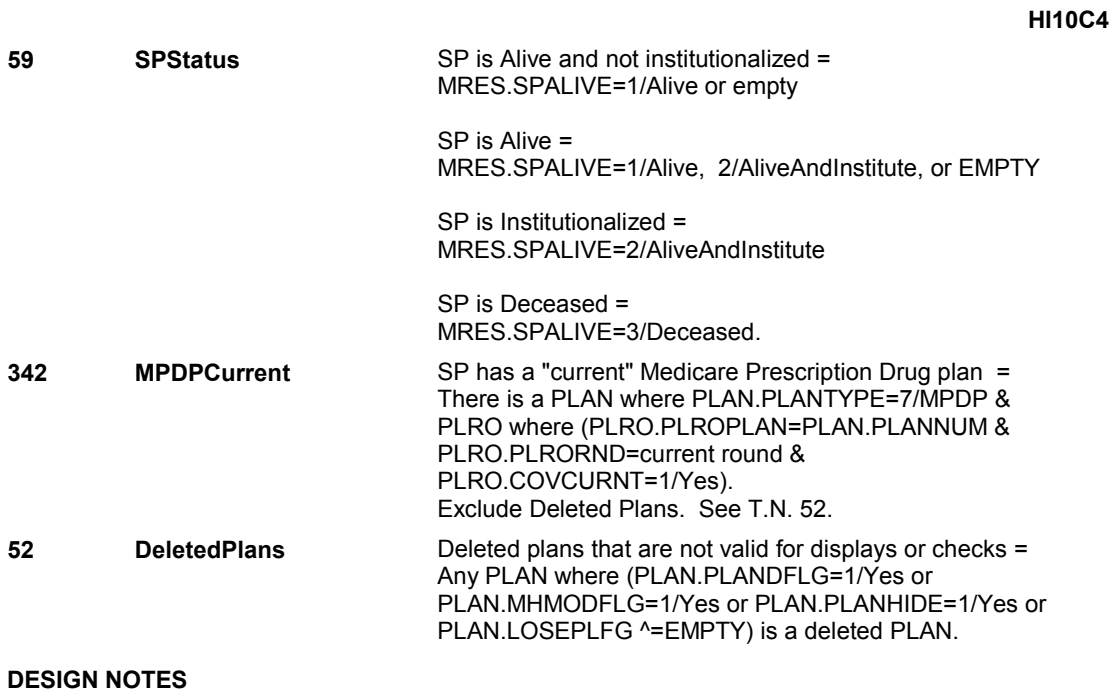
**HI10C5** 

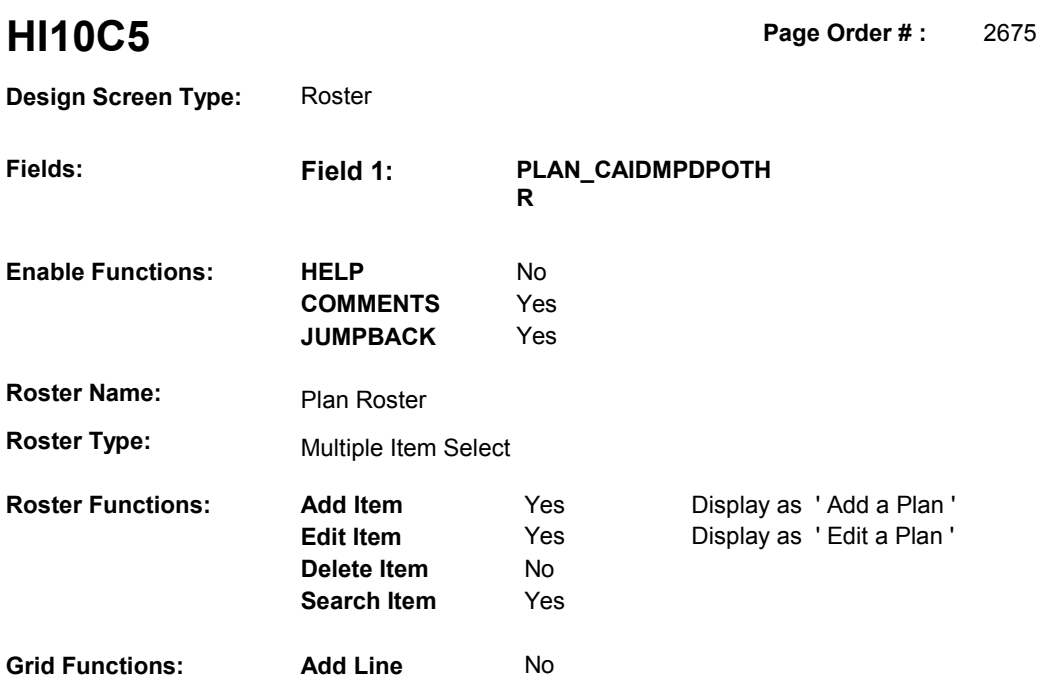

No

**Delete Line** 

# **DISPLAY INSTRUCTIONS:**

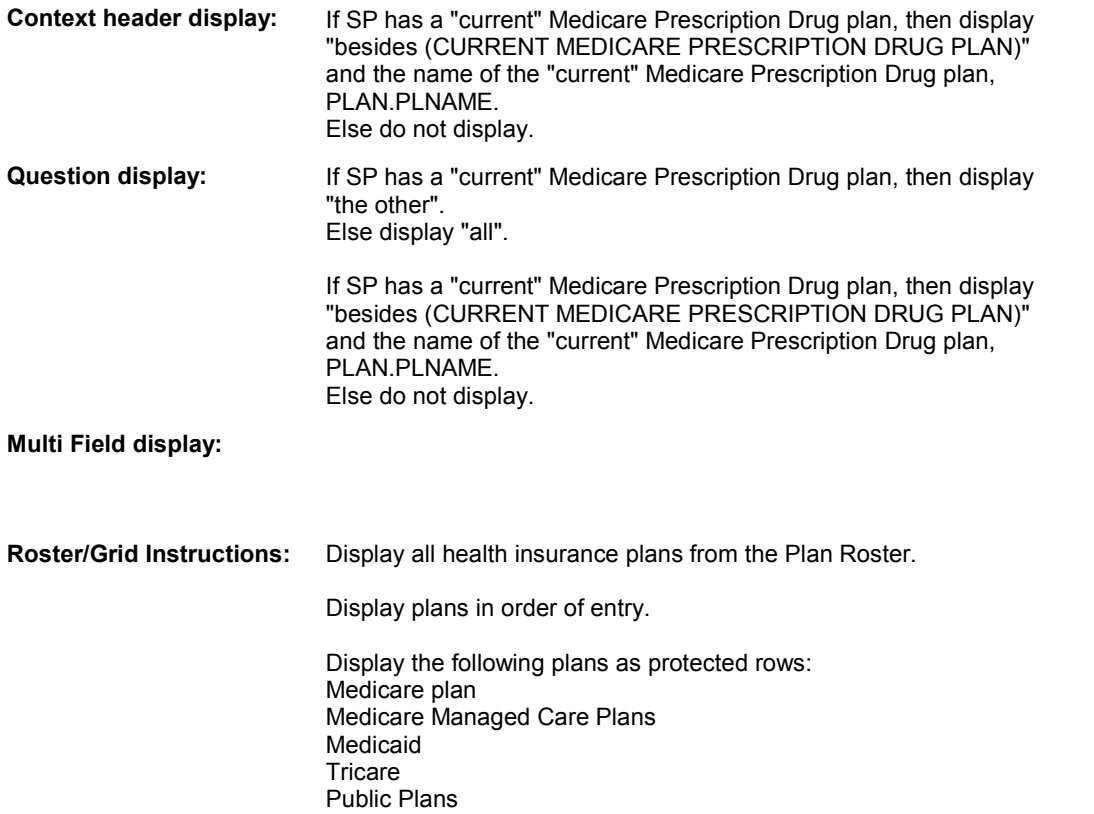

Private Plans Medicare Prescription Drug plan if "current" at the time of the previous round interview Medicare Prescription Drug plan if "current" in the current round **Roster/Grid display: COL # HEADER INSTRUCTIONS**  1 **Plan Name Display PLAN.PLNAME. 2** Plan Type Display PLAN.PLANTYPE: 1/Medicare, display "MCAR" 2/Medicaid, display "MCAD" 3/PublicPlan, display "PUBL" 4/PrivatePlan, display "PRIV" 5/MHMO, display "MHMO" 6/Tricare, display "TRIC" 7/MPDP, display "MPDP" **3** Plan Status Display CURRENT ROUND PLAN STATUS. **Report display: TEXT: Context Header:** REFERENCE DATE: (REFERENCE DATE) MPDP: (CURRENT MEDICARE PRESCRIPTION DRUG PLAN) **Int. Instr I: Question Text:** Please tell me the names of (the other/all) Medicare Prescription Drug plans that (you have/he has/she has) been enrolled in since (REFERENCE DATE) [besides (CURRENT MEDICARE PRESCRIPTION DRUG PLAN)]. [PROBE IF NECESSARY: Please include Medicare Prescription Drug plans [you were/(SP) was] automatically enrolled in through Medicaid as well as any (you/he/she) enrolled in on (your/his/her) own.]

 **Int. Instr II:** SELECT OR ADD MEDICARE PRESCRIPTION DRUG PLAN NAMES AT THIS ROSTER.

#### **INPUT FIELDS / ROUTING**

**HI10C5** 

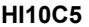

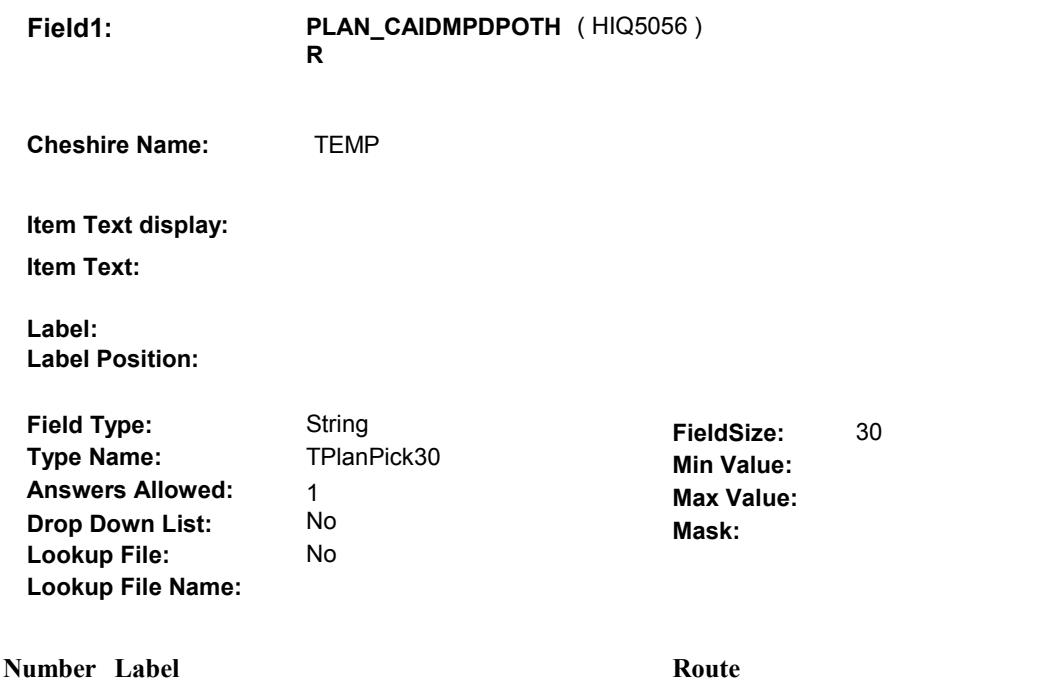

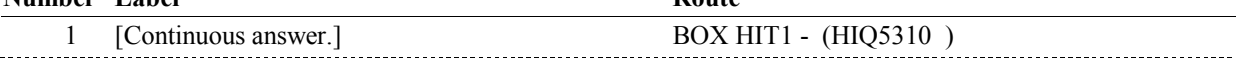

#### **BACKGROUND VARIABLE ASSIGNMENTS**

Plan details are collected on PLAN and PLRO:

 PLAN key = PLAN.PLANBASE + PLAN.PLANNUM PLAN.PLANNUM = Number of plan selected at HI10C5.

 PLRO key = PLRO.PLROBASE + PLRO.PLROPLAN + PLRO.PLRORND PLRO.PLROPLAN = PLAN.PLANNUM of plan selected at HI10C5. PLRO.PLRORND = current round.

 If Plan added, see PLAN ROSTER POP-UP specifications for pop-up window programming instructions:

 Variables populated in Plan Roster Pop-Up Window: PLAN.PLANNUM PLAN.PLANRNDC PLAN.PLANTYPE PLAN.PLNAME

 Plans selected at HI10C5 are Medicare Prescription Drug plans that the SP was enrolled in for some time in the current round but are not the SP's current Medicare Prescription Drug plan.

 To set status of PLAN, create current round PLRO where PLRO.PLROPLAN=this PLAN.PLANNUM and PLRO.PLRORND = current round.

See detailed instructions below:

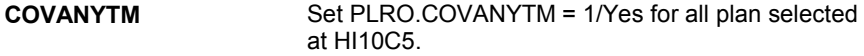

**HI10C5** 

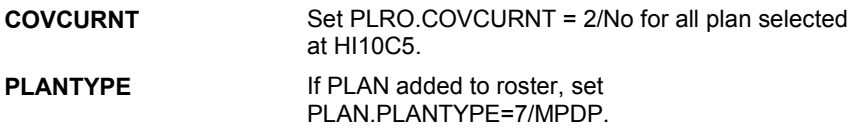

 **SOFT EDIT CHECKS** 

### **HARD EDIT CHECKS**

# **TECHNICAL NOTES**

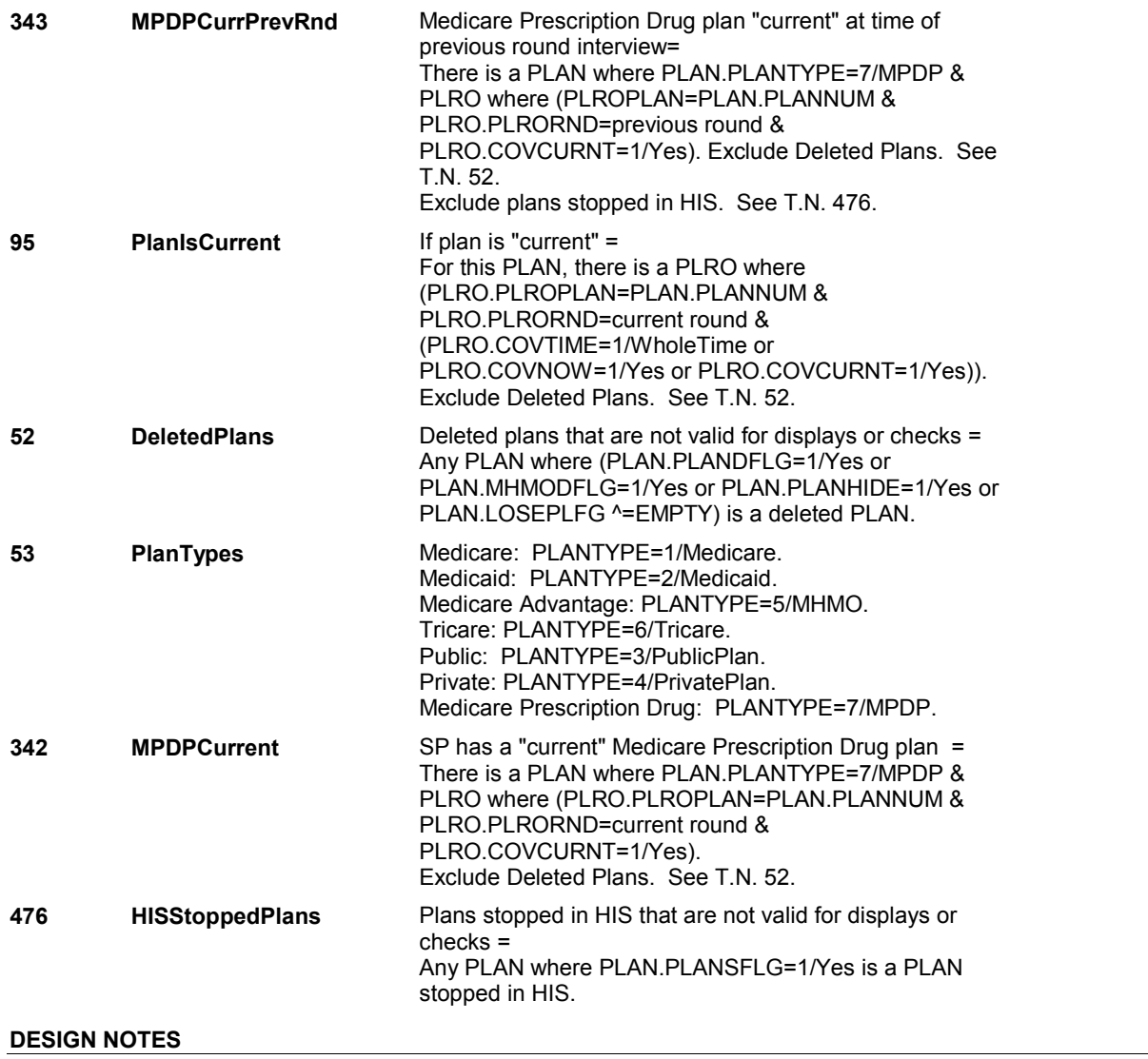

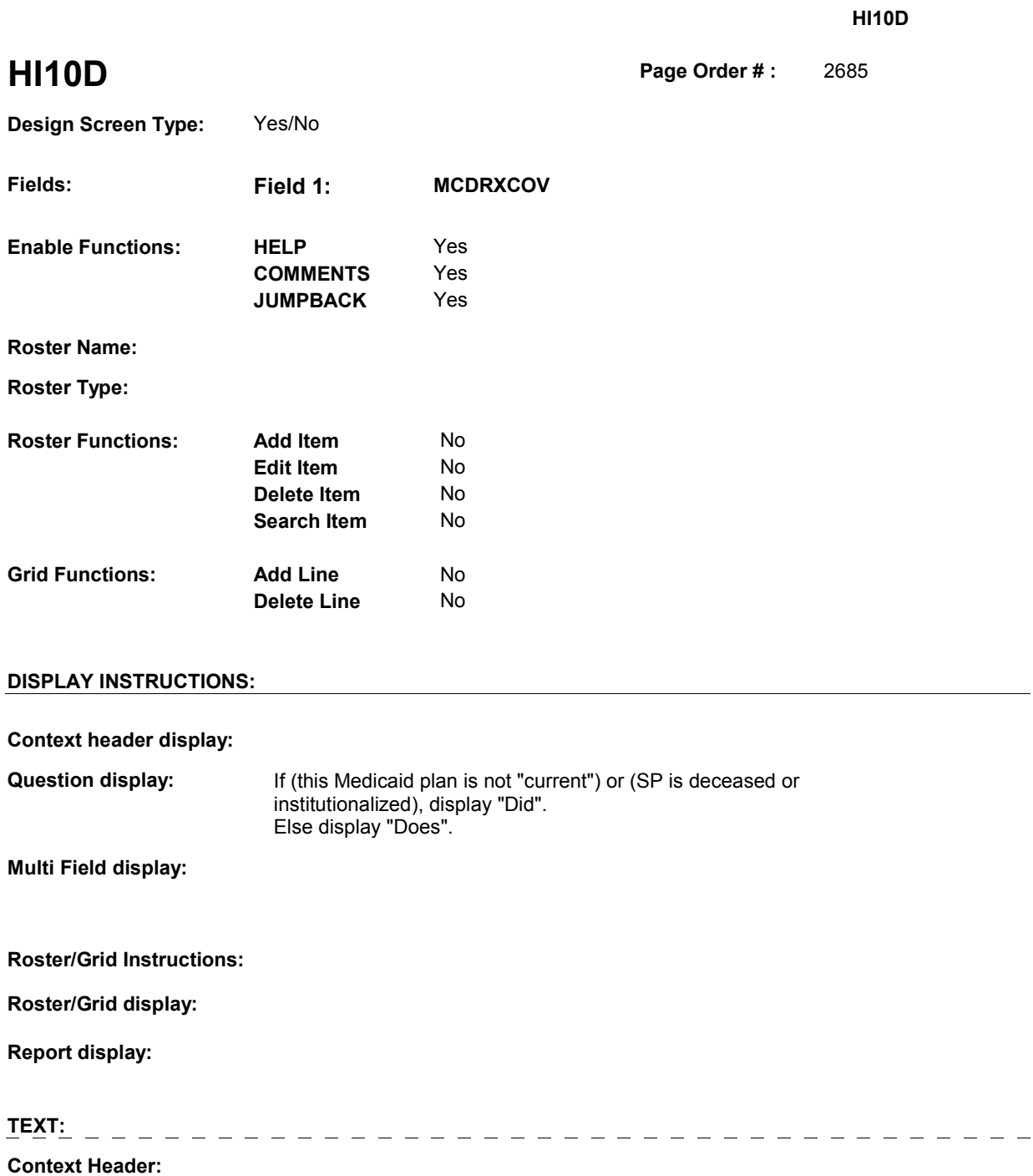

**Int. Instr I:**

 **Question Text:** (Does/Did) [your/(SP's)] Medicaid plan cover medicines prescribed by a doctor?

**Int. Instr II:** 

**INPUT FIELDS / ROUTING** 

**HI10D** 

 **Drop Down List: Field1: MCDRXCOV** ( HIQ5060 ) **Cheshire Name:** PLRO.MCDRXCOV **Item Text display: Item Text: Label: Label Position: Field Type: Type Name: Answers Allowed: Lookup File:**  Enumerated 1 No No **FieldSize: Min Value: Max Value: TYesNoDKRF Mask:** 

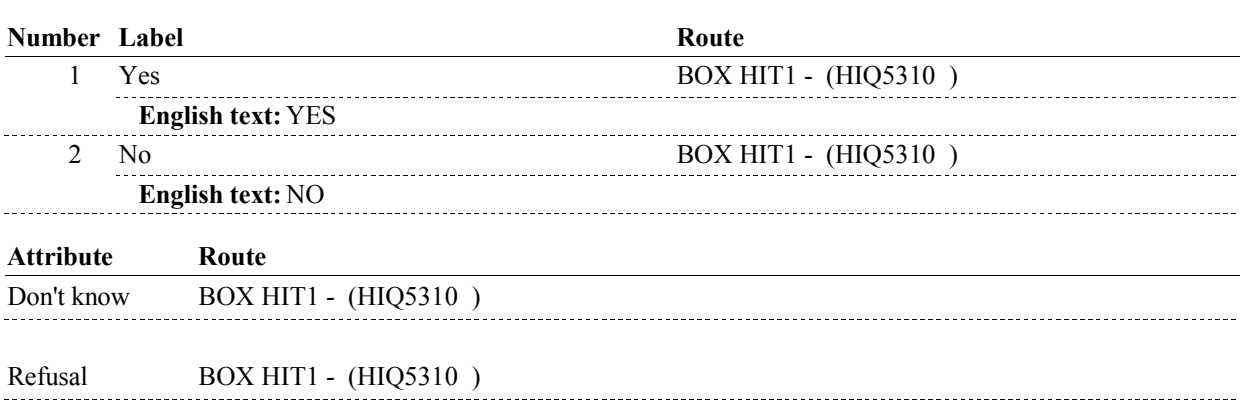

#### **BACKGROUND VARIABLE ASSIGNMENTS**

HI10D is a plan detail for the SP's Medicaid plan.

#### **SOFT EDIT CHECKS**

**Lookup File Name:** 

#### **HARD EDIT CHECKS**

#### **TECHNICAL NOTES**

**59** 

**SPStatus** SP is Alive and not institutionalized = MRES.SPALIVE=1/Alive or empty

> SP is Alive = MRES.SPALIVE=1/Alive, 2/AliveAndInstitute, or EMPTY

 SP is Institutionalized = MRES.SPALIVE=2/AliveAndInstitute

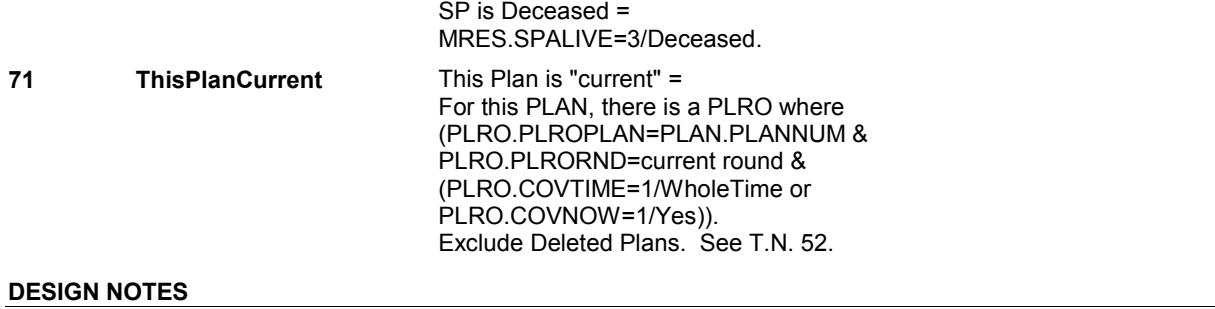

**HI10D** 

### **BOX HIT1**

#### Page Order # : **BOX HIT1** Page Order #: 2790

#### **BOX INSTRUCTIONS**

( HIQ5310 ) IF ADMINISTERING ST, GO TO BOX ST69A - (STQ2825 ).

ELSE IF ADMINISTERING NS, GO TO BOX NS69A - (NSQ2825 ).

ELSE IF ADMINISTERIGN CPS, GO TO BOX CPS29A - (CPS1710 ).

 ELSE IF A TRICARE PLAN WAS "CURRENT" AT THE TIME OF THE PREVIOUS ROUND INTERVIEW, GO TO HIT2 - COVTIME ( HIQ5330 ).

ELSE GO TO HIT1 - TRICOVER ( HIQ5320 ).

#### **ASSIGNMENTS**

 If Tricare was current at the time of the previous round interview, then the SP was also covered by Tricare for some time during the current round.

 If Tricare was current at the time of the previous round interview, current round plan details will be collected on PLAN and PLRO:

 PLAN key = PLAN.PLANBASE + PLAN.PLANNUM PLAN.PLANNUM = Number of Tricare plan.

 PLRO key = PLRO.PLROBASE + PLRO.PLROPLAN + PLRO.PLRORND PLRO.PLROPLAN = PLAN.PLANNUM of Tricare plan. PLRO.PLRORND = current round.

 To set status of PLAN, create current round PLRO where PLRO.PLROPLAN=this PLAN.PLANNUM and PLRO.PLRORND = current round.

See detailed instructions below.

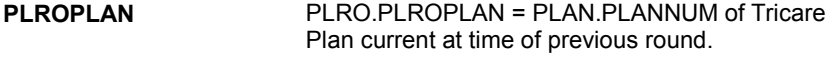

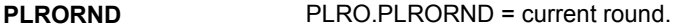

#### **TECHNICAL NOTES**

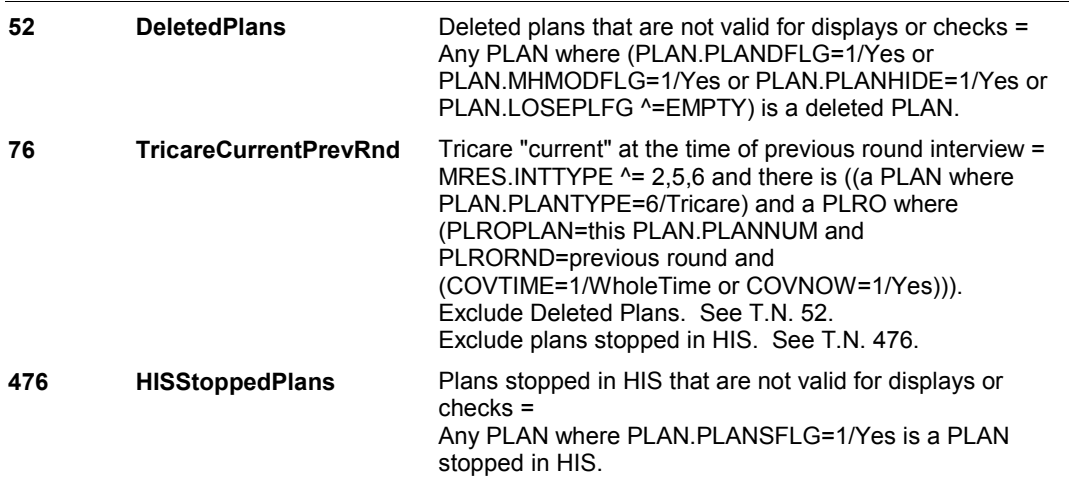

#### **DESIGN NOTES**

If administering ST, NS, CPS, you have completed the Medicaid detail

### **BOX HIT1**

questions for the Medicaid plan added at the Source of Payment roster. Return to the section being administered as specified above.

**HIT1** 

**HIT1** 2800

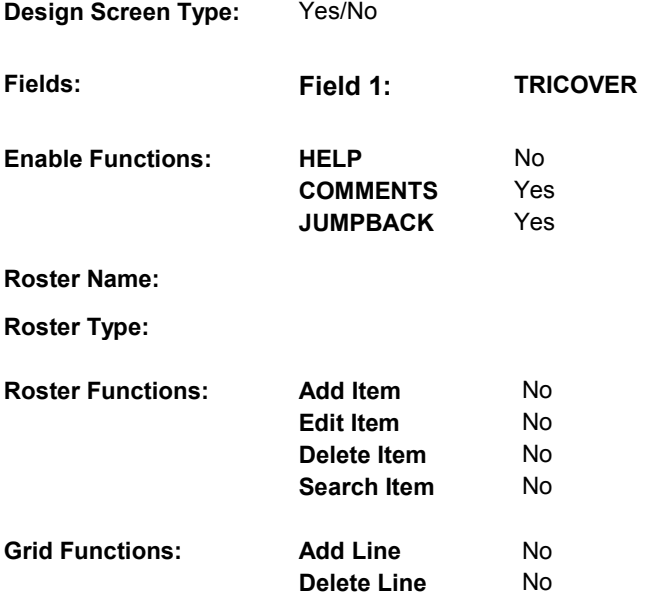

# **DISPLAY INSTRUCTIONS:**

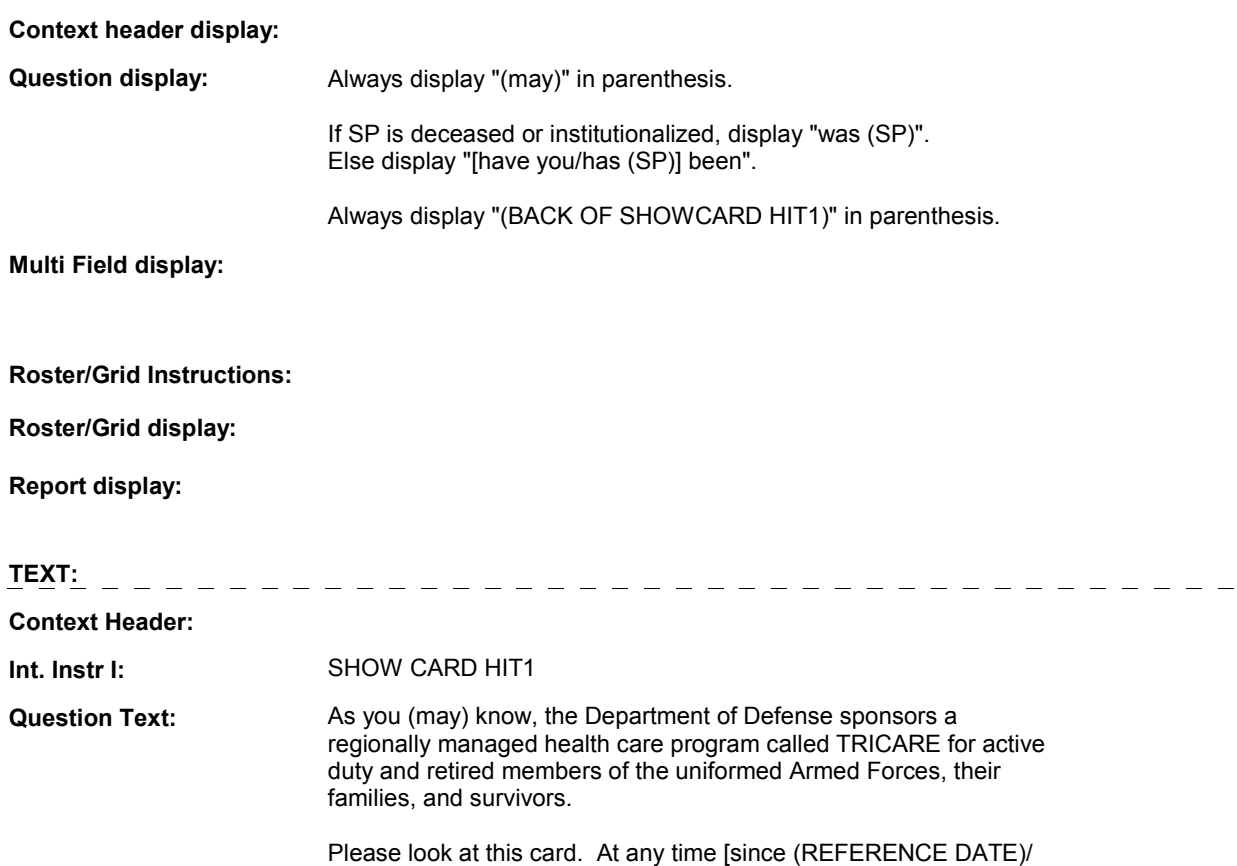

 between (PREVIOUS ROUND INTERVIEW DATE) and (DATE OF DEATH/DATE OF INSTITUTIONALIZATION)], [have you/has (SP) been/was (SP)] enrolled in or covered by any of these TRICARE plans?

**HIT1** 

 [EXPLAIN IF NECESSARY: You may have received a reference card that looks like this (BACK OF SHOWCARD HIT1).]

**Int. Instr II:** 

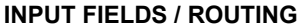

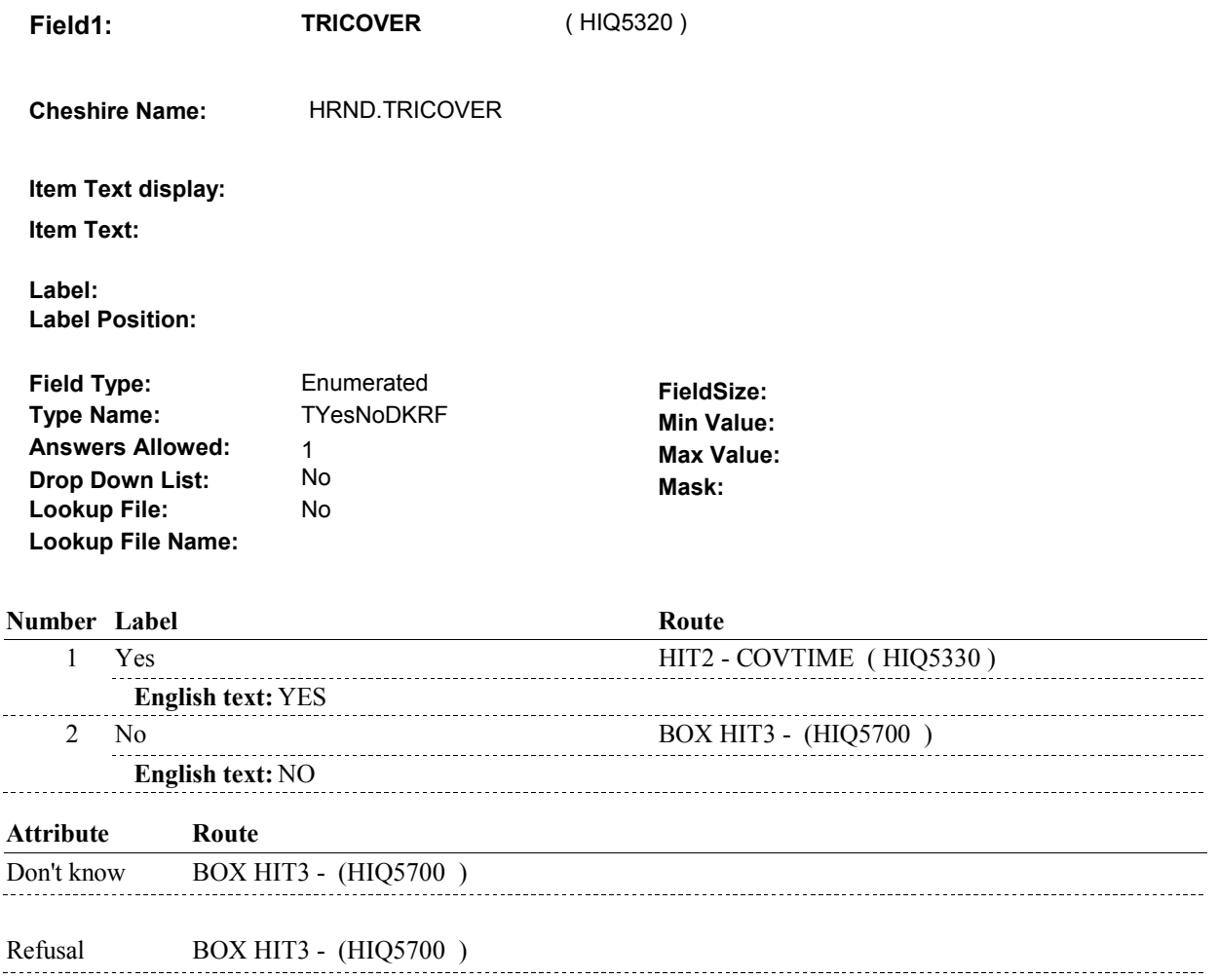

#### **BACKGROUND VARIABLE ASSIGNMENTS**

 HIT1 is asking if SP was covered by Tricare anytime since the previous round interview date.

If TRICOVER=1/Yes, then

 If there is a PLAN where PLAN.PLANTYPE=6/Tricare, regardless if PLAN.PLANDFLG=1/Yes, LOSEPLFG ^= empty, or PLANSFLG=1/Yes, this stopped Tricare plan will be restarted. See detailed instructions below.

 Else if there is no PLAN where PLAN.PLANTYPE=6/Tricare, create a new PLAN where PLAN.PLANNUM equals the next sequential plan number.

PLAN KEY= PLAN.PLANBASE + PLAN.PLANNUM.

 To set current round status of this plan, create a current round PLRO where PLRO.PLROPLAN = this PLAN.PLANNUM.

PLRO KEY = PLRO.PLROBASE + PLRO.PLROPLAN + PLRO.PLRORND

See detailed instructions below:

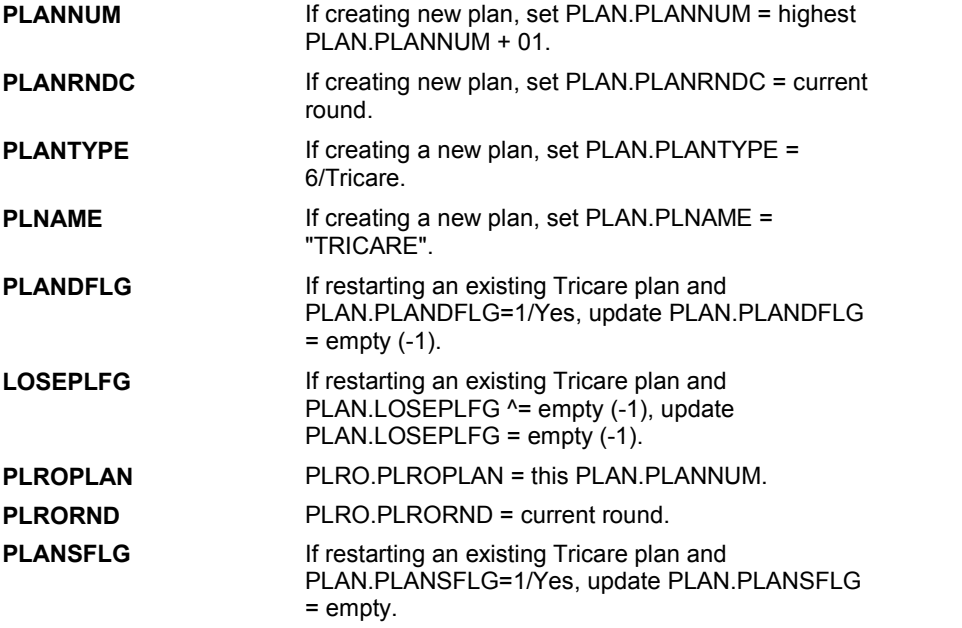

#### **SOFT EDIT CHECKS**

### **HARD EDIT CHECKS**

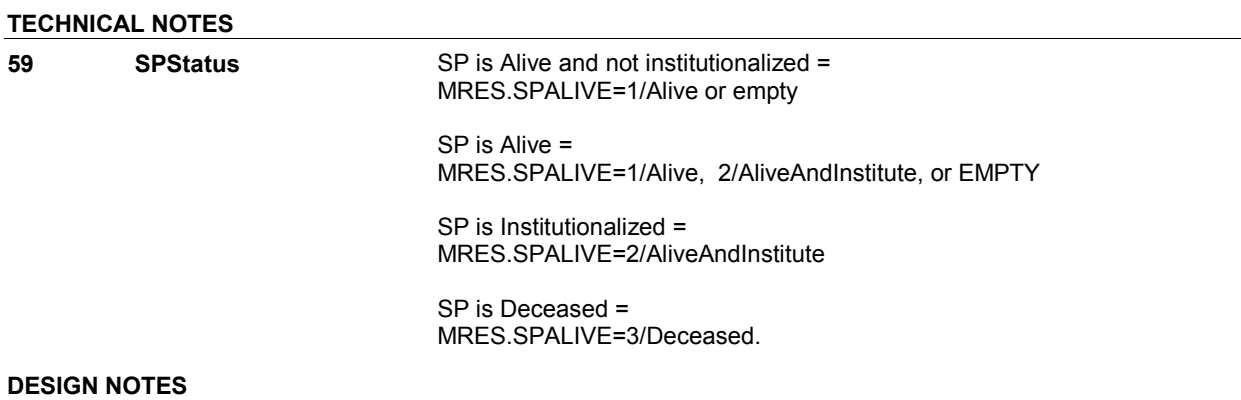

**HIT2** 

**HIT2** Page Order #: 2810

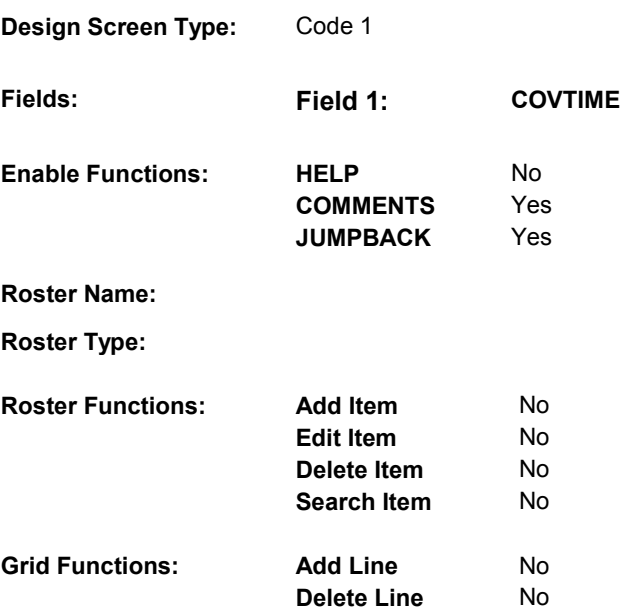

# **DISPLAY INSTRUCTIONS:**

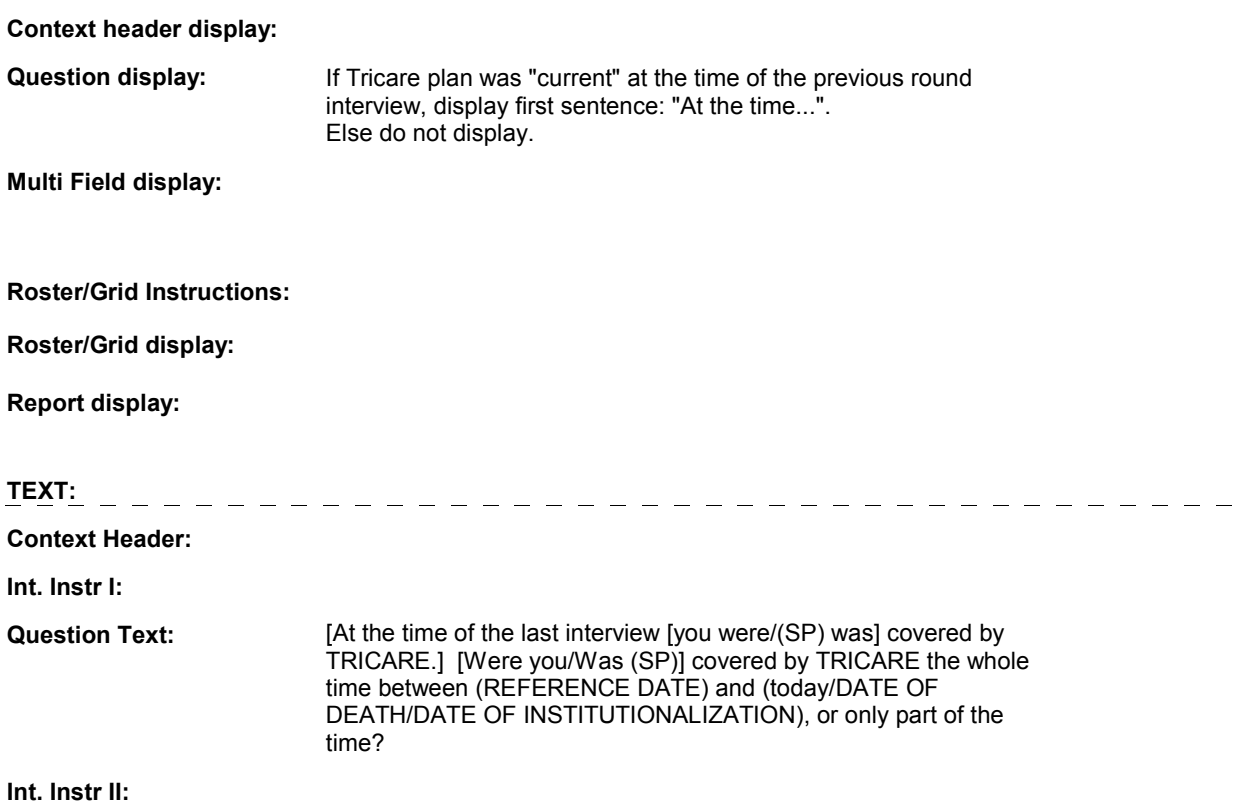

### **INPUT FIELDS / ROUTING**

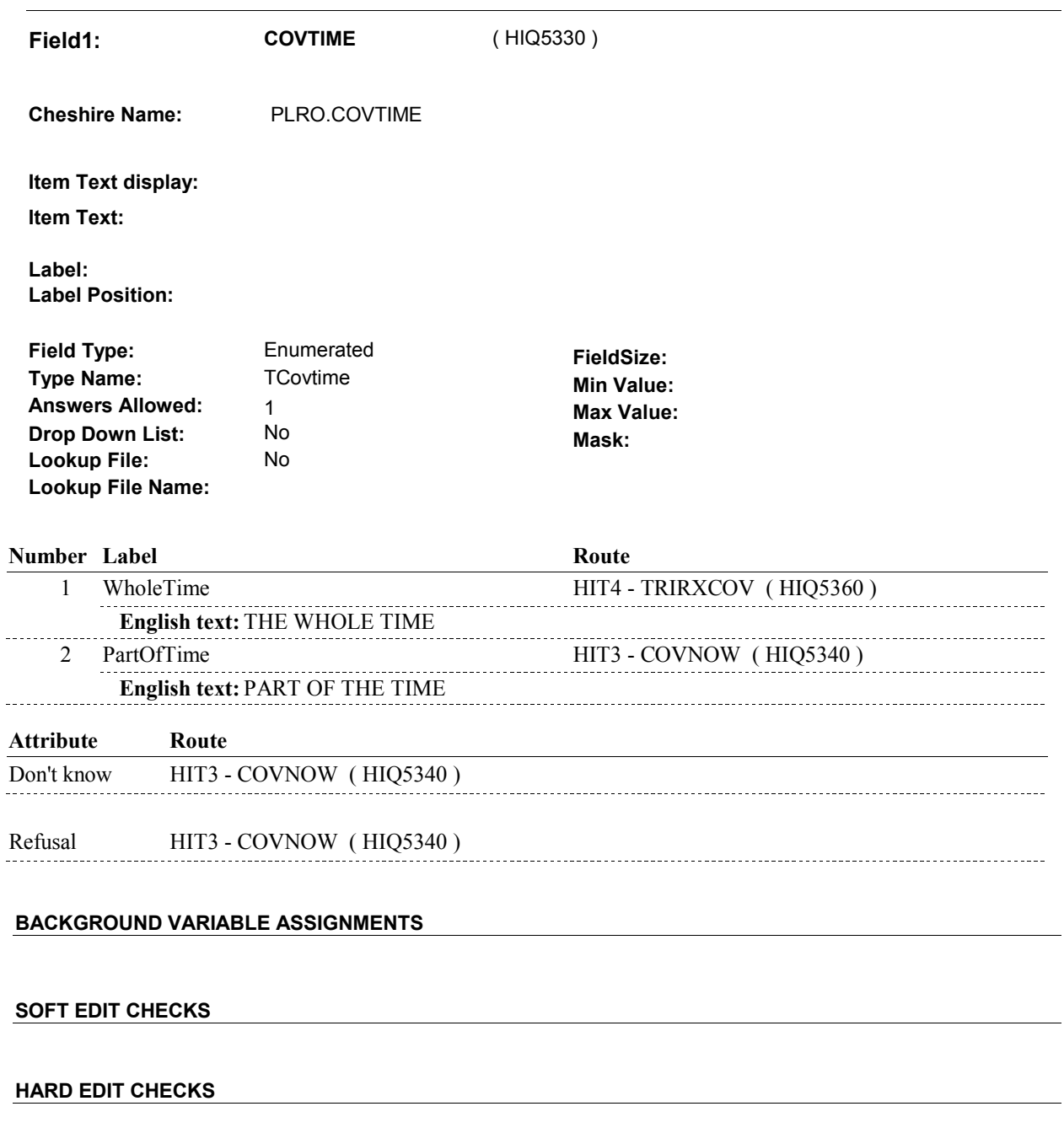

# **TECHNICAL NOTES**

**DeletedPlans** Deleted plans that are not valid for displays or checks = Any PLAN where (PLAN.PLANDFLG=1/Yes or PLAN.MHMODFLG=1/Yes or PLAN.PLANHIDE=1/Yes or PLAN.LOSEPLFG ^=EMPTY) is a deleted PLAN. **52** 

**HIT2** 

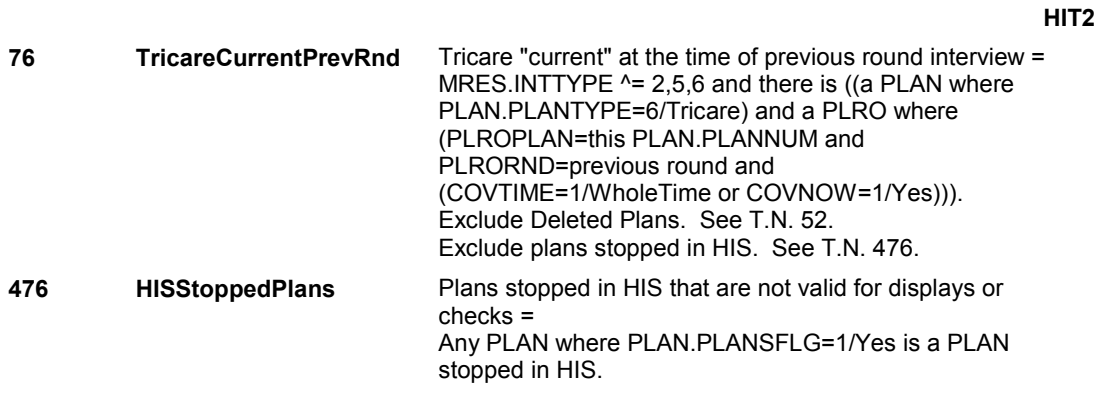

# **DESIGN NOTES**

 HIT2 is called from ST, NS, CPS if Tricare was added at the Source of Payment roster.

**HIT3** 

**HIT3** Page Order #: 2820

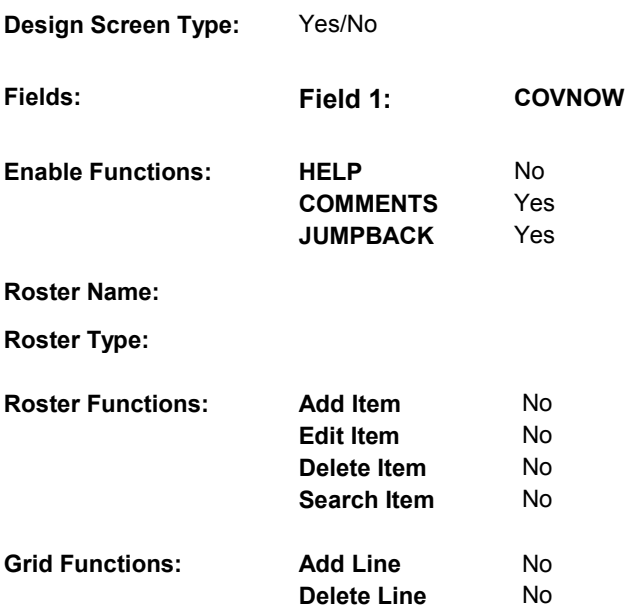

# **DISPLAY INSTRUCTIONS:**

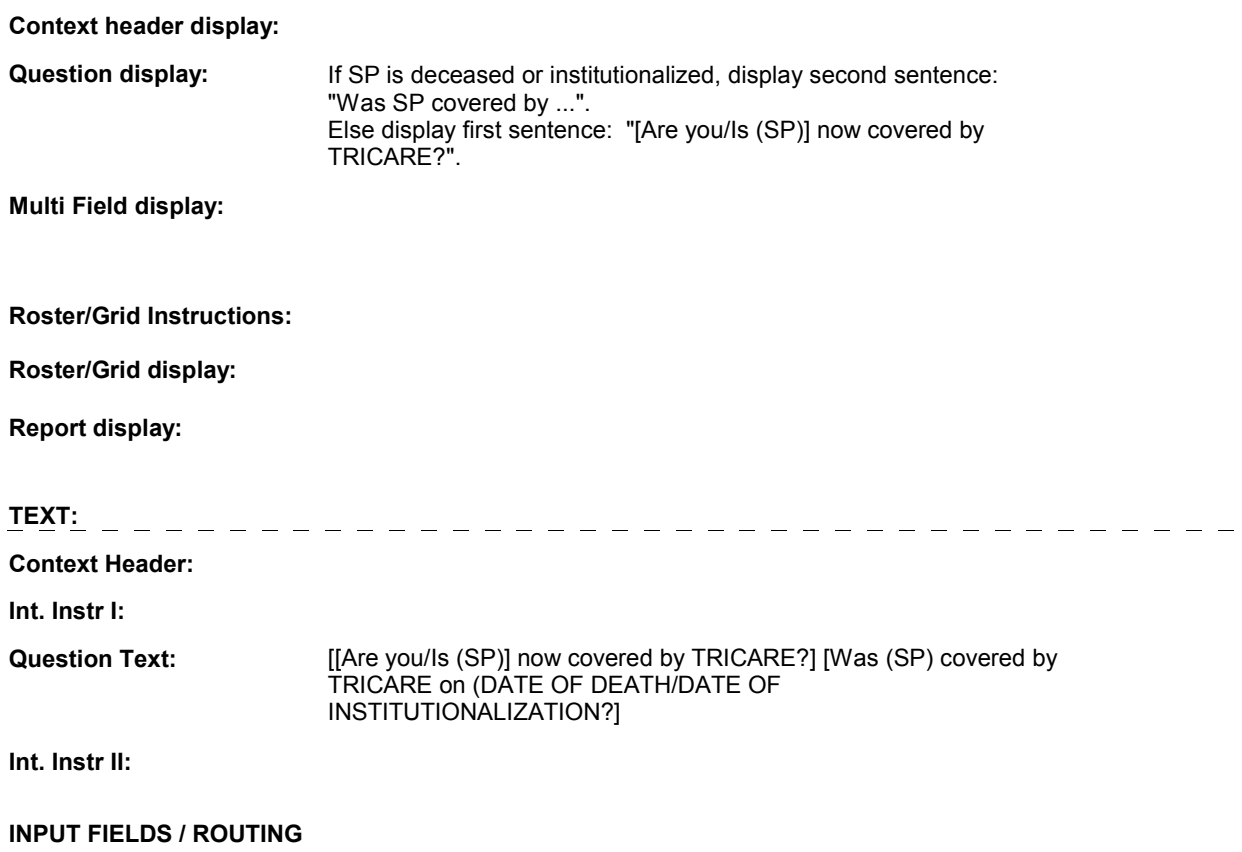

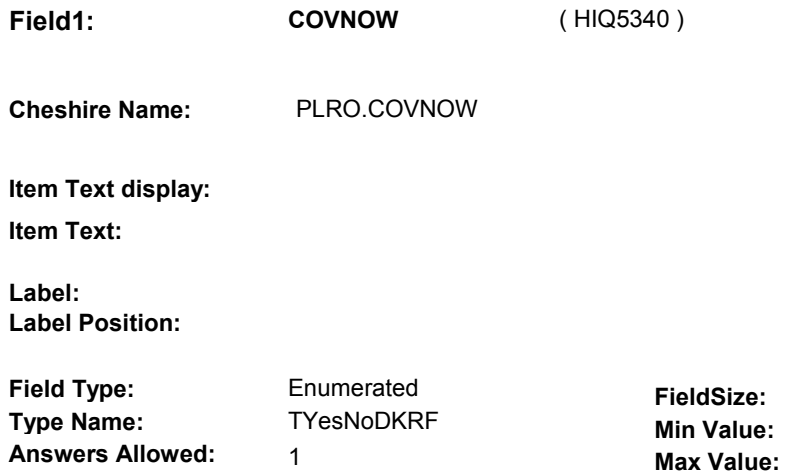

No No

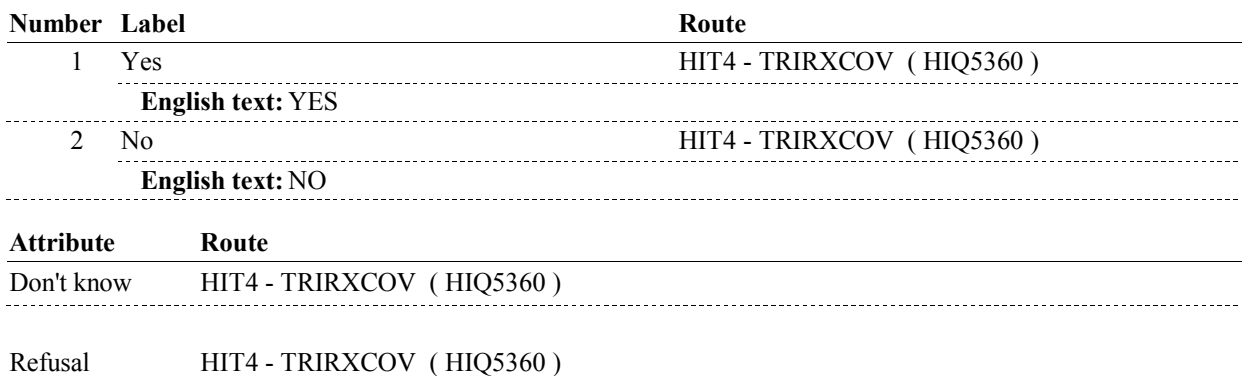

**Mask:** 

#### **BACKGROUND VARIABLE ASSIGNMENTS**

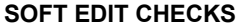

 **Drop Down List:** 

**Lookup File: Lookup File Name:** 

### **HARD EDIT CHECKS**

### **TECHNICAL NOTES**

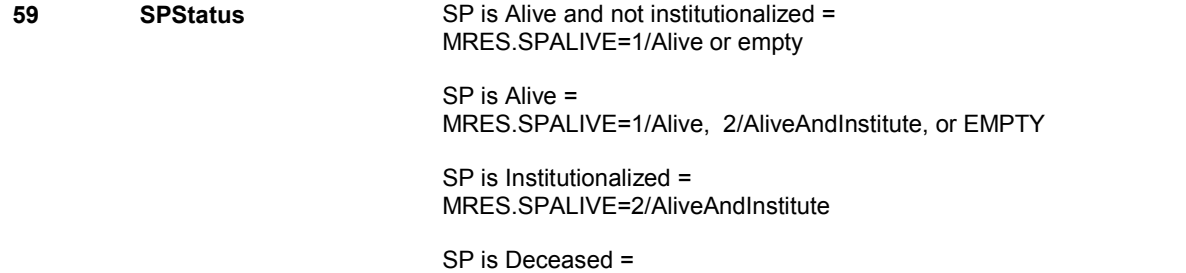

MRES.SPALIVE=3/Deceased.

**DESIGN NOTES** 

**HIT3** 

**HIT4** 

**HIT4** Page Order #: 2840

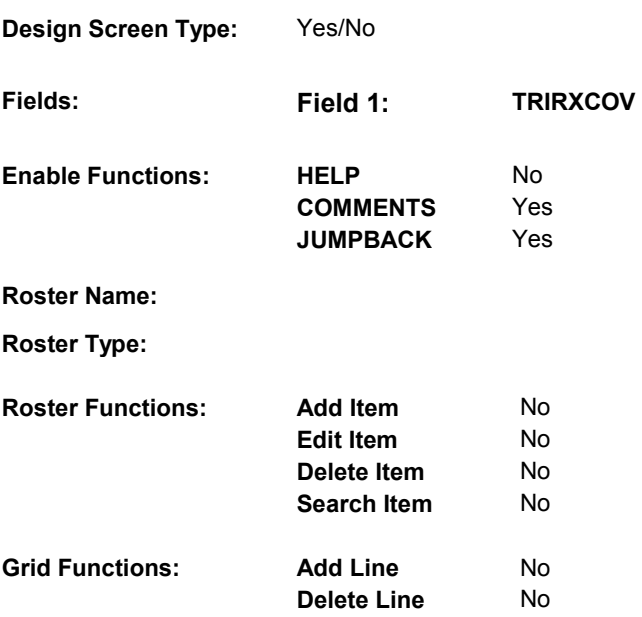

#### **DISPLAY INSTRUCTIONS:**

# institutionalized), display "Did". Else display "Does". Else display "(SP) personally has". Display "you" or "(SP)" in "[you personally have/(SP) personally  **Multi Field display: Question Text:** (Does/Did) [your/(SP's)] TRICARE plan cover medicines prescribed **Context header display: Question display:** If (Tricare plan is not "current") or (if SP is deceased or If SP is respondent, display "you personally have". has]" in bold. **Roster/Grid Instructions: Roster/Grid display: Report display: TEXT: Context Header: Int. Instr I:** by a doctor?

[PROBE: I am asking about the type of insurance coverage that [you personally have/(SP) personally has], not what the plan offers everyone.]

**Int. Instr II:** 

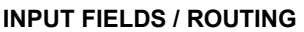

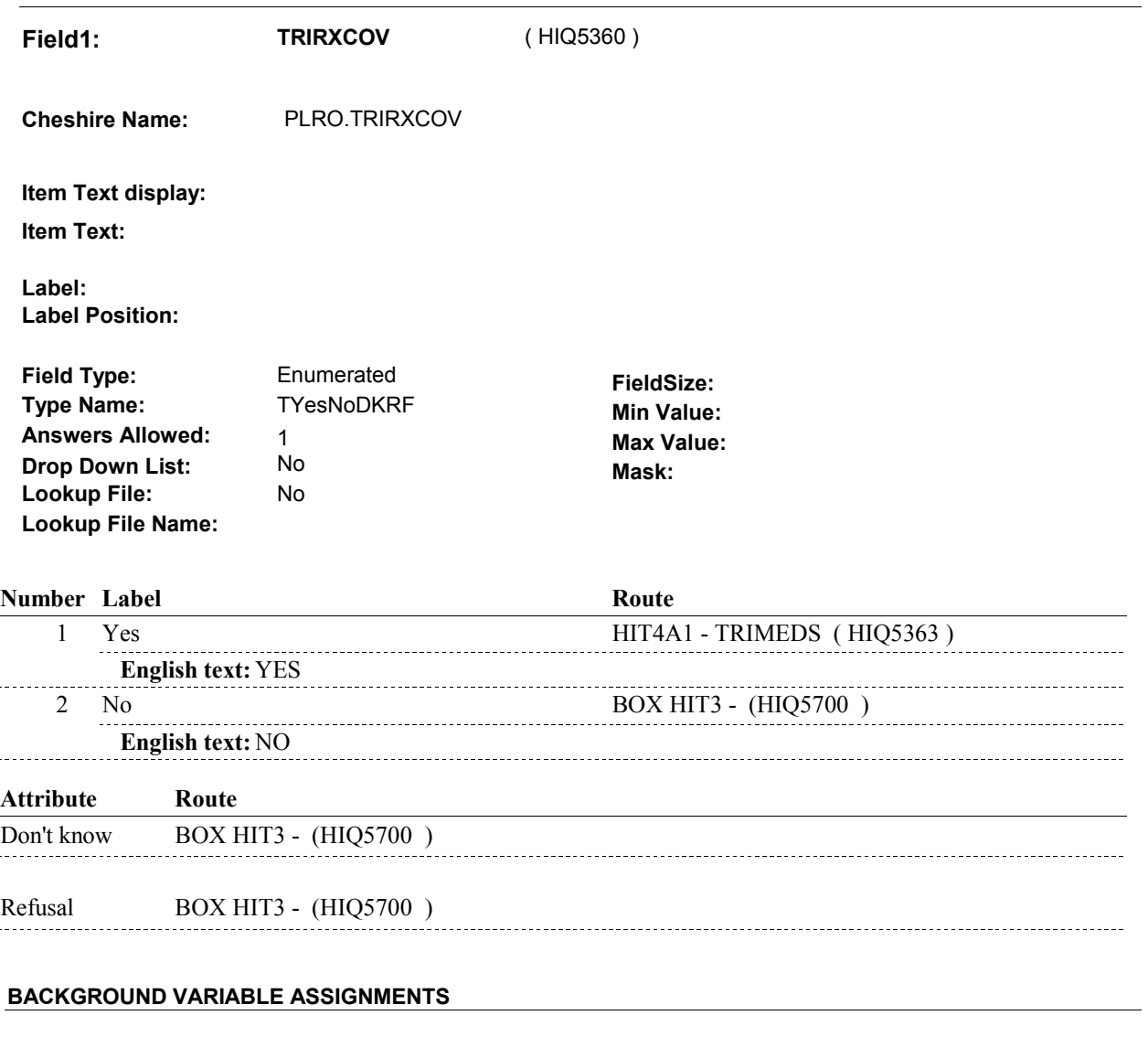

 **SOFT EDIT CHECKS** 

**HARD EDIT CHECKS** 

**TECHNICAL NOTES** 

**59 SPStatus SP** is Alive and not institutionalized = MRES.SPALIVE=1/Alive or empty

#### **HIT4**

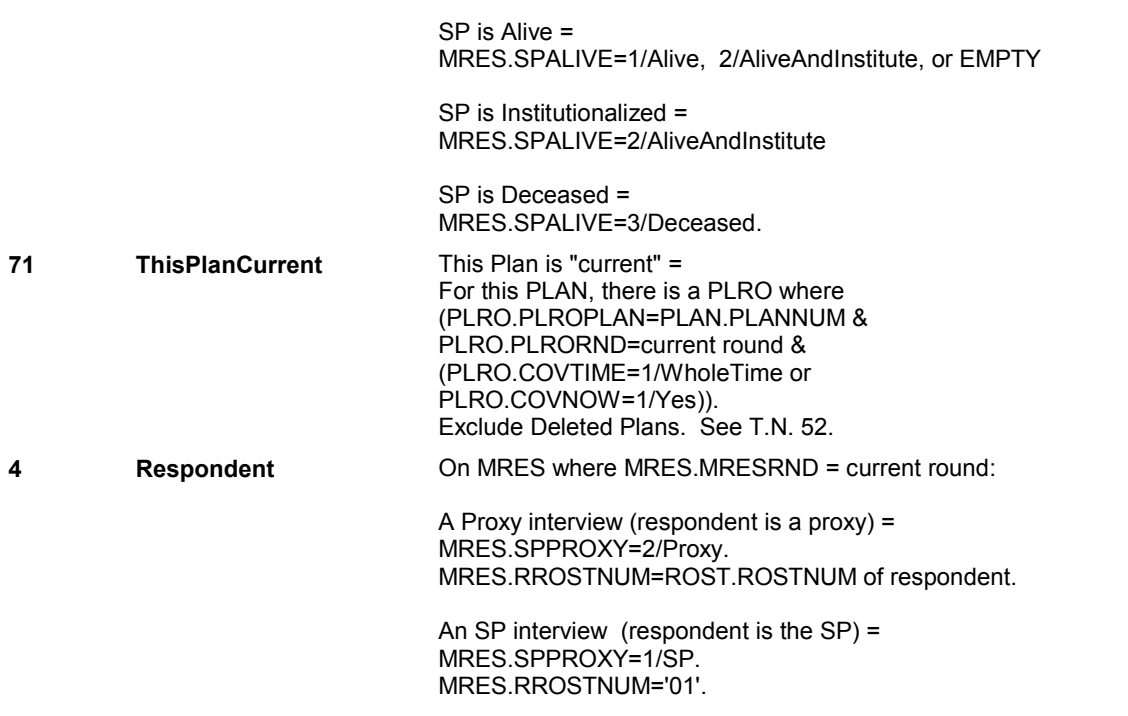

**DESIGN NOTES** 

**HIT4A1** 

**HIT4A1** Page Order #: 2845

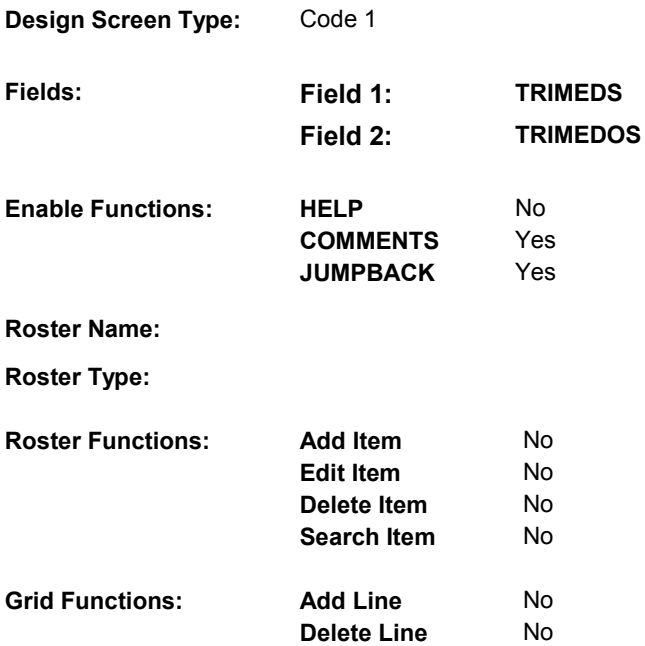

# **DISPLAY INSTRUCTIONS:**

# **Context header display:**

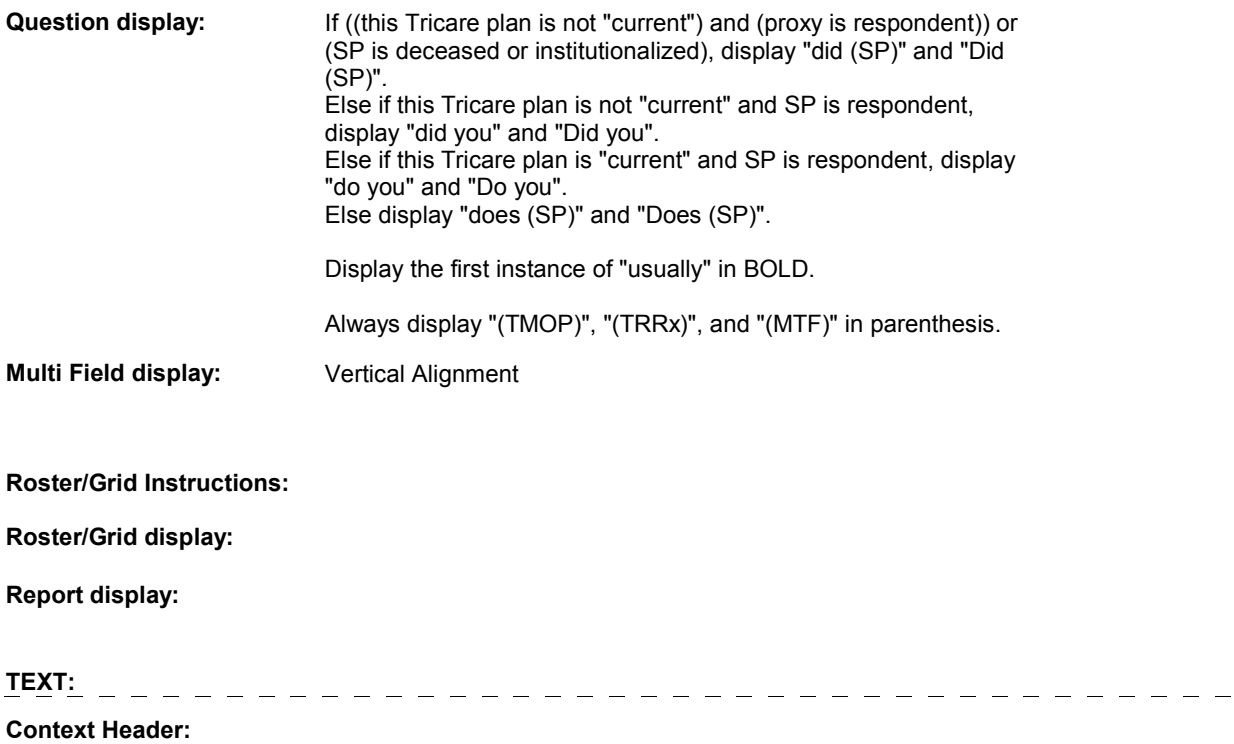

**Int. Instr I:** SHOW CARD HIT2 usually obtain them at a TRICARE mail order pharmacy (TMOP), a TRICARE retail pharmacy network pharmacy (TRRx), a military **Question Text:** Where [do you/does (SP)/did you/did (SP)] usually obtain (your/his/her) medicines? [Do you/Does (SP)/Did you/Did (SP)] treatment facility pharmacy (MTF), a non-network retail pharmacy, or somewhere else?

**Int. Instr II:** 

### **INPUT FIELDS / ROUTING**

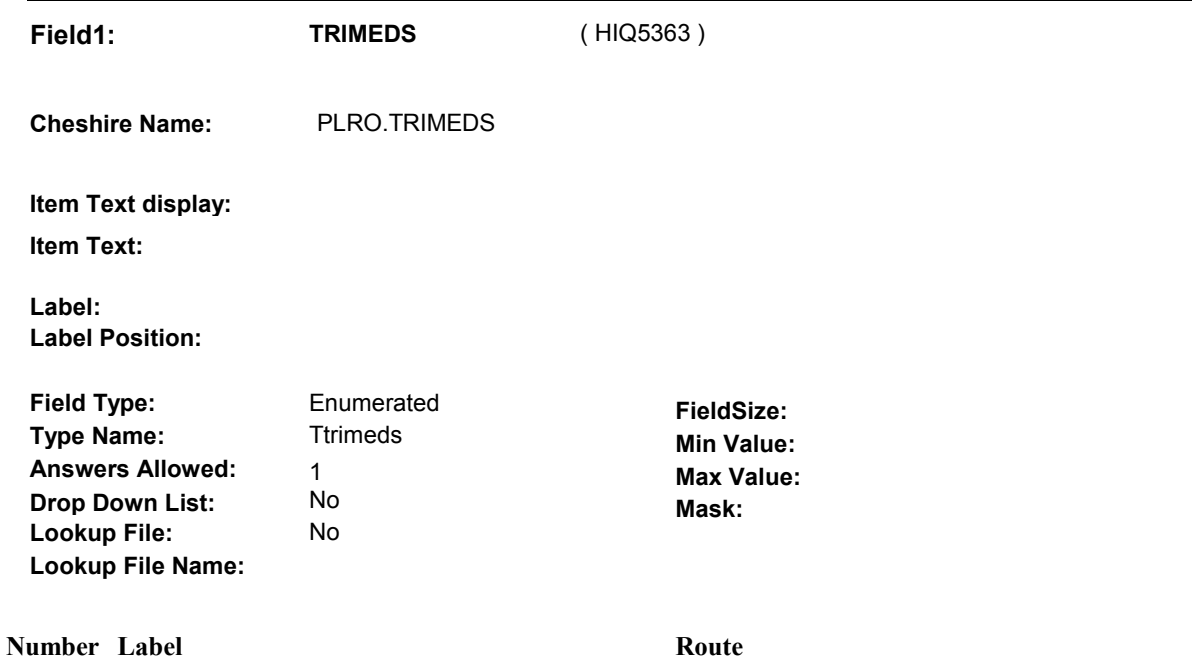

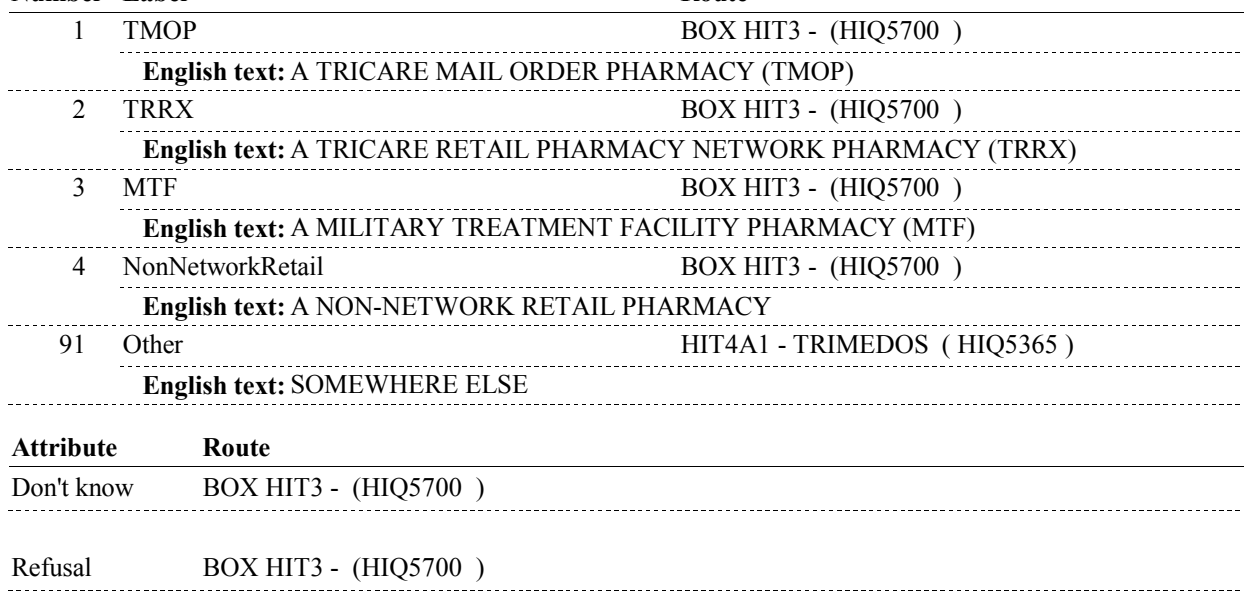

**HIT4A1** 

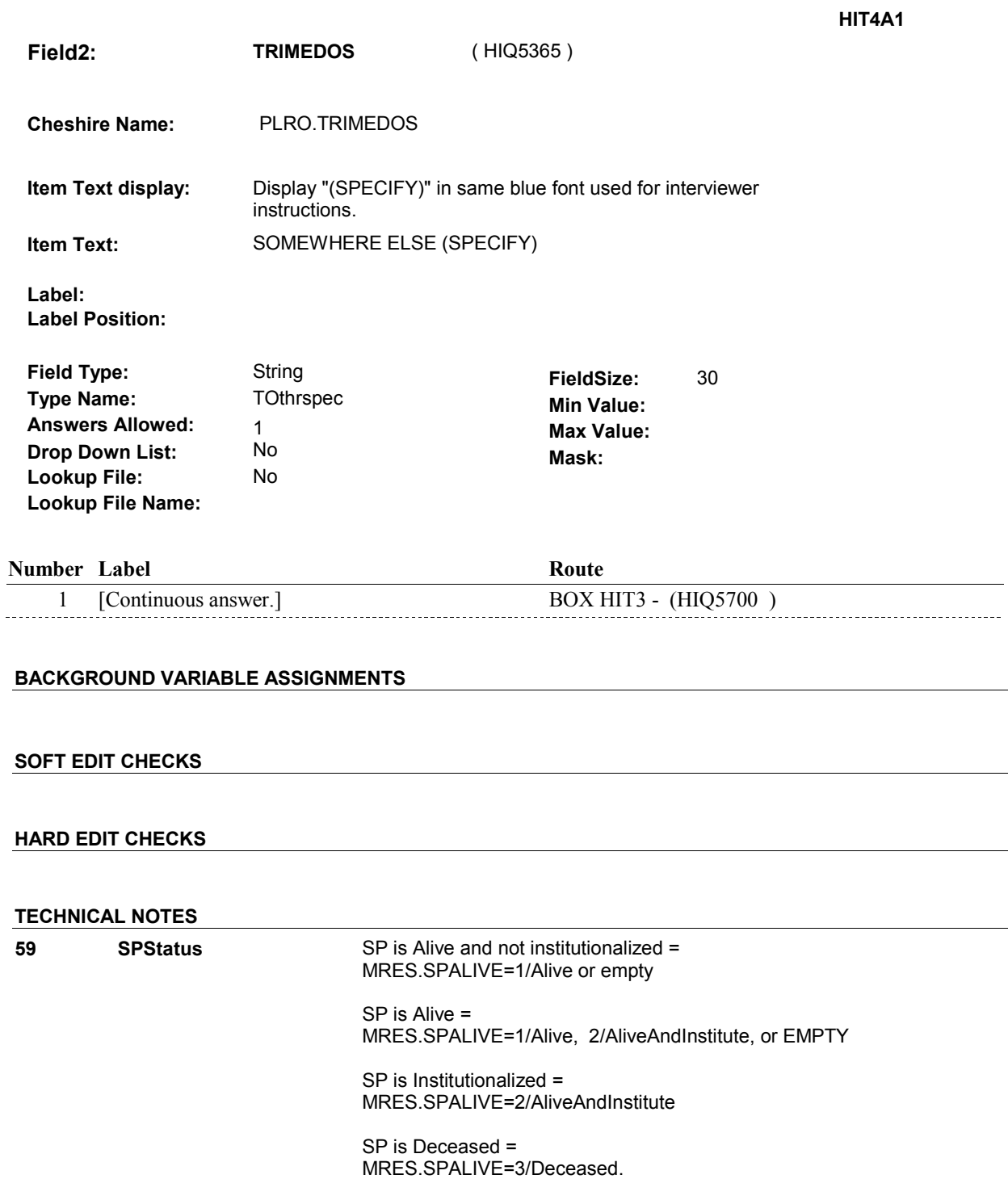

 **71 ThisPlanCurrent** This Plan is "current" = PLRO.PLRORND=current round & Exclude Deleted Plans. See T.N. 52. For this PLAN, there is a PLRO where (PLRO.PLROPLAN=PLAN.PLANNUM & (PLRO.COVTIME=1/WholeTime or PLRO.COVNOW=1/Yes)).

 $\sim 10$ 

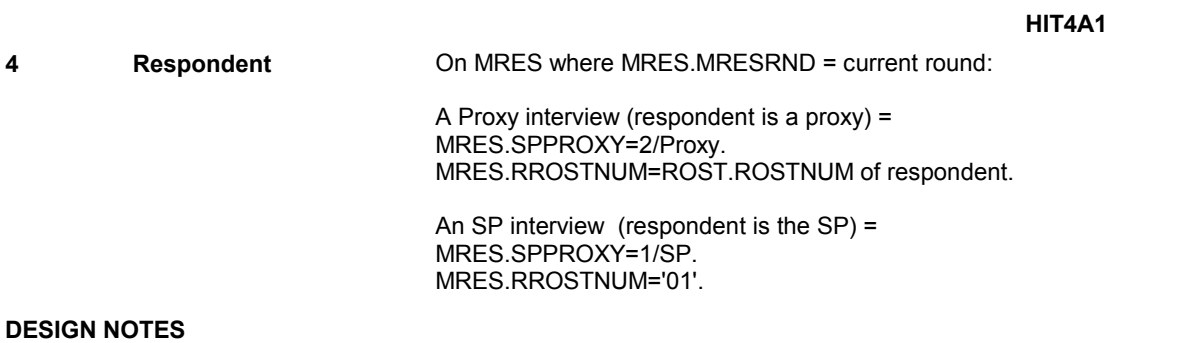

### **BOX HIT3**

# **BOX HIT3** Page Order #: 3060

# Page Order #:

#### **BOX INSTRUCTIONS**

( HIQ5700 ) IF ADMINISTERING ST, GO TO BOX ST69A - (STQ2825 ).

ELSE IF ADMINISTERING NS, GO TO BOX NS69A - (NSQ2825 ).

ELSE IF ADMINISTERING CPS, GO BOX CPS29A - (CPS1710 ).

 ELSE IF SP IS IN THE SUPPLEMENTAL SAMPLE, GO TO BOX HI7 - (HIQ5740 ).

 ELSE IF ((SP DID NOT REPORT RECEIVING HEALTH CARE SERVICES FROM M.T.F IN THE PREVIOUS ROUND) AND ((SP WAS COVERED BY TRICARE IN THE CURRENT OR PREVIOUS ROUND) OR (SP SERVED IN THE ARMED FORCES)), GO TO HIT11 - MTFCOVER ( HIQ5710 ).

ELSE GO TO BOX HI20 - (HIQ5720 ).

#### **ASSIGNMENTS**

 If HRND.MTFCOVER=1/Yes in the previous round, the interviewer will not ask HIT11 in the current round. However, the response from the previous round will get copied to the current round HRND. See detailed instructions below.

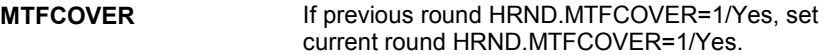

**TECHNICAL NOTES** 

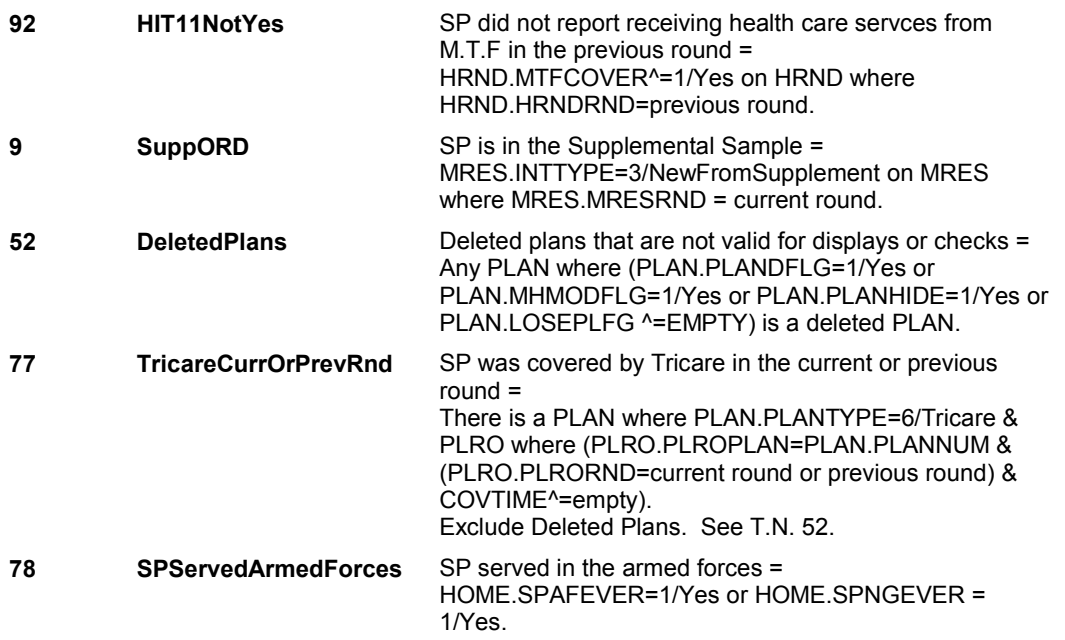

### **DESIGN NOTES**

 questions for the Tricare plan added at the Source of Payment roster. Return to the section being administered as specified above. If administering ST, NS, CPS, you have completed the Tricare detail

**HIT11** 

**HIT11** Page Order #: 3070

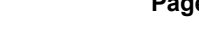

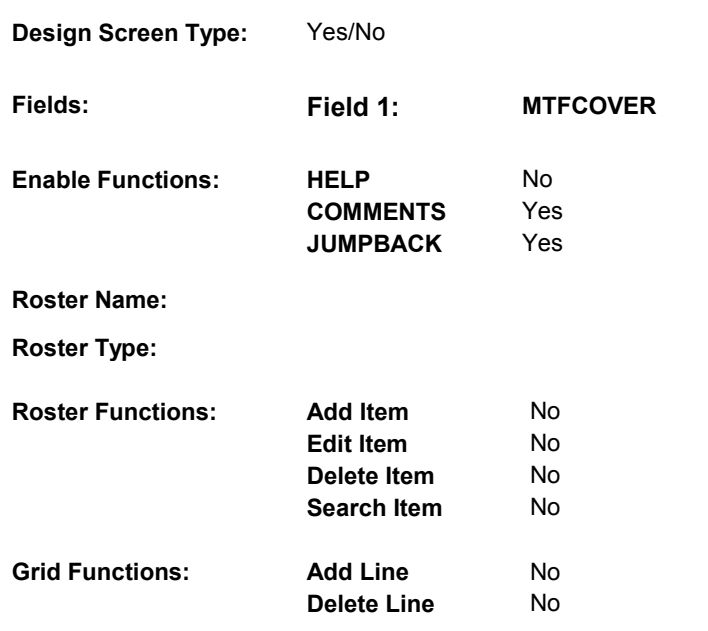

# **DISPLAY INSTRUCTIONS:**

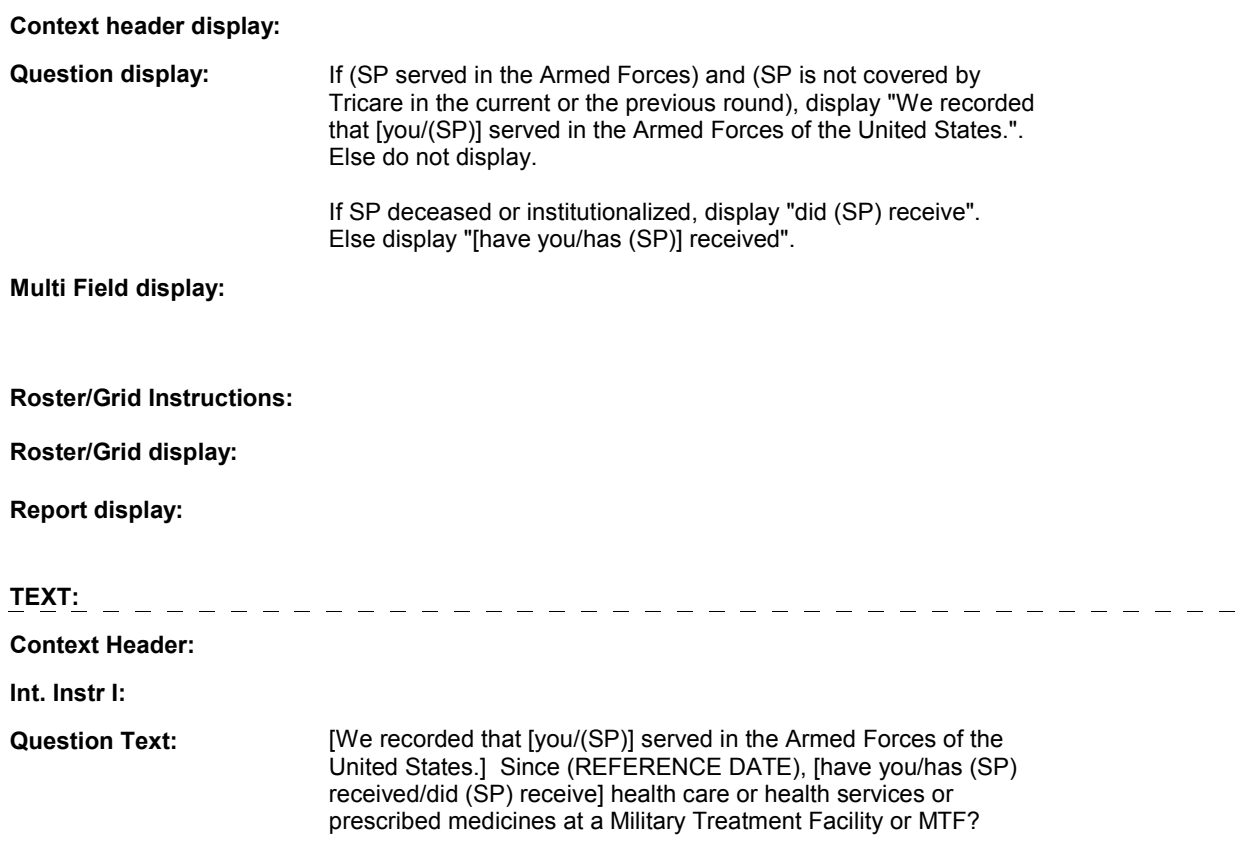

**HIT11** 

 military hospital, clinic, or NAVCARE clinic.] [EXPLAIN IF NECESSARY: A Military Treatment Facility is any

**Int. Instr II:**

### **INPUT FIELDS / ROUTING**

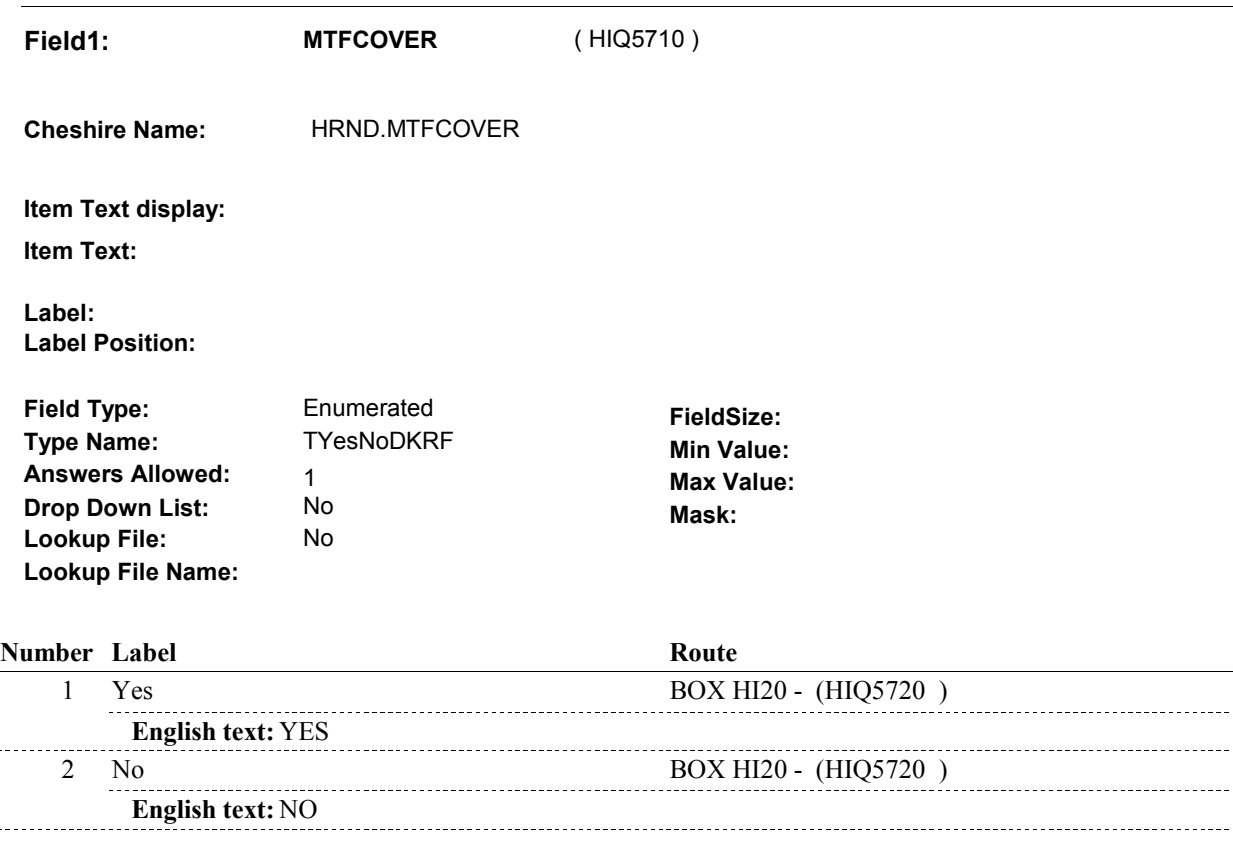

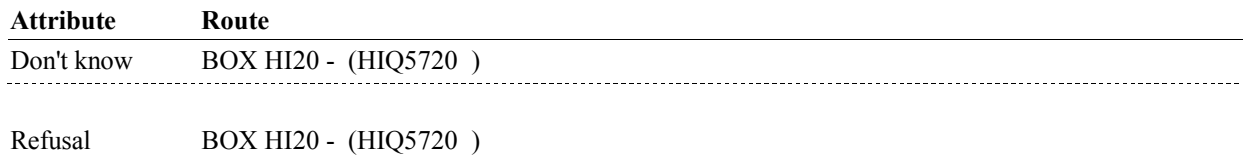

### **BACKGROUND VARIABLE ASSIGNMENTS**

#### **SOFT EDIT CHECKS**

 $\overline{a}$ 

#### **HARD EDIT CHECKS**

#### **TECHNICAL NOTES**

- **78**
- 

#### **SPServedArmedForces** SP served in the armed forces = HOME.SPAFEVER=1/Yes or HOME.SPNGEVER = 1/Yes.

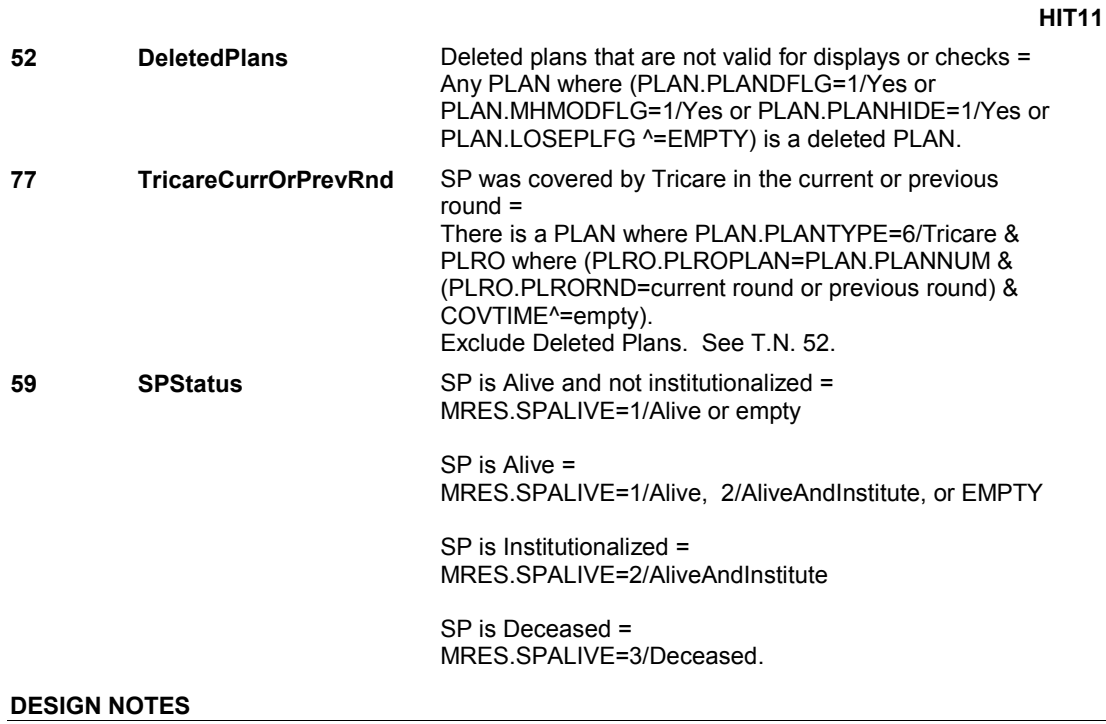

**BOX HI20** 

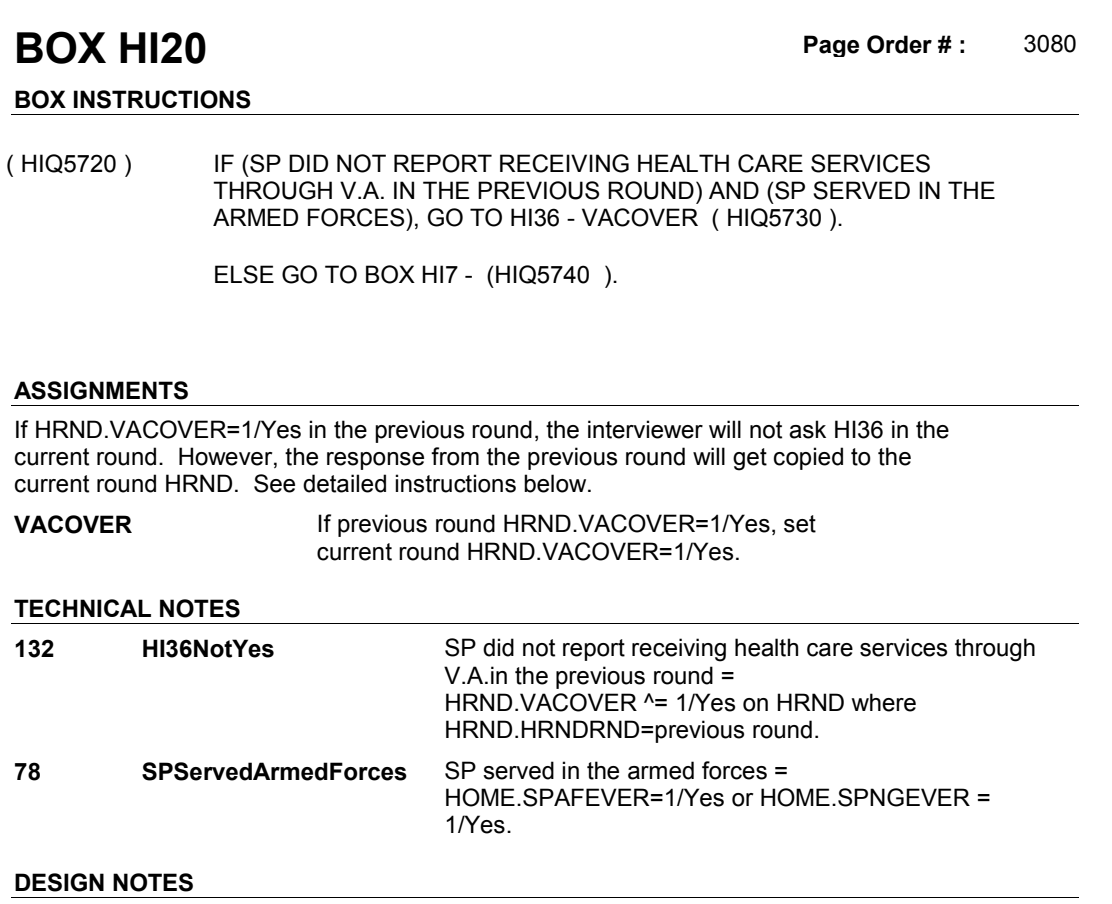

**HI36** 

**HI36** Page Order #: 3090

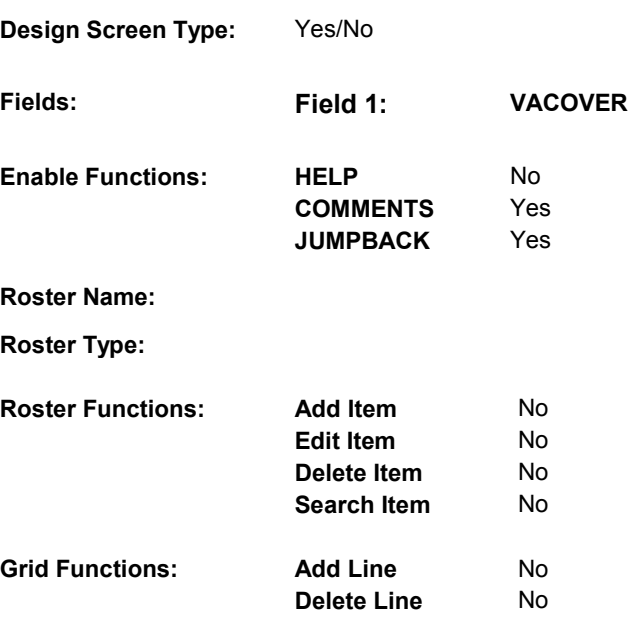

# **DISPLAY INSTRUCTIONS:**

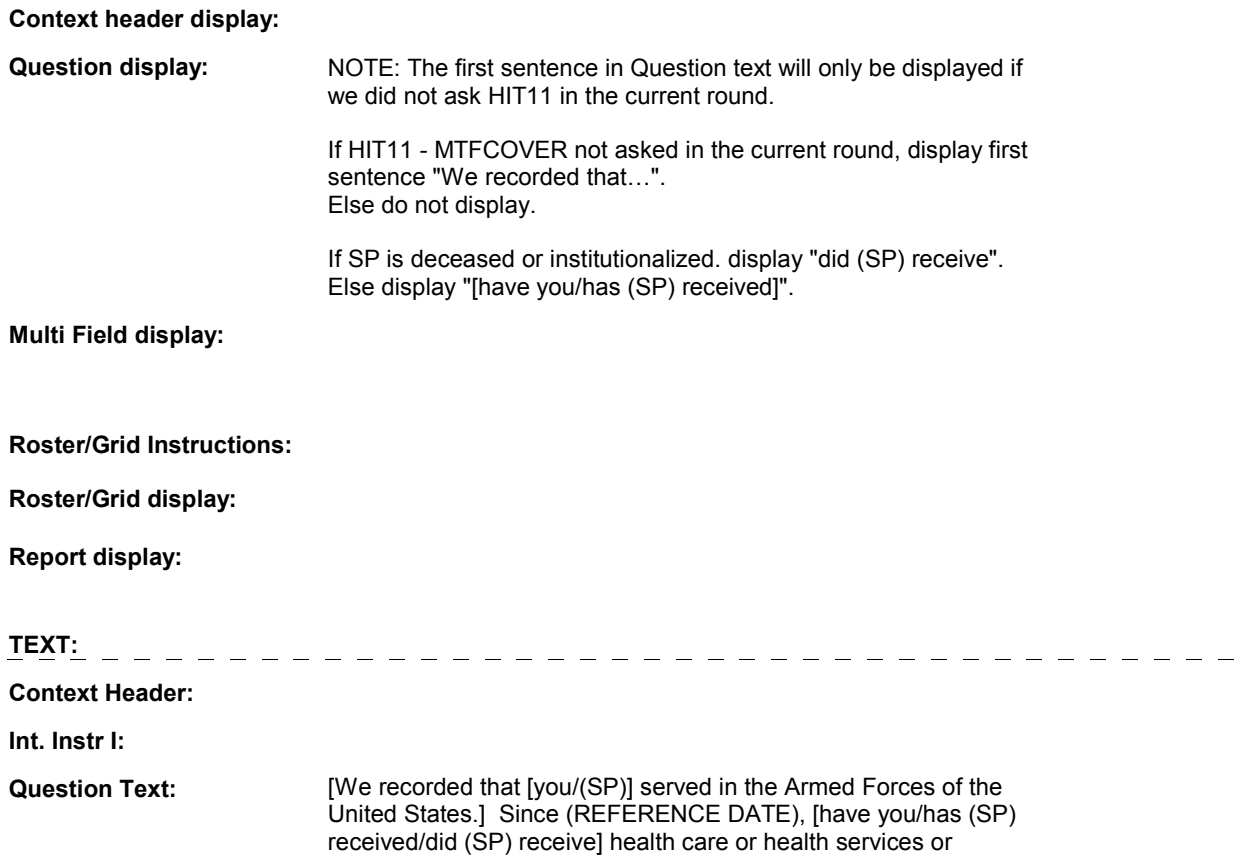

 prescribed medicines through the Department of Veterans Affairs or V.A.?

**Int. Instr II:**

 **Drop Down List:** No **Mask:** 1 Yes BOX HI7 - (HIQ5740 ) 2 No BOX HI7 - (HIQ5740 ) Don't know BOX HI7 - (HIQ5740 ) Refusal BOX HI7 - (HIQ5740) **INPUT FIELDS / ROUTING Field1: VACOVER** ( HIQ5730 ) **Cheshire Name:** HRND.VACOVER **Item Text display: Item Text: Label: Label Position: Field Type:** Enumerated **FieldSize: Type Name: TYesNoDKRF Min Value: Min Value: Answers Allowed:**  $\begin{array}{ccc} 1 & 1 & 1 \end{array}$  **Max Value: Drop Down List:** No **Lookup File:** No **Lookup File Name: Number Label Route English text:** YES **English text:** NO **Attribute Route** 

#### **BACKGROUND VARIABLE ASSIGNMENTS**

#### **SOFT EDIT CHECKS**

#### **HARD EDIT CHECKS**

#### **TECHNICAL NOTES**

**59 SPStatus SP** is Alive and not institutionalized = MRES.SPALIVE=1/Alive or empty

#### **HI36**

 SP is Alive = MRES.SPALIVE=1/Alive, 2/AliveAndInstitute, or EMPTY

 SP is Institutionalized = MRES.SPALIVE=2/AliveAndInstitute

 SP is Deceased = MRES.SPALIVE=3/Deceased.

**DESIGN NOTES** 

**HI36** 

**BOX HI7** 

#### Page Order # : **BOX HI7** Page Order #: 3100

# **BOX INSTRUCTIONS**

 PREVIOUS ROUND INTERVIEW, GO TO HI11PREV - PUBINTRO ( ( HIQ5740 ) IF AT LEAST ONE PUBLIC PLAN WAS "CURRENT" AT THE TIME OF THE HIQ5743 ).

ELSE GO TO HI11 - PUBCOVER ( HIQ5750 ).

# **ASSIGNMENTS**

### **TECHNICAL NOTES**

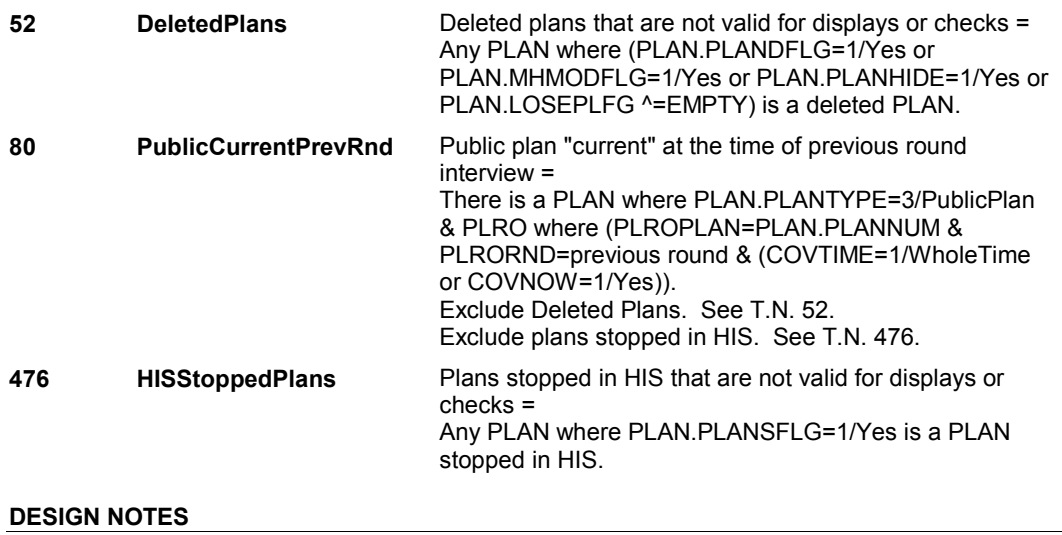
#### **HI11PREV**

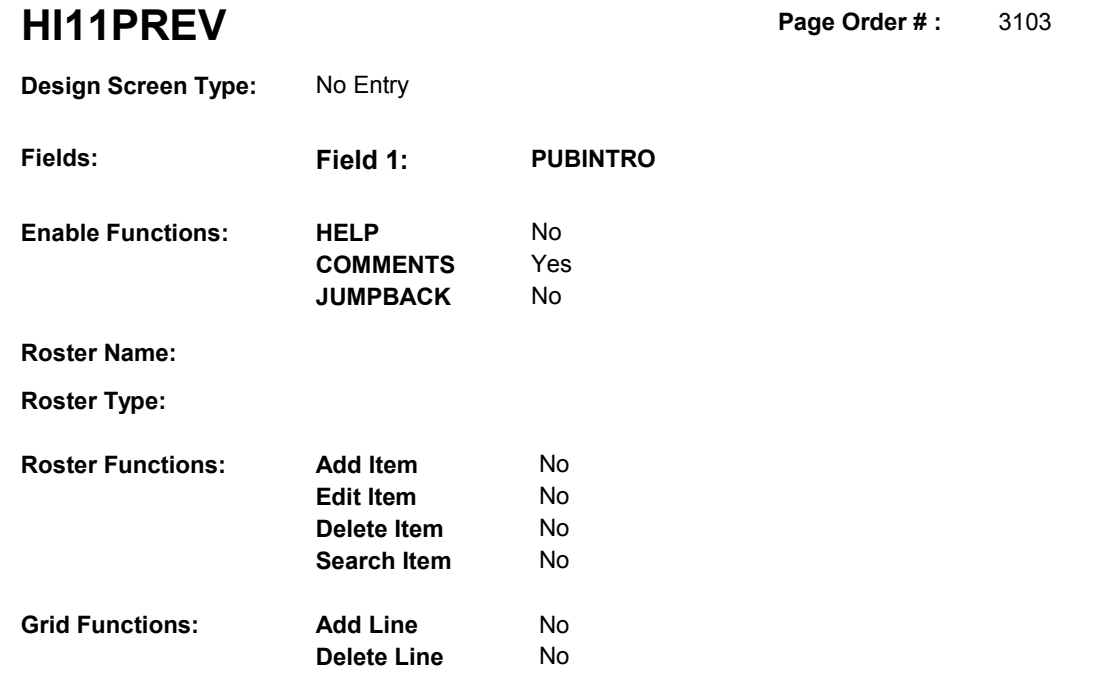

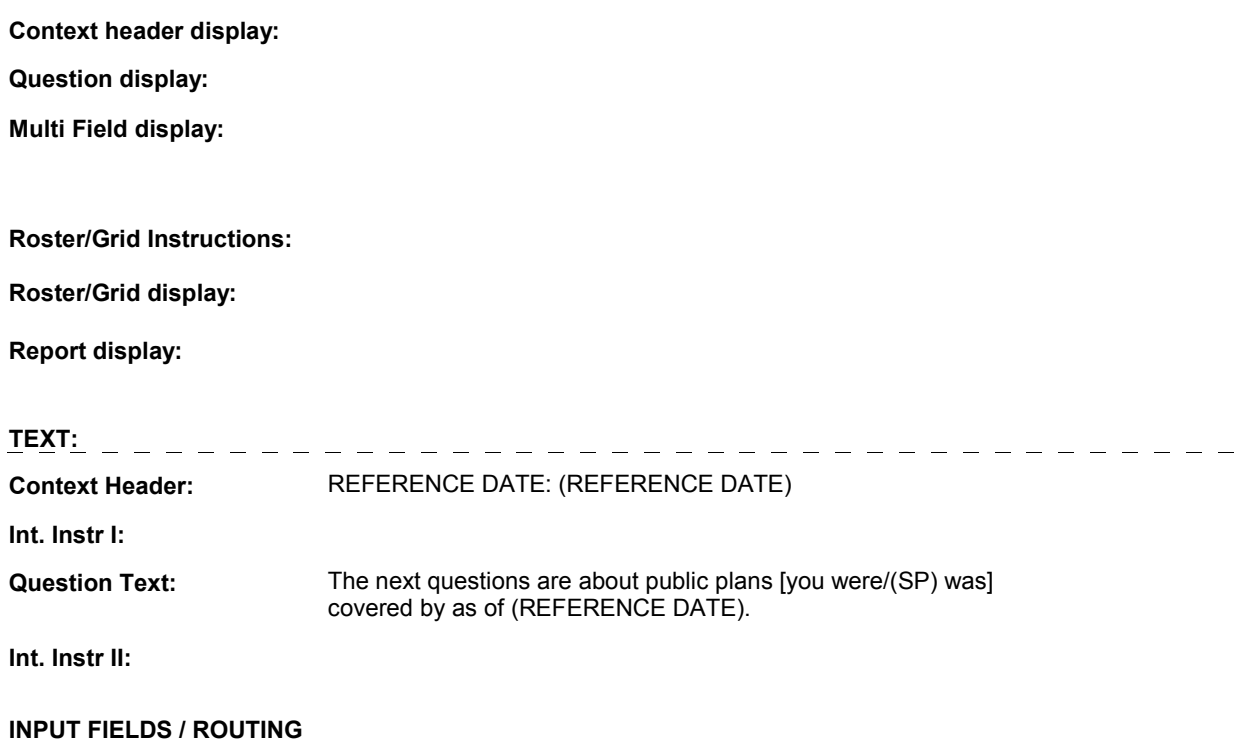

## **HI11PREV**

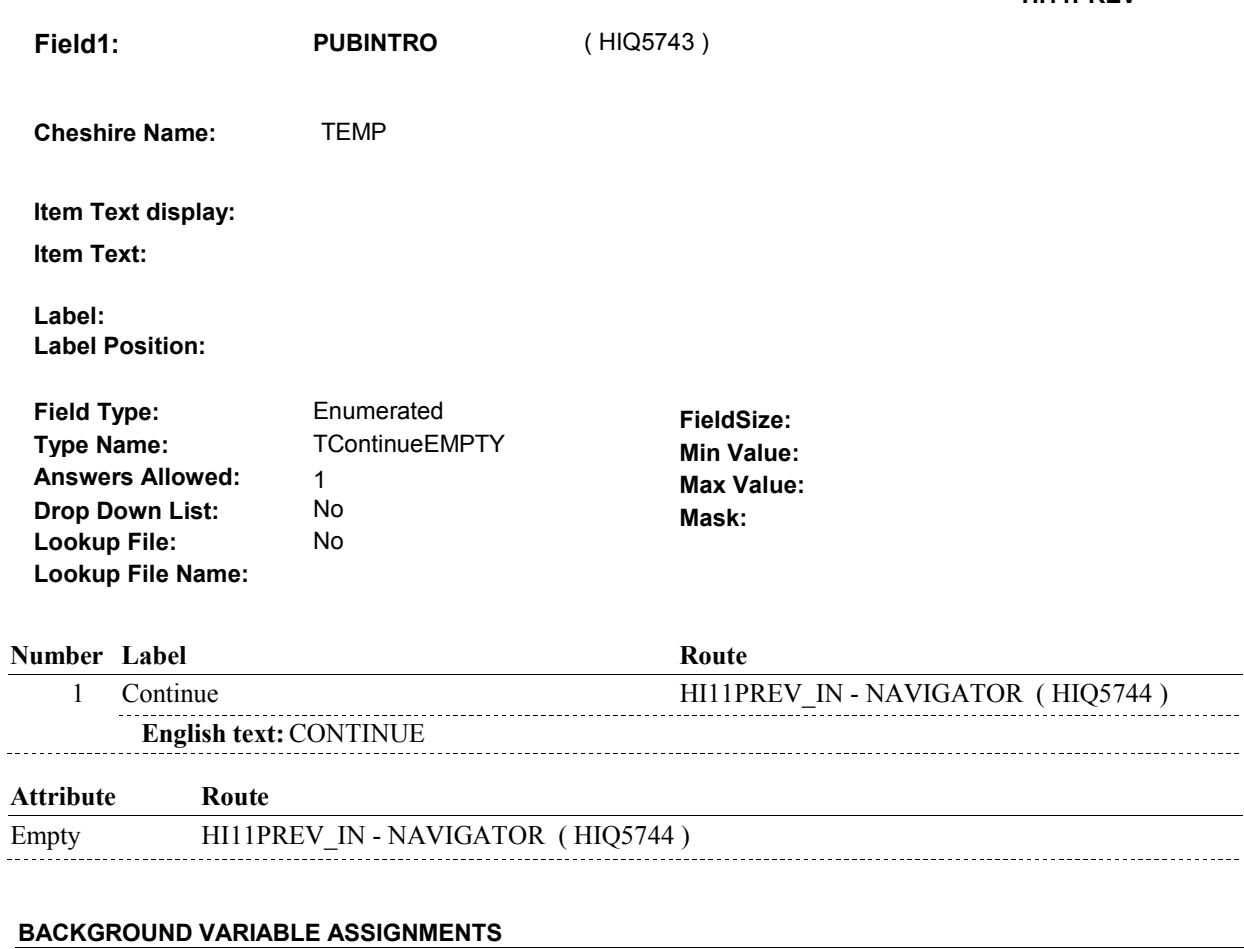

## **SOFT EDIT CHECKS**

## **HARD EDIT CHECKS**

## **TECHNICAL NOTES**

## **DESIGN NOTES**

## **HI11PREV\_IN**

# **HI11PREV\_IN**

 **Page Order # :** 3104

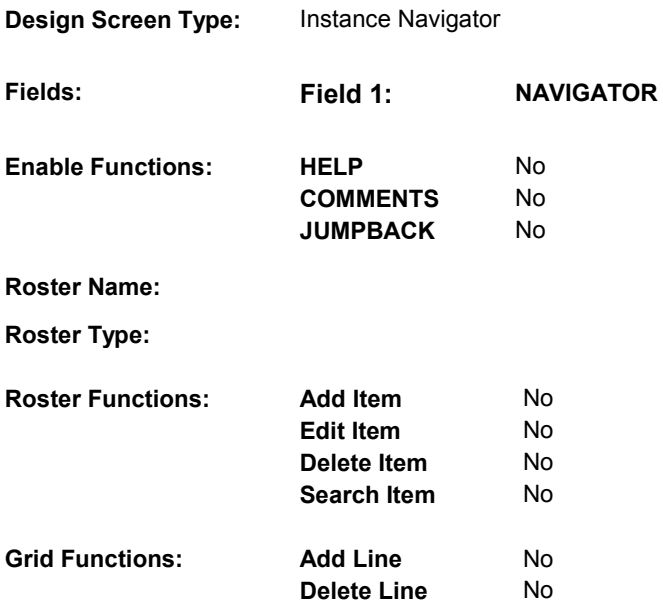

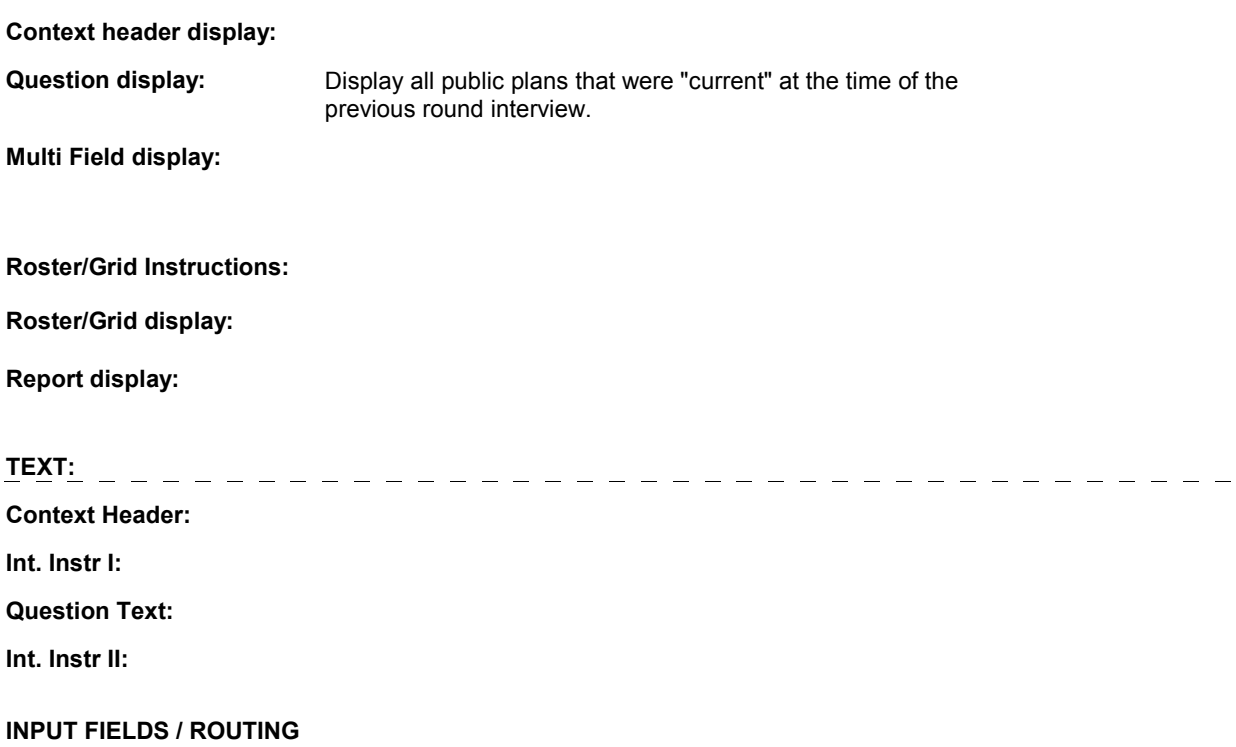

## **HI11PREV\_IN**

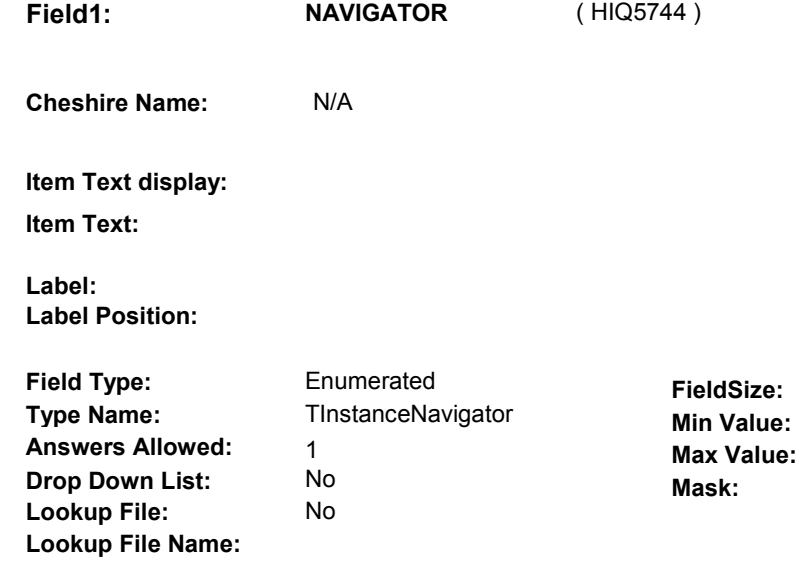

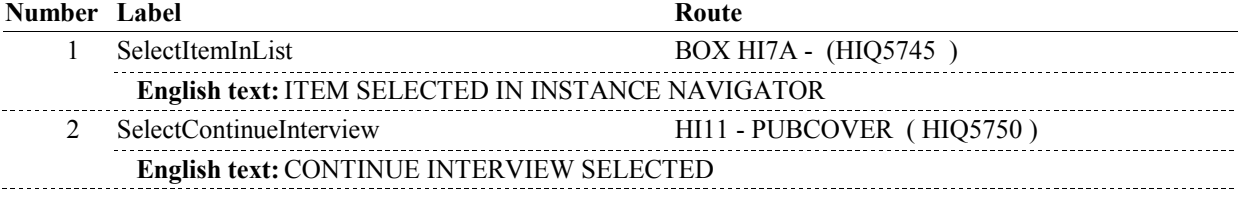

## **BACKGROUND VARIABLE ASSIGNMENTS**

Plan details are collected on PLAN and PLRO:

PLAN key = PLAN.PLANBASE + PLAN.PLANNUM

PLAN.PLANNUM = Number of public plan being asked about from the previous round.

 PLRO key = PLRO.PLROBASE + PLRO.PLROPLAN + PLRO.PLRORND PLRO.PLRORND = current round. PLRO.PLROPLAN = PLAN.PLANNUM of public plan being asked about from the previous round.

## **SOFT EDIT CHECKS**

#### **HARD EDIT CHECKS**

## **TECHNICAL NOTES**

**DeletedPlans** Deleted plans that are not valid for displays or checks = Any PLAN where (PLAN.PLANDFLG=1/Yes or PLAN.LOSEPLFG ^=EMPTY) is a deleted PLAN. PLAN.MHMODFLG=1/Yes or PLAN.PLANHIDE=1/Yes or **52** 

## **HI11PREV\_IN**

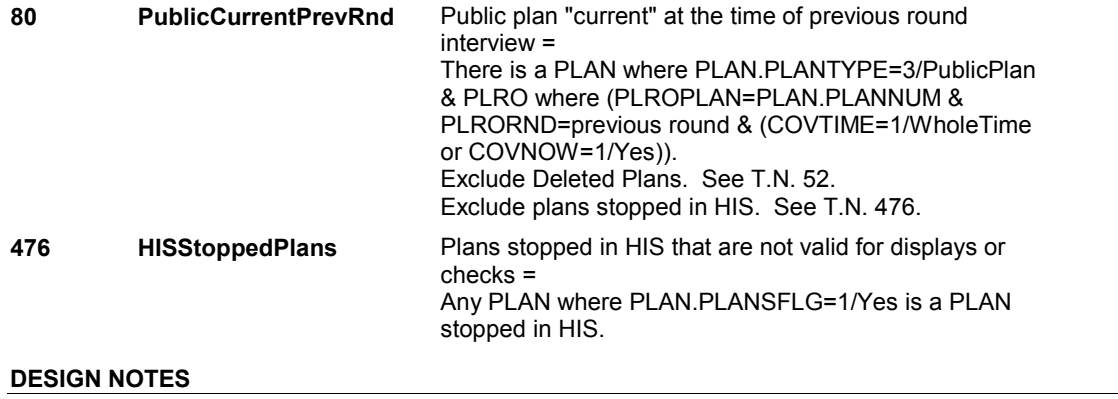

# **BOX HI7A**

#### Page Order #: 3105

## **BOX INSTRUCTIONS**

( HIQ5745 ) CREATE CURRENT ROUND PLRO FOR PUBLIC PLAN .

GO TO HI13 - COVTIME ( HIQ5780 ).

## **ASSIGNMENTS**

 If Public plan was current at the time of the previous round interview, then the SP was also covered by the Public plan for some time during the current round.

Create a current round PLRO to store the status of this public plan in the current round.

PLRO KEY = PLRO.PLROBASE + PLRO.PLROPLAN + PLRO.PLRORND

See detailed instructions below.

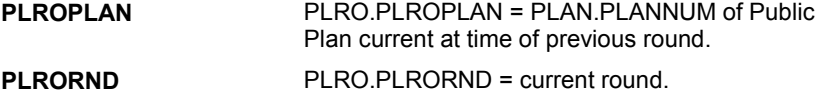

## **TECHNICAL NOTES**

**DESIGN NOTES** 

**HI11** Page Order #: 3110

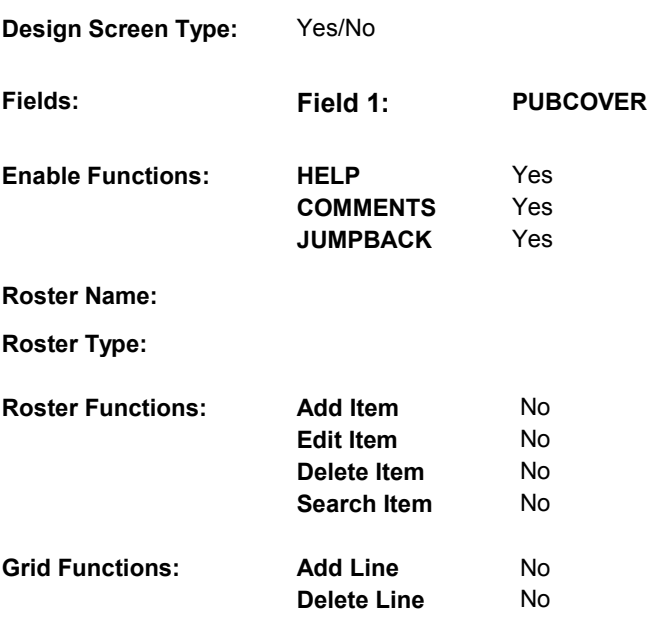

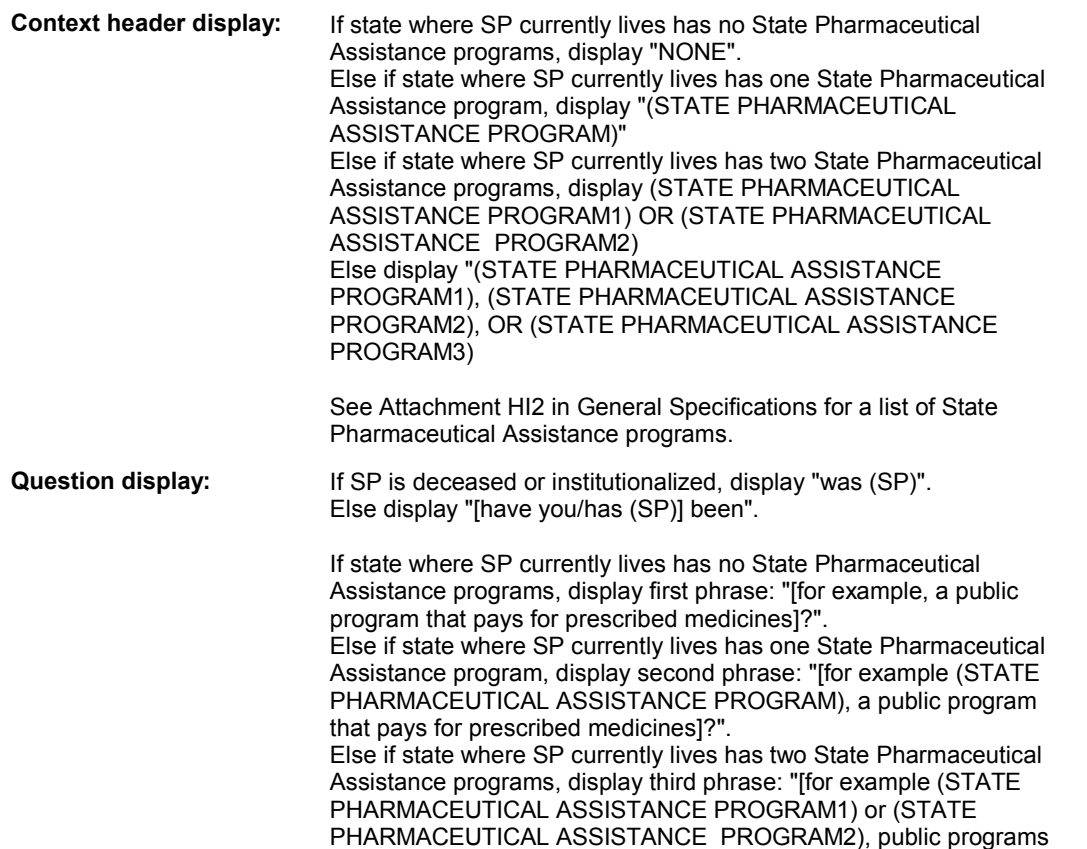

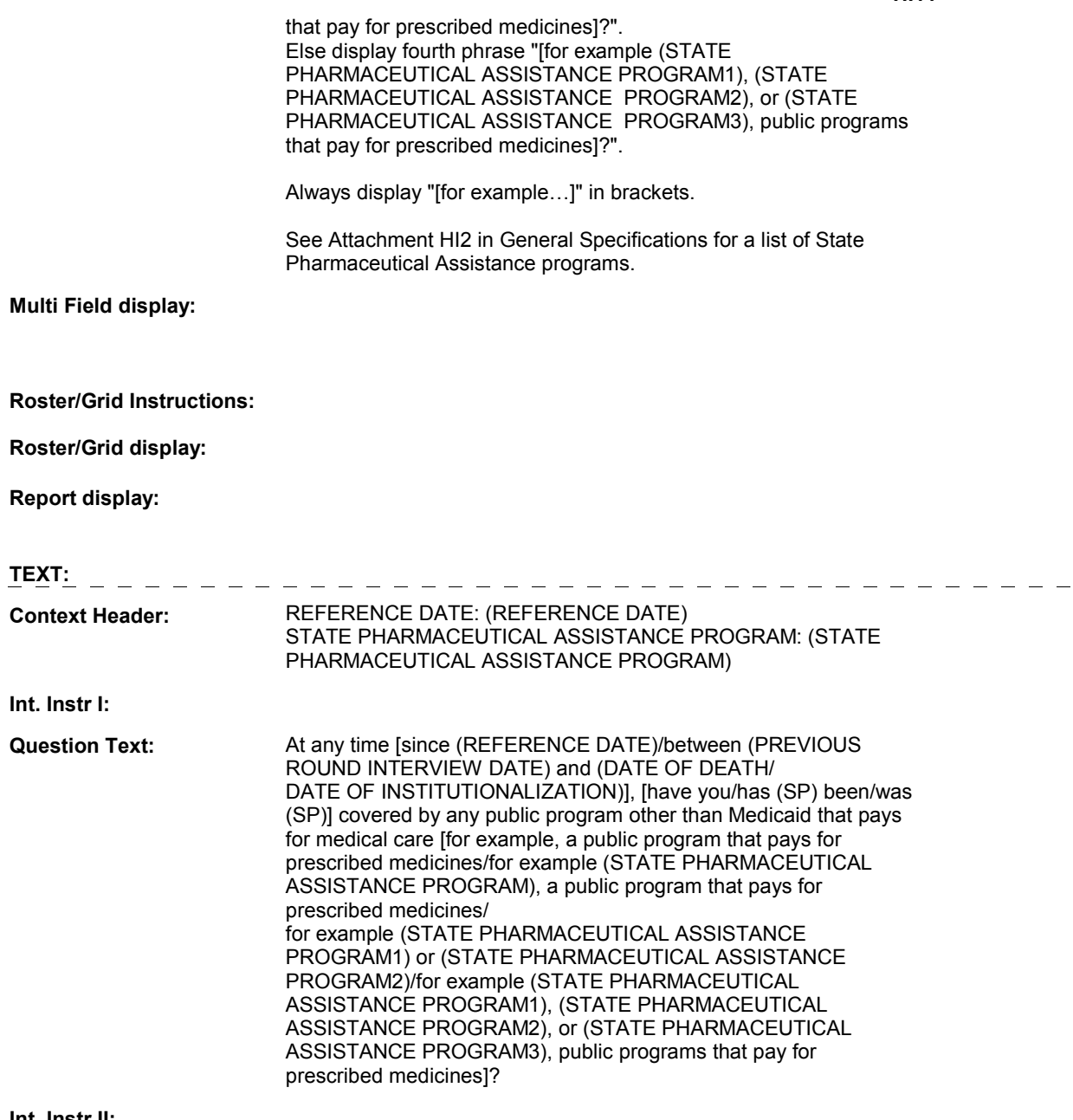

**Int. Instr II:** 

## **INPUT FIELDS / ROUTING**

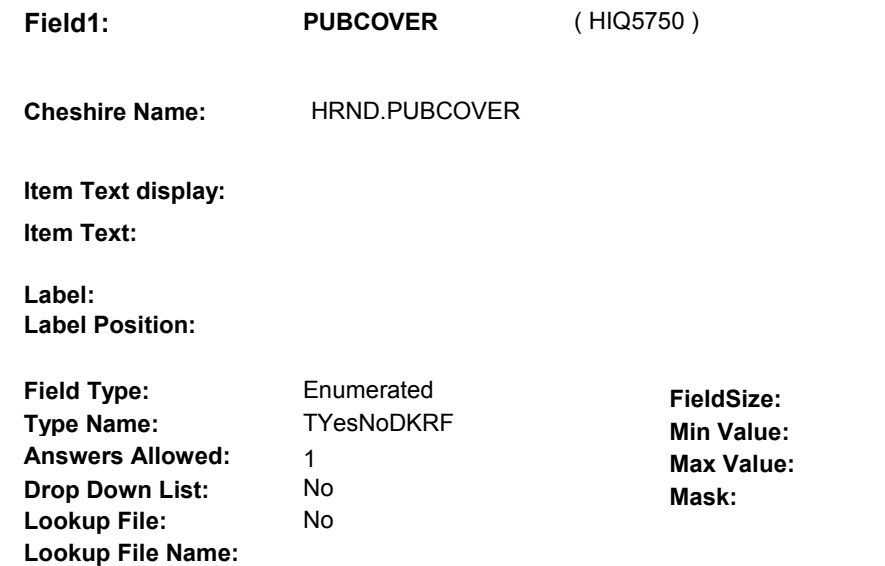

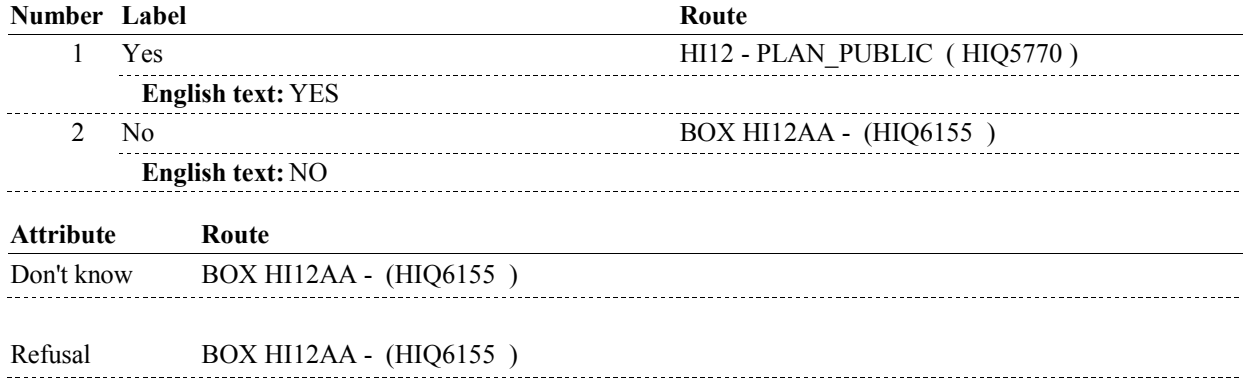

## **BACKGROUND VARIABLE ASSIGNMENTS**

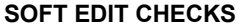

## **HARD EDIT CHECKS**

## **TECHNICAL NOTES**

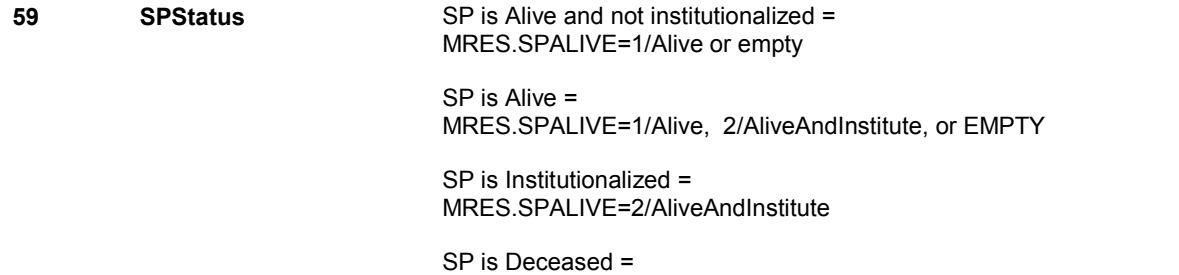

MRES.SPALIVE=3/Deceased.

**DESIGN NOTES** 

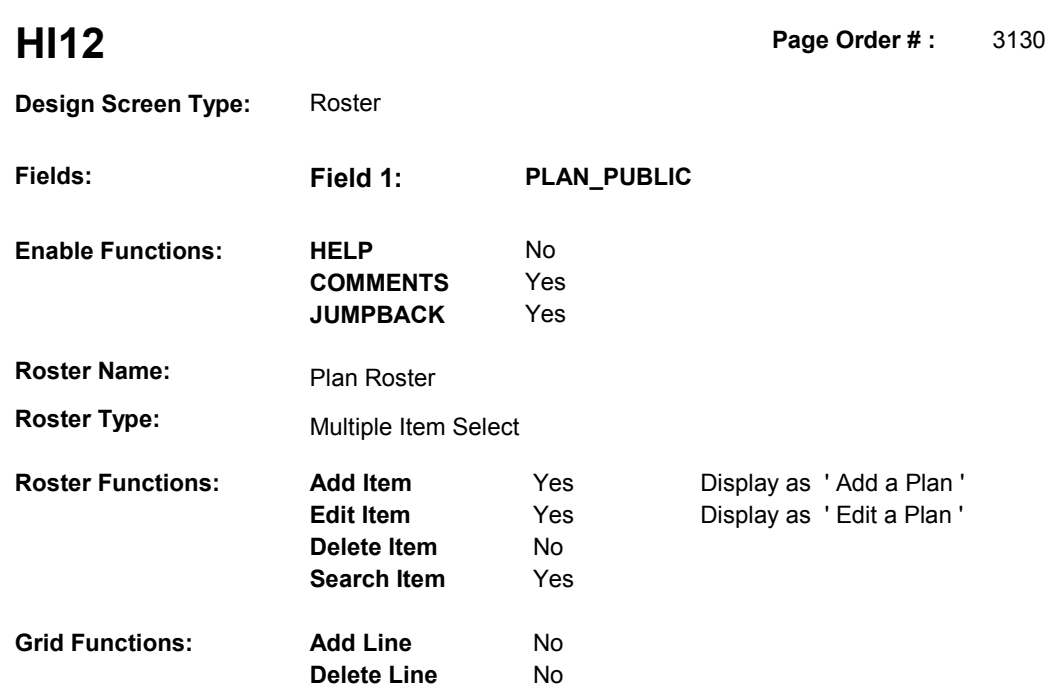

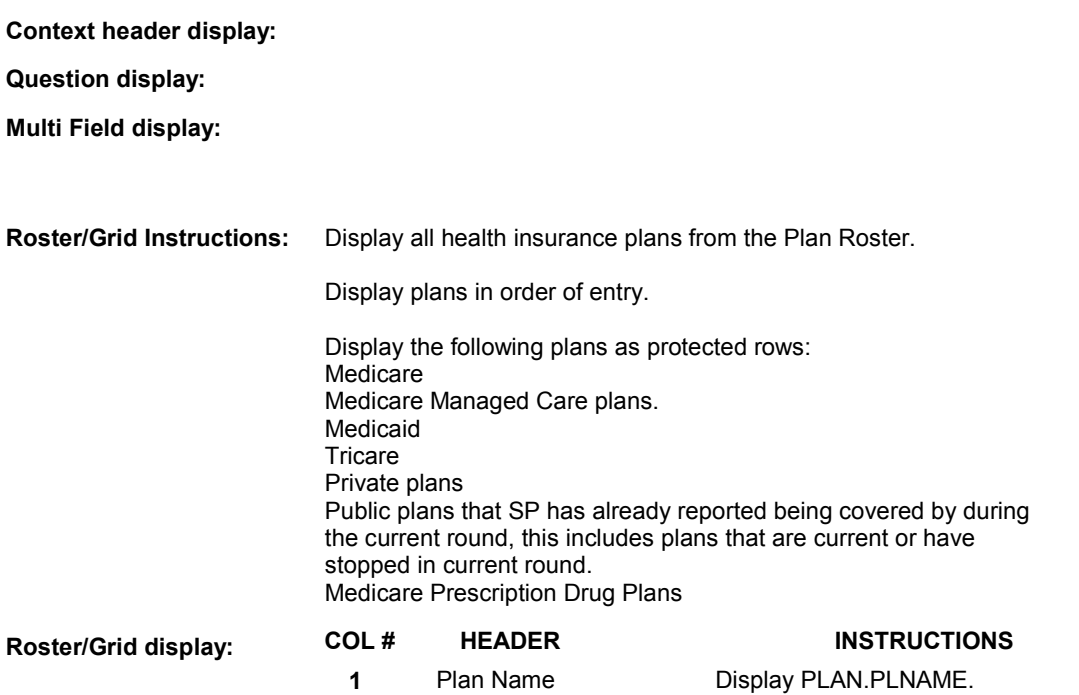

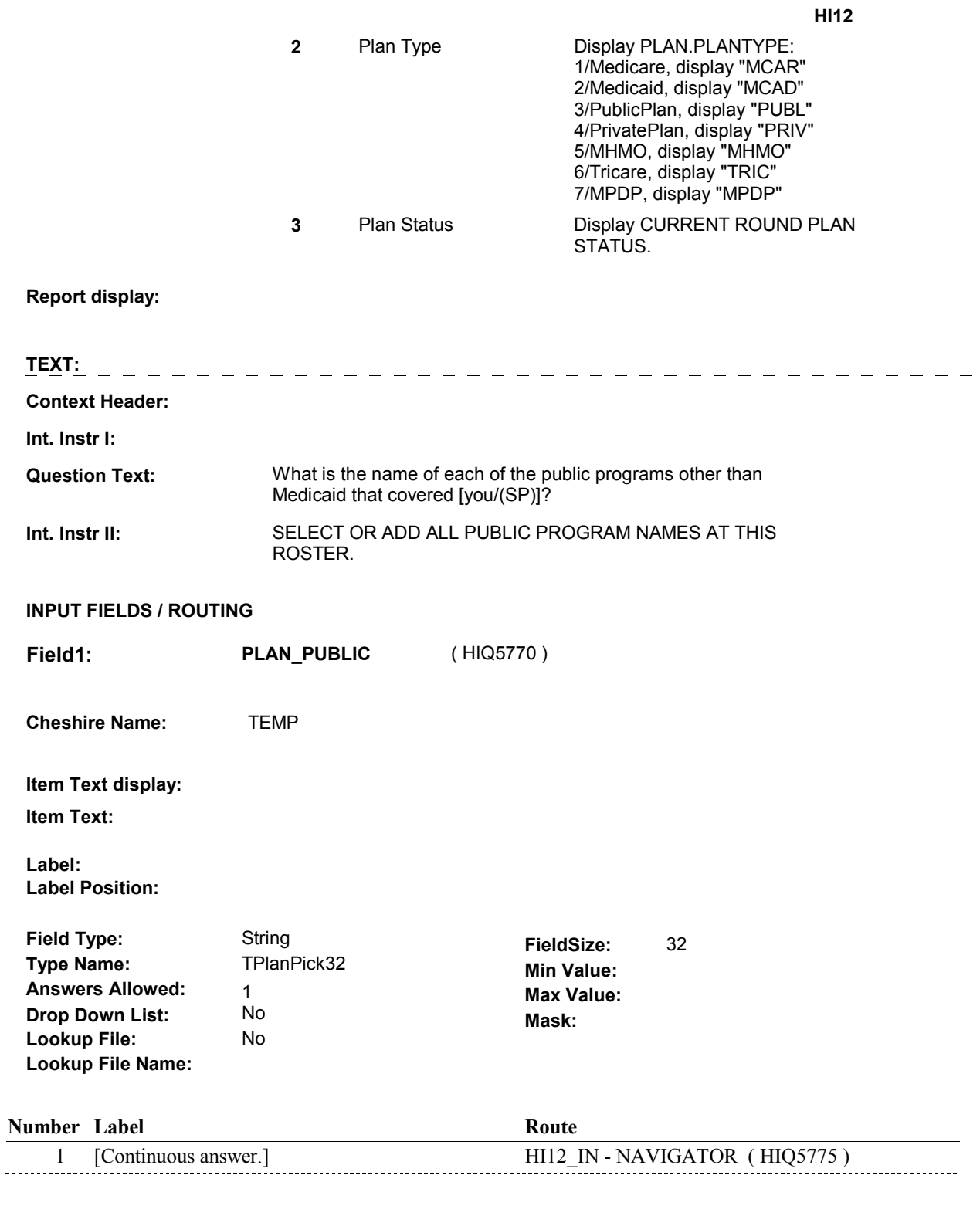

## **BACKGROUND VARIABLE ASSIGNMENTS**

Plan details are collected on PLAN and PLRO:

PLAN key = PLAN.PLANBASE + PLAN.PLANNUM

PLAN.PLANNUM = Number of plan selected at HI12.

 PLRO key = PLRO.PLROBASE + PLRO.PLROPLAN + PLRO.PLRORND PLRO.PLROPLAN = PLAN.PLANNUM of plan selected at HI12. PLRO.PLRORND = current round.

 If Plan added, see PLAN ROSTER POP-UP specifications for pop-up window programming instructions:

 Variables populated in Plan Roster Pop-Up Window: PLAN.PLANNUM PLAN.PLANRNDC PLAN.PLANTYPE PLAN.PLNAME

 Plans selected at HI12 are Public plans that the SP was enrolled in for some time in the current round.

 To set status of PLAN, create current round PLRO where PLRO.PLROPLAN=this PLAN.PLANNUM and PLRO.PLRORND = current round.

See detailed instructions below:

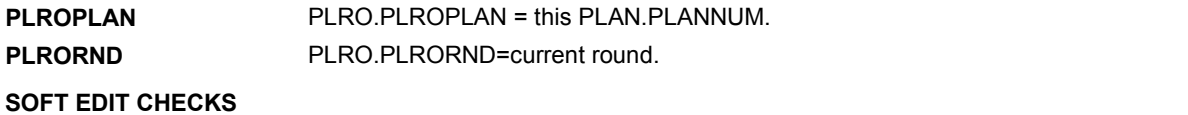

## **HARD EDIT CHECKS**

## **TECHNICAL NOTES**

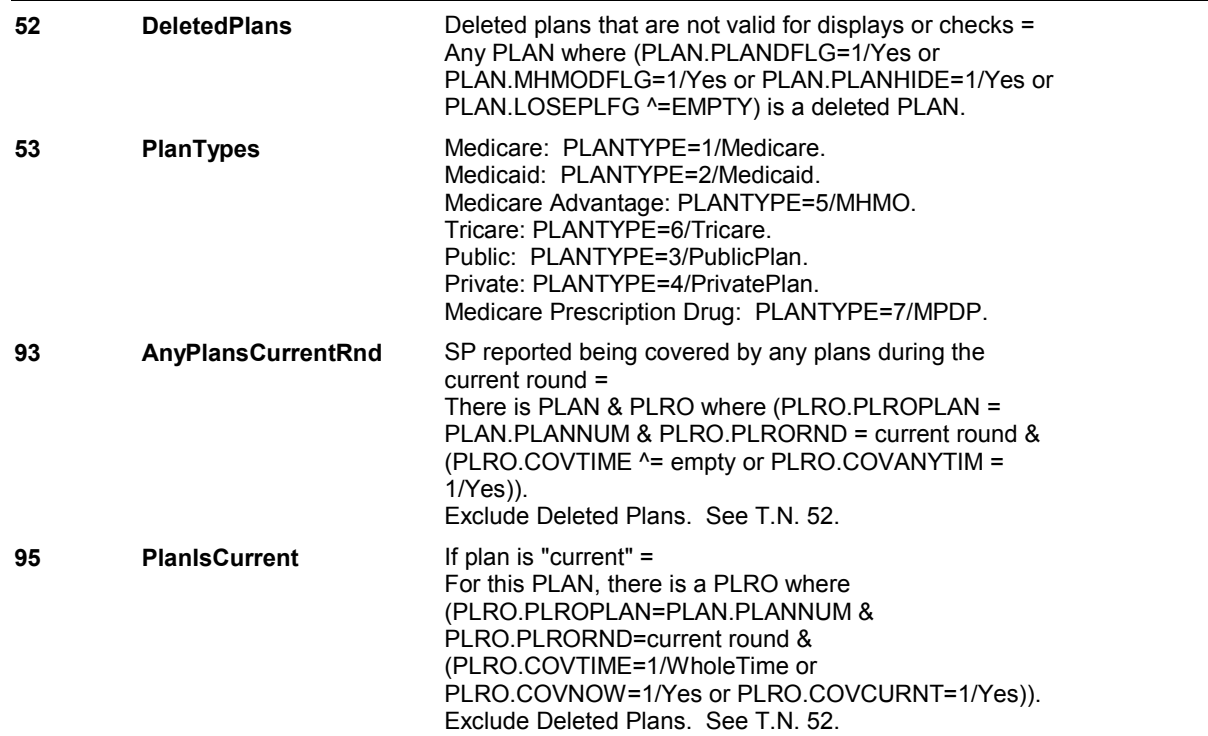

## **HI12\_IN**

Page Order #: **HI12\_IN** Page Order #: 3135

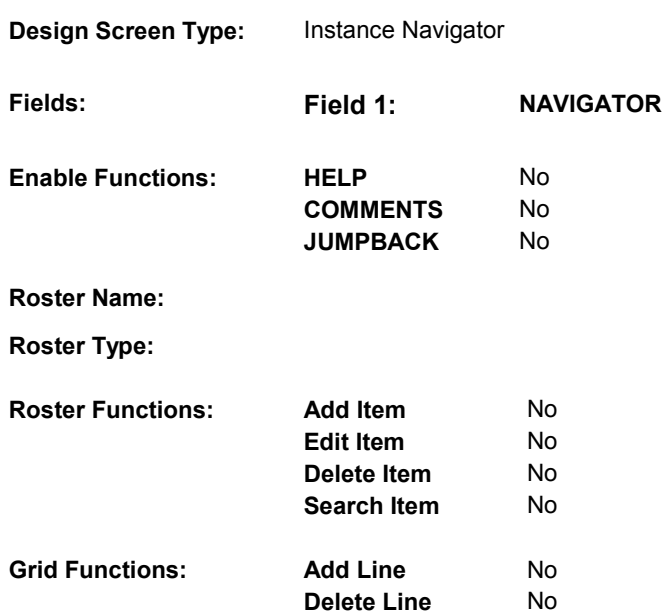

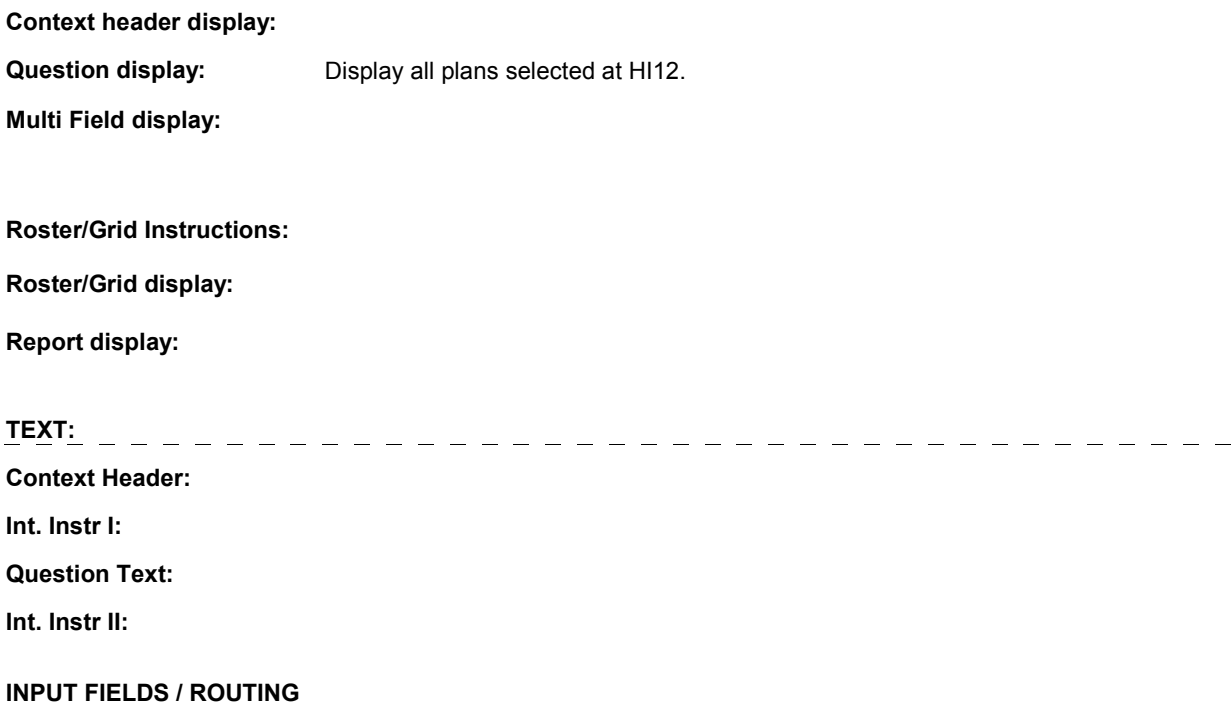

**HI12\_IN** 

**Drop Down List:** No **Mask: Mask: Mask: Field1: NAVIGATOR** ( HIQ5775 ) **Cheshire Name:** N/A **Item Text display: Item Text: Label: Label Position: Field Type:** Enumerated **FieldSize:**<br> **Type Name:** TInstanceNavigator **FieldSize: TInstanceNavigator Min Value:**<br>1 **Max Value: Answers Allowed:**  $\begin{array}{ccc} 1 & 1 & \text{Max Value:} \\ \text{Drop Down List:} & \text{No} & \text{Mock:} \end{array}$ **Lookup File:** No **Lookup File Name:** 

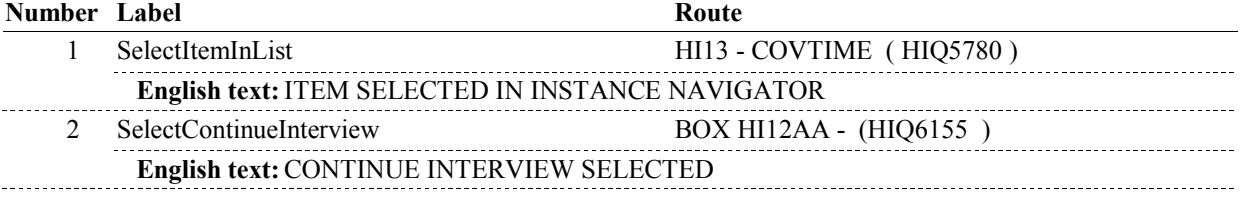

## **BACKGROUND VARIABLE ASSIGNMENTS**

Plan details are collected on PLAN and PLRO:

 PLAN key = PLAN.PLANBASE + PLAN.PLANNUM PLAN.PLANNUM = Number of plan selected at HI12.

 PLRO key = PLRO.PLROBASE + PLRO.PLROPLAN + PLRO.PLRORND PLRO.PLROPLAN = PLAN.PLANNUM of plan selected at HI12. PLRO.PLRORND = current round.

#### **SOFT EDIT CHECKS**

**HARD EDIT CHECKS** 

## **TECHNICAL NOTES**

#### **DESIGN NOTES**

**HI13** Page Order #: 3140

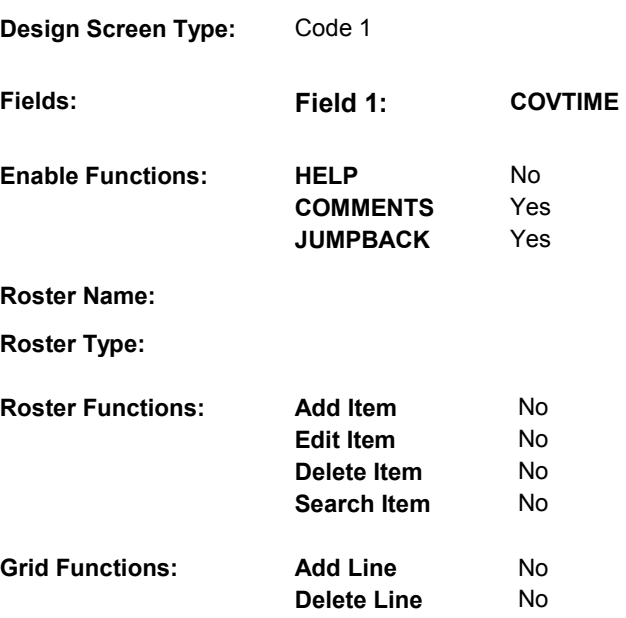

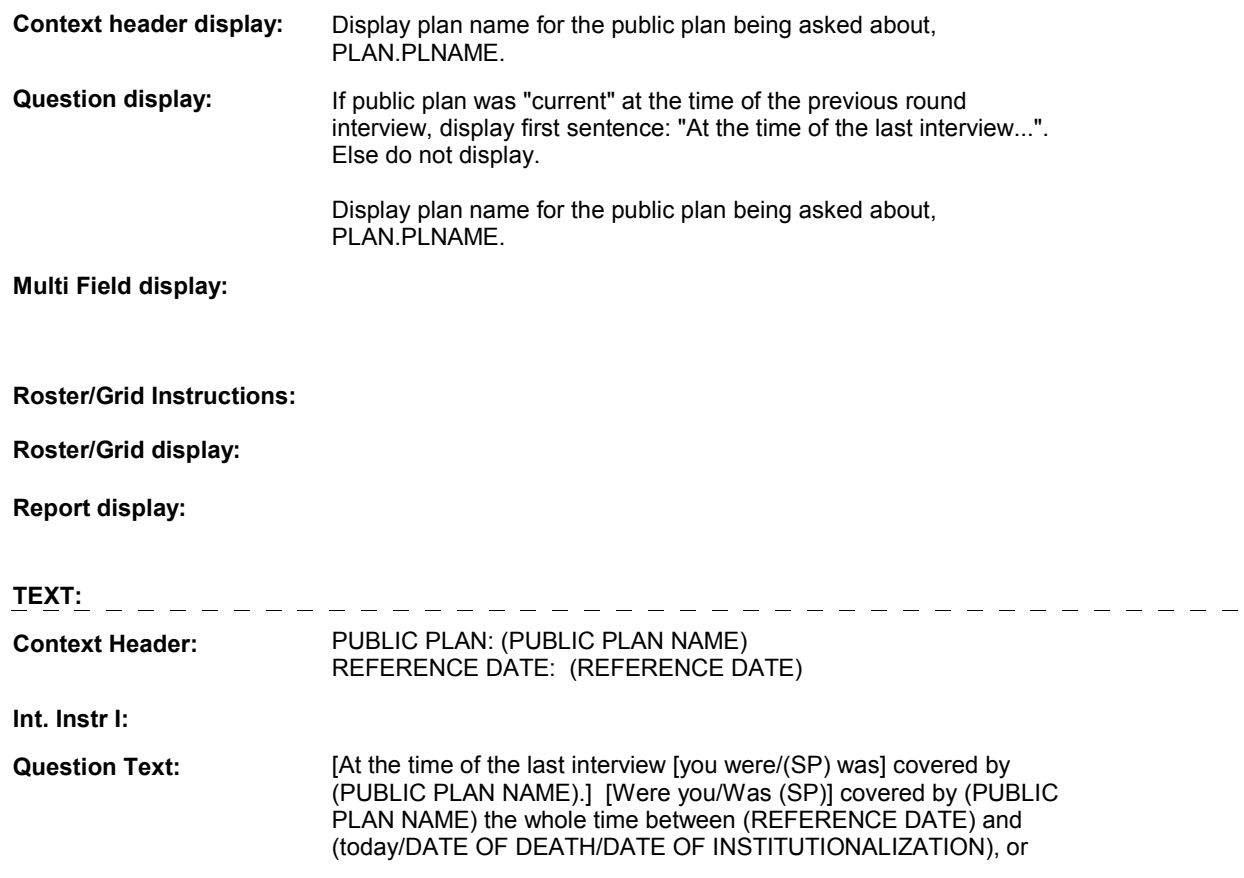

#### only part of the time?

## **Int. Instr II:**

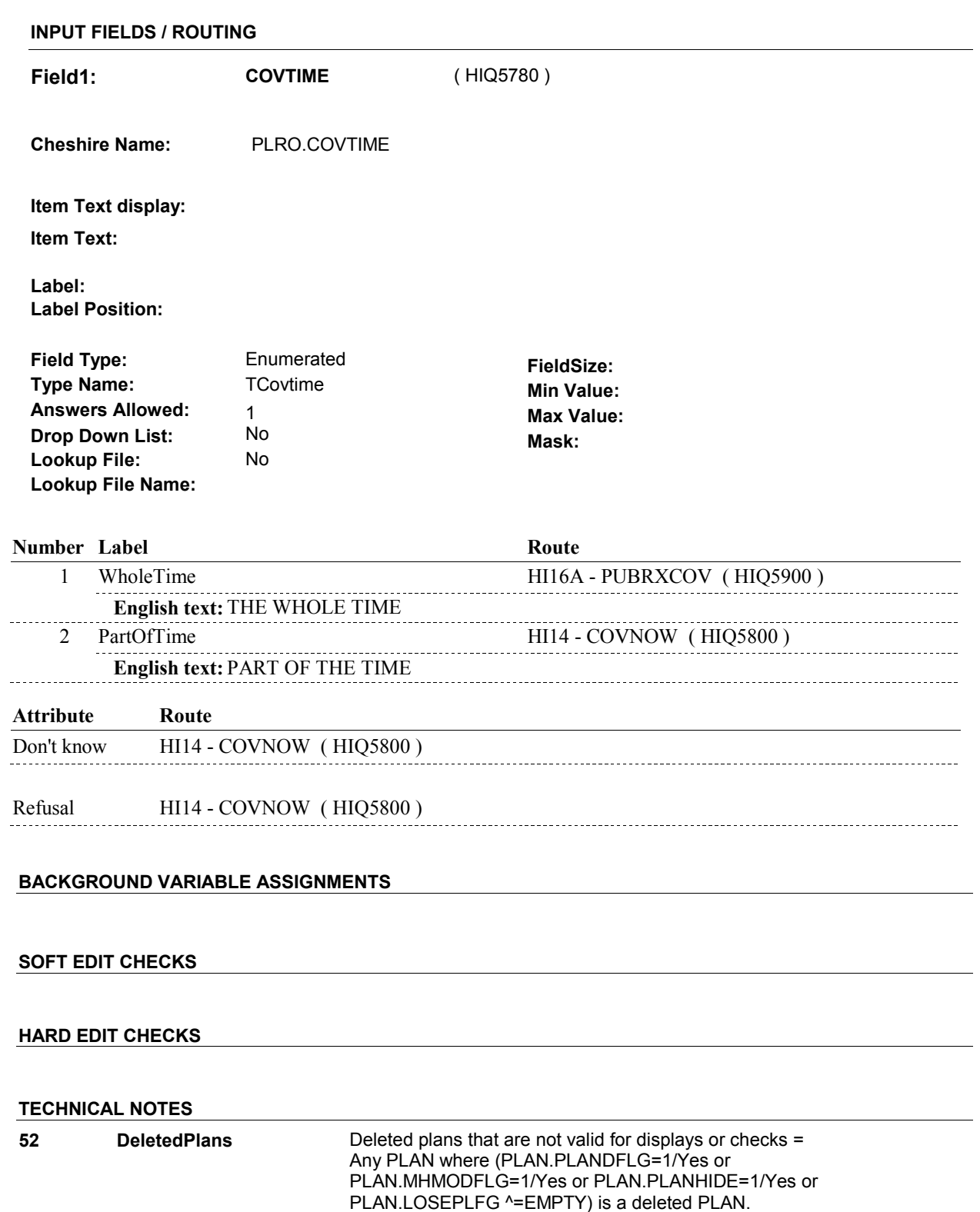

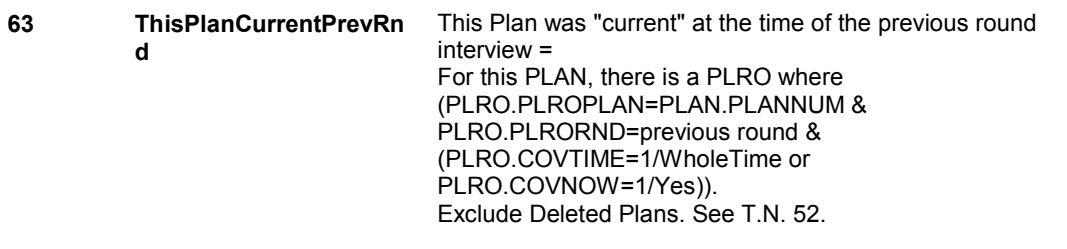

## **DESIGN NOTES**

 HI13 is called from ST, NS, CPS when a public plan is added at the Source of Payment roster.

**HI14** Page Order #: 3160

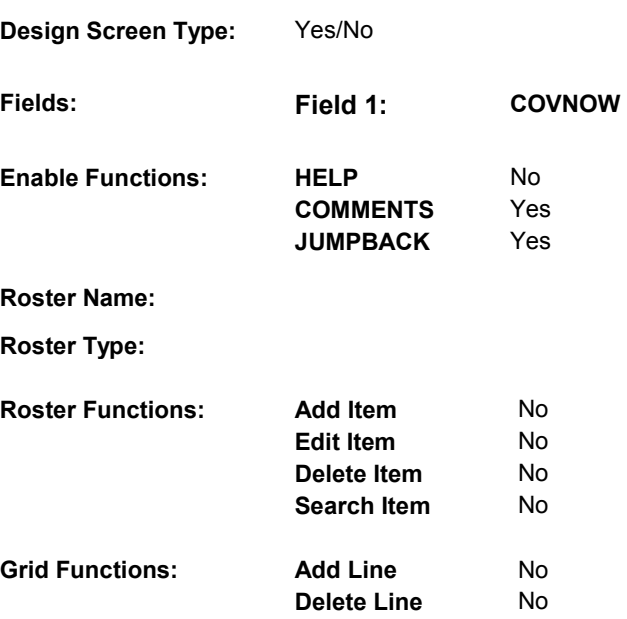

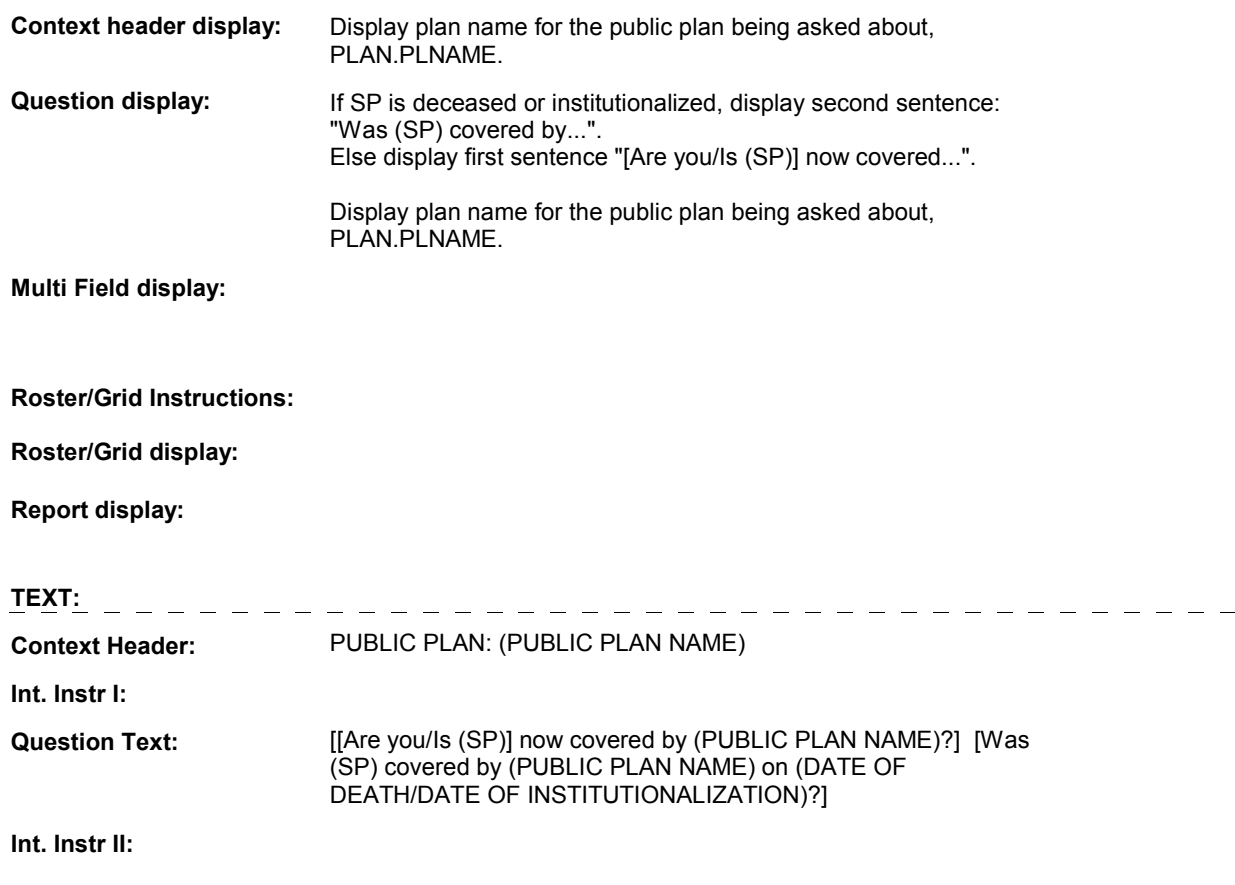

#### **INPUT FIELDS / ROUTING**

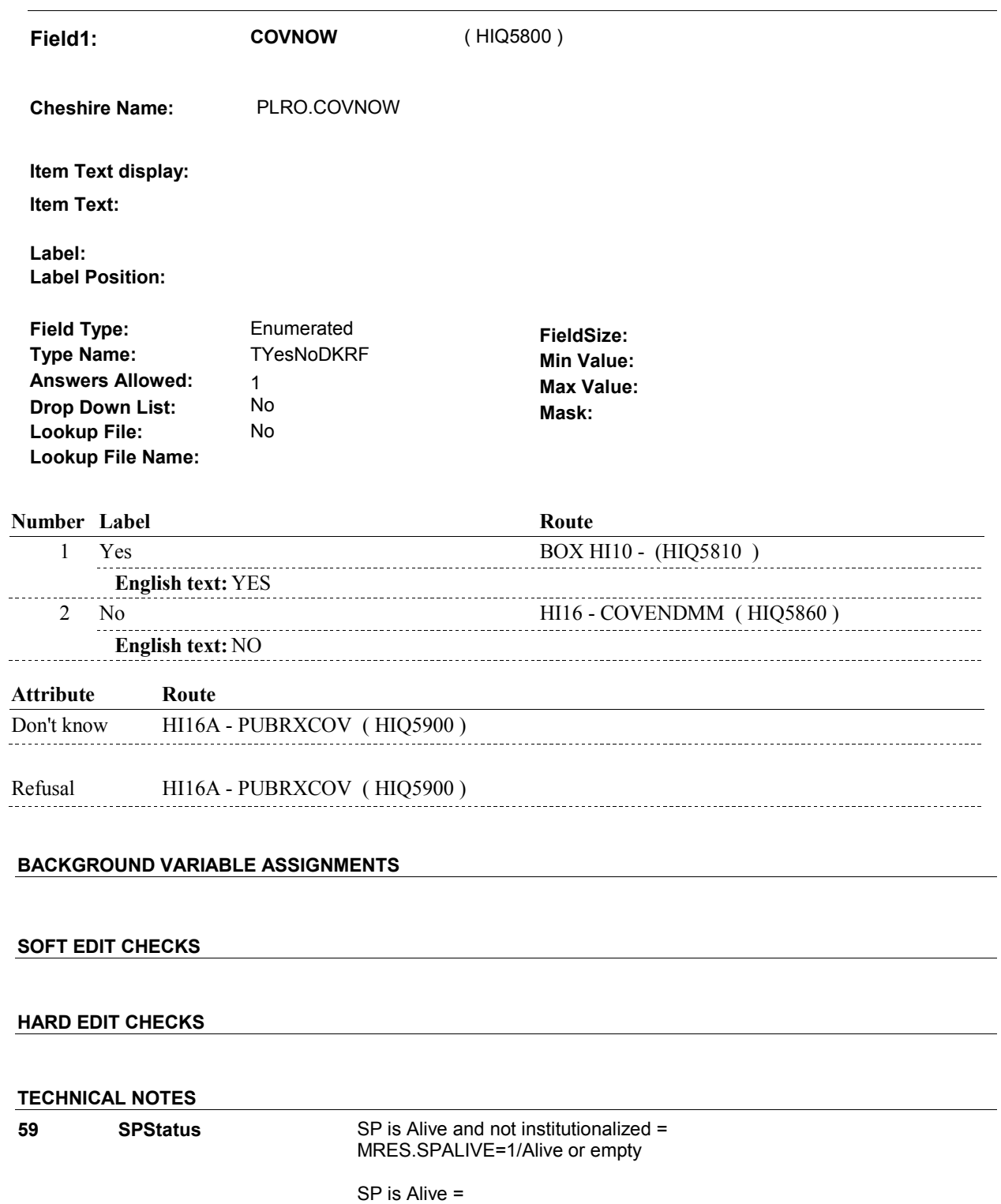

MRES.SPALIVE=1/Alive, 2/AliveAndInstitute, or EMPTY

SP is Institutionalized =

MRES.SPALIVE=2/AliveAndInstitute

 SP is Deceased = MRES.SPALIVE=3/Deceased.

**DESIGN NOTES** 

# **BOX HI10** Page Order #: 3170

## Page Order # :

## **BOX INSTRUCTIONS**

 ROUND INTERVIEW, GO TO HI16A - PUBRXCOV ( HIQ5900 ). (HIQ5810) IF THIS PUBLIC PLAN WAS "CURRENT" AT THE TIME OF THE PREVIOUS

ELSE GO TO HI15 - COVBEGMM ( HIQ5820 ).

## **ASSIGNMENTS**

## **TECHNICAL NOTES**

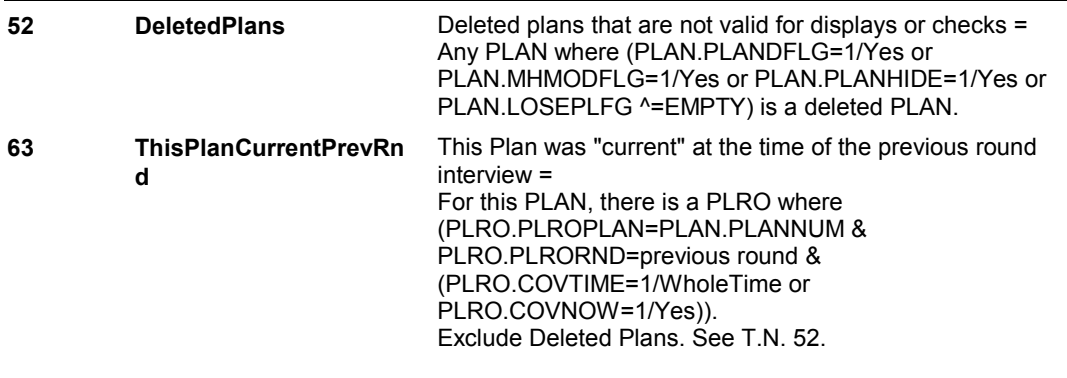

## **DESIGN NOTES**

**HI15** Page Order #: 3180

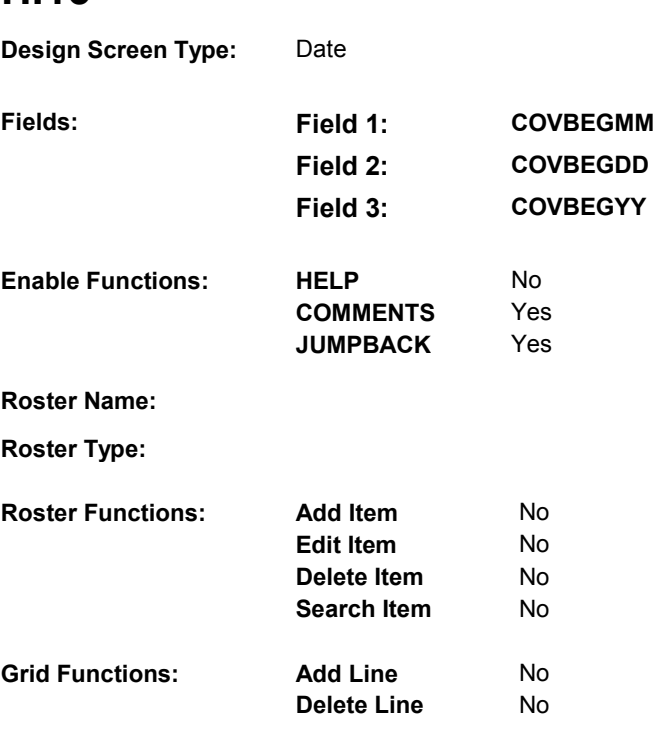

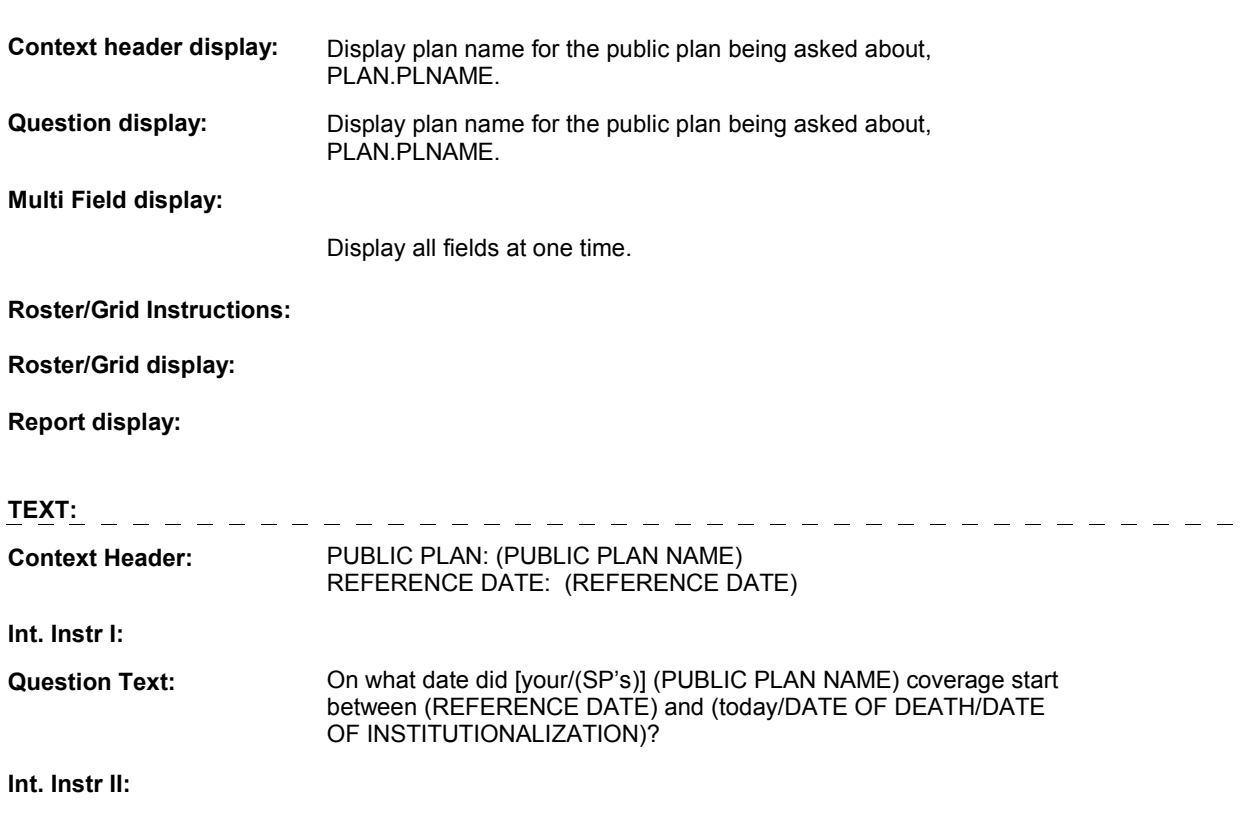

## **INPUT FIELDS / ROUTING**

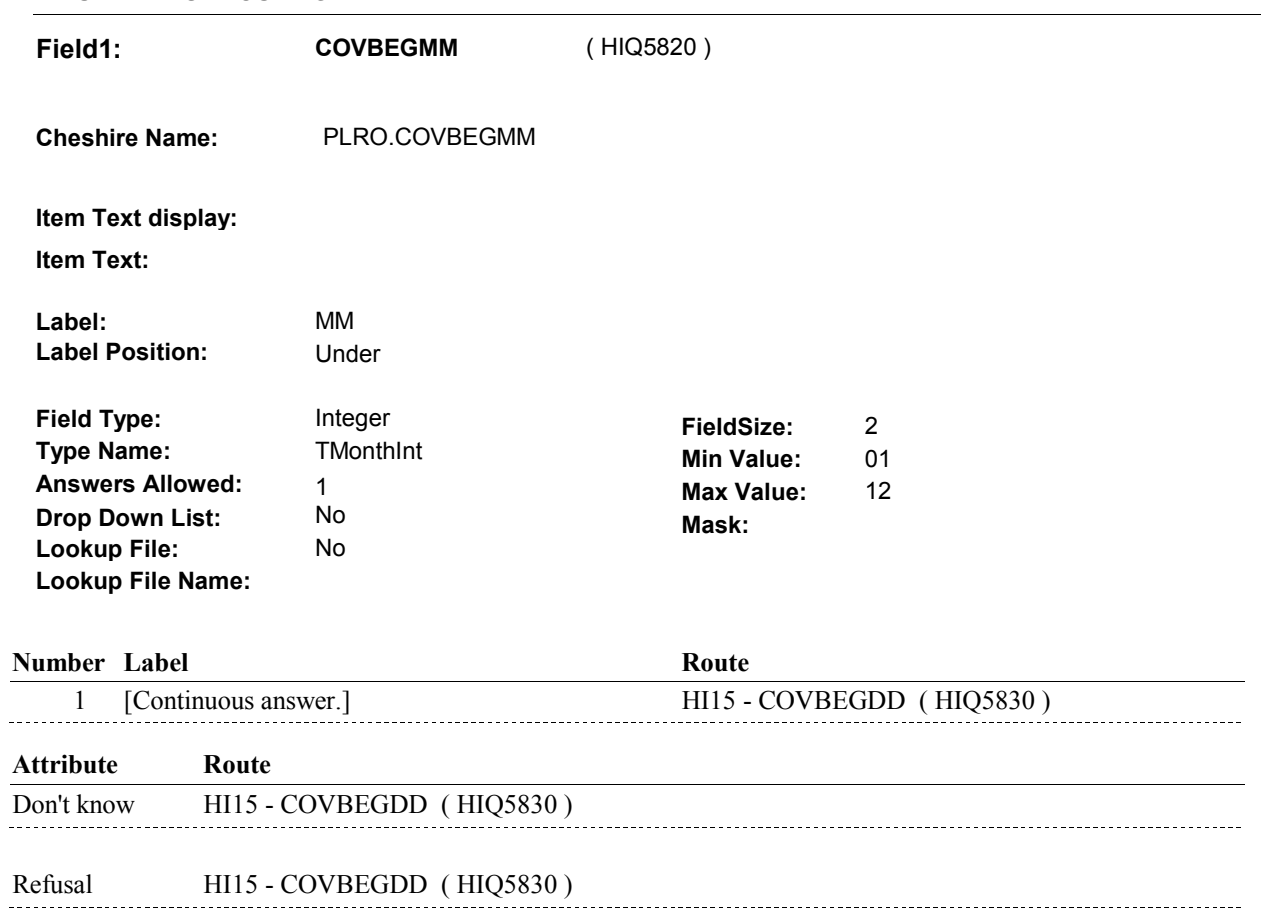

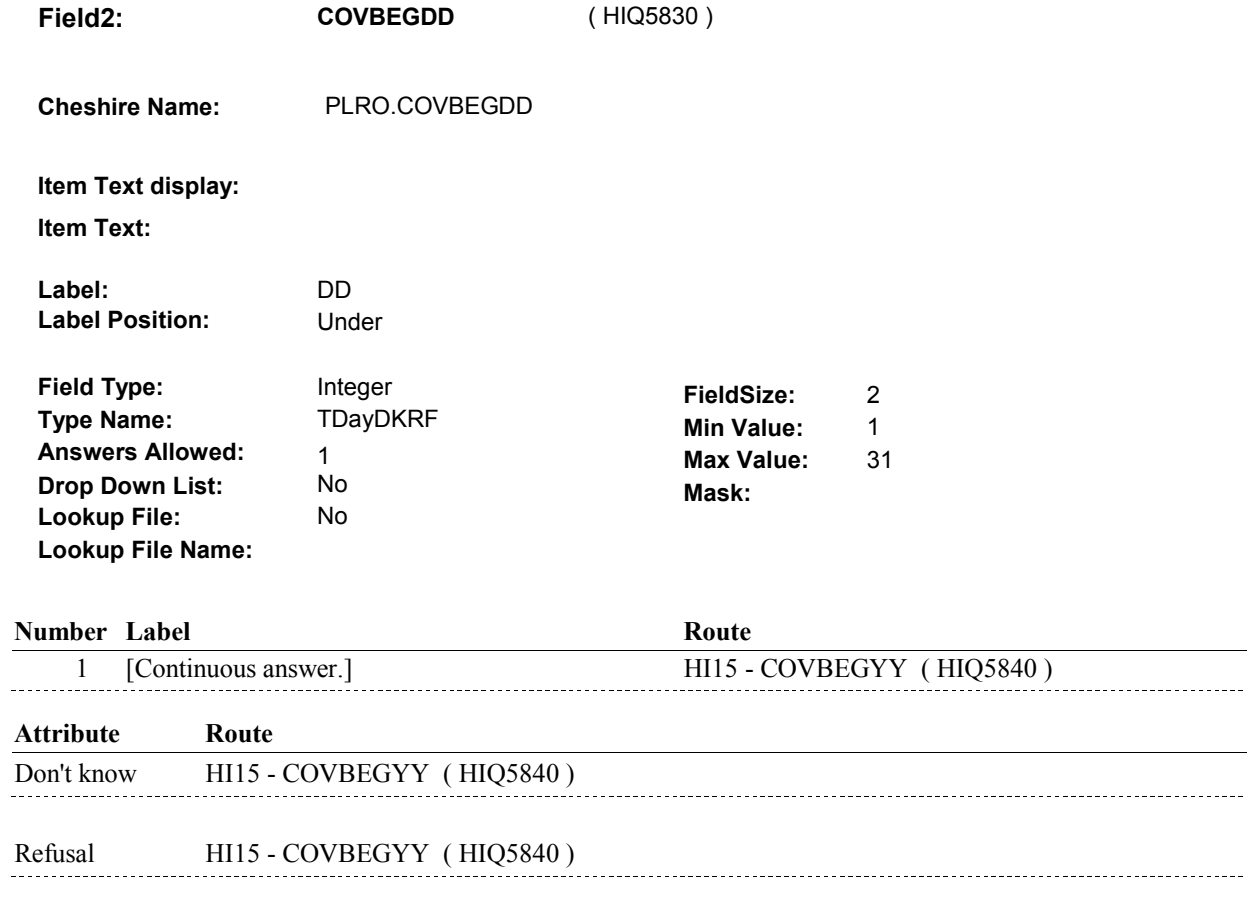

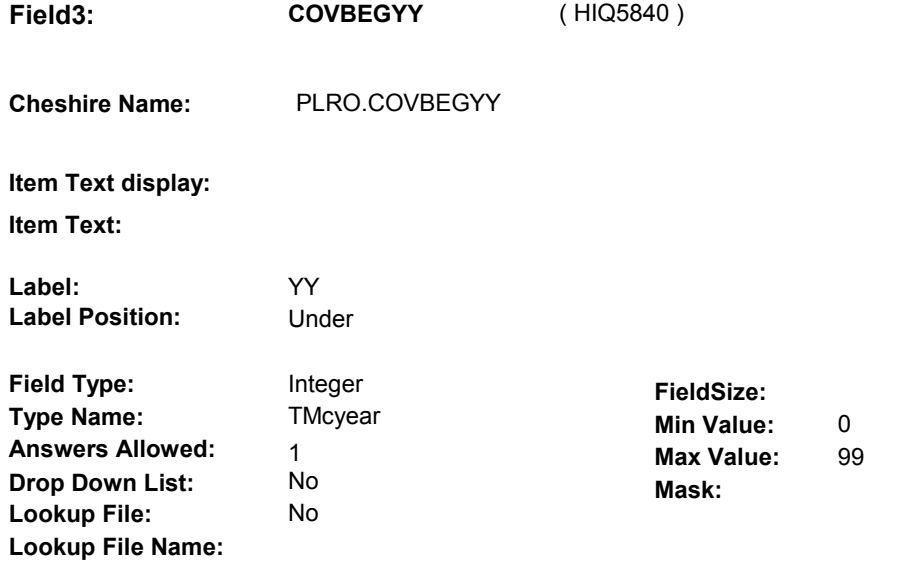

#### **Number Label**

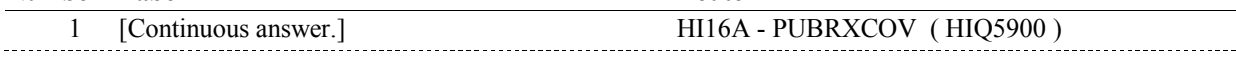

**Route** 

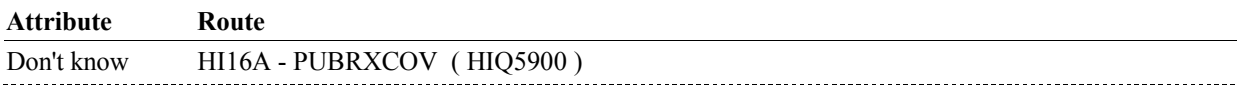

Refusal HI16A - PUBRXCOV (HIQ5900)

#### **BACKGROUND VARIABLE ASSIGNMENTS**

### **SOFT EDIT CHECKS**

## **HARD EDIT CHECKS**

Edit #1

 PLAN BEGIN DATE, COVBEGMM/COVBEGDD/COVBEGYY, should be on or between (REFERENCE DATE) and (REFERENCE PERIOD END DATE). If not true, display message: "DATE MUST BE ON OR BETWEEN (REFERENCE DATE) AND (REFERENCE PERIOD END DATE). PLEASE REENTER.".

#### **TECHNICAL NOTES**

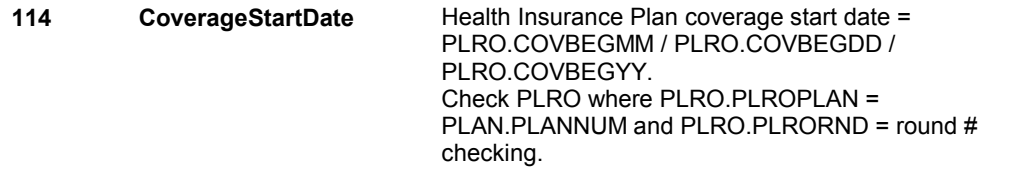

## **DESIGN NOTES**

**HI16** Page Order #: 3200

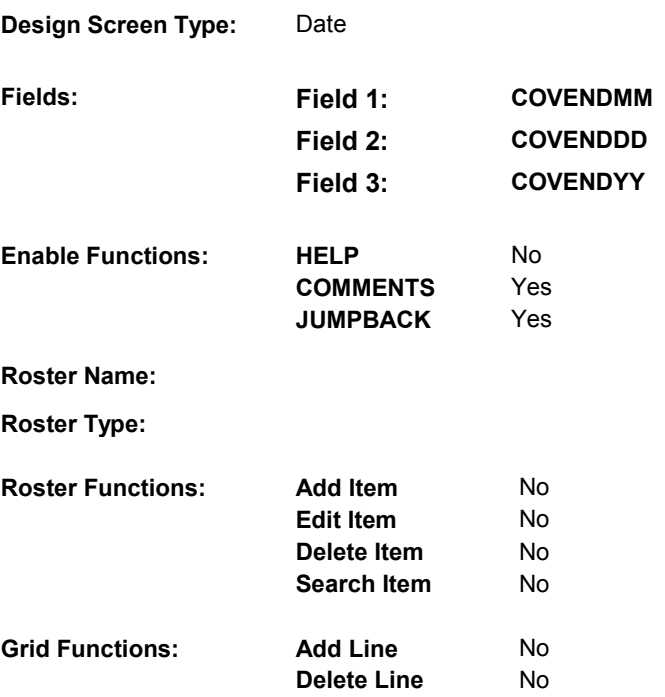

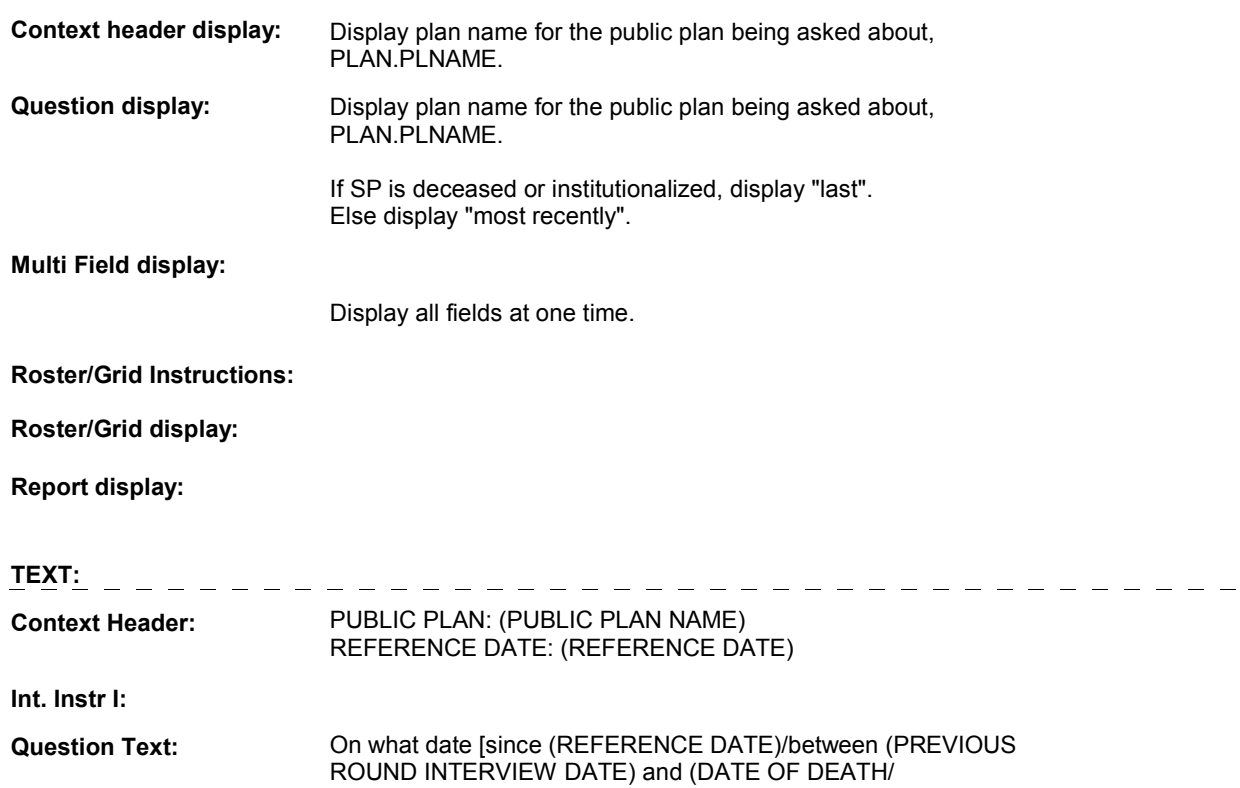

 DATE OF INSTITUTIONALIZATION)] did [your/(SP's)] (PUBLIC PLAN NAME) coverage (most recently/last) stop?

**Int. Instr II:** 

### **INPUT FIELDS / ROUTING**

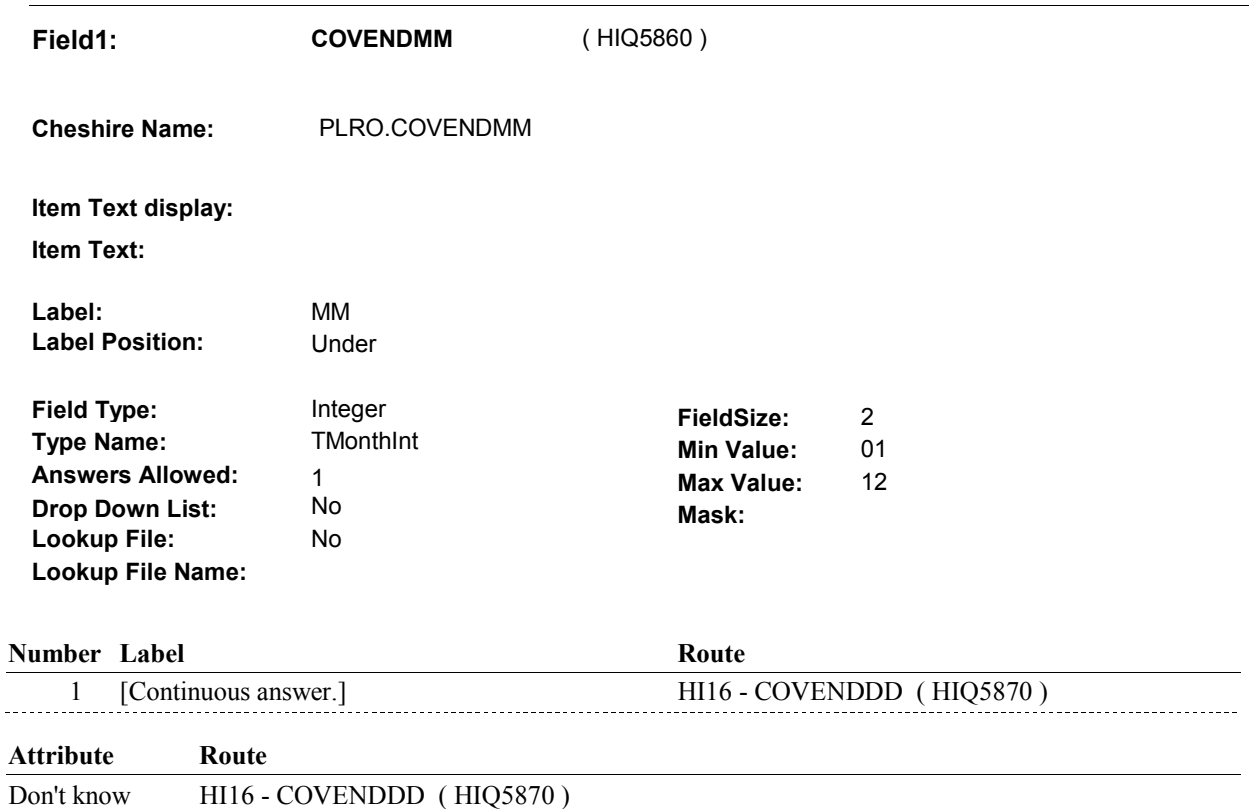

Refusal HI16 - COVENDDD (HIQ5870)

**HI16** 

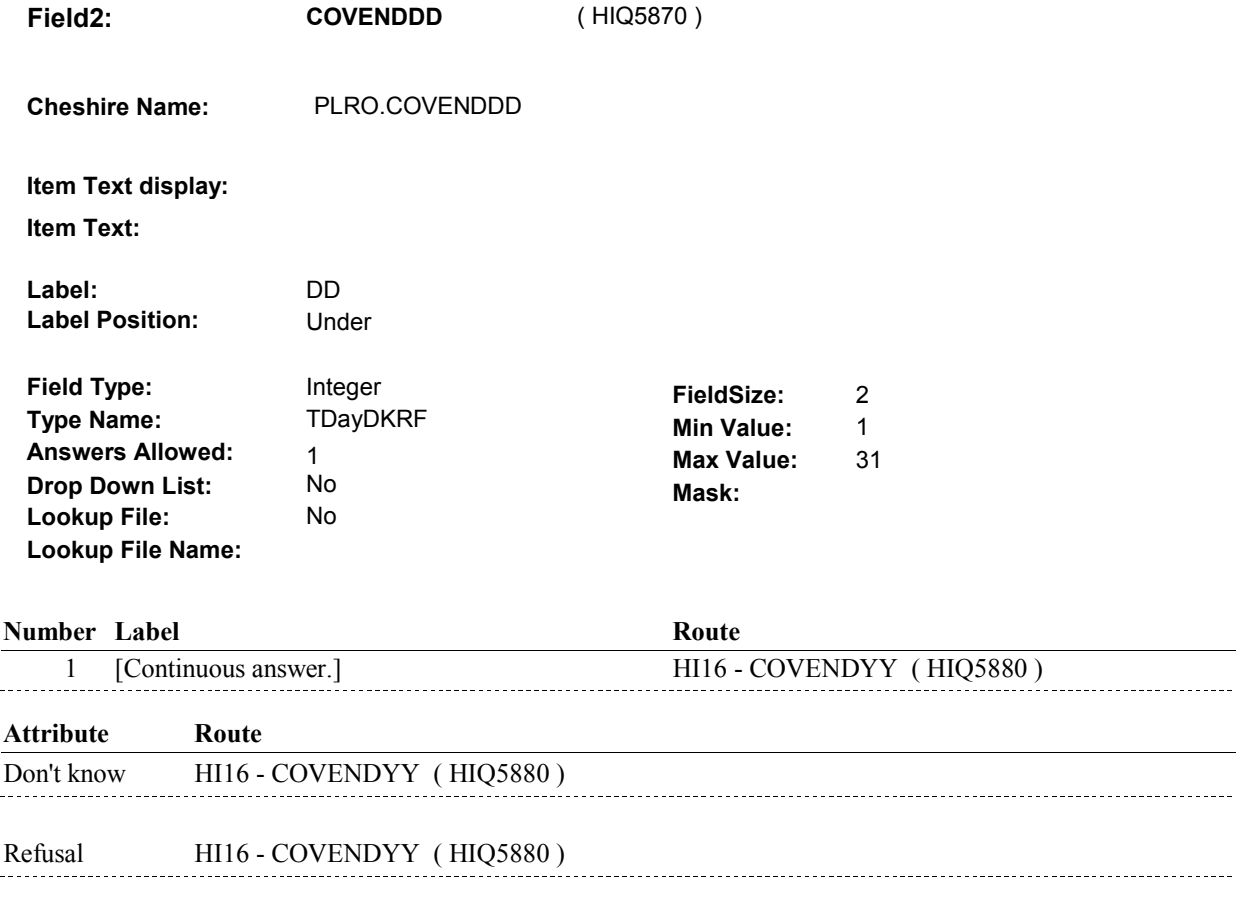

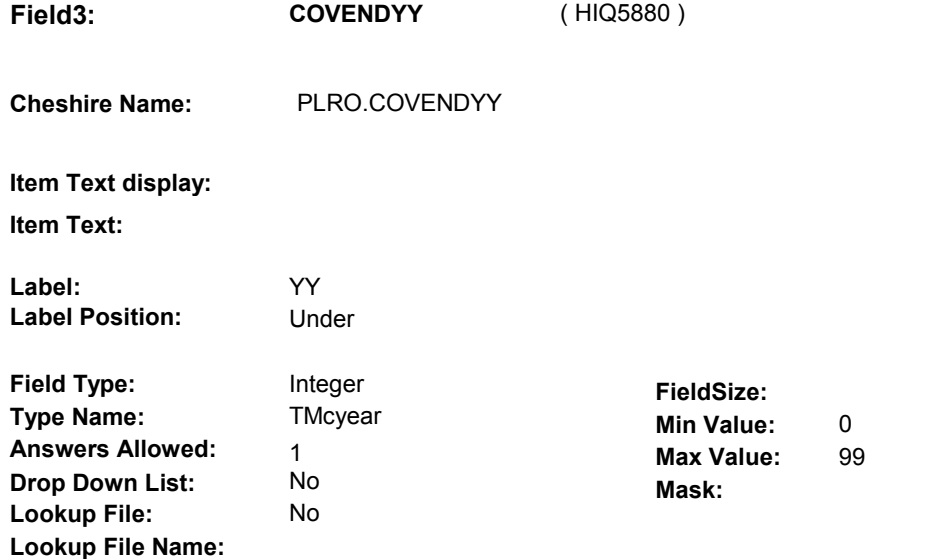

#### **Number Label**

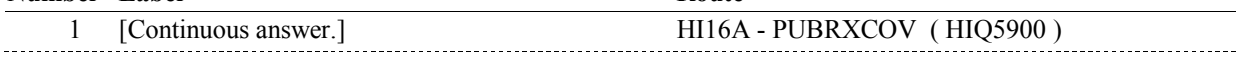

**Route** 

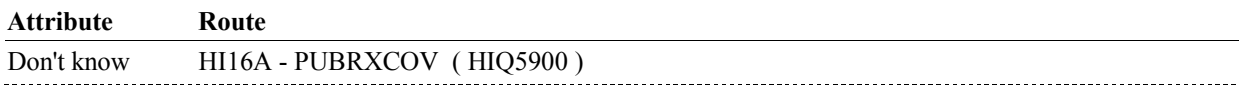

Refusal HI16A - PUBRXCOV (HIQ5900)

#### **BACKGROUND VARIABLE ASSIGNMENTS**

### **SOFT EDIT CHECKS**

## **HARD EDIT CHECKS**

EDIT #1

 PLAN END DATE, COVENDMM/COVENDDD/COVENDYY, should be on or between (REFERENCE DATE) and (REFERENCE PERIOD END DATE). (REFERENCE DATE) AND (REFERENCE PERIOD END DATE). If not true, display message: "DATE MUST BE ON OR BETWEEN PLEASE REENTER.".

#### **TECHNICAL NOTES**

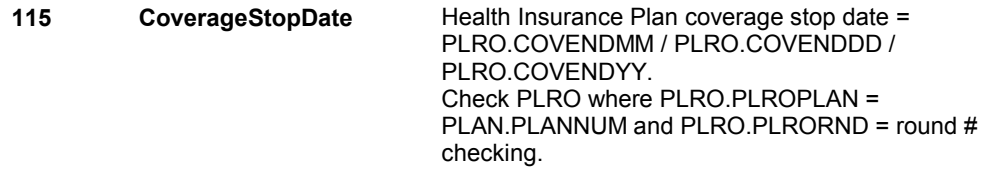

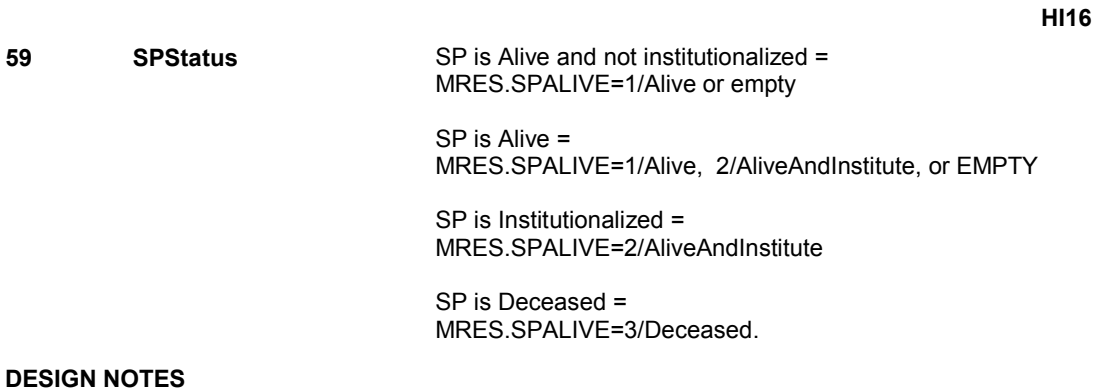

## **HI16A**

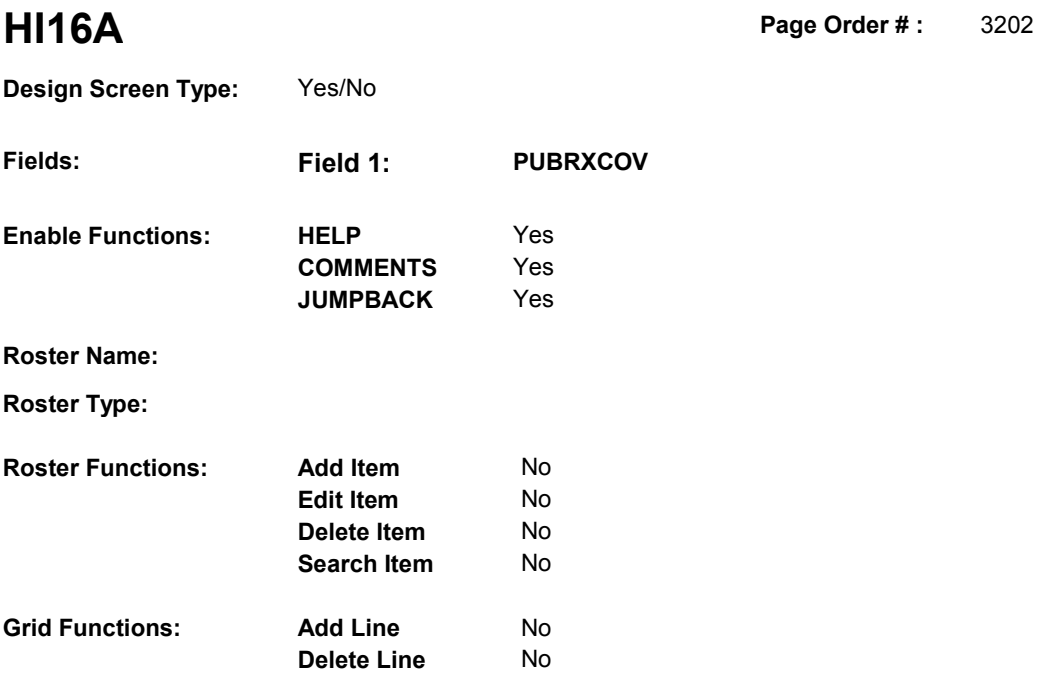

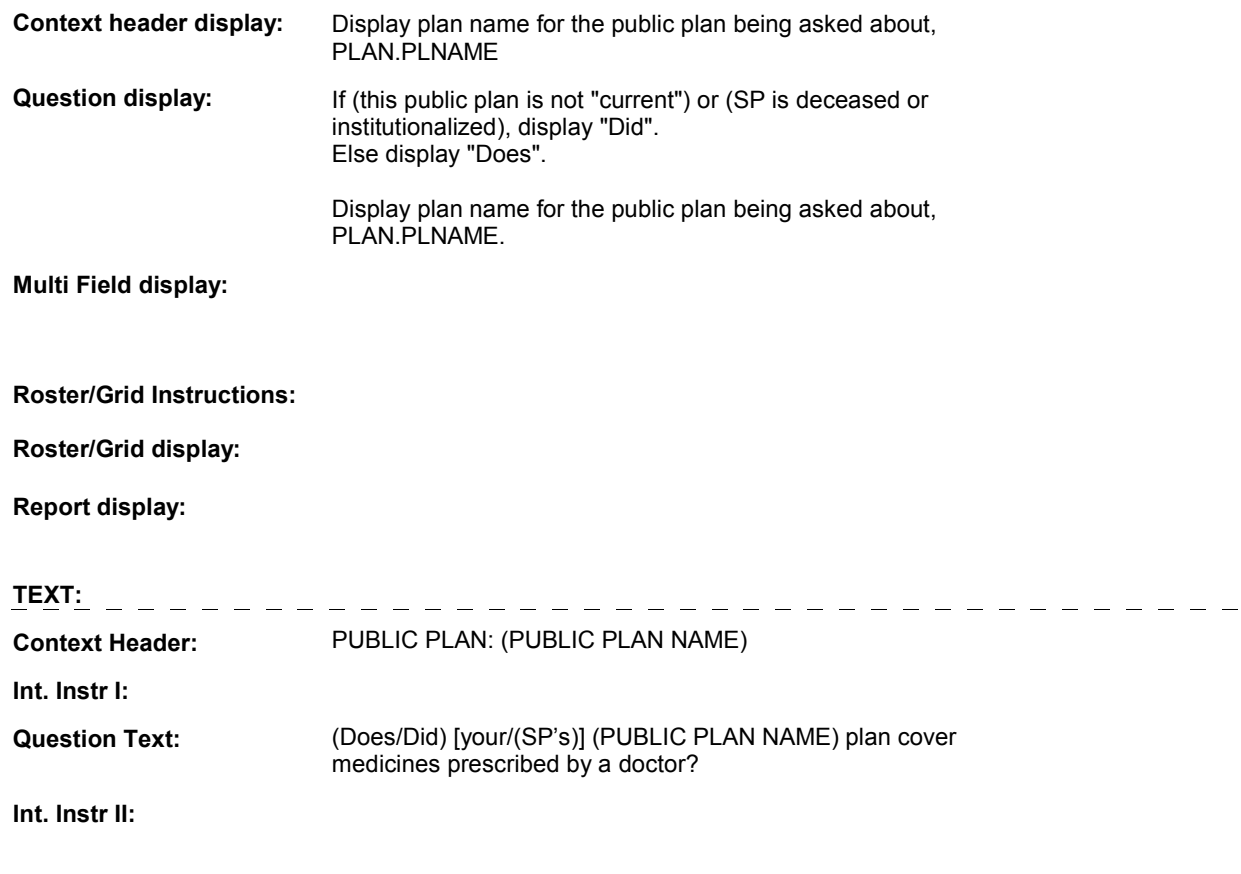

**HI16A** 

### **INPUT FIELDS / ROUTING**

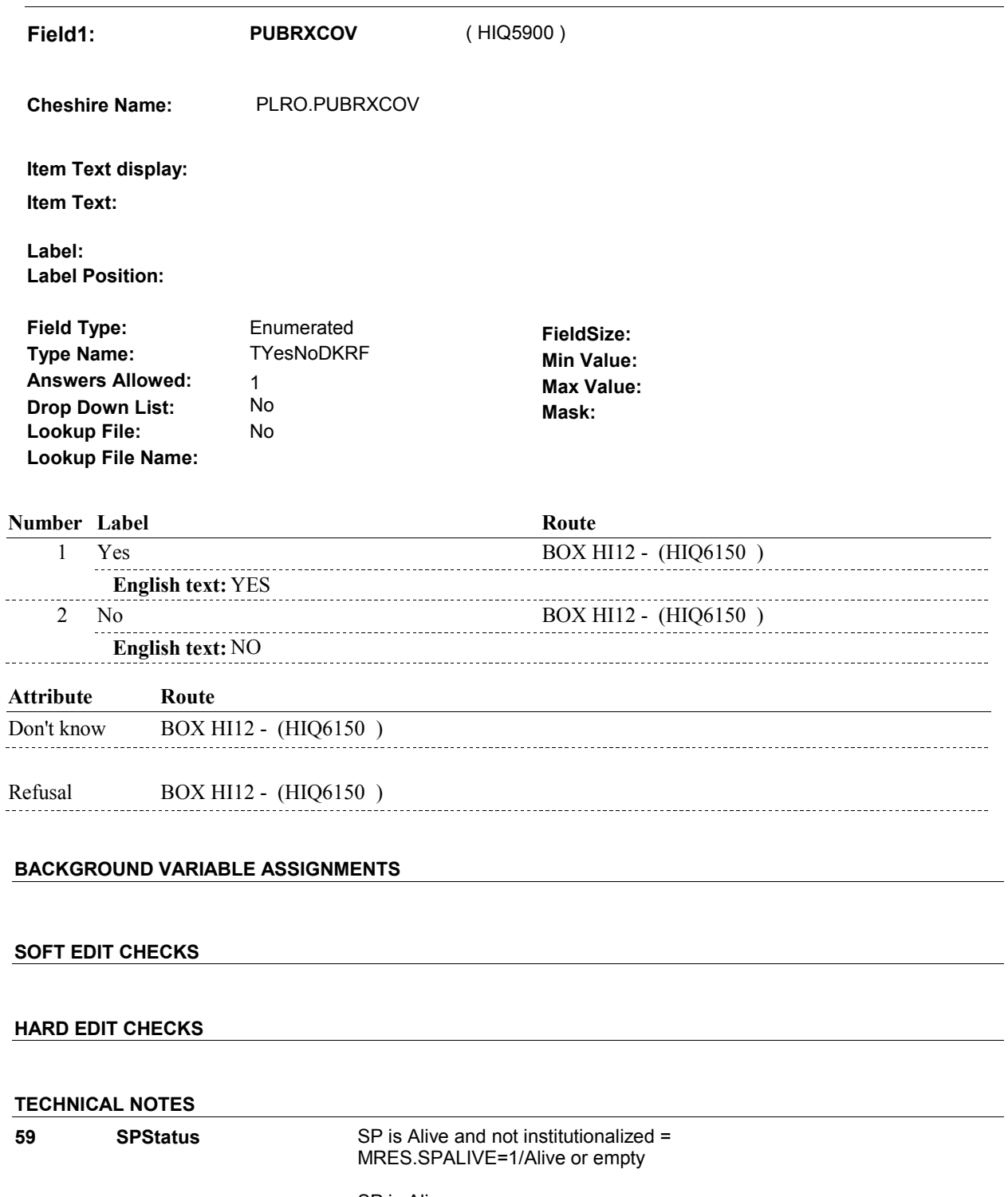

 SP is Alive = MRES.SPALIVE=1/Alive, 2/AliveAndInstitute, or EMPTY

 SP is Institutionalized = MRES.SPALIVE=2/AliveAndInstitute

 SP is Deceased = **71 ThisPlanCurrent** This Plan is "current" = (PLRO.PLROPLAN=PLAN.PLANNUM & PLRO.PLRORND=current round & Exclude Deleted Plans. See T.N. 52. MRES.SPALIVE=3/Deceased. For this PLAN, there is a PLRO where (PLRO.COVTIME=1/WholeTime or PLRO.COVNOW=1/Yes)). **DESIGN NOTES** 

**HI16A**
### **BOX HI12**

### Page Order #: **BOX HI12** Page Order #: 3213

### **BOX INSTRUCTIONS**

( HIQ6150 ) IF ADMINISTERING ST, GO TO BOX ST69A - (STQ2825 ).

ELSE IF ADMINISTERING NS, GO TO BOX NS69A - (NSQ2825 ).

ELSE IF ADMINISTERIGN CPS, GO TO BOX CPS29A - (CPS1710 ).

 ELSE IF REVIEWING PUBLIC PLANS THAT WERE "CURRENT" AT THE TIME OF THE PREVIOUS ROUND INTERVIEW, GO TO HI11PREV\_IN NAVIGATOR ( HIQ5744 ).

ELSE GO TO HI12\_IN - NAVIGATOR ( HIQ5775 ).

### **ASSIGNMENTS**

### **TECHNICAL NOTES**

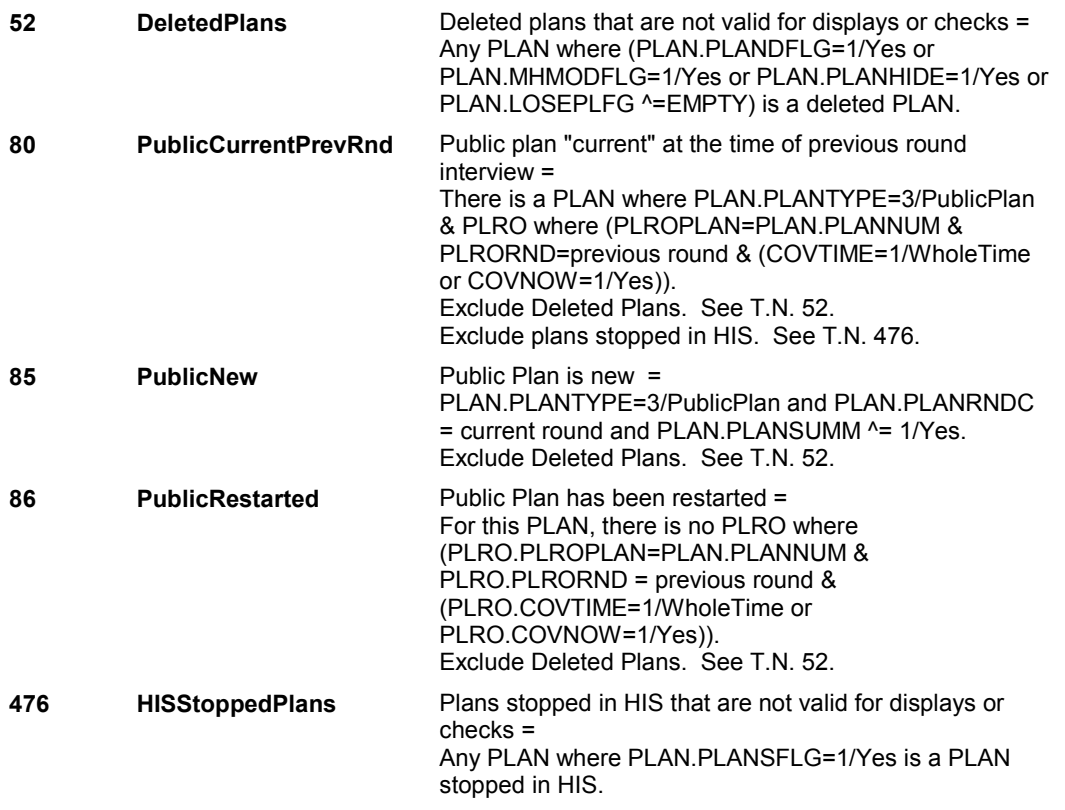

### **DESIGN NOTES**

 questions for the Public plan(s) added at the Source of Payment roster. Return to the section being administered as specified above. If administering ST, NS, CPS, you have completed the Public plan detail

NOTE ON ELSE CONDITION:

 ASKING ABOUT PREVIOUS ROUND PLANS: Once all items at HI11PREV\_IN Instance Navigator screen are DONE,

### **BOX HI12**

routing will return to HI11PREV\_IN until Interviewer selects CONTINUE INTERVIEW.

ASKING ABOUT CURRENT ROUND PLANS:

Once all items at HI12\_IN Instance Navigator screen are DONE, routing will return to HI12\_IN until Interviewer selects CONTINUE INTERVIEW.

# **BOX HI12AA** Page Order #: 3218

### Page Order #:

# **BOX INSTRUCTIONS**

 "CURRENT" AT THE TIME OF THE PREVIOUS ROUND INTERVIEW), GO TO HI16AB - PDPSAME ( HIQ6157 ). (HIQ6155) IF (SP HAS A MEDICARE PRESCRIPTION DRUG PLAN THAT WAS

> ELSE IF ((SP DOES NOT HAVE A MEDICARE PRESCRIPTION DRUG PLAN THAT WAS "CURRENT" AT THE TIME OF THE PREVIOUS ROUND MANAGED CARE PLAN WITH RX COVERAGE) AND (HI10C1 - MPDCOVER = empty)), GO TO HI16B - PDPCOVER ( HIQ6165 ). INTERVIEW) AND (SP DOES NOT HAVE A "CURRENT" MEDICARE

> ELSE IF ((SP DOES NOT HAVE A MEDICARE PRESCRIPTION DRUG PLAN THAT WAS "CURRENT" AT THE TIME OF THE PREVIOUS ROUND MANAGED CARE PLAN WITH RX COVERAGE) AND (HI10C1 - MPDCOVER = 2/No)), GO TO HI16B1 - PDPCOVER ( HIQ6167 ). INTERVIEW) AND (SP DOES NOT HAVE A "CURRENT" MEDICARE

ELSE GO TO BOX HI12A - (HIQ6185 ).

### **ASSIGNMENTS**

### **TECHNICAL NOTES**

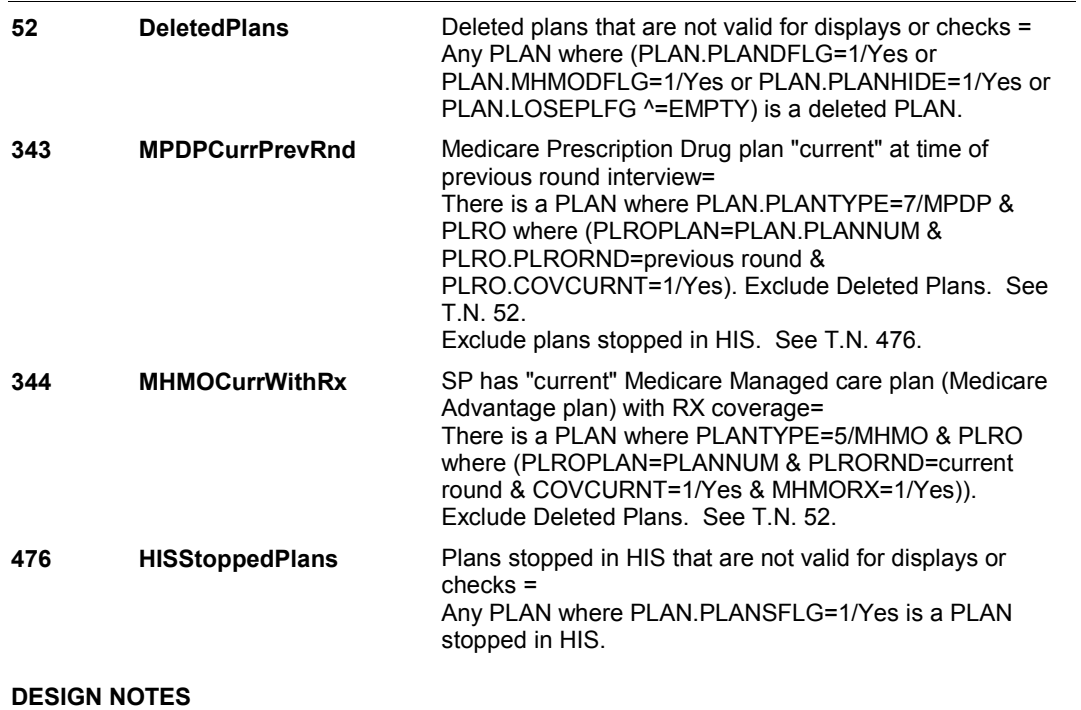

**HI16AB** Page Order #: 3323

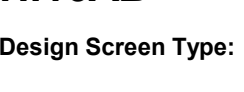

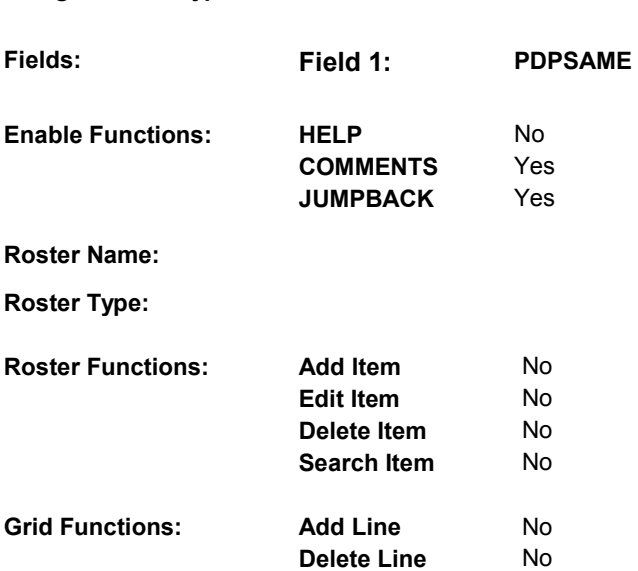

Yes/No

### **DISPLAY INSTRUCTIONS:**

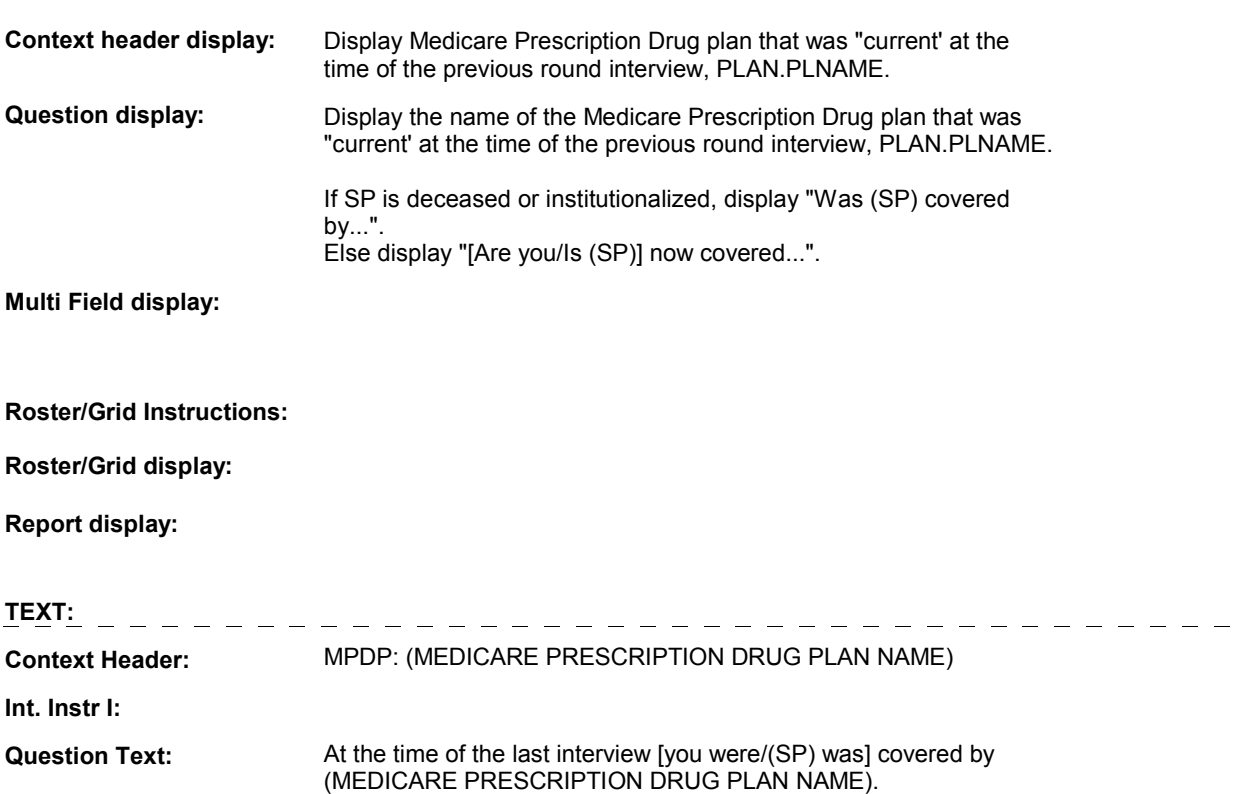

[[Are you/Is (SP)] now covered by (MEDICARE PRESCRIPTION DRUG PLAN NAME)?] [Was (SP) covered by (MEDICARE

 PRESCRIPTION DRUG PLAN NAME) on (DATE OF DEATH/DATE OF INSTITUTIONALIZATION)?]

**Int. Instr II:**

### **INPUT FIELDS / ROUTING**

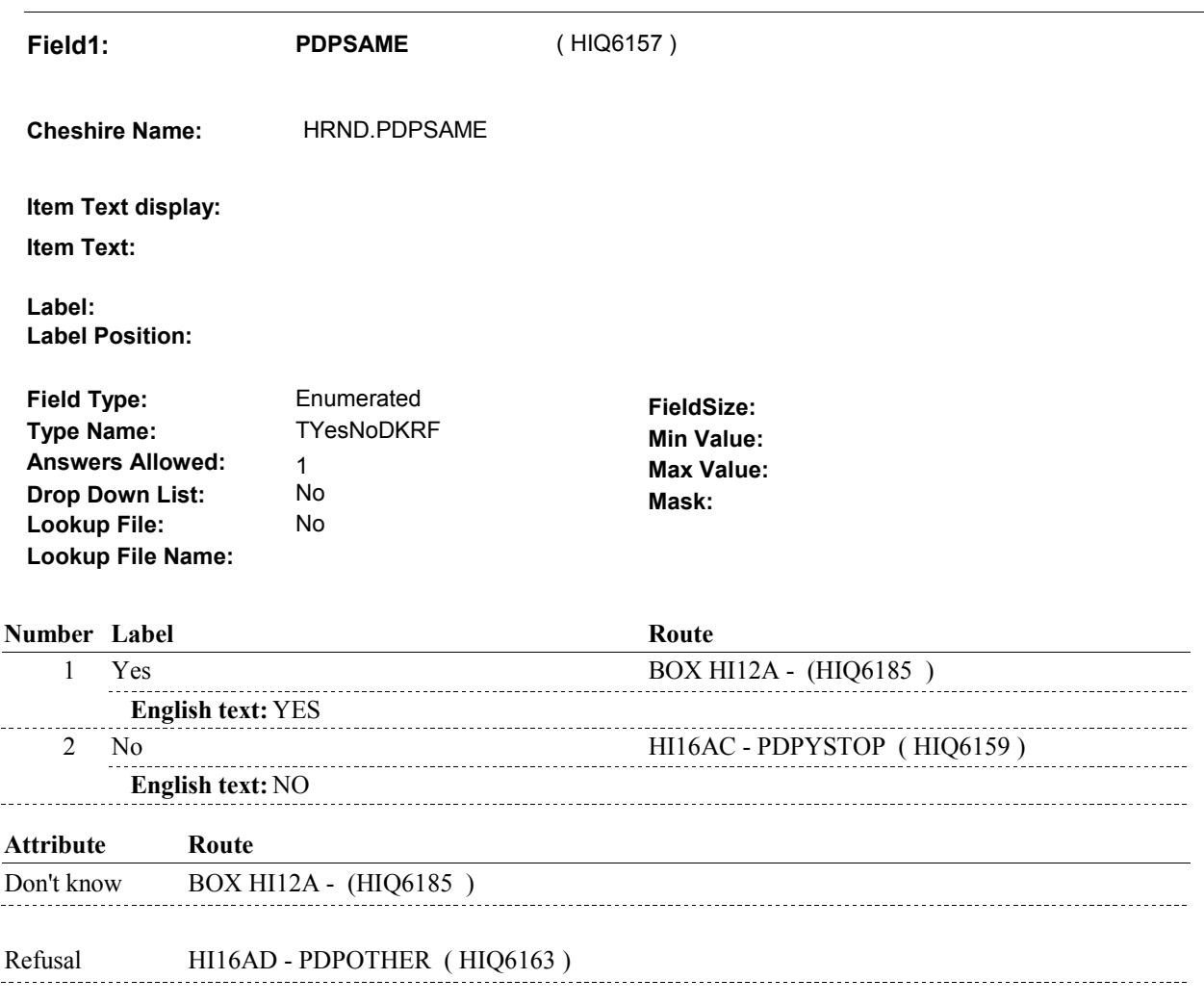

### **BACKGROUND VARIABLE ASSIGNMENTS**

 The Medicare Prescription Drug plan being asked about at HI16AB was SP's current Medicare Prescription Drug plan at the time of the previous round interview. This also means that the SP was covered by this Medicare Prescription Drug plan for some time during the current round.

Plan details are collected on PLAN and PLRO:

 PLAN key = PLAN.PLANBASE + PLAN.PLANNUM PLAN.PLANNUM = Number of Medicare Prescription Drug plan

 PLRO key = PLRO.PLROBASE + PLRO.PLROPLAN + PLRO.PLRORND PLRO.PLROPLAN = PLAN.PLANNUM of Medicare Prescription Drug plan PLRO.PLRORND = current round

L.

 $\sim$ 

 To set status of PLAN, create current round PLRO where PLRO.PLROPLAN=this PLAN.PLANNUM and PLRO.PLRORND = current round.

 Based on response to HI16AB, HRND.PDPSAME, set the status of this plan on the current round PLRO.

See detailed instructions below:

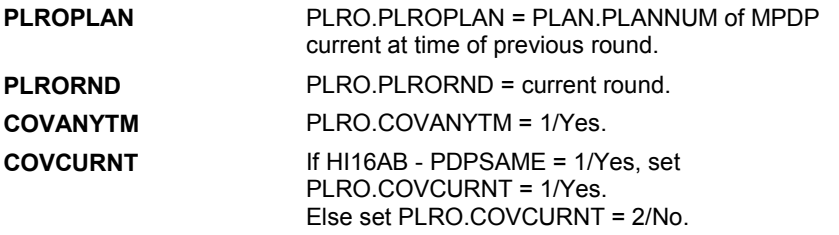

### **SOFT EDIT CHECKS**

### **HARD EDIT CHECKS**

### **TECHNICAL NOTES**

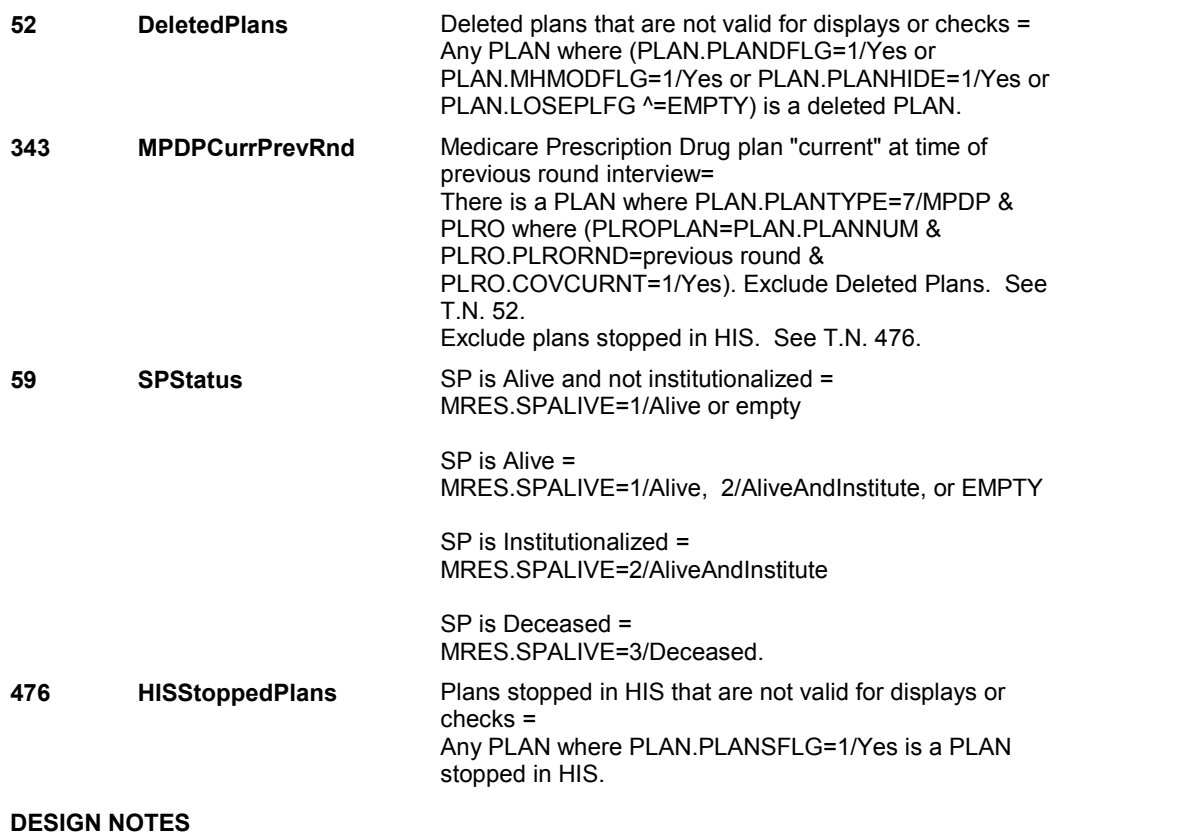

**HI16AC** 

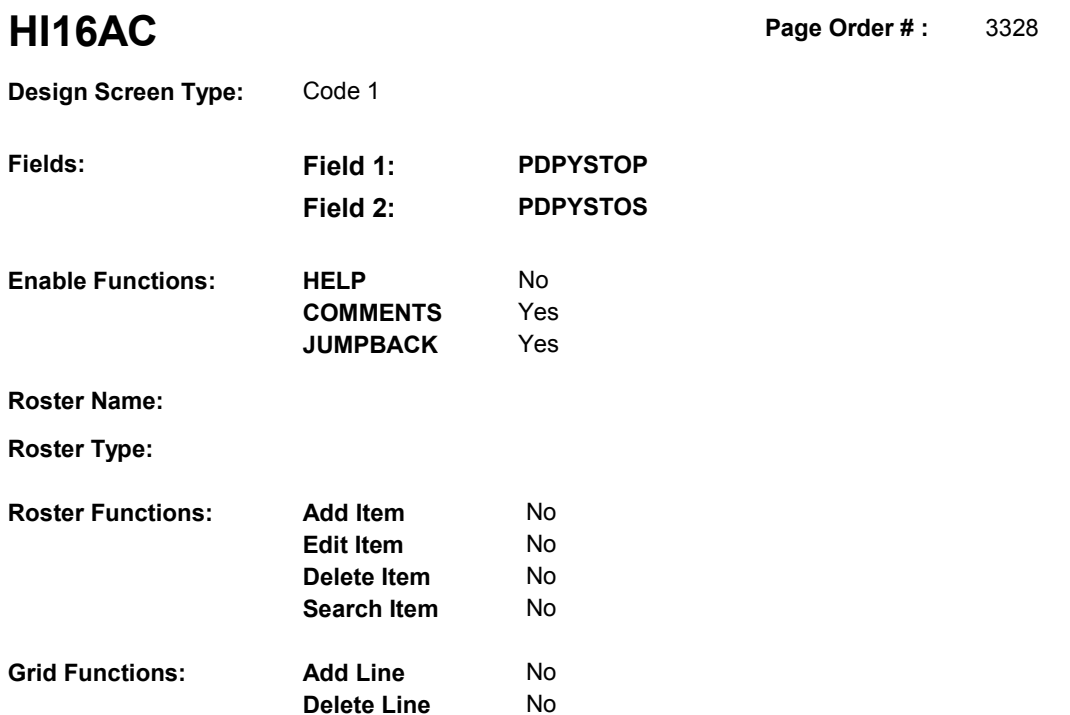

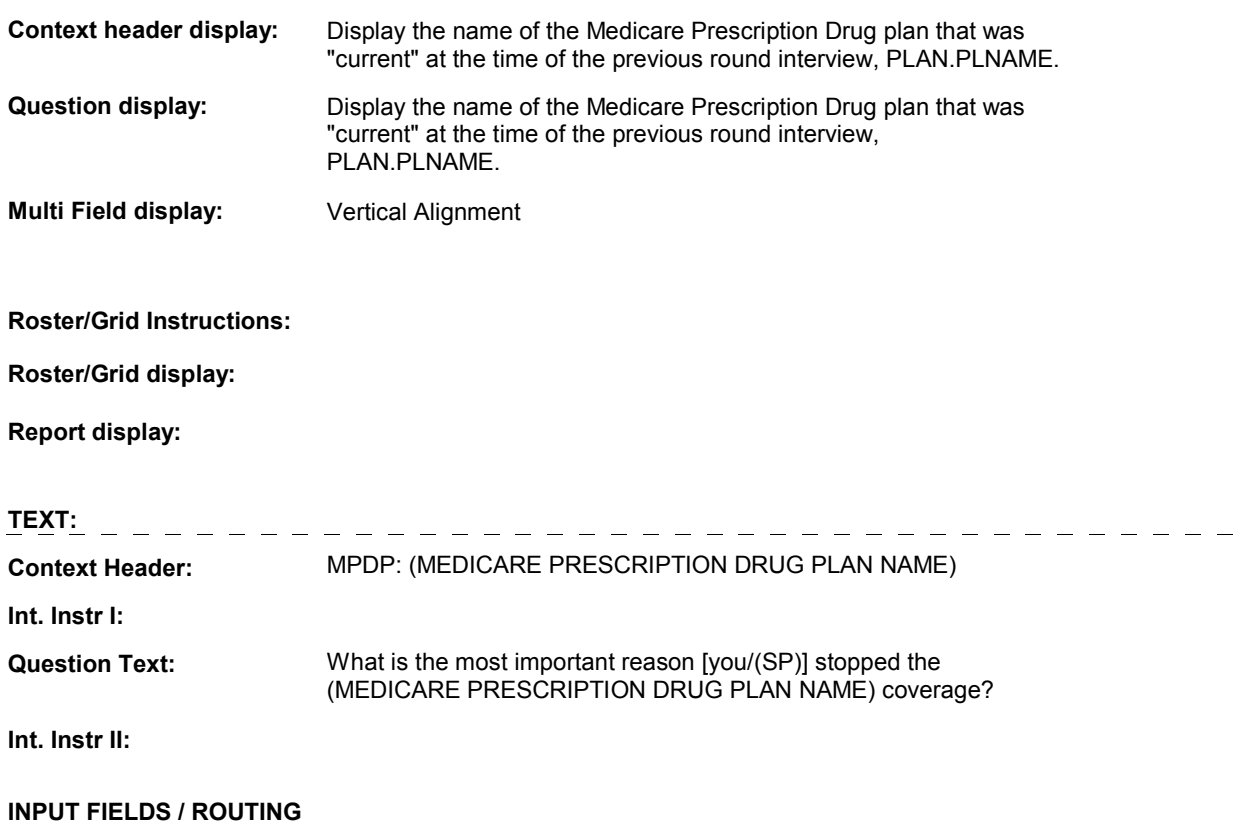

**HI16AC** 

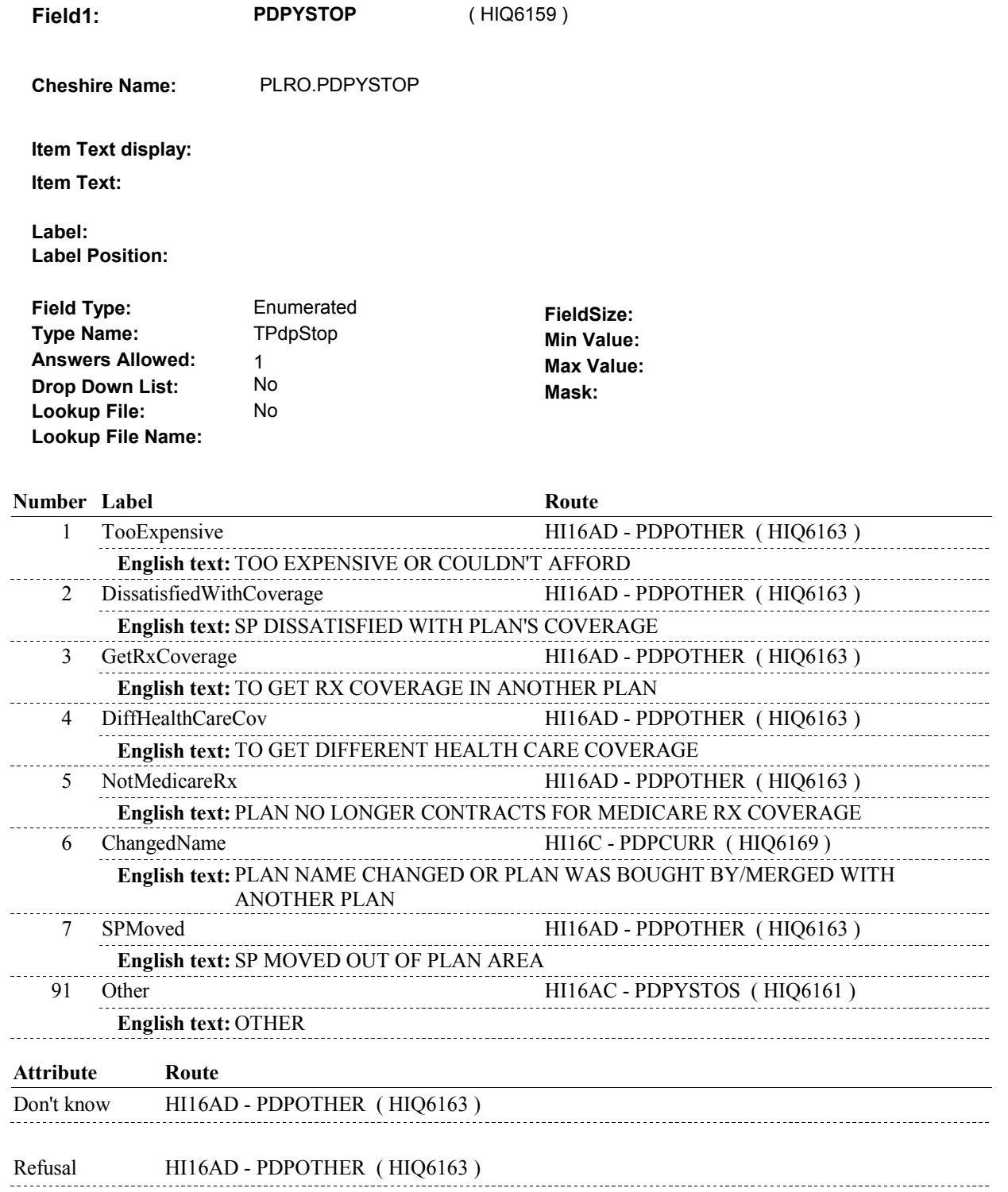

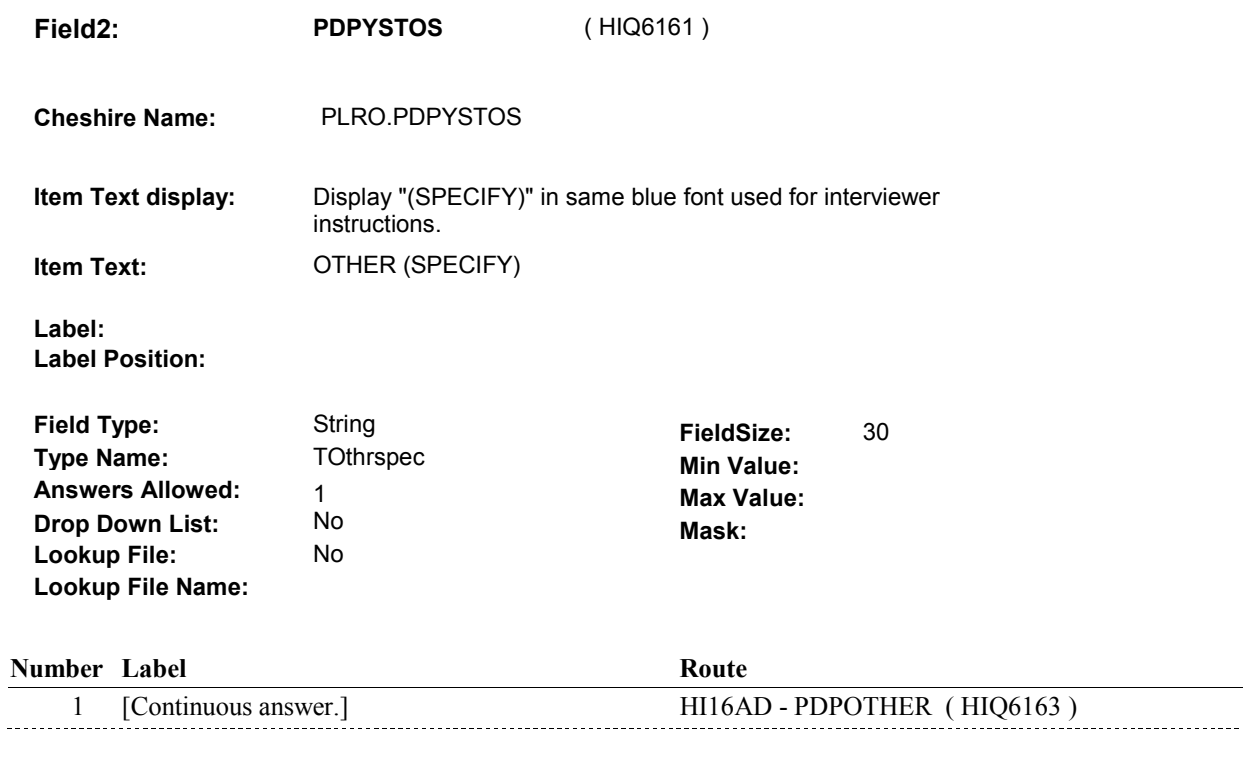

### **BACKGROUND VARIABLE ASSIGNMENTS**

### **SOFT EDIT CHECKS**

# **HARD EDIT CHECKS**

### **TECHNICAL NOTES**

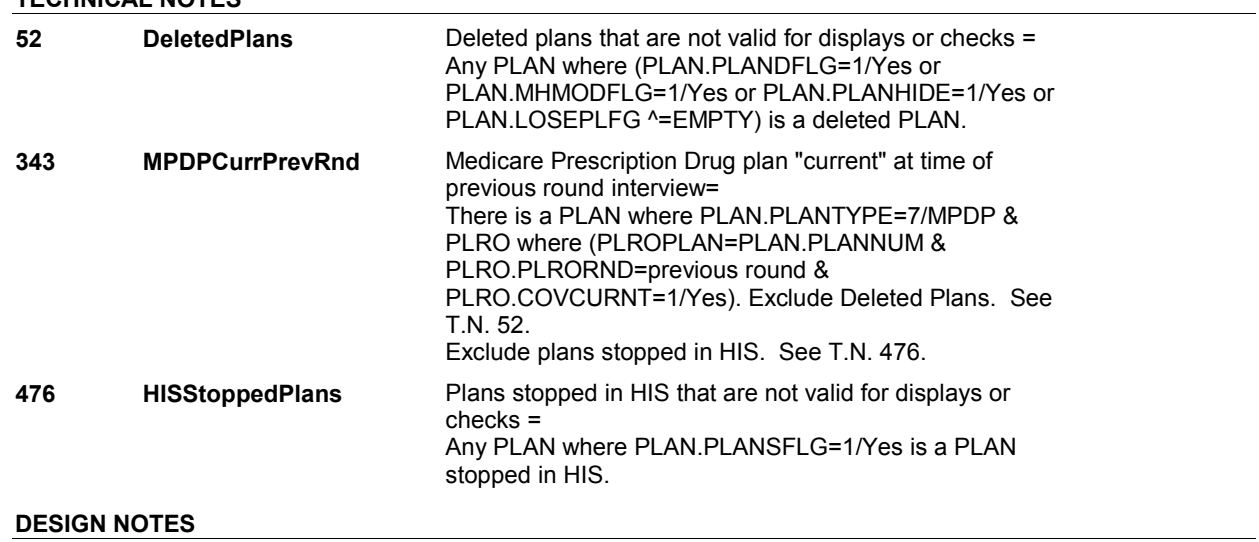

**HI16AC** 

### **HI16AD**

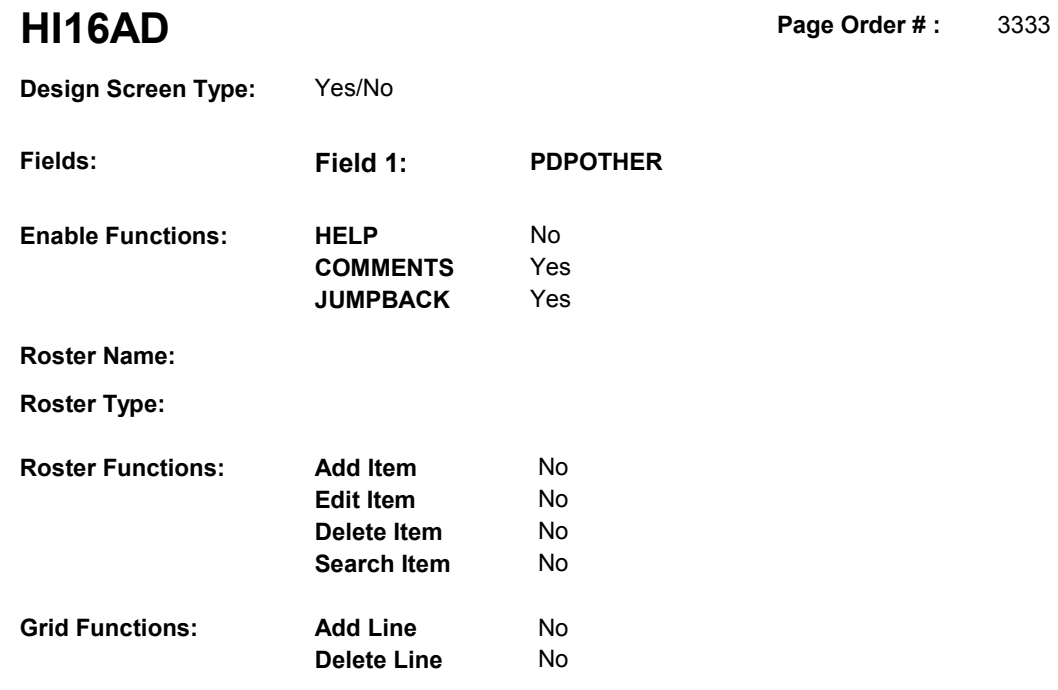

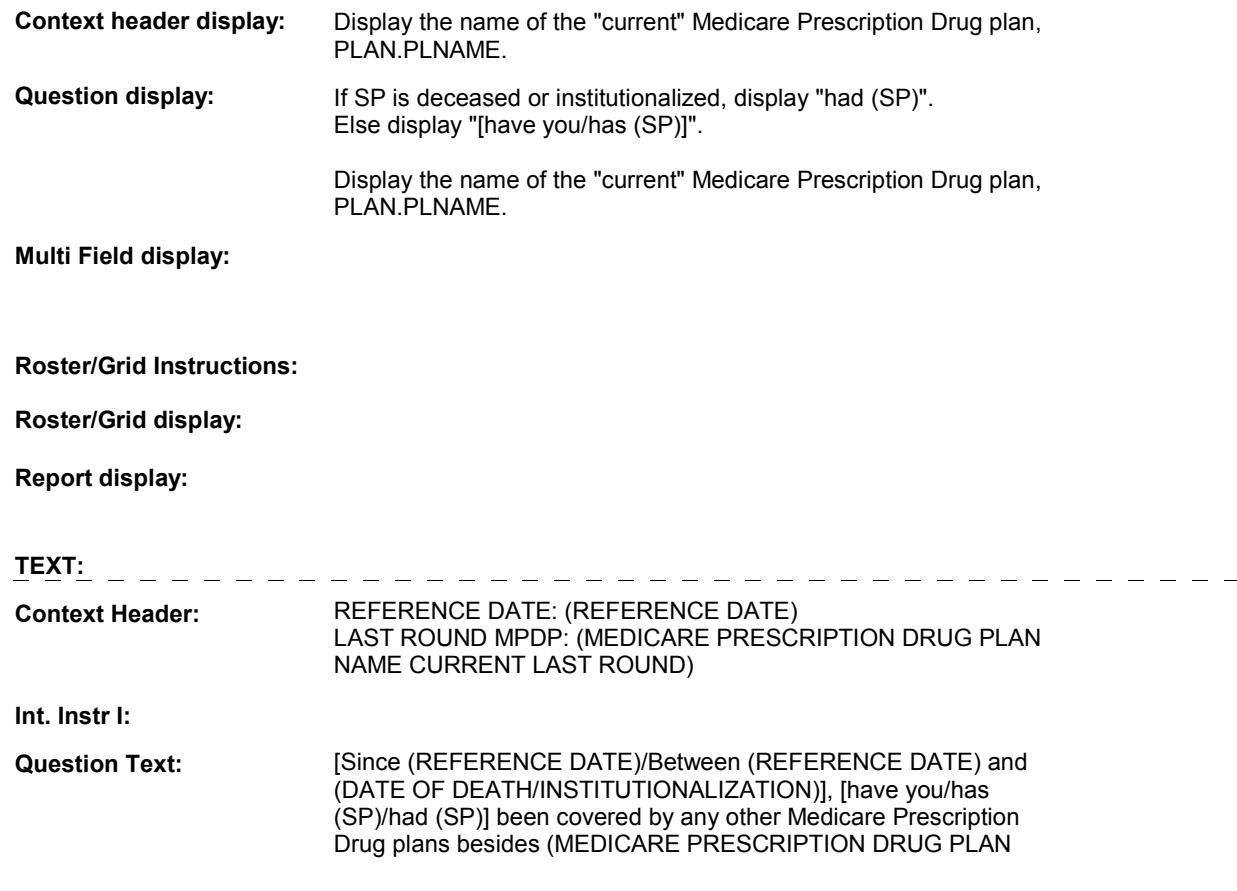

### **HI16AD**

### CURRENT LAST ROUND)?

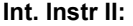

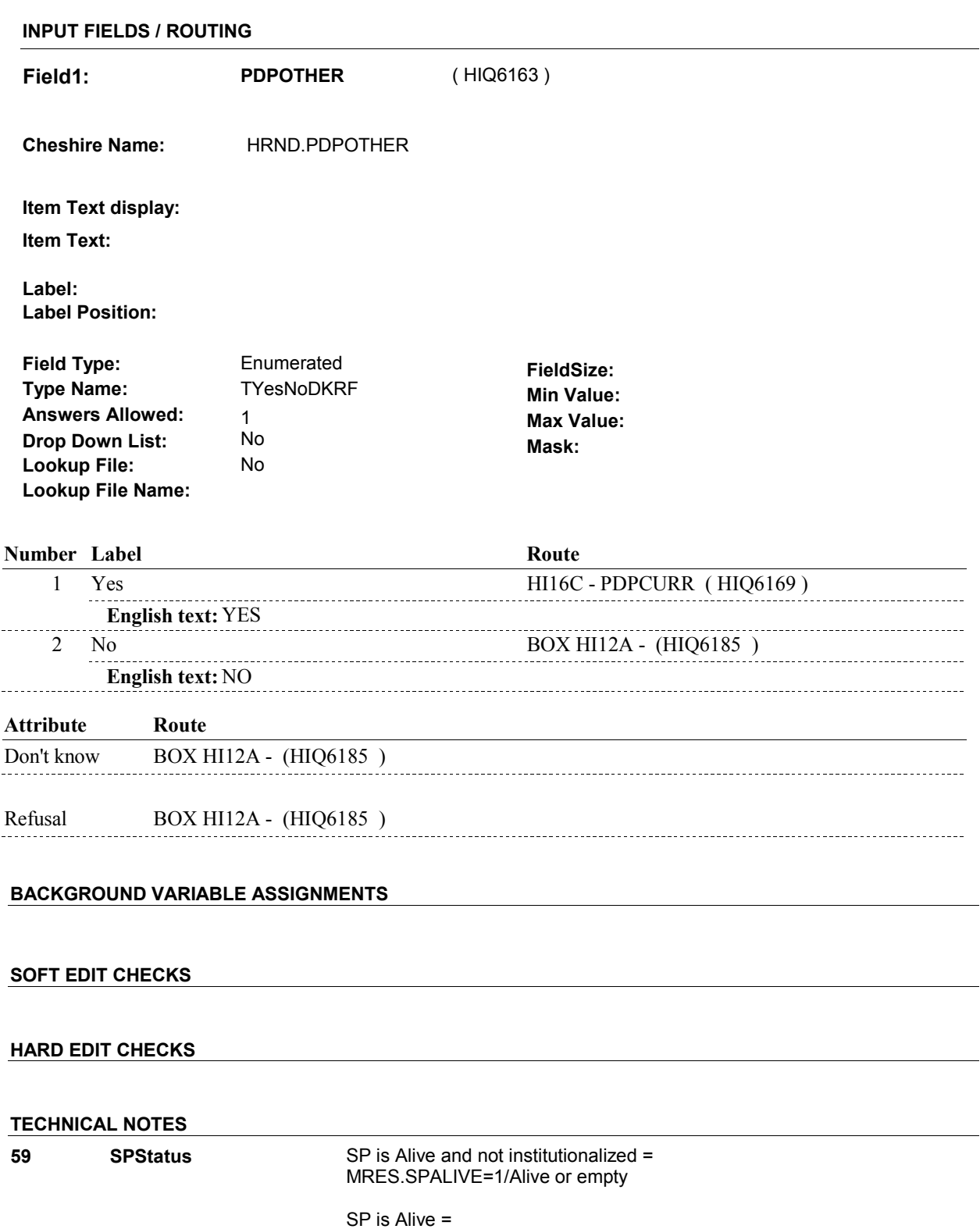

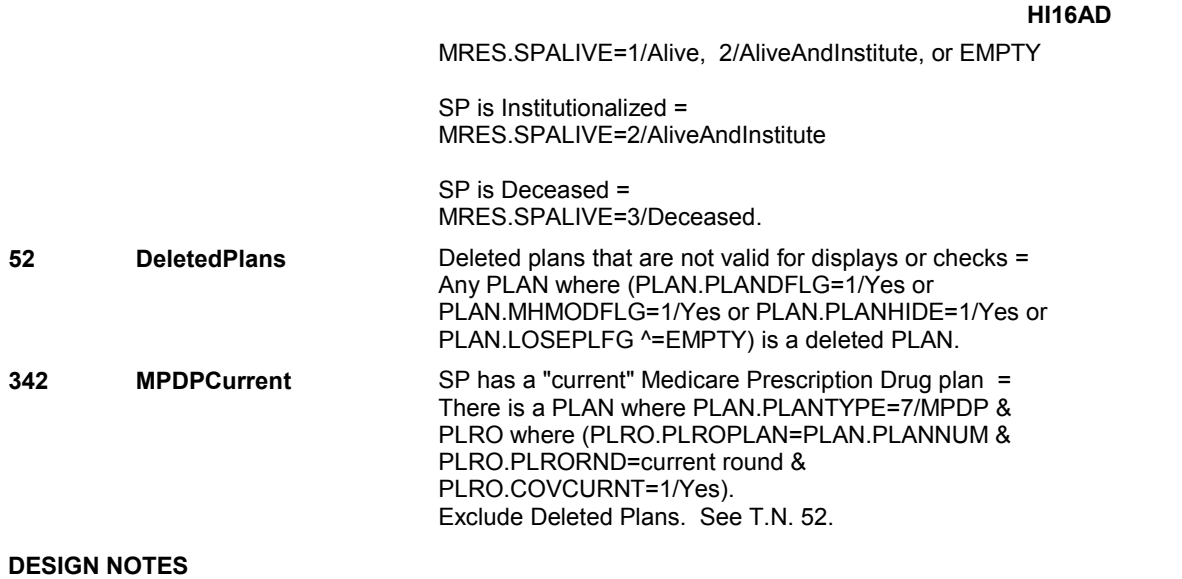

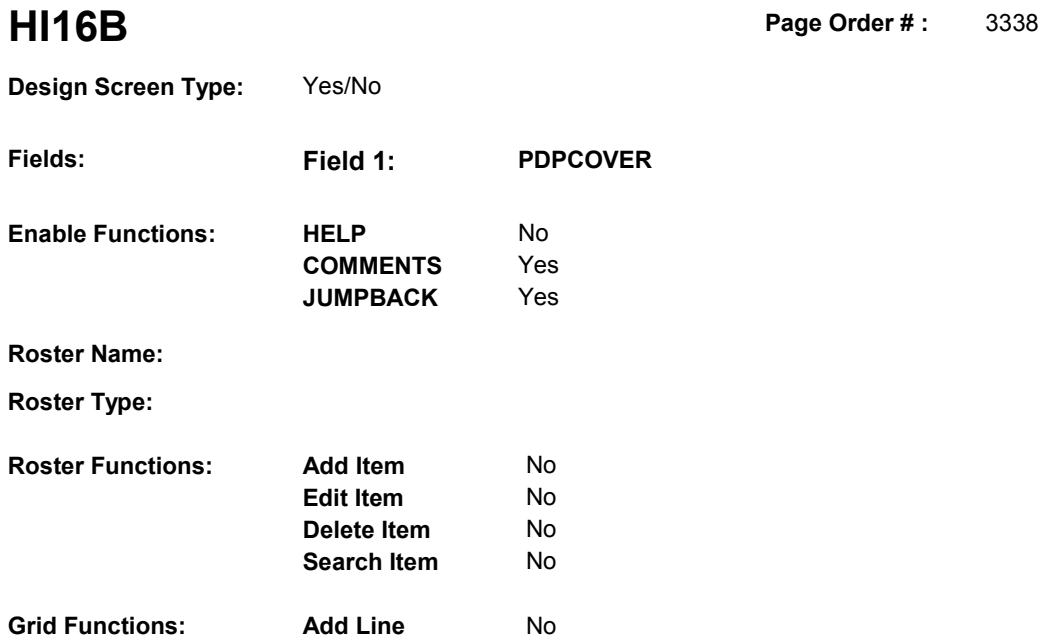

No

**Delete Line** 

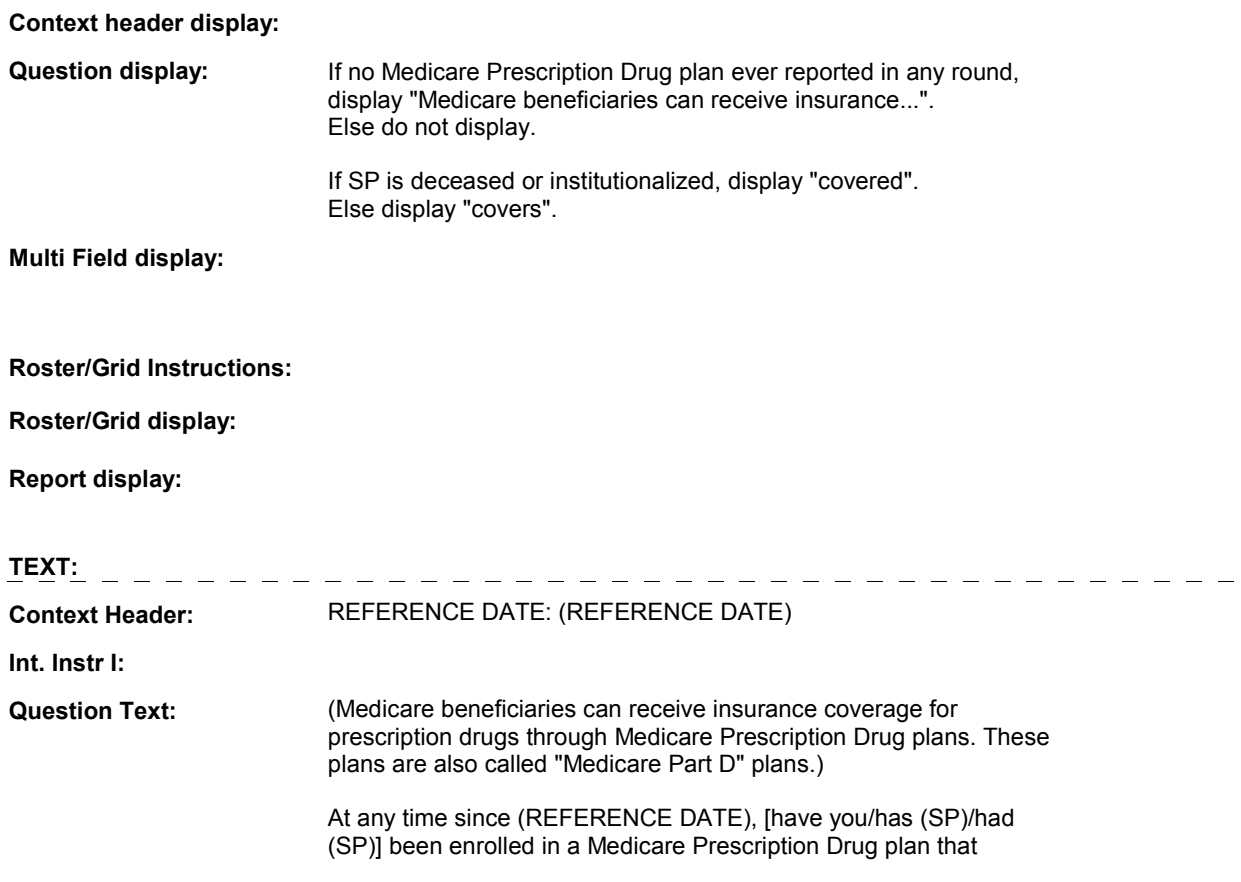

### (covers/covered) medicines prescribed by a doctor?

**Int. Instr II:**

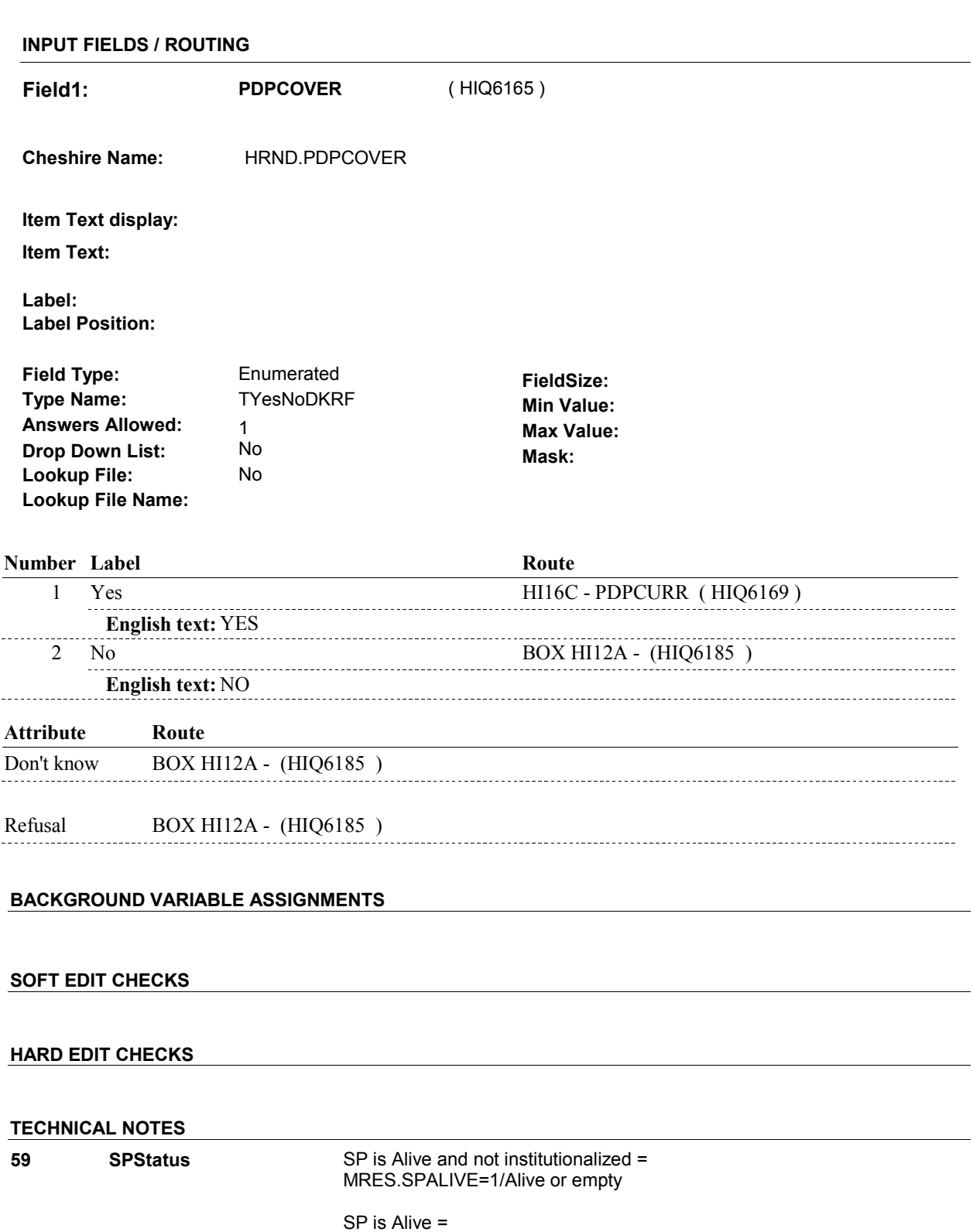

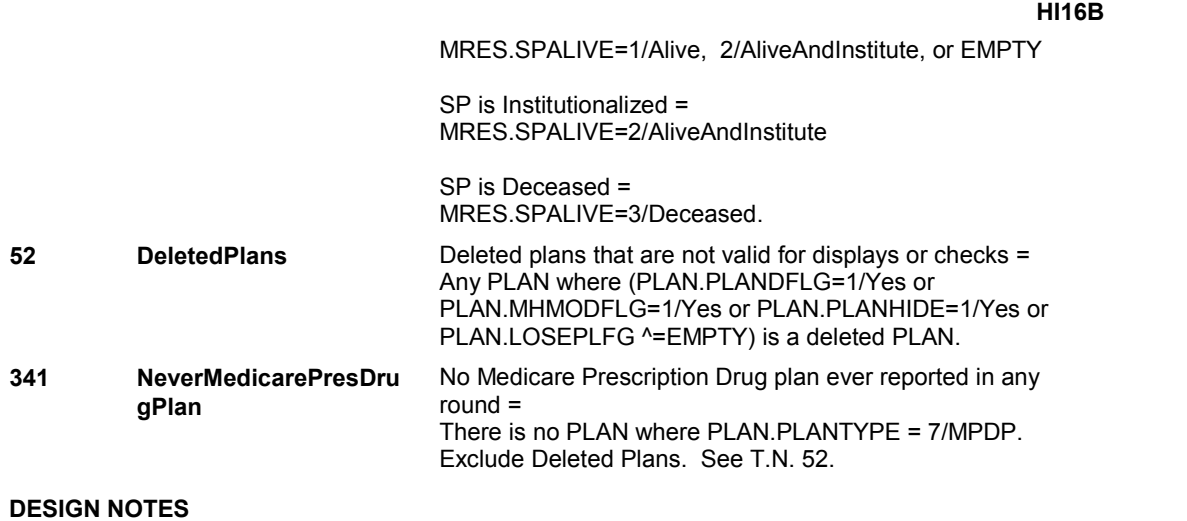

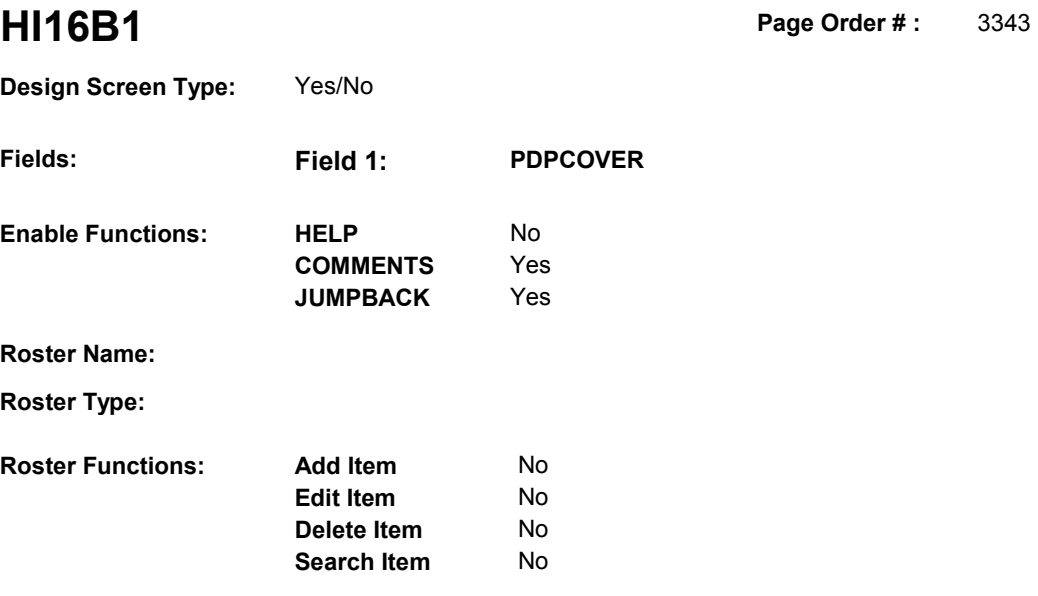

No No

# **DISPLAY INSTRUCTIONS:**

**Grid Functions: Add Line** 

**Delete Line** 

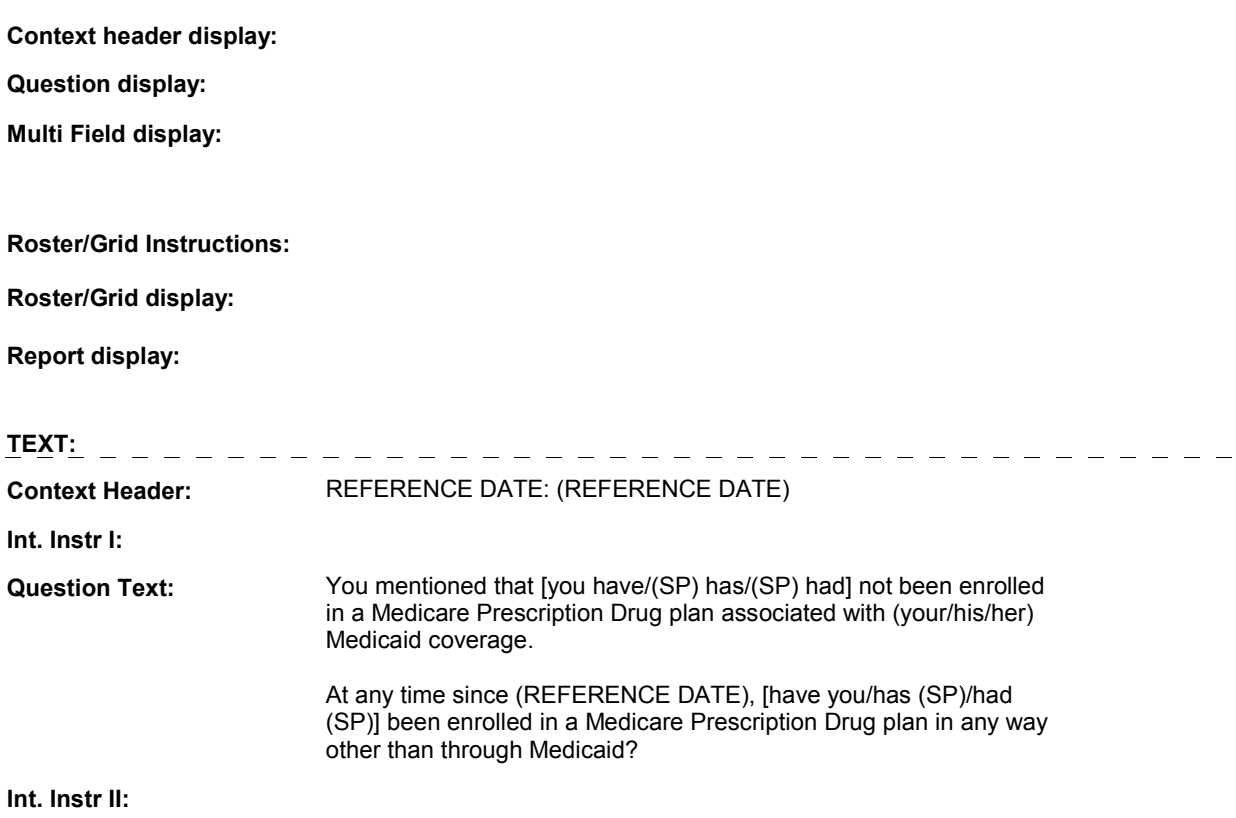

### **INPUT FIELDS / ROUTING**

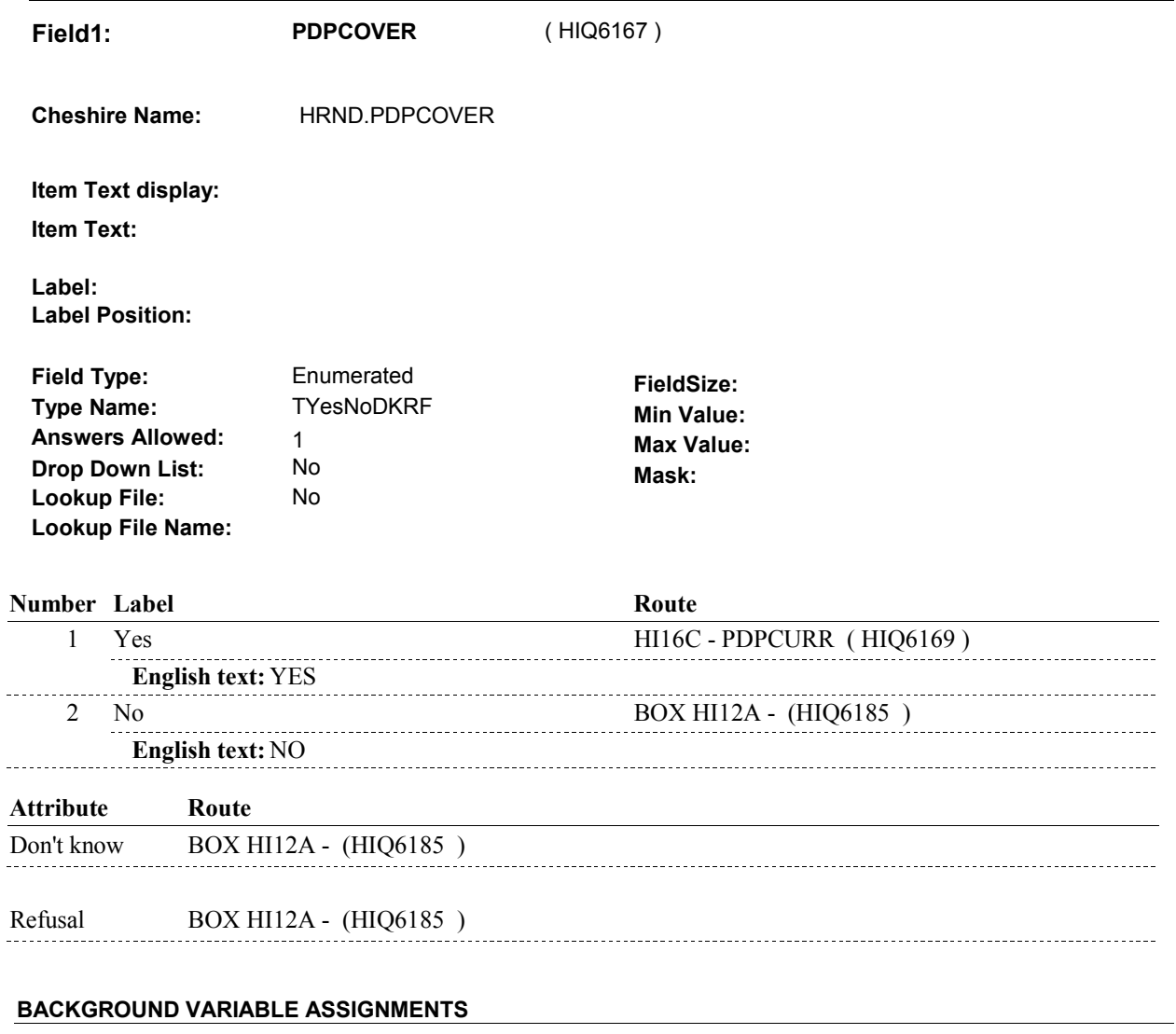

 **SOFT EDIT CHECKS** 

# **HARD EDIT CHECKS**

# **TECHNICAL NOTES**

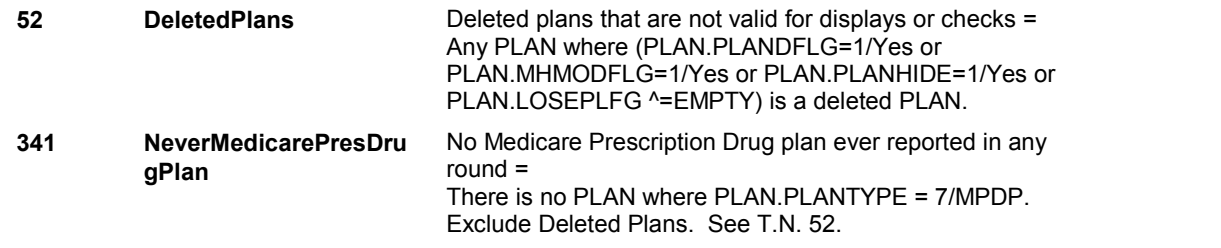

### **HI16C**

**HI16C** Page Order #: 3348

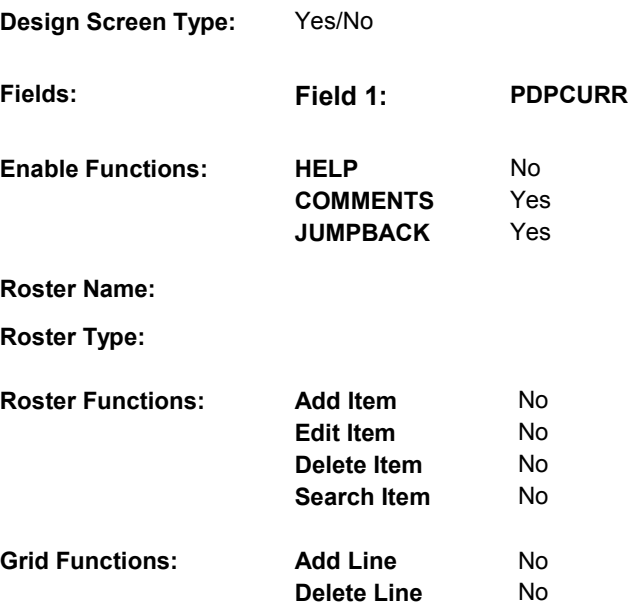

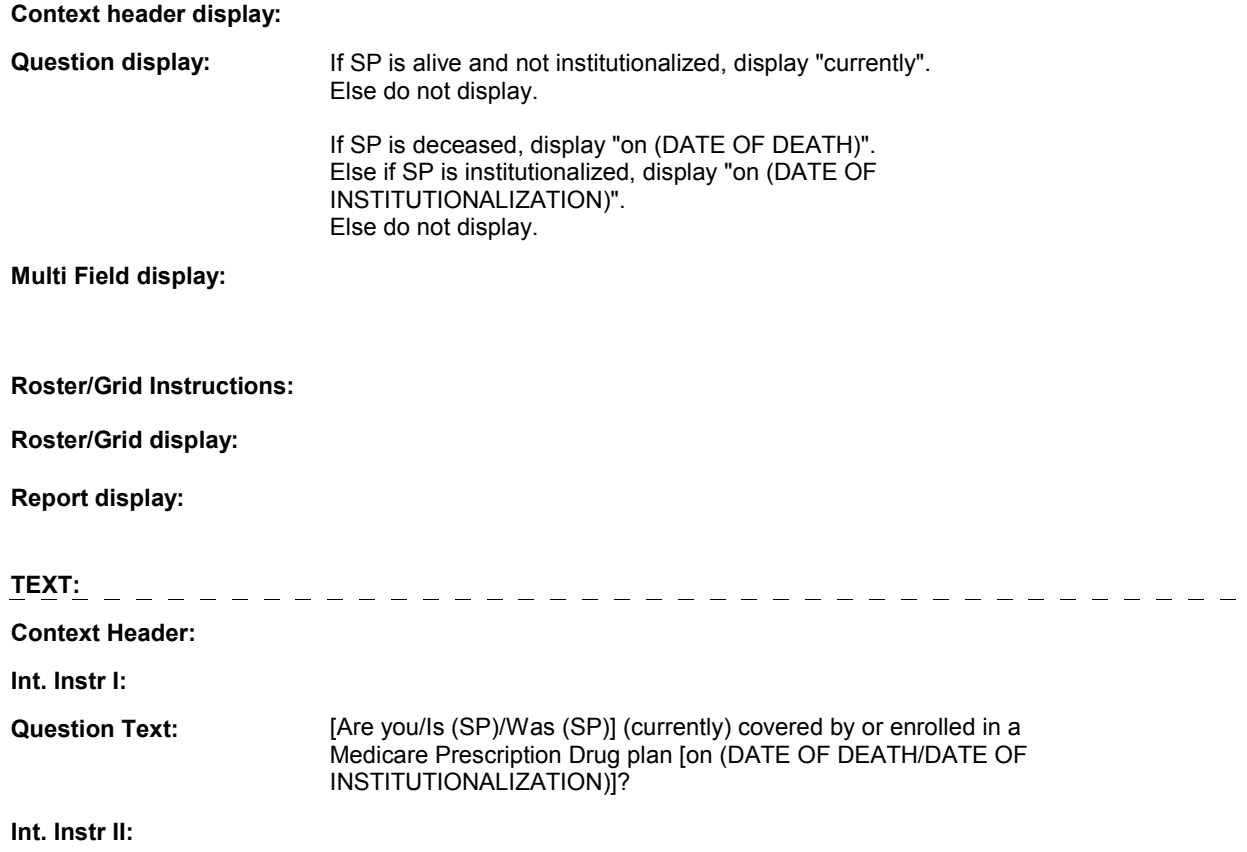

**HI16C** 

# **INPUT FIELDS / ROUTING**

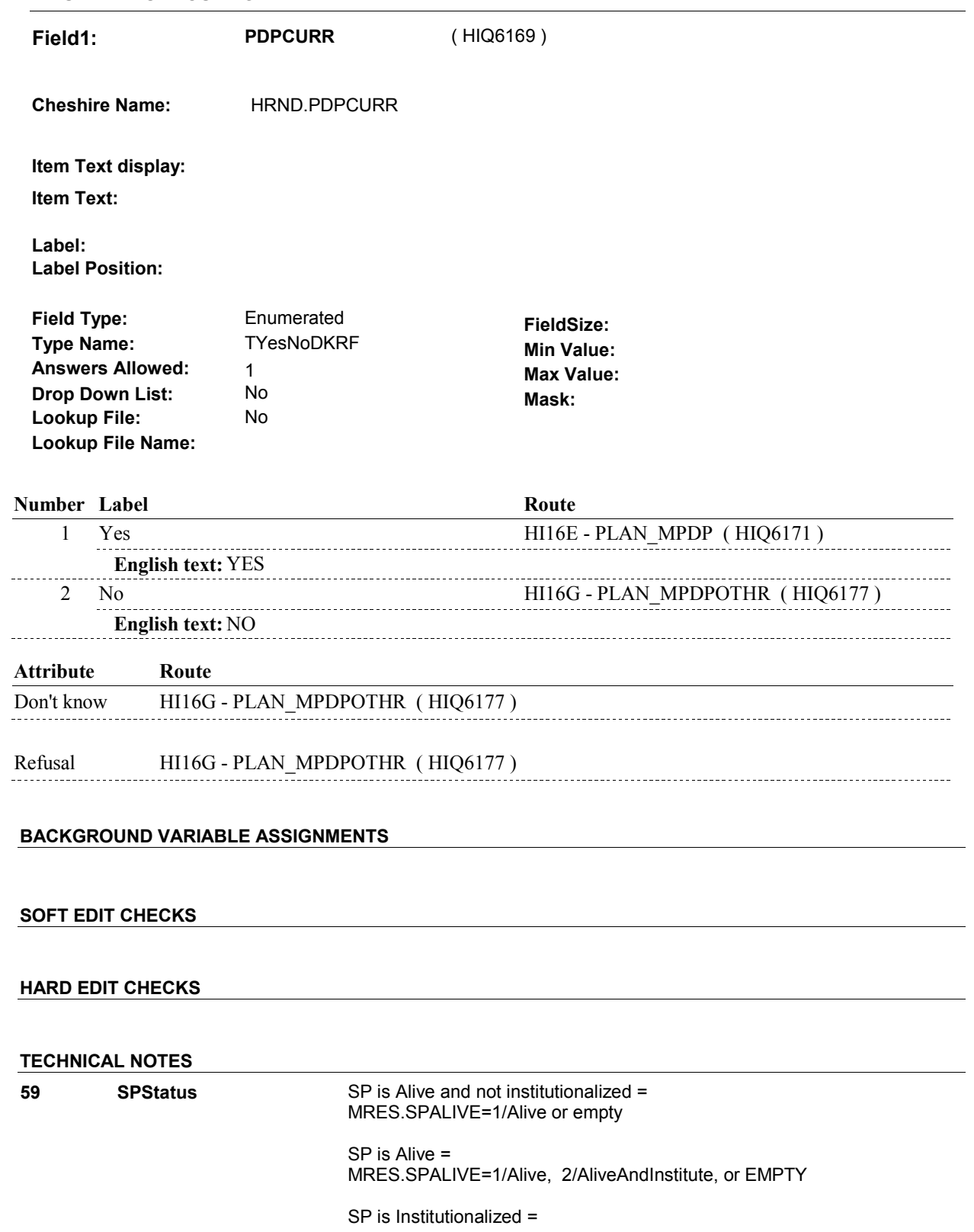

**HI16C** 

MRES.SPALIVE=2/AliveAndInstitute

 SP is Deceased = MRES.SPALIVE=3/Deceased.

**DESIGN NOTES** 

**HI16E** 

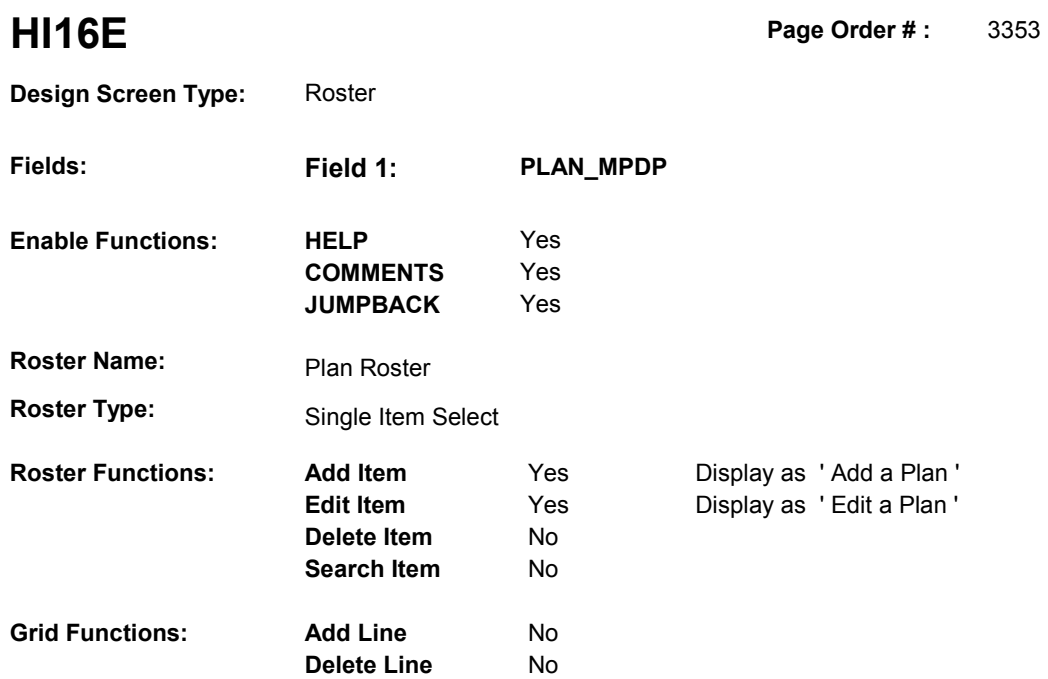

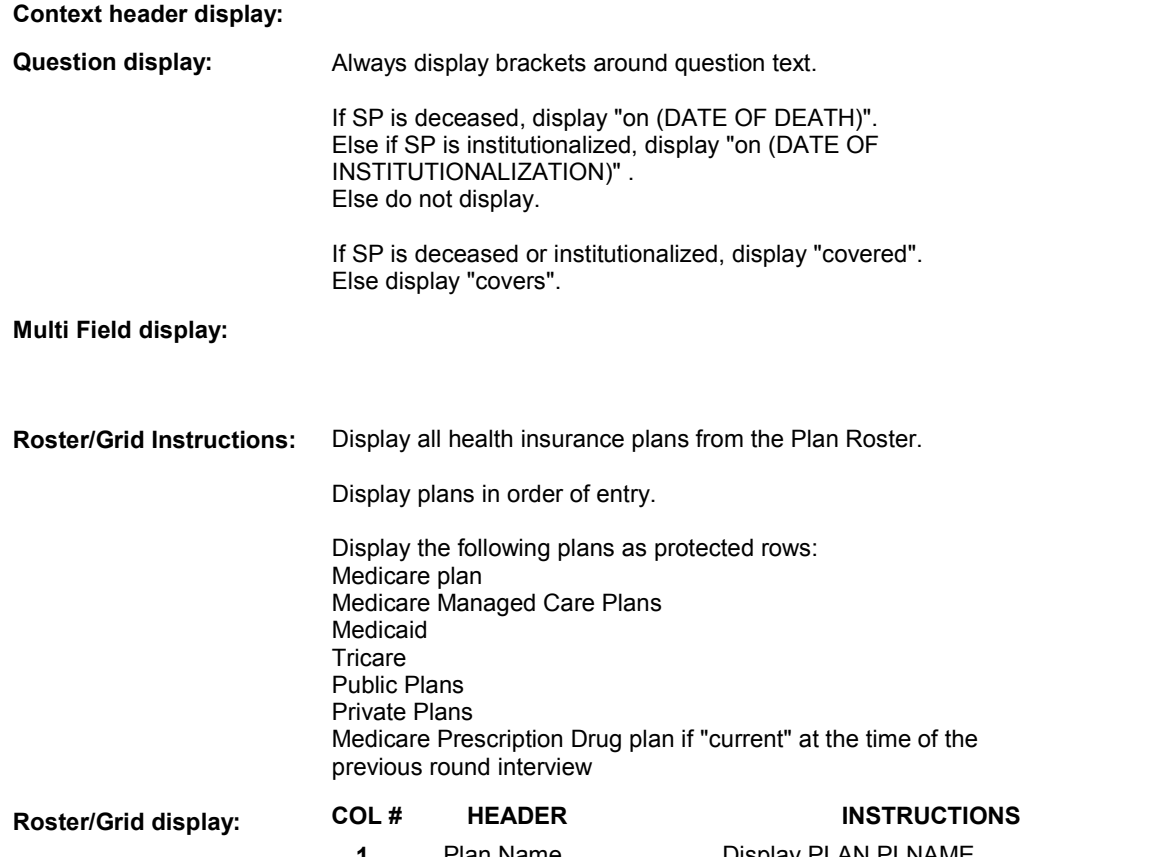

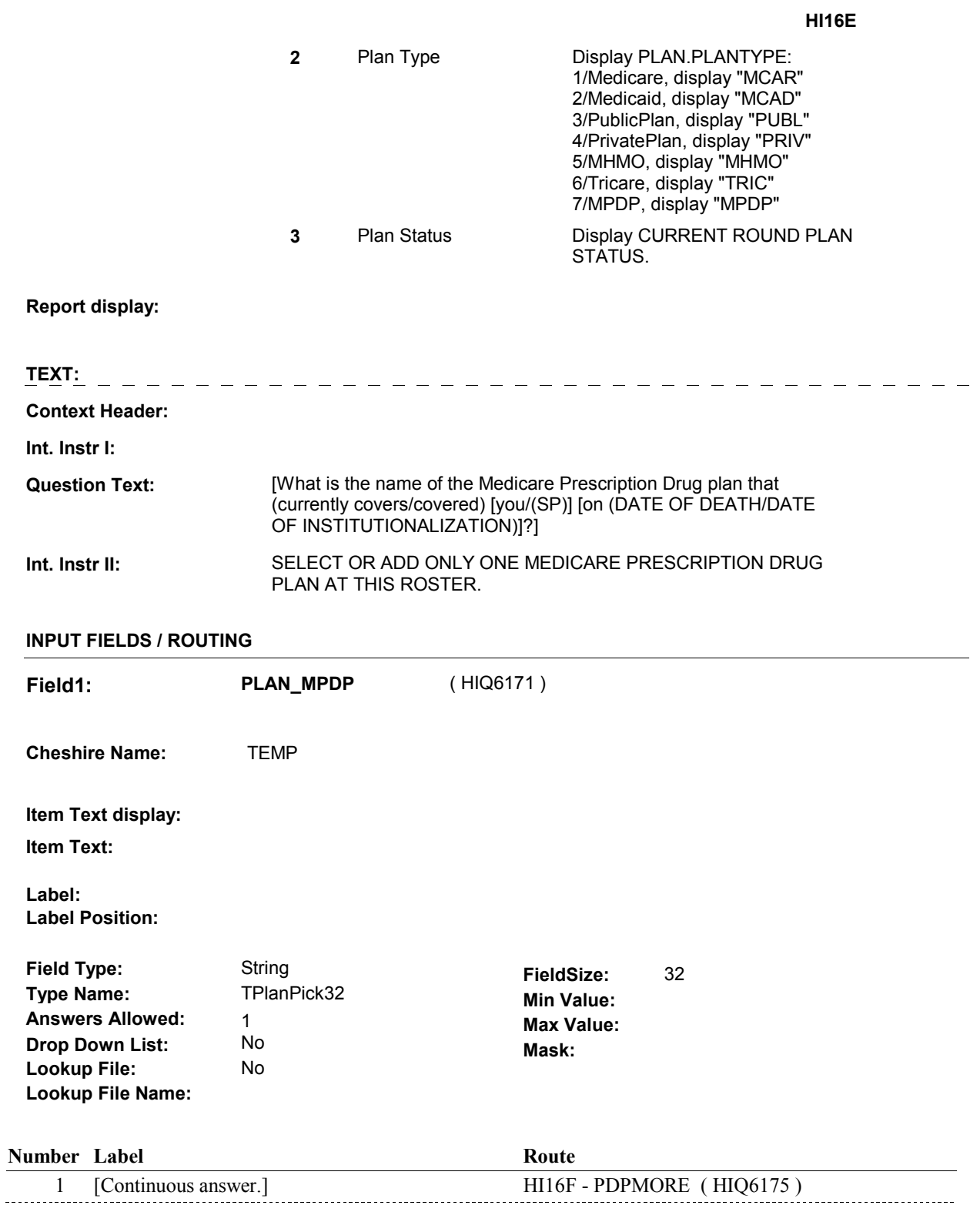

# **BACKGROUND VARIABLE ASSIGNMENTS**

Plan details are collected on PLAN and PLRO:

 PLAN key = PLAN.PLANBASE + PLAN.PLANNUM PLAN.PLANNUM = Number of plan selected at HI16E.

 PLRO key = PLRO.PLROBASE + PLRO.PLROPLAN + PLRO.PLRORND PLRO.PLROPLAN = PLAN.PLANNUM of plan selected at HI16E. PLRO.PLRORND = current round.

 If Plan added, see PLAN ROSTER POP-UP specifications for pop-up window programming instructions:

 Variables populated in Plan Roster Pop-Up Window: PLAN.PLANNUM PLAN.PLANRNDC PLAN.PLANTYPE PLAN.PLNAME

 The plan selected at HI16E is the SP's current Medicare Prescription Drug plan for the current round.

 To set status of PLAN, create current round PLRO where PLRO.PLROPLAN=this PLAN.PLANNUM and PLRO.PLRORND = current round.

See detailed instructions below:

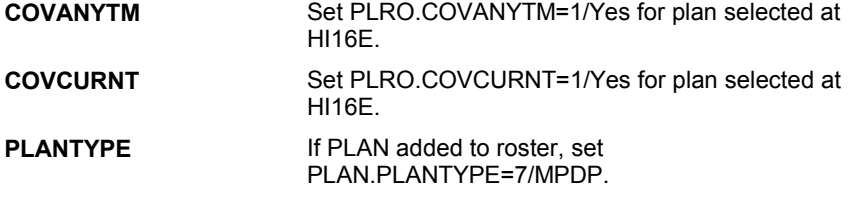

### **SOFT EDIT CHECKS**

### **HARD EDIT CHECKS**

### **TECHNICAL NOTES**

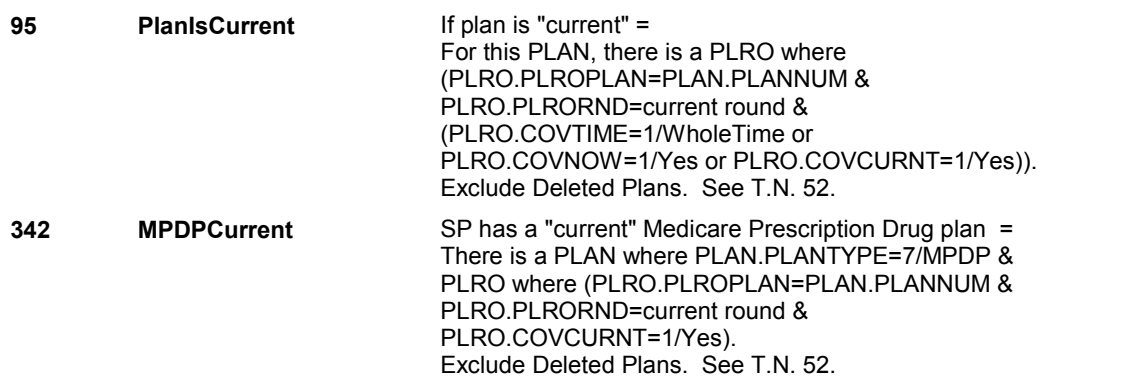

**HI16E** 

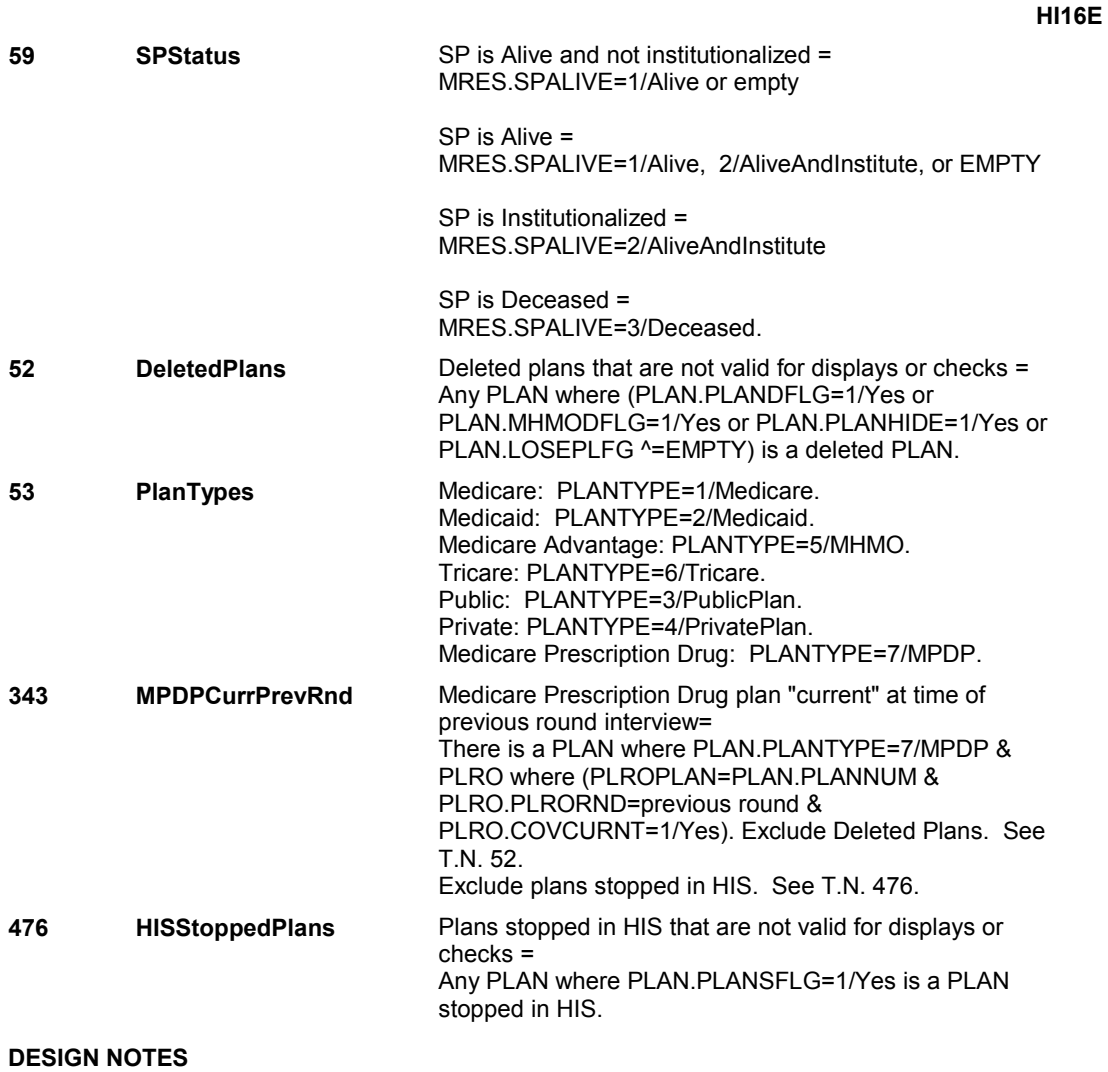

 regarding which Medicare Prescription Drug plan is current. HI16E is called from ST, NS, CPS when a Medicare Prescription Drug Plan is added at the Source of Payment roster and SP has already reported a current Medicare Prescription Drug plan but has now reported a change

### **HI16F**

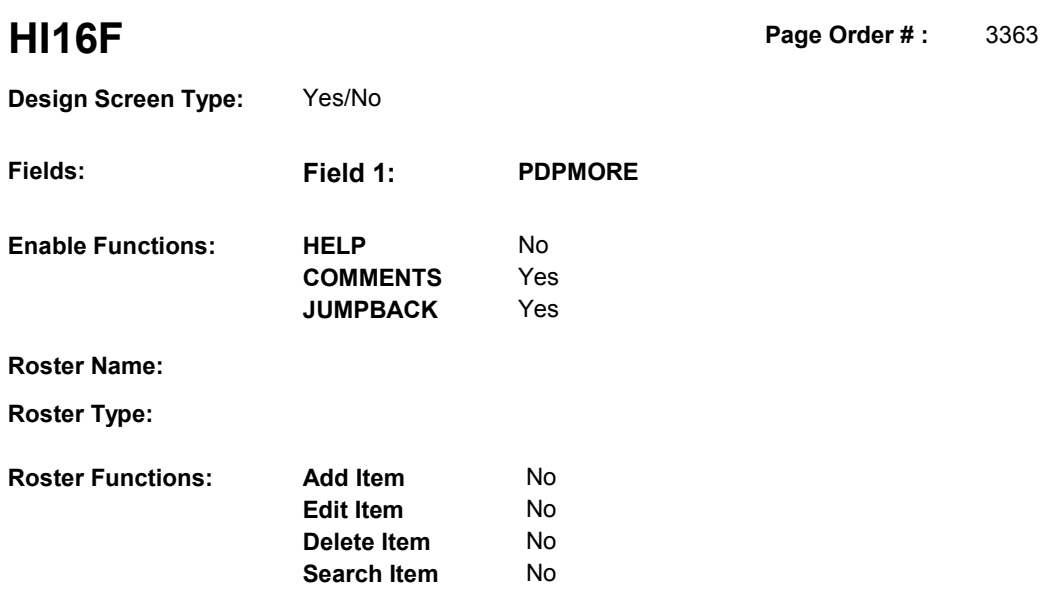

No No

# **DISPLAY INSTRUCTIONS:**

**Grid Functions: Add Line** 

**Delete Line** 

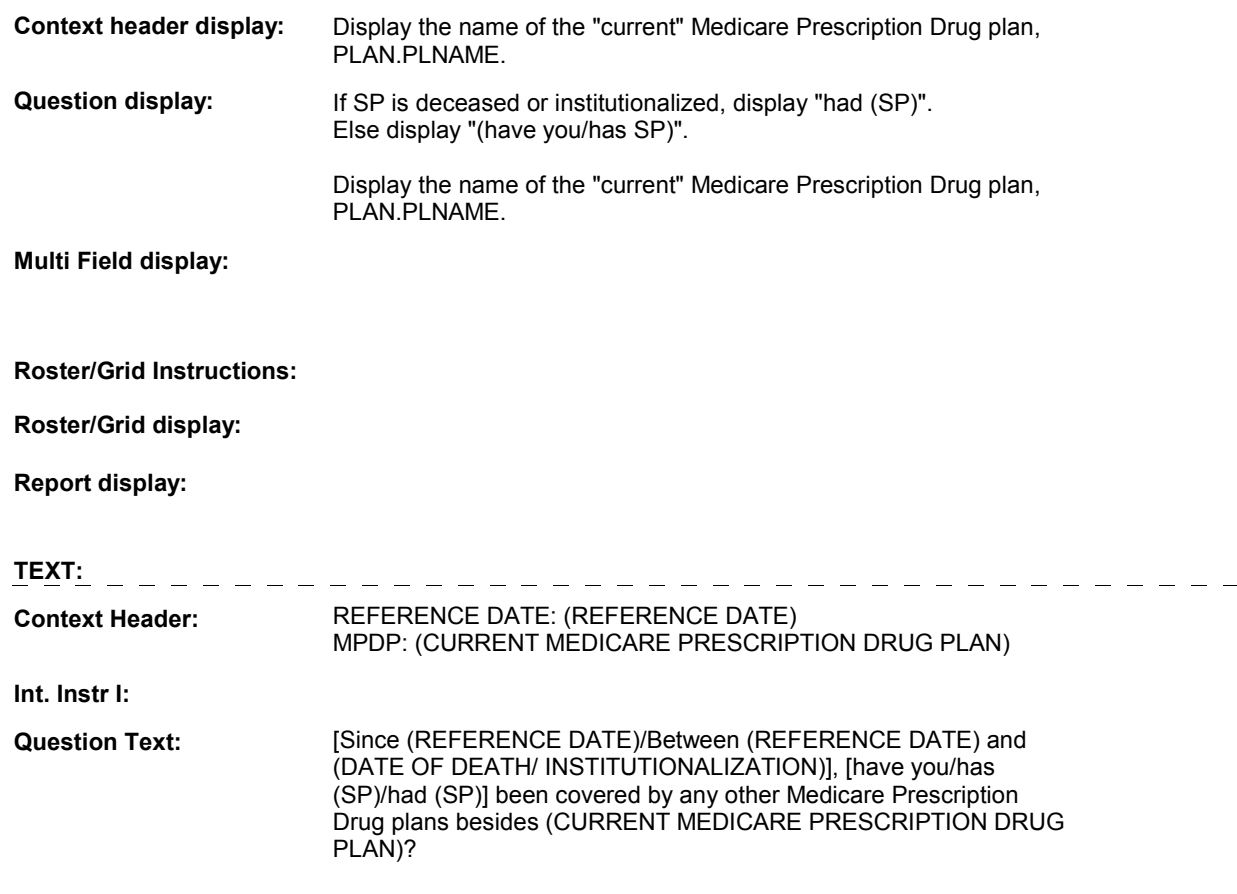

**Int. Instr II:** 

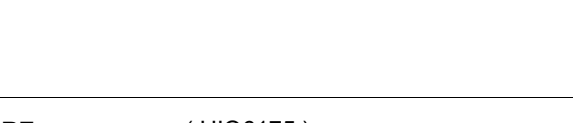

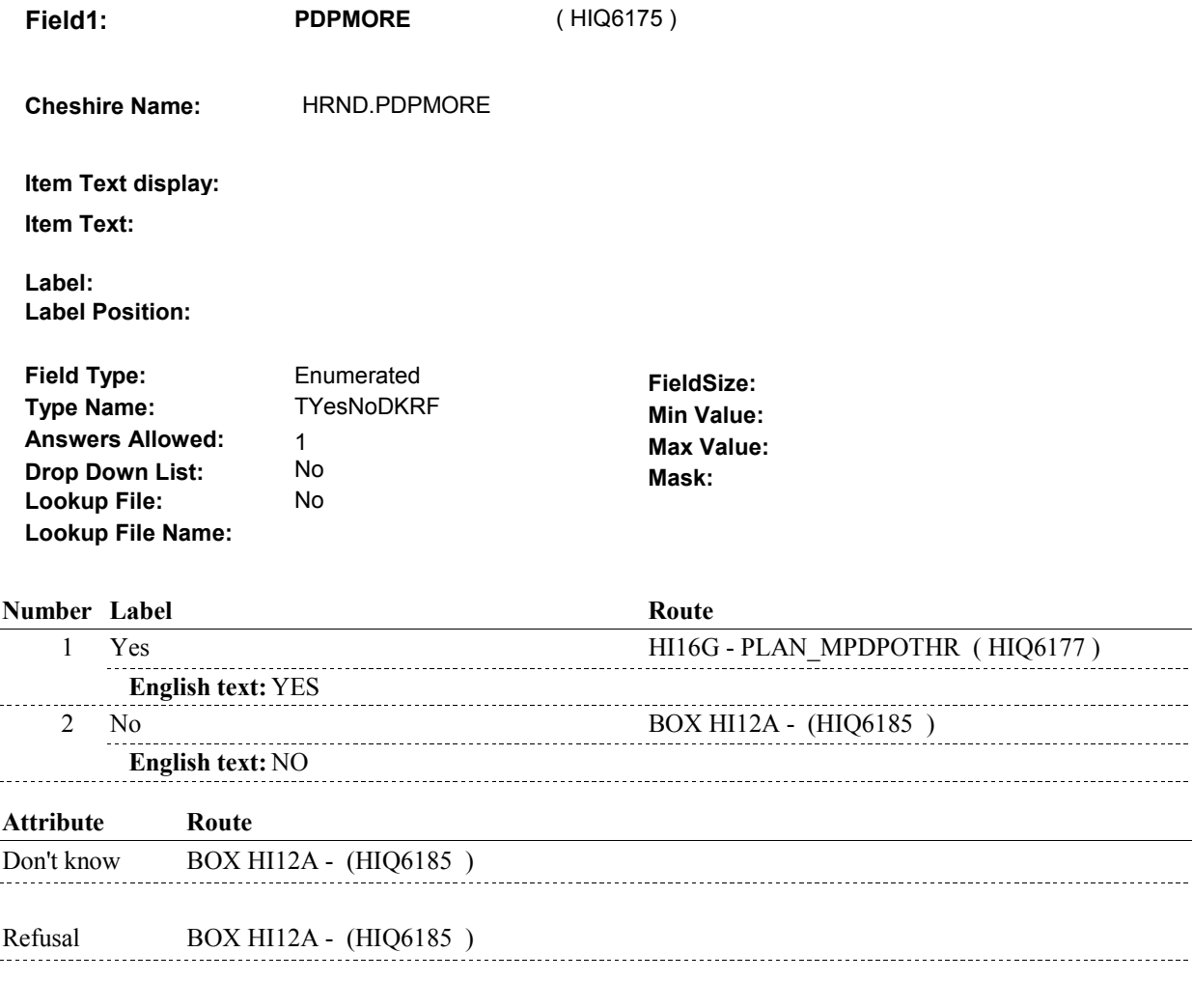

### **BACKGROUND VARIABLE ASSIGNMENTS**

### **SOFT EDIT CHECKS**

### **HARD EDIT CHECKS**

### **TECHNICAL NOTES**

**59 SPStatus SP** is Alive and not institutionalized = MRES.SPALIVE=1/Alive or empty

> SP is Alive = MRES.SPALIVE=1/Alive, 2/AliveAndInstitute, or EMPTY

**INPUT FIELDS / ROUTING** 

**HI16F** 

**HI16F** 

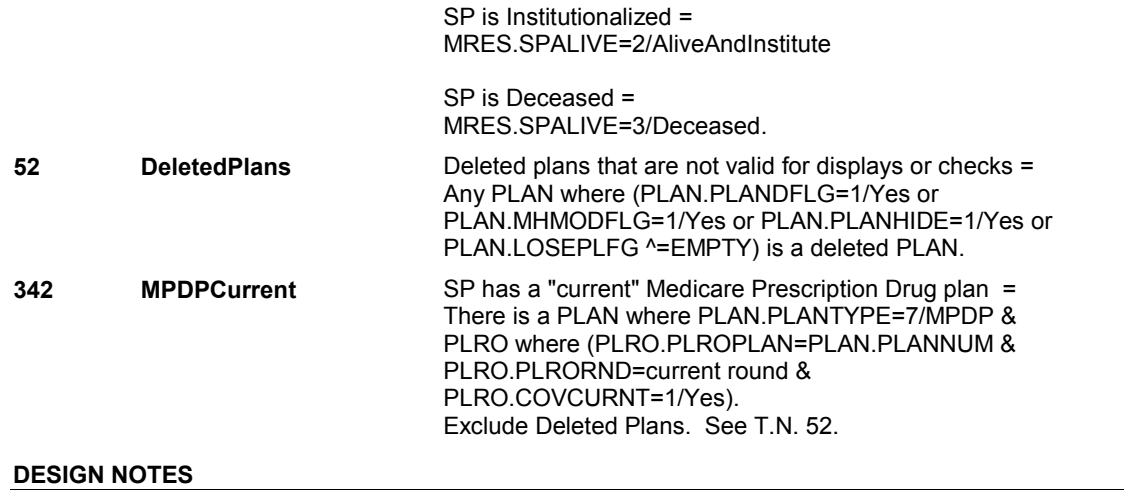

**HI16G** 

 **Page Order # :** 3368

### **Design Screen Type:** Roster Yes Display as ' Add a Plan ' Yes Display as ' Edit a Plan ' **Roster Type:** Multiple Item Select **HI16G Fields: Field 1: Enable Functions: HELP COMMENTS JUMPBACK Roster Name:** Plan Roster **Roster Functions: Add Item Edit Item Delete Item Search Item Grid Functions: Add Line Delete Line PLAN\_MPDPOTHR**  No Yes Yes No Yes No No

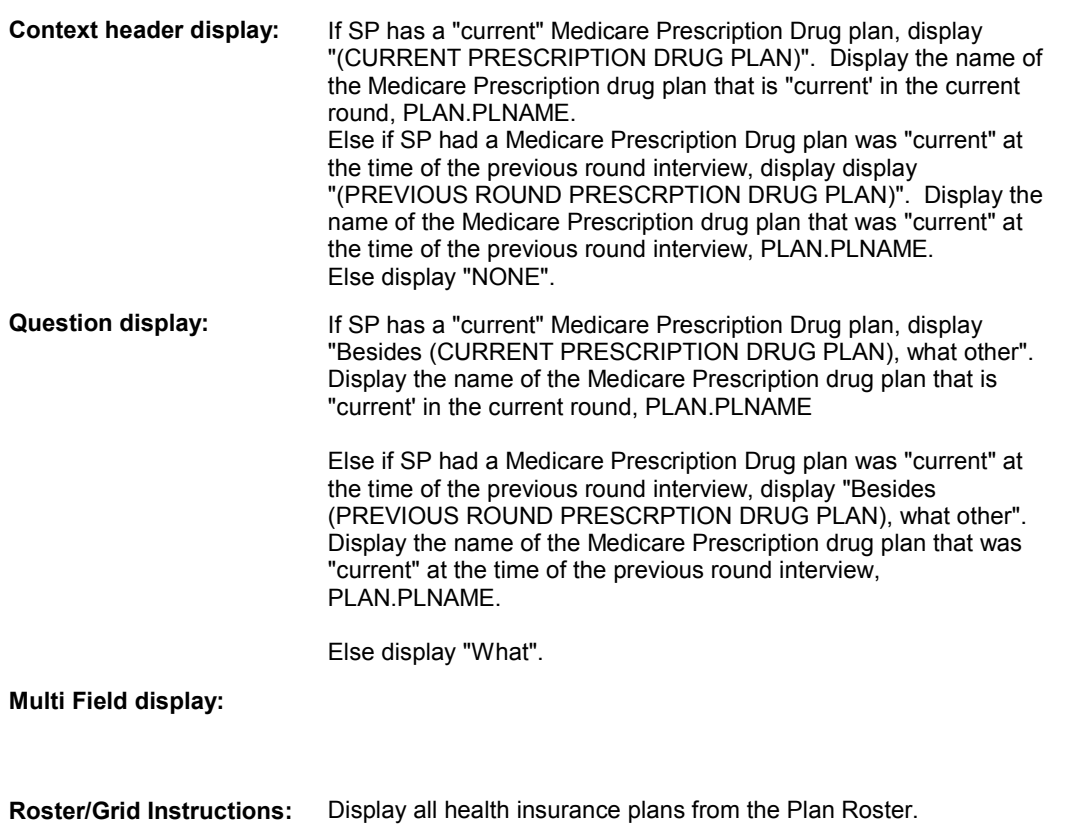

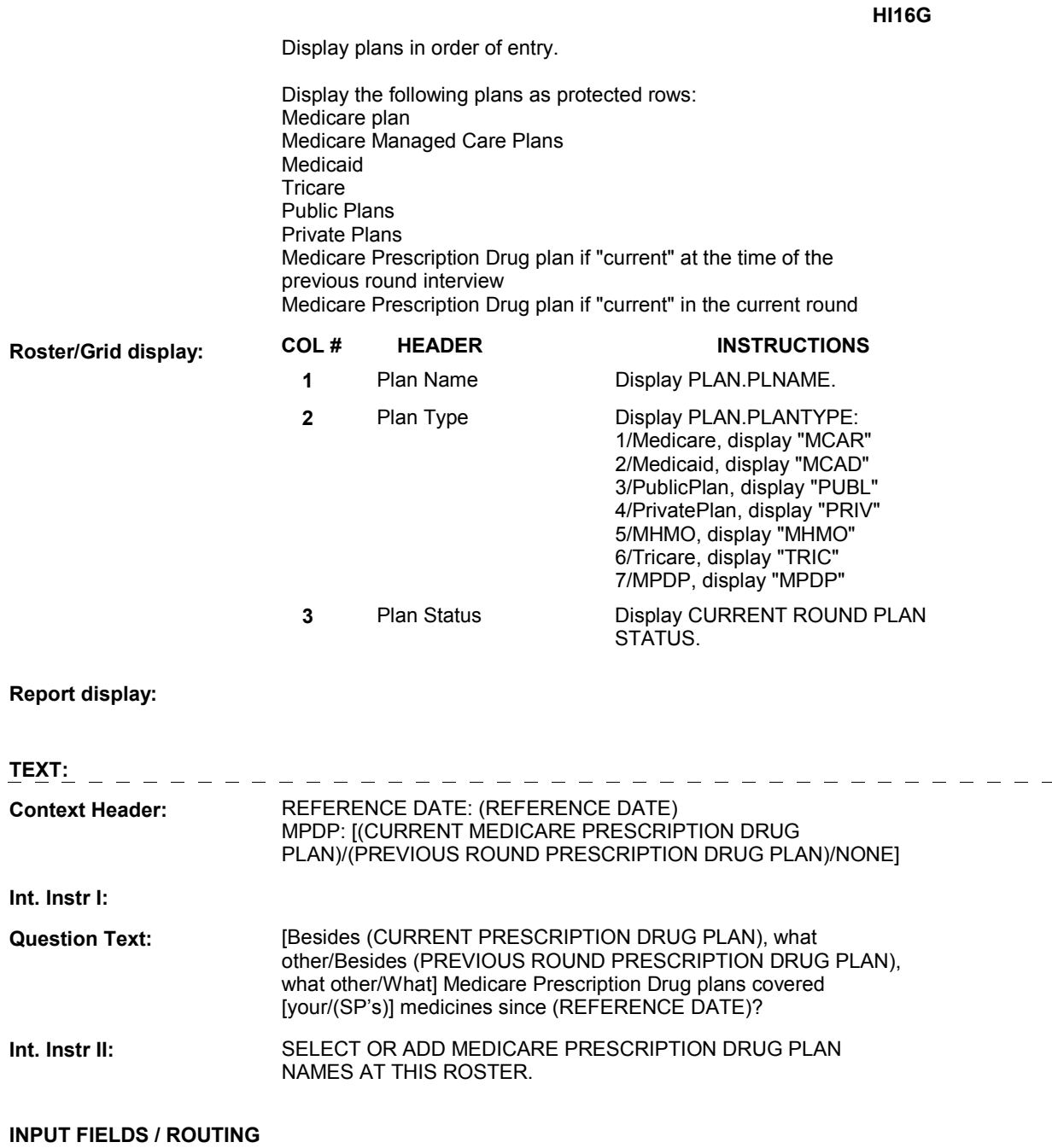

**HI16G** 

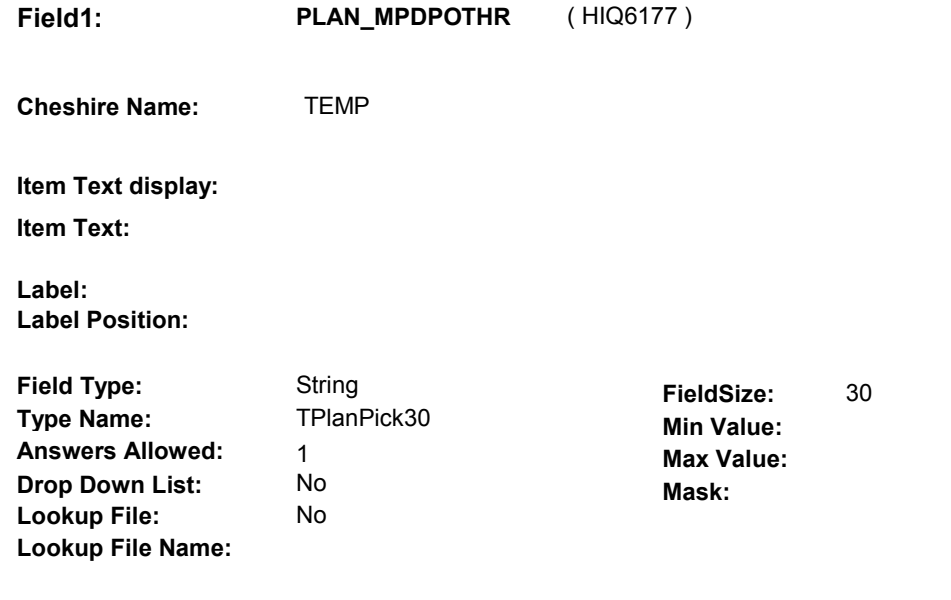

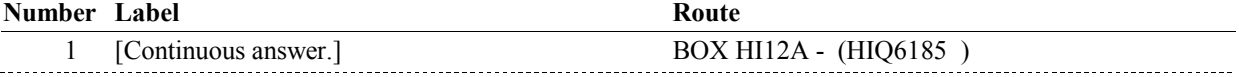

### **BACKGROUND VARIABLE ASSIGNMENTS**

Plan details are collected on PLAN and PLRO:

 PLAN key = PLAN.PLANBASE + PLAN.PLANNUM PLAN.PLANNUM = Number of plan selected at HI16G.

 PLRO key = PLRO.PLROBASE + PLRO.PLROPLAN + PLRO.PLRORND PLRO.PLROPLAN = PLAN.PLANNUM of plan selected at HI16G. PLRO.PLRORND = current round.

 If Plan added, see PLAN ROSTER POP-UP specifications for pop-up window programming instructions:

 Variables populated in Plan Roster Pop-Up Window: PLAN.PLANNUM PLAN.PLANRNDC PLAN.PLANTYPE PLAN.PLNAME

 Plans selected at HI16G are Medicare Prescription Drug plans that the SP was enrolled in for some time in the current round but are not the SP's current Medicare Prescription Drug plan.

 To set status of PLAN, create current round PLRO where PLRO.PLROPLAN=this PLAN.PLANNUM and PLRO.PLRORND = current round.

See detailed instructions below:

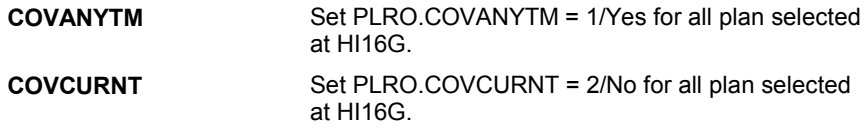

### **SOFT EDIT CHECKS**

# **HARD EDIT CHECKS**

### **TECHNICAL NOTES**

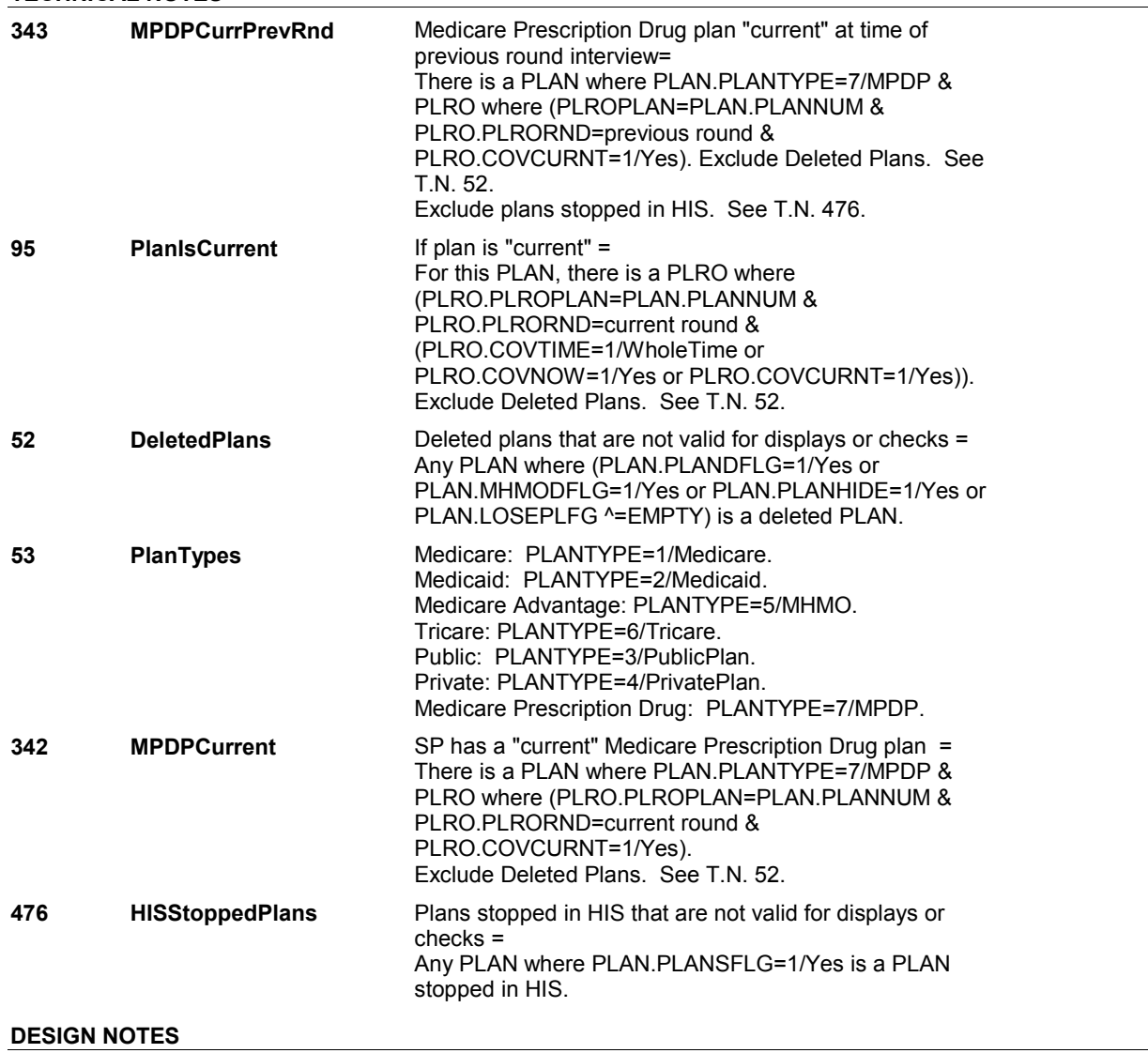

### **HI16G**

 $\overline{\phantom{0}}$ 

# **BOX HI12A** Page Order #: 3371

### Page Order #:

# **BOX INSTRUCTIONS**

 PREVIOUS ROUND INTERVIEW, GO TO HI17PREV - PRIVINTRO ( ( HIQ6185 ) IF AT LEAST ONE PRIVATE PLAN WAS "CURRENT" AT THE TIME OF THE HIQ6190 ).

ELSE GO TO HI17 - PRVCOVER ( HIQ6205 ).

### **ASSIGNMENTS**

 If a private plan was current at the time of the previous round interview, then the SP was also covered by this private plan for some time during the current round.

### **TECHNICAL NOTES**

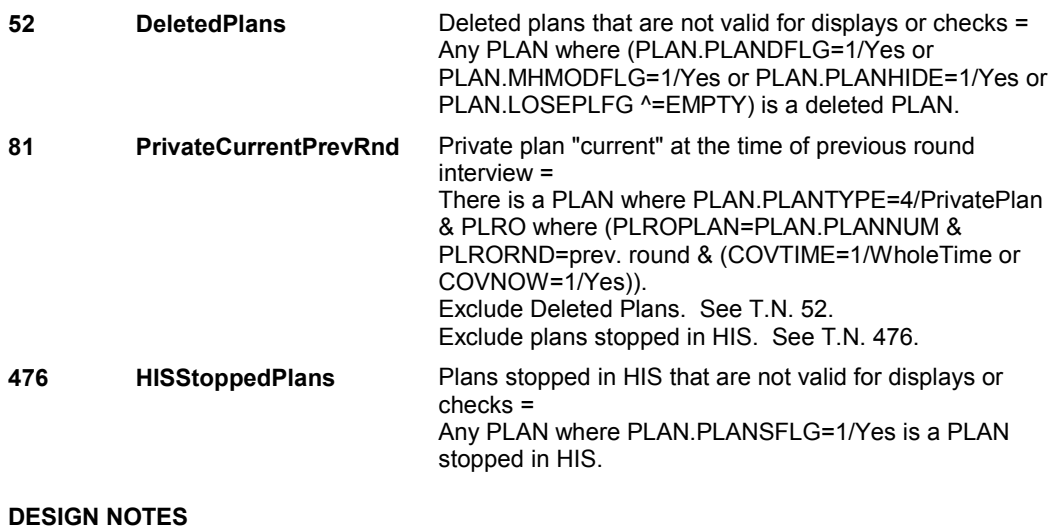

### **HI17PREV**

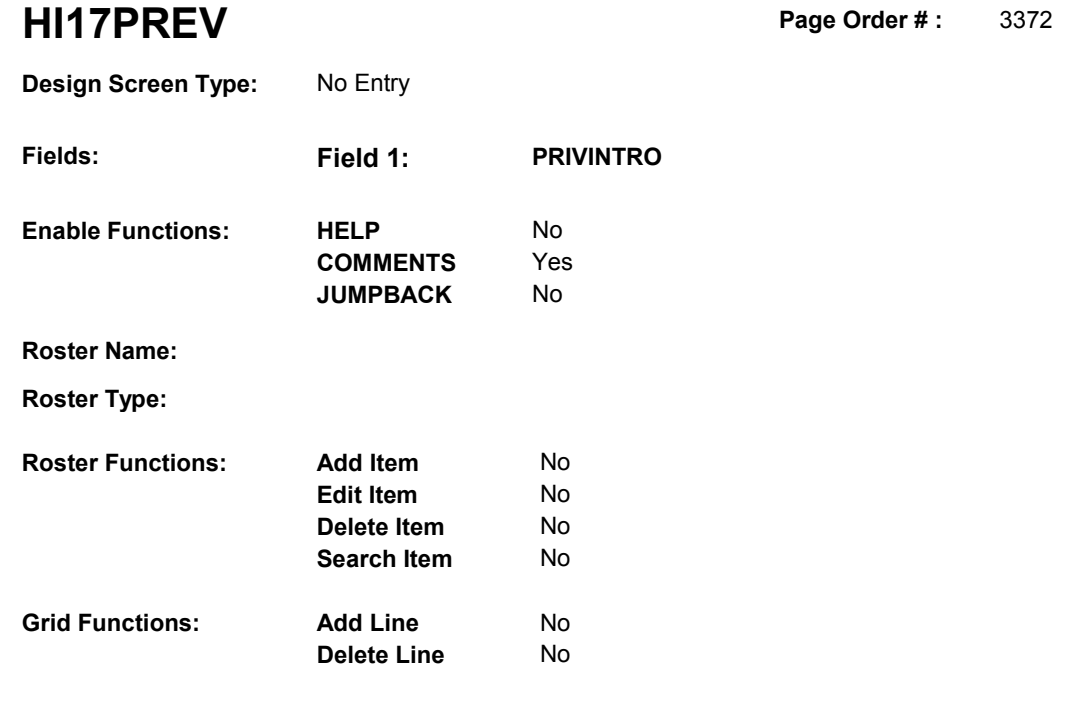

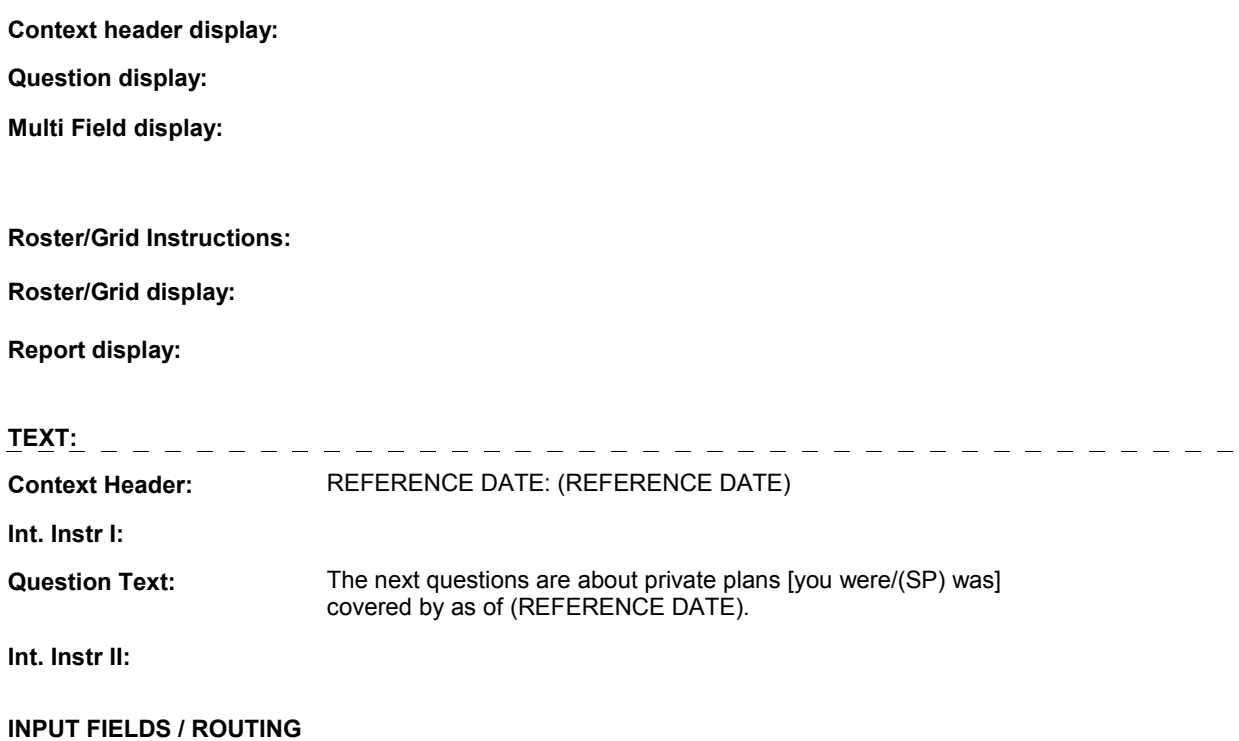

### **HI17PREV**

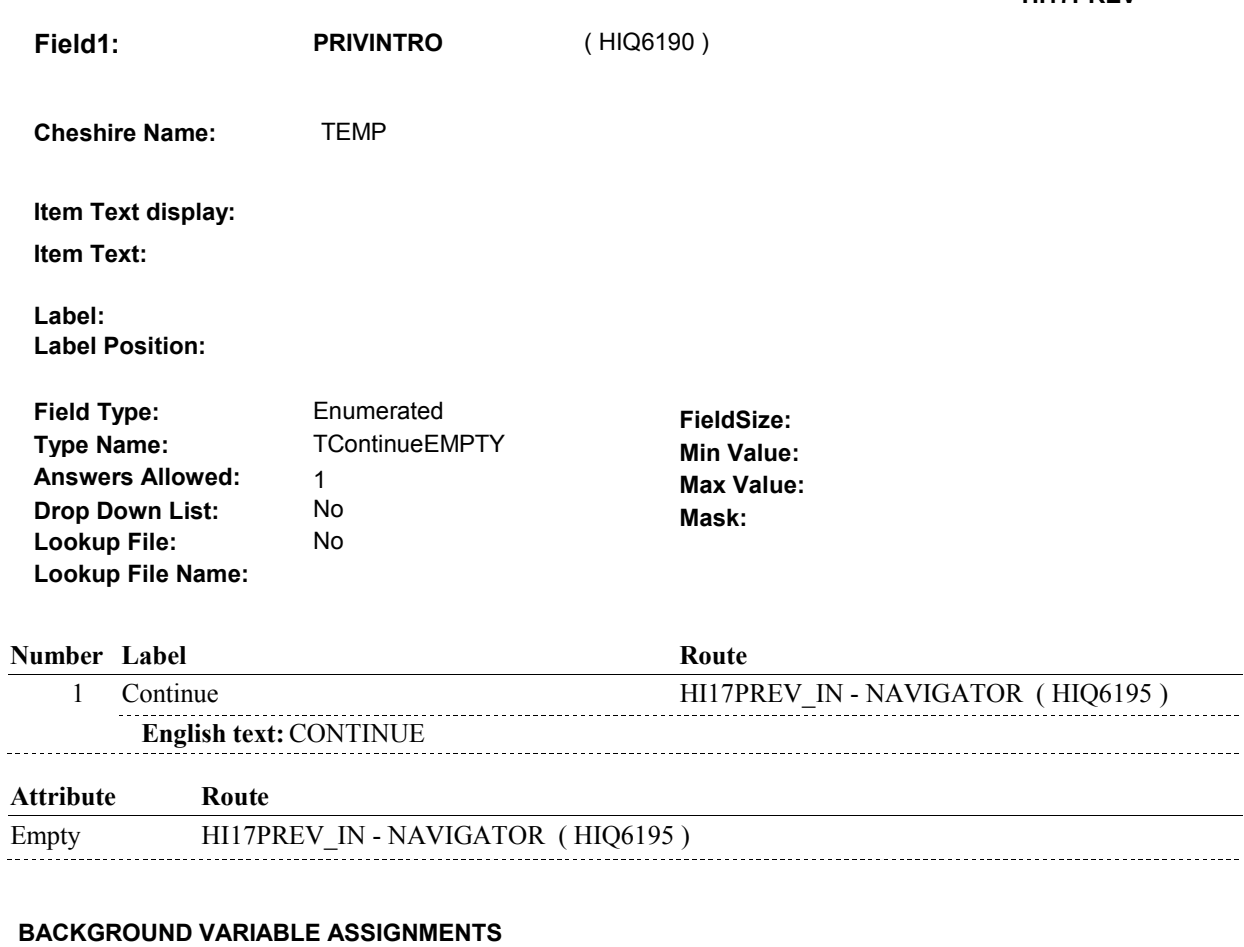

# **SOFT EDIT CHECKS**

# **HARD EDIT CHECKS**

### **TECHNICAL NOTES**

### **DESIGN NOTES**
# **HI17PREV\_IN**

# **HI17PREV\_IN**

**Page Order # : 3373** 

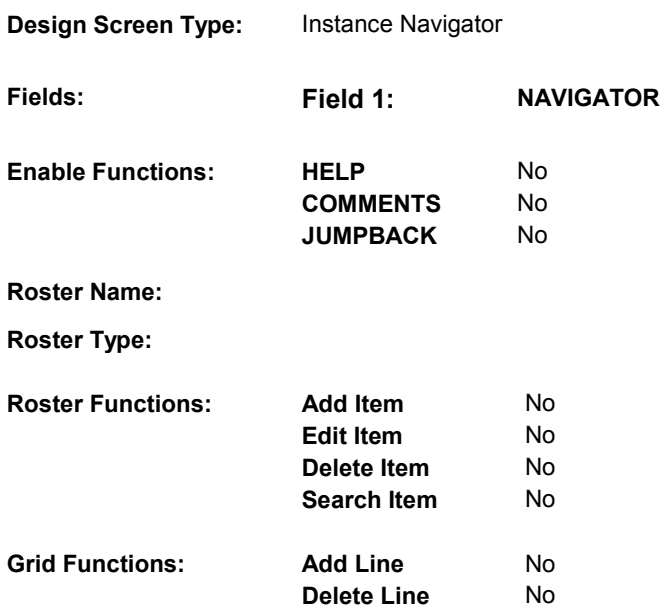

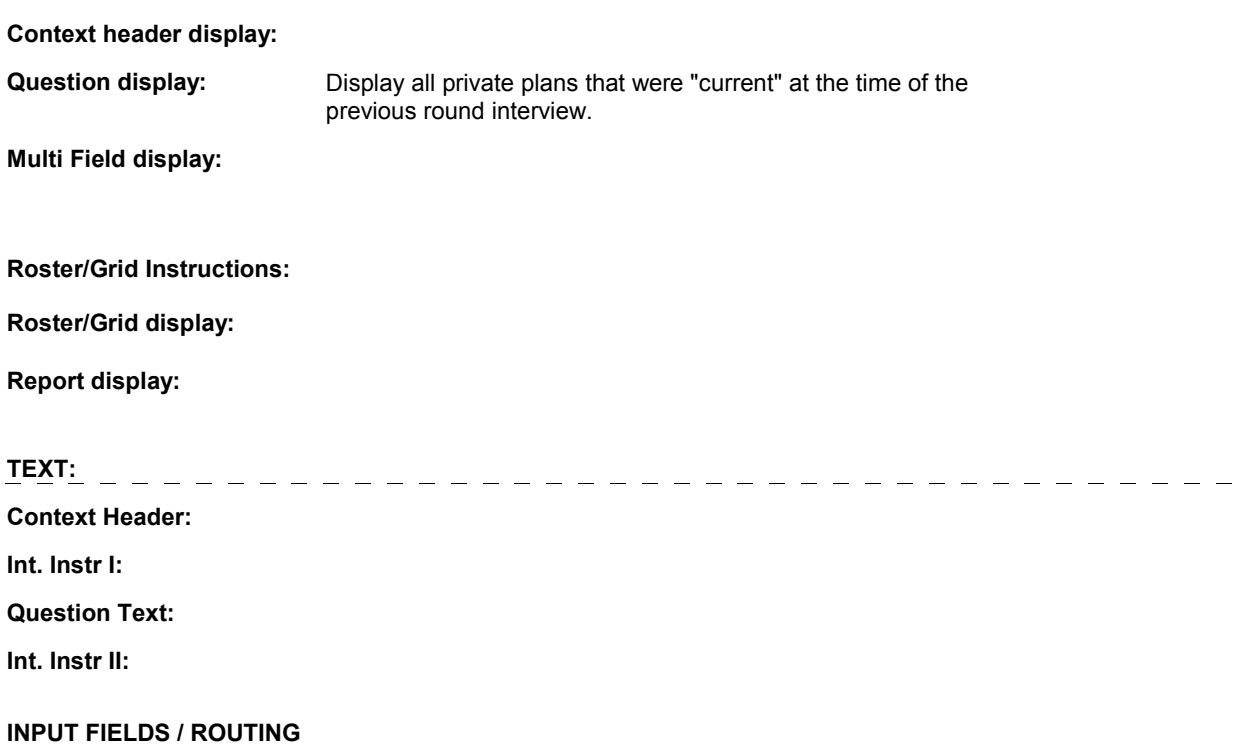

# **HI17PREV\_IN**

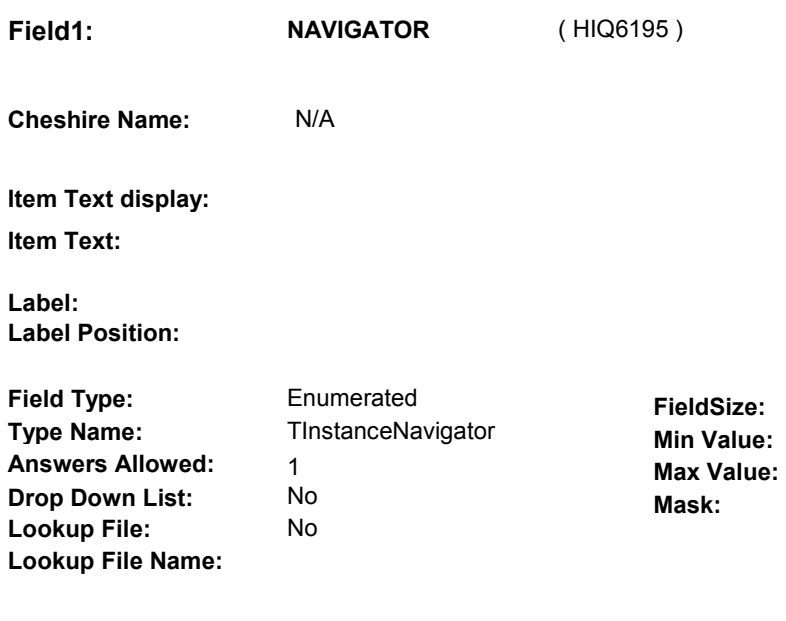

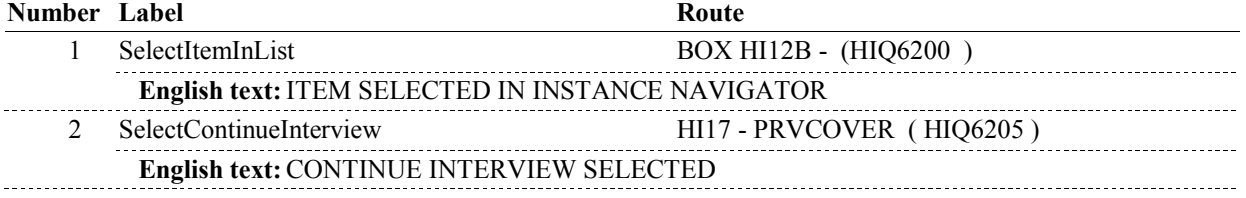

### **BACKGROUND VARIABLE ASSIGNMENTS**

Plan details are collected on PLAN and PLRO:

 PLAN key = PLAN.PLANBASE + PLAN.PLANNUM PLAN.PLANNUM = Number of private plan being asked about from the previous round.

 PLRO key = PLRO.PLROBASE + PLRO.PLROPLAN + PLRO.PLRORND PLRO.PLRORND = current round. PLRO.PLROPLAN = PLAN.PLANNUM of private plan being asked about from the previous round.

#### **SOFT EDIT CHECKS**

### **HARD EDIT CHECKS**

#### **TECHNICAL NOTES**

**DeletedPlans** Deleted plans that are not valid for displays or checks = Any PLAN where (PLAN.PLANDFLG=1/Yes or PLAN.LOSEPLFG ^=EMPTY) is a deleted PLAN. PLAN.MHMODFLG=1/Yes or PLAN.PLANHIDE=1/Yes or **52** 

# **HI17PREV\_IN**

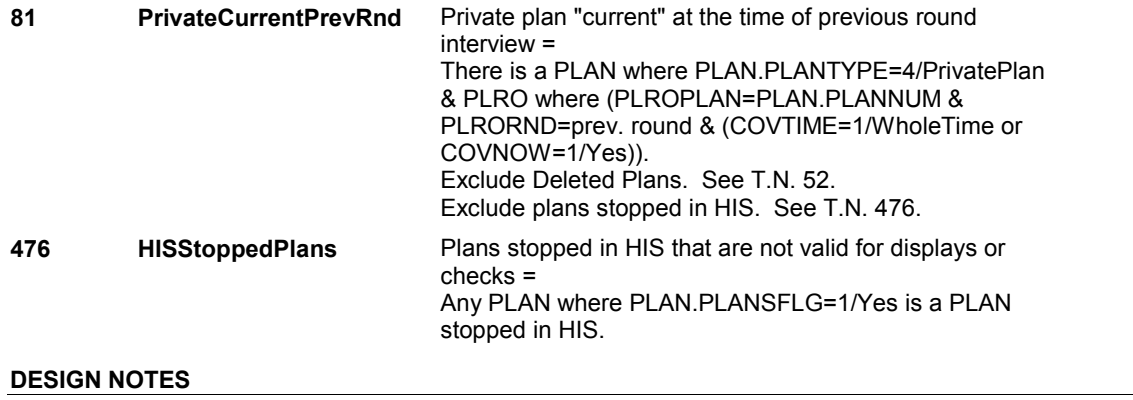

# **BOX HI12B**

#### Page Order #: 3374

## **BOX INSTRUCTIONS**

( HIQ6200 ) CREATE A CURRENT ROUND PLRO FOR PRIVATE PLAN .

GO TO HI21 - COVTIME ( HIQ6230 ).

# **ASSIGNMENTS**

 covered by the Private plan for some time during the current round. If Private plan was current at the time of the previous round interview, then the SP was also

Create a current round PLRO to store the status of this private plan in the current round.

PLRO KEY = PLRO.PLROBASE + PLRO.PLROPLAN + PLRO.PLRORND

In addition, set HMO flag, PLRO.PPRVHMO, to equal value from previous round.

See detailed instructions below.

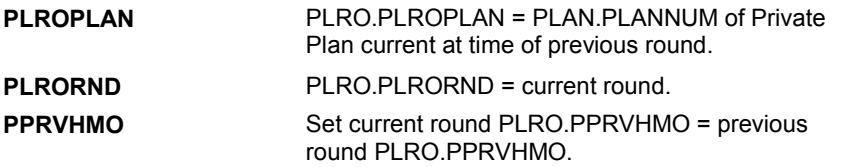

**TECHNICAL NOTES** 

### **DESIGN NOTES**

**HI17** Page Order #: 3380

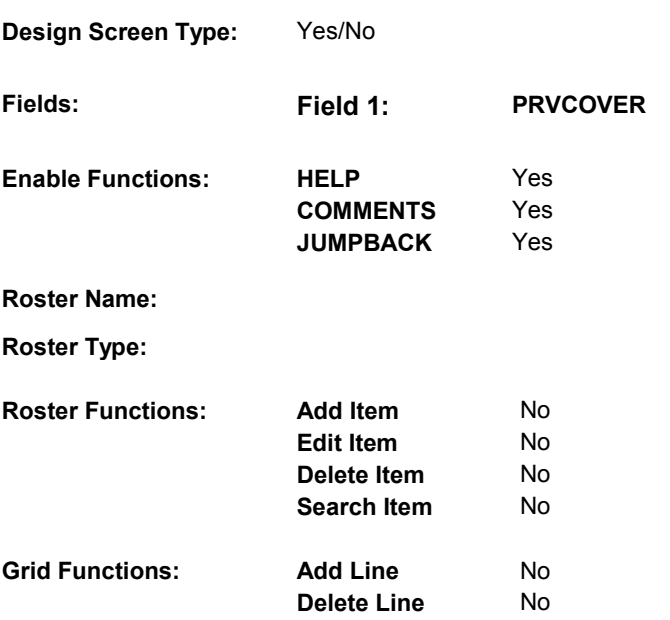

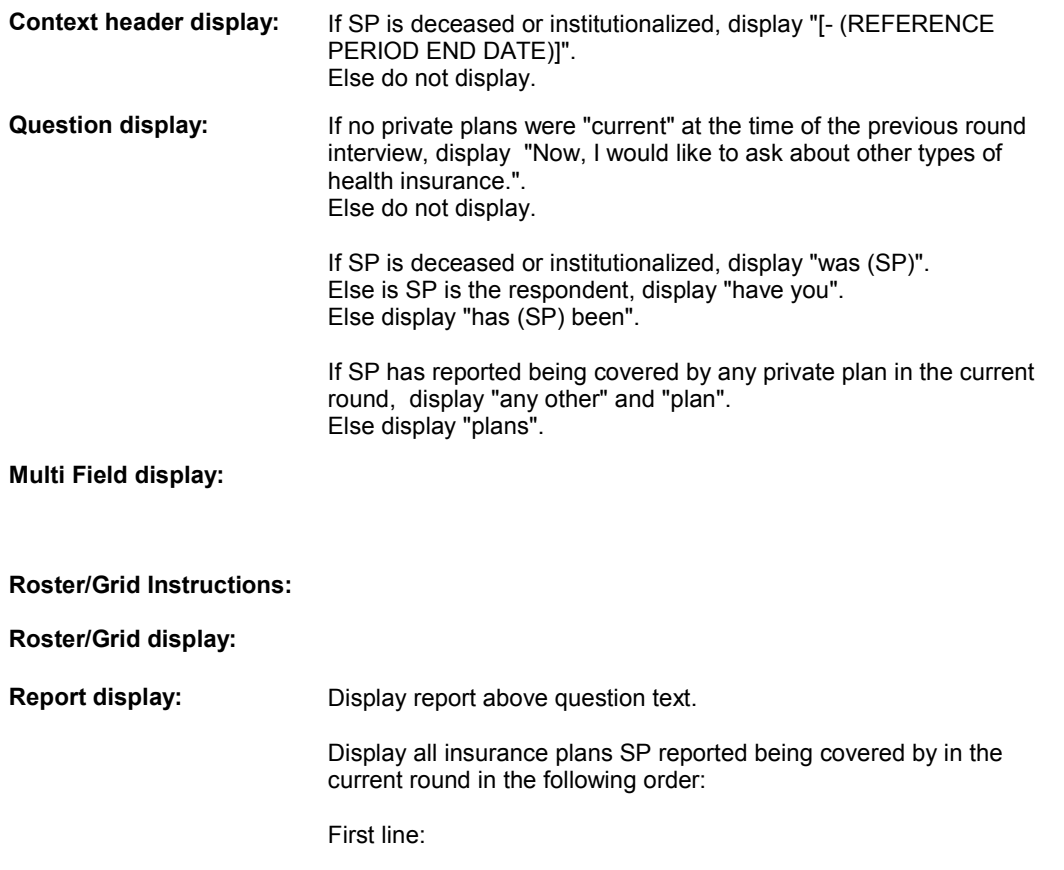

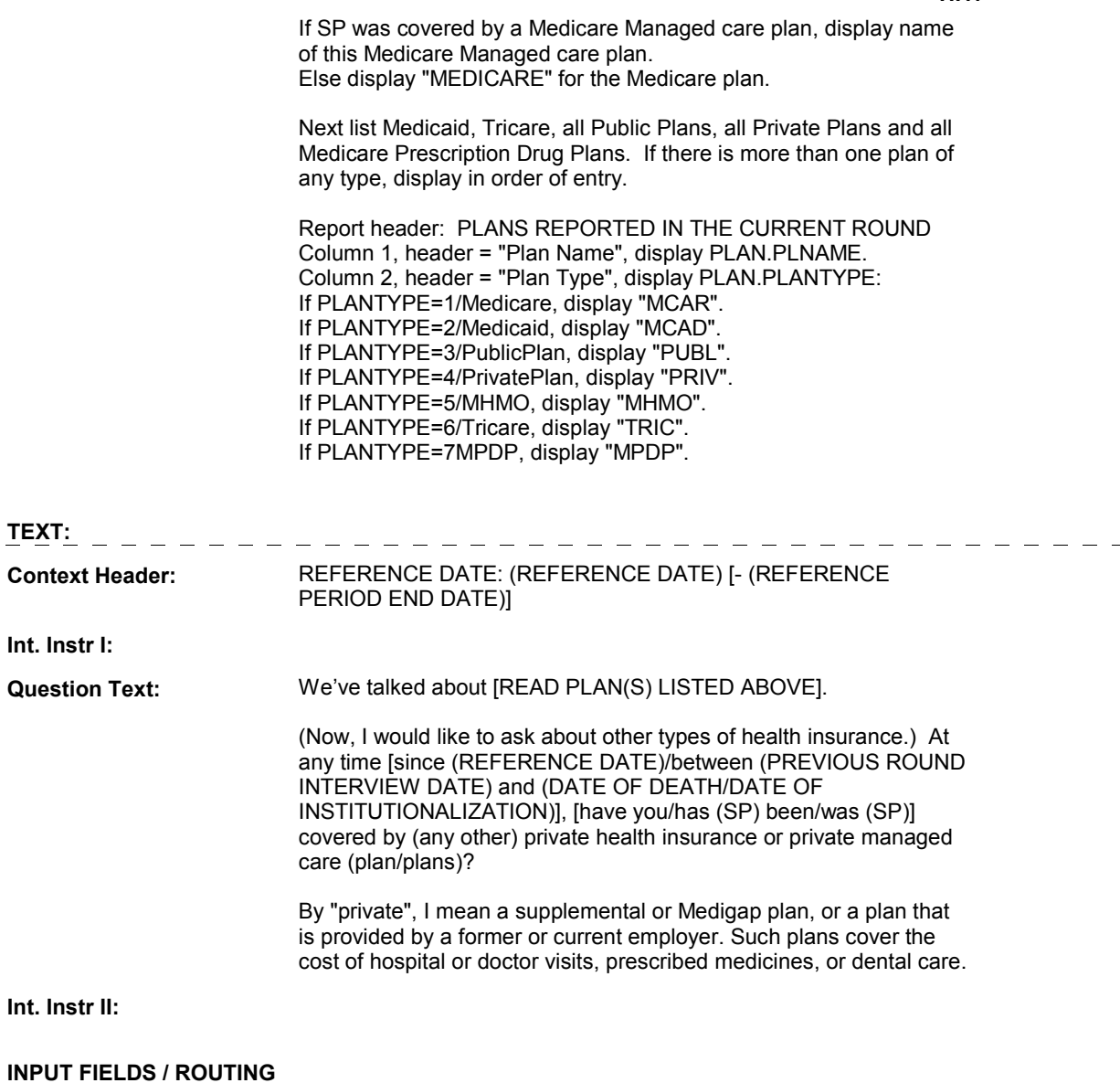

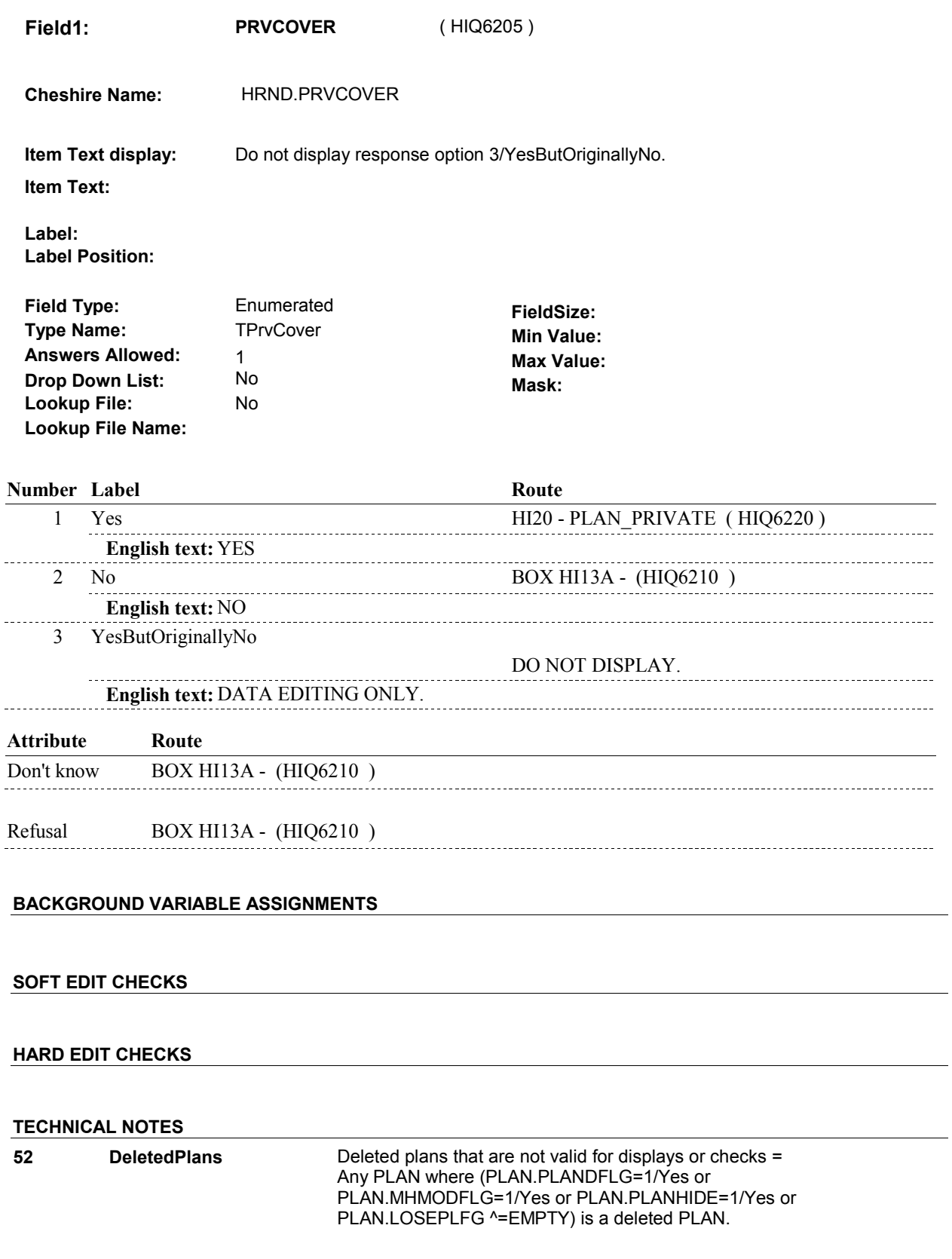

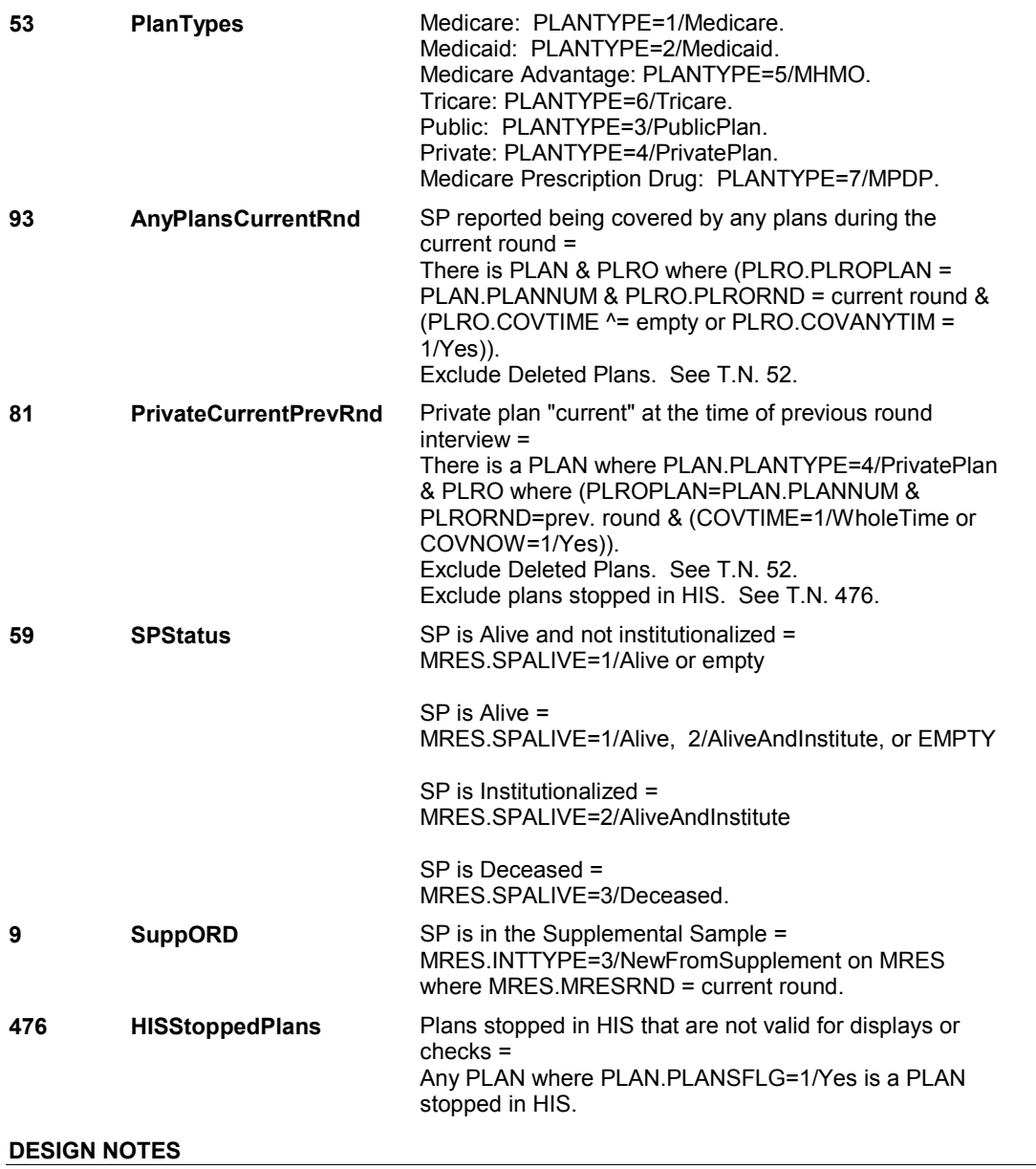

# **BOX HI13A**

#### **Page Order #: 3410**

# **BOX INSTRUCTIONS**

 FACILITY), GO TO HI19 - GAPCOVER ( HIQ6215 ). ( HIQ6210 ) IF (SP IS IN THE SUPPLEMENTAL SAMPLE) OR (SP IS NEW FROM

ELSE GO TO HI35 - PRVOCOV ( HIQ7590 ).

# **ASSIGNMENTS**

### **TECHNICAL NOTES**

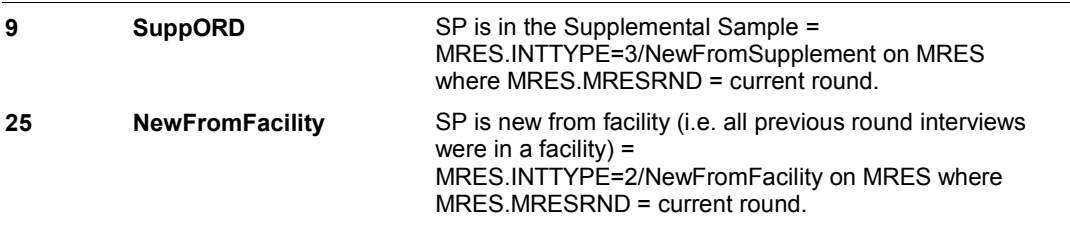

#### **DESIGN NOTES**

**HI19** Page Order #: 3420

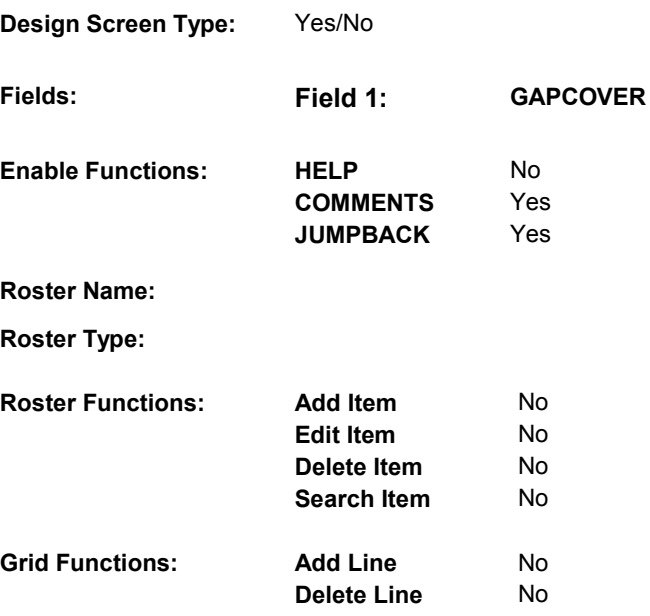

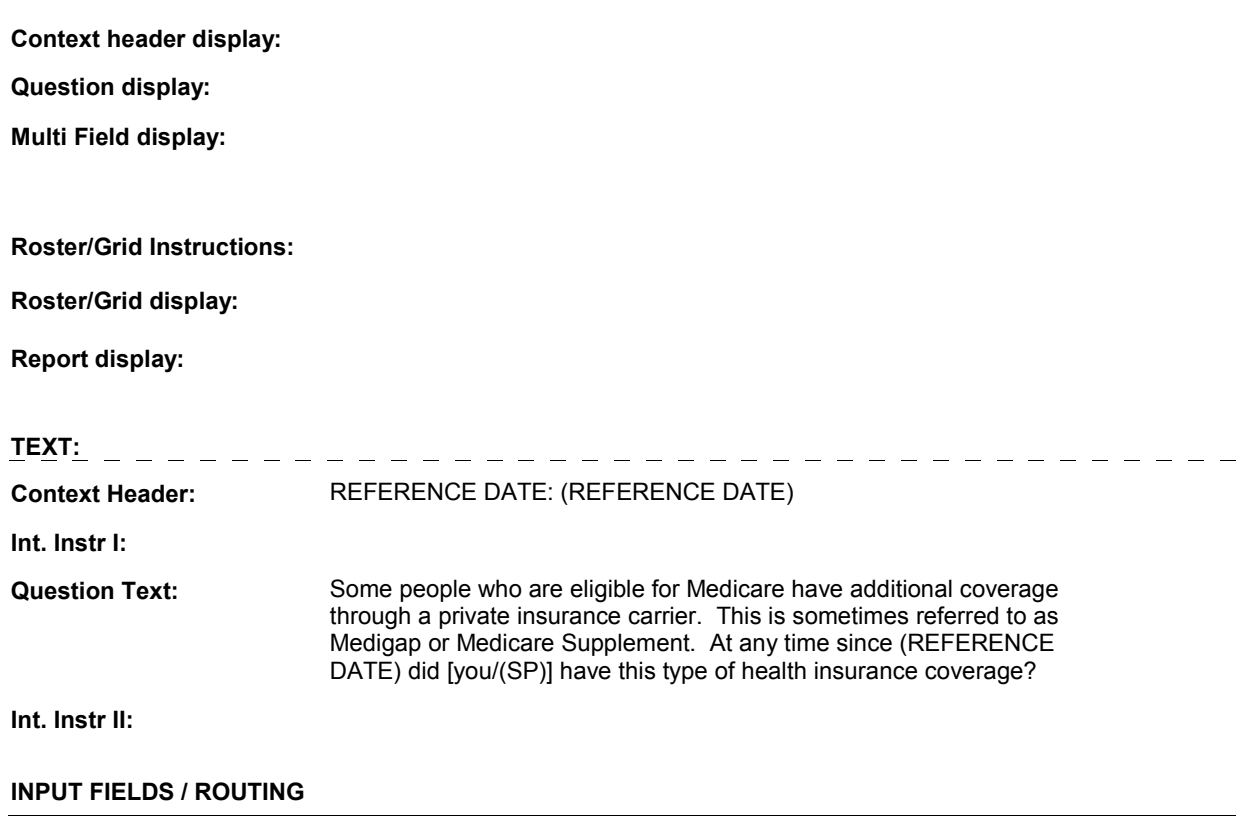

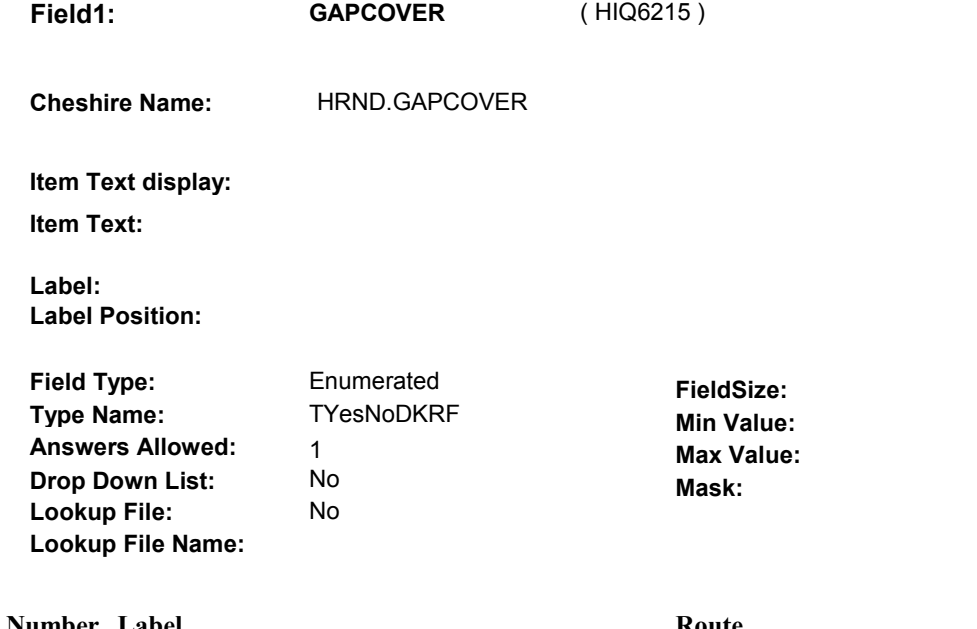

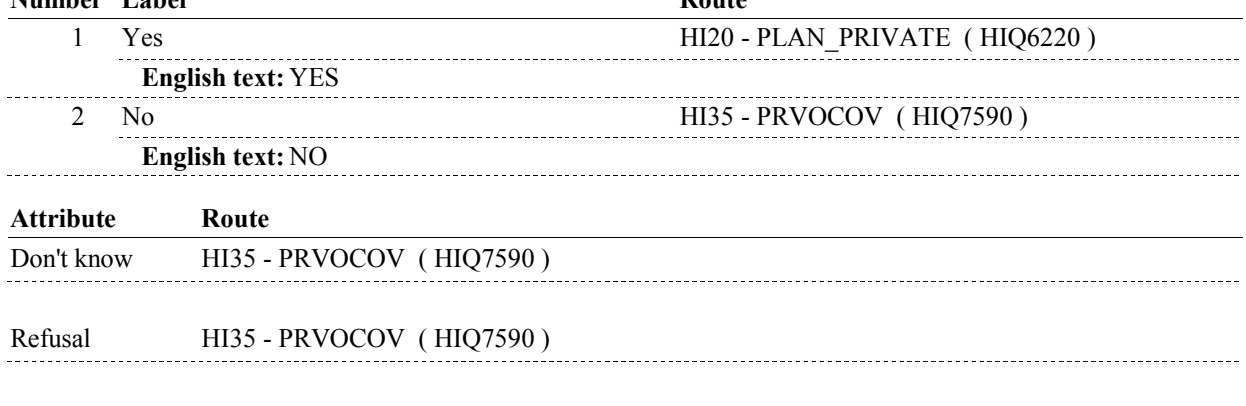

# **BACKGROUND VARIABLE ASSIGNMENTS**

 **SOFT EDIT CHECKS HARD EDIT CHECKS TECHNICAL NOTES DESIGN NOTES** 

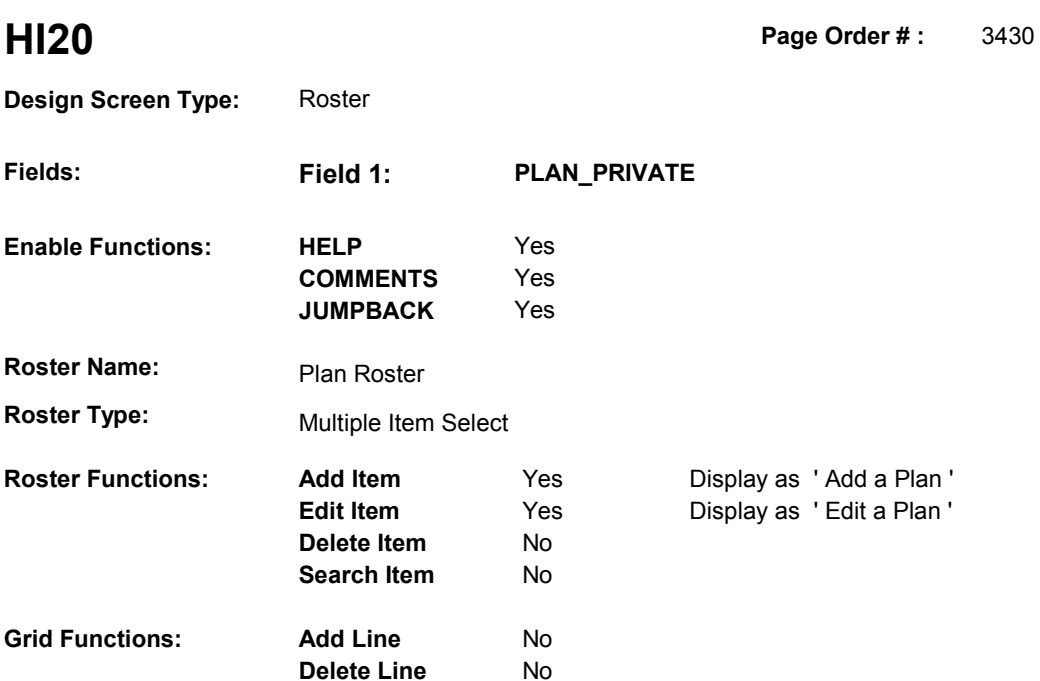

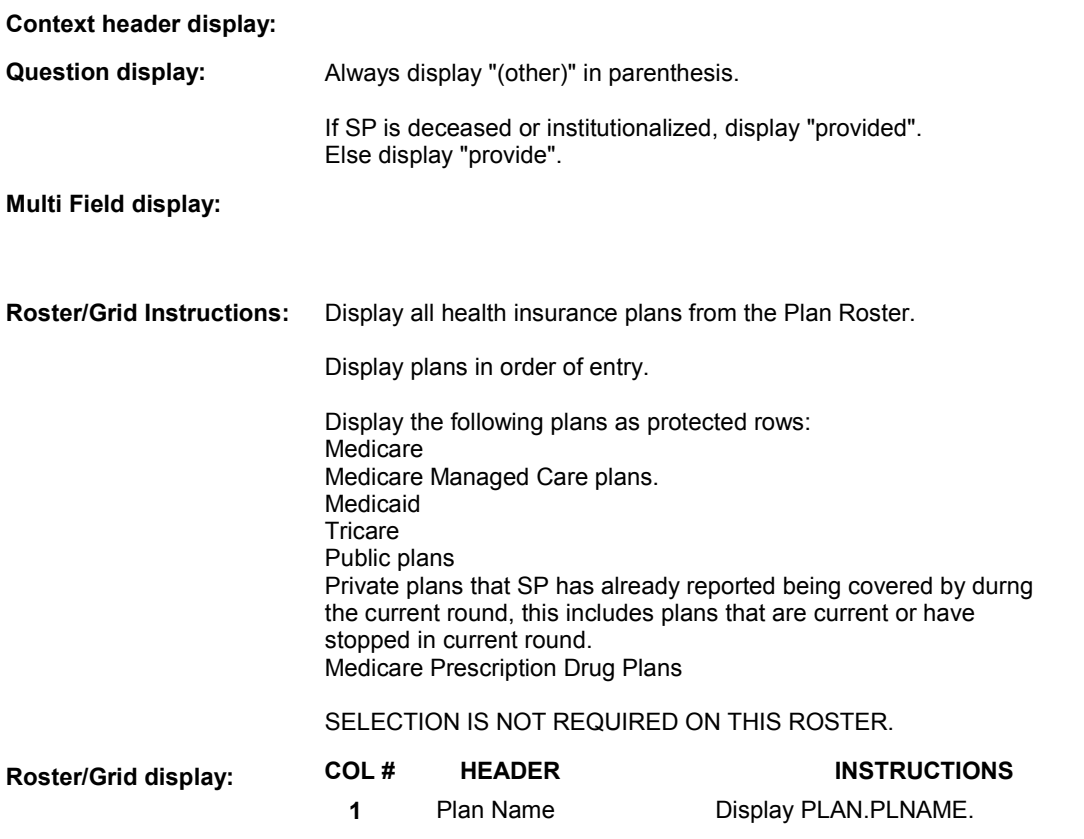

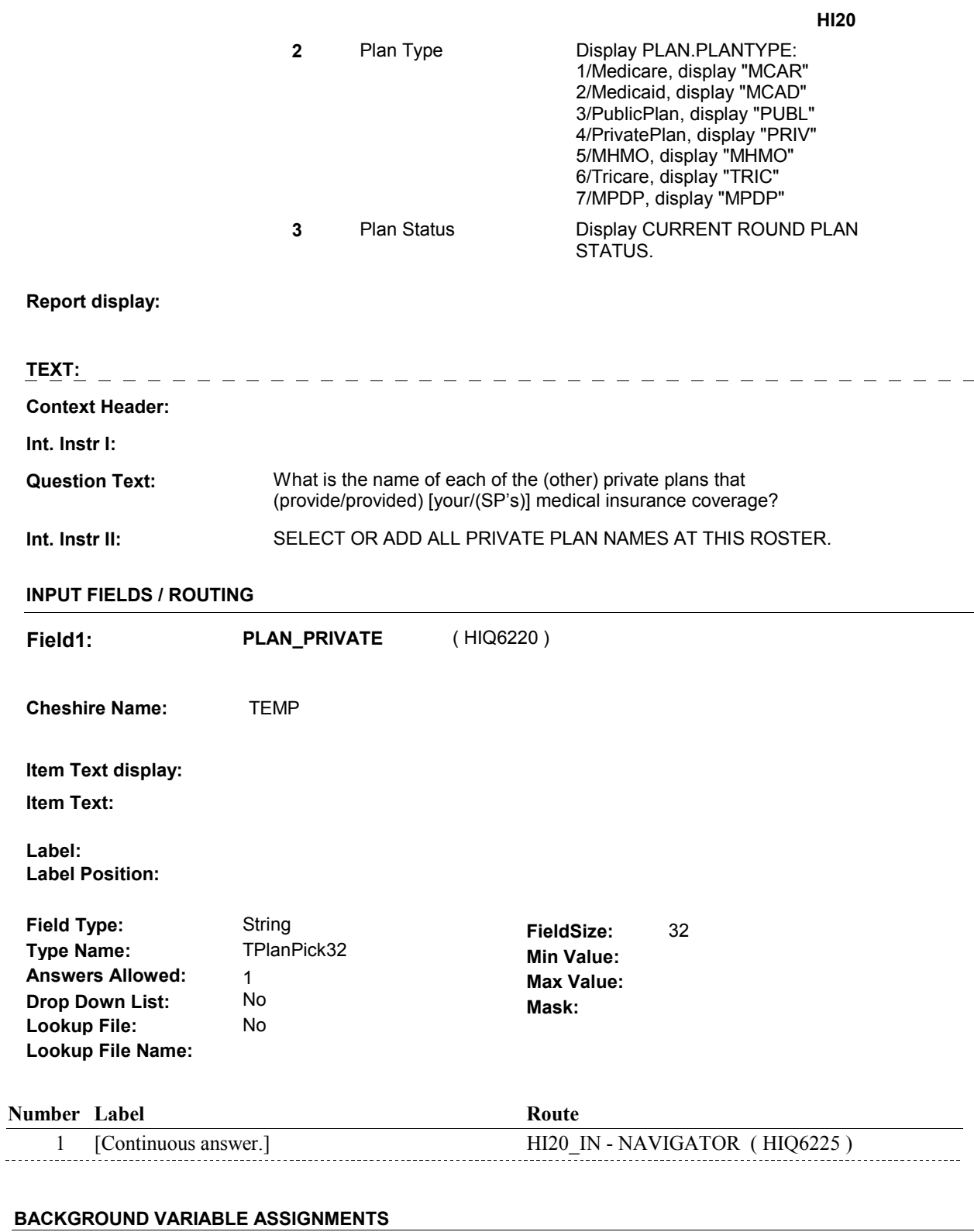

Plan details are collected on PLAN and PLRO:

PLAN key = PLAN.PLANBASE + PLAN.PLANNUM PLAN.PLANNUM = Number of plan selected at HI20.  PLRO key = PLRO.PLROBASE + PLRO.PLROPLAN + PLRO.PLRORND PLRO.PLROPLAN = PLAN.PLANNUM of plan selected at HI20. PLRO.PLRORND = current round.

 If Plan added, see PLAN ROSTER POP-UP specifications for pop-up window programming instructions:

 Variables populated in Plan Roster Pop-Up Window: PLAN.PLANNUM PLAN.PLANRNDC PLAN.PLANTYPE PLAN.PLNAME

 Plans selected at HI20 are Private plans that the SP was enrolled in for some time in the current round.

 To set status of PLAN, create current round PLRO where PLRO.PLROPLAN=this PLAN.PLANNUM and PLRO.PLRORND = current round.

See detailed instructions below:

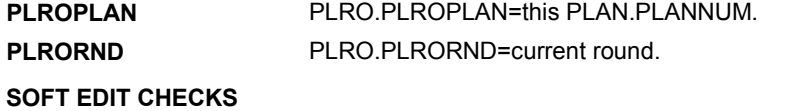

### **HARD EDIT CHECKS**

# **TECHNICAL NOTES**

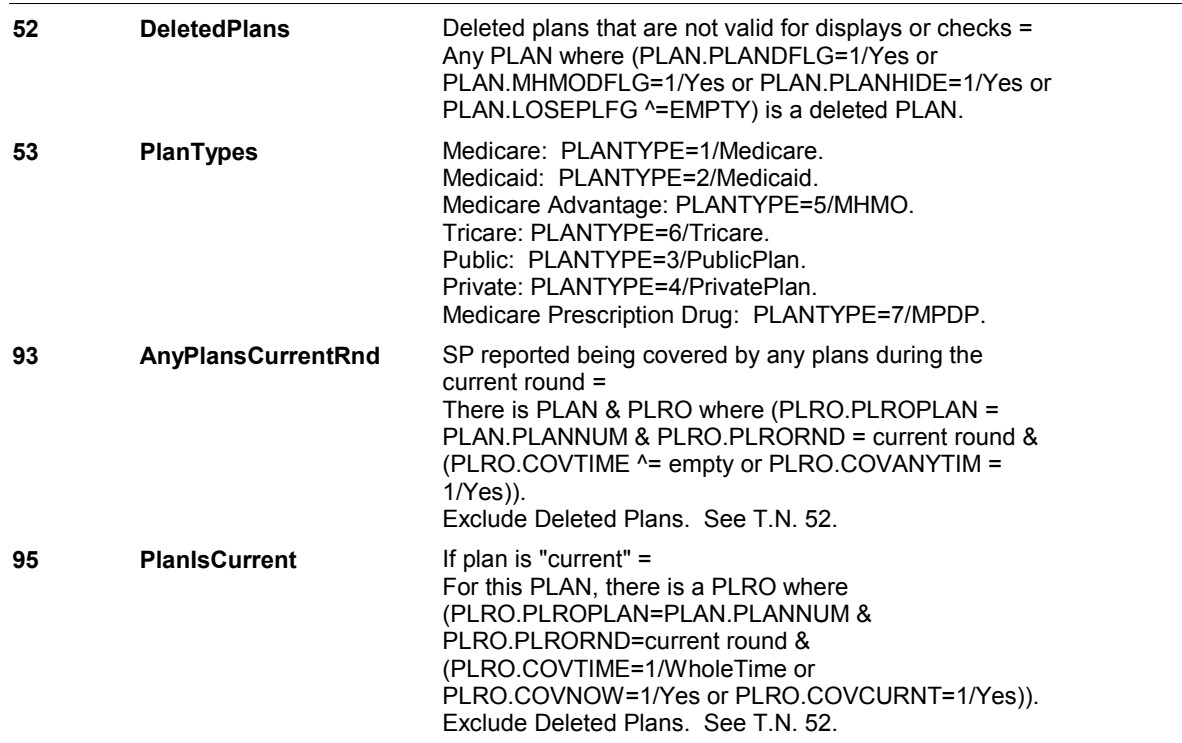

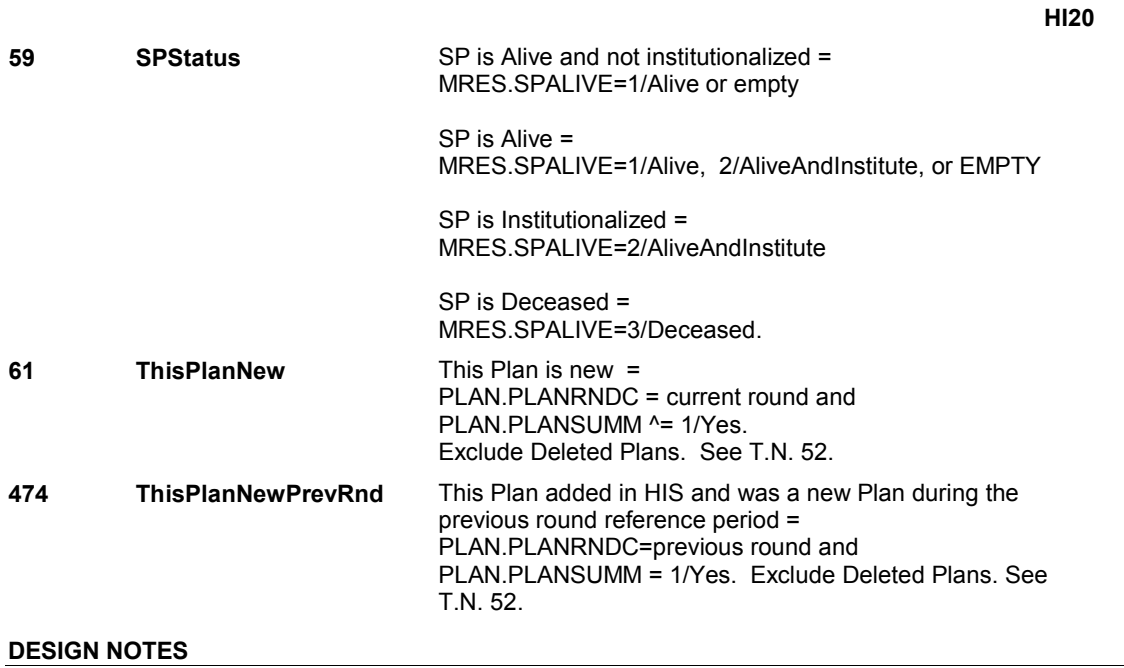

**HI20\_IN** 

Page Order #: **HI20\_IN** Page Order #: 3440

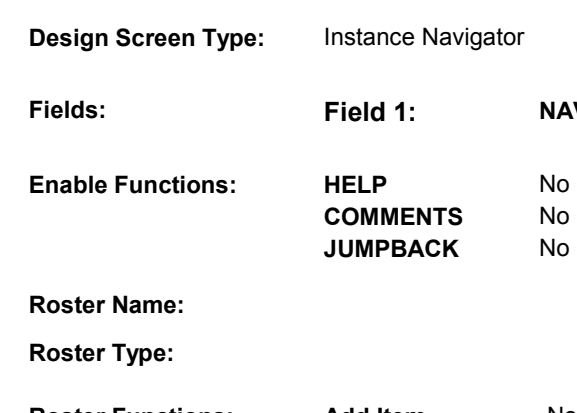

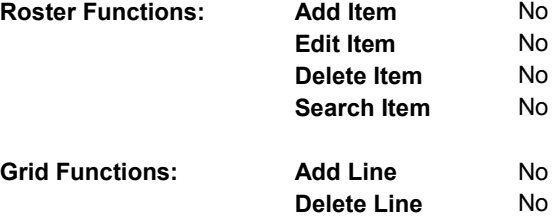

# **DISPLAY INSTRUCTIONS:**

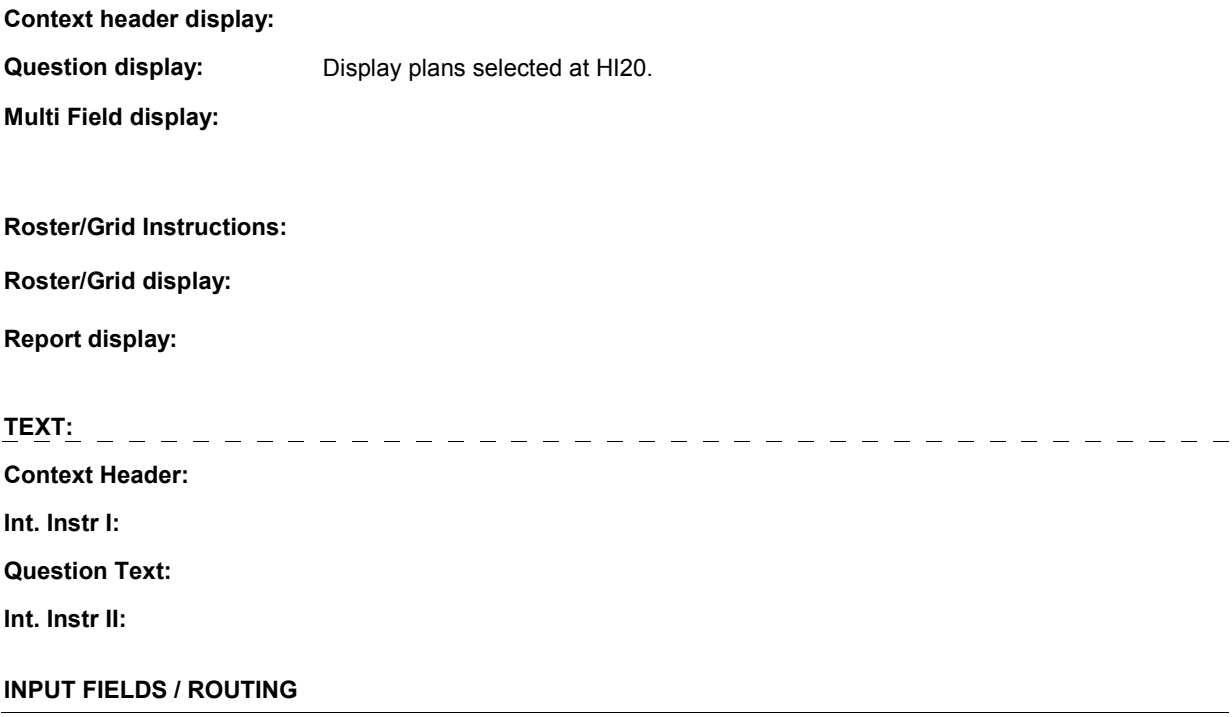

**NAVIGATOR** 

No

**COMMENTS** No

**HI20\_IN** 

**Drop Down List:** No **Mask: Mask: Mask: Field1: NAVIGATOR** ( HIQ6225 ) **Cheshire Name:** N/A **Item Text display: Item Text: Label: Label Position: Field Type:** Enumerated **FieldSize:**<br> **Type Name:** TInstanceNavigator **FieldSize: TInstanceNavigator Min Value:**<br>1 **Max Value: Answers Allowed:**  $\begin{array}{ccc} 1 & 1 & \text{Max Value:} \\ \text{Drop Down List:} & \text{No} & \text{Mock:} \end{array}$ **Lookup File:** No **Lookup File Name:** 

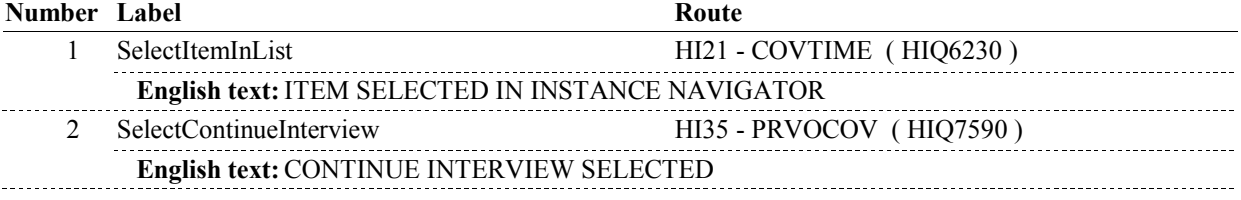

### **BACKGROUND VARIABLE ASSIGNMENTS**

Plan details are collected on PLAN and PLRO:

 PLAN key = PLAN.PLANBASE + PLAN.PLANNUM PLAN.PLANNUM = Number of plan selected at HI20.

 PLRO key = PLRO.PLROBASE + PLRO.PLROPLAN + PLRO.PLRORND PLRO.PLROPLAN = PLAN.PLANNUM of plan selected at HI20. PLRO.PLRORND = current round.

### **SOFT EDIT CHECKS**

**HARD EDIT CHECKS** 

### **TECHNICAL NOTES**

#### **DESIGN NOTES**

**HI21** Page Order #: 3450

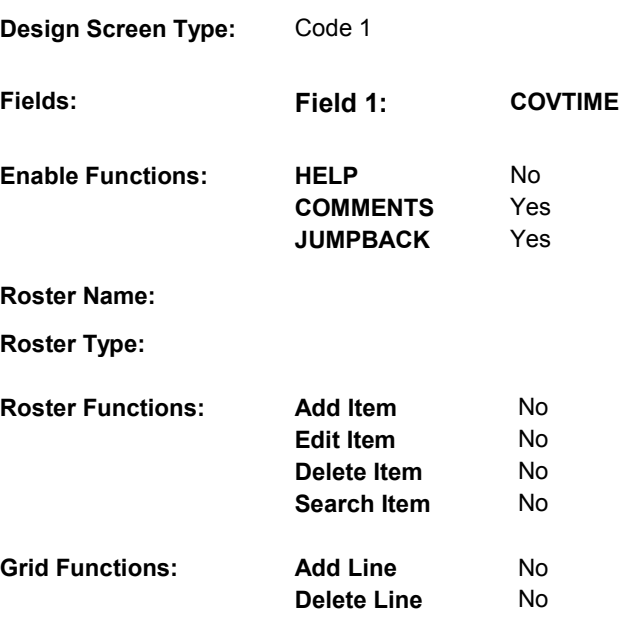

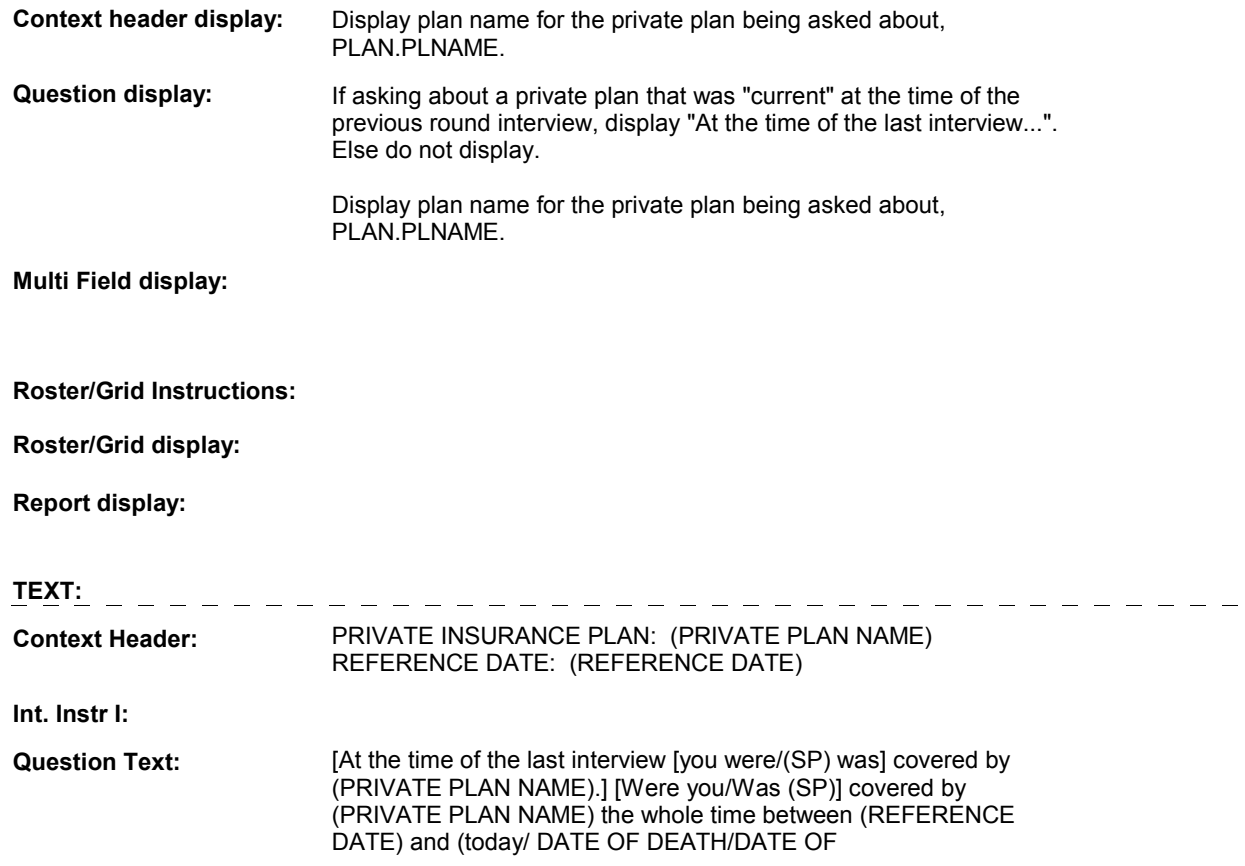

# INSTITUTIONALIZATION), or only part of the time?

**Int. Instr II:**

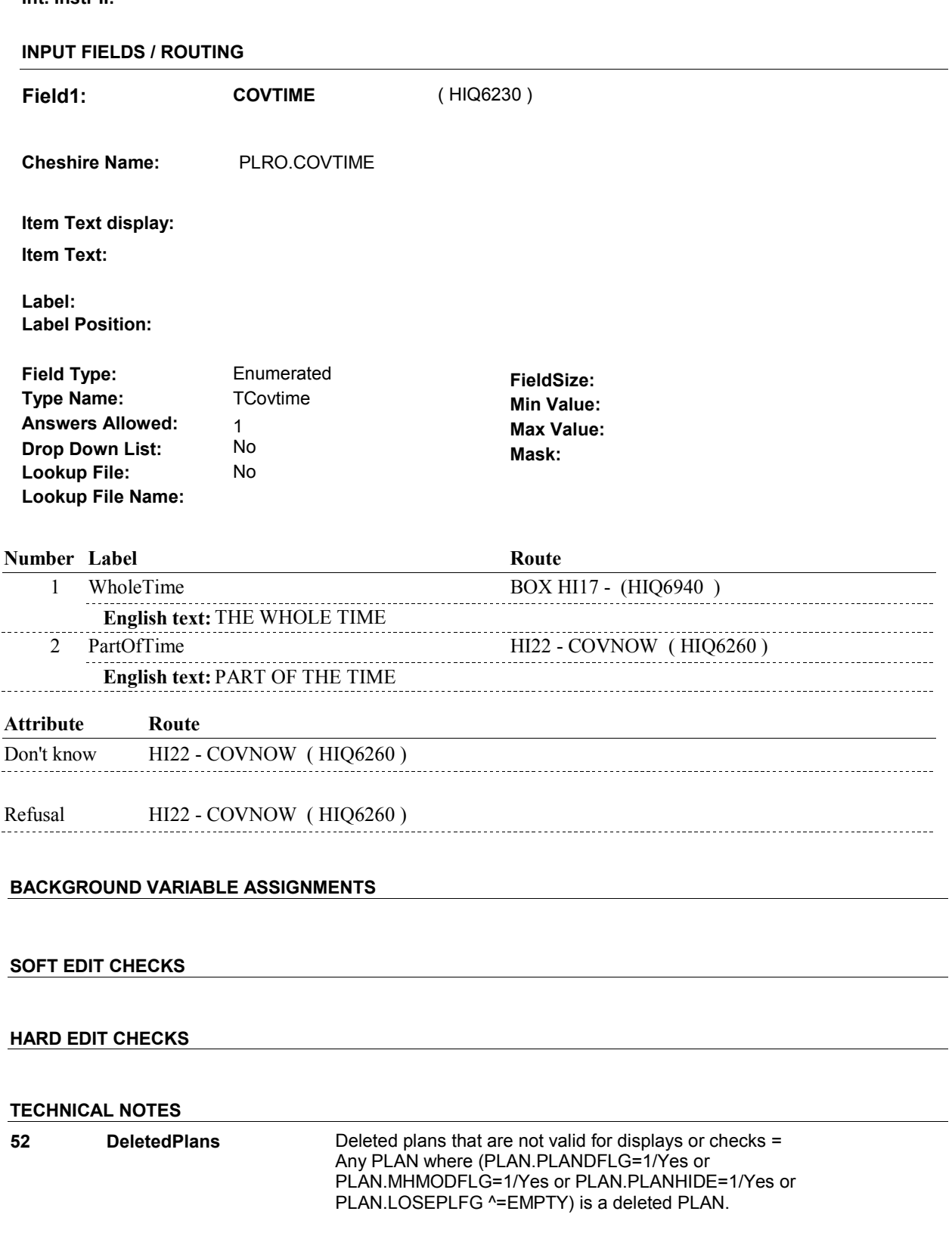

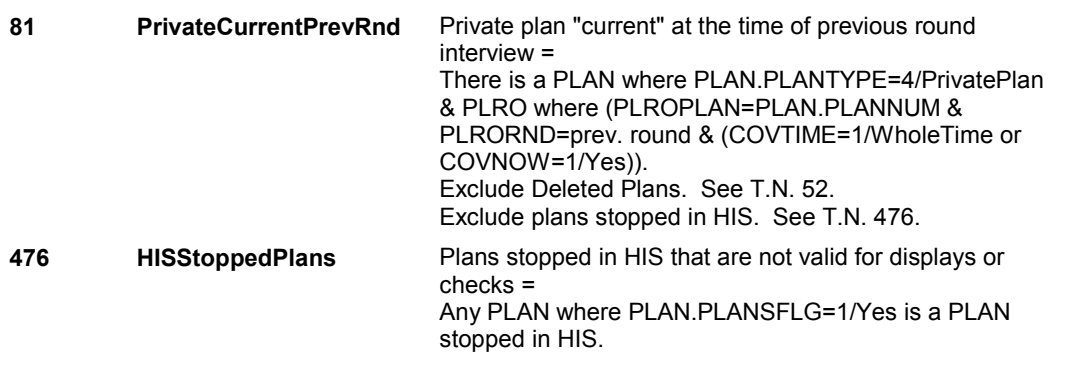

# **DESIGN NOTES**

 HI21 called from ST, NS, CPS when private plan is added at the Source of Payment Roster.

**HI22** Page Order #: 3480

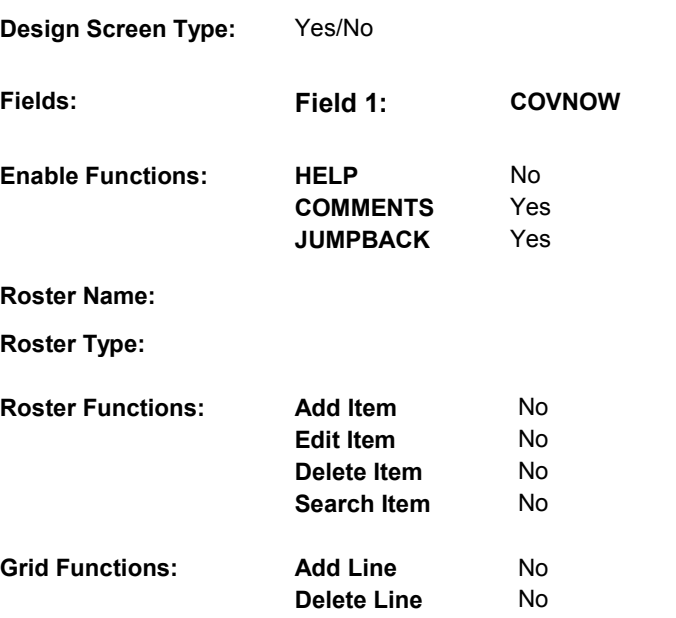

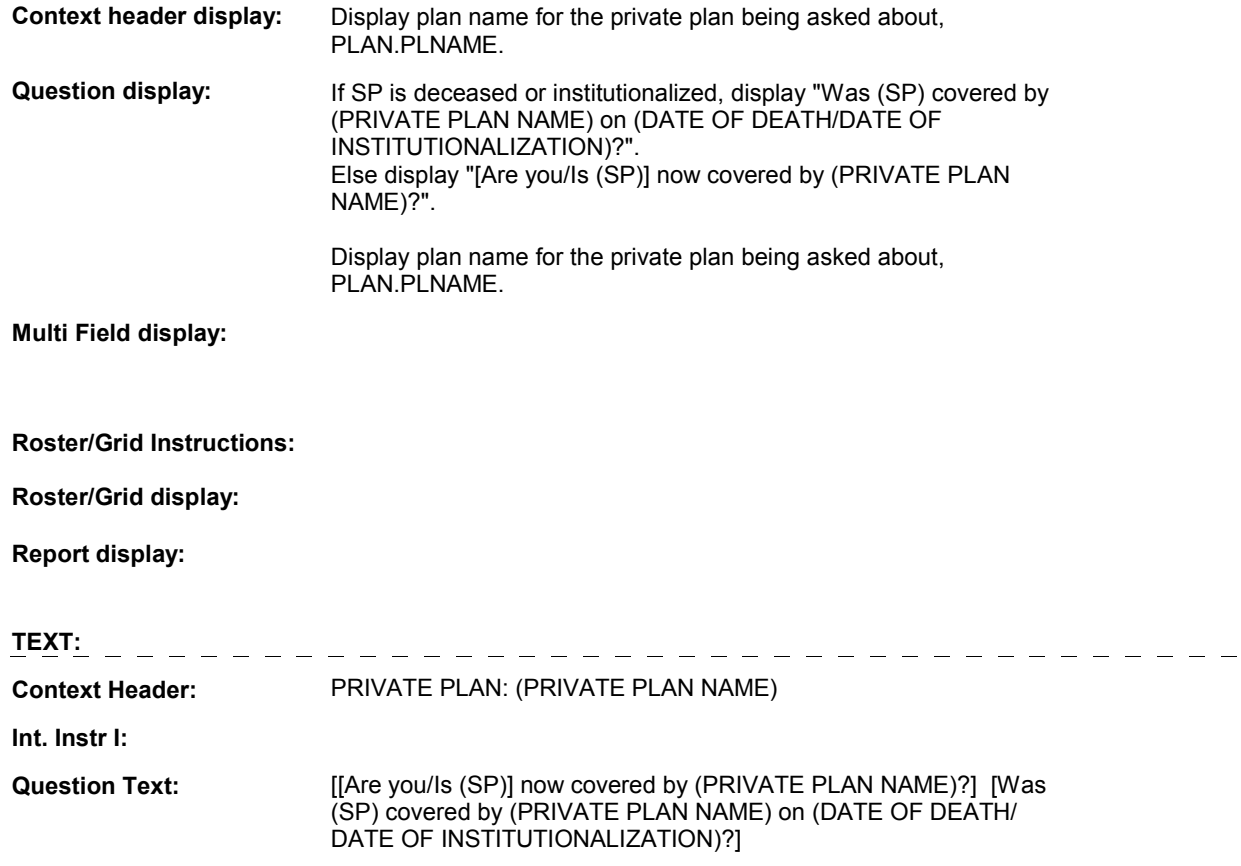

**Int. Instr II:** 

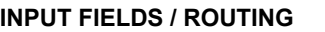

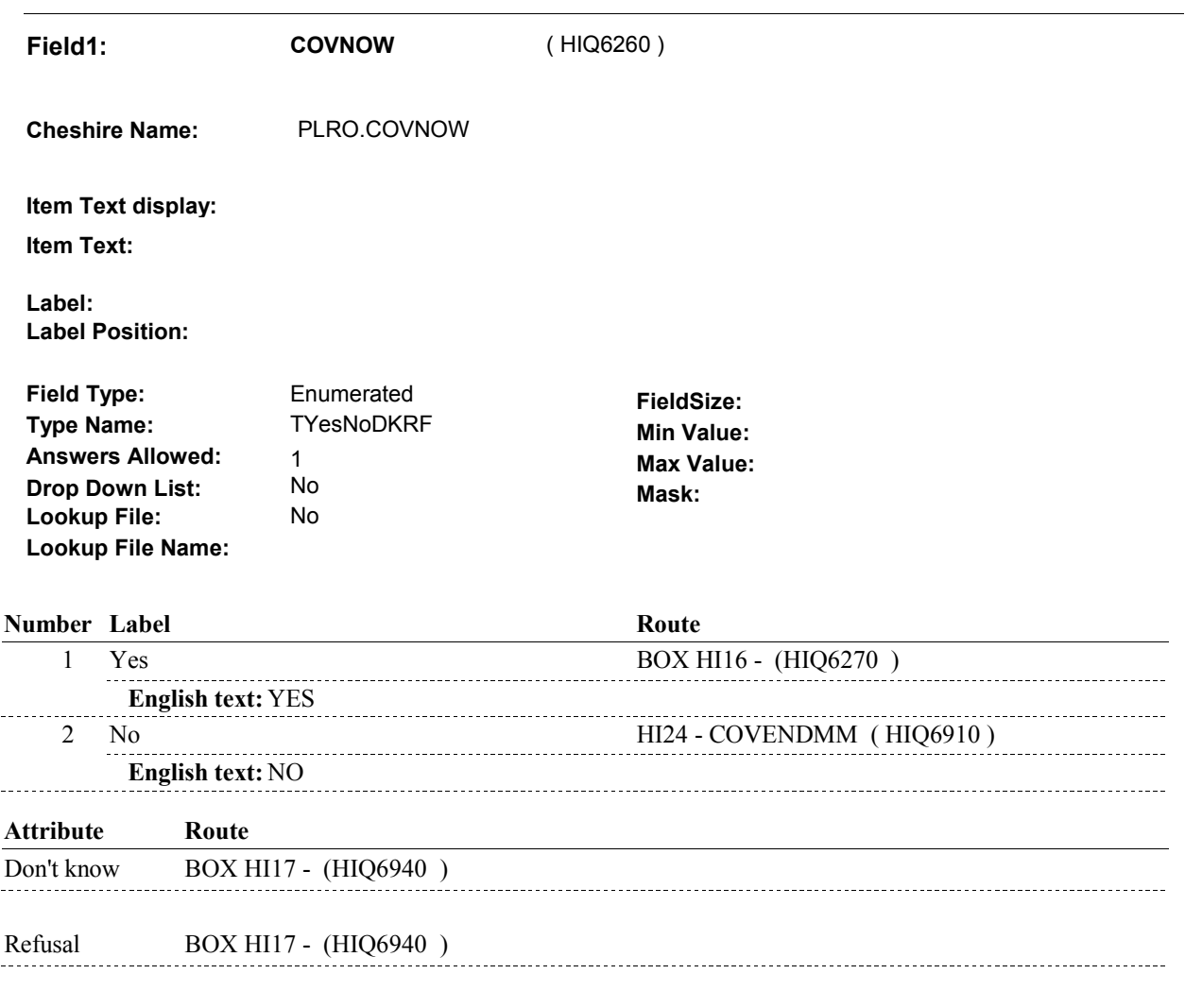

# **BACKGROUND VARIABLE ASSIGNMENTS**

#### **SOFT EDIT CHECKS**

#### **HARD EDIT CHECKS**

# **TECHNICAL NOTES**

**59 SPStatus SP** is Alive and not institutionalized = MRES.SPALIVE=1/Alive or empty

> SP is Alive = MRES.SPALIVE=1/Alive, 2/AliveAndInstitute, or EMPTY

 SP is Institutionalized = MRES.SPALIVE=2/AliveAndInstitute

 SP is Deceased = MRES.SPALIVE=3/Deceased.

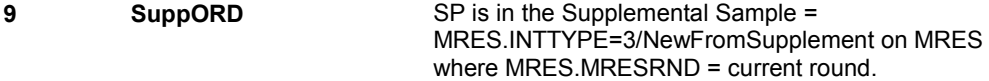

**DESIGN NOTES** 

# **BOX HI16**

#### **Page Order # :** 3490

# **BOX INSTRUCTIONS**

 PREVIOUS ROUND INTERVIEW, GO TO BOX HI17 - (HIQ6940 ). ( HIQ6270 ) IF THIS PRIVATE PLAN WAS "CURRENT" AT THE TIME OF THE

ELSE GO TO HI23 - COVBEGMM ( HIQ6880 ).

# **ASSIGNMENTS**

### **TECHNICAL NOTES**

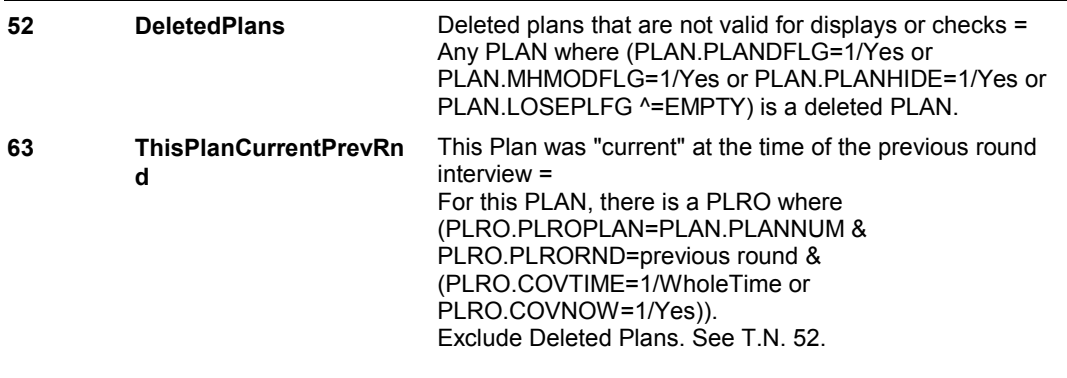

# **DESIGN NOTES**

**HI23** Page Order #: 3860

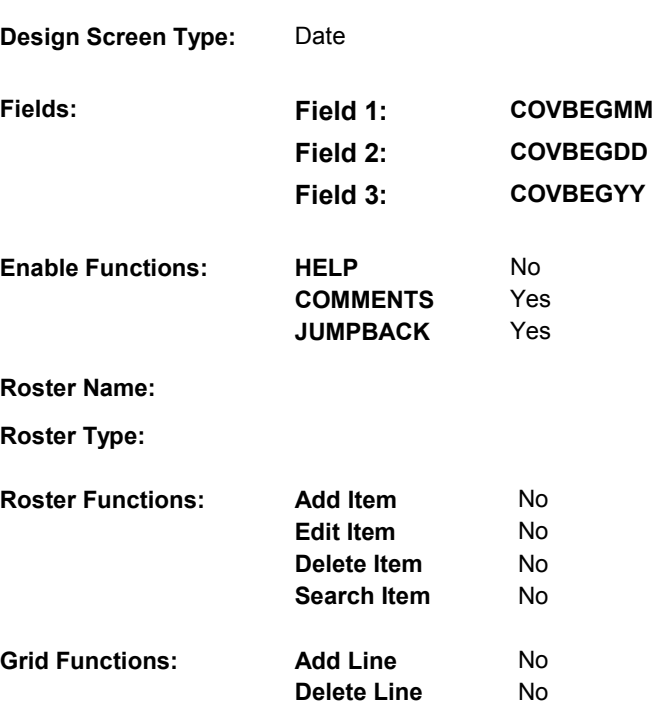

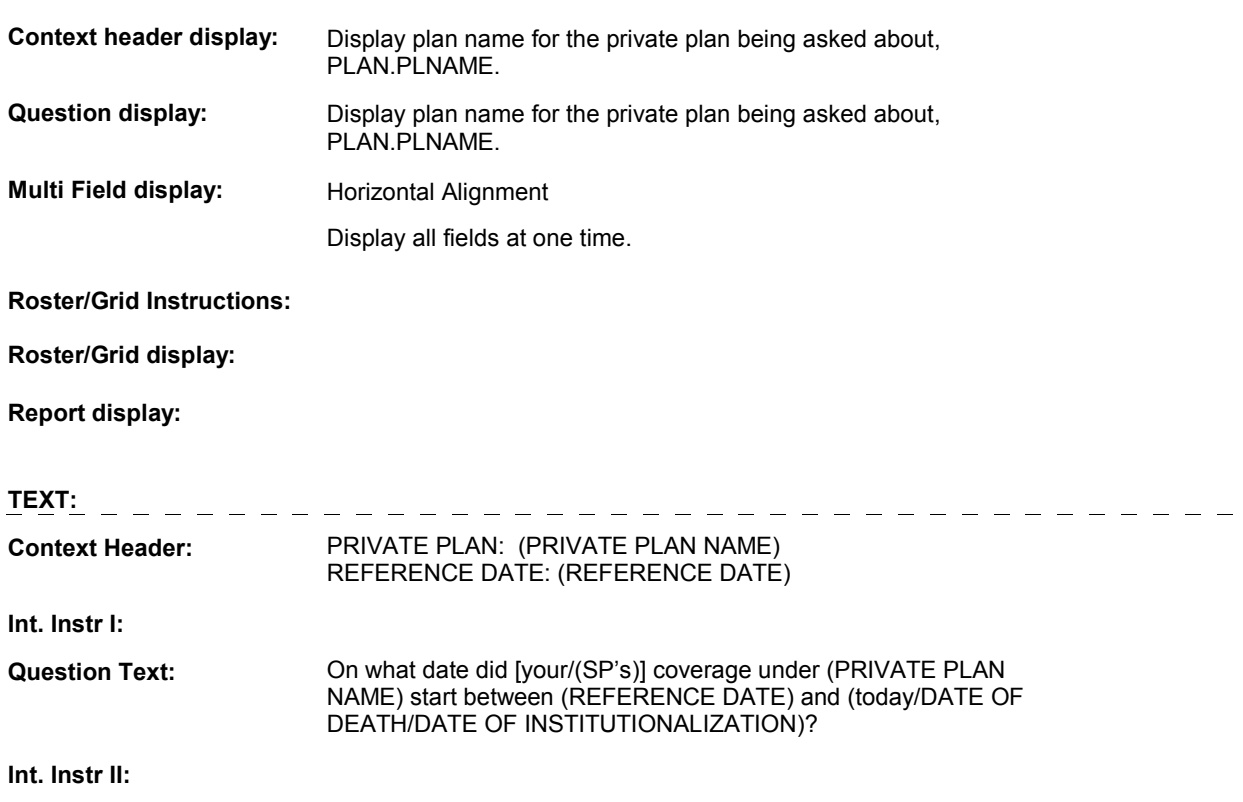

# **INPUT FIELDS / ROUTING**

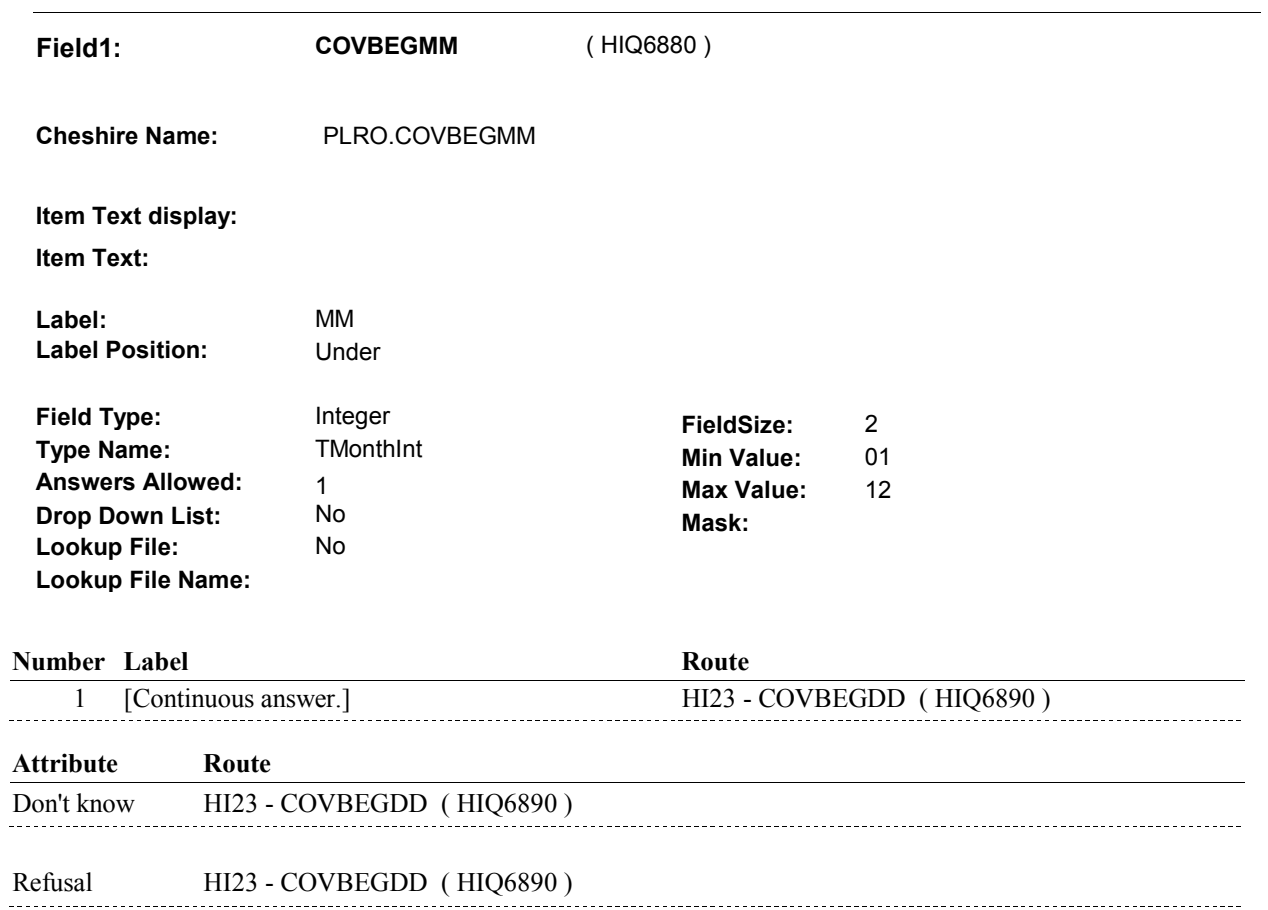

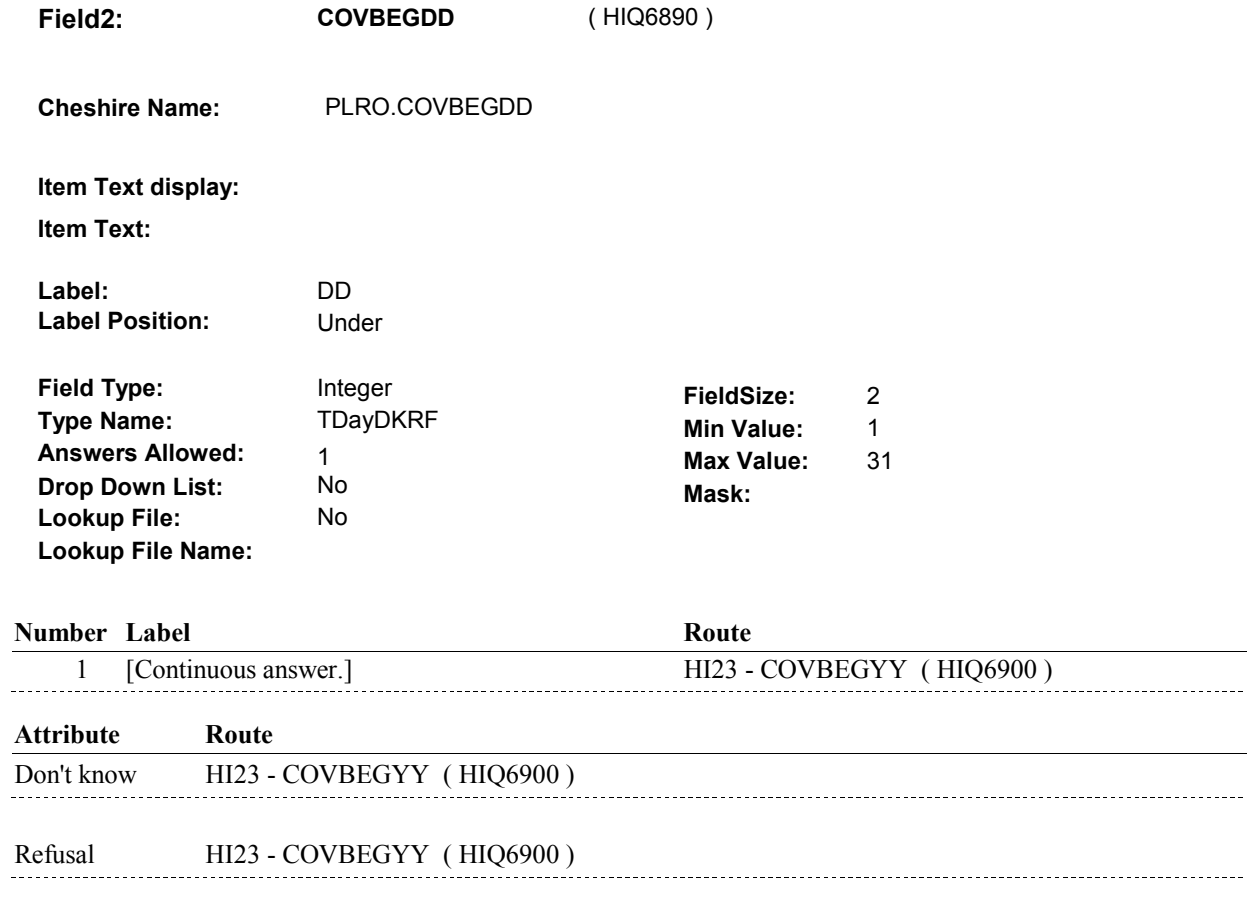

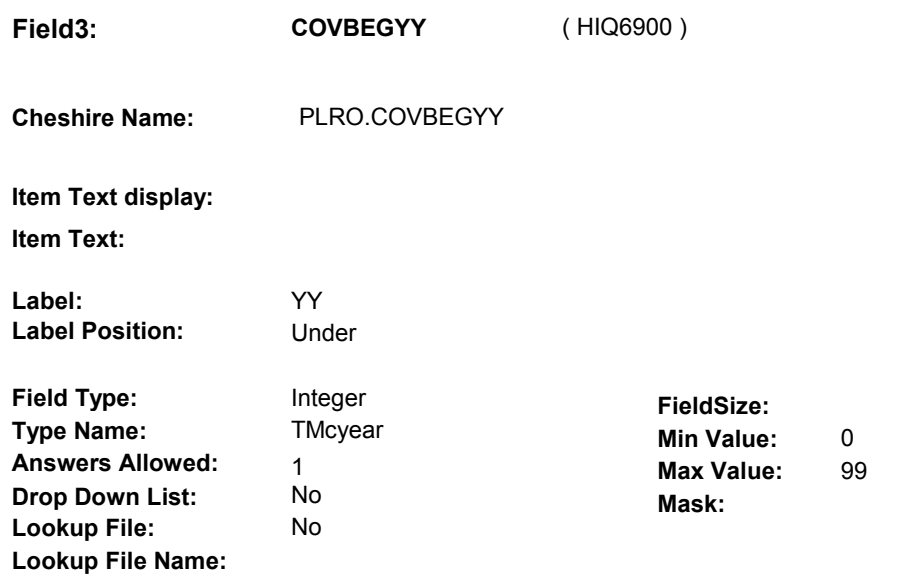

#### **Number Label**

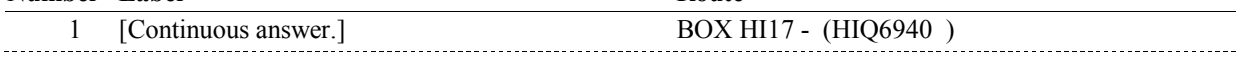

**Route** 

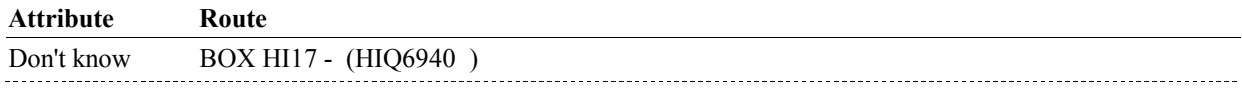

Refusal BOX HI17 - (HIQ6940)

#### **BACKGROUND VARIABLE ASSIGNMENTS**

#### **SOFT EDIT CHECKS**

# **HARD EDIT CHECKS**

EDIT #1

 PLAN BEGIN DATE, COVBEGMM/COVBEGDD/COVBEGYY, should be on or between (REFERENCE DATE) and (REFERENCE PERIOD END DATE). If not true, display message: "DATE MUST BE ON OR BETWEEN (REFERENCE DATE) AND (REFERENCE PERIOD END DATE). PLEASE REENTER."

#### **TECHNICAL NOTES**

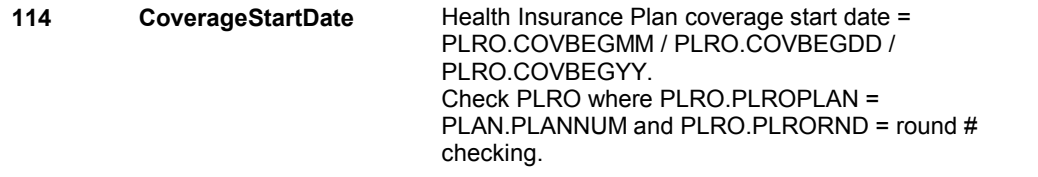

#### **DESIGN NOTES**

**HI24** Page Order #: 3870

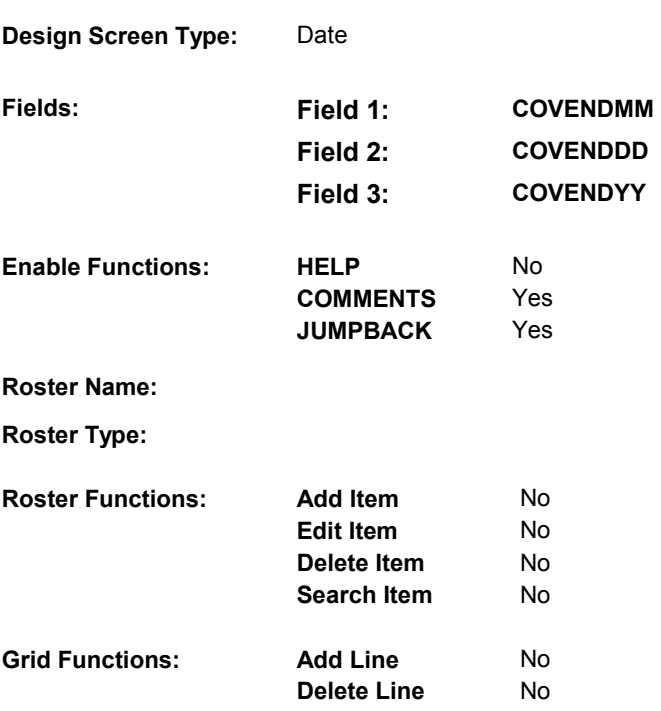

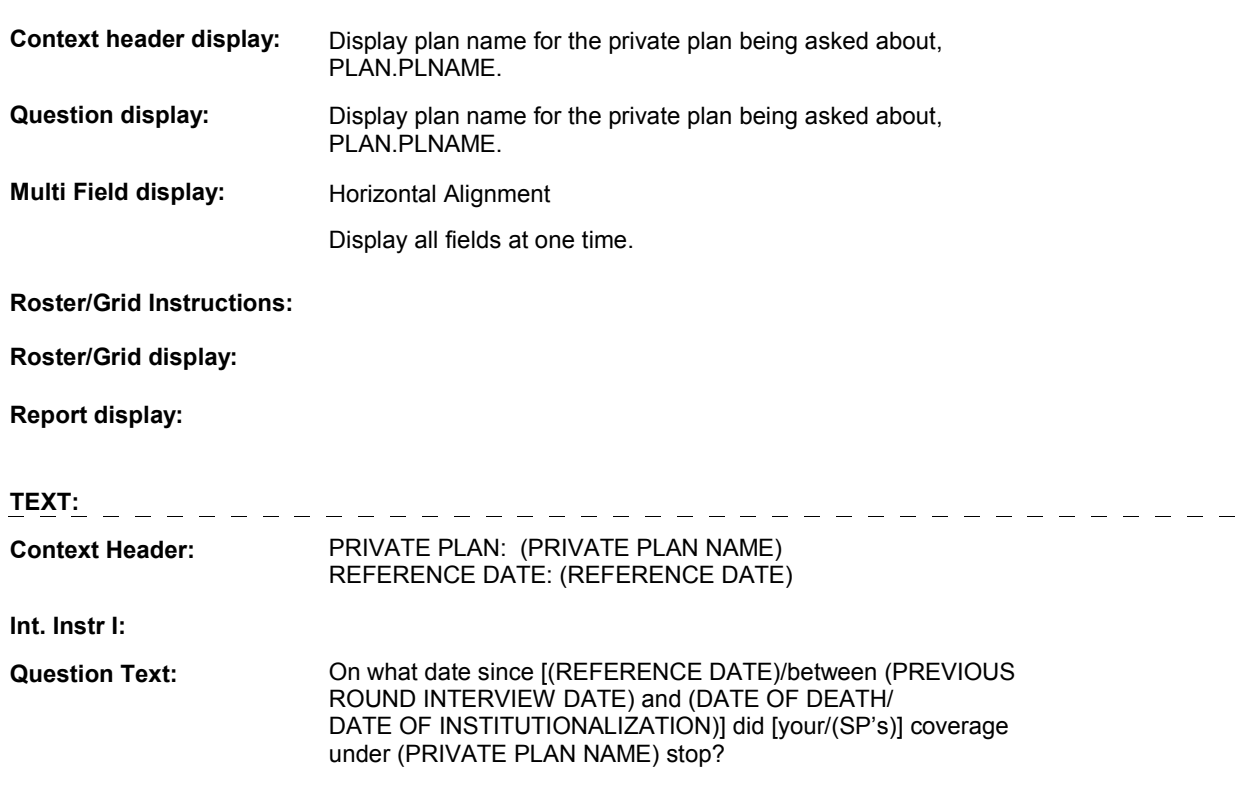

**Int. Instr II:**

# **INPUT FIELDS / ROUTING**

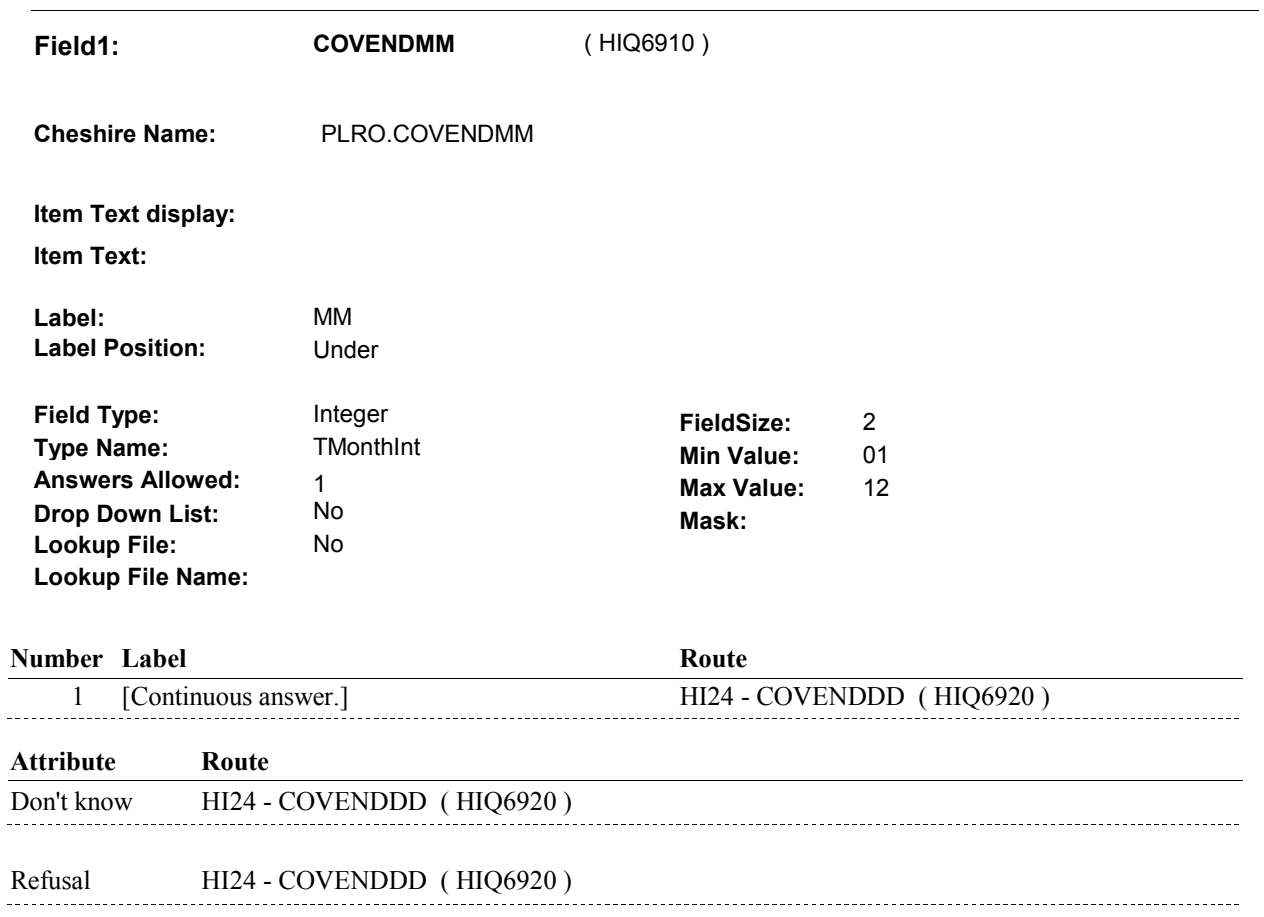

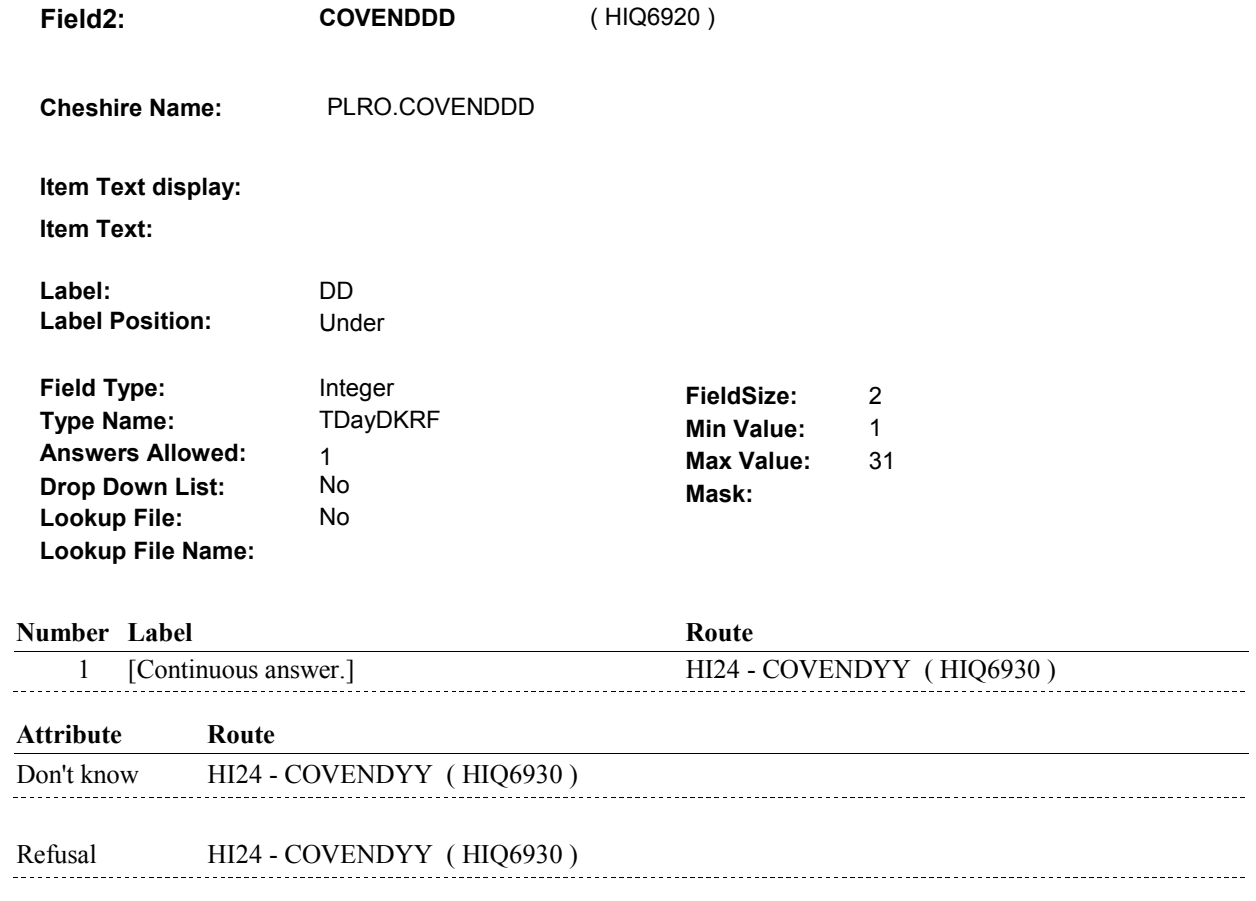

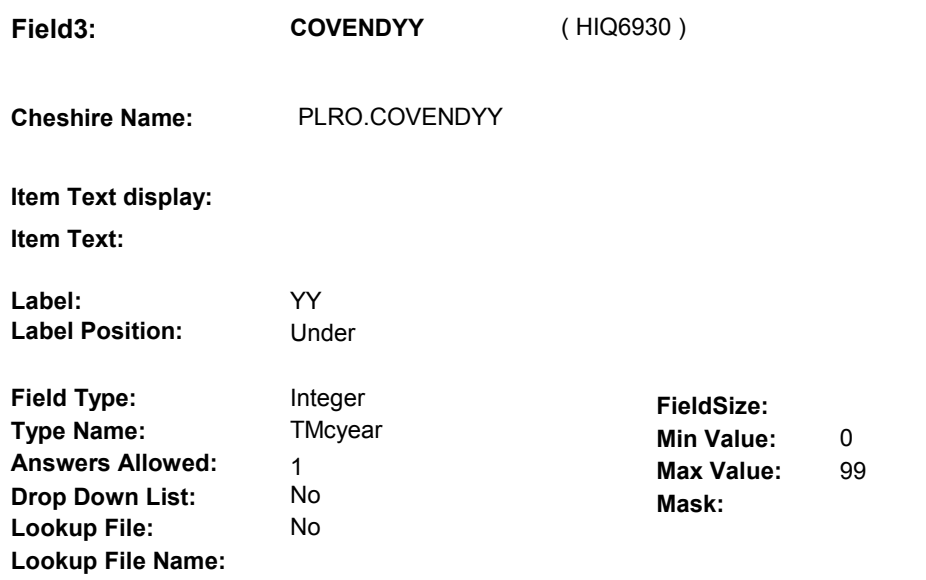

#### **Number Label**

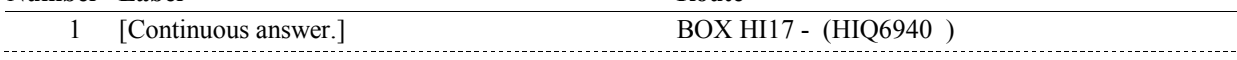

**Route** 

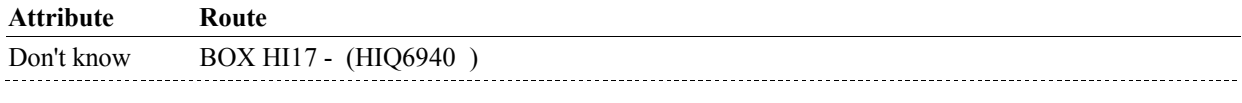

Refusal BOX HI17 - (HIQ6940)

#### **BACKGROUND VARIABLE ASSIGNMENTS**

#### **SOFT EDIT CHECKS**

# **HARD EDIT CHECKS**

EDIT #1

 PLAN END DATE, COVENDMM/COVENDDD/COVENDYY, should be on or between (REFERENCE DATE) and (REFERENCE PERIOD END DATE). If not true, display message: "DATE MUST BE ON OR BETWEEN (REFERENCE DATE) AND (REFERENCE PERIOD END DATE). PLEASE REENTER."

#### **TECHNICAL NOTES**

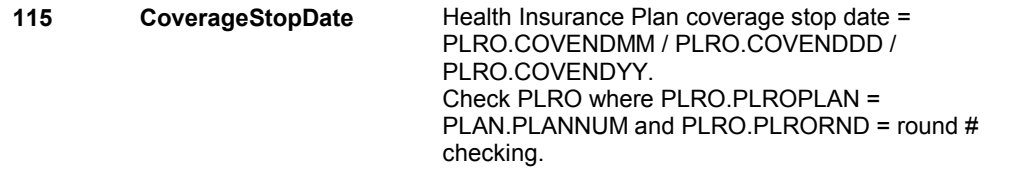

#### **DESIGN NOTES**

**BOX HI17** 

#### Page Order #: **BOX HI17** Page Order #: 3880

# **BOX INSTRUCTIONS**

 HI25 - PPRVHMO ( HIQ6970 ). (HIQ6940) IF THIS PRIVATE PLAN IS NEW OR HAS BEEN "RESTARTED", GO TO

> ELSE IF THIS PRIVATE PLAN WAS "CURRENT" AT THE TIME OF THE PREVIOUS ROUND INTERVIEW AND IS STILL "CURRENT", AND IT IS A FALL ROUND, GO TO HI26 - PERS\_MIPNUM ( HIQ6990 ).

ELSE GO TO HI30 - PRVRXCOV ( HIQ7155 ).

# **ASSIGNMENTS**

#### **TECHNICAL NOTES**

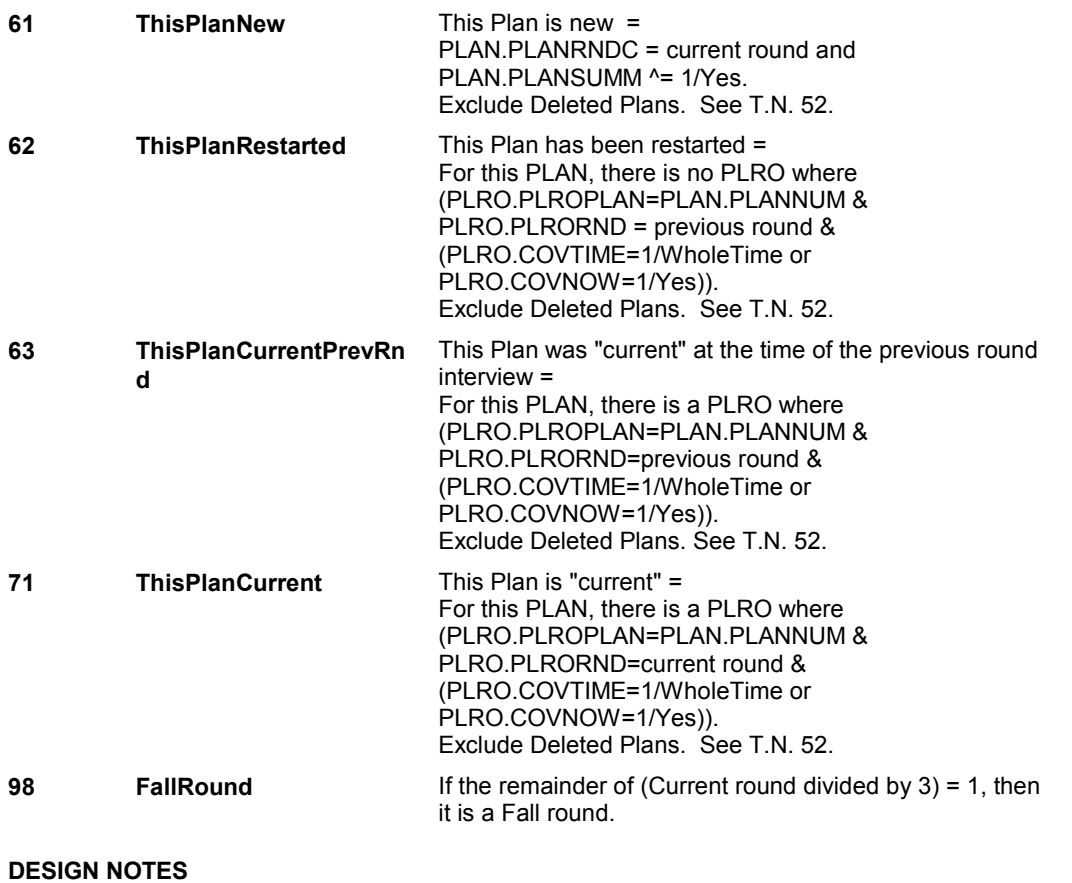

**HI25** Page Order #: 3890

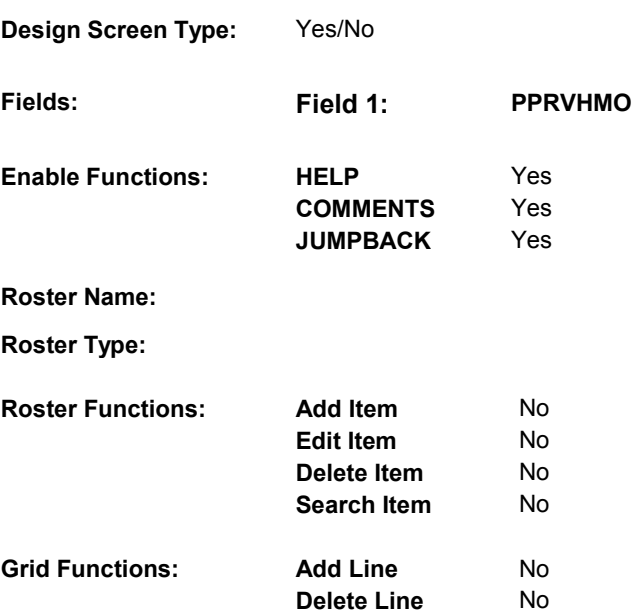

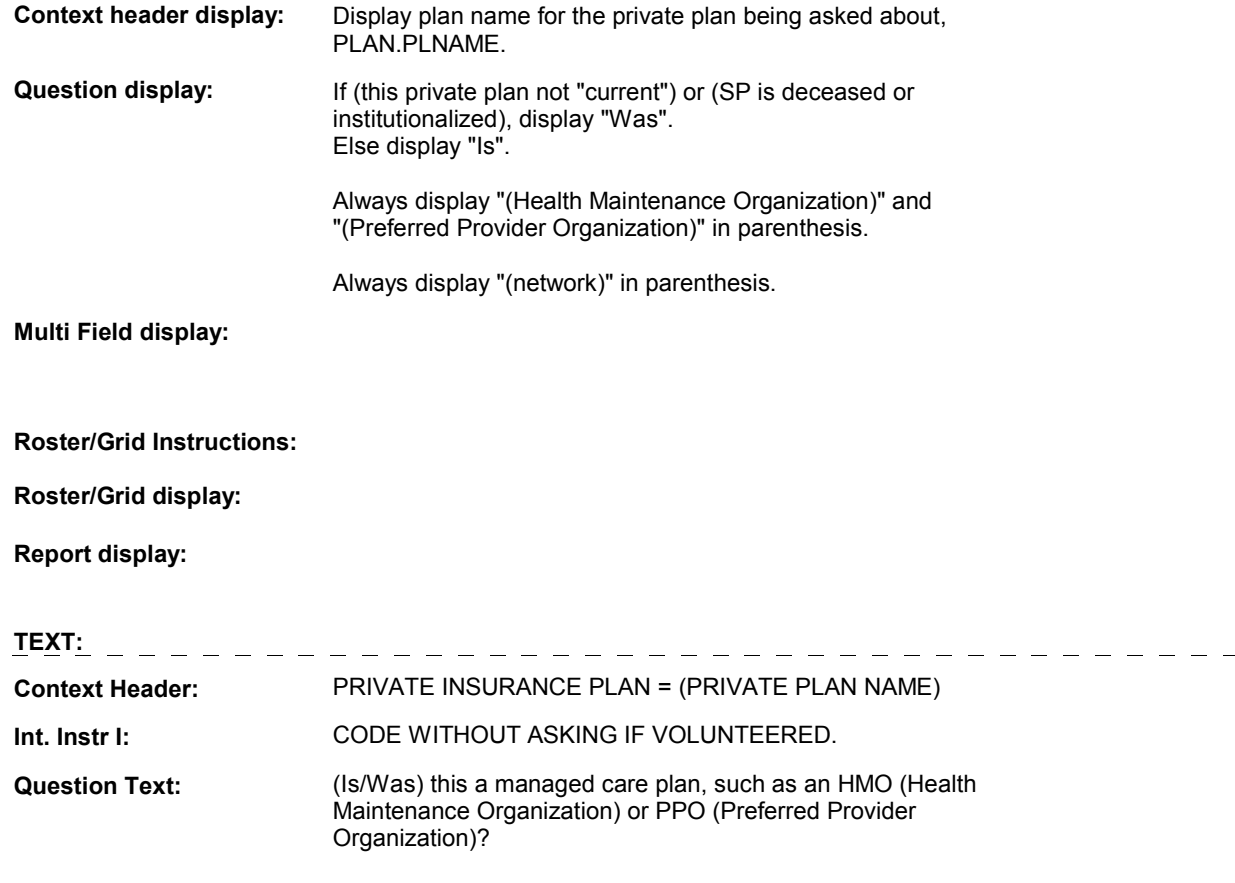
$\ddot{\phantom{0}}$ [EXPLAIN IF NECESSARY: Managed care plans generally provide a full range of health care services for a prepaid fee. Health care is generally provided by primary care doctors, specialists, or hospitals on the plan's list (network) except in an emergency.]

### **Int. Instr II:**

### **INPUT FIELDS / ROUTING**

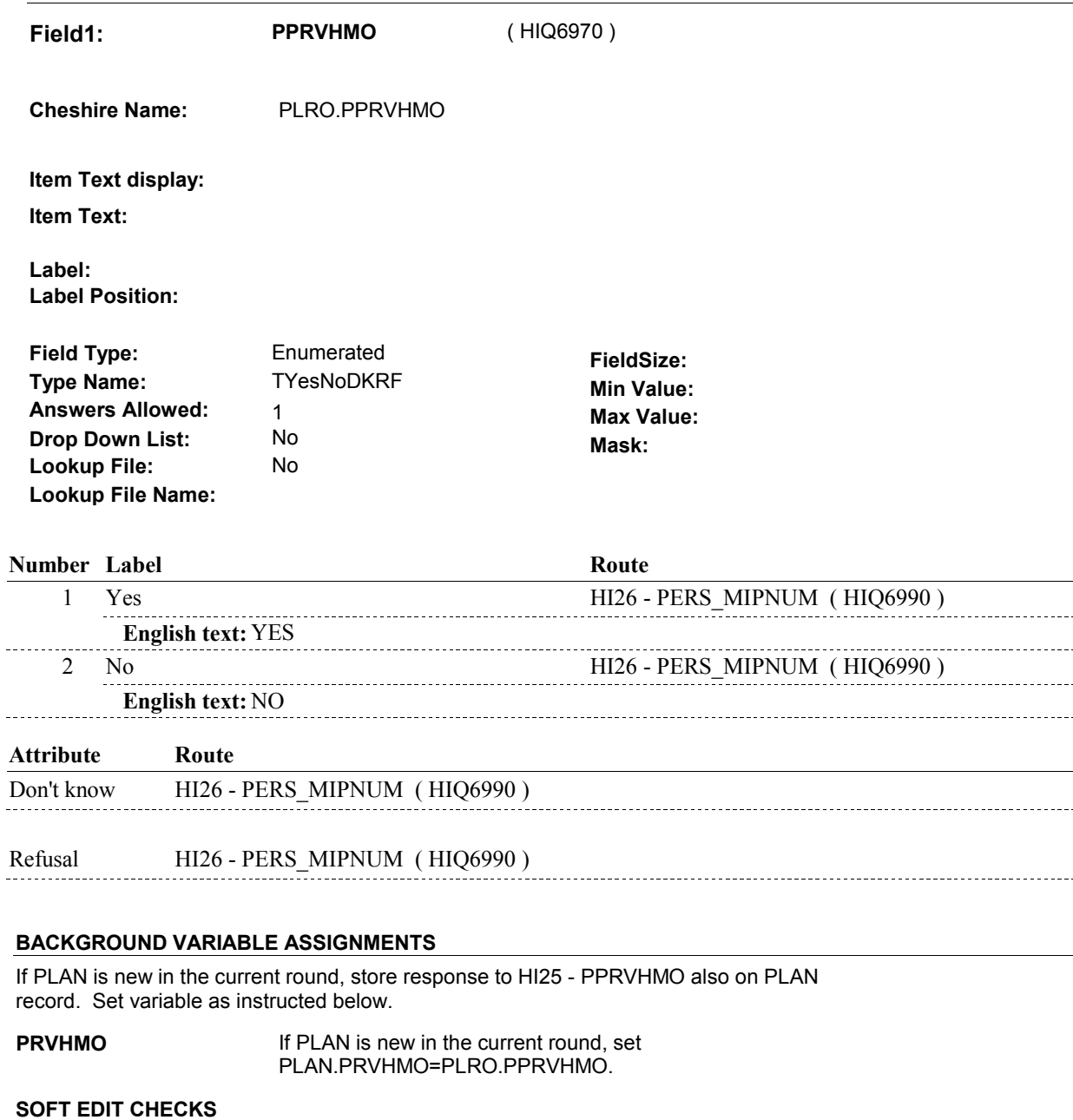

# **HARD EDIT CHECKS**

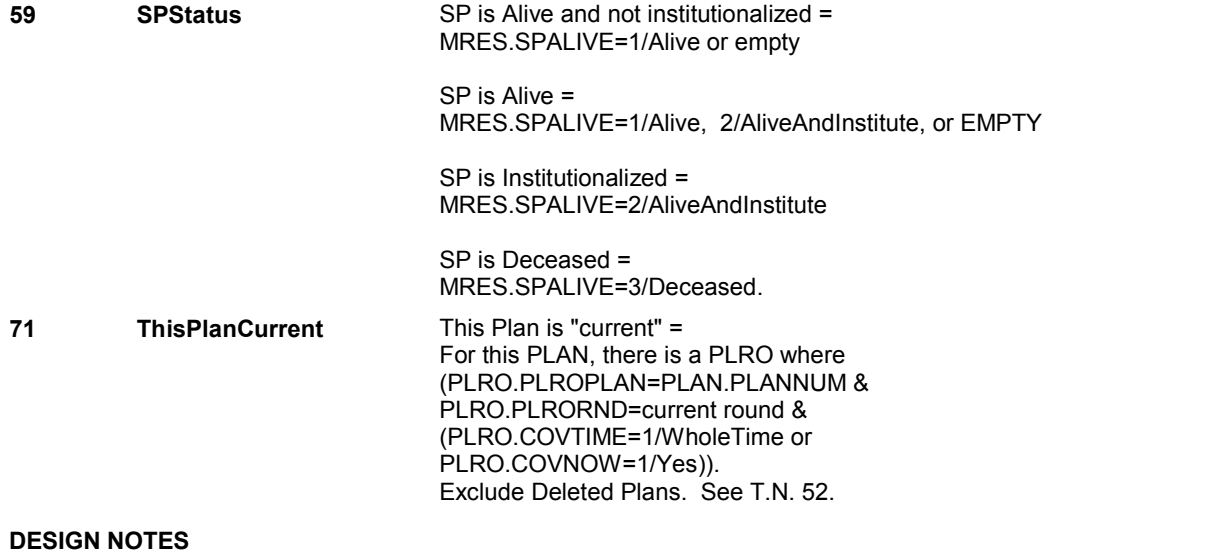

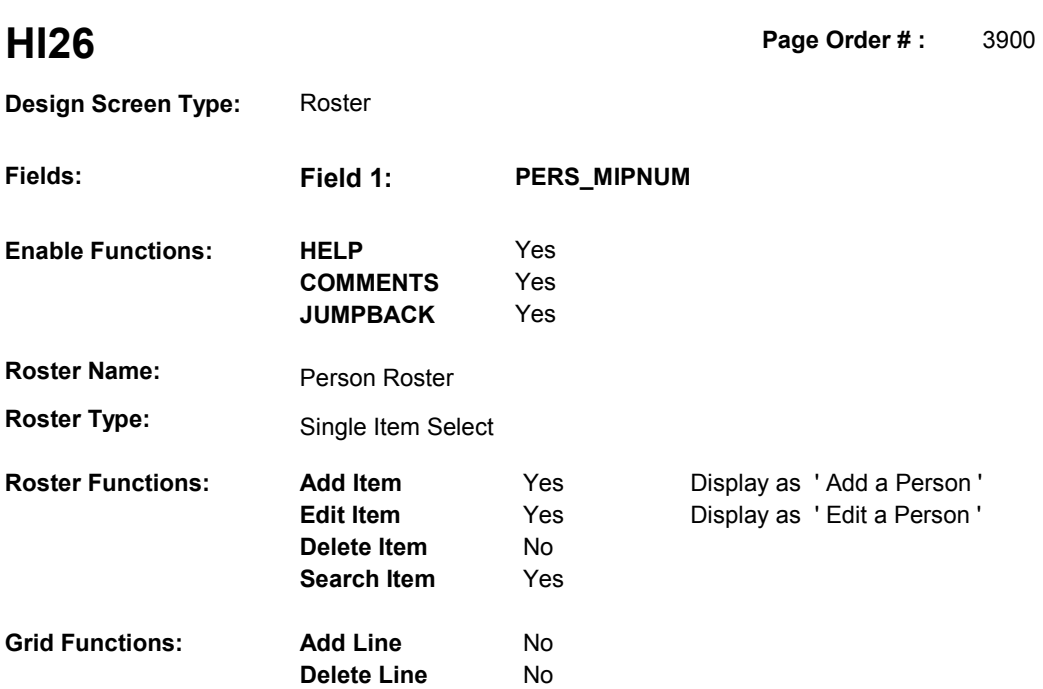

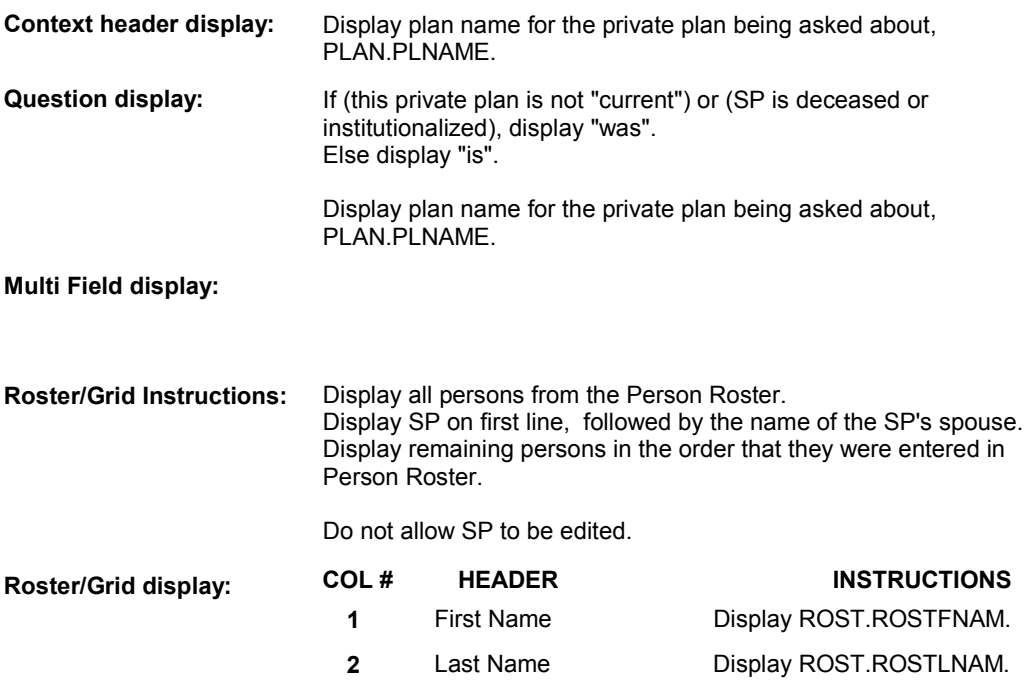

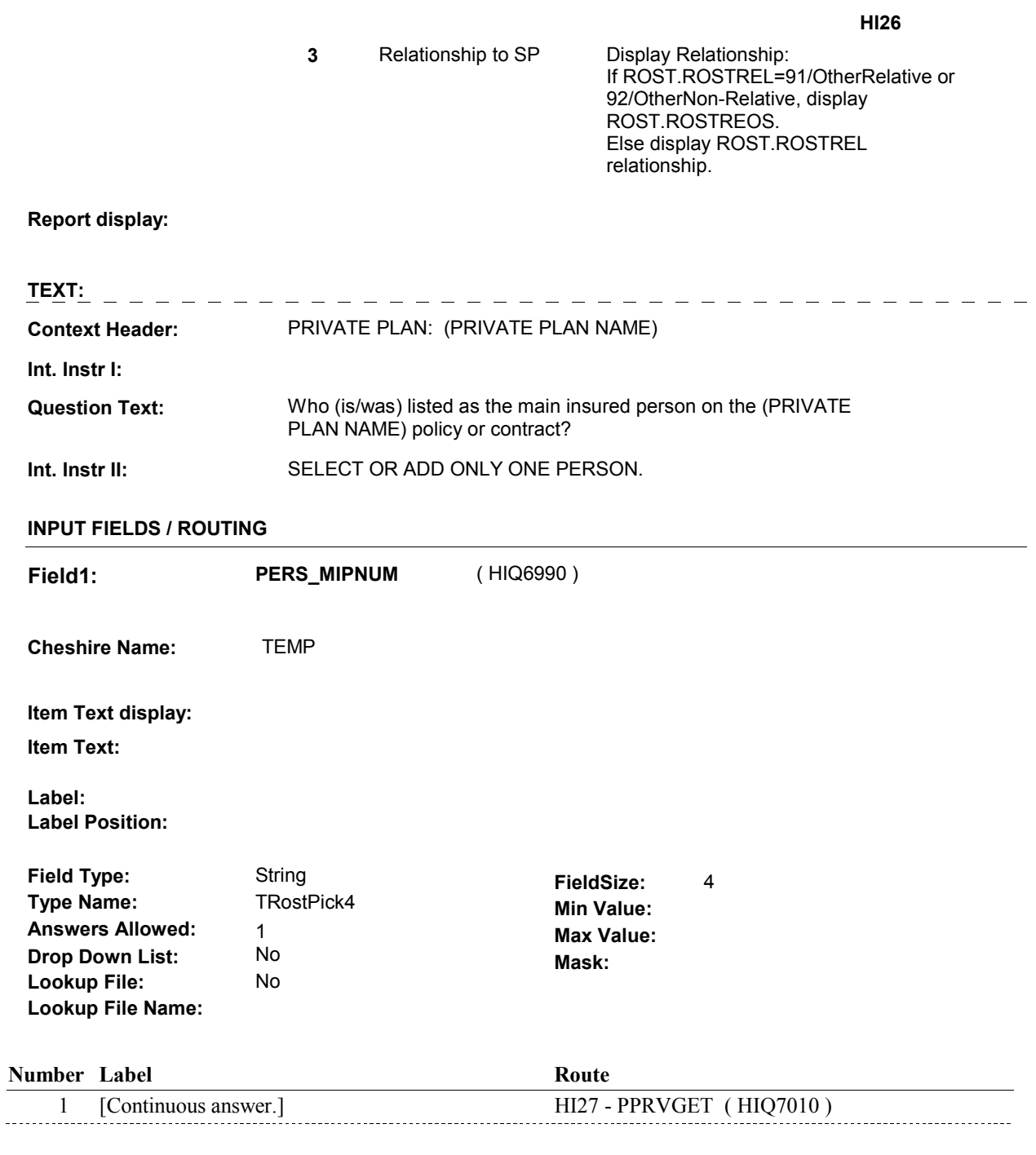

# **BACKGROUND VARIABLE ASSIGNMENTS**

 Roster details will be collected on ROST: ROST key = ROST.ROSTBASE + ROST.ROSTNUM ROST.ROSTNUM = Number of Person selected at HI26.

If Person added, see PERSON ROSTER POP-UP specifications for pop-up window programming instructions:

 Variables populated in Person Roster Pop-Up Window: ROST.ROSTNUM

ROST.ROSTRNDC ROST.ROSTREAS ROST.ROSTFNAM ROST.ROSTLNAM ROST.ROSTREL ROST.ROSTREOS

 Person selected at HI26 is the Main Insured Person (MIP). The ROST.ROSTNUM for the MIP is stored on PLAN and the PLAN's current round PLRO.

 person added. If person added to roster, set reason on ROST where ROST.ROSTNUM = number of

 If the Person's relationship is updated and ROST.ROSTSEX ^= Null and the Person's gender no longer matches the Person's relationship, update ROST.ROSTSEX based on ROST.ROSTSEX = Null, do not set ROST.ROSTSEX. If a Person is edited then the following fields may be updated in the Person Roster Pop-Up: the specifications below. Note, if ROST.ROSTSEX has never been collected,

92/OtherNon\_Relative and updated relationship ^= 91/OtherRelative and ^= 92/OtherNon\_Relative, update ROST.ROSTREOS = empty. If the Person's relationship is updated and original relationship = 91/OtherRelative or

See detailed instructions below.

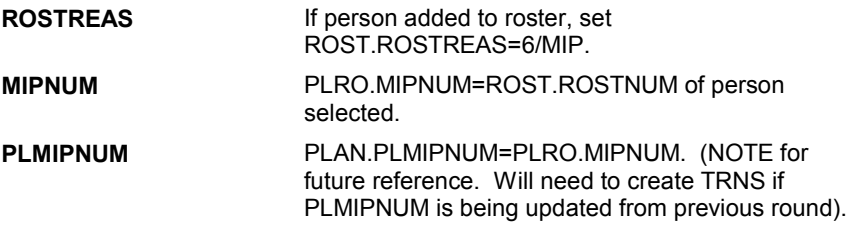

### **SOFT EDIT CHECKS**

# **HARD EDIT CHECKS**

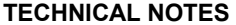

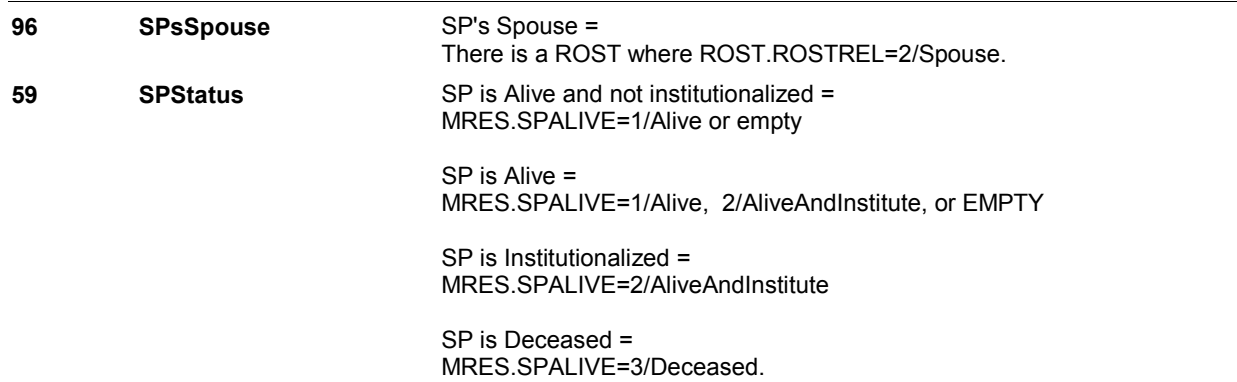

![](_page_293_Picture_36.jpeg)

**HI27** Page Order #: 3910

![](_page_294_Picture_149.jpeg)

# **DISPLAY INSTRUCTIONS:**

![](_page_294_Picture_150.jpeg)

**Int. Instr I:** 

 some other way? **Question Text:** For the (PRIVATE PLAN NAME) plan, did [you/(MIP)] sign up directly, or did [you/(MIP)] get this insurance through a current employer, a former employer, a union, a family business, AARP, or

**Int. Instr II:** 

**INPUT FIELDS / ROUTING** 

**HI27** 

![](_page_296_Picture_152.jpeg)

![](_page_296_Picture_153.jpeg)

![](_page_297_Picture_182.jpeg)

![](_page_297_Picture_183.jpeg)

# **SOFT EDIT CHECKS**

# **HARD EDIT CHECKS**

![](_page_297_Picture_184.jpeg)

**HI29** Page Order #: 3960

![](_page_299_Picture_149.jpeg)

![](_page_299_Picture_150.jpeg)

![](_page_300_Picture_173.jpeg)

**Int. Instr II:**

# **INPUT FIELDS / ROUTING**

![](_page_300_Picture_174.jpeg)

![](_page_300_Picture_175.jpeg)

# **BACKGROUND VARIABLE ASSIGNMENTS**

## **SOFT EDIT CHECKS**

 UNLIKELY. PLEASE VERIFY.". PRVNMCOV = 1-4. If not true, display message "THE AMOUNT ENTERED SEEMS

# **HARD EDIT CHECKS**

# **TECHNICAL NOTES**

**HI29** 

![](_page_301_Picture_76.jpeg)

**HI30** Page Order #: 3990

![](_page_302_Picture_162.jpeg)

![](_page_302_Picture_163.jpeg)

**Roster/Grid Instructions:** 

**Roster/Grid display:** 

**Report display:** 

![](_page_303_Picture_71.jpeg)

**INPUT FIELDS / ROUTING** 

![](_page_304_Picture_160.jpeg)

# **Number Label Route** Route 1 Yes BOX HI17AB - (HIQ7160 ) **English text:** YES 2 No BOX HI17AB - (HIQ7160 ) **English text:** NO **Attribute Route**  Don't know BOX HI17AB - (HIQ7160 ) Refusal BOX HI17AB - (HIQ7160 )

## **BACKGROUND VARIABLE ASSIGNMENTS**

### **SOFT EDIT CHECKS**

**Lookup File Name:** 

# **HARD EDIT CHECKS**

![](_page_304_Picture_161.jpeg)

![](_page_305_Picture_76.jpeg)

# **BOX HI17AB** Page Order #: 3995

### Page Order #:

# **BOX INSTRUCTIONS**

( HIQ7160 ) IF (THIS PRIVATE PLAN IS NEW OR HAS BEEN "RESTARTED") OR (THIS PRIVATE PLAN WAS "CURRENT" AT THE TIME OF THE PREVIOUS ROUND INTERVIEW AND IS STILL "CURRENT", AND IT IS A FALL ROUND), GO TO HI31A - PRVMSCOV ( HIQ7190 ).

ELSE GO TO BOX HI19 - (HIQ7570 ).

### **ASSIGNMENTS**

![](_page_306_Picture_170.jpeg)

**HI31A** 

**HI31A** Page Order #: 4005

 **Design Screen Type:** List

![](_page_307_Picture_141.jpeg)

![](_page_307_Picture_142.jpeg)

**TEXT:**  \_\_\_\_\_\_\_\_\_\_\_\_\_\_\_\_\_\_\_\_ **Context Header:**  MIP: [SP/(MIP)] PRIVATE PLAN: (PRIVATE PLAN NAME) **Int. Instr I: Question Text:**  (Does/Did) [your/(MIP's)] (PRIVATE PLAN NAME) cover... [PROBE IF NECESSARY: I am asking about the type of insurance coverage that [you/(SP)] personally (have/has/had), not what the plan offers everyone.] **Int. Instr II: INPUT FIELDS / ROUTING Field1: PRVMSCOV** ( HIQ7190 ) **Cheshire Name:**  PLRO.PRVMSCOV **Item Text display:**  Display "b." before the question text. **Item Text:**  doctor visits or lab work? **Label: Label Position: Field Type:** Enumerated **FieldSize:**  TYesNoDKRF **Min Value: Type Name: Answers Allowed:** 1 **Max Value: Drop Down List:** Mask: **Lookup File:** No **Lookup File Name: Number Label Route**  1 Yes HI31A - PRVIPCOV ( HIQ7200 ) **English text:** YES 2 No HI31A - PRVIPCOV ( HIQ7200 ) **English text:** NO -------------------------------**Attribute Route**  Don't know HI31A - PRVIPCOV ( HIQ7200 )

**HI31A** 

![](_page_309_Picture_104.jpeg)

![](_page_309_Picture_105.jpeg)

**HI31A** 

![](_page_310_Picture_103.jpeg)

![](_page_310_Picture_104.jpeg)

**HI31A** 

![](_page_311_Picture_150.jpeg)

![](_page_311_Picture_151.jpeg)

# **BACKGROUND VARIABLE ASSIGNMENTS**

### **SOFT EDIT CHECKS**

# **HARD EDIT CHECKS**

![](_page_311_Picture_152.jpeg)

![](_page_312_Picture_76.jpeg)

**HI32** Page Order #: 4180

![](_page_313_Picture_156.jpeg)

![](_page_313_Picture_157.jpeg)

**Roster/Grid display:** 

**Report display:** 

![](_page_314_Picture_139.jpeg)

### **SOFT EDIT CHECKS**

# **HARD EDIT CHECKS**

![](_page_315_Picture_126.jpeg)

**Page Order # : 4200** 

# **HI33**

![](_page_316_Picture_171.jpeg)

# **DISPLAY INSTRUCTIONS:**

![](_page_316_Picture_172.jpeg)

# **Roster/Grid Instructions:**

**Roster/Grid display:** 

**Report display:** 

![](_page_317_Picture_165.jpeg)

**Int. Instr II:**

# **INPUT FIELDS / ROUTING**

![](_page_317_Picture_166.jpeg)

**Field2: MIPPUNIT** ( HIQ7500 )

**Cheshire Name:** PLRO.MIPPUNIT

**Item Text display:**

**Item Text:**

**Label: Label Position:**

![](_page_318_Picture_135.jpeg)

![](_page_318_Picture_136.jpeg)

**HI33** 

![](_page_319_Picture_208.jpeg)

### **BACKGROUND VARIABLE ASSIGNMENTS**

### **SOFT EDIT CHECKS**

### Edit #1

 $\ddotsc$ 

 If MIPAMT ^= DK and MIPAMT ^= RF, then, Else if MIPUNIT = 2/Quarterly, then MIPAMT = \$15.00 - 2500.00. Else if MIPUNIT = 3/Bimonthly, then MIPAMT = \$10.00 - 1650.00. Else if MIPUNIT = 4/PerMonth, then MIPAMT = \$5.00 - 850.00. Else if MIPUNIT = 5/PerWeek, then MIPAMT = \$5.00 - 200.00. Else if MIPUNIT = 6/SemiAnnually, then MIPAMT = \$25.00 - Else if MIPUNIT = 7/SemiMonthly, then MIPAMT = \$2.00 - 425.00. Else if MIPUNIT = 91/Other ,then MIPAMT = \$5.00 - 15,000.00. UNLIKELY. PLEASE VERIFY.". If MIPUNIT = 1/PerYear, then MIPAMT = \$50.00 - 10,000.00. 5,000.00. If not true, display message "THE AMOUNT ENTERED SEEMS

### **HARD EDIT CHECKS**

# **TECHNICAL NOTES**

**82 MIP** Main insured person (MIP) for this PLAN = MIP name = ROST.ROSTFNAM + ROST.ROSTLNAM on ROST where ROST.ROSTNUM = PLAN.PLMIPNUM. PLAN.PLMIPNUM.

**HI33** 

![](_page_320_Picture_92.jpeg)

**HI33A** 

**HI33A** Page Order #: 4210

![](_page_321_Picture_145.jpeg)

![](_page_321_Picture_146.jpeg)

### PRIVATE PLAN: (PRIVATE PLAN NAME)

**Int. Instr I:** 

**Question Text:** (Does/Did) anyone else, such as an employer, a union or professional organization pay all or some portion of the premium or cost for [your/(MIP's)] (PRIVATE PLAN NAME) coverage?

**Int. Instr II:** 

## **INPUT FIELDS / ROUTING**

![](_page_322_Picture_160.jpeg)

# **BACKGROUND VARIABLE ASSIGNMENTS**

 **SOFT EDIT CHECKS** 

# **HARD EDIT CHECKS**

![](_page_323_Picture_114.jpeg)
**HI33B** 

 **Page Order # :** 4220

# **HI33B**

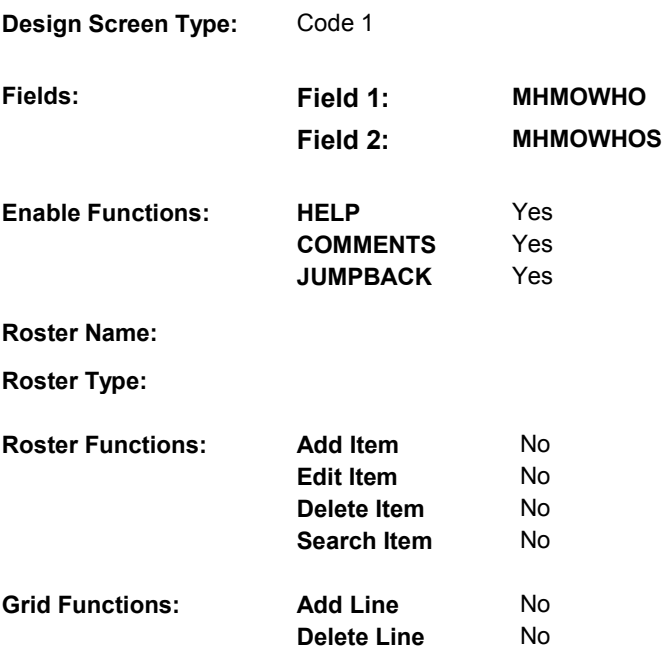

## **DISPLAY INSTRUCTIONS:**

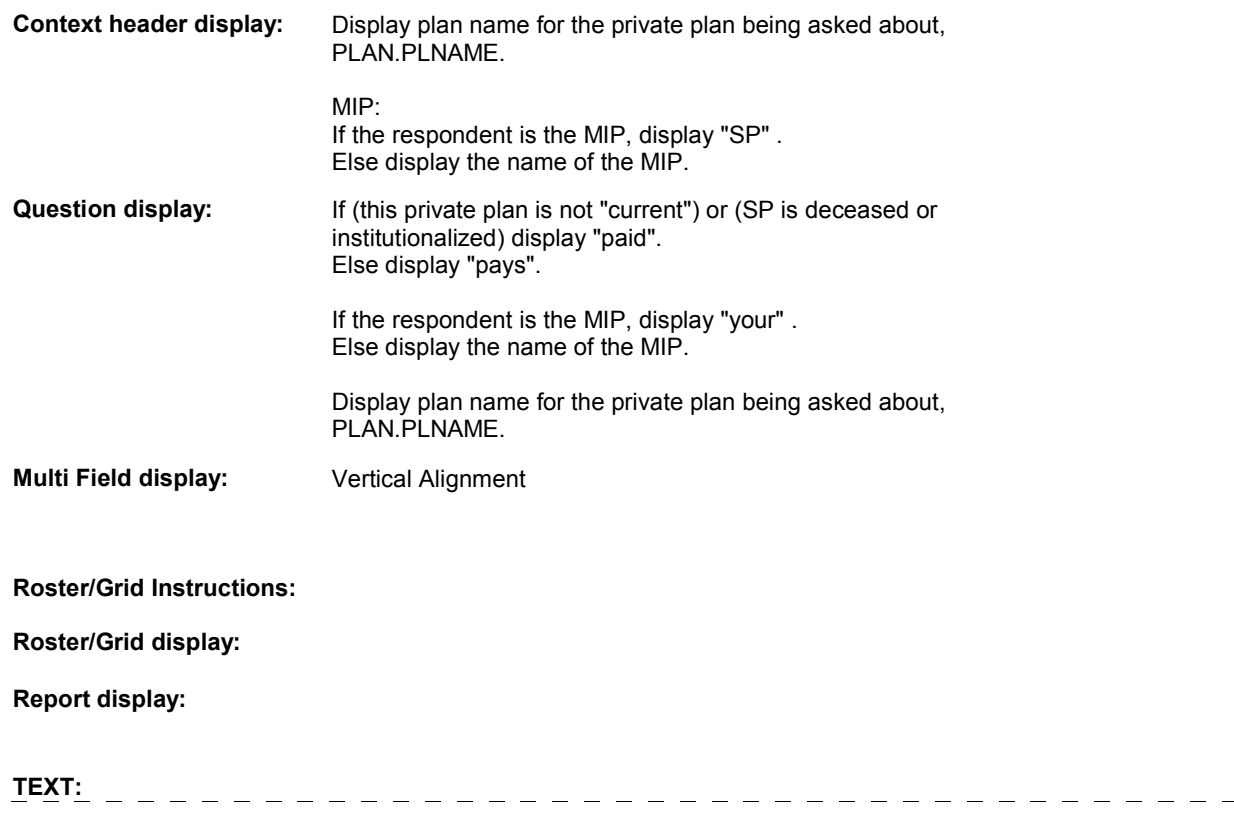

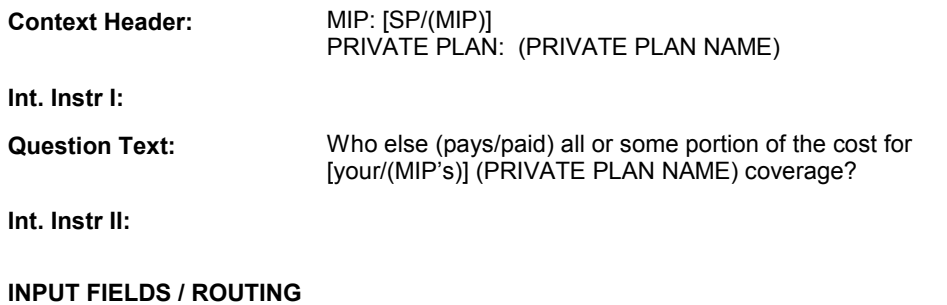

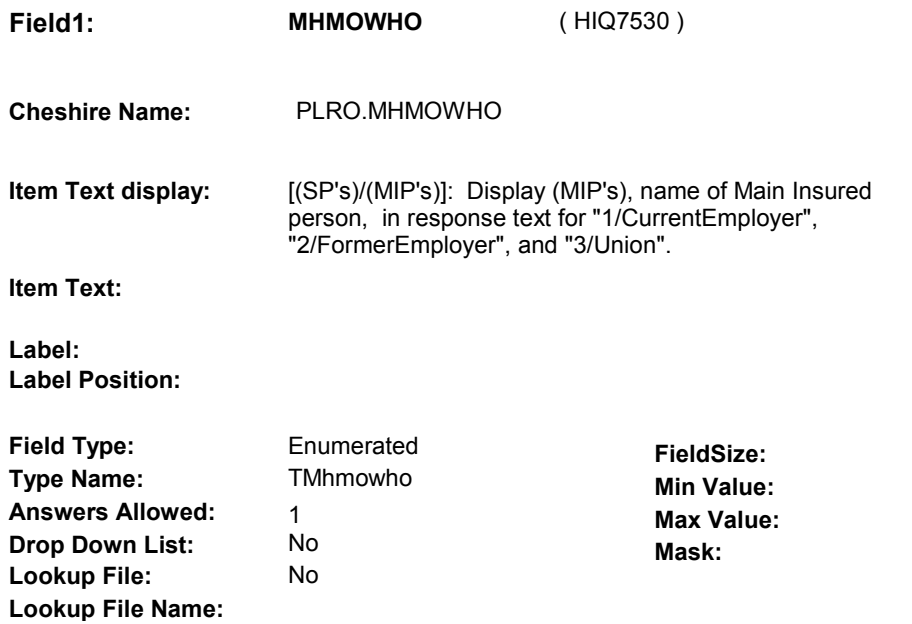

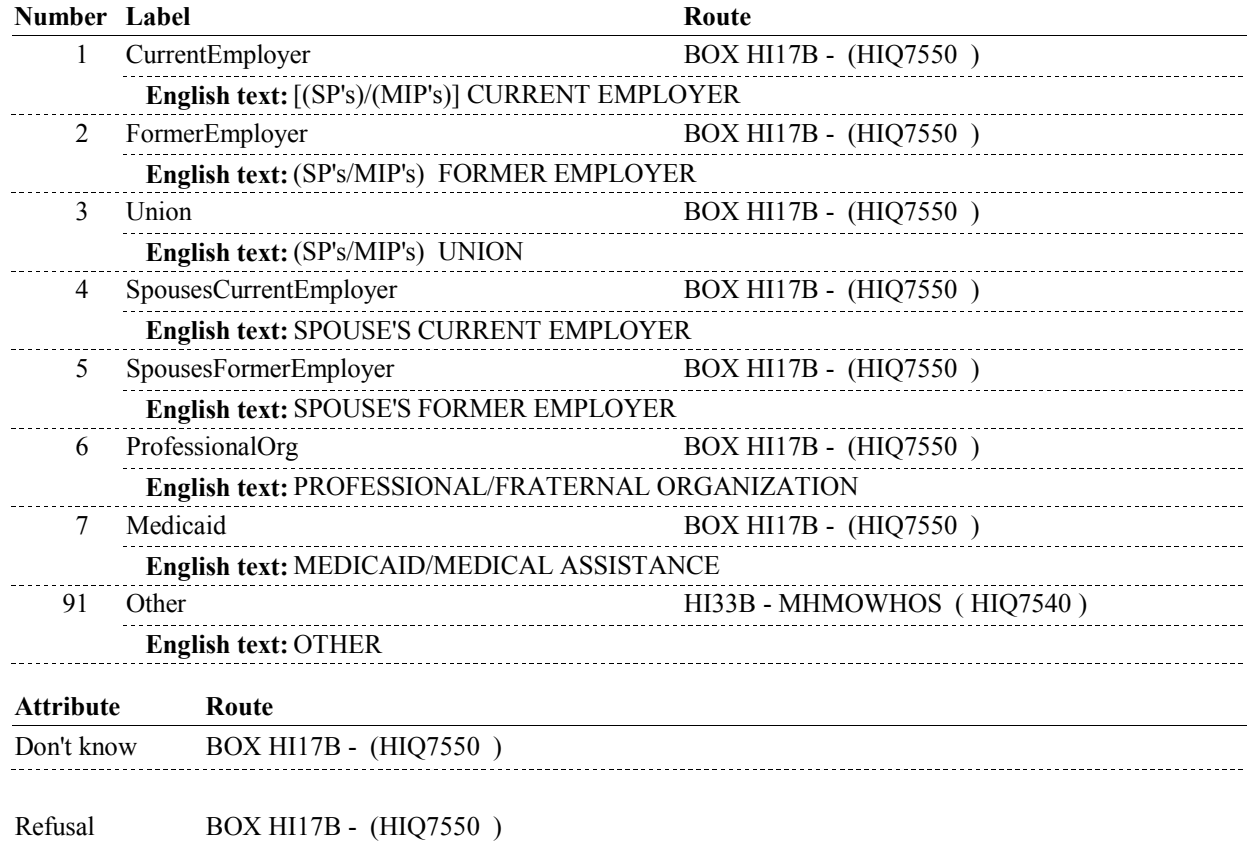

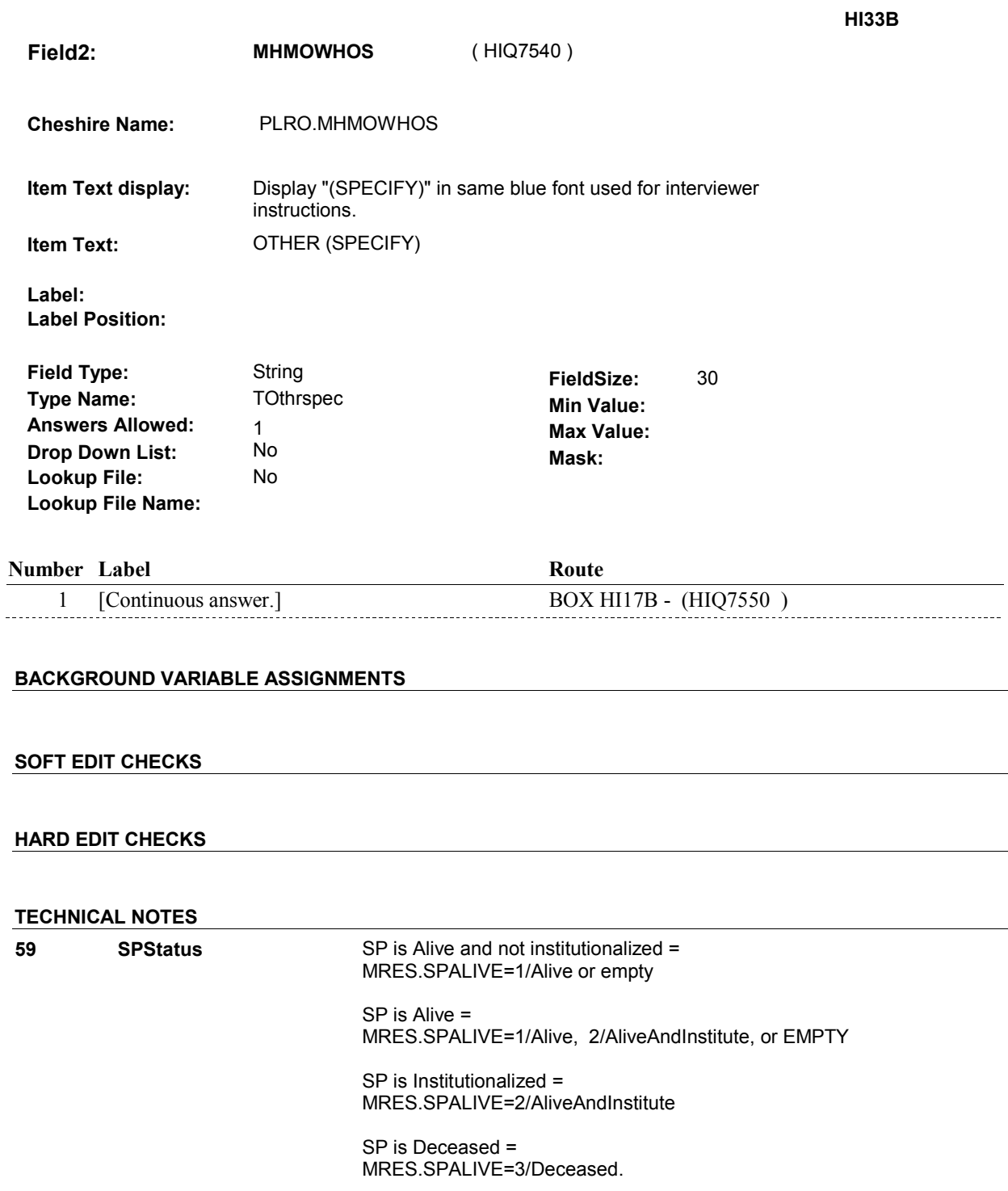

PLRO.PLRORND=current round &

(PLRO.COVTIME=1/WholeTime or

PLRO.COVNOW=1/Yes)).

For this PLAN, there is a PLRO where (PLRO.PLROPLAN=PLAN.PLANNUM &

Exclude Deleted Plans. See T.N. 52.

**71 ThisPlanCurrent** This Plan is "current" =

 $\sim$  10  $\pm$ 

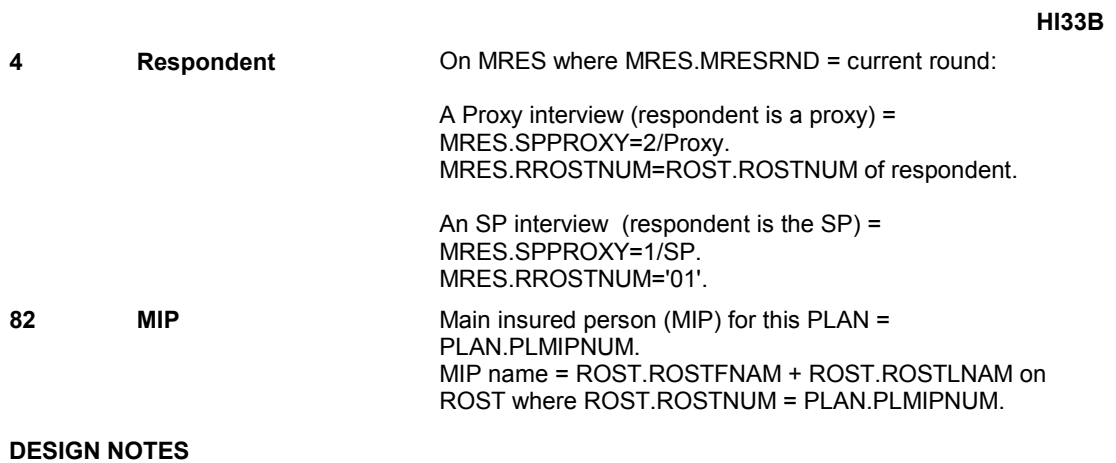

# **BOX HI17B**

#### **Page Order #: 4230**

# **BOX INSTRUCTIONS**

 MHMOPOS ( HIQ7560 ). (HIQ7550) IF THIS PRIVATE PLAN IS A MANAGED CARE PLAN, GO TO HI33C -

ELSE GO TO BOX HI19 - (HIQ7570 ).

## **ASSIGNMENTS**

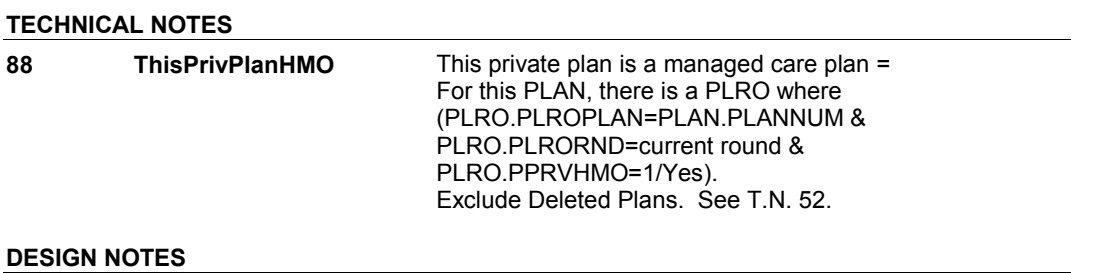

**HI33C** 

**HI33C** Page Order #: 4240

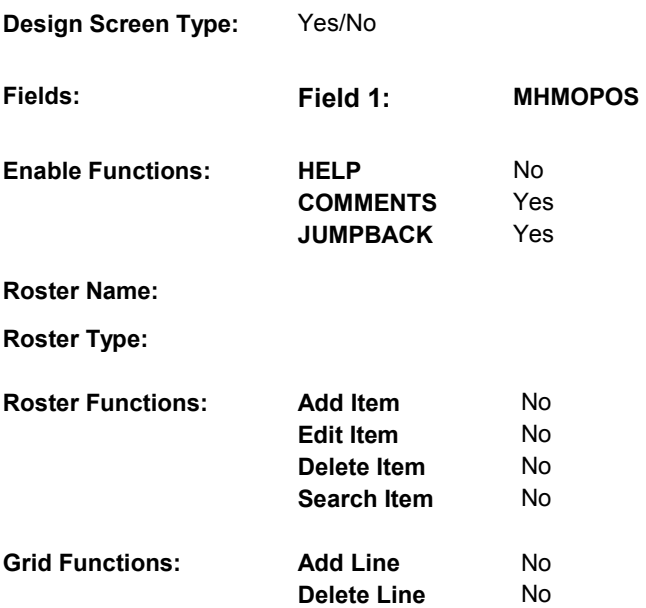

# **DISPLAY INSTRUCTIONS:**

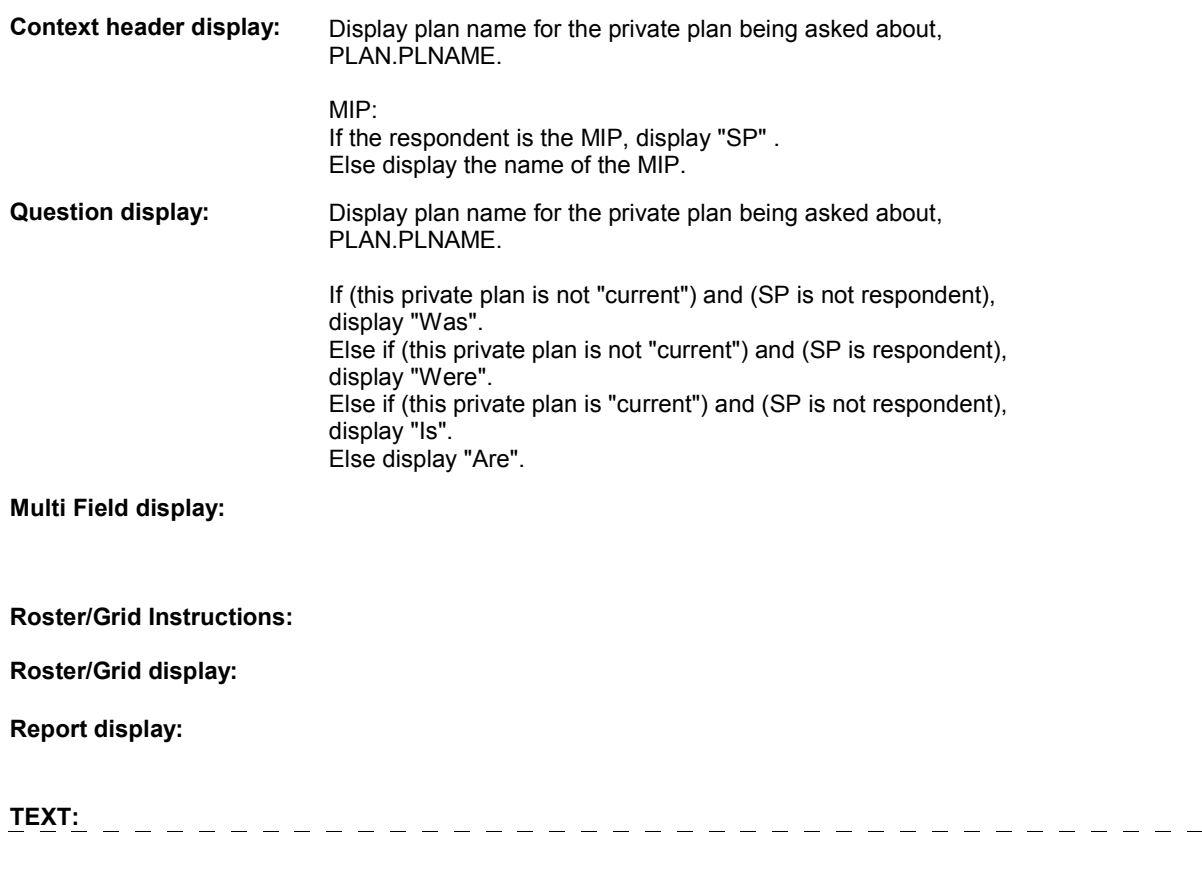

 $\frac{1}{2}$ 

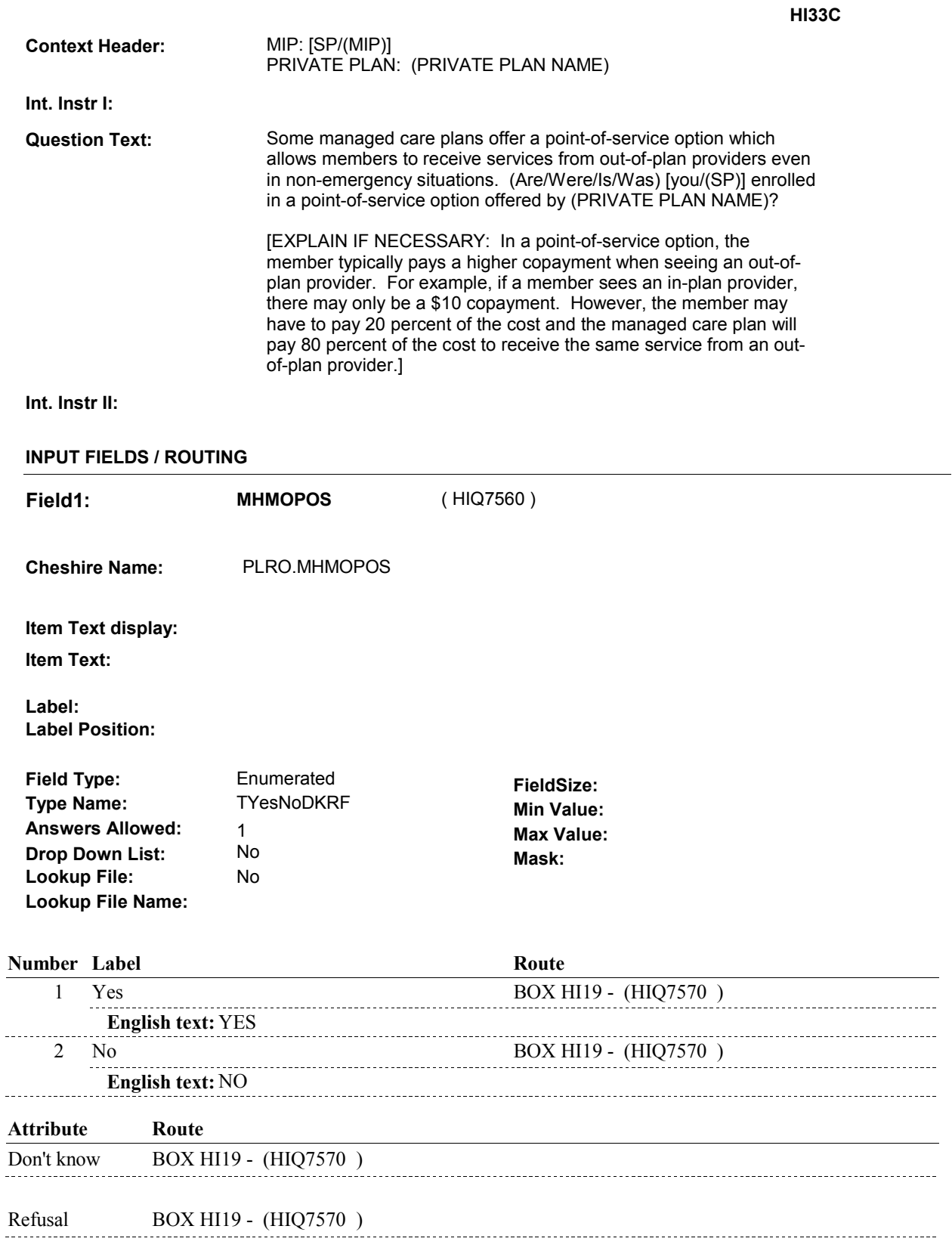

# **BACKGROUND VARIABLE ASSIGNMENTS**

**HI33C** 

 **SOFT EDIT CHECKS** 

**HARD EDIT CHECKS** 

**TECHNICAL NOTES** 

**DESIGN NOTES** 

### **BOX HI19**

#### Page Order #: **BOX HI19** Page Order #: 4250

#### **BOX INSTRUCTIONS**

( HIQ7570 ) IF ADMINISTERING ST, GO TO BOX ST69A - (STQ2825 ).

ELSE IF ADMINISTERING NS, GO TO BOX NS69A - (NSQ2825 ).

ELSE IF ADMINISTERING CPS, GO TO BOX CPS29A - (CPS1710 ).

 ELSE IF REVIEWING PRIVATE PLANS THAT WERE "CURRENT" AT THE TIME OF THE PREVIOUS ROUND INTERVIEW, GO TO HI17PREV\_IN NAVIGATOR ( HIQ6195 ).

ELSE GO TO HI20\_IN - NAVIGATOR ( HIQ6225 ).

#### **ASSIGNMENTS**

#### **TECHNICAL NOTES**

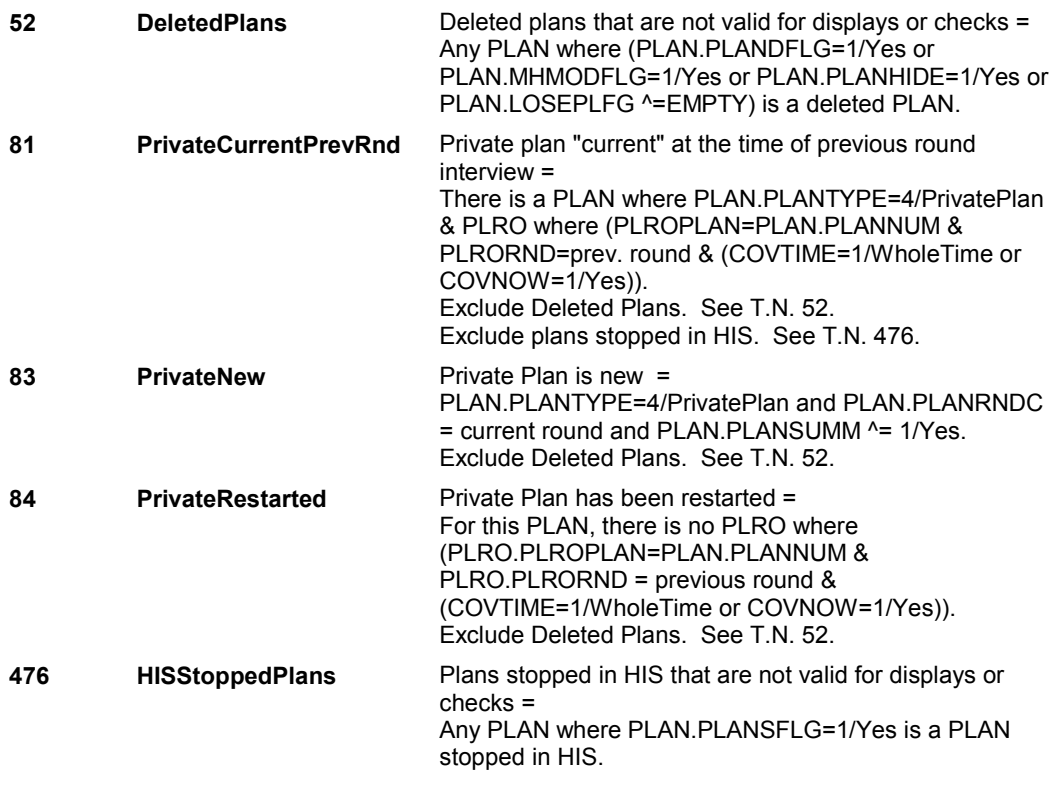

### **DESIGN NOTES**

 questions for the Private plan(s) added at the Source of Payment roster. Return to the section being administered as specified above. If administering ST, NS, CPS, you have completed the Private plan detail

NOTE ON ELSE CONDITION:

 ASKING ABOUT PREVIOUS ROUND PLANS: Once all items at HI17PREV\_IN Instance Navigator screen are DONE, routing will return to HI17PREV\_IN until Interviewer selects CONTINUE

**BOX HI19** 

INTERVIEW.

 ASKING ABOUT CURRENT ROUND PLANS: Once all items at HI20\_IN Instance Navigator screen are DONE, routing will return to HI20\_IN until Interviewer selects CONTINUE INTERVIEW.

**HI35** Page Order #: 4270

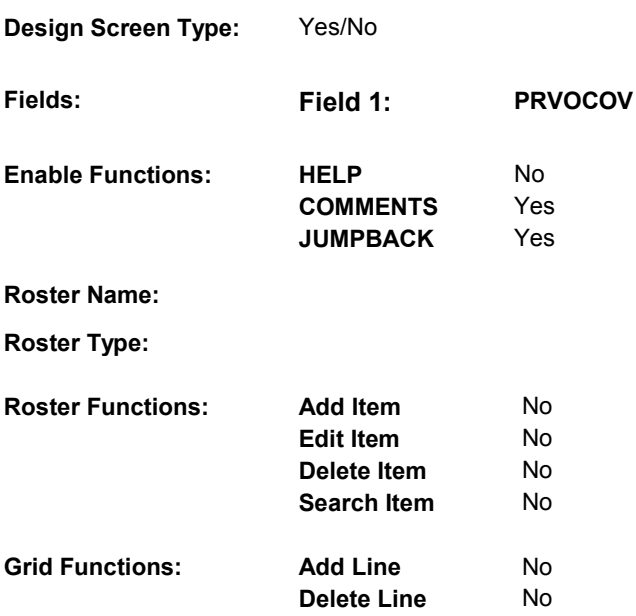

# **DISPLAY INSTRUCTIONS:**

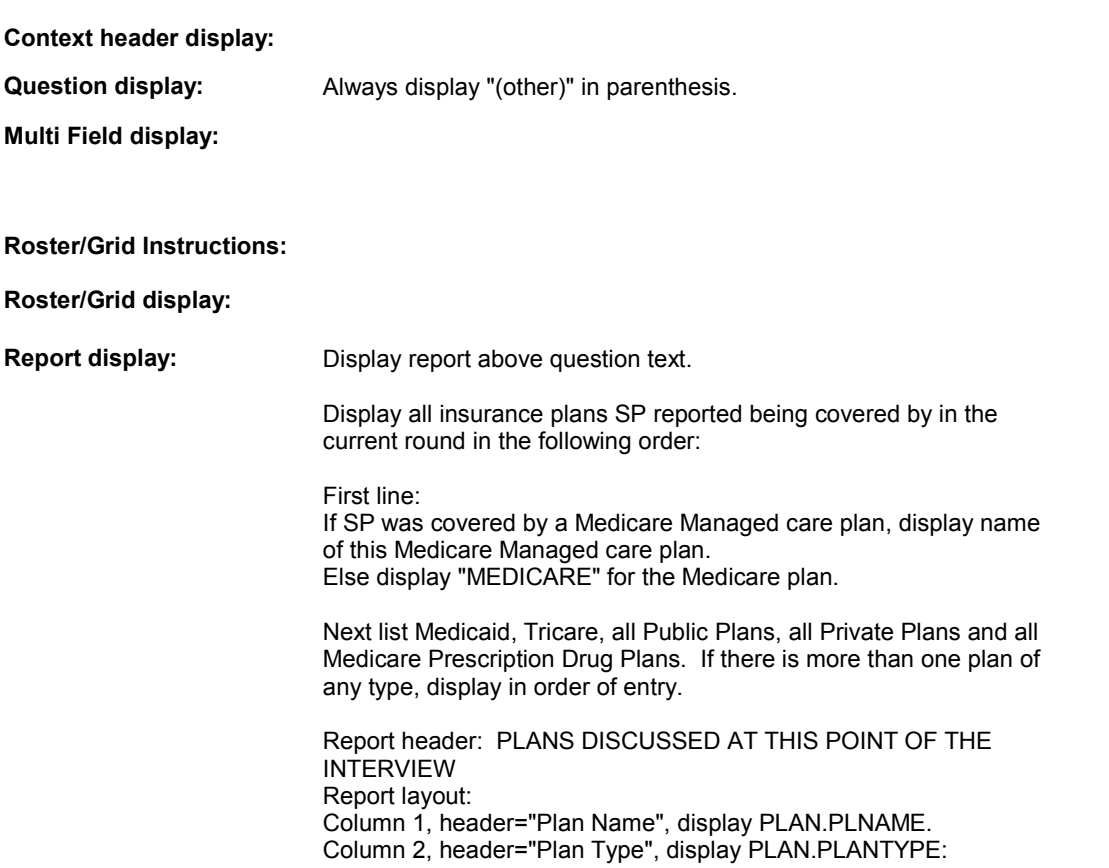

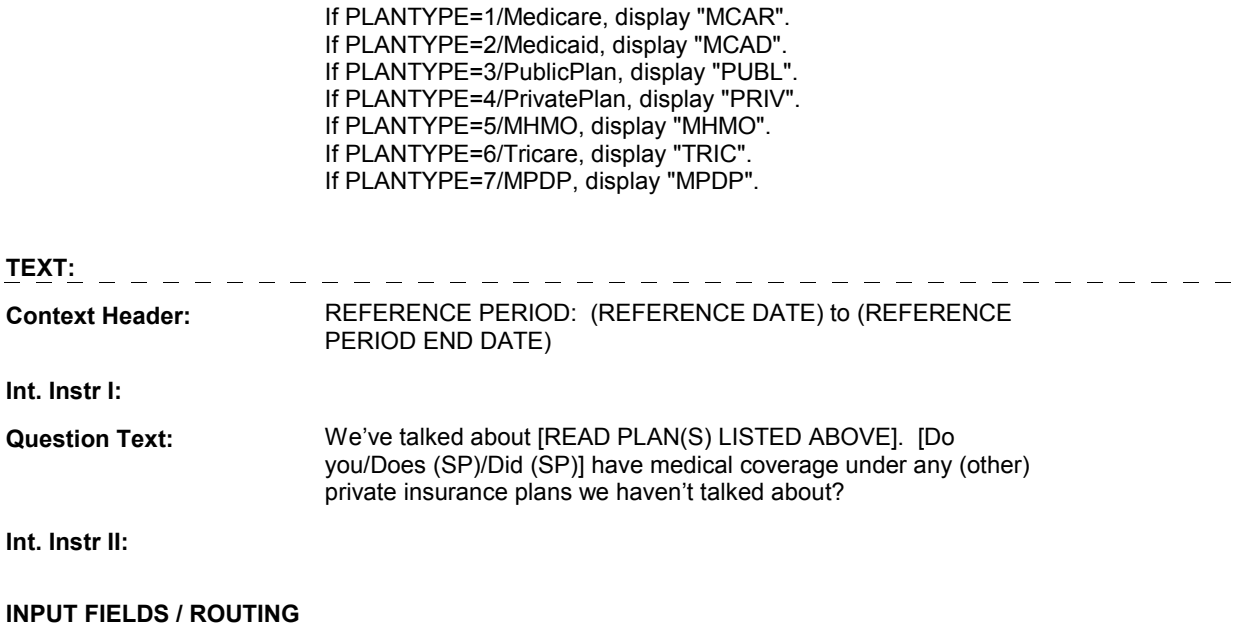

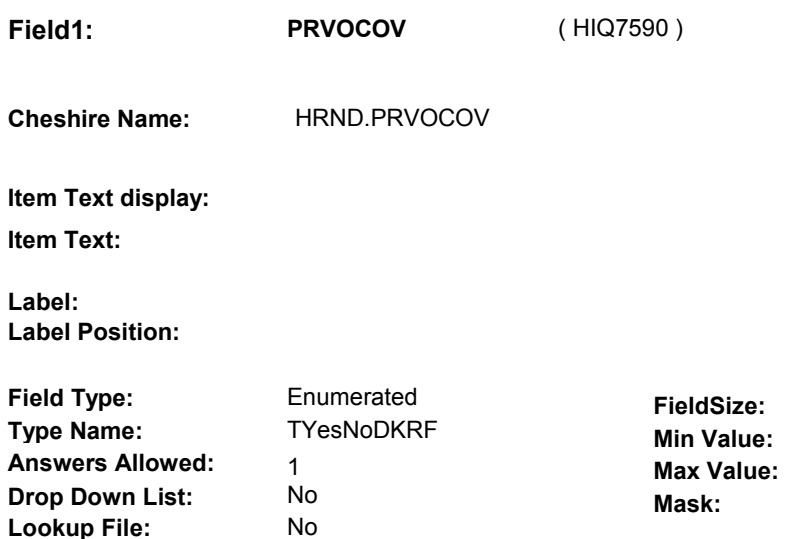

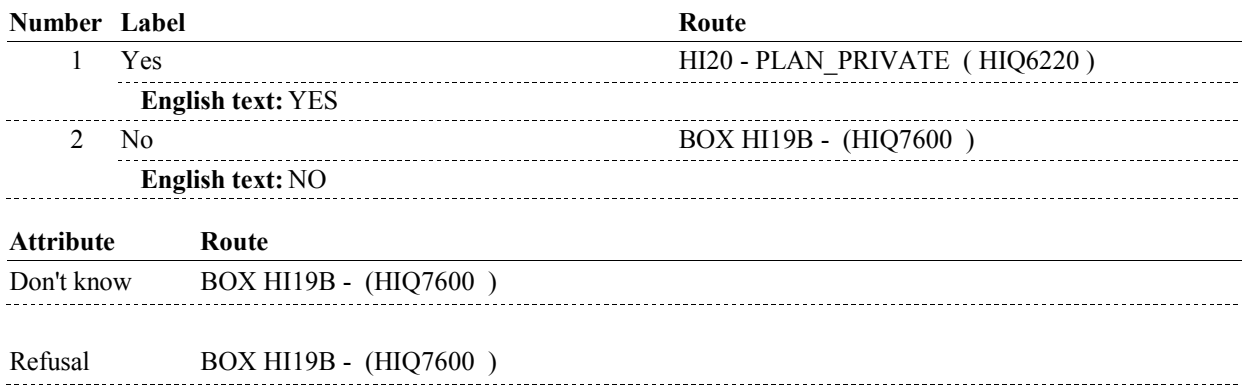

# **BACKGROUND VARIABLE ASSIGNMENTS**

#### **SOFT EDIT CHECKS**

**Lookup File Name:** 

# **HARD EDIT CHECKS**

# **TECHNICAL NOTES**

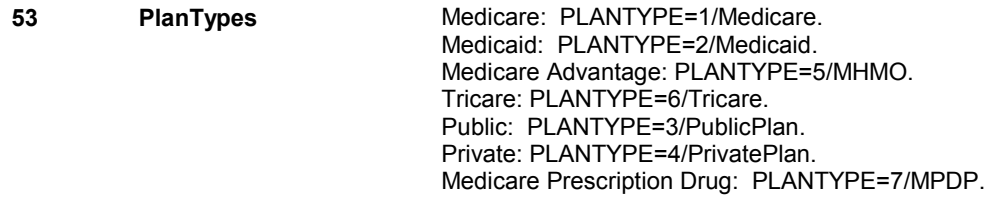

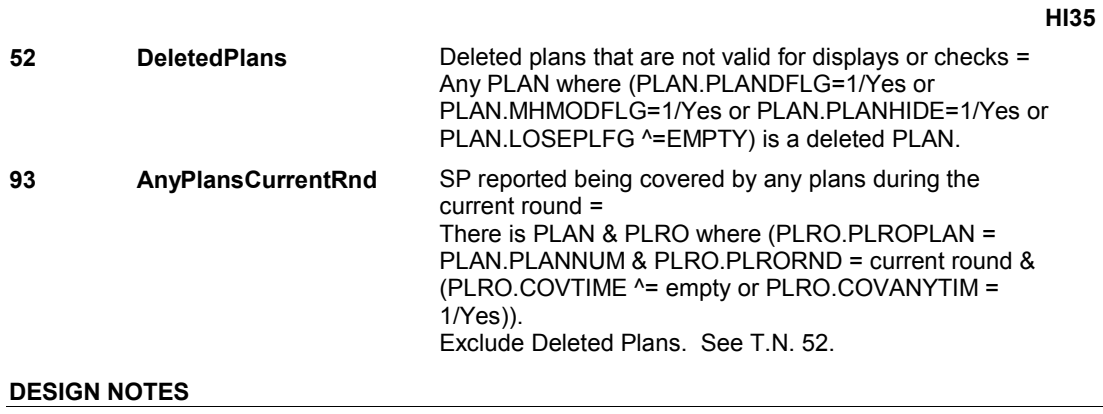

# **BOX HI19B**

#### **Page Order # :** 4275

# **BOX INSTRUCTIONS**

 FACILITY), GO TO HI34 - OTHNHCOV ( HIQ7605 ). ( HIQ7600 ) IF (SP IS IN THE SUPPLEMENTAL SAMPLE) OR (SP IS NEW FROM

ELSE GO TO BOX HI21A - (HIQ7620 ).

## **ASSIGNMENTS**

## **TECHNICAL NOTES**

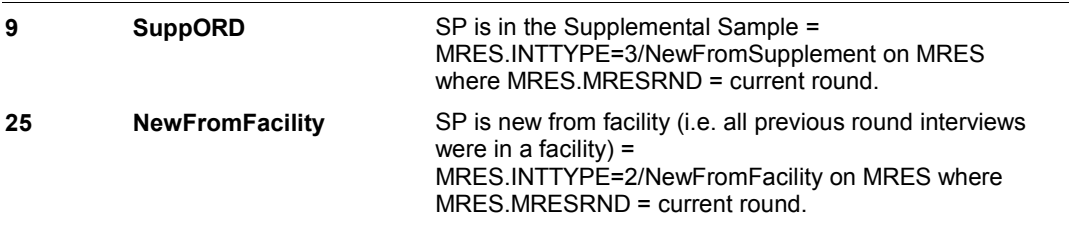

#### **DESIGN NOTES**

**HI34** Page Order #: 4280

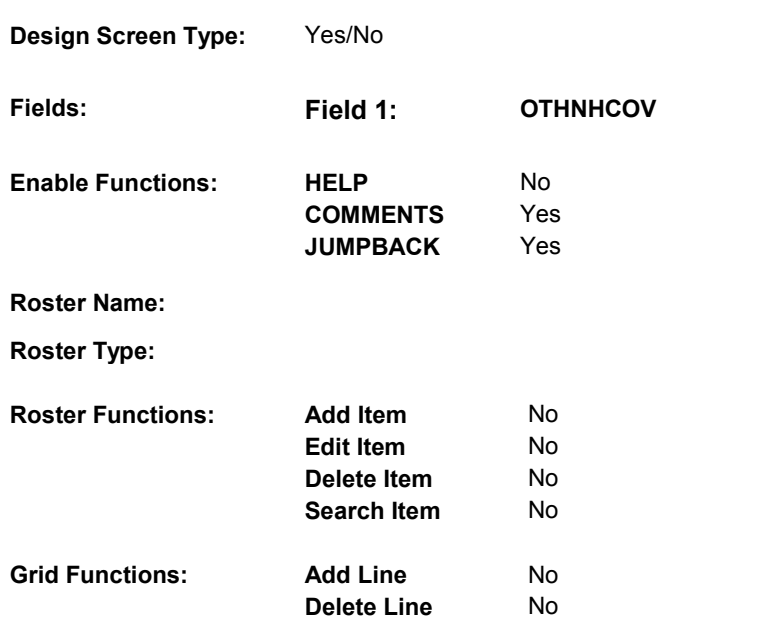

# **DISPLAY INSTRUCTIONS:**

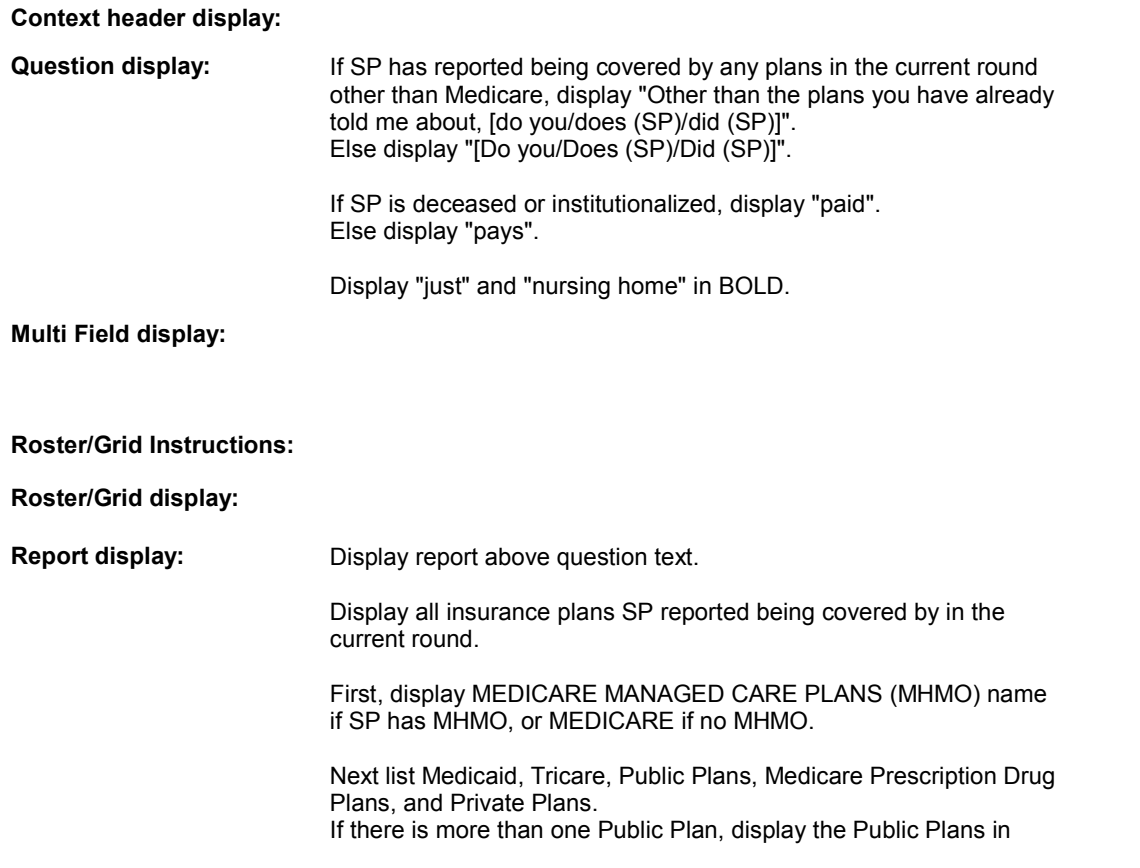

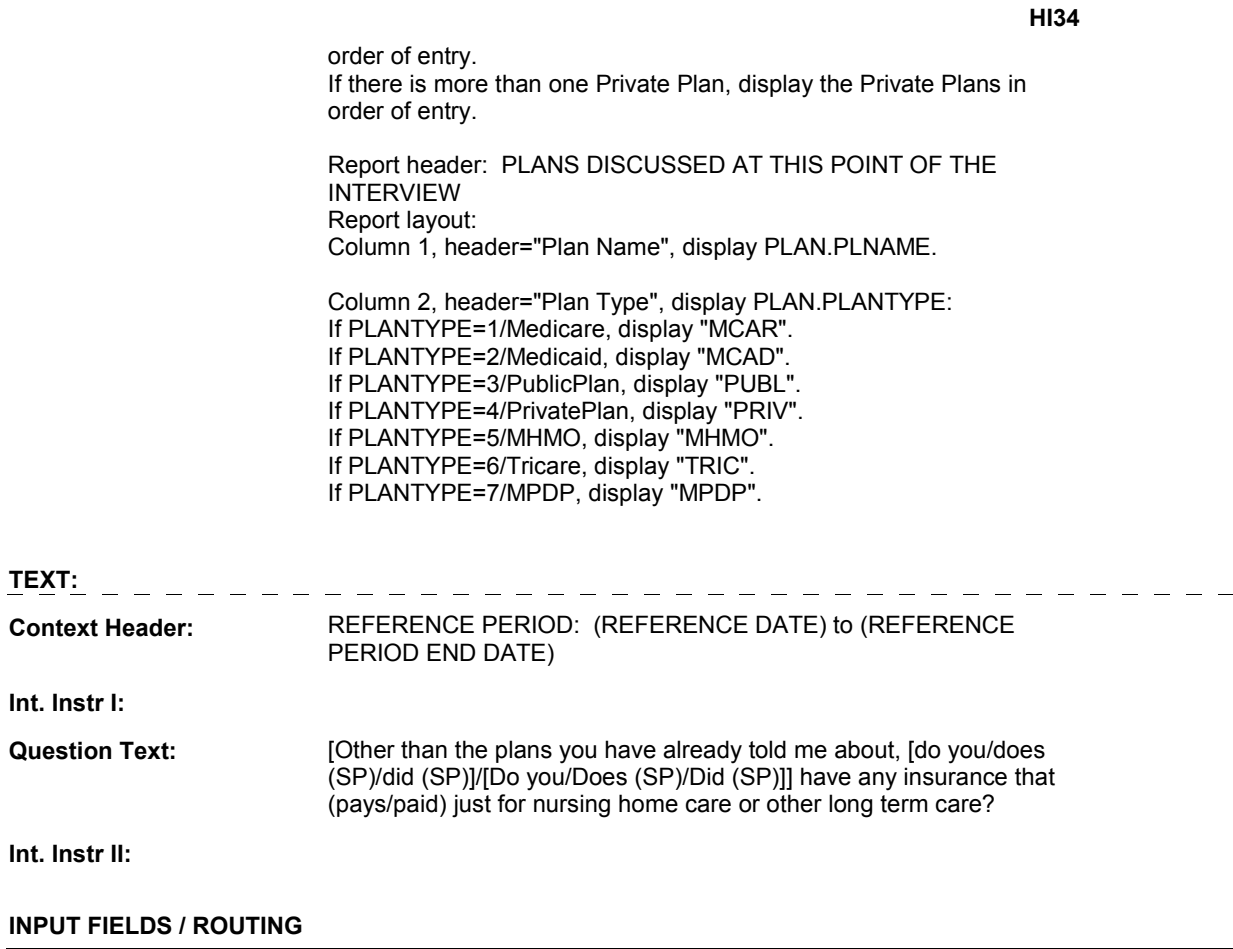

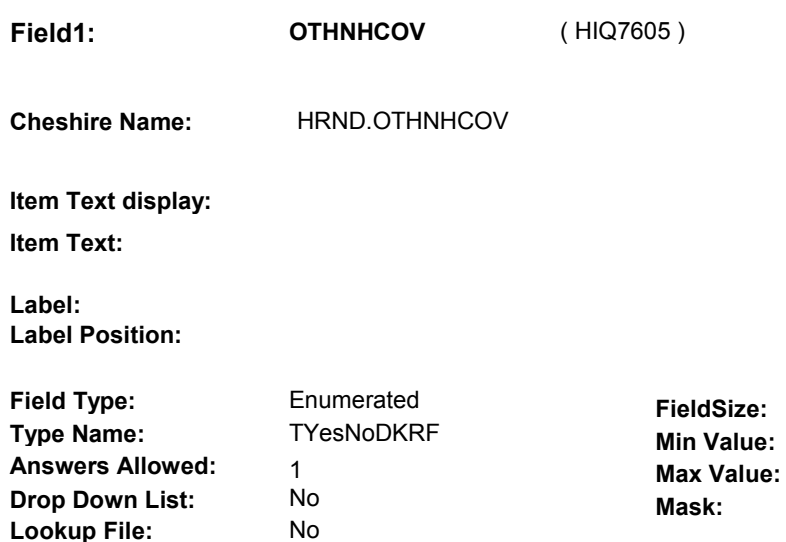

# **Number Label Route** Route 1 Yes BOX HI21A - (HIQ7620 ) **English text:** YES 2 No BOX HI21A - (HIQ7620 ) **English text:** NO -----------**Attribute Route**  Don't know BOX HI21A - (HIQ7620 ) Refusal BOX HI21A - (HIQ7620)

### **BACKGROUND VARIABLE ASSIGNMENTS**

#### **SOFT EDIT CHECKS**

**Lookup File Name:** 

### **HARD EDIT CHECKS**

#### **TECHNICAL NOTES**

**52** 

**DeletedPlans** Deleted plans that are not valid for displays or checks = Any PLAN where (PLAN.PLANDFLG=1/Yes or PLAN.LOSEPLFG ^=EMPTY) is a deleted PLAN. PLAN.MHMODFLG=1/Yes or PLAN.PLANHIDE=1/Yes or

**HI34** 

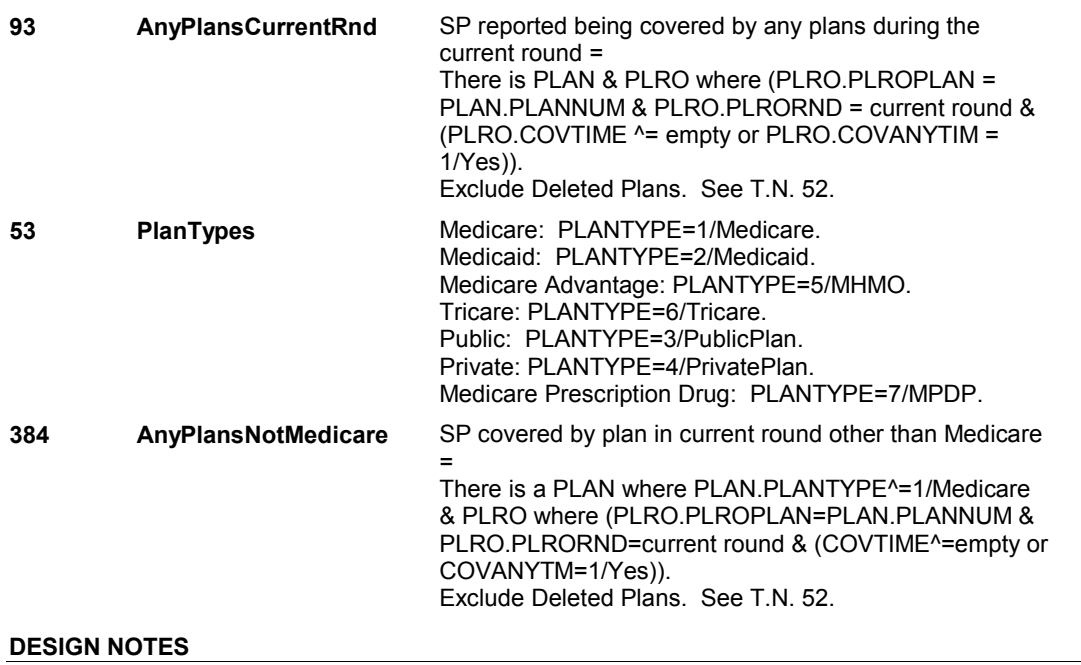

### **BOX HI21A**

# **Page Order # :**  ( HIQ7620 ) GO TO NEXT SECTION . **BOX HI21A BOX INSTRUCTIONS**  4300 **ASSIGNMENTS TECHNICAL NOTES DESIGN NOTES**